[Click here to comment on this document via the](http://www.natinst.com/documentation/daq/) National Instruments website at http://www.natinst.com/documentation/daq/

# **NI-DAQ™ Function Reference Manual** A **for PC Compatibles**

Version 6.0

Data Acquisition Software for the PC

December 1997 Edition Part Number 321645B-01

© Copyright 1991, 1997 National Instruments Corporation. All rights reserved.

#### **Internet Support**

E-mail: support@natinst.com FTP Site: ftp.natinst.com Web Address: http://www.natinst.com

#### **Bulletin Board Support**

BBS United States: 512 794 5422 BBS United Kingdom: 01635 551422 BBS France: 01 48 65 15 59

**Fax-on-Demand Support** 512 418 1111

**Telephone Support (USA)** Tel: 512 795 8248 Fax: 512 794 5678

#### **International Offices**

Australia 03 9879 5166, Austria 0662 45 79 90 0, Belgium 02 757 00 20, Brazil 011 288 3336, Canada (Ontario) 905 785 0085, Canada (Québec) 514 694 8521, Denmark 45 76 26 00, Finland 09 725 725 11, France 01 48 14 24 24, Germany 089 741 31 30, Hong Kong 2645 3186, Israel 03 6120092, Italy 02 413091, Japan 03 5472 2970, Korea 02 596 7456, Mexico 5 520 2635, Netherlands 0348 433466, Norway 32 84 84 00, Singapore 2265886, Spain 91 640 0085, Sweden 08 730 49 70, Switzerland 056 200 51 51, Taiwan 02 377 1200, United Kingdom 01635 523545

#### **National Instruments Corporate Headquarters**

6504 Bridge Point Parkway Austin, Texas 78730-5039 USA Tel: 512 794 0100

## **Important Information**

#### **Warranty**

The media on which you receive National Instruments software are warranted not to fail to execute programming instructions, due to defects in materials and workmanship, for a period of 90 days from date of shipment, as evidenced by receipts or other documentation. National Instruments will, at its option, repair or replace software media that do not execute programming instructions if National Instruments receives notice of such defects during the warranty period. National Instruments does not warrant that the operation of the software shall be uninterrupted or error free.

A Return Material Authorization (RMA) number must be obtained from the factory and clearly marked on the outside of the package before any equipment will be accepted for warranty work. National Instruments will pay the shipping costs of returning to the owner parts which are covered by warranty.

National Instruments believes that the information in this manual is accurate. The document has been carefully reviewed for technical accuracy. In the event that technical or typographical errors exist, National Instruments reserves the right to make changes to subsequent editions of this document without prior notice to holders of this edition. The reader should consult National Instruments if errors are suspected. In no event shall National Instruments be liable for any damages arising out of or related to this document or the information contained in it.

EXCEPT AS SPECIFIED HEREIN, NATIONAL INSTRUMENTS MAKES NO WARRANTIES, EXPRESS OR IMPLIED, AND SPECIFICALLY DISCLAIMS ANY WARRANTY OF MERCHANTABILITY OR FITNESS FOR A PARTICULAR PURPOSE. CUSTOMER'S RIGHT TO RECOVER DAMAGES CAUSED BY FAULT OR NEGLIGENCE ON THE PART OF NATIONAL INSTRUMENTS SHALL BE LIMITED TO THE AMOUNT THERETOFORE PAID BY THE CUSTOMER. NATIONAL INSTRUMENTS WILL NOT BE LIABLE FOR DAMAGES RESULTING FROM LOSS OF DATA, PROFITS, USE OF PRODUCTS, OR INCIDENTAL OR CONSEQUENTIAL DAMAGES, EVEN IF ADVISED OF THE POSSIBILITY THEREOF. This limitation of the liability of National Instruments will apply regardless of the form of action, whether in contract or tort, including negligence. Any action against National Instruments must be brought within one year after the cause of action accrues. National Instruments shall not be liable for any delay in performance due to causes beyond its reasonable control. The warranty provided herein does not cover damages, defects, malfunctions, or service failures caused by owner's failure to follow the National Instruments installation, operation, or maintenance instructions; owner's modification of the product; owner's abuse, misuse, or negligent acts; and power failure or surges, fire, flood, accident, actions of third parties, or other events outside reasonable control.

#### **Copyright**

Under the copyright laws, this publication may not be reproduced or transmitted in any form, electronic or mechanical, including photocopying, recording, storing in an information retrieval system, or translating, in whole or in part, without the prior written consent of National Instruments Corporation.

#### **Trademarks**

CVI™, DAQArb™, DAQCard™, DAQ Designer™, DAQPad™, DAQ-PnP™, DAQ-STC™, DAQWare™, LabVIEW™, NI-DAQ™, NI-DSP™, NI-PGIA™, RTSI™, and SCXI™ are trademarks of National Instruments Corporation.

Product and company names listed are trademarks or trade names of their respective companies.

#### **WARNING REGARDING MEDICAL AND CLINICAL USE OF NATIONAL INSTRUMENTS PRODUCTS**

National Instruments products are not designed with components and testing intended to ensure a level of reliability suitable for use in treatment and diagnosis of humans. Applications of National Instruments products involving medical or clinical treatment can create a potential for accidental injury caused by product failure, or by errors on the part of the user or application designer. Any use or application of National Instruments products for or involving medical or clinical treatment must be performed by properly trained and qualified medical personnel, and all traditional medical safeguards, equipment, and procedures that are appropriate in the particular situation to prevent serious injury or death should always continue to be used when National Instruments products are being used. National Instruments products are NOT intended to be a substitute for any form of established process, procedure, or equipment used to monitor or safeguard human health and safety in medical or clinical treatment.

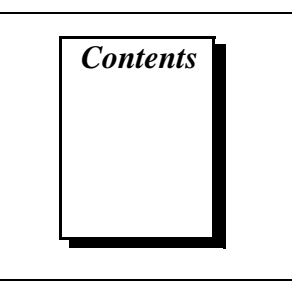

## **About This Manual**

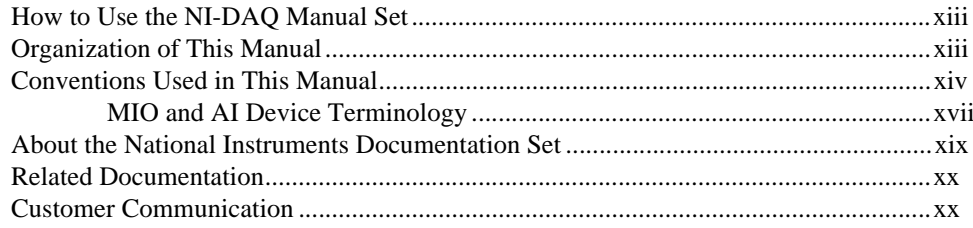

## **Chapter 1 Using the NI-DAQ Functions**

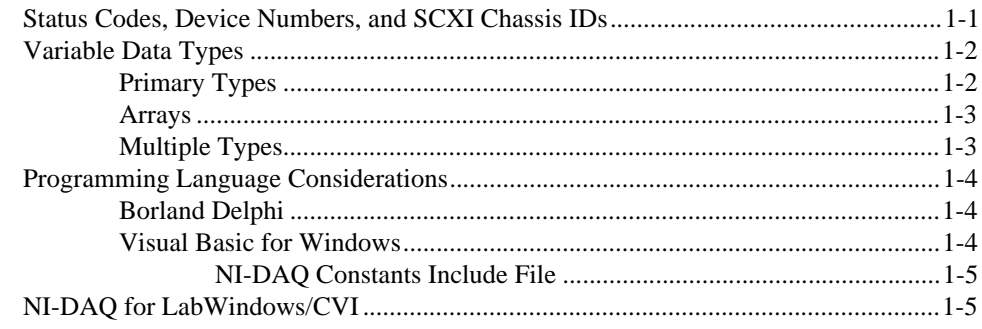

## **Chapter 2 Function Reference**

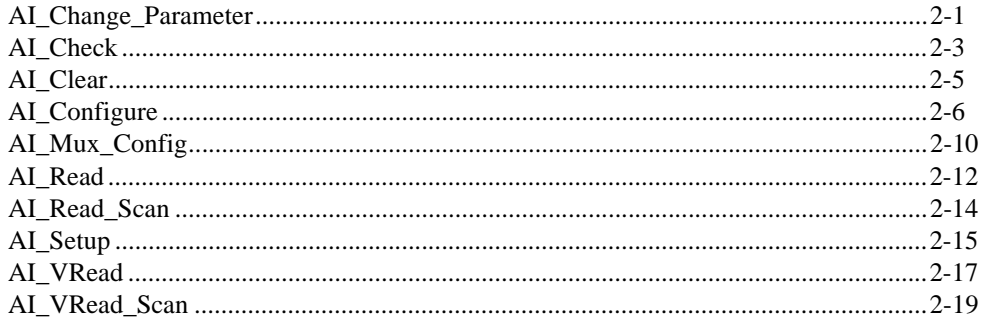

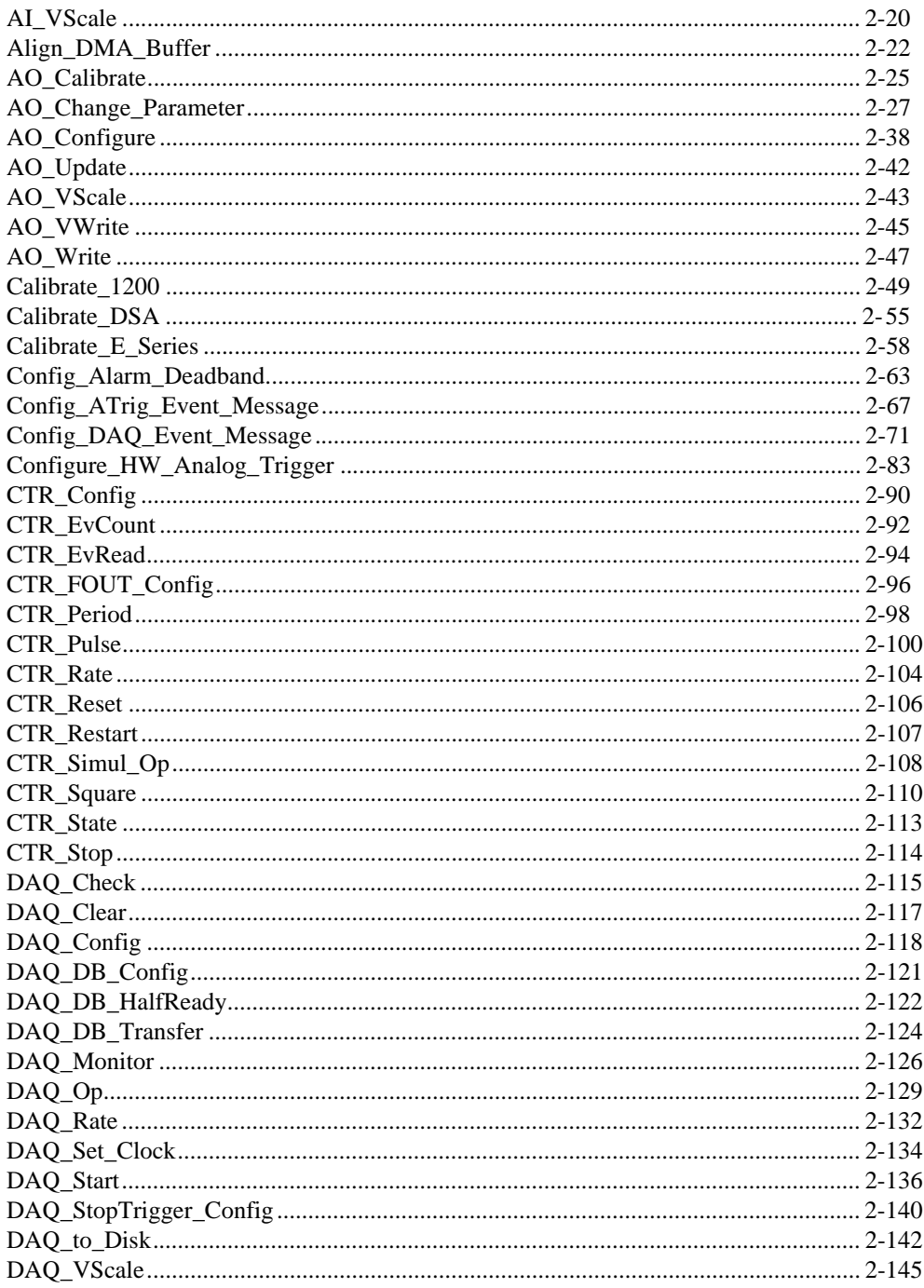

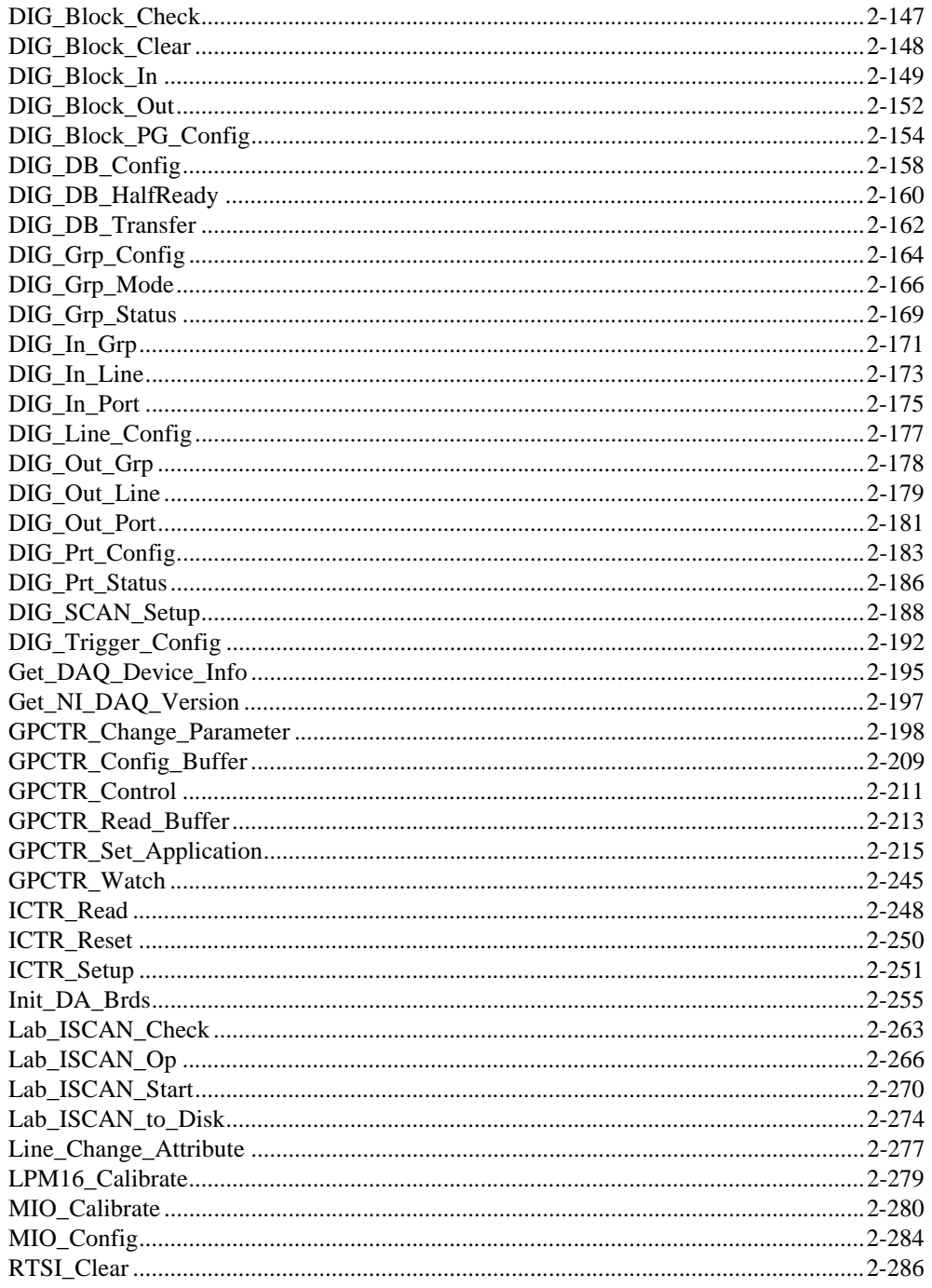

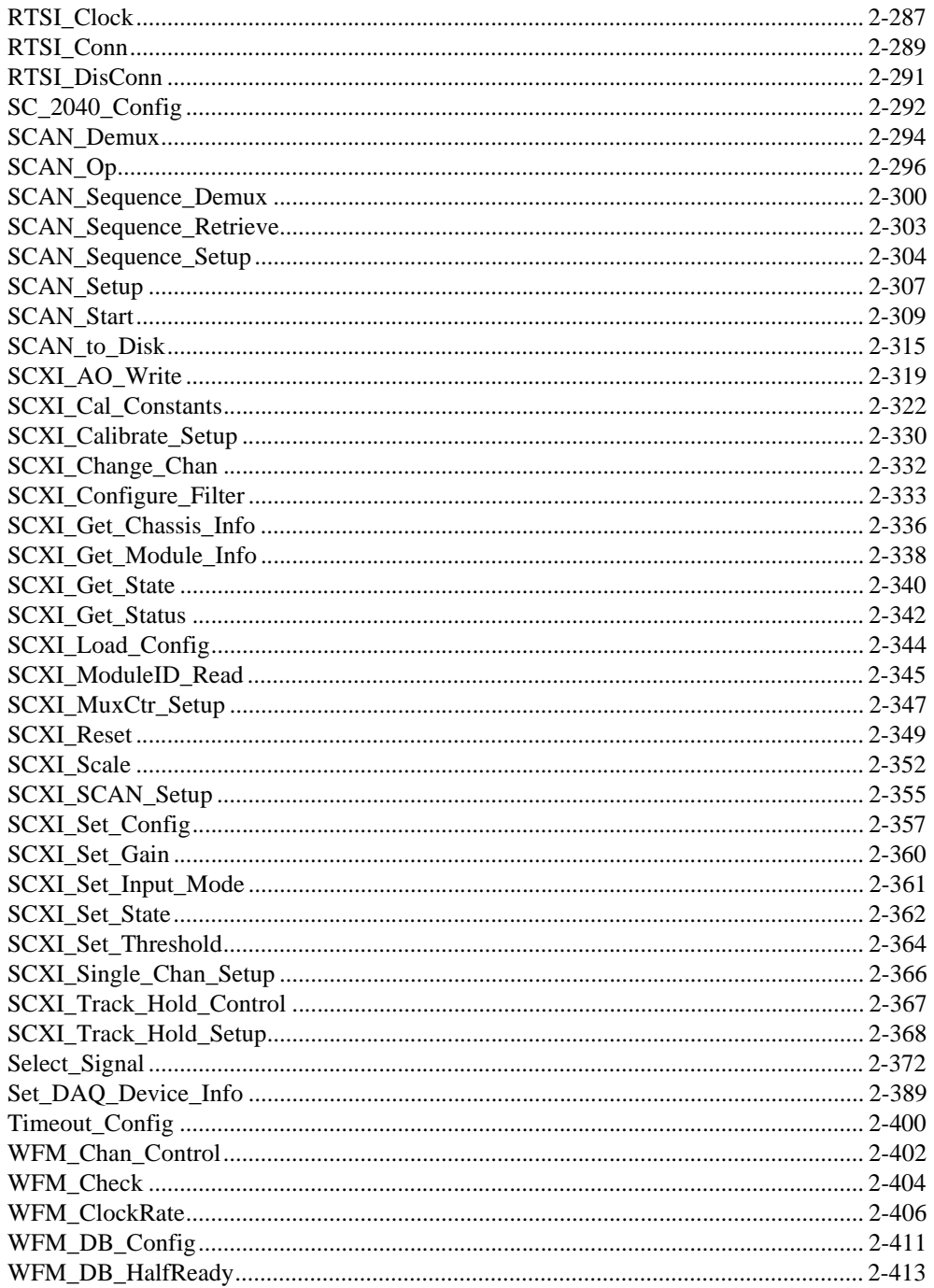

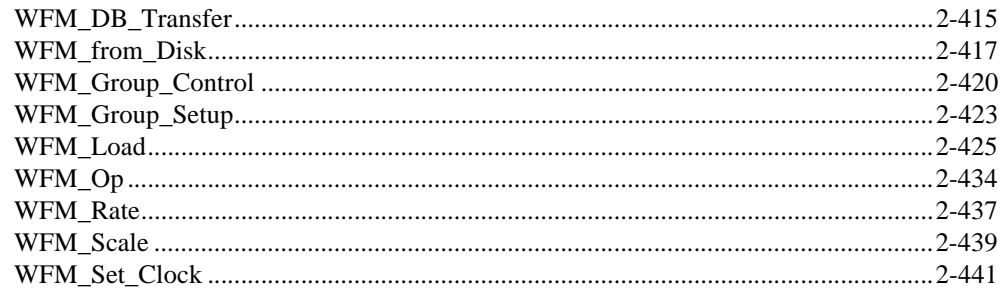

#### **Appendix A Status Codes**

## **Appendix B** Analog Input Channel, Gain Settings, and Voltage Calculation

**Appendix C NI-DAQ Function Support** 

#### **Appendix D Customer Communication**

## Glossary

## **Index**

#### **Figures**

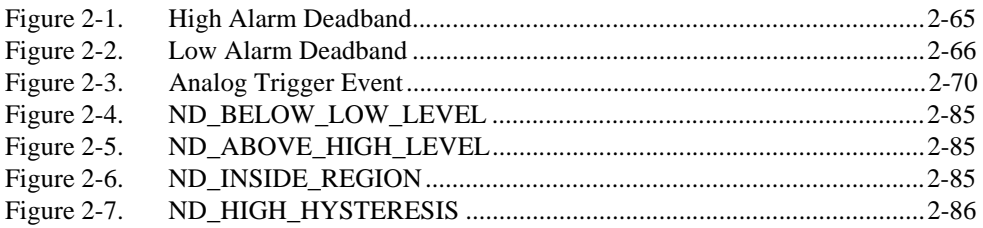

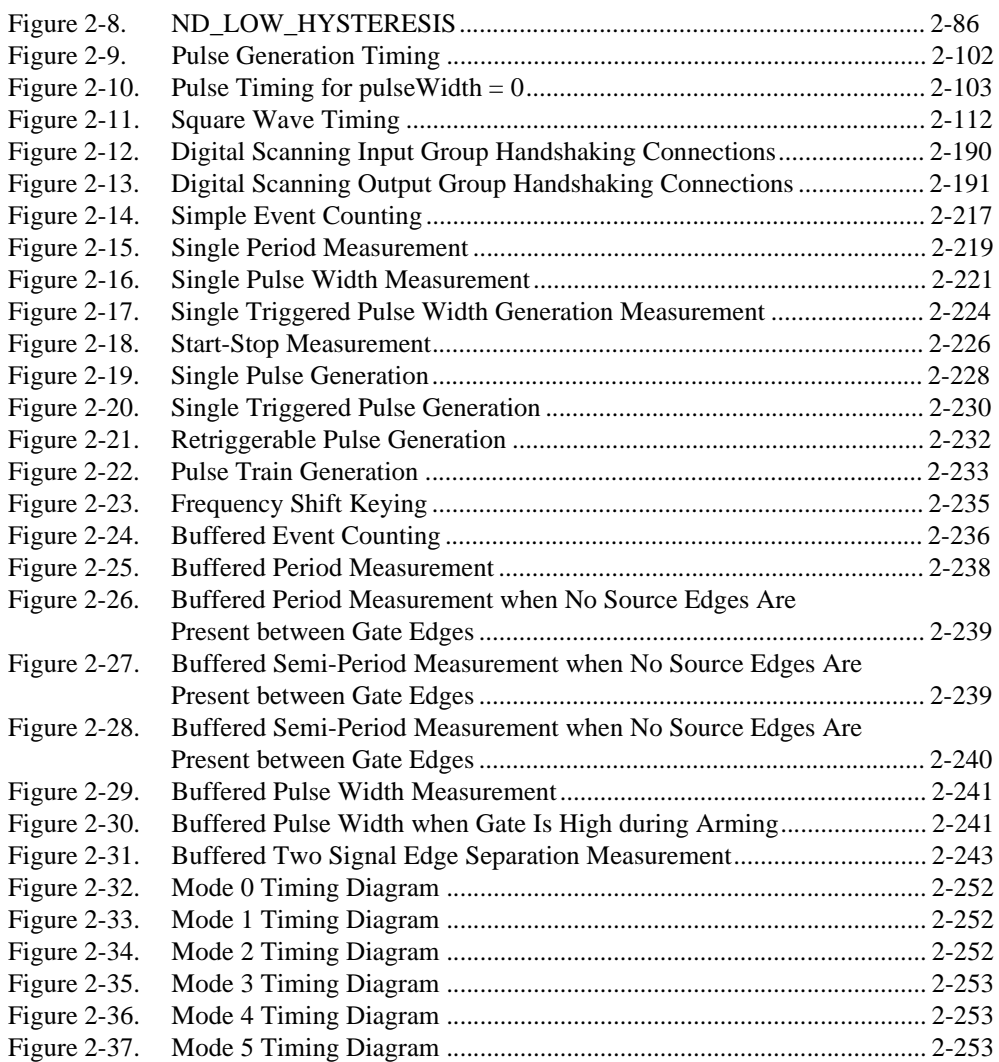

#### **Tables**

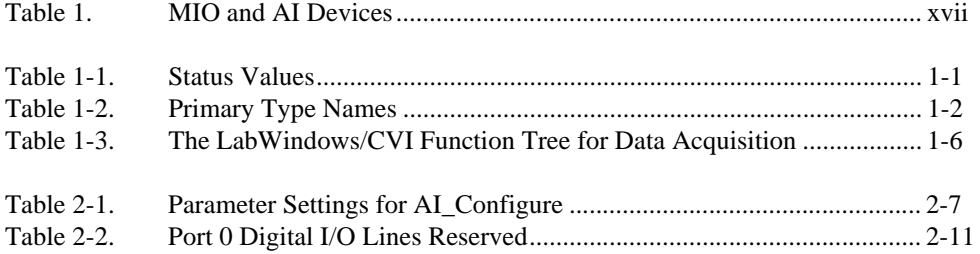

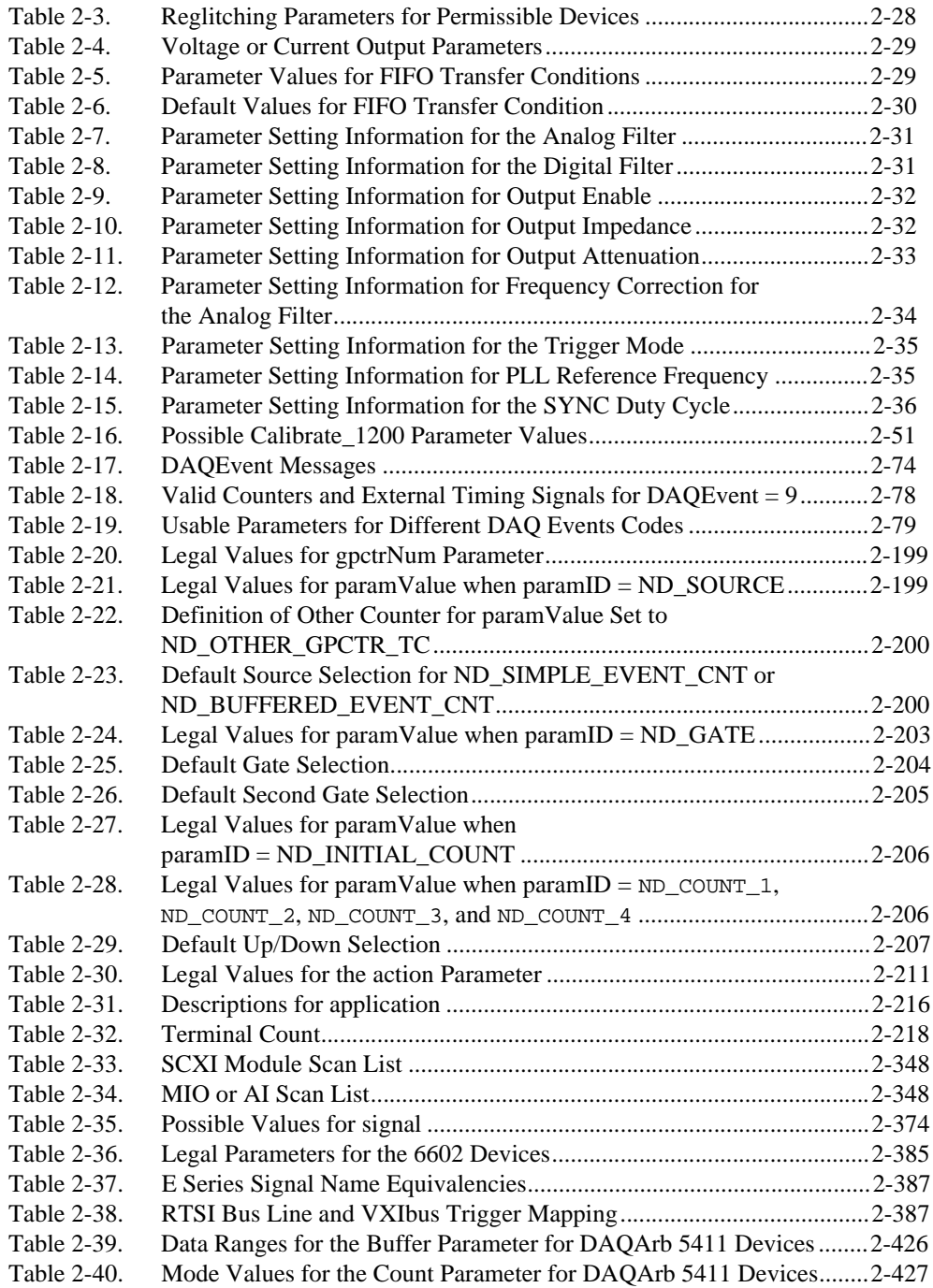

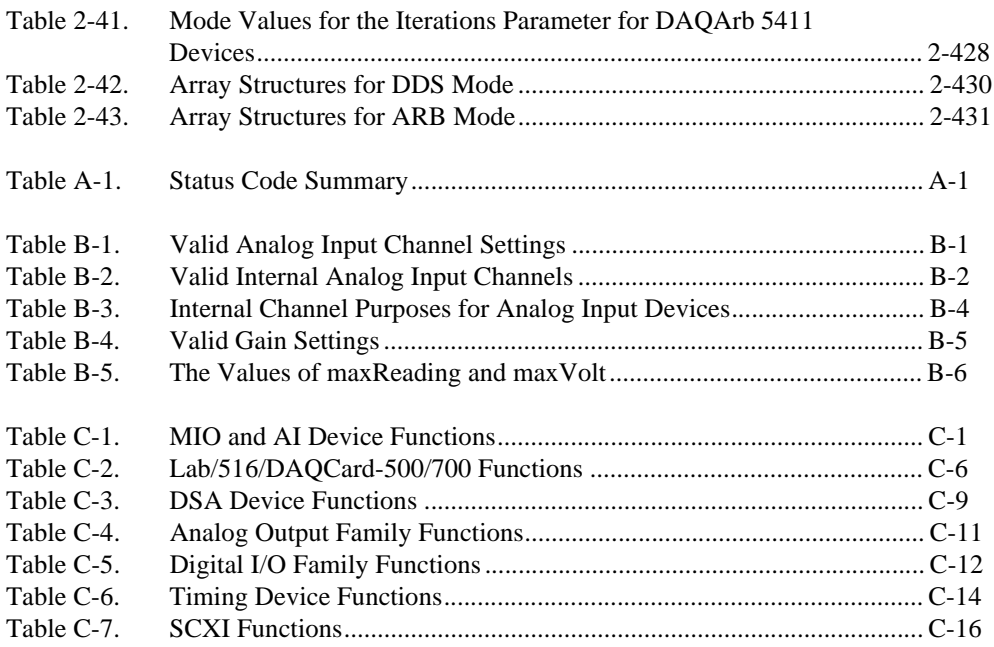

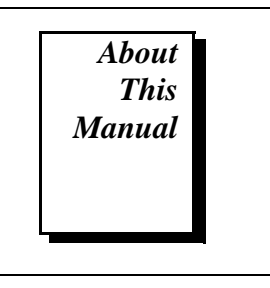

<span id="page-11-0"></span>The *NI-DAQ Function Reference Manual for PC Compatibles* is for users of the NI-DAQ software for PC compatibles version 6.0. NI-DAQ software is a powerful application programming interface (API) between your data acquisition (DAQ) application and the National Instruments DAQ boards for ISA, PCI, PXI, XT, PC Card (PCMCIA), VXIbus, EISA, and USB bus computers.

## **How to Use the NI-DAQ Manual Set**

You should begin by reading the *NI-DAQ User Manual for PC Compatibles*. Chapter 1, *Introduction to NI-DAQ*, contains a flowchart that illustrates the sequence of steps you should take to learn about and get started with NI-DAQ software.

When you are familiar with the material in the *NI-DAQ User Manual for PC Compatibles*, you can use the *NI-DAQ Function Reference Manual for PC Compatibles*, which contains detailed descriptions of the NI-DAQ functions. You also can use the Windows help file NIDAQPC.HLP, which contains all of the function reference material. Other documentation includes the *DAQ Hardware Overview Guide* (HWOG.PDF), the NI-DAQ Configuration Utility help file (NIDAQCFG.HLP), and the DAQ Channel Wizard help file (CHANWIZ.HLP).

## **Organization of This Manual**

The *NI-DAQ Function Reference Manual for PC Compatibles* is organized as follows:

- Chapter [1](#page-19-0), *[Using the NI-DAQ Functions](#page-19-0)*, contains important information about how to apply the function descriptions in this manual to your programming language and environment.
- Chapter [2](#page-33-0), *[Function Reference](#page-33-0)*, contains a detailed explanation of each NI-DAQ function. The functions are arranged alphabetically.
- Appendi[x A](#page-475-0), *[Status Codes](#page-475-0)*, lists the status codes returned by NI-DAQ, including the name and description.
- <span id="page-12-0"></span>• Appendi[x B,](#page-498-0) *[Analog Input Channel, Gain Settings, and](#page-498-0)  [Voltage Calculation](#page-498-0)*, lists the valid channel and gain settings for DAQ boards, describes how NI-DAQ calculates voltage, and describes the measurement of offset and gain adjustment.
- Appendi[x C,](#page-505-0) *[NI-DAQ Function Support](#page-505-0)*, contains tables that show which DAQ hardware each NI-DAQ function call supports.
- Appendi[x D](#page-522-0), *[Customer Communication](#page-522-0)*, contains forms you can use to request help from National Instruments or to comment on our products and manuals.
- The *[Glossary](#page-527-1)* contains an alphabetical list and description of terms used in this manual, including abbreviations, acronyms, metric prefixes, mnemonics, and symbols.
- The *[Index](#page-540-0)* contains an alphabetical list of key terms and topics in this manual, including the page where you can find each one.

## **Conventions Used in This Manual**

The following conventions are used in this manual.

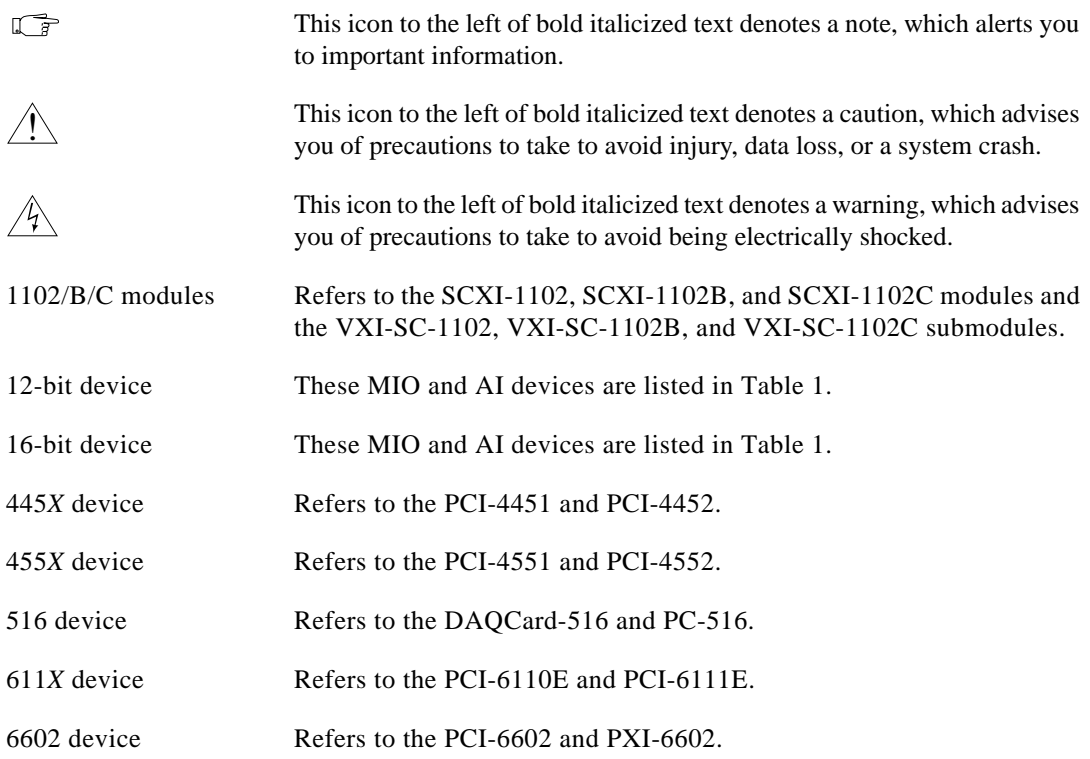

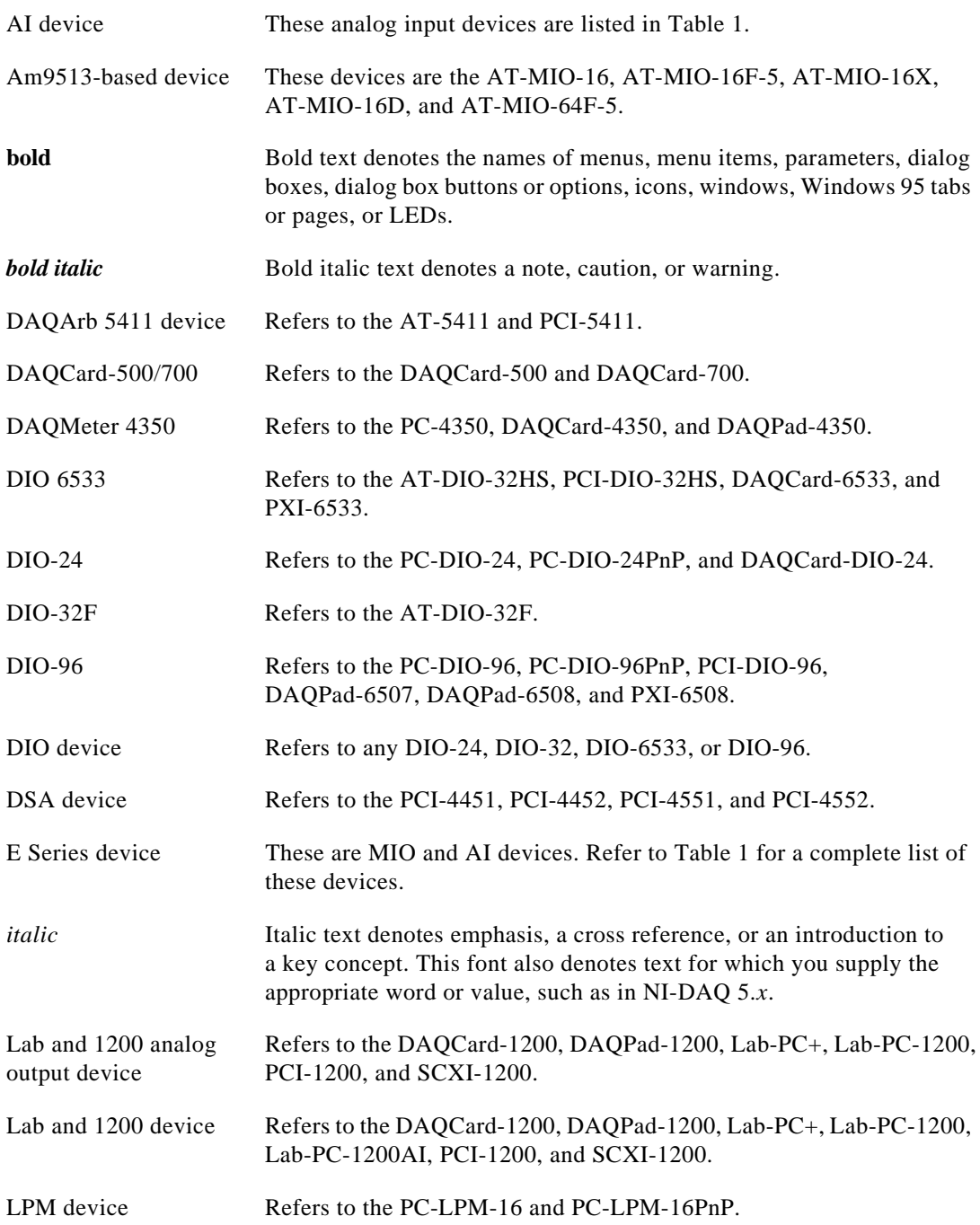

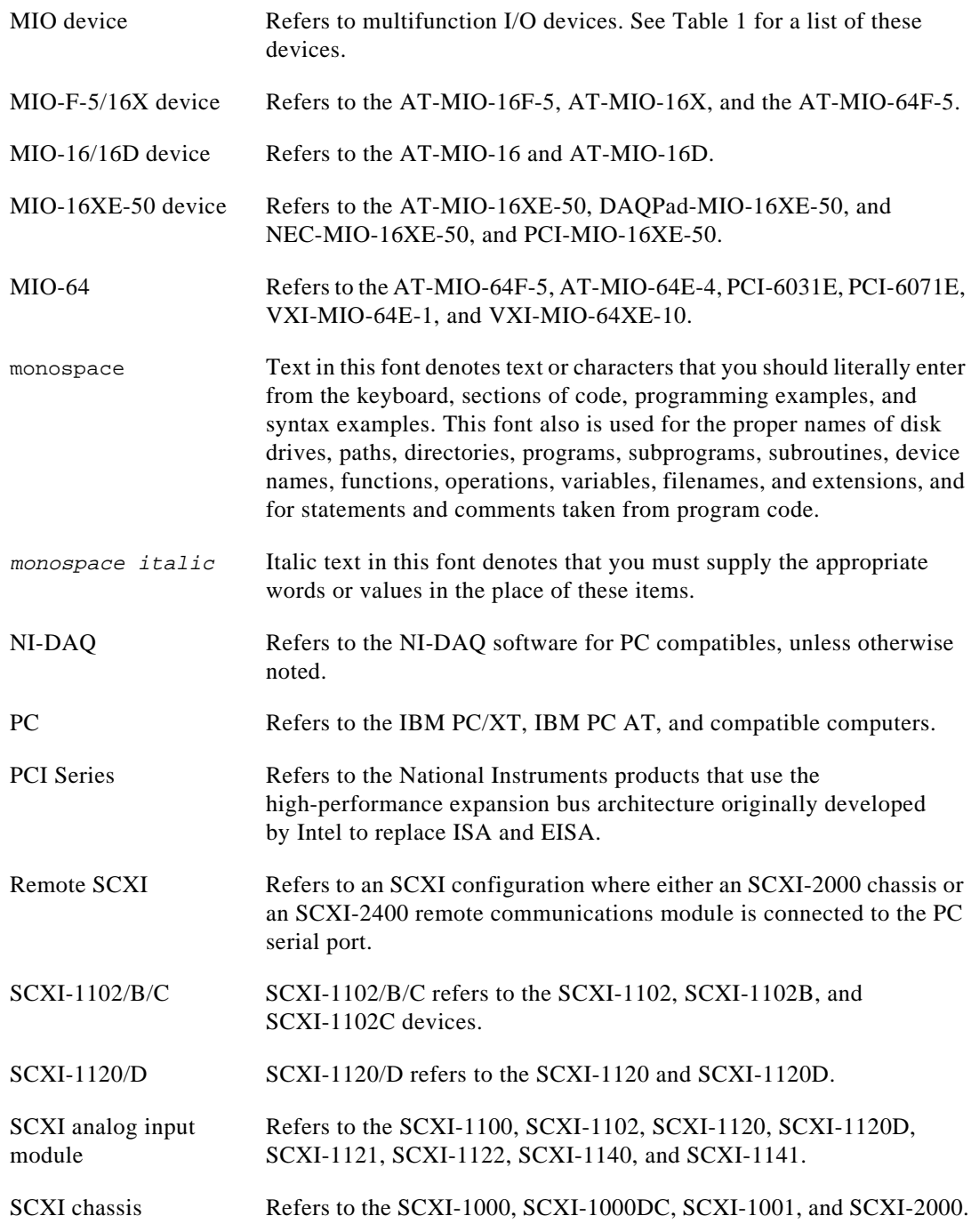

<span id="page-15-1"></span><span id="page-15-0"></span>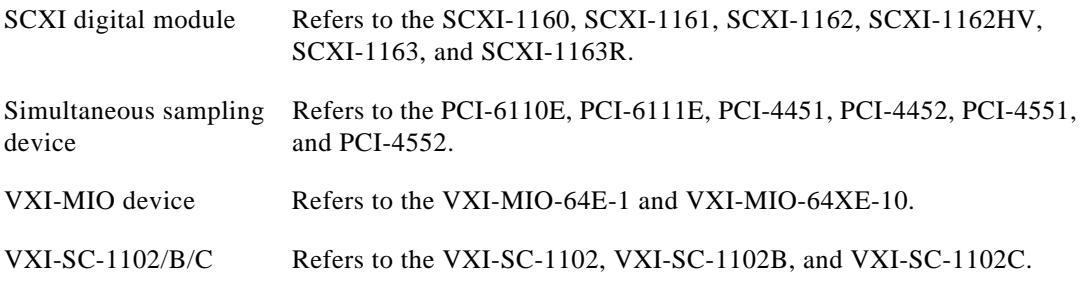

#### **MIO and AI Device Terminology**

This manual uses generic terms to describe groups of devices whenever possible. The generic terms for the MIO and AI devices are based on the number of bits, the platform, the functionality, and the series name of the devices. Table 1 lists each MIO and AI device and the possible classifications for each.

|                    | <b>Number</b><br>of SE |            |               |                      |               |
|--------------------|------------------------|------------|---------------|----------------------|---------------|
| <b>Device</b>      | <b>Channels</b>        | <b>Bit</b> | <b>Type</b>   | <b>Functionality</b> | <b>Series</b> |
| $AT-AI-16XE-10$    | 16                     | 16-bit     | AT            | AI                   | E Series      |
| $AT-MIO-16$        | 16                     | $12$ -bit  | AT            | <b>MIO</b>           | Am9513-based  |
| $AT-MIO-16D$       | 16                     | $12$ -bit  | AT            | <b>MIO</b>           | Am9513-based  |
| AT-MIO-16DE-10     | 16                     | $12$ -bit  | AT            | <b>MIO</b>           | E Series      |
| AT-MIO-16E-1       | 16                     | $12$ -bit  | AT            | <b>MIO</b>           | E Series      |
| AT-MIO-16E-2       | 16                     | $12$ -bit  | AT            | <b>MIO</b>           | E Series      |
| AT-MIO-16E-10      | 16                     | $12$ -bit  | AT            | <b>MIO</b>           | E Series      |
| AT-MIO-16F-5       | 16                     | $12$ -bit  | AT            | <b>MIO</b>           | Am9513-based  |
| $AT-MIO-16X$       | 16                     | 16-bit     | AT            | <b>MIO</b>           | Am9513-based  |
| AT-MIO-16XE-10     | 16                     | $16$ -bit  | AT            | <b>MIO</b>           | E Series      |
| AT-MIO-16XE-50     | 16                     | $16$ -bit  | AT            | <b>MIO</b>           | E Series      |
| AT-MIO-64E-3       | 64                     | $12$ -bit  | AT            | <b>MIO</b>           | E Series      |
| AT-MIO-64F-5       | 64                     | $12$ -bit  | AT            | MIO                  | Am9513-based  |
| DAOCard-AI-16E-4   | 16                     | $12$ -bit  | <b>PCMCIA</b> | AI                   | E Series      |
| DAQCard-AI-16XE-50 | 16                     | 16-bit     | <b>PCMCIA</b> | AI                   | E Series      |
| DAOPad-MIO-16XE-50 | 16                     | 16-bit     | Parallel Port | <b>MIO</b>           | E Series      |

**Table 1.** MIO and AI Devices

| <b>Device</b>           | <b>Number</b><br>of SE<br><b>Channels</b> | Bit                    | <b>Type</b> | <b>Functionality</b> | <b>Series</b>   |
|-------------------------|-------------------------------------------|------------------------|-------------|----------------------|-----------------|
| DAOPad-6020E            | 16                                        | $12$ -bit              | <b>USB</b>  | <b>MIO</b>           | E Series        |
| NEC-AI-16E-4            | 16                                        | $12-bit$               | NEC         | AI                   | E Series        |
| <b>NEC-AI-16XE-50</b>   | 16                                        | $16$ -bit              | <b>NEC</b>  | AI                   | <b>E</b> Series |
| NEC-MIO-16E-4           | 16                                        | $12-bit$               | NEC         | <b>MIO</b>           | E Series        |
| NEC-MIO-16XE-50         | 16                                        | $16$ -bit              | <b>NEC</b>  | <b>MIO</b>           | E Series        |
| PCI-6031E (MIO-64XE-10) | 64                                        | $16$ -bit              | PCI         | <b>MIO</b>           | E Series        |
| PCI-6032E (AI-16XE-10)  | 16                                        | $16-bit$               | PCI         | AI                   | E Series        |
| PCI-6033E (AI-64XE-10)  | 64                                        | $16$ -bit              | PCI         | AI                   | E Series        |
| PCI-6071E (MIO-64E-1)   | 64                                        | $12$ -bit              | PCI         | <b>MIO</b>           | E Series        |
| PCI-6110E               | 4 diff.<br>only                           | 12-bit AI<br>16-bit AO | PCI         | <b>MIO</b>           | E Series        |
| <b>PCI-6111E</b>        | $2$ diff.<br>only                         | 12-bit AI<br>16-bit AO | PCI         | <b>MIO</b>           | E Series        |
| PCI-MIO-16E-1           | 16                                        | $12$ -bit              | PCI         | <b>MIO</b>           | E Series        |
| PCI-MIO-16E-4           | 16                                        | 12-bit                 | PCI         | MIO                  | E Series        |
| PCI-MIO-16XE-10         | 16                                        | $16$ -bit              | PCI         | <b>MIO</b>           | E Series        |
| PCI-MIO-16XE-50         | 16                                        | 16-bit                 | <b>PCI</b>  | <b>MIO</b>           | E Series        |
| PXI-6011E               | 16                                        | $16-bit$               | <b>PXI</b>  | <b>MIO</b>           | E Series        |
| <b>PXI-6030E</b>        | 16                                        | $16$ -bit              | <b>PXI</b>  | <b>MIO</b>           | E Series        |
| <b>PXI-6040E</b>        | 16                                        | $12$ -bit              | <b>PXI</b>  | <b>MIO</b>           | E Series        |
| <b>PXI-6070E</b>        | 16                                        | $12-bit$               | PXI         | <b>MIO</b>           | E Series        |
| VXI-MIO-64E-1           | 64                                        | $12$ -bit              | <b>VXI</b>  | <b>MIO</b>           | E Series        |
| VXI-MIO-64XE-10         | 64                                        | $16-bit$               | <b>VXI</b>  | <b>MIO</b>           | E Series        |

**Table 1.** MIO and AI Devices (Continued)

## <span id="page-17-0"></span>**About the National Instruments Documentation Set**

The *NI-DAQ Function Reference Manual for PC Compatibles* is one piece of the documentation set for your DAQ system. You might have any of several types of manuals, depending on the hardware and software in your system. Use these manuals as follows:

- Your SCXI hardware user manuals—If you are using SCXI, read these manuals next for detailed information about signal connections and module configuration. They also explain in greater detail how the module works and contain application hints.
- Your DAQ hardware user manuals—These manuals have detailed information about the DAQ hardware that plugs into or is connected to your computer. Use these manuals for hardware installation and configuration instructions, specification information about your DAQ hardware, and application hints.
- Software documentation—Examples of software documentation you might have are the ComponentWorks, LabVIEW and LabWindows/CVI, VirtualBench, and NI-DAQ documentation. After you have set up your hardware system, use either the application software or the NI-DAQ documents to help you write your application. If you have a large and complicated system, it is worthwhile to look through the software manuals before you configure your hardware.
- Accessory installation guides or manuals—If you are using accessory products, read the terminal block and cable assembly installation guides or accessory board user manuals. They explain how to physically connect the relevant pieces of the system. Consult these guides when you are making your connections.
- *SCXI Chassis User Manual*—If you are using SCXI, read this manual for maintenance information on the chassis and installation instructions.

## <span id="page-18-0"></span>**Related Documentation**

The following documents contain information you may find useful as you read this manual:

For detailed hardware information, refer to the user manual included with each board. The following manuals are available from National Instruments:

- *Microsoft Visual C++ User Guide to Programming*
- Omega Temperature Handbook
- NIST Monograph 125, Thermocouple Reference Tables

## **Customer Communication**

National Instruments wants to receive your comments on our products and manuals. We are interested in the applications you develop with our products, and we want to help if you have problems with them. To make it easy for you to contact us, this manual contains comment and configuration forms for you to complete. These forms are in Appendi[x D](#page-522-0), *[Customer Communication](#page-522-0)*, at the end of this manual.

# <span id="page-19-1"></span><span id="page-19-0"></span>**Using the NI-DAQ Functions**

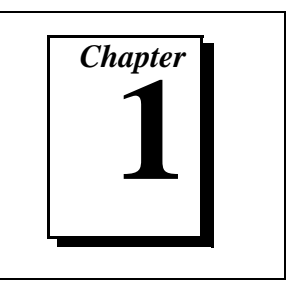

This chapter contains important information about how to apply the function descriptions in this manual to your programming language and environment.

When you are familiar with the material in the *NI-DAQ User Manual for PC Compatibles*, you can use this manual for detailed information about each NI-DAQ function.

## **Status Codes, Device Numbers, and SCXI Chassis IDs**

Every NI-DAQ function is of the following form:

**status** = Function\_Name (parameter 1, parameter 2, ... parameter *n*)

where  $n \geq 0$ . Each function returns a value in the **status** variable that indicates the success or failure of the function, as shown in Table 1-1.

| <b>Status</b> | <b>Result</b>                                                   |
|---------------|-----------------------------------------------------------------|
| Negative      | Function did not execute because of an error                    |
| Zero          | Function completed successfully                                 |
| Positive      | Function executed but with a potentially serious<br>side effect |

**Table 1-1.** Status Values

#### **Note** *In all applications,* **status** *is always a 16-bit integer. Appendi[x A,](#page-475-0) [Status Codes](#page-475-0), contains a list of* **status** *codes.*

In the parameter tables that follow the status codes, the first parameter to almost every NI-DAQ function is the device number of the DAQ device you want NI-DAQ to use for the given operation. After you have followed the installation and configuration instructions in the NI-DAQ release notes and Chapter 1, *Introduction to NI-DAQ*, of the *NI-DAQ User Manual for PC Compatibles*, you can use the NI-DAQ Configuration Utility to determine the device number for each device you have installed in the system.You can <span id="page-20-1"></span><span id="page-20-0"></span>use the configuration utility to verify your device numbers. You can use multiple DAQ devices in one application; to do so, simply pass the appropriate device number to each function.

If you are using SCXI, you must pass the chassis ID that you assigned to your SCXI chassis in the configuration utility to the SCXI functions that you use. For many of the SCXI functions, you must also pass the module slot number of the module you want to use. The slots in the SCXI chassis are numbered from left to right, beginning with slot 1. The controller on the left side of the chassis is referred to as Slot 0. You can use the configuration utility to verify your chassis IDs and your module slot numbers.

## **Variable Data Types**

The NI-DAQ API is identical in Windows 95 and Windows NT. Every function description has a parameter table that lists the data types in each of the environments. LabWindows/CVI uses the same types as Windows. The following sections describe the notation used in those parameter tables and throughout the manual for variable data types.

## **Primary Types**

Table 1-2 shows the primary type names and their ranges.

|                     |                          |                     | <b>Type</b> |                                                                                                    |                                   |
|---------------------|--------------------------|---------------------|-------------|----------------------------------------------------------------------------------------------------|-----------------------------------|
| Type<br><b>Name</b> | <b>Description</b>       | Range               | $C/C++$     | <b>Visual BASIC</b>                                                                                                    | <b>Pascal (Borland</b><br>Delphi) |
| u8                  | 8-bit ASCII<br>character | 0 to $255$          | char        | Not supported by<br><b>BASIC.</b> For functions<br>that require character<br>arrays, use string<br>types instead. See the<br>STR description. | Byte                              |
| $\frac{116}{2}$     | 16-bit signed<br>integer | $-32,768$ to 32,767 | short       | Integer<br>(for example:<br>deviceNum%)                                                                                                    | SmallInt                          |

**Table 1-2.** Primary Type Names

<span id="page-21-0"></span>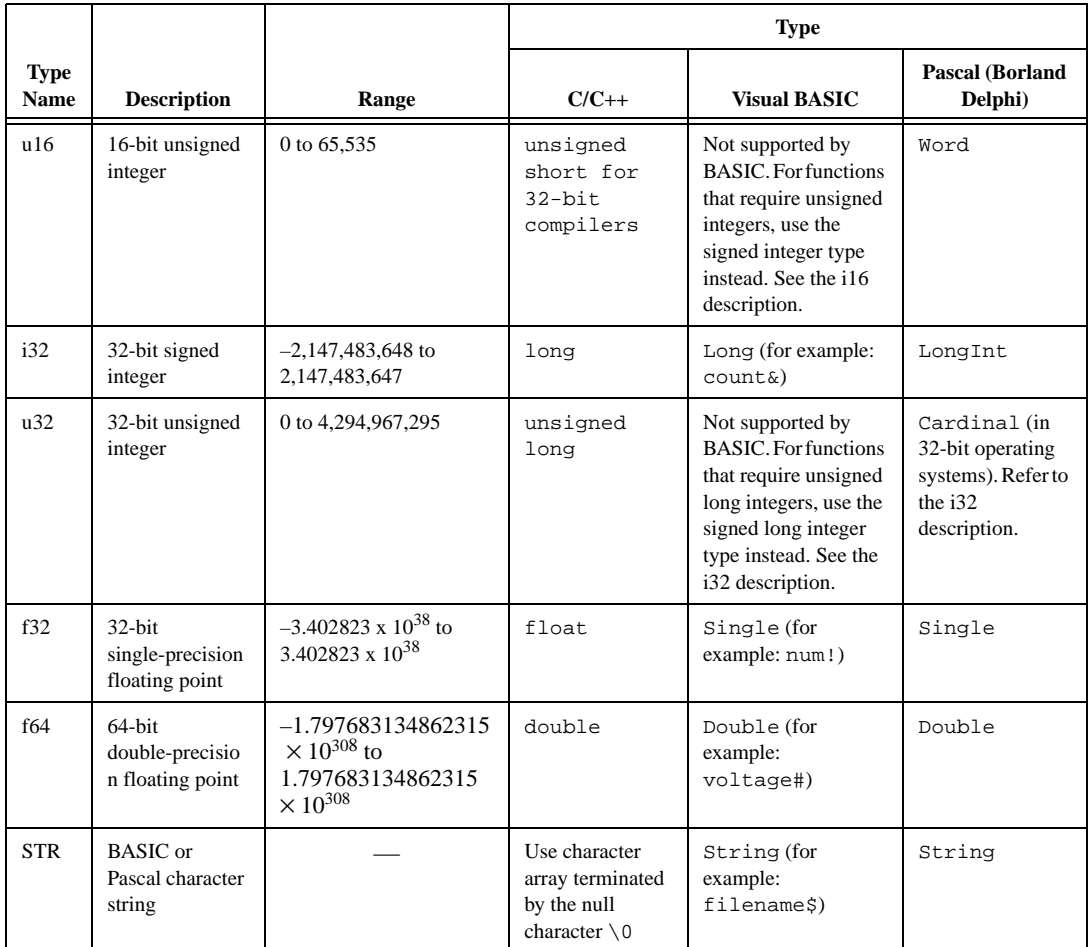

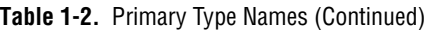

#### **Arrays**

When a primary type is inside square brackets (for example, [i16]) an array of the type named is required for that parameter.

## **Multiple Types**

Some parameters can be in multiple types. Combinations of the primary types separated by commas denote parameters with this ability, as in the following example:

[i16], [f32]

The previous example describes a parameter that can accept an array of signed integers or an array of floating-point numbers.

## <span id="page-22-0"></span>**Programming Language Considerations**

Apart from the data type differences, there are a few language-dependent considerations you need to be aware of when you use the NI-DAQ API. Read the following sections that apply to your programming language.

**Note** *Be sure to include the NI-DAQ function prototype files by including the appropriate NI-DAQ header file in your source code.*

#### **Borland Delphi**

When you pass arrays to NI-DAQ functions using Borland Delphi in Windows, you need to pass a pointer to the array. You can either declare an array and pass the array *address* to the NI-DAQ function, or you can declare a pointer, dynamically allocate memory for the pointer, and pass the pointer directly to the NI-DAQ function. For example,

var

```
buffer : array [1..1000] of Integer;
   bufPtr : ^Integer;
status := DAO Start (device, chan, gain, @buffer, count,
timebase, sampInterval);
```
#### or

(\* allocate memory for bufPtr first using AllocMem or  $New *$ ) status := DAQ\_Start (device, chan, gain, bufPtr, count, timebase, sampInterval);

#### **Visual Basic for Windows**

When you pass arrays to NI-DAQ functions using Visual Basic for Windows, you need to pass the first element of the array by reference. For example, you would call the DAQ\_Start function using the following syntax:

```
status% = DAQ_Start (device%, chan%, gain%, buffer%(0), 
count&, timebase%, sampInterval%)
```
## <span id="page-23-0"></span>**NI-DAQ Constants Include File**

The file NIDAQCNS.INC contains definitions for constants required for some of the NI-DAQ functions. You should use the constants symbols in your programs; do not use the numerical values.

In Visual Basic for Windows, you can add the entire NIDAQCNS.INC file into your project. You then will be able to use any of the constants defined in this file in any module in your program.

To add the NIDAQCNS.INC file for your project in Visual Basic 3.0 and 4.0, go to the **File** menu and select the **Add File...** option. Select NIDAQCNS.INC, which is the Include subdirectory of NI-DAQ subdirectory. Then, select **Open** to add the file to the project.

To add the NIDAQCNS.INC file to your project in Visual Basic 5.0, go to the **Project** menu and select **Add Module**. Click on the **Existing** tab page. Select NIDAQCNS.INC, which is the Include subdirectory of your NI-DAQ directory. Then, select **Open** to add the file to the project.

This procedure is identical to the procedure you would follow when loading the Visual Basic file CONSTANT.TXT. Search on the word *CONSTANT* for more information from the Visual Basic on-line help. Alternatively, you can cut and paste individual lines from this file and place them in the module where you need them. However, if you do so, you should remove the word *Global* from the *CONSTANTS* definition.

For example, GLOBAL CONST ND\_DATA\_XFER\_MODE\_AI& = 14000 would become: CONST ND\_DATA\_XFER\_MODE\_AI& = 14000

## **NI-DAQ for LabWindows/CVI**

Inside the LabWindows/CVI environment, the NI-DAQ functions appear in the Data Acquisition function panels under the **Libraries** menu. Each function panel represents an NI-DAQ function, which is displayed at the bottom of the panel. The function panels have help text for each function and each parameter; however, if you need additional information, you can look up the appropriate NI-DAQ function alphabetically in Chapter [2](#page-33-0), *[Function Reference](#page-33-0)* of this manual.

Table 1-3 shows how the LabWindows/CVI function panel tree is organized, and the NI-DAQ function name that corresponds to each function panel.

<span id="page-24-0"></span>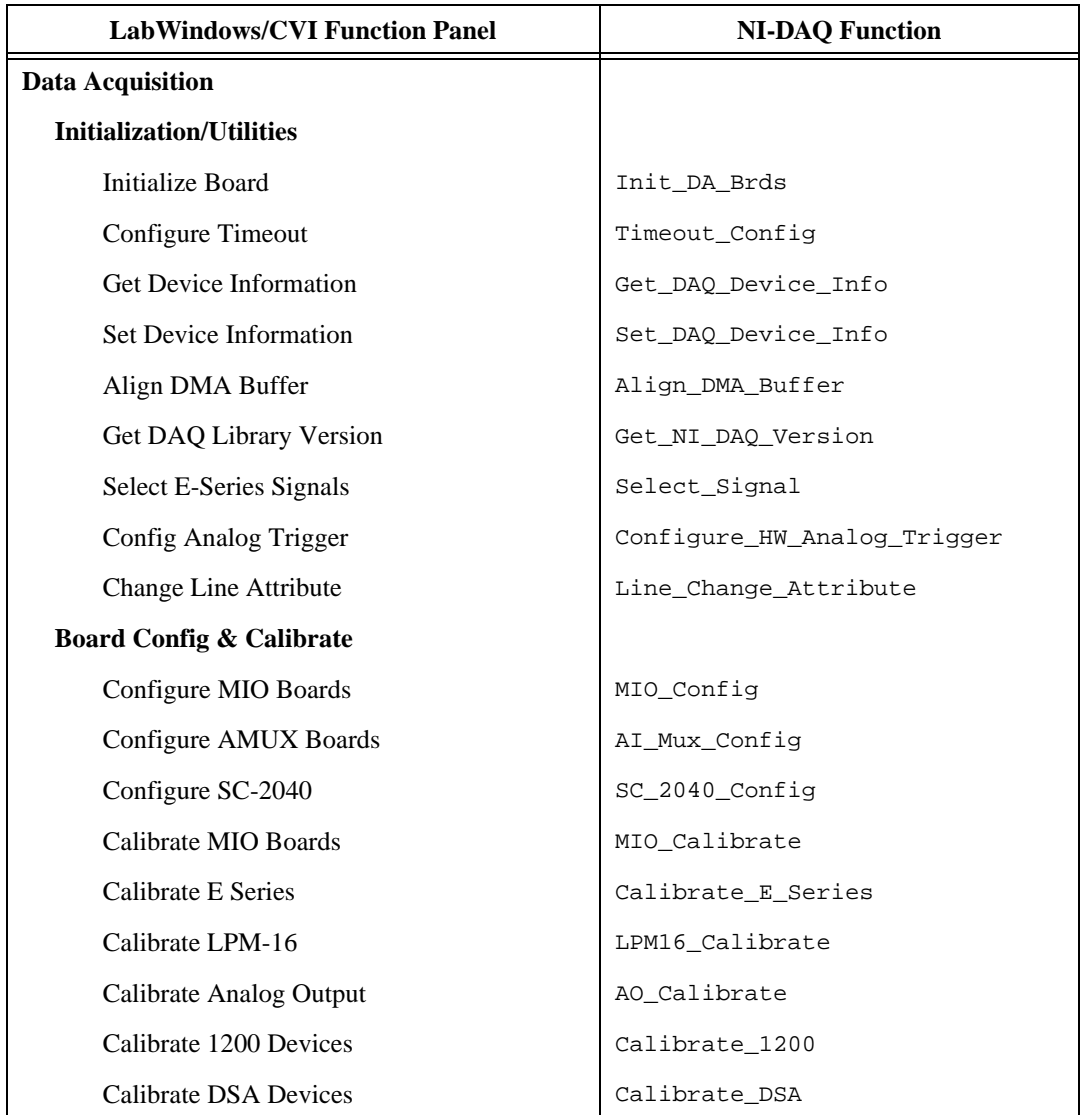

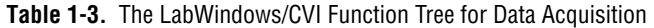

| <b>LabWindows/CVI Function Panel</b> | <b>NI-DAQ Function</b> |
|--------------------------------------|------------------------|
| <b>Analog Input</b>                  |                        |
| <b>Single Point</b>                  |                        |
| Change Analog Input Parameter        | AI_Change_Parameter    |
| Measure Voltage                      | AI_VRead               |
| Clear Analog Input                   | AI_Clear               |
| Read Analog Binary                   | AI_Read                |
| Scale Binary to Voltage              | AI_VScale              |
| Setup Analog Input                   | AI_Setup               |
| <b>Check Analog Input</b>            | AI_Check               |
| Configure Analog Input               | AI_Configure           |
| <b>Multiple Point</b>                |                        |
| Acquire Single Channel               | DAQ_Op                 |
| Scan Multiple Channels               | SCAN_Op                |
| Scan Lab Channels                    | Lab_ISCAN_Op           |
| Single Scan Binary                   | AI_Read_Scan           |
| Single Scan Voltage                  | AI_VRead_Scan          |
| Single Channel to Disk               | DAQ_to_Disk            |
| Multiple Chan to Disk                | SCAN_to_Disk           |
| Scan Lab Chan to Disk                | Lab_ISCAN_to_Disk      |
| <b>Low-Level Functions</b>           |                        |
| Convert DAQ Rate                     | DAQ_Rate               |
| <b>Start DAQ</b>                     | DAQ_Start              |
| Setup Scan                           | SCAN_Setup             |
| Setup Sequence of Scans              | SCAN_Sequence_Setup    |
| Retrieve Scan Sequence               | SCAN_Sequence_Retrieve |

**Table 1-3.** The LabWindows/CVI Function Tree for Data Acquisition (Continued)

| <b>LabWindows/CVI Function Panel</b>  | <b>NI-DAQ Function</b> |  |
|---------------------------------------|------------------------|--|
| <b>Start Scan</b>                     | SCAN_Start             |  |
| Check DAQ or Scan                     | DAQ_Check              |  |
| Assign Rate to DAQ Group              | DAQ_Set_Clock          |  |
| Monitor DAQ or Scan                   | DAQ_Monitor            |  |
| <b>Start Lab Scan</b>                 | Lab_ISCAN_Start        |  |
| Check Lab Scan                        | Lab_ISCAN_Check        |  |
| Clear DAQ or Scan                     | DAQ Clear              |  |
| Scale DAQ or Scan                     | DAQ_VScale             |  |
| Reorder Scan Data                     | SCAN Demux             |  |
| Reorder Scan Seq Data                 | SCAN_Sequence_Demux    |  |
| Configure DAQ                         | DAQ Config             |  |
| Config DAQ Pretrigger                 | DAQ_StopTrigger_Config |  |
| Config Double Buffering               | DAQ_DB_Config          |  |
| Is Half Buffer Ready?                 | DAQ DB HalfReady       |  |
| Half Buffer to Array                  | DAQ_DB_Transfer        |  |
| <b>Analog Output</b>                  |                        |  |
| <b>Single Point</b>                   |                        |  |
| Generate Voltage                      | AO_VWrite              |  |
| Scale Voltage to Binary               | AO_VScale              |  |
| Write Analog Binary                   | AO Write               |  |
| <b>Update Analog DACs</b>             | AO_Update              |  |
| Configure Analog Output               | AO_Configure           |  |
| <b>Change Analog Output Parameter</b> | AO_Change_Parameter    |  |

**Table 1-3.** The LabWindows/CVI Function Tree for Data Acquisition (Continued)

| <b>LabWindows/CVI Function Panel</b> | <b>NI-DAQ Function</b>       |
|--------------------------------------|------------------------------|
| <b>Waveform Generation</b>           |                              |
| Generate WFM from Array              | WFM_Op                       |
| Generate WFM from Disk               | WFM from Disk                |
| <b>Low-Level Functions</b>           |                              |
| Scale Waveform Buffer                | WFM Scale                    |
| <b>Convert Waveform Rate</b>         | WFM Rate                     |
| Assign Waveform Group                | WFM_Group_Setup              |
| Load Waveform Buffer                 | WFM_Load                     |
| Assign Rate to WFM Group             | WFM_ClockRate, WFM_Set_Clock |
| Control Waveform Group               | WFM_Group_Control            |
| Pause/Resume WFM Channel             | WFM_Chan_Control             |
| <b>Check Waveform Channel</b>        | WFM_Check                    |
| <b>Enable Double Buffering</b>       | WFM_DB_Config                |
| Is Half Buffer Ready?                | WFM DB HalfReady             |
| Copy Array to WFM Buffer             | WFM_DB_Transfer              |
| <b>Digital Input/Output</b>          |                              |
| Configure Port                       | DIG_Prt_Config               |
| Configure Line                       | DIG_Line_Config              |
| <b>Read Port</b>                     | DIG_In_Port                  |
| Read Line                            | DIG_In_Line                  |
| Write Port                           | DIG_Out_Port                 |
| Write Line                           | DIG_Out_Line                 |
| <b>Get Port Status</b>               | DIG_Prt_Status               |
| Configure Trigger                    | DIG_Trigger_Config           |

**Table 1-3.** The LabWindows/CVI Function Tree for Data Acquisition (Continued)

| <b>LabWindows/CVI Function Panel</b> | <b>NI-DAQ Function</b> |
|--------------------------------------|------------------------|
| <b>Group Mode</b>                    |                        |
| Configure Group                      | DIG_Grp_Config         |
| Read Group                           | DIG_In_Grp             |
| Write Group                          | DIG_Out_Grp            |
| <b>Get Group Status</b>              | DIG_Grp_Status         |
| Set Group Mode                       | DIG_Grp_Mode           |
| <b>Block Transfer</b>                |                        |
| <b>Read Block</b>                    | DIG_Block_In           |
| Write Block                          | DIG_Block_Out          |
| <b>Check Block</b>                   | DIG_Block_Check        |
| <b>Clear Block</b>                   | DIG_Block_Clear        |
| Set Up Pattern Generation            | DIG_Block_PG_Config    |
| Set Up Digital Scanning              | DIG_SCAN_Setup         |
| <b>Enable Double Buffering</b>       | DIG_DB_Config          |
| Is Half Buffer Ready?                | DIG DB HalfReady       |
| Transfer To/From Array               | DIG_DB_Transfer        |
| <b>SCXI</b>                          |                        |
| Load SCXI Configuration              | SCXI_Load_Config       |
| <b>Change Configuration</b>          | SCXI_Set_Config        |
| Get Chassis Config Info              | SCXI_Get_Chassis_Info  |
| Get Module Config Info               | SCXI_Get_Module_Info   |
| Read Module ID Register              | SCXI_ModuleID_Read     |
| Reset SCXI                           | SCXI_Reset             |
| Set Up Single AI Channel             | SCXI_Single_Chan_Setup |
| Set Up Muxed Scanning                | SCXI_SCAN_Setup        |

**Table 1-3.** The LabWindows/CVI Function Tree for Data Acquisition (Continued)

| <b>LabWindows/CVI Function Panel</b> | <b>NI-DAQ Function</b>  |
|--------------------------------------|-------------------------|
| Set Up Mux Counter                   | SCXI_MuxCtr_Setup       |
| Set Up Track/Hold                    | SCXI_Track_Hold_Setup   |
| <b>Control Track/Hold State</b>      | SCXI_Track_Hold_Control |
| Select Gain                          | SCXI_Set_Gain           |
| Configure Filter                     | SCXI_Configure_Filter   |
| <b>Select Scanning Mode</b>          | SCXI_Set_Input_Mode     |
| Change AI Channel                    | SCXI_Change_Chan        |
| Scale SCXI Data                      | SCXI_Scale              |
| Write to AO Channel                  | SCXI_AO_Write           |
| Set Digital or Relay State           | SCXI_Set_State          |
| Get Digital or Relay State           | SCXI_Get_State          |
| Get Status Register                  | SCXI_Get_Status         |
| Set Up Calibration Mode              | SCXI_Calibrate_Setup    |
| <b>Change Cal Constants</b>          | SCXI_Cal_Constants      |
| <b>Set Threshold Values</b>          | SCXI_Set_Threshold      |
| <b>Counter/Timer</b>                 |                         |
| <b>DAQ-STC Counters (GPCTR)</b>      |                         |
| Select Ctr Application               | GPCTR_Set_Application   |
| <b>Change Ctr Parameter</b>          | GPCTR_Change_Parameter  |
| Configure Ctr Buffer                 | GPCTR_Config_Buffer     |
| <b>Control Ctr Operation</b>         | GPCTR_Control           |
| <b>Monitor Ctr Properties</b>        | GPCTR_Watch             |
| Am9513 Counters (CTR)                |                         |
| Configure Counter                    | CTR_Config              |
| <b>Count Events</b>                  | CTR EvCount             |

**Table 1-3.** The LabWindows/CVI Function Tree for Data Acquisition (Continued)

| <b>LabWindows/CVI Function Panel</b> | <b>NI-DAQ Function</b>     |
|--------------------------------------|----------------------------|
| <b>Count Periods</b>                 | CTR_Period                 |
| <b>Read Counter</b>                  | CTR_EvRead                 |
| <b>Stop Counter</b>                  | CTR_Stop                   |
| <b>Restart Counter</b>               | CTR_Restart                |
| <b>Reset Counter</b>                 | CTR_Reset                  |
| Get Counter Output State             | CTR_State                  |
| <b>Convert CTR Rate</b>              | CTR_Rate                   |
| Generate Pulse                       | CTR_Pulse                  |
| Generate Square Wave                 | CTR_Square                 |
| Generate Freq OUT Signal             | CTR_FOUT_Config            |
| Operate Multi Counters               | CTR_Simul_Op               |
| 8253 Counters (ICTR)                 |                            |
| Setup Interval Counter               | ICTR_Setup                 |
| <b>Read Interval Counter</b>         | ICTR_Read                  |
| <b>Reset Interval Counter</b>        | ICTR_Reset                 |
| <b>RTSI Bus</b>                      |                            |
| <b>Connect RTSI</b>                  | RTSI_Conn                  |
| Disconnect RTSI                      | RTSI_DisConn               |
| Clear RTSI                           | RTSI_Clear                 |
| <b>Clock RTSI</b>                    | RTSI_Clock                 |
| <b>Event Messaging</b>               |                            |
| Config Alarm Deadband                | Config_Alarm_Deadband      |
| Config Analog Trigger Event          | Config_ATrig_Event_Message |
| <b>Config Event Message</b>          | Config DAQ Event Message   |

**Table 1-3.** The LabWindows/CVI Function Tree for Data Acquisition (Continued)

*Initialization/Utilities* is a class of functions used for general board initialization and configuration, for configuration retrieval, and for setting NI-DAQ properties. This class also contains several useful utility functions.

*Board Config & Calibrate* is a class of functions that perform calibration and configuration that is specific to a single type of board.

The *Analog Input* class contains all of the classes of functions that perform A/D conversions.

*Single Point* is a class of Analog Input functions that perform A/D conversions of a single sample.

*Multiple Point* is a class of functions that perform clocked, buffered multiple A/D conversions typically used to capture waveforms. This class includes high-level functions and a *Low-Level Functions* subclass. The high-level functions are synchronous; that is, your application is blocked while these functions are performing the requested number of A/D conversions. The low-level functions are asynchronous; that is, your application continues to run while the board performs A/D conversions in the background. The low-level functions also include the double-buffered functions.

The *Analog Output* class contains all the classes of functions that perform D/A conversions.

*Single Point* is a class of Analog Output functions that perform single D/A conversions.

*Waveform Generation* is a class of functions that perform buffered analog output. The Waveform Generation functions generate waveforms from data contained in an array or a disk file. The *Low-Level Functions* subclass provides a finer level of control in generating multiple D/A conversions.

*Digital Input/Output* is a class of functions that perform digital input and output operations. It also contains two subclasses. *Group Mode* is a subclass of the *Digital Input/Output* class that contains functions for handshaked digital input and output operations. *Block Transfer* is a subclass of the *Group Mode* class that contains functions for handshaked or clocked, buffered or double-buffered digital input and output operations.

*SCXI* is a class of functions used to configure the SCXI line of signal conditioning products.

*Counter/Timer* is a class of function panels that perform counting and timing operations. *DAQ-STC Counters (GPCTR)* is a subclass of Counter/Timer that contains functions that perform operations on the DAQ-STC counters on the E Series devices. *Am9513 Counters (CTR)* is another subclass of Counter/Timer that contains functions that perform operations on the Am9513 counters on the Am9513-based devices, and the PC-TIO-10. *8253 Counters (ICTR)* is a subclass of Counter/Timer that contains functions that perform counting and timing operations for the DAQCard-500/700 and 516, Lab and 1200 series, and LPM devices.

*RTSI Bus* is a class of function panels that connect control signals to the RTSI bus and to other boards.

The *DAQ Event Messages* class contains functions that set up conditions for sending messages to your application when certain events occur.

# <span id="page-33-0"></span>**Function Reference**

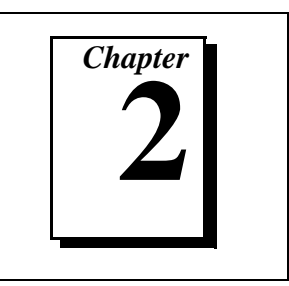

This chapter contains a detailed explanation of each NI-DAQ function. The functions are arranged alphabetically.

## **AI\_Change\_Parameter**

#### **Format**

**status = AI\_Change\_Parameter (deviceNumber, channel, paramID, paramValue)**

#### **Purpose**

Selects a specific parameter for the analog input section of the device or an analog input channel. You can select parameters related to analog input not listed here through the AI\_Configure function.

#### **Input**

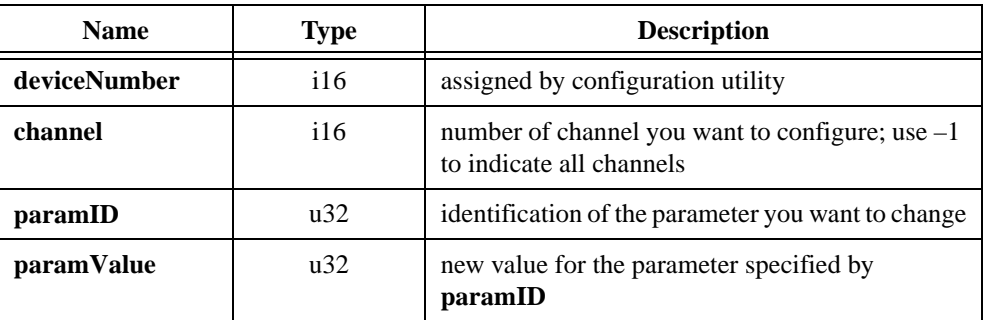

#### **Parameter Discussion**

Legal ranges for **paramID** and **paramValue** are given in terms of constants defined in a header file. The header file you should use depends on the language you are using:

- C programmers—NIDAQCNS. H (DATAACQ. H for LabWindows/CVI)
- BASIC programmers—NIDAQCNS.INC

**Note** *Visual Basic for Windows programmers should refer to the Visual Basic for*  $\Gamma$ *Windows topic for more information.*

• Pascal programmers—NIDAQCNS.PAS

Legal values for **channel** depend on the type of device you are using; analog input channels are labeled 0 through  $n-1$ , where n is the number of analog input channels on your device. You can set **channel** to  $-1$  to indicate that you want the same parameter selection for all channels.

**Note** *For the 611X devices, specify*  $ND\_PFI\_0$  *for channel when setting coupling of the PFI\_0 line for the analog trigger.*

Legal values for **paramValue** depend on **paramID**. The following paragraph list features you can configure along with legal values for **paramID** with explanations and corresponding legal values for **paramValue**.

#### **Channel Coupling**

Some analog input devices have programmable AC/DC coupling for the analog input channels. To change the coupling parameter, set **paramID** to ND\_AI\_COUPLING.

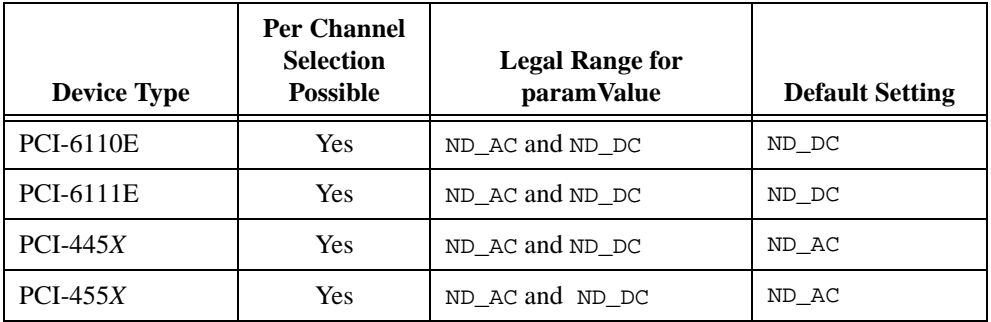

#### **Coupling Parameters**

#### **Using This Function**

You can customize the behavior of the analog input section of your device by using this function. Call this function before calling NI-DAQ functions that cause input on the analog input channels. You can call this function as often as needed.

## <span id="page-35-0"></span>**AI\_Check**

#### **Format**

#### **status = AI\_Check (deviceNumber, readingAvailable, reading)**

#### **Purpose**

Returns the status of the analog input circuitry and an analog input reading if one is available. AI\_Check is intended for use when A/D conversions are initiated by external pulses applied at the EXTCONV\* pin or, if you are using the E Series devices, at the pin selected through the Select\_Signal function; see DAQ\_Config for information on enabling external conversions.

## **Parameters**

#### **Input**

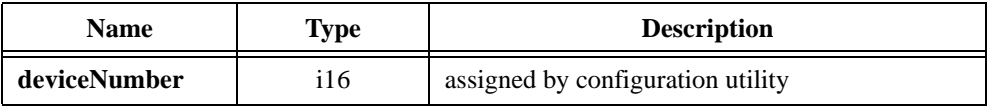

#### **Output**

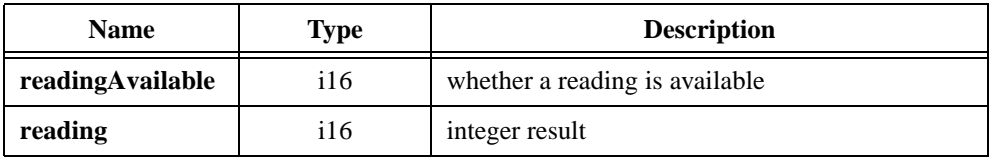

#### **Parameter Discussion**

**readingAvailable** represents the status of the analog input circuitry.

- 1: NI-DAQ returns an A/D conversion result in **reading**.
- 0: No A/D conversion result is available.

**reading** is the integer in which NI-DAQ returns the 12-bit result of an A/D conversion. If the device is configured for unipolar operation, **reading** ranges from 0 to 4,095. If the device is configured for bipolar operation, **reading** ranges from –2,048 to +2,047. For devices with 16-bit ADCs, **reading** ranges from 0 to 65,535 in unipolar operation, and –32,768 to +32,767 in bipolar operation.

#### **Note** *C Programmers—***readingAvailable** *and* **reading** *are pass-by-reference parameters.*
# **Using This Function**

AI\_Check checks the status of the analog input circuitry. If the device has performed an A/D conversion, AI\_Check returns **readingAvailable** = 1 and the A/D conversion result. Otherwise,  $AT$  Check returns **readingAvailable** = 0.

AI\_Setup, in conjunction with AI\_Check and AI\_Clear, is useful for externally timed A/D conversions. Before you call AI\_Setup, you can call AI\_Clear to clear out the A/D FIFO of any previous conversion results. The device then performs a conversion each time the device receives a pulse at the appropriate pin. You can call AI\_Check to check for and return available conversion results.

#### **Note** *You cannot use this function if you have an SC-2040 connected to your DAQ device.*

# **AI\_Clear**

# **Format**

### **status = AI\_Clear (deviceNumber)**

# **Purpose**

Clears the analog input circuitry and empties the FIFO memory.

# **Parameters**

# **Input**

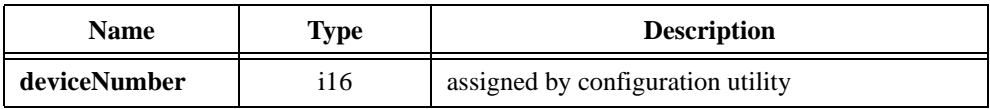

# **Using This Function**

AI\_Clear clears the analog input circuitry and empties the analog input FIFO memory. AI\_Clear also clears any analog input error conditions. Call AI\_Clear before AI\_Setup to clear out the A/D FIFO memory before any series of externally triggered conversions begins.

# **AI\_Configure**

### **Format**

**status = AI\_Configure (deviceNumber, chan, inputMode, inputRange, polarity, driveAIS)**

#### **Purpose**

Informs NI-DAQ of the input mode (single-ended or differential), input range, and input polarity selected for the device. Use this function if you have changed the jumpers affecting the analog input configuration from their factory settings. For devices that have no jumpers for analog input configuration, this function programs the device for the settings you want.

# **Parameters**

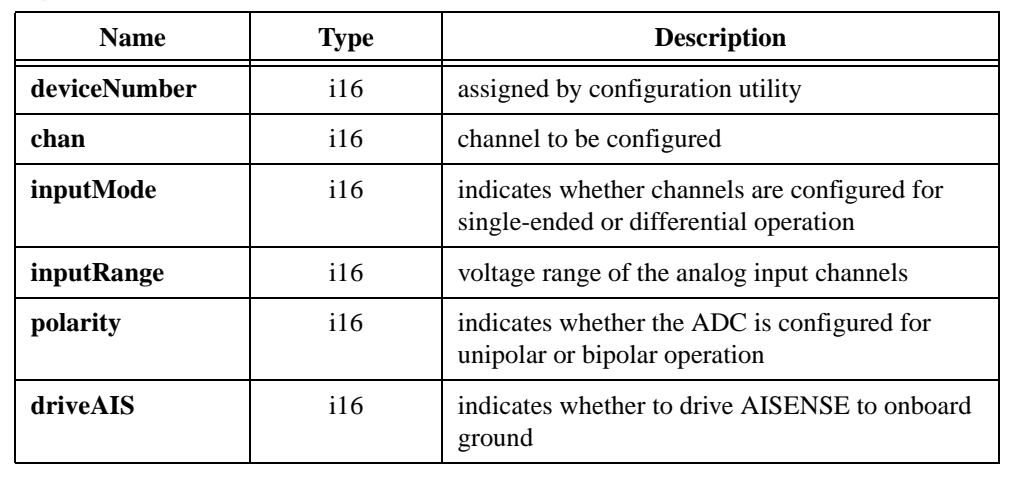

# **Input**

# **Parameter Discussion**

**chan** is the analog input channel to be configured. Except for the E Series devices, the AT-MIO-64F-5, and the AT-MIO-16X, you must set **chan** to –1 because the same analog input configuration applies to all of the channels. For the E Series devices, AT-MIO-64F-5, and AT-MIO-16X, **chan** specifies the channel to be configured. If you want all of the channels to be configured identically, set **chan** to –1.

Range: See Table [B-1](#page-498-0) in Appendix [B,](#page-498-0) *[Analog Input Channel, Gain Settings, and](#page-498-0)  [Voltage Calculation](#page-498-0)*.

**inputMode** indicates whether the analog input channels are configured for single-ended or differential operation:

0: Differential (DIFF) configuration (default).

- 1: Referenced Single-Ended (RSE) configuration (used when the input signal does not have its own ground reference. The negative input of the instrumentation amplifier is tied to the instrumentation amplifier signal ground to provide one).
- 2: Nonreferenced Single-Ended (NRSE) configuration (used when the input signal has its own ground reference. The ground reference for the input signal is connected to AISENSE, which is tied to the negative input of the instrumentation amplifier).

**inputRange** is the voltage range of the analog input channels. **polarity** indicates whether the ADC is configured for unipolar or bipolar operation:

- 0: Bipolar operation (default value).
- 1: Unipolar operation.

Table 2-1 shows all possible settings for **inputMode**, **inputRange**, and **polarity**. **inputMode** is independent of **inputRange** and **polarity**. In this table, italic text denotes default settings.

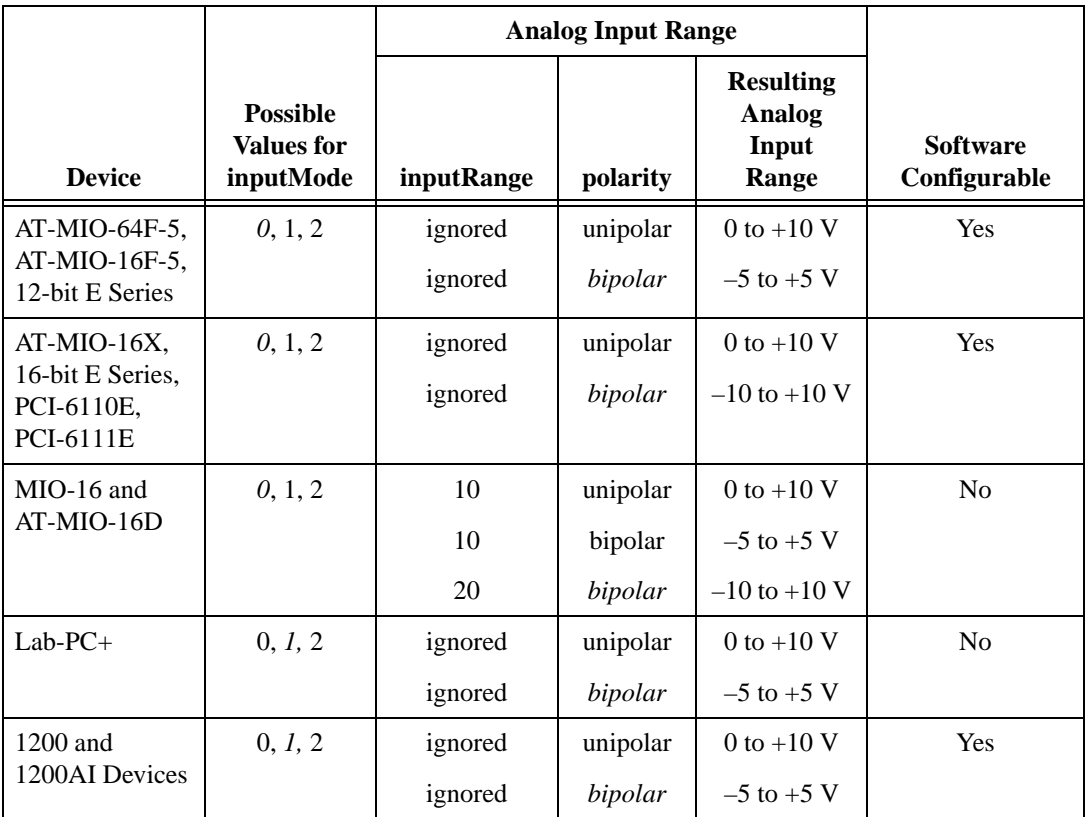

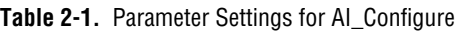

|                             |                                                   | <b>Analog Input Range</b> |          |                                                     |                                 |
|-----------------------------|---------------------------------------------------|---------------------------|----------|-----------------------------------------------------|---------------------------------|
| <b>Device</b>               | <b>Possible</b><br><b>Values for</b><br>inputMode | inputRange                | polarity | <b>Resulting</b><br><b>Analog</b><br>Input<br>Range | <b>Software</b><br>Configurable |
| <b>LPM</b> Devices          | ignored                                           | 5                         | unipolar | 0 to $+5$ V                                         | N <sub>o</sub>                  |
| (RSE)<br>inputMode<br>only) |                                                   | 5                         | bipolar  | $-2.5$ to $+2.5$                                    | $(PC-LPM-16)$<br><b>Yes</b>     |
|                             |                                                   | 10                        | unipolar | 0 to $+10$ V                                        | $(PC-LPM-16PnP)$                |
|                             |                                                   | 10                        | bipolar  | $-5$ to $+5$ V                                      |                                 |
| 516 Devices,<br>DAQCard-500 | 1                                                 | 10                        | bipolar  | $-5$ to 5 V                                         | N/A                             |
| DAQCard-700                 | 0, 1                                              | 5                         | bipolar  | $-2.5$ to $+2.5$                                    | Yes                             |
|                             |                                                   | 10                        | bipolar  | $-5$ to $+5$ V                                      |                                 |
|                             |                                                   | 20                        | bipolar  | $-10$ to $+10$ V                                    |                                 |

**Table 2-1.** Parameter Settings for AI\_Configure (Continued)

**Note** *If a device is software configurable, the* **inputMode***,* **inputRange***, and* **polarity** *parameters are used to program the device for the configuration you want. If a device is not software configurable, this function uses these parameters to inform NI-DAQ of the device configuration, which you must set using hardware jumpers. If your device is software configurable and you have changed the analog input settings through the NI-DAQ Configuration Utility, you do not have to use*  AI\_Configure*, although it is good practice to do so in case you inadvertently change the configuration file maintained by the NI-DAQ Configuration Utility.*

**driveAIS**, for the AT-MIO-64F-5 and AT-MIO-16X, indicates whether to drive AISENSE to onboard ground or not. This parameter is ignored for all other devices.

- 0: Do not drive AISENSE to ground.
- 1: Drive AISENSE to ground.

Notice that if you have configured any of the input channels in nonreferenced single-ended (NRSE) mode, this function returns a warning, **inputModeConflict** (18), if you set **driveAIS** to 1. When NI-DAQ reads a channel in NRSE mode, the device uses AISENSE as an input to the negative input of the amplifier, regardless of the **driveAIS** setting. When NI-DAQ reads a channel in differential or referenced single-ended (RSE) mode, the device drives AISENSE to onboard ground if **driveAIS** is 1.

# **Using This Function**

When you attach an SC-2040 or SC-2042-RTD to your DAQ device, you must configure channels 0 through 7 for differential mode. When you attach an SC-2043-SG or any SCC accessories to your DAQ device, you must configure these channels for nonreferenced single-ended mode. On the AT-MIO-16X, 16-bit E Series, AT-MIO-16F-5, and AT-MIO-64F-5 devices, the calibration constants used for analog input change depending on the polarity of the analog input channels. NI-DAQ always ensures that the calibration constants in use match the current polarity of the channels.

See the Calibrate  $E$  Series function description for information about calibration constant loading on the E Series devices.

If you change the polarity on AT-MIO-16X, AT-MIO-64F, and AT-MIO-16F-5 by calling AI\_Configure, NI-DAQ uses the following guidelines to ensure that appropriate constants are loaded *automatically*:

- AT-MIO-16X—NI-DAQ checks if the load area contains the appropriate constants. If so, NI-DAQ will load the constants from the load area. Otherwise, NI-DAQ will load the constants from the factory area for the current polarity and return status code **calConstPolarityConflictError**.
- AT-MIO-64F-5—This device has separate caldacs for unipolar and bipolar input. Therefore, NI-DAQ does not need to reload calibration constants.
- AT-MIO-16F-5—The load area on this device contains constants for both unipolar and bipolar input. Therefore, NI-DAQ will load the appropriate constants from the load area for the current polarity.
- **Note** *The actual loading of calibration constants will take place when you call an* AI, DAQ*, or* SCAN *function. On the AT-MIO-16X, the need for reloading the constants will depend on the polarity of the channel on which you are doing analog input.*

**Note** *The PCI-6110E and PCI-6111E support differential bipolar operation only.*

# **AI\_Mux\_Config**

#### **Format**

#### **status = AI\_Mux\_Config (deviceNumber, numMuxBrds)**

#### **Purpose**

Configures the number of multiplexer (AMUX-64T) devices connected to the MIO and AI devices and informs NI-DAQ of the presence of any AMUX-64T devices attached to the system (MIO and AI devices only).

# **Parameters**

#### **Input**

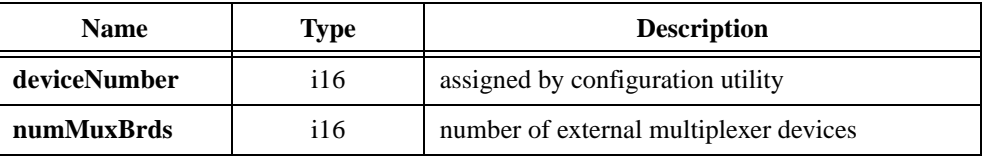

# **Parameter Discussion**

**numMuxBrds** is the number of external multiplexer devices connected.

- 0: No external AMUX-64T devices are connected (default).
- 1, 2, 4: Number of AMUX-64T devices connected.

# **Using This Function**

You can use an external multiplexer device (AMUX-64T) to expand the number of analog input signals that you can measure with the MIO and AI device. The AMUX-64T has 16 separate four-to-one analog multiplexer circuits. One AMUX-64T reads 64 single-ended (32 differential) analog input signals. You can cascade four AMUX-64T devices to permit up to 256 single-ended (128 differential) analog input signals to be read through one MIO or AI device. Refer to Chapter 1, *Introduction to NI-DAQ*, of the *NI-DAQ User Manual for PC Compatibles.* See Chapter 10, *AMUX-64T External Multiplexer Device*, in the *DAQ Hardware Overview Guide* for more information on using the AMUX-64T.

AI\_Mux\_Config configures the number of multiplexer devices connected to the MIO or AI device. Input channels are then referenced in subsequent analog input calls (AI\_VRead, AI\_Setup, and DAQ\_Start, for example) with respect to the external AMUX-64T analog input channels, instead of the MIO and AI device onboard channel numbers. You need to execute the call to AI\_Mux\_Config only once in an application program.

For the AT-MIO-64F-5, AT-MIO-64E-3, PCI-6031E (MIO-64XE-10), PCI-6033  $(AI-64XE-10)$ , and PCI-6071E (MIO-64E-1), you also must call MIO\_Config if you plan to use AMUX-64T channels. Refer to the MIO\_Config function for further details.

**Note** *Some of the digital lines of port 0 on the MIO or AI device with AMUX-64T devices are reserved for AMUX device control. Any attempt to change the port or line direction or the digital values of the reserved line causes an error. Table 2-2 shows the relationship between the number of AMUX-64T devices assigned to the MIO or AI device and the number of digital I/O lines reserved. You can use the remaining lines of port 0. On non-E Series devices, the remaining lines are available for output only.* 

| <b>Number of AMUX-64T Devices</b><br>Assigned to an MIO or AI Device | <b>Port 0 Digital Lines</b><br><b>Reserved</b> |  |
|----------------------------------------------------------------------|------------------------------------------------|--|
|                                                                      | none                                           |  |
|                                                                      | lines $0$ and $1$                              |  |
|                                                                      | lines $0, 1$ , and $2$                         |  |
|                                                                      | lines $0, 1, 2,$ and $3$                       |  |

**Table 2-2.** Port 0 Digital I/O Lines Reserved

# **AI\_Read**

### **Format**

#### **status = AI\_Read (deviceNumber, chan, gain, reading)**

#### **Purpose**

Reads an analog input channel (initiates an A/D conversion on an analog input channel) and returns the unscaled result.

### **Parameters**

#### **Input**

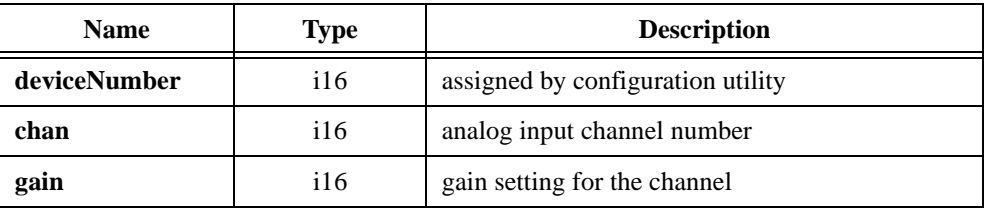

#### **Output**

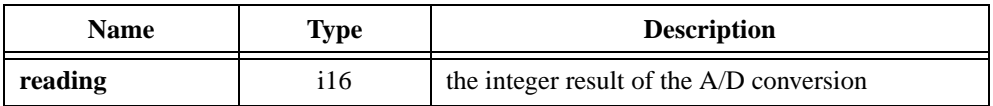

# **Parameter Discussion**

**chan** is the analog input channel number. If you are using SCXI, you must use the appropriate analog input channel on the DAQ device that corresponds to the SCXI channel you want. To select the SCXI channel, use SCXI\_Single\_Chan\_Setup before calling this function. Refer to Chapter 12, *SCXI Hardware*, in the *DAQ Hardware Overview Guide* and the *NI-DAQ User Manual for PC Compatibles* for more information on SCXI channel assignments.

Range: See Table [B-1](#page-498-0) in Appendix [B,](#page-498-0) *[Analog Input Channel, Gain Settings, and](#page-498-0)  [Voltage Calculation](#page-498-0)*.

**gain** is the gain setting you use for the specified channel. This gain setting applies only to the DAQ device; if you are using SCXI, establish any gain you want on the SCXI module either by setting jumpers on the module or by calling SCXI\_Set\_Gain. Refer to Appendi[x B](#page-498-0), *[Analog Input Channel, Gain Settings, and Voltage Calculation](#page-498-0)*, for valid gain settings. If you use an invalid gain, NI-DAQ returns an error. If you call AI\_Read for the DAQCard-500/700 or 516 and LPM devices, NI-DAQ ignores the gain.

#### **Note** *NI-DAQ does not distinguish between the low-gain and high-gain versions of the*   $\mathbb{L}$ *AT-MIO-16. If you enter a gain of 10 and you have a device with gains of 1, 2, 4, and 8, a gain of 2 actually is used and no error is returned.*

**reading** is the integer in which NI-DAQ returns the 12-bit or 16-bit result of the A/D conversion.

Range: 0 to 4,095 (12-bit devices, unipolar mode). –2,048 to 2,047 (12-bit devices, bipolar mode). 0 to 65,535 (16-bit devices, unipolar mode). –32,768 to 32,767 (16-bit devices, bipolar mode).

#### **Note** *C Programmers—***reading** *is a pass-by-reference parameter.*

#### **Using This Function**

AI\_Read addresses the specified analog input channel, changes the input gain to the specified gain setting, and initiates an A/D conversion. AI\_Read waits for the conversion to complete and returns the result. If the conversion does not complete within a reasonable time, the call to AI\_Read is said to have *timed out* and the **timeOutError** code is returned.

# **AI\_Read\_Scan**

#### **Format**

#### **status = AI\_Read\_Scan (AI\_Read\_Scan (deviceNumber, reading)**

#### **Purpose**

Returns readings for all analog input channels selected by SCAN\_Setup (E Series devices only, with or without the SC-2040 accessory).

# **Parameters**

#### **Input**

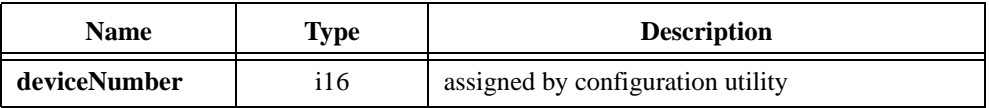

### **Output**

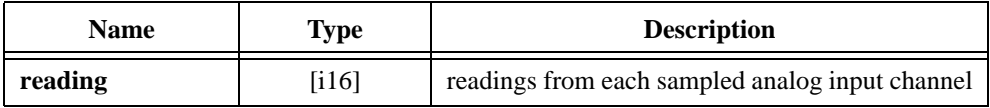

### **Parameter Discussion**

**reading** is an array of readings from each sampled analog input channel. The length of the **reading** array is equal to the number of channels selected in the SCAN\_Setup **numChans** parameter. Range of elements in **reading** depends on your device A/D converter resolution and the unipolar/bipolar selection you made make for a given channel.

# **Using This Function**

AI\_Read\_Scan samples the analog input channels selected by SCAN\_Setup, at half the maximum rate permitted by your data acquisition hardware.

# **AI\_Setup**

### **Format**

#### **status = AI\_Setup (deviceNumber, chan, gain)**

# **Purpose**

Selects an analog input channel and gain setting for externally pulsed conversion operations.

# **Parameters**

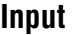

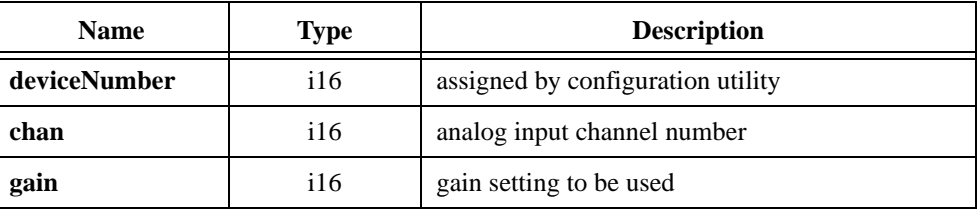

# **Parameter Discussion**

**chan** is the analog input channel number. If you are using SCXI, you must use the appropriate analog input channel on the DAQ device that corresponds to the SCXI channel you want. To select the SCXI channel, use SCXI\_Single\_Chan\_Setup before calling this function. Refer to Chapter 12, *SCXI Hardware*, in the *DAQ Hardware Overview Guide* and the *NI-DAQ User Manual for PC Compatibles* for more information on SCXI channel assignments.

Range: See Table [B-1](#page-498-0) in Appendix [B,](#page-498-0) *[Analog Input Channel, Gain Settings, and](#page-498-0)  [Voltage Calculation](#page-498-0)*.

**gain** is the gain setting to be used for the specified channel. **gain** applies only to the DAQ device; if you are using SCXI, establish any gain you want on the SCXI module by setting jumpers on the module (if any) or by calling SCXI\_Set\_Gain. Refer to Appendi[x B](#page-498-0), *[Analog](#page-498-0)  [Input Channel, Gain Settings, and Voltage Calculation](#page-498-0)*, for valid gain settings. If you use an invalid gain, NI-DAQ returns an error. If you call AI\_Setup for the 516 and LPM devices or DAQCard-500/700, NI-DAQ ignores the gain.

**Note** *NI-DAQ does not distinguish between the low-gain and high-gain versions of the AT-MIO-16. If you enter a gain of 10 and you have a device with gains of 1, 2, 4, and 8, NI-DAQ uses a gain of 2 and returns no error.*

# **Using This Function**

AI\_Setup addresses the specified analog input channel and changes the input gain to the specified gain setting. AI\_Setup, in conjunction with AI\_Check and AI\_Clear, is used for externally timed A/D conversions. If your application calls AI\_Read with channel and gain parameters different from those used in the last AI\_Setup call, you must call AI\_Setup again for AI\_Check to return data from the channel you want at the selected gain.

**Note** *This function cannot be used if you have an SC-2040 connected to your DAQ device.*

# **AI\_VRead**

### **Format**

#### **status = AI\_VRead (deviceNumber, chan, gain, voltage)**

# **Purpose**

Reads an analog input channel (initiates an A/D conversion on an analog input channel) and returns the result scaled to a voltage in units of volts.

# **Parameters**

# **Input**

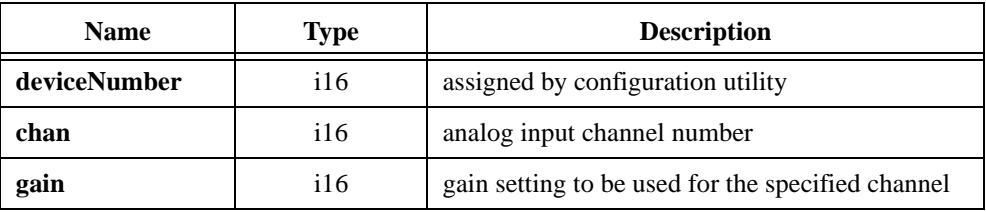

# **Output**

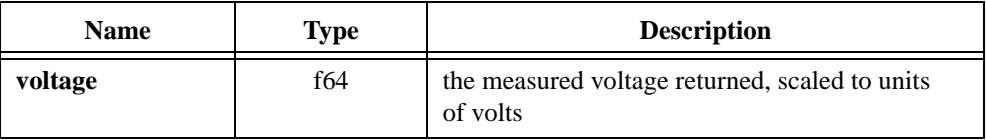

# **Parameter Discussion**

**chan** is the analog input channel number.

Range: See Table [B-1](#page-498-0) in Appendix [B,](#page-498-0) *[Analog Input Channel, Gain Settings, and](#page-498-0)  [Voltage Calculation](#page-498-0)*.

**gain** is the gain setting to be used for the specified channel. Refer to Appendi[x B](#page-498-0), *[Analog](#page-498-0)  [Input Channel, Gain Settings, and Voltage Calculation](#page-498-0),* for valid gain settings. If you use an invalid gain, NI-DAQ returns an error. If you call AI\_VRead for the 516 and LPM devices or DAQCard-500/700, NI-DAQ ignores the gain.

**Note** *NI-DAQ does not distinguish between the low-gain and high-gain versions of the AT-MIO-16. If you enter a gain of 10 and you have a device with gains of 1, 2, 4, and 8, NI-DAQ uses a gain of 2 and returns no error.*

**voltage** is the floating-point variable in which NI-DAQ returns the measured voltage, scaled to units of volts.

#### **Note** *C Programmers—***voltage** *is a pass-by-reference parameter.*

#### **Using This Function**

AI\_VRead addresses the specified analog input channel, changes the input gain to the specified gain setting, and initiates an A/D conversion. AI\_VRead waits for the conversion to complete and then scales and returns the result. If the conversion does not complete within a reasonable time, the call to AI\_VRead is said to have *timed out* and NI-DAQ returns the **timeOutError** code.

When you use SCXI as a front end for analog input to an MIO or AI device, Lab-PC+, Lab-PC-1200, Lab-PC-1200AI, PCI-1200, LPM device, or DAQCard-700, it is not advisable to use the AI\_VRead function because that function does not take into account the gain of the SCXI module when scaling the data. Use the AI\_Read function to get unscaled data, and then call the SCXI\_Scale function.

When you have an SC-2040 accessory connected to an E Series device, this function takes both the onboard gains and the gains on SC-2040 into account while scaling the data. When you have an SC-2043-SG accessory connected to your DAQ device, this function takes both the onboard gains and the SC-2043-SG fixed gain of 10 into account while scaling the data.

When you have any SCC accessories connected to an E Series device, this function takes both the onboard gains and the SCC gains into account while scaling the data.

# **AI\_VRead\_Scan**

#### **Format**

#### **status = AI\_VRead\_Scan (deviceNumber, reading)**

### **Purpose**

Returns readings in volts for all analog input channels selected by SCAN\_Setup (E Series devices only with or without the SC-2040 accessory).

# **Parameters**

#### **Input**

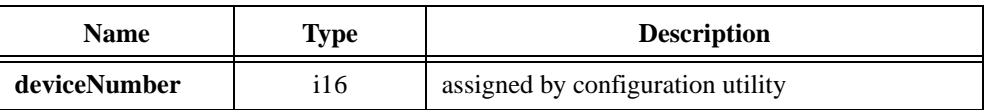

# **Output**

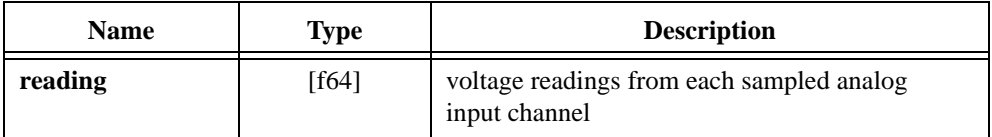

# **Parameter Discussion**

**reading** is an array of readings from each sampled analog input channel. The length of the **reading** array is equal to the number of channels selected in the SCAN\_Setup **numChans** parameter. NI-DAQ uses values you have specified in SCAN\_Setup through the **gains** parameter for computing voltages. If you have attached an SC-2040 or SC-2043-SG to your DAQ device, NI-DAQ also uses values you have specified in SC\_2040\_Config (through the **sc2040gain** parameter) or Set\_DAQ\_Device\_Info (a fixed gain of 10) for computing voltages.

If you have SCC modules connected, NI-DAQ also uses the SCC module gain for computing voltages.

# **Using This Function**

AI\_VRead\_Scan samples the analog input channels selected by SCAN\_Setup, at half the maximum rate your DAQ hardware permits.You must use the SCAN\_Setup function prior to invoking this function.

You cannot use external signals to control A/D conversion timing and use this function at the same time.

# **AI\_VScale**

#### **Format**

**status = AI\_VScale (deviceNumber, chan, gain, gainAdjust, offset, reading, voltage)**

#### **Purpose**

Converts the binary result from an AI\_Read call to the actual input voltage.

# **Parameters**

#### **Input**

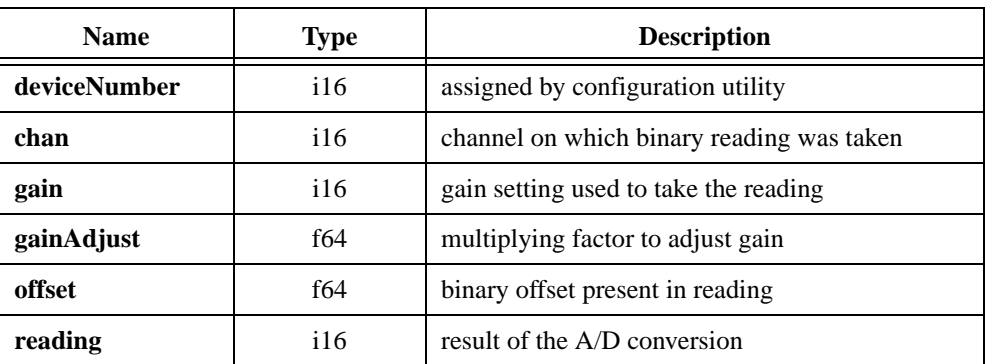

# **Output**

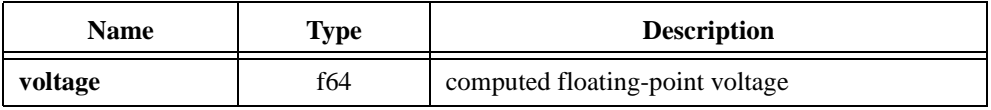

### **Parameter Discussion**

**chan** is the onboard channel or AMUX channel on which NI-DAQ took the binary reading using AI\_Read. For devices other than the AT-MIO-16X, AT-MIO-64F-5, and E Series devices, this parameter is ignored because the scaling calculation is the same for all of the channels. However, you are encouraged to pass the correct channel number.

**gain** is the gain setting that you used to take the analog input reading. If you used SCXI to take the reading, this gain parameter should be the product of the gain on the SCXI module channel and the gain that the DAQ device used. Refer to Appendi[x B,](#page-498-0) *[Analog Input Channel,](#page-498-0)  [Gain Settings, and Voltage Calculation](#page-498-0)*, for valid gain settings. Use of invalid gain settings causes NI-DAQ to return an error unless you are using SCXI. If you call AI\_VScale for the 516 and LPM devices or DAQCard-500/700, NI-DAQ ignores the gain unless you are using SCXI.

**gainAdjust** is the multiplying factor to adjust the gain. Refer to Appendi[x B,](#page-498-0) *[Analog Input](#page-498-0)  [Channel, Gain Settings, and Voltage Calculation](#page-498-0)*, for the procedure for determining **gainAdjust**. If you do not want to do any gain adjustment—for example, use the ideal gain as specified by the **gain** parameter—set **gainAdjust** to 1.

**offset** is the binary offset that needs to be subtracted from the **reading**. Refer to Appendi[x B](#page-498-0), *[Analog Input Channel, Gain Settings, and Voltage Calculation](#page-498-0)*, for the procedure for determining offset. If you do not want to do any offset compensation, set **offset** to 0.

**reading** is the result of the A/D conversion returned by AI\_Read.

**voltage** is the variable in which NI-DAQ returns the input voltage converted from **reading**.

#### **Note** *C Programmers—***voltage** *is a pass-by-reference parameter.*

#### **Using This Function**

Refer to Appendi[x B,](#page-498-0) *[Analog Input Channel, Gain Settings, and Voltage Calculation](#page-498-0)*, for the formula AI\_VScale uses to calculate **voltage** from **reading**.

If your device polarity and range settings differ from the default settings shown in the Init\_DA\_Brds function, be sure to call AI\_Configure to inform the driver of the correct polarity and range before using this function.

# **Align\_DMA\_Buffer**

#### **Format**

#### **status = Align\_DMA\_Buffer (deviceNumber, resource, buffer, count, bufferSize, alignIndex)**

#### **Purpose**

Aligns the data in a DMA buffer to avoid crossing a physical page boundary. This function is for use with DMA waveform generation and digital I/O pattern generation (AT-MIO-16F-5 and AT-DIO-32F only).

#### **Parameters**

#### **Input**

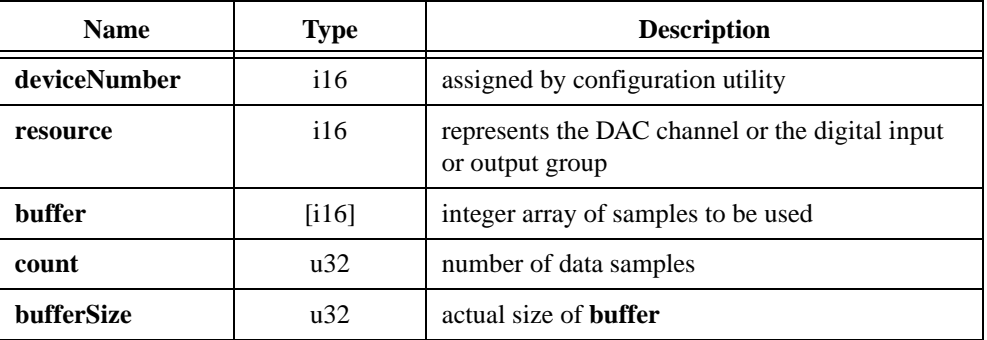

#### **Output**

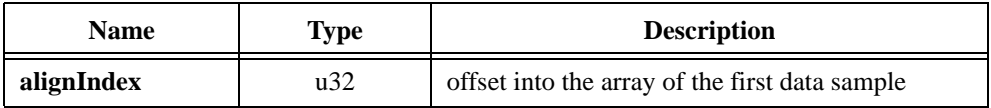

#### **Parameter Discussion**

**resource** represents the DAC channel (for waveform generation) or the digital input or output group (for pattern generation) for which NI-DAQ uses the buffer.

- 0: DAC channel 0.
- 1: DAC channel 1.
- 2: DAC channels 0 and 1.
- 11: DIG group 1 (group size of 2).
- 12: DIG group 2 (group size of 2).
- 13: DIG group 1 (group size of 4).

**buffer** is the integer array of samples NI-DAQ uses in the waveform or pattern generation. The actual size of **buffer** should be larger than the number of samples to make room for possible alignment. If the actual size of the buffer is not big enough for alignment, the function returns a **memAlignmentError**. For Windows applications running in real or standard mode, a **bufferSize** of 2\***count** guarantees that there is enough room for alignment.

**count** is the number of data samples contained in **buffer**. Range:  $3$  through  $2^{32} - 1$ .

**bufferSize** is the actual size of **buffer**. Range: **count** through 232–1.

**alignIndex** is the variable in which NI-DAQ returns the offset into the array of the first data sample. If NI-DAQ did not have to align the buffer, NI-DAQ returns **alignIndex** as 0, indicating that the data is still located at the beginning of the buffer. If NI-DAQ aligned the buffer to avoid a page boundary, **alignIndex** is a value other than 0, and the first data sample is located at **buffer**[**alignIndex**] (if your array is zero based). If you use digital input with an aligned buffer, NI-DAQ stores the data in the buffer beginning at **alignIndex**.

#### **Note** *C Programmers—***alignIndex** *is a pass-by-reference parameter.*

# **Using This Function**

Use Align DMA Buffer to avoid the negative effects of page boundaries in the data buffer on AT bus machines for the following cases:

- DMA waveform generation at close to maximum speed
- Digital I/O pattern generation at close to maximum speed
- Interleaved DMA waveform generation at any speed
- 32-bit digital I/O pattern generation at any speed

The possibility of a page boundary occurring in the data buffer increases with the size of the buffer. When a page boundary occurs in the data buffer, NI-DAQ must reprogram the DMA controller before NI-DAQ can transfer the next data sample. The extra time needed to do the reprogramming increases the minimum update interval (thus decreasing the maximum update rate).

A page boundary in an interleaved DMA waveform buffer or a buffer that is to be used for 32-bit digital pattern generation can cause unpredictable results, regardless of your operating speed. To avoid this problem, you should *always* use Align\_DMA\_Buffer with interleaved DMA waveform generation (indicated by **resource** = 2) and 32-bit digital pattern generation  $(indicated by **resource** = 13)$ . In these two cases, Align DMA Buffer first attempts to align the buffer so that the data completely avoids a page boundary. If **bufferSize** is not big enough for complete alignment, the function attempts to partially align the data to ensure that a page boundary does not cause unpredictable results. Partial alignment is possible if

**bufferSize**  $\ge$  **count** + 1. If neither form of alignment is possible, the function returns an error. If Align\_DMA\_Buffer partially aligned the data, the function returns a **memPageError** warning indicating that a page boundary is still in the data.

**Note** *Physical DMA page boundaries do not exist on EISA bus computers. However, page boundaries can be introduced on these computers as a side effect of Windows 386 Enhanced mode and the Windows NT virtual memory management system. This happens when a buffer is locked into physical memory in preparation for a DAQ operation. If the memory manager cannot find a contiguous space large enough, it fragments the buffer, placing pieces of it here and there in physical memory. This type of page boundary only affects the performance on an AT bus computer. NI-DAQ uses the DMA chaining feature available on EISA computers to chain across page boundaries, thus avoiding the delay involved in DMA programming.*

Call Align\_DMA\_Buffer *after* your application has loaded **buffer** with the data samples (for waveform generation or digital output) and *before* calling WFM\_Op, WFM\_Load, DIG\_Block\_In, or DIG\_Block\_Out. You should pass the aligned buffer to the waveform generation and pattern generation functions the *same* way you would an unaligned buffer. The **count** parameter in the waveform generation or pattern generation function call should be the same as the **count** parameter passed to Align\_DMA\_Buffer, not **bufferSize**.

If you want to access the data in **buffer** after calling Align\_DMA\_Buffer, access the data starting at **buffer**[**alignIndex**] (if your array is zero based).

After using an aligned buffer for waveform generation or pattern generation, NI-DAQ *unaligns* the data. After the buffer has been unaligned, the first data sample is at offset zero of the buffer again. If you want to use the buffer for waveform generation or pattern generation again after it has been unaligned, you must make another call to

Align\_DMA\_Buffer before calling WFM\_Op, WFM\_Load, DIG\_Block\_In, or DIG\_Block\_Out.

See *Waveform Generation Application Hints* and *Digital I/O Application Hints* in Chapter 3, *Software Overview*, of the *NI-DAQ User Manual for PC Compatibles* for more information on the use of Align\_DMA\_Buffer. See Chapter 4, *DMA and Programmed I/O Performance Limitations*, of the *NI-DAQ User Manual for PC Compatibles* for a discussion of DMA page boundaries and special run-time considerations.

# **AO\_Calibrate**

### **Format**

#### **status = AO\_Calibrate (deviceNumber, operation, EEPROMloc)**

# **Purpose**

Loads a set of calibration constants into the calibration DACs or copies a set of calibration constants from one of four EEPROM areas to EEPROM area 1. You can load an existing set of calibration constants into the calibration DACs from a storage area in the onboard EEPROM. You can copy EEPROM storage areas 2 through 5 (EEPROM area 5 contains the factory calibration constants) to storage area 1. NI-DAQ automatically loads the calibration constants stored in EEPROM area 1 the first time a function pertaining to the AT-AO-6/10 is called.

**Note** *Use the calibration utility provided with the AT-AO-6/10 to perform a calibration procedure. Refer to the calibration chapter in the AT-AO-6/10 User Manual for more information regarding the calibration procedure.*

# **Parameters**

#### **Input**

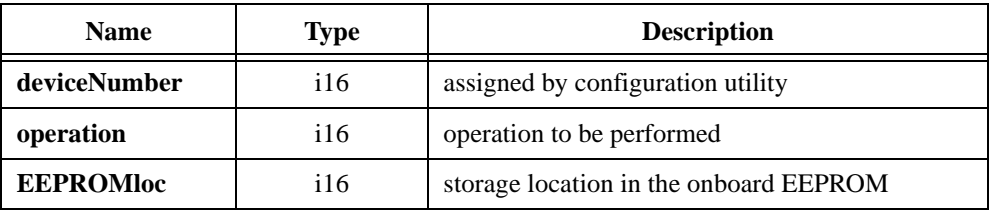

### **Parameter Discussion**

**operation** determines the operation to be performed.

- 1: Load calibration constants from **EEPROMloc**.
- 2: Copy calibration constants from **EEPROMloc** to EEPROM user calibration area 1.

**EEPROMloc** selects the storage location in the onboard EEPROM to be used. You can use different sets of calibration constants to compensate for configuration or environmental changes.

- 1: User calibration area 1.
- 2: User calibration area 2.
- 3: User calibration area 3.
- 4: User calibration area 4.
- 5: Factory calibration area.

# **Using This Function**

When NI-DAQ initializes the AT-AO-6/10, the DAC calibration constants stored in **EEPROMloc** 1 (user calibration area 1) provide the gain and offset values used to ensure proper device operation. In other words, Init\_DA\_Brds performs the equivalent of calling AO\_Calibrate with operation set to 1 and **EEPROMloc** set to 1. When the AT-AO-6/10 leaves the factory, **EEPROMloc** 1 contains a copy of the calibration constants stored in **EEPROMloc** 5, the factory area.

A calibration procedure performed in bipolar mode is not valid for unipolar and vice versa. See the calibration chapter of the *AT-AO-6/10 User Manual* for more information regarding calibrating the device.

# **AO\_Change\_Parameter**

### **Format**

#### **status = AO\_Change\_Parameter (deviceNumber, channel, paramID, paramValue)**

# **Purpose**

Selects a specific parameter setting for the analog output section of the device or an analog output channel. You can select parameters related to analog output not listed here through the AO\_Configure function.

# **Parameters**

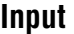

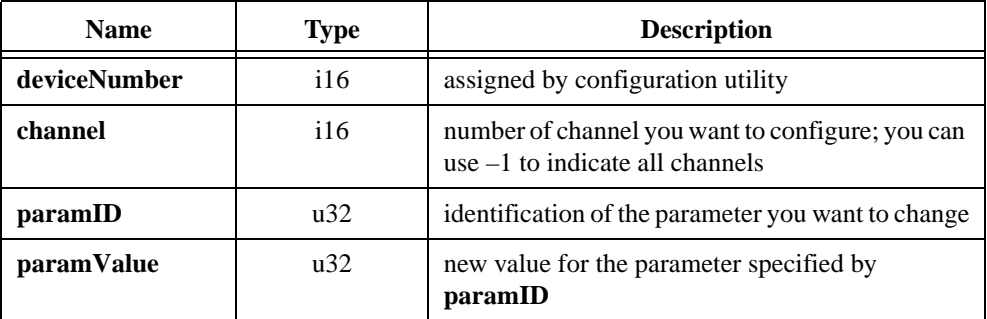

# **Parameter Discussion**

Legal ranges for **paramID** and **paramValue** are given in terms of constants defined in a header file. The header file you should use depends on the language you are using:

- C programmers—NIDAQCNS. H (DATAACQ. H for LabWindows/CVI)
- BASIC programmers—NIDAQCNS. INC (Visual Basic for Windows programmers should refer to the *Programming Language Considerations* in Chapter 1, *Using the NI-DAQ Functions*, for more information.)
- Pascal programmers-NIDAQCNS.PAS

Legal values for **channel** depend on the type of device you are using; analog output channels are labeled 0 through  $n-1$ , where *n* is the number of analog output channels on your device. You can set **channel** to  $-1$  to indicate that you want the same parameter selection for all channels. You must set **channel** to –1 to change a parameter you cannot change on per channel basis.

Legal values for **paramValue** depend on **paramID**. The following paragraphs list features you can configure along with legal values for **paramID** with explanations and corresponding legal values for **paramValue**.

# **Reglitching**

Every time you change the state of your DAC, a very small glitch is generated in the signal generated by the DAC. When reglitching is turned off, glitch size depends on the binary patterns that are written into the DAC; the glitch is largest when the most significant bit in the pattern changes (when the waveform crosses the midrange of the DAC); it is smaller in other cases. When reglitching is turned on, the glitch size is much less dependent on the bit pattern.

To change the reglitching parameter, set **paramID** to ND\_REGLITCH.

If you are not concerned about this, you are likely to be satisfied by the default values NI-DAQ selects for you if you do not call this function. The following table lists devices on which you can change this parameter.

| <b>Device Type</b>                                                                                                    | Per Channel<br><b>Selection Possible</b> | <b>Legal Range for</b><br><i>paramValue</i> | <b>Default Setting for</b><br><i>paramValue</i> |  |
|----------------------------------------------------------------------------------------------------|------------------------------------------|---------------------------------------------|-------------------------------------------------|--|
| $AT-MIO-16X$                                                                                                    | No.                                      | ND OFF and<br>ND ON                         | ND_ON                                           |  |
| $AT-MIO-16E-1$<br>$AT-MIO-16E-2$<br>$AT-MIO-64E-3$<br>NEC-MIO-16E-4<br>PCI-MIO-16E-1<br>VXI-MIO-64E-1<br>VXI-MIO-64XE-10 | <b>Yes</b>                               | ND OFF and<br>ND ON                         | ND OFF                                          |  |
| <b>Caution:</b> If you turn off reglitching on the AT-MIO-16X, timing problems that NI-DAO cannot detect might occur.    |                                          |                                             |                                                 |  |

**Table 2-3.** Reglitching Parameters for Permissible Devices

# **Voltage or Current Output**

Some devices require separate calibration constants for voltage and current outputs. Setting the output type to voltage or current for these devices causes the driver to use the correct calibration constants and to interpret the input data correctly in AO\_VWrite. To change the output type, set **paramID** to ND\_OUTPUT\_TYPE.

| <b>Device Type</b>                          | <b>Per Channel</b>        | <b>Legal Range for</b>                        | <b>Default Setting for</b> |
|---------------------------------------------|---------------------------|-----------------------------------------------|----------------------------|
|                                             | <b>Selection Possible</b> | <i>paramValue</i>                             | <i>paramValue</i>          |
| PC-AO-2DC<br>DAQCard-AO-2DC<br>VXI-AO-48XDC | Yes                       | ND CURRENT OUTPUT<br>and<br>ND VOLTAGE OUTPUT | ND VOLTAGE OUTPUT          |

**Table 2-4.** Voltage or Current Output Parameters

For the VXI-AO-48XDC device the **paramID** of ND\_OUTPUT\_TYPE is used in conjunction with the channel value to select the analog output channel to be affected. To select a voltage channel, set the **paramValue** to ND\_VOLTAGE. To select a current channel, set the **paramValue** to ND\_CURRENT.

# **FIFO Transfer Condition**

You can specify the condition that causes more data to be transferred from the waveform buffer into the analog output FIFO. NI-DAQ selects a default setting for you, in order to achieve maximum performance. However, by changing this setting, you can force the FIFO to remain as full as possible, or effectively disable, or reduce the size of the FIFO.

For example, to reduce the FIFO lag effect (the amount of time it takes data to come out of the FIFO after being transferred into the FIFO), you can change the FIFO transfer condition to FIFO empty. Notice that reducing the effective FIFO size can also reduce the maximum sustainable update rate.

To change the FIFO transfer condition, set **paramID** to ND\_DATA\_TRANSFER\_CONDITION, and set **paramValue** to one of the values shown in Table 2-5:

| <b>Transfer Condition</b>                       | <b>NI-DAQ Constant</b>               |  |  |
|-------------------------------------------------|--------------------------------------|--|--|
| FIFO not full                                   | ND FIFO NOT FULL                     |  |  |
| FIFO half-full or less                          | ND FIFO HALF FULL OR LESS            |  |  |
| FIFO empty                                      | ND FIFO EMPTY                        |  |  |
| FIFO half-full or less until full<br>(DMA only) | ND FIFO HALF FULL OR LESS UNTIL FULL |  |  |

**Table 2-5.** Parameter Values for FIFO Transfer Conditions

Set **channel** to one of the channel numbers in your waveform group. For example, if you have configured group 1 to contain channels 0 and 1, you can set **channel** to 0 or 1.

#### **Note** *This option is valid only for PCI E Series devices.*

When using PCI E Series devices with DMA (default data transfer condition), the device has an effective FIFO size 32 samples larger than the FIFO size specified for the board. This is due to a 32-sample FIFO on the miniMITE, the onboard DMA controller used for DMA transfers.

# **FIFO Transfer Count**

The FIFO transfer count specifies the number of samples to be transferred from the waveform buffer into the analog output FIFO when FIFO requests are generated. This option is for use in conjunction with the FIFO transfer condition, as described above.

AO\_Change\_Parameter should be called once to set the FIFO transfer condition, and can optionally be called again to specify the FIFO transfer count. If you do not specify the FIFO transfer count, NI-DAQ chooses an appropriate value for you.

The value of FIFO transfer count is used during interrupt-driven waveform generation but is ignored during DMA-driven waveform generation. When you use DMA, DMA requests are generated as long as the transfer condition is true.

Table 2-6 contains the default values that are used if you do not specify FIFO transfer count, in addition to the valid values that can be set.

| <b>Transfer Condition</b>                       | <b>Default Transfer Count</b>                                             | <b>Valid Input Values</b> |
|-------------------------------------------------|---------------------------------------------------------------------------|---------------------------|
| FIFO not full                                   |                                                                           |                           |
| FIFO half-full or less                          | half-FIFO size                                                            | 1—half-FIFO size          |
| FIFO empty                                      |                                                                           | $1 -$ FIFO size           |
| FIFO half-full or less until<br>full (DMA only) | FIFO transfer count cannot be<br>specified for this transfer<br>condition | N/A                       |

**Table 2-6.** Default Values for FIFO Transfer Condition

For example, if you choose the **FIFO empty** transfer condition and set the transfer count to 10, each time the board is interrupted with a FIFO empty interrupt, NI-DAQ transfers 10 samples from the user buffer into the analog output FIFO. Although this does not improve the maximum sustainable update rate, it reduces the number of interrupts, and reduces the FIFO lag effect to a maximum of 10 samples.

If you choose the **FIFO half full or less** transfer condition and set the transfer count to 100 on a board with a 2048-sample FIFO, the FIFO fills with a maximum of 1124 samples (half the FIFO plus 100 samples). Each time the number of samples in the FIFO falls to less than 1024, another interrupt is generated, at which time 100 samples are transferred from the waveform buffer to the FIFO.

To change the FIFO transfer count, set **paramID** to ND\_FIFO\_TRANSFER\_COUNT and use **paramValue** to pass in a 32-bit integer.

Set **channel** to one of the channel numbers in your waveform group. For example, if you have configured group 1 to contain channels 0 and 1, you can set **channel** to 0 or 1.

#### **Note** *This option is valid only for PCI E Series devices.*

# **Ground DAC Reference**

You can ground the reference that the analog output channels use, which causes the output voltage to remain at 0 V, regardless of the value you write to the channel.

To change the grounding of the DAC Reference, set **paramID** to ND\_GROUND\_DAC\_REFERENCE, and set **paramValue** to either ND\_YES, or ND\_NO. The effect is immediate. Also, grounding the DAC reference on one channel has the effect of grounding it for both channels, so you can specify either 0 or 1 for channel number.

#### **Note** *This option is valid only for PCI E Series devices.*

# **Analog Filter**

Some devices have a lowpass analog filter after the DAC. You can switch this filter ON or OFF. By switching this filter OFF, the analog lowpass filter stage is bypassed. To change the digital filter setting, set **paramID** to ND\_ANALOG\_FILTER.

| <b>Device Type</b>                | <b>Per Channel</b>        | <b>Legal Range</b>  | <b>Default Setting</b> |
|-----------------------------------|---------------------------|---------------------|------------------------|
|                                   | <b>Selection Possible</b> | for paramValue      | for paramValue         |
| DAOArb AT-5411<br>DAQArb PCI-5411 | Yes                       | ND ON and<br>ND OFF | ND ON                  |

**Table 2-7.** Parameter Setting Information for the Analog Filter

### **Digital Filter**

Some devices have a lowpass digital filter before the DAC. You can switch this filter ON or OFF. By switching this filter OFF, the digital lowpass filter stage is bypassed.

To change the digital filter setting, set **paramID** to ND\_DIGITAL\_FILTER.

| <b>Device Type</b>                | <b>Per Channel</b>        | <b>Legal Range</b>  | <b>Default Setting</b> |
|-----------------------------------|---------------------------|---------------------|------------------------|
|                                   | <b>Selection Possible</b> | for paramValue      | for paramValue         |
| DAOArb AT-5411<br>DAQArb PCI-5411 | Yes                       | ND ON and<br>ND OFF | ND ON                  |

**Table 2-8.** Parameter Setting Information for the Digital Filter

# **Output Enable**

On some of the devices, you can disable the output even when the waveform generation is in progress. You can use this feature to bring the output to a known level at any time.

On DAQArb 5411 devices, there is a relay just in front of the I/O connector. By disabling the output, this relay switches so that the I/O connector output shorts to ground. The waveform generation can still continue, but no signal appears at the I/O connector output. You can enable or disable the output at any time.

To change the output enable setting, set **paramID** to ND\_OUTPUT\_ENABLE.

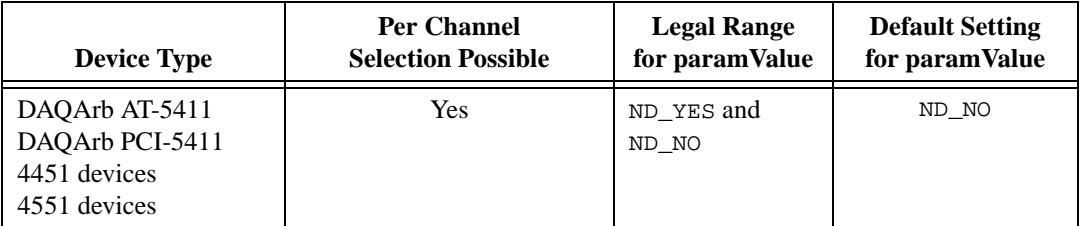

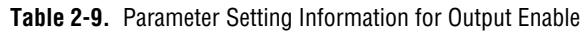

# **Output Impedance**

On some of the devices, you can select the output impedance to match the impedance of the load.

Output impedance of 50  $\Omega$  is good for testing most of the devices. You can use output impedance of 75 Ω for video testing. If you select an output impedance of 0  $\Omega$ , you should be driving an unterminated load (that is, a load with a very high input impedance).

To change the output impedance setting, set **paramID** to ND\_IMPEDANCE.

#### **Note** *The values are set up in milliOhms (m*Ω*).*

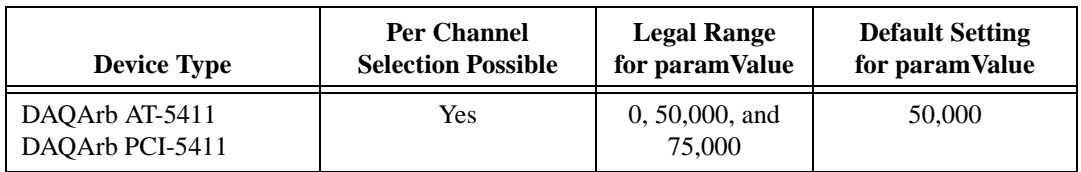

**Table 2-10.** Parameter Setting Information for Output Impedance

# **Output Attentuation**

Some devices have attenuators after the final amplifier stage. By attenuating the output signal, you do not lose any dynamic range of the signal; that is, you do not lose any bits from the digital representation of the signal, because the attenuation is done after the DAC and not before it.

Attenuation (in mdB) =  $-[20 log_{10} (V_0/V_i)]*1000$ 

 $V_0$  = The voltage level that you want for the output signal.  $V_i$  = The input voltage level.

For DAQArb5411 devices,  $V_i = -5$  to  $+5$  V for terminated load and  $-10$  to  $+10$  V for unterminated load. For example, to change the output levels to  $-2.5$  to  $+2.5$  V into a terminated load, then:

Attenuation =  $-[20*log_{10}(2.5/5)]*1000 = 6020$  mdB

The 4451 and 4551 devices have three levels of attenuation providing voltage ranges of  $-10$  to  $+10$  V,  $-1$  to  $+1$  V, and  $-100$  to  $+100$  mV.

To change the output attenuation setting set **paramID** to ND\_ATTENUATION. You can change the attenuation at any time.

#### **Note** *The values are set up in millidecibels.*

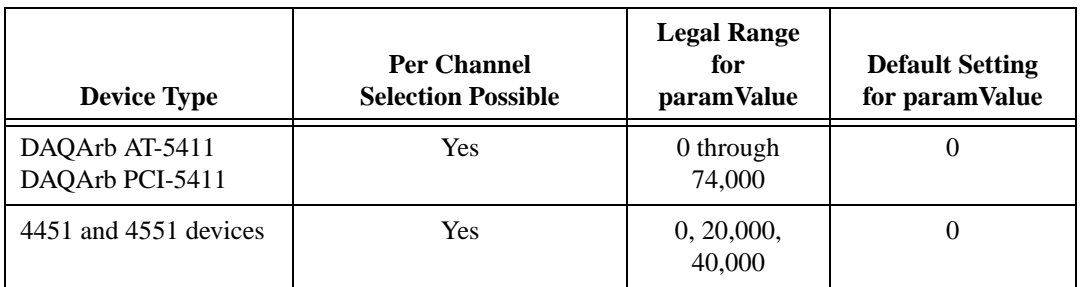

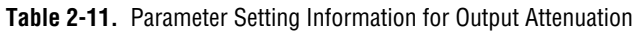

# **Frequency Correction for the Analog Filter**

Some devices have an analog lowpass filter in their output stage. To correct for the abnormalities of this filter at a particular frequency, set **paramID** to ND\_FILTER\_CORRECTION\_FREQ. You can set the **paramValue** to 0 to disable the frequency correction for the analog filter. If you have disabled the analog filter, you also must disable the frequency correction.

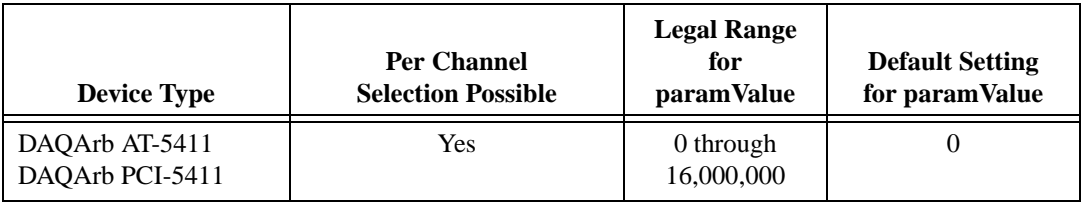

**Table 2-12.** Parameter Setting Information for Frequency Correction for the Analog Filter

### **Trigger Mode**

Some devices can generate the waveforms stored in the memory on board in different ways by setting the trigger mode parameter.

The following trigger modes are possible on the DAQArb 5411 devices:

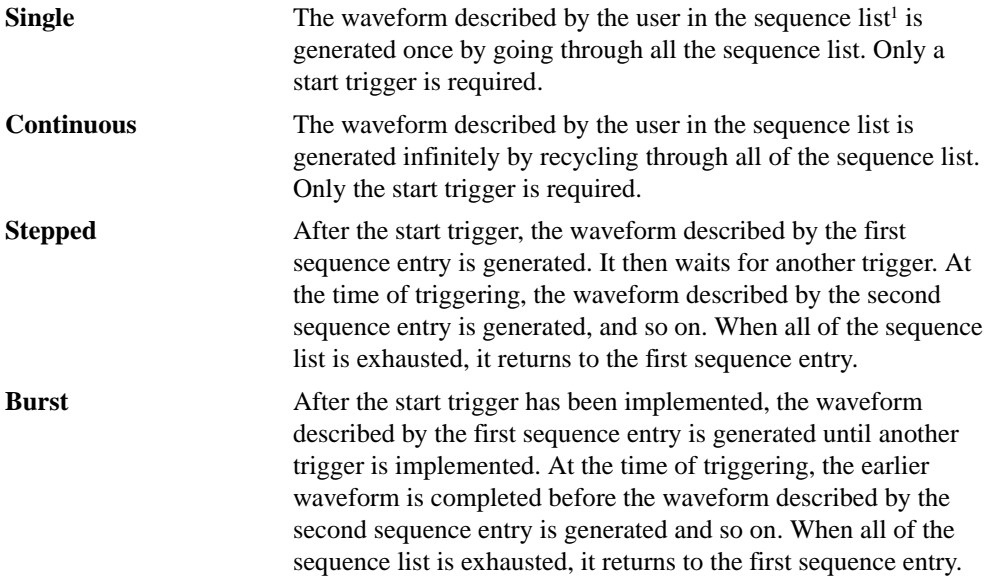

To change the trigger mode setting, set **paramID** to ND\_TRIGGER\_MODE.

<sup>1</sup> A sequence list is used in staging-based waveform generation for linking, looping, and generating multiple waveforms stored on the onboard memory. The sequence list has a list of entries. Each entry is called a stage. Each stage specifies which waveform to generate and the other associated settings for that waveform (for example, the number of loops). For more details on staging-based waveform generation, refer to WFM\_Load in this manual. For more details on triggering and trigger sources, refer to your *DAQArb 5411 User Manual*.

| <b>Device Type</b>                | <b>Per Channel</b>        | <b>Legal Range</b>                                   | <b>Default Setting</b> |
|-----------------------------------|---------------------------|------------------------------------------------------|------------------------|
|                                   | <b>Selection Possible</b> | for paramValue                                       | for paramValue         |
| DAQArb AT-5411<br>DAQArb PCI-5411 | Yes                       | ND SINGLE<br>ND_CONTINUOUS<br>ND BURST<br>ND STEPPED | ND CONTINUOUS          |

**Table 2-13.** Parameter Setting Information for the Trigger Mode

# **PLL Reference Frequency**

On some of the devices, you can phase-lock the internal timebase to an external reference clock. The internal timebase can be an integral multiple of the external reference clock. This feature is useful because you can synchronize the timebases of multiple devices so that they are all locked to each other.

On DAQArb 5411 devices, you can phase-lock the internal timebase to a non-National Instruments device using the I/O connector or to a National Instruments device using the RTSI connector. You can select the reference clock source by using the Select\_Signal function call. If the PLL reference clock source is the RTSI clock, set the reference clock frequency to 20 MHz.

To change the PLL reference frequency, set **paramID** to ND\_PLL\_REF\_FREQ.

#### **Note** *The values are set up in Hertz (Hz).*

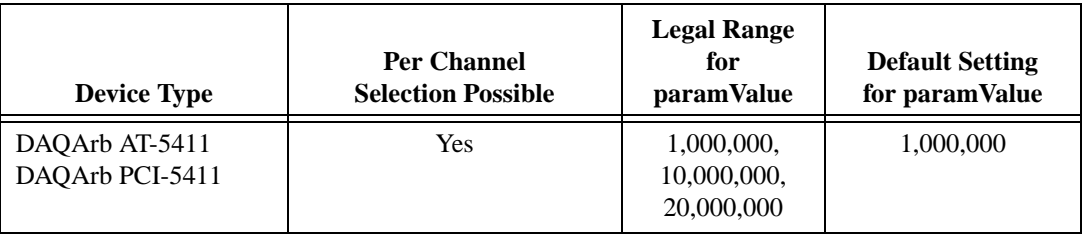

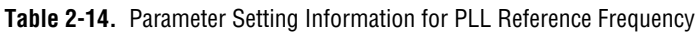

# **SYNC Duty Cycle**

The SYNC output is a TTL version of the sine waveform being generated at the output. It is obtained by using a zero-crossing detector on the sine output. It is generated on a separate output connector instead of the main analog output connector. The SYNC output might not carry any meaning for any other types of waveforms being generated.

You can vary the duty cycle of TTL output on the fly. To change the SYNC duty cycle as the percentage of the time high, set **paramID** to ND\_SYNC\_DUTY\_CYCLE\_HIGH.The **paramValue** parameters imply percentage (%). To disable the SYNC output, set the

**paramValue** to 0 or 100. By setting it to 0, the SYNC output goes to 0 V. If you set it to 100, it goes to  $+5$  V.

| <b>Device Type</b>                | <b>Per Channel</b><br><b>Selection Possible</b> | <b>Legal Range</b><br>for<br><i>paramValue</i> | <b>Default Setting</b><br>for paramValue |
|-----------------------------------|-------------------------------------------------|------------------------------------------------|------------------------------------------|
| DAOArb AT-5411<br>DAQArb PCI-5411 | Yes                                             | 20 to 80                                       | 50                                       |

**Table 2-15.** Parameter Setting Information for the SYNC Duty Cycle

# **Using This Function**

Use this function to customize the behavior of the analog output section of your device. Call this function before calling NI-DAQ functions that cause output on the analog output channels. You can call this function as often as needed.

# **End of Buffer Interrupts**

On PCI E Series boards that use the PCI-MITE for DMA transfers, NI-DAQ causes the PCI-MITE to generate an interrupt after a full buffer has been transferred from host memory to the DAQ device. With one-shot operations, where the buffer is only output once, or even during continuous operations where the buffer is very large, these interrupts place very little burden on the system. However, when outputting a large number of iterations with small buffers or at high speeds, these interrupts can affect overall system performance.

These interrupts are generated so that NI-DAQ will read the state of the DMA controller and track the number of iterations and the number of points transferred since the beginning of the operation. The PCI-MITE has a 32-bit counter that counts bytes transferred. The only drawback in turning off these interrupts is that NI-DAQ might not have a chance to detect an overflow of the counter. For example, when generating a waveform on one channel at 1 M samples/s, the counter will overflow in 36 minutes. If you disable end-of-buffer interrupts and do not query NI-DAQ for status information before the counter overflows, NI-DAQ will not be able to take the overflow into account, and the status information returned could be incorrect.

To enable/disable end of buffer interrupts, set **paramID** to ND\_LINK\_COMPLETE\_INTERRUPTS and set **paramValue** to either ND\_ON or ND\_OFF. You may specify any channel in the waveform group, and the setting will apply to all channels in the group.

#### **This option is valid only for PCI/CPCI/PXI E Series devices.**

# **Memory Transfer Width**

When doing waveform generation on PCI E Series boards that use the PCI-MITE for DMA transfers, NI-DAQ transfers data from host memory to the DAQ device 16 bits at a time. This allows for the finest level of control and is necessary to properly support features like old data stop and partial transfer stop (see the NI-DAQ function WFM\_DB\_Config).

It is also possible to transfer data from host memory to the DAQ device 32 bits at a time, which requires fewer PCI bus cycles so that the DAQ device functions more effectively with the PCI bus. The only drawback is that when using old data stop and partial transfer stop, the waveform may stop one sample earlier than you would otherwise expect.

To set the memory transfer width, set **paramID** to ND\_MEMORY\_TRANSFER\_WIDTH and set paramValue to either 16 or 32. You may specify any channel in the waveform group, and the setting will apply to all channels in the group.

**Note** *This option is valid only for PCI/CPCI/PXI E Series devices. For 61XX devices, only even-sized buffers are allowed, and the memory transfer width is always 32 bits.* 

# **AO\_Configure**

### **Format**

**status = AO\_Configure (deviceNumber, chan, outputPolarity, intOrExtRef, refVoltage, updateMode)**

### **Purpose**

Informs NI-DAQ of the output range and polarity selected for each analog output channel on the device and indicates the update mode of the DACs. If you have recorded an analog output configuration that is not a default through the NI-DAQ Configuration Utility, you do not need to use AO\_Configure because NI-DAQ uses the settings recorded by the NI-DAQ Configuration Utility. If you have a software-configurable device, you can use AO\_Configure to change the analog output configuration on the fly.

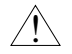

**Caution** *For the AT-AO-6/10, NI-DAQ records the configuration information for output polarity and update mode in channel pairs. A call to* AO\_Configure *records the same output polarity and update mode selections for both channels in a pair.*

# **Parameters**

#### **Input**

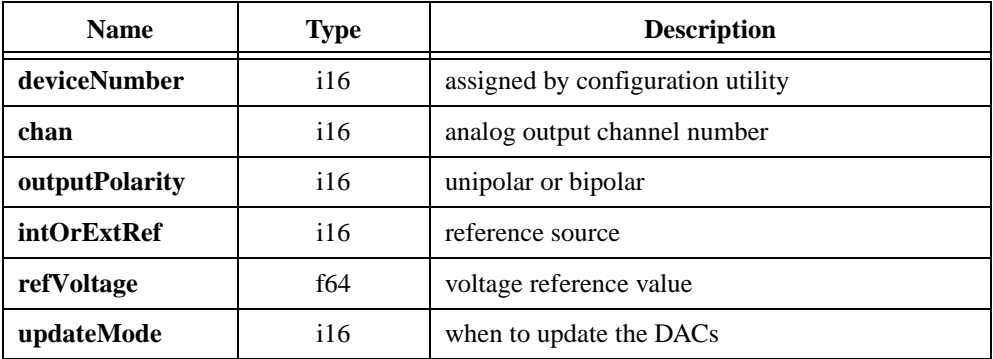

### **Parameter Discussion**

**chan** is the analog output channel number.

Range: 0 or 1 for the AO-2DC, Lab and 1200 Series analog output devices, and MIO devices.

0 through 5 for the AT-AO-6.

- 0 through 9 for the AT-AO-10.
- 0 through 47 for the VXI-AO-48XDC.
- 0 for DAQArb 5411 devices.

**outputPolarity** indicates whether the analog output channel is configured for unipolar or bipolar operation.

For the AT-AO-6/10 and MIO devices (except the MIO-16XE-50 devices):

- 0: Bipolar operation (default setting, output range is from **–refVoltage** to **+refVoltage**).
- 1: Unipolar operation (output range is from 0 to **+refVoltage**).

For the Lab and 1200 Series analog output devices:

- 0: Bipolar operation (default setting, output range is from  $-5$  to  $+5$  V).
- 1: Unipolar operation (output range is from 0 to  $+10$  V).

For the MIO-16XE-50 devices:

0: Bipolar operation (output range is from 0 from  $-10$  to  $+10$  V).

For the AO-2DC devices:

- 0: Bipolar operation (output range is from  $-5$  to  $+5$  V).
- 1: Unipolar operation (default setting, output range is from 0 to +10 V or 0 to 20 mA).

For the VXI-AO-48XDC:

- 0: Bipolar operation (voltage only; output range is from  $-10.24$  to  $+10.24$  V).
- 1: Unipolar operation (current only; output range is from 0 to 20.47 mA).

For the DAQArb 5411 devices:

0: Bipolar operation (output range is –5 to +5 V for a 50  $\Omega$  terminated load and –10 to  $+10$  V for an unterminated load—that is, a load with a very high impedance).

**intOrExtRef** indicates the source of voltage reference.

- 0: Internal reference.
- 1: External reference.

The MIO devices, except the 16-bit E Series devices, and AT-AO-6/10 devices support external analog output voltage references.

For DAQArb 5411 devices, only internal reference is supported.

**refVoltage** is the analog output channel voltage reference value. You can configure each channel to use an internal reference of  $+10$  V (the default) or an external reference. Although each pair of channels is served by a single external reference connection, the configuration of the external reference operates on a per channel basis. Therefore, it is possible to have one channel in a pair internally referenced and the other channel in the same pair externally referenced.

Range:  $-10$  to  $+10$  V.
If you make a reference voltage connection, you must assign **refVoltage** the value of the external reference voltage in a call to AO\_Configure for the AO\_VWrite and AO\_VScale functions to operate properly. For devices that have no external reference pin, the output range is determined by **outputPolarity**, and NI-DAQ ignores this parameter.

**updateMode** indicates whether an analog output channel is updated when written to:

- 0: Updated when written to (default setting).
- 1: Not updated when written to, but updated later after a call to AO\_Update (later internal update mode).
- 2: Not updated when written to, but updated later upon application of an active low pulse. You should apply this pulse to the following:
	- OUT2 pin for an MIO-16/16D device
	- EXTDACUPDATE pin for an MIO-F/16 device
	- EXTUPDATE pin for the AT-AO-6/10 and Lab and 1200 Series analog output devices (later external update mode)
	- PFI5 pin for the E Series devices. To alter the pin and polarity selections you make with this function, for an E Series device, you can call Select\_Signal with **signal** = ND\_OUT\_UPDATE after you call AO\_Configure.

**Note** *This mode is not valid for the VXI-AO-48XDC.* 

# **Using This Function**

AO\_Configure stores information about the analog output channel on the specified device in the configuration table for the analog channel. For the AT-AO-6/10, the **outputPolarity** and **updateMode** information is stored for channel pairs. For example, analog output channels  $0$  and  $1$  are grouped in a channel pair, and a call to  $A_0$  Configure for channel  $0$ record the **outputPolarity** and **updateMode** for both channels 0 and 1. Likewise, a call to AO\_Configure for channel 1 records the **outputPolarity** and **updateMode** for both channels 0 and 1. The AT-AO-6/10 channel pairs are as follows:

AT-AO-6/10 channel pairs:

- Channels 0 and 1.
- Channels 2 and 3.
- Channels 4 and 5.
- Channels 6 and 7 (AT-AO-10 only).
- Channels 8 and 9 (AT-AO-10 only).

AO\_Configure stores information about the analog output channel on the specified board in the configuration table for the analog channel. The analog output channel configuration table defaults tables default to the following:

MIO device and AT-AO-6/10:

**outputPolarity** = 0: Bipolar.  $refVoltage = 10 V.$ **updateMode** = 0: Update when written to.

Lab and 1200 Series analog output devices:

**outputPolarity** = 0: Bipolar  $(-5 \text{ to } +5 \text{ V})$ . **updateMode** = 0: Updated when written to.

• VXI-AO-48XDC:

**outputPolarity** = 0; Bipolar  $(-10.24 \text{ to } +10.24 \text{ V})$ . **updateMode**  $= 0$ : Updated when written to.

If you configure an output channel for later internal update mode (**updateMode** = 1), you can configure no other output channels for later external update mode (**updateMode**  $= 2$ ). Likewise, if you configure an output channel for later external update mode, you can configure no other output channels for later internal update mode.

If the physical configuration (the jumpered settings) of the analog output channels on your device differs from the default setting, you must call AO\_Configure with the true configuration information for the remaining analog output functions to operate properly.

#### **Note** *The AT-AO-6/10 allows you to physically configure each analog output channel (the jumper setting) for bipolar or unipolar operation. To ensure proper operation, configure both channels in a channel pair the same way.*

On the AT-MIO-16X, AT-MIO-64F-5, and E Series devices (except MIO-16XE-50 devices), the calibration constants used for analog output change depending on the polarity of the analog output channels. NI-DAQ always ensures that the calibration constants in use match the current polarity of the channels.

If you change the polarity on the AT-MIO-16X or the AT-MIO-64F-5 by calling AO\_Configure, NI-DAQ checks if the load area contains the appropriate constants. If so, NI-DAQ loads the constants from the load area. Otherwise, NI-DAQ loads the constants from the factory area for the current polarity and return status code **calConstPolarityConflictError**. The actual loading of calibration constants takes place when you call an AO or WFM function. See the Calibrate\_E\_Series function description for information about calibration constant loading on the E Series devices.

To load constants from some other EEPROM area, you must call the MIO\_Calibrate function after calling AO\_Configure.

# **AO\_Update**

#### **Format**

#### **status = AO\_Update (deviceNumber)**

#### **Purpose**

Updates analog output channels on the specified device to new voltage values when the later internal update mode is enabled by a previous call to AO\_Configure.

# **Parameters**

### **Input**

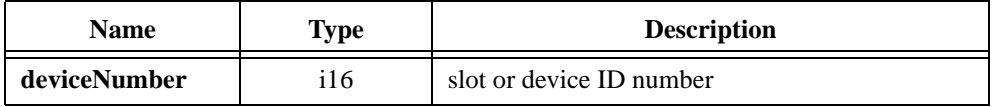

# **Using This Function**

AO\_Update issues an update pulse to all analog output channels on the specified device. All analog output channel voltages then simultaneously change to the last value written.

# **AO\_VScale**

# **Format**

#### **status = AO\_VScale (deviceNumber, chan, voltage, binVal)**

# **Purpose**

Scales a voltage to a binary value that, when written to one of the analog output channels, produces the specified voltage.

# **Parameters**

# **Input**

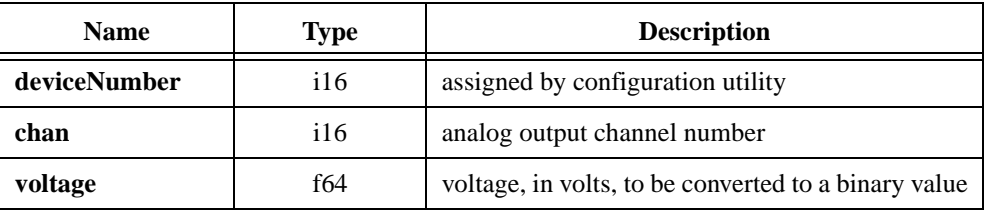

# **Output**

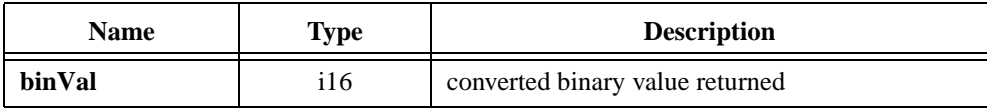

# **Parameter Discussion**

**chan** is the analog output channel number.

Range: 0 or 1 for the Lab and 1200 Series analog output devices, and MIO devices. 0 through 5 for AT-AO-6. 0 through 10 for AT-AO-10. 0 through 47 for the VXI-AO-48XDC.

*C* **Programmers—binVal** *is a pass-by-reference parameter.* 

# **Using This Function**

Using the following formula,  $A_0$  vscale calculates the binary value to be written to the specified analog output channel to generate an output voltage corresponding to **voltage**.

```
binVal = (voltage/refVoltage) * maxBinVal
```
where values of **refVoltage** and maxBinVal are appropriate for your device and current configuration.

Notice that **refVoltage** is the value you specify in AO\_Configure. Because you can independently configure the analog output channels for range and polarity, NI-DAQ can translate the same voltage to different values for each channel.

**Note** *Some inaccuracy results in the binVal parameter when you use this function on the VXI-AO-48XDC, because this device works with a larger analog output resolution than can be represented by the 16-bit binary output value for*  AO\_VScale.*The binary output value is designated as the most significant 16 bits of the scaling operation to minimize this inaccuracy. Use the* AO\_VWrite *function to prevent this kind of inaccuracy.*

# **AO\_VWrite**

### **Format**

#### **status = AO\_VWrite (deviceNumber, chan, voltage)**

# **Purpose**

Accepts a floating-point voltage value, scales it to the proper binary number, and writes that number to an analog output or current channel to change the output voltage.

# **Parameters**

### **Input**

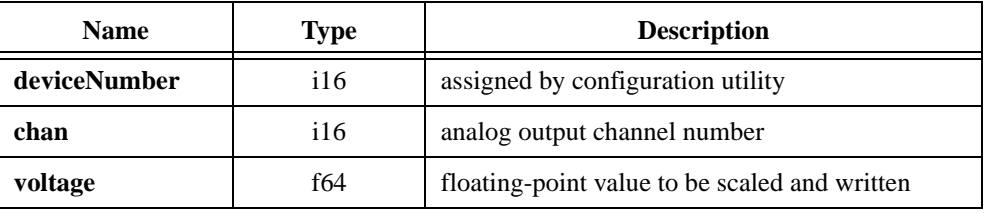

# **Parameter Discussion**

**chan** is the analog output channel number.

Range: 0 or 1 for the AO-2DC, Lab and 1200 Series analog output, and MIO devices. 0 through 5 for AT-AO-6. 0 through 9 for AT-AO-10. 0 through 49 for the VXI-AO-48XDC.

**voltage** is the floating-point value to be scaled and written to the analog output channel. The range of voltages depends on the type of device, on the jumpered output polarity, and on whether you apply an external voltage reference.

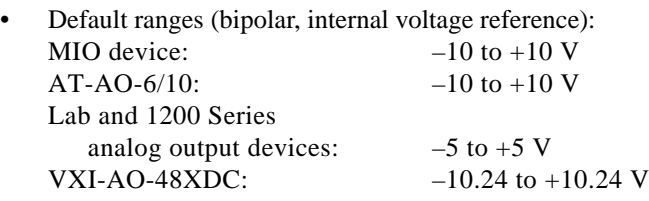

• Default ranges (unipolar, internal voltage reference): AO-2DC device:  $0 \text{ to } +10 \text{ V}$ 

If you set the output type to current by calling AO\_Change\_Parameter, the floating-point value indicates the current in amps.

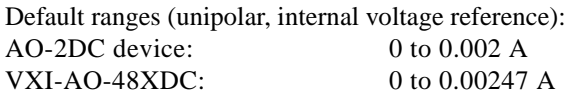

# **Using This Function**

AO\_VWrite scales **voltage** to a binary value and then writes that value to the DAC in the analog output channel. If the analog output channel is configured for immediate update, the output voltage or current changes immediately. Otherwise, the output voltage or current changes on a call to AO\_Update or the application if an external pulse.

If you have changed the output polarity for the analog output channel from the factory setting of bipolar to unipolar, you must call AO\_Configure with this information for AO\_VWrite to correctly scale the floating-point value to the binary value.

You also can use this function to calibrate the VXI-AO-48XDC. On this device, writes to channel number 48 affect the voltage or current offset calibration, depending on the output type of this channel as set by the AO\_Change\_Parameter function. In addition, writes to channel number 49 affect the voltage or current gain calibration, which also depends on the output type of the channel as set by the AO\_Change\_Parameter function.

# **AO\_Write**

### **Format**

#### **status = AO\_Write (deviceNumber, chan, value)**

# **Purpose**

Writes a binary value to one of the analog output channels, changing the voltage produced at the channel.

# **Parameters**

### **Input**

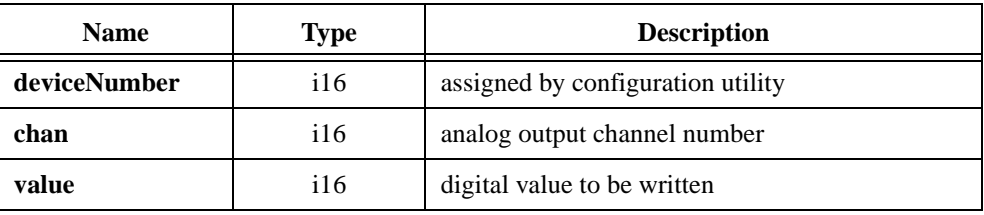

# **Parameter Discussion**

**chan** is the analog output channel number.

Range: 0 or 1 for Lab and 1200 Series analog output and MIO devices. 0 through 5 for AT-AO-6. 0 through 9 for AT-AO-10. 0 through 47 for the VXI-AO-48XDC.

**value** is the digital value to be written to the analog output channel. **value** has several ranges, depending on whether the analog output channel is configured for unipolar or bipolar operations and on the analog output resolution of the device as shown in the following table.

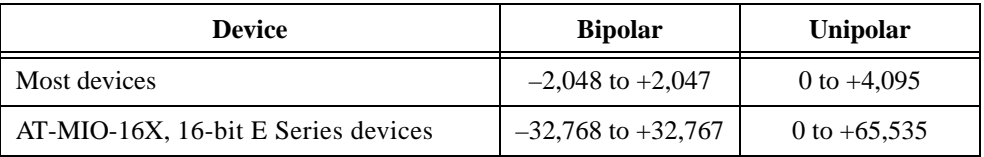

# **Using This Function**

AO\_Write writes **value** to the DAC in the analog output channel. If you configure the analog output channel for immediate update, which is the default setting, the output voltage or current changes immediately. Otherwise, the output voltage or current changes on a call to AO\_Update or the application of an external pulse.

**Note** *Some inaccuracy results when you use* AO\_Write *on the VXI-AO-48XDC*, *because this device works with a larger analog output resolution than can be represented by the 16-bit* **value** *parameter.* **value** *represents the most significant*  16 bits of the DAC, in order to minimize this inaccuracy. Use the AO\_VWrite *function to prevent this type of inaccuracy.*

# **Calibrate\_1200**

# **Format**

#### **status = Calibrate\_1200 (device, calOP, saveNewCal, EEPROMloc, calRefChan, grndRefChan, DAC0chan, DAC1chan, calRefVolts, gain)**

# **Purpose**

The 1200 and 1200AI devices come fully equipped with accurate factory calibration constants. However, if you feel that the device is not performing either analog input or output accurately and suspect the device calibration to be in error, you can use Calibrate\_1200 to obtain a user-defined set of new calibration constants.

A complete set of calibration constants consists of ADC constants for all gains at one polarity plus DAC constants for both DACs, again at the same polarity setting. It is important to understand the polarity rules. The polarity your device was in when a set of calibration constants was created must match the polarity your device is in when those calibration constants are used. For example, calibration constants created when your ADC is in unipolar must be used only for data acquisition when your ADC is also in unipolar.

You can store up to six sets of user-defined calibration constants. These are stored in the EEPROM on your device in places called user calibration areas. Refer to your hardware user manual for more information on these calibration areas. You also can use the calibration constants created at the factory at any time. These are stored in write protected places in the EEPROM called factory calibration areas. There are two of these. One holds constants for bipolar operation and the other for unipolar. One additional area in the EEPROM important to calibration is called the default load table. This table contains four pointers to sets of calibration constants; one pointer each for ADC unipolar constants, ADC bipolar constants, DAC unipolar and DAC bipolar. This table is used by NI-DAQ for calibration constant loading.

It is also important to understand the calibration constant loading rules. The first time a function requiring use of the ADC or DAC is called in an application, NI-DAQ automatically loads a set of calibration constants. At that time, the polarities of your ADC and DACs are examined and the appropriate pointers in the default load table are used. The calibration constant loading is done after the DLL is loaded. If your DLL is ever unloaded and then reloaded again, the calibration constant loading is also done again.

**Note** *Calling this function on an SCXI-1200 with remote SCXI might take an extremely long time. We strongly recommend that you switch your SCXI-1200 to use a parallel port connection before performing the calibration and store the calibration constants in one of the EEPROM storage locations.*

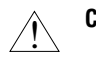

#### **Caution** *Read the calibration chapter in your device user manual before using*  Calibrate\_1200*.*

# **Parameters**

**Input** 

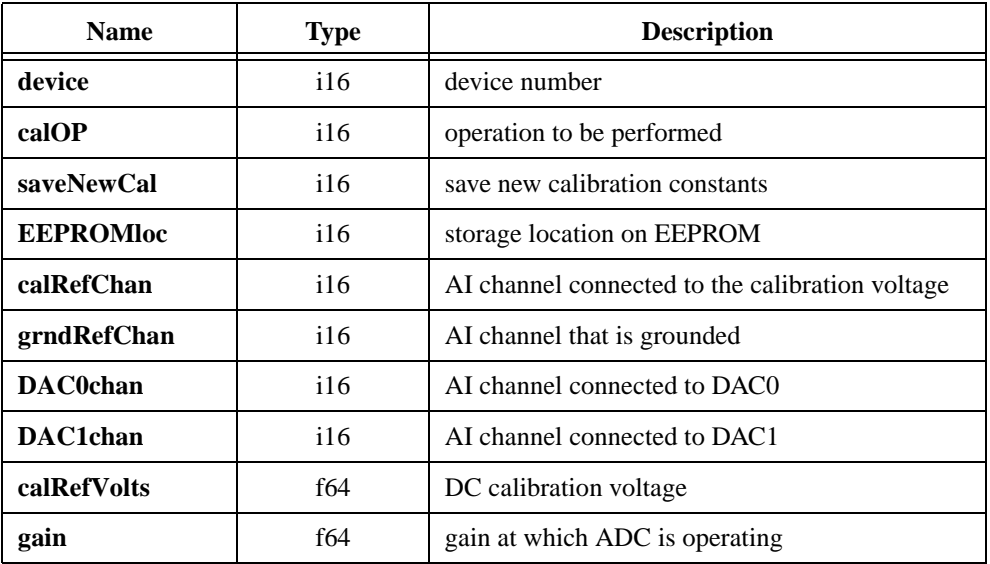

# **Parameter Discussion**

**calOP** determines the operation to be performed.

- 1: Load calibration constants from **EEPROMloc**. If **EEPROMloc** is 0, the default load table is used and NI-DAQ ensures that the constants loaded are appropriate for the current polarity settings. If **EEPROMloc** is any other value you must ensure that the polarity of your device matches those of the calibration constants.
- 2: Calibrate the ADC using DC reference voltage **calRefVolts** connected to **calRefChan**. To calibrate the ADC, you must ground one input channel (**grndRefChan**) and connect a voltage reference between any other channel and AGND (pin 11). After calibration, the calibration constants that were obtained during the process remain in use by the ADC until the device is initialized again.

#### **The ADC must be in referenced single-ended mode for successful calibration of**  $\mathbb{F}$ *the ADC.*

3: Calibrate the DACs. **DAC0chan** and **DAC1chan** are the analog input channels to which DAC0 and DAC1 are connected, respectively. To calibrate the DACs, you must wrap-back the DAC0 out (pin 10) and DAC1 out (pin 12) to any two analog input channels. After calibration, the calibration constants that were

obtained during the process remain in use by the DACs until the device is initialized again.

#### **Note** *The ADC must be in referenced single-ended and bipolar mode and fully calibrated (using calOP = 2) for successful calibration of the DACs.*

- 4: Reserved.
- 5: Edit the default load table so that the set of constants in the area identified by **EEPROMIOC** (1–6, 9 or 10) become the default calibration constants for the ADC. NI-DAQ changes either the unipolar or bipolar pointer in the default load table depending on the polarity those constants are intended for. The factory default for the ADC unipolar pointer is **EEPROMloc** = 9. The factory default for the ADC bipolar pointer is **EEPROMloc** = 10. You can specify any user area in **EEPROMloc** after you have run a calibration on the ADC and saved the calibration constants to that user area. Or, you can specify  **or** 10 to reset the default load table to the factory calibration for unipolar and bipolar mode respectively.
- 6: Edit the default load table so that the set of constants in the area identified by **EEPROMIOC** (1–6, 9 or 10) become the default calibration constants for the DACs. NI-DAQ's behavior for  $\text{calOP} = 6$  is identical to that for  $\text{calOP} = 5$ . Just substitute DAC everywhere you see ADC.

The following table summarizes the possible values of other parameters depending on the value of **calOP.**

| calOP | saveNewCal | EEPROMIOC | calRefChan                                              | grndRefChan                                  | <b>DAC0chan</b>                               | <b>DAC1chan</b>                               | calRefVolts                                | gain                       |
|-------|------------|-----------|---------------------------------------------------------|----------------------------------------------|-----------------------------------------------|-----------------------------------------------|--------------------------------------------|----------------------------|
| 1     | ignored    | $0 - 10$  | ignored                                                 | ignored                                      | ignored                                       | ignored                                       | ignored                                    | ignored                    |
| 2     | $0$ or $1$ | $1 - 6$   | AI chan<br>connected<br>to voltage<br>source<br>$(0-7)$ | AI chan<br>connected<br>to ground<br>$(0-7)$ | ignored                                       | ignored                                       | the voltage<br>of the<br>voltage<br>source | 1, 2, 5, 10,<br>50, or 100 |
| 3     | $0$ or $1$ | $1 - 6$   | ignored                                                 | ignored                                      | AI chan<br>connected to<br>DAC0Out<br>$(0-7)$ | AI chan<br>connected to<br>DAC10ut<br>$(0-7)$ | ignored                                    | 1, 2, 5, 10,<br>50, or 100 |

**Table 2-16.** Possible Calibrate\_1200 Parameter Values

| calOP | ्रत्<br>saveNew | $\mathbf{e}$<br>EEPROM | calRefChan | grndRefChan | <b>Ochan</b><br>ă | 1chan   | 7olts<br>Ref<br>ಔ | gain    |
|-------|-----------------|------------------------|------------|-------------|-------------------|---------|-------------------|---------|
| 5     | ignored         | $1 - 6$ ,<br>$9 - 10$  | ignored    | ignored     | ignored           | ignored | ignored           | ignored |
| 6     | ignored         | $1 - 6$ ,<br>$9 - 10$  | ignored    | ignored     | ignored           | ignored | ignored           | ignored |

**Table 2-16.** Possible Calibrate\_1200 Parameter Values (Continued)

**saveNewCal** is valid only when **calOP** is 2 or 3.

- 0: Do not save new calibration constants. Even though they are not permanently saved in the EEPROM, calibration constants created after a successful calibration remains in use by your device until your device is initialized again.
- 1: Save new calibration constants in **EEPROMloc** (1–6).

**EEPROMloc** selects the storage location in the onboard EEPROM to be used. Different sets of calibration constants can be used to compensate for configuration or environmental changes.

- 0: Use the default load table (valid only if  $\text{calOP} = 1$ ).
- 1: User calibration area 1.
- 2: User calibration area 2.
- 3: User calibration area 3.
- 4: User calibration area 4.
- 5: User calibration area 5.
- 6: User calibration area 6.
- 7: Invalid.
- 8: Invalid.
- 9: Factory calibration area for unipolar (write protected).
- 10: Factory calibration area for bipolar (write protected).

Notice that the user cannot write into **EEPROMloc** 9 and 10.

**calRefChan** is the analog input channel connected to the calibration voltage of **calRefVolts** when **calOP** is 2.

Range: 0 through 7.

**grndRefChan** is the analog input channel connected to ground when **calOP** is 2. Range: 0 through 7.

**DAC0chan** is the analog input channel connected to DAC0 when **calOP** is 3. Range: 0 through 7.

**DAC1chan** is the analog input channel connected to DAC1 when **calOP** is 3. Range: 0 through 7.

**calRefVolts** is the value of the DC calibration voltage connected to **calRefChan** when  $calOP = 2$ .

#### **Note** *If you are calibrating at a gain other than 1, make sure you apply a voltage so that* **calRefVolts** *\** **gain** *is within the upper limits of the analog input range of the device.*

**gain** is the device gain setting at which you want to calibrate when **calOP** is 2 or 3. When you perform an analog input operation, a calibration constant for that gain must be available. When you run the Calibrate\_1200 function at a particular gain, the device only can be used to collect data accurately at that gain. If you are creating a set of calibration constants that you intend to use, you must be sure to calibrate at all gains at which you intend to sample. Range: 1, 2, 5, 10, 50, or 100.

# **Using This Function**

A calibration performed in bipolar mode is not valid for unipolar and vice versa. Calibrate\_1200 performs a bipolar or unipolar calibration, or loads the bipolar or unipolar constants (**calOP**=1, **EEPROMloc**=0), depending on the value of the polarity parameter in the last call to AI\_Configure and AO\_Configure. If analog input measurements are taken with the wrong set of calibration constants loaded, you might produce erroneous data.

Calibrate for a particular gain if you plan to acquire at that gain. If you calibrate the device yourself make sure you calibrate at a gain that you are likely to use. Each gain has a different calibration constant. When you switch gains, NI-DAQ automatically loads the calibration constant for that particular gain. If you have not calibrated for that gain and saved the constant earlier, an incorrect value is used.

To set up your own calibration constants in the user area for both unipolar and bipolar configurations, you need to complete the following steps. The basic steps are to create and store both unipolar and bipolar ADC calibration constants, and modify the default load table so that NI-DAQ automatically loads your constants instead of the factory constants.

**Step 1. Unipolar calibration**—Change the polarity of your device to unipolar (by using the AI\_Configure call or use the NI-DAQ Configuration Utility in Windows). Call Calibrate\_1200 to perform an ADC calibration, as in the following example:

```
status = Calibrate_1200 (device, 2, 1, EEPROMloc, calRefChan, 
grndRefChan, 0, 0, calRefVolts, gain)
```
where you specify **device**, **EEPROMloc** (say 1, for example), **calRefChan**, **grndRefChan**, **calRefVolts**, and **gain**.

Next call this function again; for example:

```
status = Calibrate_1200 (device, 5, 0, EEPROMloc, 0, 0, 0, 0, 0, 0)
```
where the **device** and **EEPROMloc** are the same as in the first function call.

NI-DAQ automatically modifies the ADC unipolar pointer in the default load table to point to user area 1.

**Step 2. Bipolar calibration**—Change the polarity of your device to bipolar. Call Calibrate 1200 to perform another ADC calibration  $(caIOP = 2)$  with **saveNewCal** = 1 (save) and **EEPROMloc** set to a different user area (say, 2) as shown above. Next, call the function with  $\text{calOP} = 5$  and  $\text{EEPROMloc} = 2$  as shown above. NI-DAO automatically modifies the ADC bipolar pointer in the default load table to point to user area 2. At this point, you have set up user area 1 to be your default load area when you operate the device in unipolar mode and user area 2 to be your default load area when you operate the device in bipolar mode. NI-DAQ automatically handles the loading of the appropriate constants.

Failed calibrations leave your device in an incorrectly calibrated state. If you run this function with **calOp** = 2 or 3 and receive an error, you must reload a valid set of calibration constants. If you have a valid set of user defined constants in one of the user areas, you can load them. Otherwise, reload the factory constants.

**The** *If you are using remote SCXI, the time this function might take depends on the* $\Gamma$ *baud rate settings, where slower baud rates causes this function to take longer. You also might want to call* Timeout\_Config *to set the timeout limit for your device to a longer value, if you do obtain a* **timeoutError** *from this function.*

# **Calibrate\_DSA**

### **Format**

#### **status = Calibrate\_DSA (deviceNumber, operation, refVoltage)**

# **Purpose**

Use this function to calibrate your DSA device.

# **Parameters**

#### **Input**

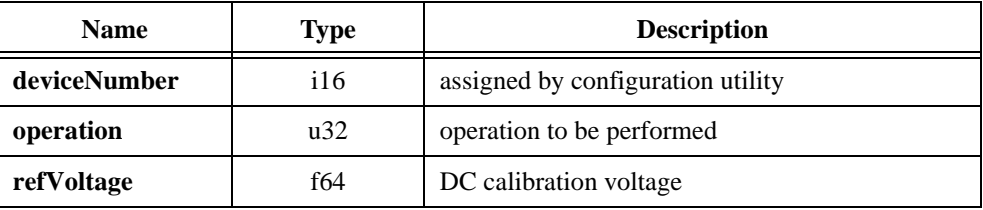

# **Parameter Discussion**

The legal range for operation is given in terms of constants defined in a header file. The header file you should use depends on the language you are using:

- C programmers—NIDAQCNS.H (DATAACQ.H) for LabWindows/CVI)
- BASIC programmers—NIDAQCNS. INC Visual Basic for Windows programmers should refer to the *Programming Language Considerations* section in Chapter 1, *Using the NI-DAQ Functions*, for more information.
- Pascal programmers—NIDAQCNS.PAS

**operation** determines the operation to be performed.

#### **Range:**

ND\_SELF\_CALIBRATE—Self-calibrates the device.

ND\_EXTERNAL\_CALIBRATE—Externally calibrates the device.

ND\_RESTORE\_FACTORY\_CALIBRATION—Calibrates the device using internal factory reference.

**refVoltage** is the value of the DC calibration voltage connected to analog input channel 0 when operation is  $ND$  EXTERNAL CALIBRATE. This parameter is ignored when operation is set to ND\_EXTERNAL\_CALIBRATE or ND\_RESTORE\_FACTORY\_CALIBRATION. **Range:** +1.0 to +9.99 V.

To achieve the highest accuracy, use a reference voltage between +5.0 and +9.99 V.

# **Using This Function**

Your device contains calibration D/A converters (calDACs) that are used for fine-tuning the analog circuitry. The calDACs must be programmed (loaded) with certain numbers called calibration constants. These constants are stored in nonvolatile memory (EEPROM) on your device. To achieve specification accuracy, you should perform an internal calibration of your device just before a measurement session but after your computer and the device have been powered on and allowed to warm up for at least 15 minutes. Frequent calibration produces the most stable and repeatable measurement performance.

Before the device is shipped from the factory, an external calibration is performed and the EEPROM contains calibration constants that NI-DAQ automatically loads into the calDACs as needed. The value of the onboard reference voltage is also stored in the EEPROM, and this value is used when you subsequently perform a self-calibration. The calibration constants are recalculated and stored in the EEPROM when a self-calibration is performed. When you perform an external calibration, NI-DAQ recalculates the value of the onboard reference voltage and then performs a self-calibration. This new onboard reference value is used for all subsequent self-calibration operations. If a mistake is made when performing an external calibration, you can restore the board's factory calibration so that the board is not unusable.

# **Performing Self-Calibration of the Board**

Set **operation** to ND SELF CALIBRATE to perform self-calibration of your device.

# **Example:**

You want to perform self-calibration of your device and you want to store the new set of calibration constants in the EEPROM. You should make the following call:

```
Calibrate_DSA (deviceNumber, ND_SELF_CALIBRATE, 0.0)
```
# **Performing External Calibration of the Board**

Set **operation** to ND\_EXTERNAL\_CALIBRATE to externally calibrate your device. The value of the internal reference voltage will be recalculated and the board will be self-calibrated using the new reference value.

Before calling the Calibrate\_DSA function, connect the output of your reference voltage to analog input channel 0.

# **Example:**

You want to externally calibrate your device using an external reference voltage source with a precise 7.0500 V reference, and you want to store the new set of calibration constants in the EEPROM. You should make the following call:

```
Calibrate_DSA (deviceNumber, ND_EXTERNAL_CALIBRATE, 7.0500)
```
# **Restoring Factory Calibration**

To restore the factory value of the internal reference voltage after an external calibration, set **operation** to ND\_RESTORE\_FACTORY\_CALIBRATION. You might want to do so if you made a mistake while performing the external calibration, or if you did not want to perform the external calibration at all.

# **Calibrate\_E\_Series**

#### **Format**

**status = Calibrate\_E\_Series (deviceNumber, calOP, setOfCalConst, calRefVolts)**

#### **Purpose**

Use this function to calibrate your E Series device and to select a set of calibration constants to be used by NI-DAQ.

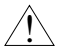

**Caution** *Read the calibration chapter in your device user manual before using*  Calibrate\_E\_Series*.*

**Note** *Analog output channels and the AO and WFM functions do not apply to the AI E Series devices.*

# **Parameters**

#### **Input**

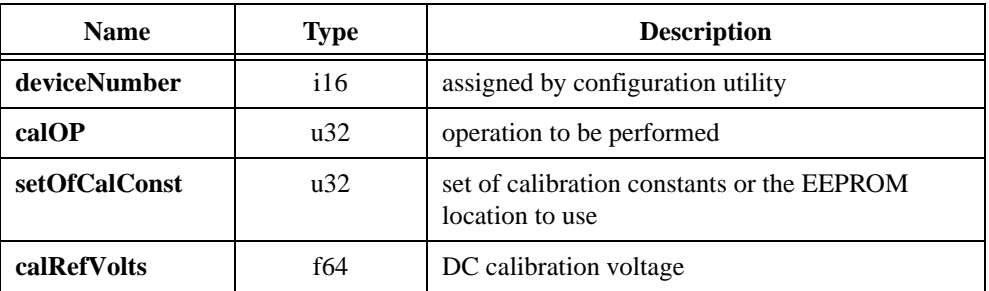

# **Parameter Discussion**

The legal ranges for the **calOp** and **setOfCalConst** parameters are given in terms of constants that are defined in the header file. The header file you should use depends on which of the following languages you are using:

- C programmers—NIDAQCNS. H (DATAACQ. H for LabWindows/CVI)
- BASIC programmers—NIDAQCNS.INC
- Pascal programmers—NIDAQCNS.PAS

**calOP** determines the operation to be performed.

Range:

```
ND_SET_DEFAULT_LOAD_AREA—Make setOfCalConst the default load area; do not 
                              perform calibration.
```
ND\_SELF\_CALIBRATE—Self-calibrates the device.

ND\_EXTERNAL\_CALIBRATE—Externally calibrates the device.

**setOfCalConst** selects the set of calibration constants to be used by NI-DAQ. These calibration constants reside in the onboard EEPROM or are maintained by NI-DAQ. **Range:**

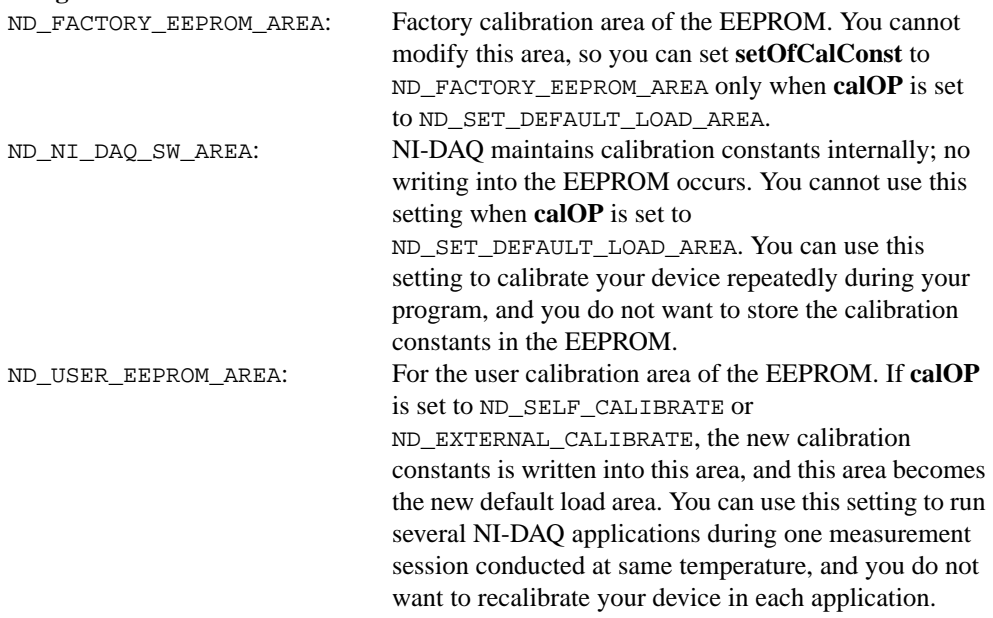

**calRefVolts** is the value of the DC calibration voltage connected to analog input channel 0 when **calOP** is ND EXTERNAL CALIBRATE. This parameter is ignored when **calOP** is ND\_SET\_DEFAULT\_LOAD\_AREA or ND\_SELF\_CALIBRATE.

#### **Range:**

12-bit E Series devices:  $+6.0$  to  $+10.0$  V 16-bit E Series devices: +6.0 to +9.999 V

# **Using This Function**

Your device contains calibration D/A converters (calDACs) that are used for fine-tuning the analog circuitry. The calDACs must be programmed (loaded) with certain numbers called calibration constants. Those constants are stored in non-volatile memory (EEPROM) on your device or are maintained by NI-DAQ. To achieve specification accuracy, you should perform an internal calibration of your device just before a measurement session but after your computer and the device have been powered on and allowed to warm up for at least 15 minutes. Frequent calibration produces the most stable and repeatable measurement performance. The device is not affected negatively if you recalibrate it as often as you want.

Two sets of calibration constants can reside in two *load areas* inside the EEPROM; one set is programmed at the factory, and the other is left for the user. One load area in the EEPROM corresponds to one set of constants. The load area NI-DAQ uses for loading calDACs with calibration constants is called the default load area. When you get the device from the factory, the default load area is the area that contains the calibration constants obtained by calibrating the device in the factory. NI-DAQ automatically loads the relevant calibration constants stored in the load area the first time you call a function (an AI, AO, DAQ, SCAN and WFM function) that requires them. NI-DAQ also automatically reloads calibration constants whenever appropriate; see the *[Calibration Constant Loading by NI-DAQ](#page-94-0)* section later in this function for details. When you call the Calibrate\_E\_Series function with **setOfCalConst** set to ND\_NI\_DAQ\_SW\_AREA, NI-DAQ uses a set of constants it maintains in a load area that does not reside inside the EEPROM.

**Note** *Calibration of your MIO or AI device takes some time. Do not be alarmed if the* Calibrate\_E\_Series *function takes several seconds to execute.*

- **Note** *After powering on your computer, you should wait for some time (typically 15 minutes) for the entire system to warm up before performing the calibration. You should allow the same warm-up time before any measurement session that will take advantage of the calibration constants determined by using the*  Calibrate\_E\_Series *function.*
- **Note** 611X devices do not support external calibration.
- **Caution** *When you call the* Calibrate\_E\_Series *function with* **calOP** *set to*  ND\_SELF\_CALIBRATE *or* ND\_EXTERNAL\_CALIBRATE*, NI-DAQ will abort any ongoing operations the device is performing and set all configurations to defaults. Therefore, we recommend that you call* Calibrate\_E\_Series *before calling other NI-DAQ functions or when no other operations are going on.*  $\overline{\mathbf{1}}$

Explanations about using this function for different purposes (with different values of **calOP)** are given in the following sections.

# **Changing the Default Load Area**

Set **calOP** to ND\_SET\_DEFAULT\_LOAD\_AREA to change the area used for calibration constant loading. The storage location selected by **setOfCalConst** becomes the new default load area.

#### **Example:**

You want to make the factory area of the EEPROM default load area. You should make the following call:

```
Calibrate_E_Series(deviceNumber, ND_SET_DEFAULT_LOAD_AREA, 
ND_FACTORY_EEPROM_AREA, 0.0)
```
# **Performing Self-Calibration of the Board**

Set **calOP** to ND SELF CALIBRATE to perform self-calibration of your device. The storage location selected by **setOfCalConst** becomes the new default load area.

#### **Example:**

You want to perform self-calibration of your device and you want to store the new set of calibration constants in the user area of the EEPROM. You should make the following call:

Calibrate\_E\_Series(deviceNumber, ND\_SELF\_CALIBRATE, ND\_USER\_EEPROM\_AREA, 0.0)

The EEPROM user area becomes the default load area.

# **Performing External Calibration of the Board**

Set **calOP** to ND\_EXTERNAL\_CALIBRATE to perform external calibration of your device. The storage location selected by **setOfCalConst** becomes the new default load area.

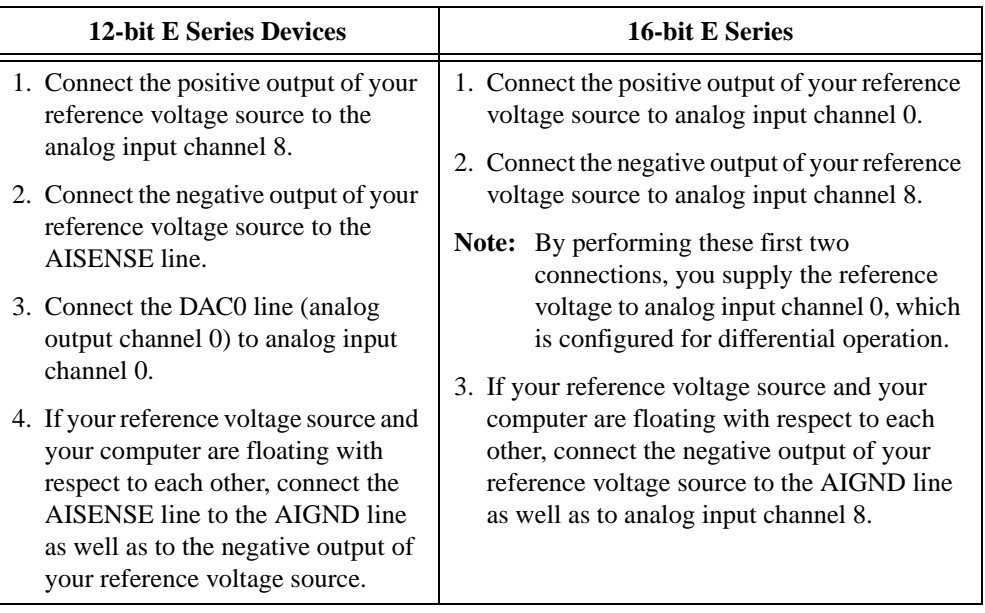

Make the following connections before calling the Calibrate\_E\_Series function:

#### **Example:**

You want to perform an external calibration of your device using an external reference voltage source with a precise 7.0500 V reference, and you want NI-DAQ to maintain a new set of calibration constants without storing them in the EEPROM. You should make the following call:

```
Calibrate_E_Series(deviceNumber, ND_EXTERNAL_CALIBRATE, 
ND_NI_DAQ_SW_AREA, 7.0500)
```
The internal NI-DAQ area will become the default load area, and the calibration constants will be lost when your application ends.

# <span id="page-94-0"></span>**Calibration Constant Loading by NI-DAQ**

NI-DAQ automatically loads calibration constants into calDACs whenever you call functions that depend on them (AI, AO, DAQ, SCAN, and WFM functions). The following conditions apply:

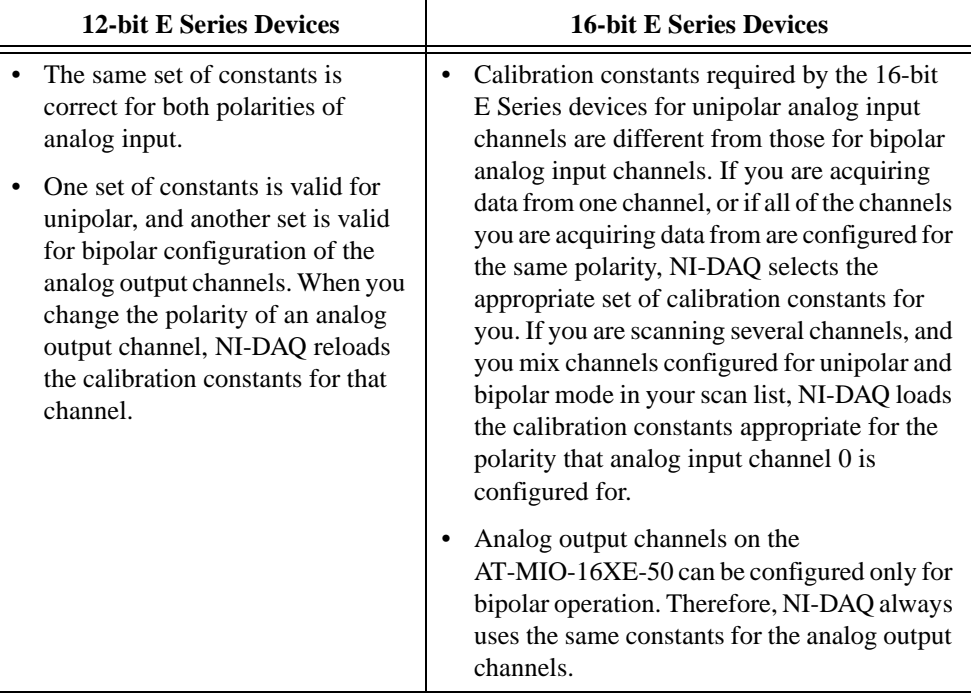

# **Config\_Alarm\_Deadband**

# **Format**

#### **status = Config\_Alarm\_Deadband (deviceNumber, mode, chanStr, trigLevel, deadbandWidth, handle, alarmOnMessage, alarmOffMessage, callbackAddr)**

### **Purpose**

Notifies NI-DAQ applications when analog input signals meet the alarm-on or alarm-off condition you specified. Also, NI-DAQ sends your application a message or executes a callback function that you provide.

# **Parameters**

#### **Input**

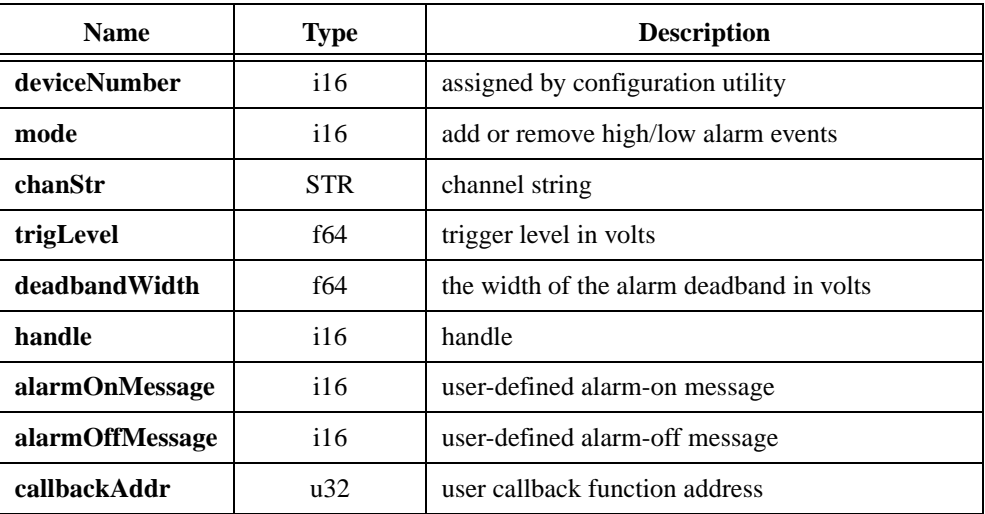

# **Parameter Discussion**

**mode** indicates whether to add a new alarm message or remove an old alarm message with the given device.

- 0: Add a high alarm deadband event.
- 1: Add a low alarm deadband event.
- 2: Remove a high alarm deadband event.
- 3: Remove a low alarm deadband event.

**chanStr** is a string description of the trigger analog channel or digital port.

The channel string has one of the following formats:

xn

SCn!MDn!CHn

AMn!n

where

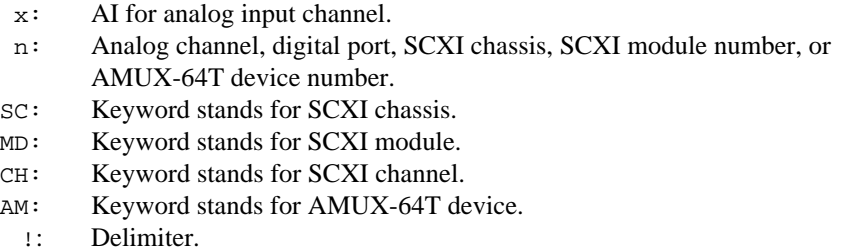

For example, the following string specifies onboard analog input channel 5 as the trigger channel:

AI5

The following string specifies SCXI channel 1 in SCXI module 2 of SCXI chassis 4 as the trigger channel:

SC4!MD2!CH1

The following specifies AMUX channel 34 on the AMUX-64T device 1 as the trigger channel:

AM1!34

You also can specify more than one channel as the trigger channel by listing all the channels when specifying the channel number. For example, the following string specifies onboard analog input channel 2, 4, 6, and 8 as the trigger channels:

```
AI2,AI4,AI6,AI8
```
Also, if your channel numbers are consecutive, you can use the following shortcut to specify onboard analog input channels 2 through 8 as trigger channels:

```
AI2:8
```
**trigLevel** is the alarm limit in volts. **trigLevel** and **deadbandWidth** determine the trigger condition.

**deadbandWidth** specifies, in volts, the hysteresis window for triggering.

**handle** is the handle to the window you want to receive a Windows message in when **DAQEvent** happens.

**alarmOnMessage** and **alarmOffMessage** are messages you define. When the alarm-on condition occurs, NI-DAQ passes **alarmOnMessage** back to you. Similarly, when the alarm-off condition occurs, NI-DAQ passes **alarmOffMessage** back to you. The messages can be any value.

In Windows, you can set the message to a value including any Windows predefined messages such as WM\_PAINT. However, to define your own message, you can use any value ranging from WM\_USER  $(0x400)$  to 0x7fff. This range is reserved by Microsoft for messages you define.

**callbackAddr** is the address of the user callback function. NI-DAQ calls this function when **DAQEvent** occurs. See Config\_DAQ\_Event\_Message for restrictions on this parameter.

#### **Using This Function**

To meet the high alarm-on condition, the input signal must first go below (**trigLevel** - **deadbandWidth**/2) volts and then go above (**trigLevel** + **deadbandWidth**/2) volts. On the other hand, to meet the high alarm-off condition, the input signal must first go above (**trigLevel** + **deadbandWidth**/2) volts and then go below

(**trigLevel** – **deadbandWidth**/2) volts. See Figure 2-1 for an illustration of the high alarm condition.

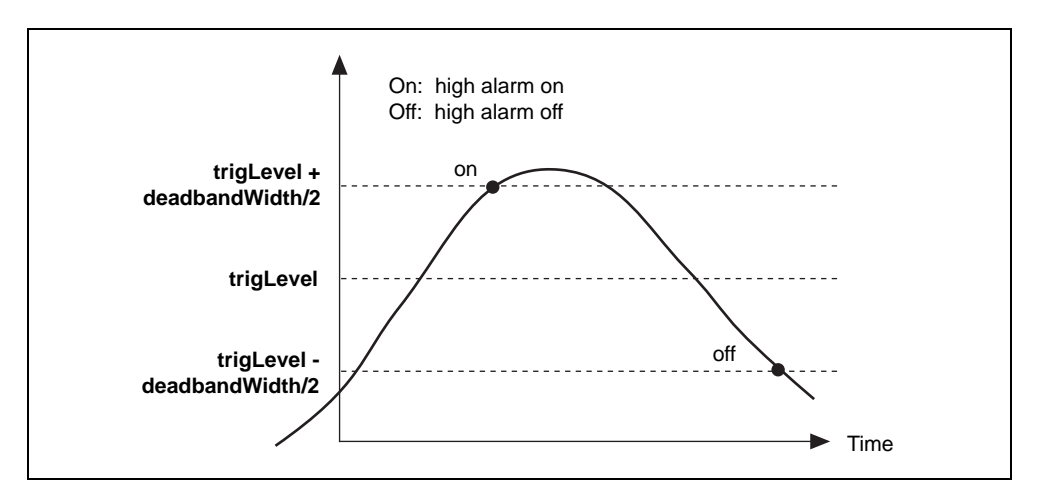

**Figure 2-1.** High Alarm Deadband

The low alarm deadband trigger condition is the opposite of the high alarm deadband trigger condition. To meet the low alarm-on condition, the input signal must first go above (**trigLevel** + **deadbandWidth**/2) and then go below (**trigLevel** - **deadbandWidth**/2). On the other hand, to meet the low alarm-off condition, the input signal must first go below (**trigLevel** – **deadbandWidth**/2) and then go above (**trigLevel** + **deadbandWidth**/2). See Figure [2-2](#page-98-0) for an illustration of the low alarm condition.

<span id="page-98-0"></span>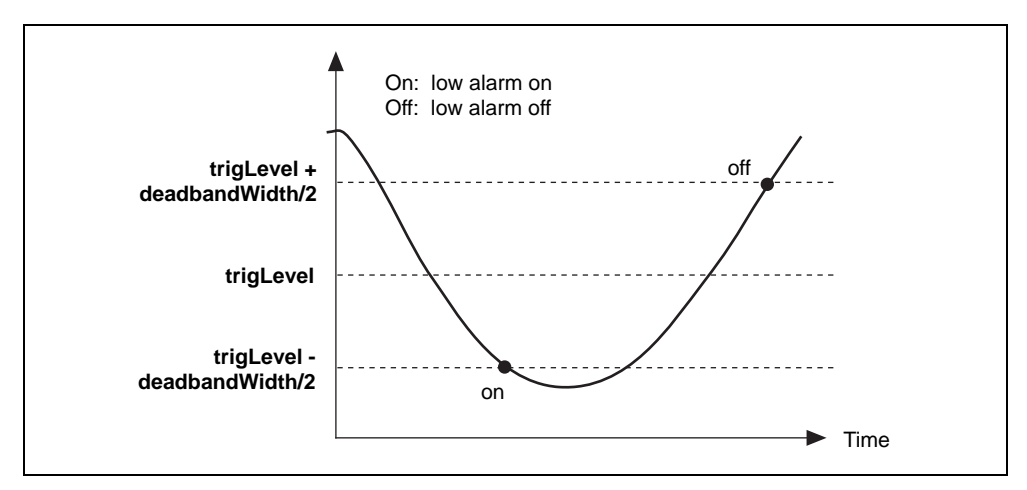

**Figure 2-2.** Low Alarm Deadband

Config\_Alarm\_Deadband is a high-level function for NI-DAQ event messaging. Because this function uses the current **inputRange** and **polarity** settings to translate **triglevel** and **deadbandWidth** from volts to binary, you should not call AI\_Configure and change these settings after you have called Config\_Alarm\_Deadband. For more information on NI-DAQ event messaging, see the low-level function Config\_DAQ\_Event\_Message. When you are using this function, the analog input data acquisition must be run with interrupts only (programmed I/O mode). You cannot use DMA. See Set\_DAQ\_Device\_Info for how to change modes.

# **Config\_ATrig\_Event\_Message**

# **Format**

#### **status = Config\_ATrig\_Event\_Message (deviceNumber, mode, chanStr, trigLevel, windowSize, trigSlope, trigSkipCount, pretrigScans, postTrigScans, handle, message, callbackAddr)**

# **Purpose**

Notifies NI-DAQ applications when the trigger channel signal meets certain criteria you specify. NI-DAQ sends your application a message or executes a callback function that you provide.

# **Parameters**

#### **Input**

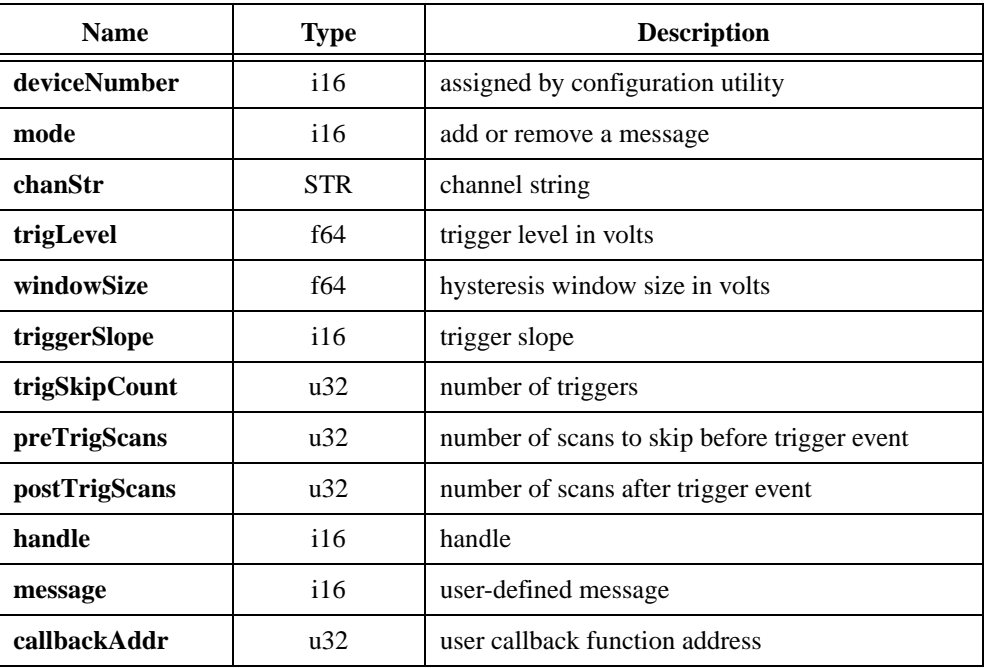

# **Parameter Discussion**

**mode** indicates whether to add a new alarm message or to remove an old alarm message with the given device.

- 0: Remove an existing analog trigger event.
- 1: Add a new analog trigger event.

**chanStr** is a string description of the trigger analog channel or digital port.

The channel string has one of the following formats:

xn

SCn!MDn!CHn

AMn!n

where

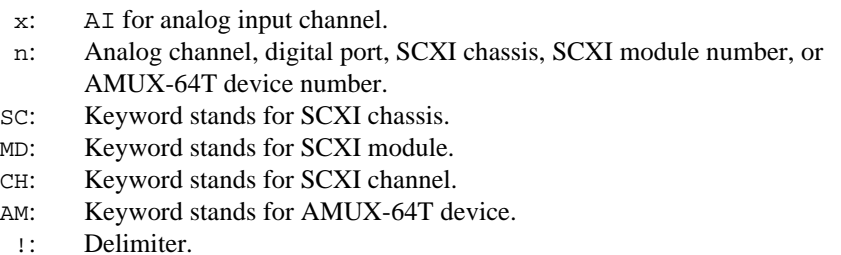

For example, the following string specifies an onboard analog input channel 5 as the trigger channel:

 $AT5$ 

The following string specifies SCXI channel 1 in SCXI module 2 of SCXI chassis 4 as the trigger channel:

SC4!MD2!CH1

The following specifies AMUX channel 34 on the AMUX-64T device 1 as the trigger channel:

AM1!34

You also can specify more than one channel as the trigger channel by listing all the channels when specifying channel number. For example, the following string specifies onboard analog input channel 2, 4, 6, and 8 as the trigger channels:

AI2,AI4,AI6,AI8

Also, if your channel numbers are consecutive, you can use the following shortcut to specify onboard analog input channels 2 through 8 as trigger channels:

 $AT2:8$ 

**trigLevel** is the alarm limit in volts. **trigLevel** and **windowSize** determine the trigger condition.

**windowSize** is the number of volts below **trigLevel** for positive slope or above the analog trigger level for negative slope that the input signal must go before NI-DAQ recognizes a valid trigger crossing at the analog trigger level.

**trigSlope** is the slope the input signal should trigger on.

- 0: Trigger on either positive and negative slope.
- 1: Trigger on positive slope.
- 2: Trigger on negative slope.

**trigSkipCount** is the number of valid triggers NI-DAQ ignores. It can be any value greater than or equal to zero. For example, if **trigSkipCount** is 3, you are notified when the fourth trigger occurs.

**preTrigScans** is the number of scans of data NI-DAQ collects before looking for the very first trigger. Setting **preTrigScans** to 0 causes NI-DAQ to look for the first trigger as soon as the DAQ process begins.

**postTrigScans** is the number of scans of data NI-DAQ collects after the **trigSkipCount** triggers before notifying you.

**handle** is the handle to the window you want to receive a Windows message in when **DAQEvent** happens.

**message** is a message you define. When **DAQEvent** happens, NI-DAQ passes **message** back to you. **message** can be any value.

In Windows, you can set **message** to a value including any Windows predefined messages (such as WM\_PAINT). However, to define your own message, you can use any value ranging from  $WM_USER$  (0x400) to 0x7fff. This range is reserved by Microsoft for messages you define.

**callbackAddr** is the address of the user callback function. NI-DAQ calls this function when **DAQEvent** occurs. See Config\_DAQ\_Event\_Message for restrictions on this parameter.

# **Using This Function**

To meet the positive trigger condition, the input signal must first go below (**trigLevel – windowSize**) and then go above **trigLevel**. On the other hand, to meet the negative trigger condition, the input signal must first go above (**trigLevel + windowSize**) and then go below **trigLevel**. Figure [2-3](#page-102-0) shows these conditions.

<span id="page-102-0"></span>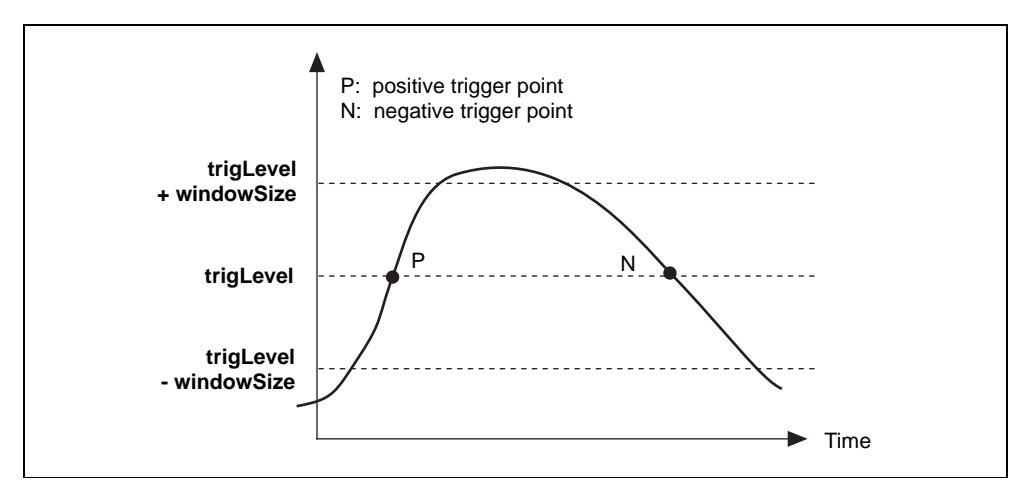

**Figure 2-3.** Analog Trigger Event

Config\_ATrig\_Event\_Message is a high-level function for NI-DAQ event messaging. Because this function uses the current **inputRange** and **polarity** settings to translate **trigLevel** and **windowSize** into binary units, you should not call AI\_Configure and change these settings after you have called Config\_ATrig\_Event\_Message. For more information on NI-DAQ event messaging, see the low-level function Config\_DAQ\_Event\_Message.

# **Config\_DAQ\_Event\_Message**

### **Format**

#### **status = Config\_DAQ\_Event\_Message (deviceNumber, mode, chanStr, DAQEvent, DAQTrigVal0, DAQTrigVal1, trigSkipCount, preTrigScans, postTrigScans, handle, message, callbackAddr)**

### **Purpose**

Notifies NI-DAQ applications when the status of an asynchronous DAQ operation (initiated by a call to DAQ\_Start, DIG\_Block\_Out, WFM\_Group\_Control, and so on) meets certain criteria you specify. Notification is done through the Windows PostMessage API and/or a callback function.

Certain **DAQEvent** options are best suited for low-speed transfers, because they require the processor to examine each data point as it is acquired or transferred. These options include **DAQEvents** 3 through 9. For these options, you cannot use DMA, and the processor has to do more work. The processing burden increases in direct proportion to the speed of the asynchronous operation.

# **Parameters**

#### **Input**

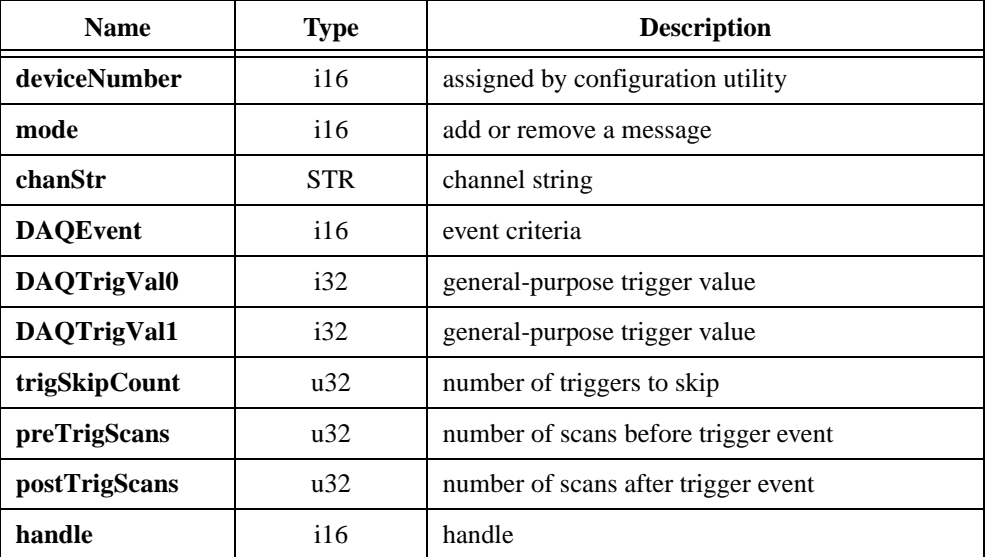

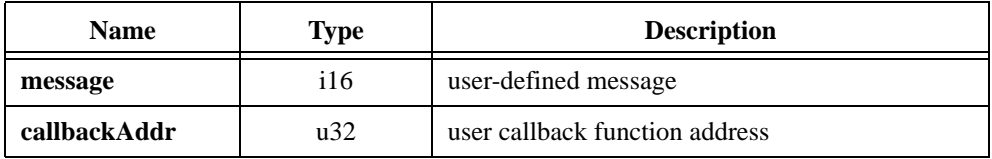

# **Parameter Discussion**

**mode** indicates whether to add a new message, remove an old message, or clear all messages associated with the given device.

- 0: Clear all messages associated with the device including messages configured with Config\_Alarm\_Deadband and Config\_ATrig\_Event\_Message.
	- 1: Add a new message.
- 2: Remove an existing message.

**chanStr** is a string description of the trigger analog channel(s) or digital port(s).

The channel string has one of the following formats:

xn

```
SCn!MDn!CHn
```
AMn!n

where

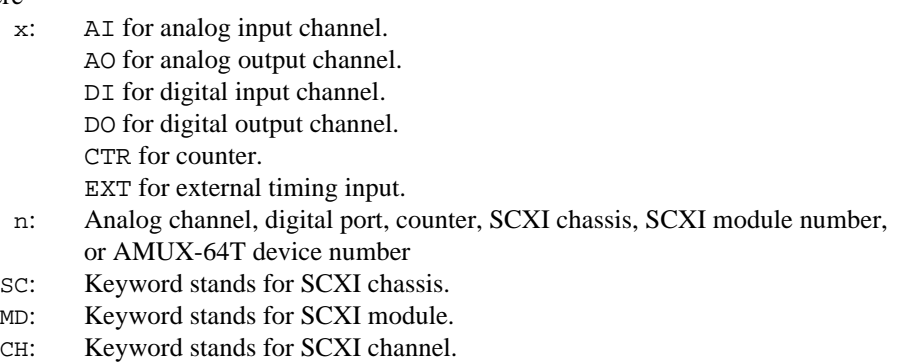

- AM: Keyword stands for AMUX-64T device.
- !: Delimiter.

For example, the following string specifies an onboard analog input channel 5 as the trigger channel:

A<sub>T5</sub>

When using messaging with an SCXI module in Parallel mode, you must refer to the channels by their onboard channel numbers, not their SCXI channel numbers.

The following string specifies SCXI channel 1 in SCXI module 2 of SCXI chassis 4 as the trigger channel:

SC4!MD2!CH1

The following specifies AMUX channel 34 on the AMUX-64T device 1 as the trigger channel:

AM1!34

You can specify only one AMUX channel in the **chanStr** parameter.

You also can specify more than one channel as the trigger channel by listing all the channels when specifying channel number. For example, the following string specifies onboard analog input channel 2, 4, 6, and 8 as the trigger channels:

AI2,AI4,AI6,AI8

Also, if your channel numbers are consecutive, you can use the following shortcut to specify onboard analog input channels 2 through 8 as trigger channels:

AI2:8

**DAQEvent** indicates the event criteria for user notification. The following table describes the different types of messages available in NI-DAQ. A *scan* is defined as one pass through all the analog input or output channels or digital ports that are part of your asynchronous DAQ operation.

**If you are using a DAQ device in a remote SCXI configuration for digital I/Q** *operations, DAQ events are not supported.*

**Note** *To use a DIO device with this function, your device must be in handshaking mode. Otherwise, NI-DAQ will not be able to search for the trigger condition for your DIO device.*

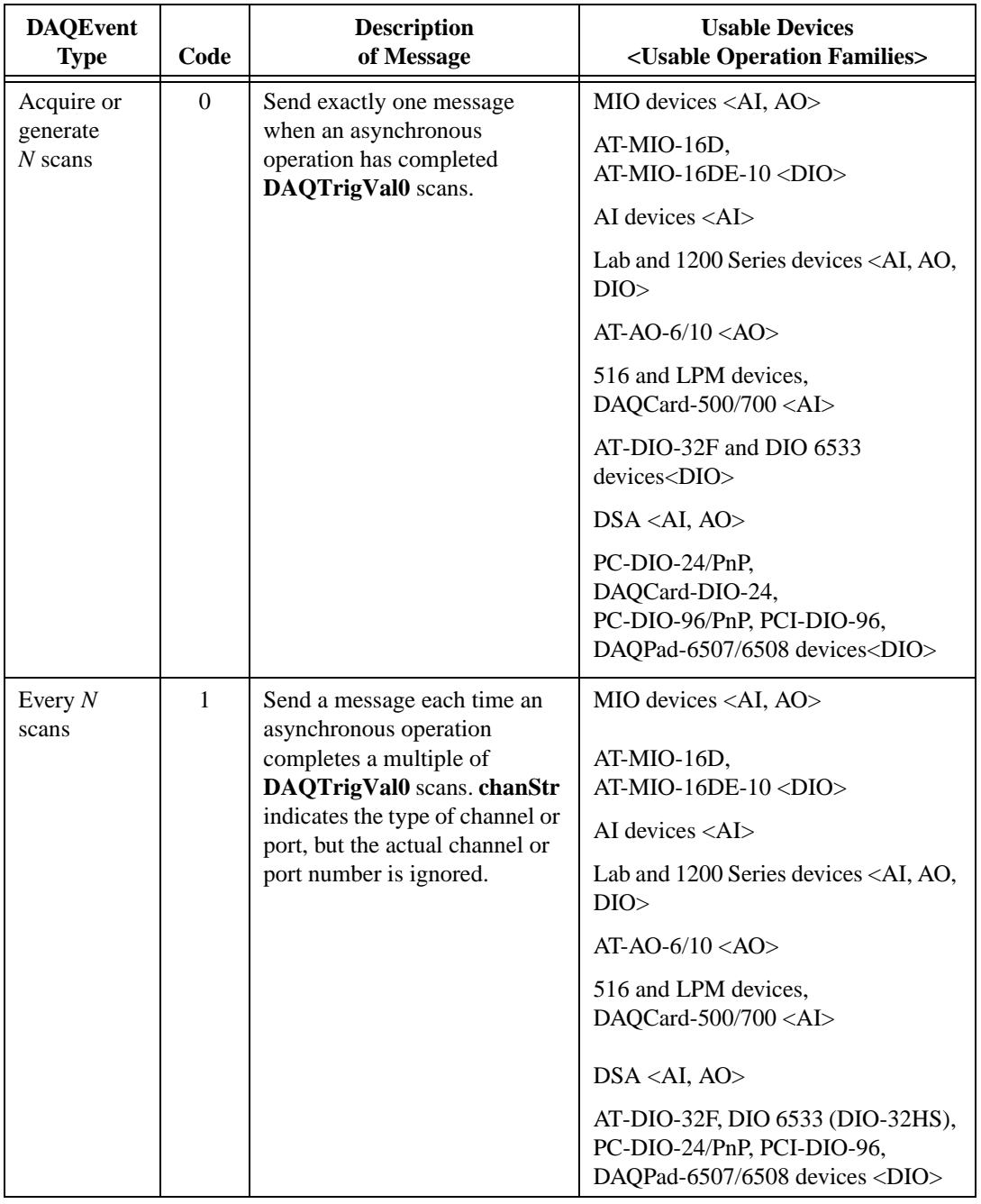

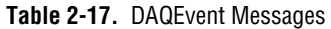

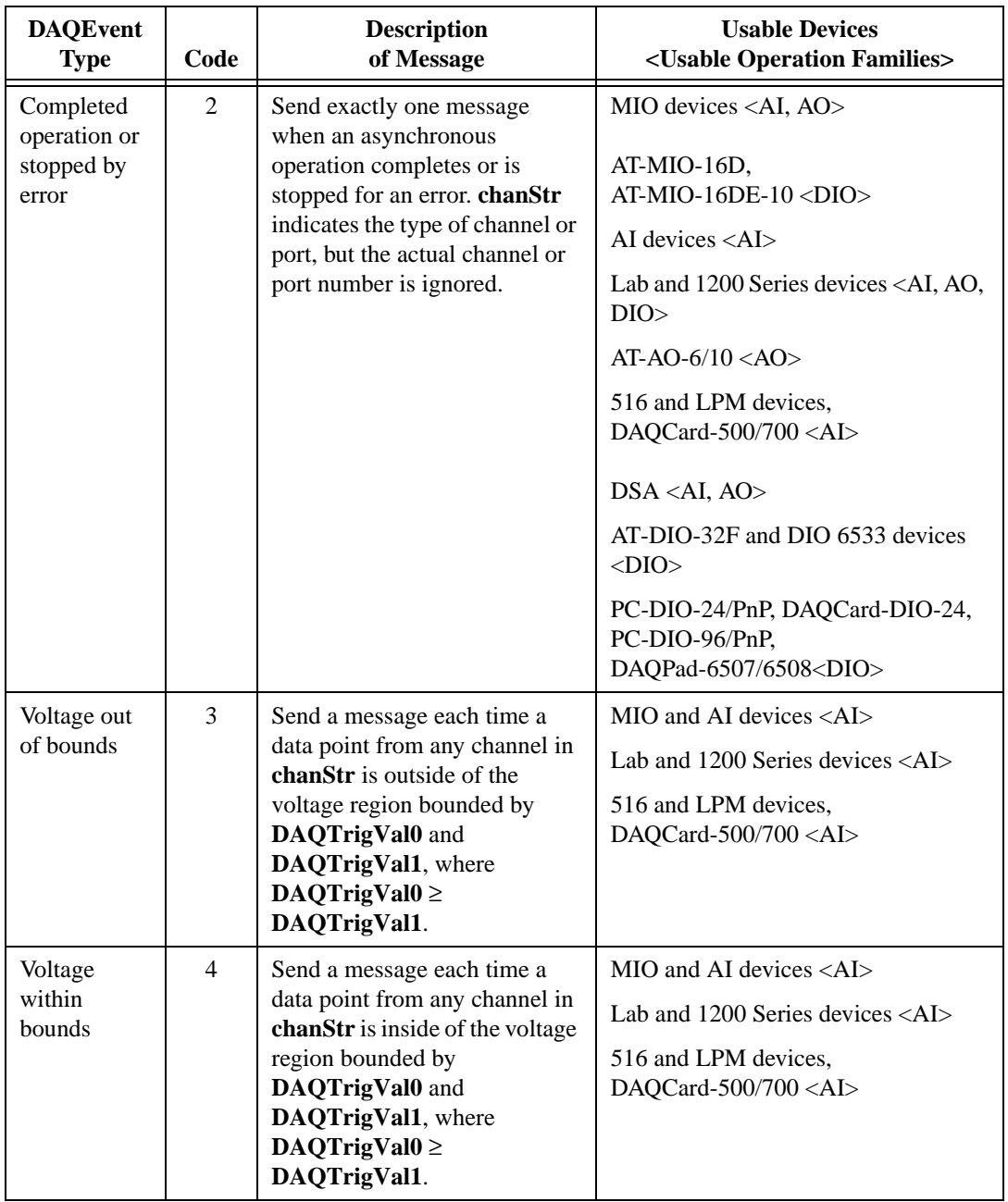

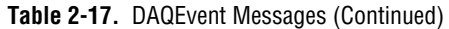
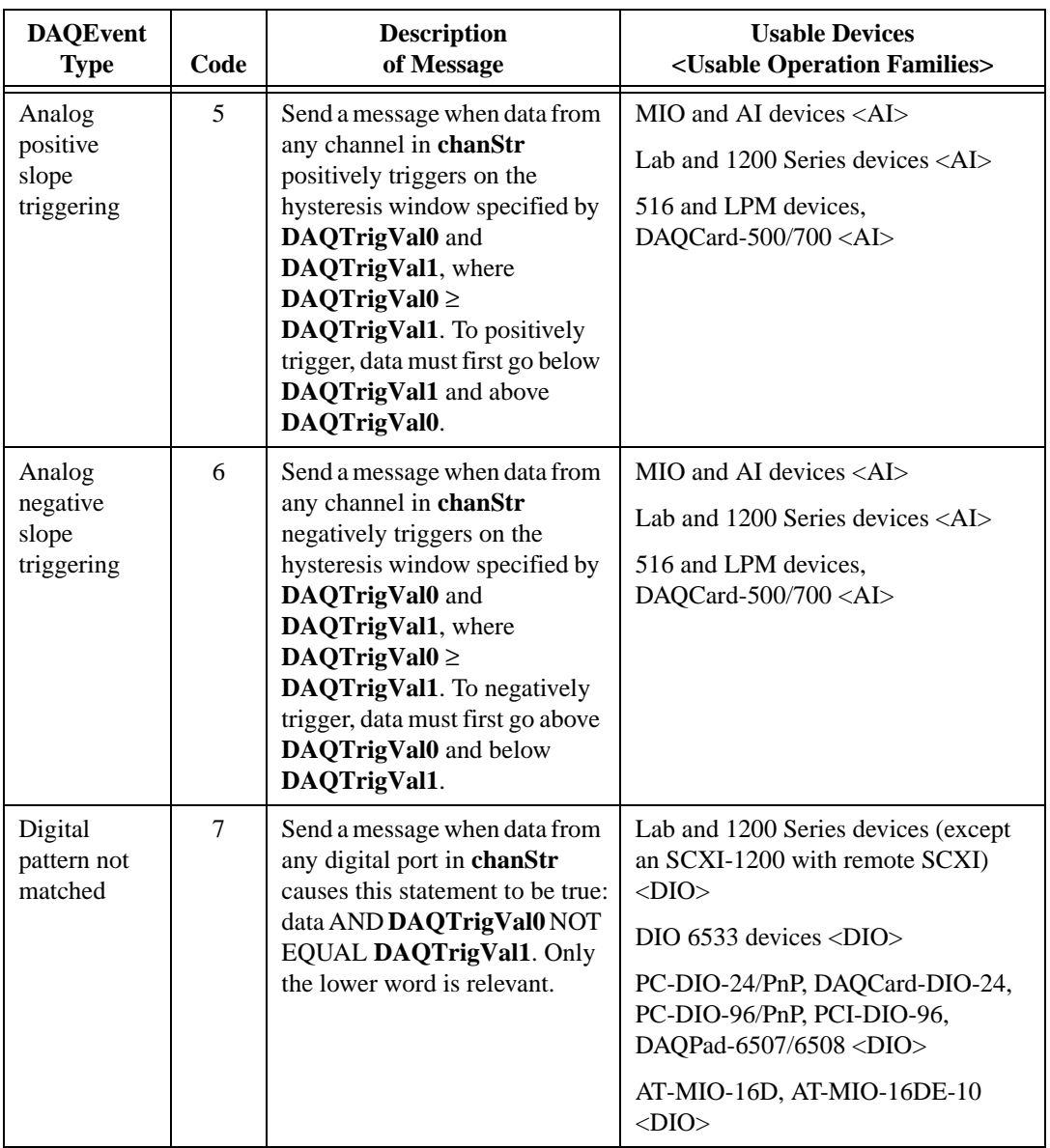

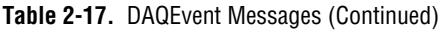

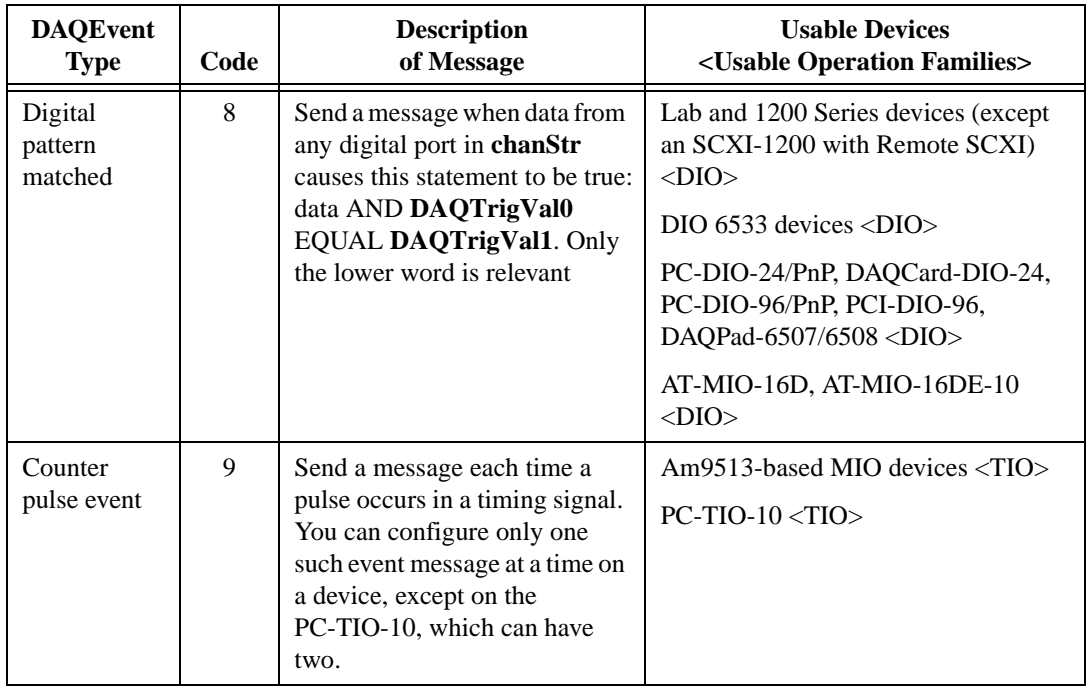

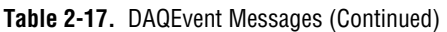

**DAQEvent**=3 through 8—These **DAQEvents** are for interrupt-driven data acquisition only. See Set\_DAQ\_Device\_Info for switching between interrupt-driven and DMA-driven data acquisition.

If you are using a DIO 6533 device in pattern match trigger mode, you cannot select **DAQEvent** 7 or 8. Refer to the DIG Trigger Config function for an explanation of the pattern match trigger mode.

If you are using a Lab or 1200 Series device in pretrigger mode, NI-DAQ does not send any messages you configure for the end of the acquisition. These devices do not generate an interrupt at the end of the acquisition when in pretrigger mode.

**DAQEvent**=9—NI-DAQ sends a message when a transition (low to high or high to low) appears on a counter output or external timing signal I/O pin. Table 2-17 shows the possible counters and external timing signals that are valid for each supported device.

If you are using one of the counters on the PC-TIO-10 for your timing signal, you must connect the counter output to the EXTIRQ pin either externally through the I/O connector or with the two jumpers on the device. The jumpers connect the OUT2 and OUT7 pins with the EXTIRQ1 and EXTIRQ2 pins, respectively. NI-DAQ returns an error if you specify a counter that is in use. Use EXT1 for the **chanStr** parameter regardless of which EXTIRQ pin you are using. The PC-TIO-10 can have two of these event messages configured at the same time, therefore you must specify which pin you want to use on the PC-TIO-10 with the **DAQTrigVal0** parameter.

| <b>Data Acquisition Device</b> | $IO Pin$                                     | <b>I/O Pin State Change</b> |
|--------------------------------|----------------------------------------------|-----------------------------|
| $AT-MIO-16$                    | OUT <sub>2</sub>                             | low to high                 |
| $AT-MIO-16D$                   | OUT <sub>2</sub>                             | low to high                 |
| $AT-MIO-16F-5$                 | OUT1, OUT2, OUT5, or<br><b>EXTDACUPDATE*</b> | high to low                 |
| $AT-MIO-16X$                   | OUT1, OUT2, OUT5, or<br>EXTTMRTRIG*          | high to low                 |
| $AT-MIO-64F-5$                 | OUT1, OUT2, OUT5, or<br>EXTTMRTRIG*          | high to low                 |
| PC-TIO-10                      | <b>EXTIRQ1</b> or <b>EXTIRQ2</b>             | high to low                 |

**Table 2-18.** Valid Counters and External Timing Signals for DAQEvent = 9

To use **DAQEvent** = 9, you must configure the device for interrupt-driven waveform generation. This **DAQEvent** works by using the waveform generation timing system. Thus, you cannot use waveform generation or single point analog output with delayed update mode and this **DAQEvent** at the same time on the same device. Also, **DAQEvent** = 9 is not valid for the E Series devices.

**trigSkipCount** is the number of valid triggers NI-DAQ ignores. It can be any value greater than or equal to zero. For example, if **trigSkipCount** is 3, NI-DAQ notifies you when the fourth trigger occurs.

**preTrigScans** is the number of scans of data NI-DAQ collects before looking for the very first trigger. Setting **preTrigScans** to 0 causes NI-DAQ to look for the first trigger as soon as the DAQ process begins.

**postTrigScans** is the number of scans of data NI-DAQ collects after the triggers before notifying you. Setting **postTrigScans** to 0 causes event notification to happen as soon as the trigger occurs.

Refer to the following table for further details on usable parameters for each **DAQEvent** type.

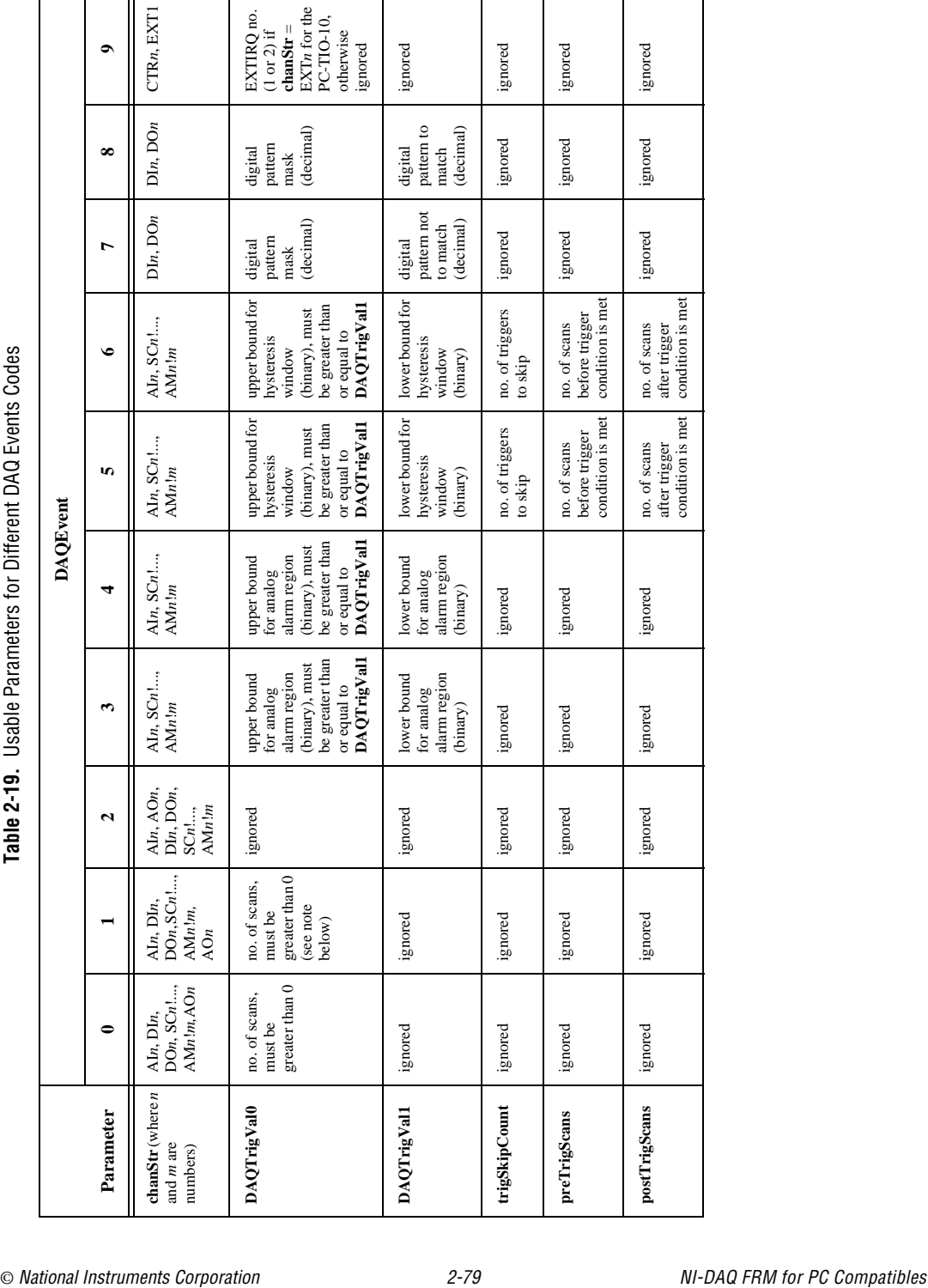

For the parameters that are ignored, set them to 0.

For **DAQEvent** = 1, **DAQTrigVal0** must be greater than zero. If you are using DMA with double buffers or a pretrigger data acquisition, **DAQTrigVal0** must be an even divisor of the buffer size in scans.

For **DAQEvent** = 1 on an analog output channel, **DAQTrigVal0** must always be an even divisor of the buffer size or a multiple of it.

**handle** is the handle to the window you want to receive a Windows message in when **DAQEvent** happens. If **handle** is 0, no Windows messages are sent.

**message** is a message you define. When **DAQEvent** happens, NI-DAQ passes **message** back to you. **message** can be any value.

**callbackAddr** is the address of the user callback function. NI-DAQ calls this function when **DAQEvent** occurs. If you do not want to use a callback function, set **callbackAddr** to 0.

#### **Using This Function**

This function notifies your application when **DAQEvent** occurs. Using **DAQEvents** eliminates continuous polling of asynchronous operations through NI-DAQ functions.

For example, if you have a double-buffered DAQ application, instead of calling DAQ\_DB\_HalfReady continuously, you can call Config\_DAQ\_Event\_Message and set **DAQEvent** to 1 and **DAQTrigVal0** to be one-half your buffer size in units of scans. Then, NI-DAQ notifies your application when it is time to call DAQ\_DB\_Transfer. The same concept applies to digital input/output block functions and analog output functions.

To define a message, call Config\_DAQ\_Event\_Message before starting your DAQ process. You can associate more than one message to the same device by calling Config\_DAQ\_Event\_Message as many times as you need to.

After you define a message, it remains active until you call Init\_DA\_Brds or Config\_DAQ\_Event\_Message to remove messages. To remove a specific message, call Config\_DAQ\_Event\_Message with **mode** set to 2. When removing a specific message, make sure to provide all the information defining the message, such as **chanStr (SCXIchassisID**, **moduleSlot**, **chanType**, **chan)**, **DAQEvent**, **DAQTrigVal0**, **DAQTrigVal1**, **trigSkipCount**, **preTrigScans**, **postTrigScans**, **handle**, **message**, and **callbackAddr**.

To remove all messages associated with the device, call Config\_DAQ\_Event\_Message with **mode** set to zero and with all other arguments except **deviceNumber** set to zero.

Event notification is done through the Windows API function PostMessage and/or a callback function that you define.

When any trigger event happens, NI-DAQ calls PostMessage as follows:

int PostMessage (HWND handle, UINT message, WPARAM wParam, LPARAM lParam)

**handle** and **message** are the same handle and message as previously defined. The least significant byte of **wParam** is the device and the second least significant byte of **wParam** is a boolean flag, **doneFlag**, indicating whether the DAQ process has ended.

```
doneFlag = 0: Asynchronous operation is still running.
doneFlag = 1: Asynchronous operation has stopped.
```
**lParam** contains the number of the scan in which **DAQEvent** occurred.

The following is an example WindowProc routine, written in C:

```
LRESULT CALLBACK WindowProc(HWND hWnd, UINT uMsgId, WPARAM wParam, LPARAM 
lParam)
```

```
static unsigned long int uNIDAQeventCount = 0;
short DAQeventDevice;
short doneFlag;
long scansDone;
switch (uMsgId)
{
   case WM_PAINT:
      //..handle this message...
      break;
   case WM_DESTROY:
      //..handle this message...
      break;
   case WM_NIDAQ_MSG:
      //**************************************
       //put your NI-DAQ Message handling here!
      //**************************************
       // increment static counter
      uNIDAQeventCount++;
      DAQeventDevice = (wParam & 0x00FF);
      doneFlag = (wParam & QxFF00) >> 8;scansDone = lParam;
       //..handle this message...
      return 0;
      break;
```
{

```
default:
      // handle other usual messages...
      return DefWindowProc (hWnd, uMsgId, wParam, lParam);
}
```
## **Callback Functions**

}

To enable the callback function, you need to provide the address of the callback routine in **callbackAddr**. Therefore, you must write your application in a programming language that supports function pointers, such as C or Assembly.

If you are using LabWindows/CVI, your callback function is called by means of messaging. No special precautions or prototypes are required.

#### **Callback Functions in Windows 95 and Windows NT**

Callbacks are easy and safe to use in Windows 95 and Windows NT. Your callback function is called in the foreground and in the context of your process. You can access your global data, make system calls, or call NI-DAQ from your callback function. However, succeeding events will not be handled until your callback has returned. The time delay between the event and notification (also known as *latency*) is highly variable and depends largely on how loaded your system is. Latency always will be less with a callback than a Windows message because you avoid the latency of the Windows messaging system.

Latency is less deterministic with packet-based buses, such as the Universal Serial Bus (USB).

Your callback function should use standard C calling conventions. Do not use the CALLBACK function type. Here is a sample prototype:

void myCallback (HWND hwnd, UINT message, WPARAM wparam, LPARAM lparam)

# **Configure\_HW\_Analog\_Trigger**

## **Format**

#### **status = Configure\_HW\_Analog\_Trigger (deviceNumber, onOrOff, lowValue, highValue, mode, trigSource)**

## **Purpose**

Configures the hardware analog trigger. The hardware analog triggering circuitry produces a digital trigger that you can use for any of the signals available through the Select Signal function by selecting **source**  $=$  ND\_PFI\_0).

# **Parameters**

#### **Input**

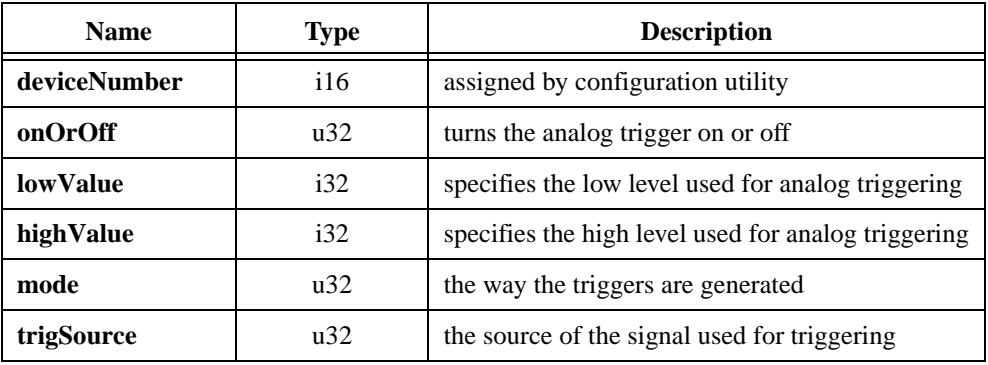

# **Parameter Discussion**

Legal ranges for the **onOrOff**, **mode**, and **trigSource** parameters are given in terms of constants that are defined in a header file. The header file you should use depends on which of the following languages you are using:

- C programmers—NIDAQCNS. H (DATAACQ. H for LabWindows/CVI)
- BASIC programmers—NIDAQCNS. INC (Visual Basic for Windows programmers should refer to the *Programming Language Considerations* section in Chapter 1, *Using the NI-DAQ Functions*, for more information.)
- Pascal programmers—NIDAQCNS.PAS

Use **onOrOff** to inform NI-DAQ whether you want to turn the analog trigger on or off. Legal values for this parameter are ND\_ON and ND\_OFF.

Use **lowValue** and **highValue** to specify the levels you want to use for triggering. For E Series devices, the legal range for the two values is 0 to 255 (0–4,095 for 16-bit boards). In addition, **lowValue** must be less than **highValue**. The voltage levels corresponding to **lowValue** and **highValue** are as follows:

- When  $\text{trigSource} = \text{ND}_{\text{PFI}\_0}$ , 0 corresponds to  $-10$  V and 255 (4,095 for the 16-bit boards) corresponds to  $+10$  V; values between 0 and 255 (4,095 for 16-bit boards) are distributed evenly between –10 V and +10 V. You can use  $ND$  PFI  $\circ$  as the analog signal you are triggering off of at the same time you designate ND PFI 0 as a source for a Select\_Signal **signal**.
- When **trigSource** =  $ND$  THE AI CHANNEL and the channel is in bipolar mode, 0 corresponds to  $-5$  V, 255 corresponds to  $+5$  V; values between 0 and 255 are evenly distributed between –5 V and +5 V. For 61*XX* devices, 0 corresponds to –10 V, 255 corresponds to 10 V. (For the 16-bit boards: 0 corresponds to  $-10$  V, 4,095 corresponds to  $+10$  V, and values between 0 and 4,095 are evenly distributed between  $-10$  V and  $+10$  V.) When  $\text{trigSource} = \text{ND}$   $\text{THE}_\text{AT}_\text{CHAMNEL}$  and the channel is in unipolar mode, 0 corresponds to 0 V, 255 (4,095 for the 16-bit boards) corresponds to  $+10$  V; values between 0 and 255 (4,095 for the 16-bit boards) are evenly distributed between 0 V and  $+10 V.$

See the end of this section for an example calculation for **lowValue**.

For DSA devices, the legal range for **lowValue** and **highValue** is –65,536 to +65,535. These values correspond to the lower limit of the voltage range to the higher limit of the voltage range for the current configuration of the trigger channel. For example, when the channel is configured for 0 dB of gain,  $-65,536$  corresponds to  $-10$  V and  $+65,535$  corresponds to  $+10 V.$ 

Use the **mode** parameter to tell NI-DAQ how you want analog triggers to be converted into digital triggers that the onboard hardware can use for timing.

**If all and** *The PCI-6110E and PCI-6111E can use any of the analog input channels for the* $\Gamma$ **trigSource***. For these devices set* **trigSource** *to the channel number you want, instead of the constant* ND\_THE\_AI\_CHANNEL*.*

#### **Note** *This also applies to the PCI-445X and PCI-455X devices.*

The following paragraphs and figures show all of the available modes and illustrations of corresponding trigger generation scenarios. Values specified by **highValue** and **lowValue** are represented using dashed lines, and the signal used for triggering is represented using a solid line.

• ND\_BELOW\_LOW\_LEVEL—The trigger is generated when the signal value is less than the **lowValue**. **highValue** is unused.

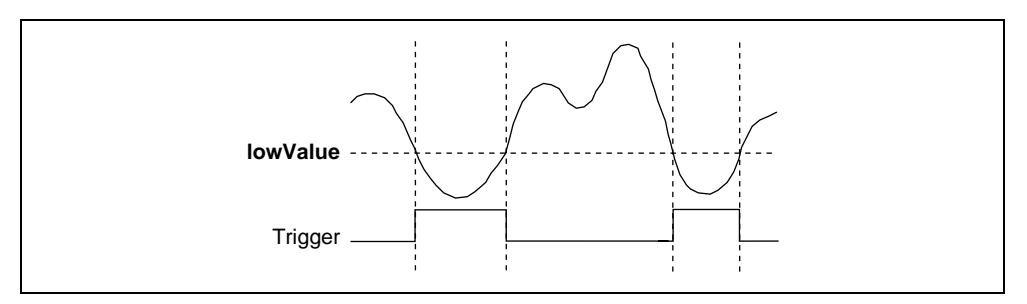

**Figure 2-4.** ND\_BELOW\_LOW\_LEVEL

• ND\_ABOVE\_HIGH\_LEVEL—The trigger is generated when the signal value is greater than the **highValue**. **lowValue** is unused.

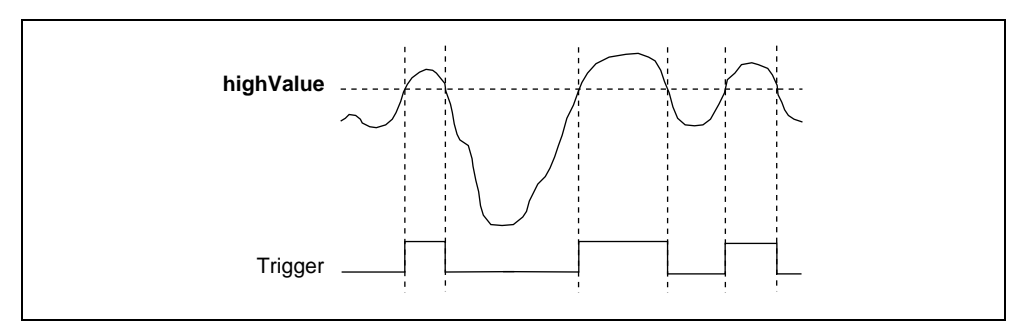

**Figure 2-5.** ND\_ABOVE\_HIGH\_LEVEL

• ND\_INSIDE\_REGION—The trigger is generated when the signal value is between the **lowValue** and the **highValue**.

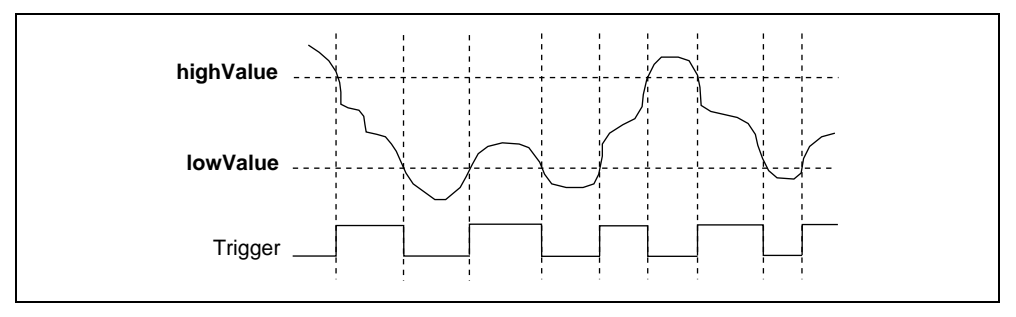

**Figure 2-6.** ND\_INSIDE\_REGION

• ND\_HIGH\_HYSTERESIS—The trigger is generated when the signal value is greater than the **highValue**, with hysteresis specified by **lowValue**.

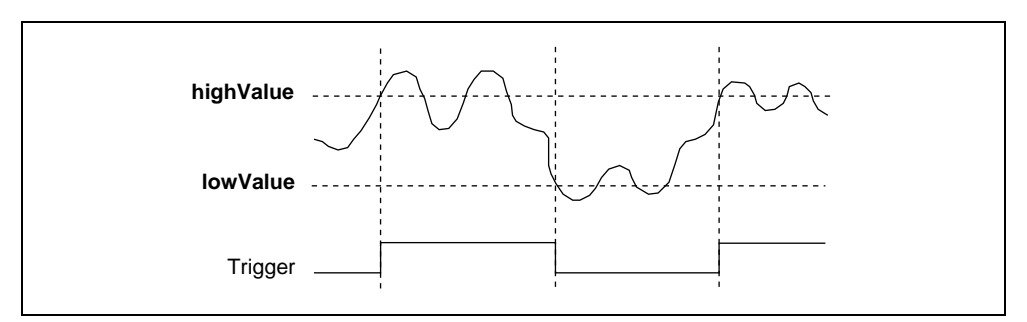

**Figure 2-7.** ND\_HIGH\_HYSTERESIS

ND LOW HYSTERESIS—The trigger is generated when the signal value is less than the **lowValue**, with hysteresis specified by **highValue**.

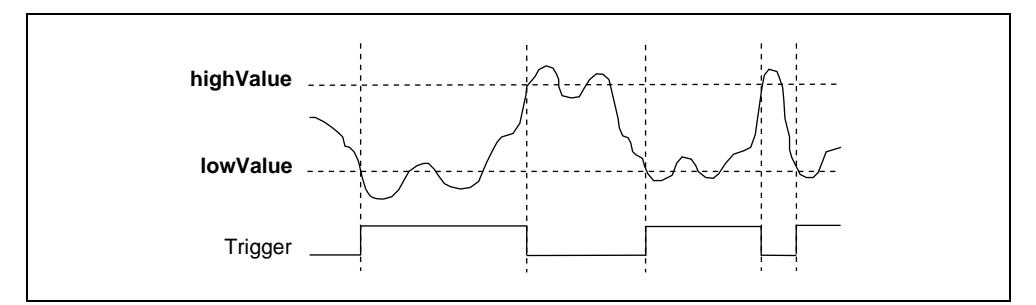

**Figure 2-8.** ND\_LOW\_HYSTERESIS

Use the **trigSource** parameter to specify the source of the trigger you want to use. For E Series devices, the legal values are ND\_PFI\_0 and ND\_THE\_AI\_CHANNEL.

Set **trigSource** to ND PFI\_0 if you want the trigger to come from the PFI0/TRIG1 pin. You need to connect the analog signal you want to use for triggering to the PFI0/TRIG1 pin. To generate triggers based on an analog signal that takes a wide range of values between  $-10$  V and +10 V, you should use this setting.

You should select ND\_THE\_AI\_CHANNEL for **trigSource** only to generate triggers based on a low-range analog signal, if you are concerned about signal quality and are using a shielded cable, or if you want the trigger to be based on an analog input channel in the differential mode. Using this selection is non-trivial.

If you set **trigSource** to ND\_THE\_AI\_CHANNEL, you can use the signal connected to one of the analog input pins for triggering. In this case, the signal is amplified on the device before it is used for trigger generation. You can use this source selection under the following conditions:

- You want to perform data acquisition from a single analog input channel (the DAQ family of functions). You only can use the channel you are acquiring from for analog triggering.
- You want to perform data acquisition from more than one analog input channel (a combination of the DAQ and SCAN families of functions). The only analog input channel you can use as the start trigger is the first channel from your list of channels. You cannot use this form of the analog trigger for the stop trigger in case of pretriggered data acquisition.

#### **Note** *The PCI-6110E and PCI-6111E can use any analog input channel.*

- You do not want to perform any analog input operations (the AI, DAO, and SCAN families of functions). You must use AI\_Setup to select the analog input channel you want to use and the gain of the instrumentation amplifier. You also can use AI\_Configure to alter the configuration of the analog input channel.
- You want to use AI\_Check, and you want to use the analog trigger for conversion timing. You do not have to perform any special steps.

The reason for using these constraints is that if you are scanning among several analog input channels, signals from those channels are multiplexed in time, and the analog triggering circuitry is unable to distinguish between signals from individual channels in this case.

For DSA devices only, any of the analog input channels can be the source of the analog trigger, even channels that are not part of the channel list set in DAQ\_Start or SCAN\_Setup. Set **trigSource** to the channel number of the channel to monitor for the analog trigger.

#### **Using This Function**

When you use this function, you activate the onboard analog triggering hardware. This onboard hardware generates a digital trigger that the DAQ-STC then uses for timing and control. To use the analog trigger, you need to use this function and the Select\_Signal function. To use analog triggering, use as much hysteresis as your application allows because the circuitry used for this purpose is very noise-sensitive.

When you use Select\_Signal, set **source** to ND\_PFI\_0 for your signal, and set **polarity** as appropriate. Notice that the two polarity selections give you timing control in addition to the five triggering modes listed here.

For example, if you set **source** to  $ND$  THE\_AI\_CHANNEL, the channel you are interested in is in bipolar mode, you want a gain of 100, and you want to set the voltage window for triggering to +35 mV and +45 mV for your original signal (that is, signal before amplification by the onboard amplifier), you should make the following programming sequence:

12-bit boards:

**status = Configure\_HW\_Analog\_Trigger (deviceNumber,** ND\_ON**, 218, 243, mode,**  ND\_THE\_AI\_CHANNEL**)**

**Status = Select\_Signal (deviceNumber,** ND\_IN\_START\_TRIGGER**,** ND\_PFI\_0**,**  ND\_LOW\_TO\_HIGH**)**

16-bit boards:

**status = Configure\_HW\_Analog\_Trigger (deviceNumber,** ND\_ON**, 2764, 2969, mode**, ND\_THE\_AI\_CHANNEL**)**

**status = Select\_Signal (deviceNumber,** ND\_IN\_START\_TRIGGER**,** ND\_PFI\_0**,**  ND\_LOW\_TO\_HIGH**)**

To calculate **lowValue** in the previous example, do the following:

- 1. Multiply 35 mV by 100 to adjust for the gain to get 3.5 V.
- 2. Use the following formula to map the 3.5 V from the  $-5$  V to  $+5$  V scale to a value on the 0 to 255 (0–4,095 for the 16-bit boards) scale:

value =  $(3.5/5 + 1) * 128 = 218$  (for the 0 to 255 case)

Use the following formula to map the 3.5 V from the  $-10 \text{ V}$  to  $+10 \text{ V}$  scale to a value on the 0 to 4,095 scale:

value =  $(3.5/10 + 1) * 2,048 = 2,764$  (for the 0 to 4,095 case)

In general, the scaling formulas are as follows:

For an analog input channel in the bipolar mode:

12-bit boards: value = (voltage/ $5 + 1$ ) \*128

16-bit boards: value = (voltage/ $10 + 1$ ) \*2048

For an analog input channel in the unipolar mode:

12-bit boards: value = (voltage/10)  $*256$ 

16-bit boards: value =  $(voltage/10)$  \*4096

For the PFI0/TRIG1 pin:

12-bit boards: value =  $(voltage/10 + 1)*128$ 

16-bit boards: value =  $(voltage/10 + 1) * 2048$ 

If you apply any of the formulas and get a value equal to 256, use the value 255 instead; if you get 4,096 with the 16-bit boards, use 4,095 instead.

You can use the following programming sequence to set up an acquisition to be triggered using the hardware analog trigger, where the trigger source is the PFI0/TRIG1 pin:

**status = Configure\_HW\_Analog\_Trigger (deviceNumber,** ND\_ON**, lowValue, highValue, mode,** ND\_PFI\_0**)**

**status = Select\_Signal (deviceNumber,** ND\_IN\_START\_TRIGGER**,** ND\_PFI\_0**,**  ND\_LOW\_TO\_HIGH**)**

# **CTR\_Config**

#### **Format**

**status = CTR\_Config (deviceNumber, ctr, edgeMode, gateMode, outType, outPolarity)**

#### **Purpose**

Specifies the counting configuration to use for a counter.

## **Parameters**

#### **Input**

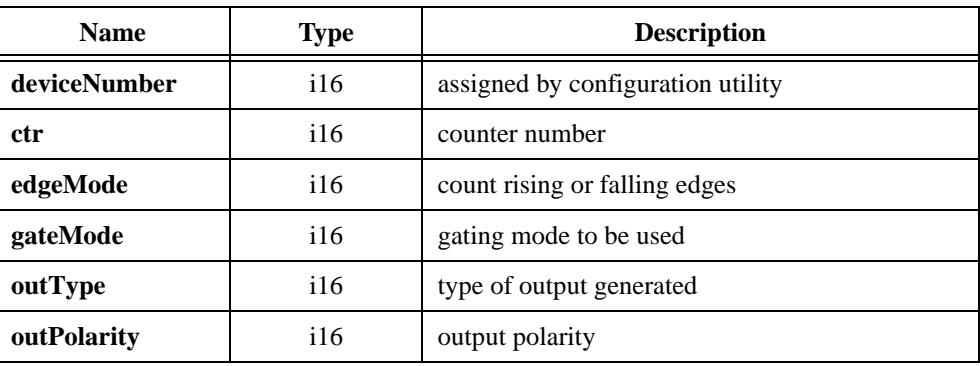

## **Parameter Discussion**

**ctr** is the counter number.

Range: 1, 2, or 5 for an MIO device except the E Series devices. 1 through 10 for a PC-TIO-10.

**edgeMode** indicates which edge of the input signal that the counter should count. **edgeMode** must be either 0 or 1.

- 0: counter counts rising edges.
- 1: counter counts falling edges.

**gateMode** selects the gating mode to be used by the counter. There are eight different gating modes. Each gating mode has been assigned a number between zero and 7. The available gating modes are as follows:

- 0: No gating used.
- 1: High-level gating of counter **ctr** used.
- 2: Low-level gating of counter **ctr** used.
- 3: Edge-triggered gating used—rising edge of counter **ctr**.
- 4: Edge-triggered gating used—falling edge of counter **ctr**.
- 5: Active high on terminal count of next lower-order counter.
- 6: Active high on gate of next higher-order counter.
- 7: Active high on gate of next lower-order counter.
- 8: Special gating.

**outType** selects which type of output is to be generated by the counter. The counters generate two types of output signals: TC toggled output and TC pulse output.

- 0: TC toggled output type used.
- 1: TC pulse output type used.

**outPolarity** selects the output polarity used by the counter.

- 0: Positive logic output.
- 1: Negative logic (inverted) output.

#### **Using This Function**

If you select TC pulse output type, **outPolarity** = 0 means that NI-DAQ generates active logic-high terminal count pulses. **outPolarity** = 1 means that NI-DAQ generates active logic-low terminal count pulses. Similarly, if you select TC toggled output type, then **outPolarity** = 0 means the OUT signal toggles from low to high on the first TC. **outPolarity**  $= 1$  means the OUT signal toggles from high to low on the first TC.

CTR\_Config saves the parameters in the configuration table for the specified counter. NI-DAQ uses this configuration table when the counter is set up for an event-counting, pulse output, or frequency output operation. You can use CTR\_Config to take advantage of the many counter modes.

The default settings for the counter configuration modes are as follows:

**edgeMode** = 0: Counter counts rising edges. **gateMode** = 0: No gating used. **outType** = 0: TC toggled output type used. **outPolarity** = 0: Positive logic output used.

To change the counter configuration from this default setting, you must call CTR\_Config and indicate which configuration you want before initiating any other counter operation.

Counter configuration settings applied through this function persist when waveform generation functions use the same counter. For example, to externally trigger a waveform generation option, use this function to change the **gatemode** to 1 (high-level gating), and then call the waveform generation functions. The waveform generation is delayed until a high-level signal appears on the gate pin on the I/O connector. Notice that this is really not a trigger signal but is a gating signal, as the waveform generation pauses if the gate goes low at any time. Because the Am9513 counter/timer chip has certain limitations, you cannot use **gateModes** 3 and 4. You are responsible for producing a signal that stays high for the duration of the waveform generation operation.

# **CTR\_EvCount**

#### **Format**

#### **status = CTR\_EvCount (deviceNumber, ctr, timebase, cont)**

#### **Purpose**

Configures the specified counter for an event-counting operation and starts the counter.

## **Parameters**

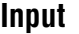

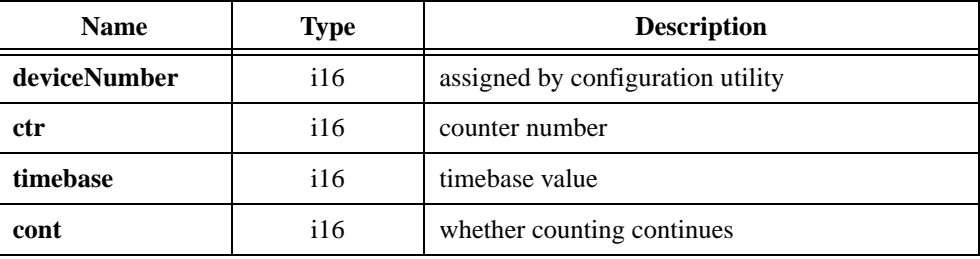

## **Parameter Discussion**

**ctr** is the counter number.

- Range: 1, 2, or 5 for an MIO device except the E Series devices. 1 through 10 for a PC-TIO-10.
- **timebase** selects the timebase, or resolution, to be used by the counter. **timebase** has the following possible values:
	- –1: Internal 5 MHz clock used as timebase (200 ns resolution) (AT-MIO-16F-5, AT-MIO-64F-5, AT-MIO-16X, and PC-TIO-10 only).
	- 0: TC signal of **ctr**-1 used as timebase.
	- 1: Internal 1 MHz clock used as timebase (1 µs resolution).
	- 2: Internal 100 kHz clock used as timebase (10 µs resolution).
	- 3: Internal 10 kHz clock used as timebase (100 µs resolution).
	- 4: Internal 1 kHz clock used as timebase (1 ms resolution).
	- 5: Internal 100 Hz clock used as timebase (10 ms resolution).
	- 6: SOURCE1 used as timebase if  $1 \leq$ **ctr**  $\leq$  5 or SOURCE 6 used as timebase if 6 ≤ **ctr** ≤ 10.
	- 7: SOURCE2 used as timebase if  $1 \leq$  ctr  $\leq$  5 or SOURCE 7 used as timebase if 6 ≤ **ctr** ≤ 10.
	- 8: SOURCE3 used as timebase if  $1 \leq$  ctr  $\leq$  5 or SOURCE 8 used as timebase if 6 ≤ **ctr** ≤ 10.
	- 9: SOURCE4 used as timebase if 1 ≤ **ctr** ≤ 5 or SOURCE 9 used as timebase if 6 ≤ **ctr** ≤ 10.
- 10: SOURCE5 used as timebase if 1 ≤ **ctr** ≤ 5 or SOURCE 10 used as timebase if 6 ≤ **ctr** ≤ 10.
- 11: GATE 1 used as timebase if 1 ≤ **ctr** ≤ 5 or GATE6 used as timebase if 6 ≤ **ctr** ≤ 10.
- 12: GATE 2 used as timebase if 1 ≤ **ctr** ≤ 5 or GATE7 used as timebase if 6 ≤ **ctr** ≤ 10.
- 13: GATE 3 used as timebase if 1 ≤ **ctr** ≤ 5 or GATE8 used as timebase if 6 ≤ **ctr** ≤ 10.
- 14: GATE 4 used as timebase if 1 ≤ **ctr** ≤ 5 or GATE9 used as timebase if 6 ≤ **ctr** ≤ 10.
- 15: GATE 5 used as timebase if 1 ≤ **ctr** ≤ 5 or GATE10 used as timebase if 6 ≤ **ctr** ≤ 10.

Set **timebase** to zero to concatenate counters. Set **timebase** to 1 through 5 for the counter to count one of the five available internal signals. Set **timebase** to 6 through 15 (except 10 for the PC-TIO-10) to provide an external signal to a counter. This external signal is then the signal NI-DAQ counts for event counting.

**cont** indicates whether counting continues after the counter reaches 65,535 and rolls over to zero. **cont** can be either zero or 1. If **cont** = 0, event counting stops when the counter reaches 65,535 and rolls over, in which case an overflow condition is registered. If **cont** = 1, event counting continues when the counter rolls over and no overflow condition is registered. **cont** = 1 is useful when more than one counter is concatenated for event counting.

# **Using This Function**

CTR\_EvCount configures the specified counter for an event-counting operation. The function configures the counter to count up from zero and to use the gating mode, edge mode, output type, and polarity as specified by the CTR\_Config call.

**If all all** *Edge gating mode does not operate properly during event counting if cont* **= 1.** *If* **cont** *= 1, use level gating modes or no-gating mode.*

Applications for CTR\_EvCount are discussed in *Event-Counting Applications* in Chapter 3, *Software Overview*, of the *NI-DAQ User Manual for PC Compatibles.*

# **CTR\_EvRead**

#### **Format**

#### **status = CTR\_EvRead (deviceNumber, ctr, overflow, count)**

#### **Purpose**

Reads the current counter total without disturbing the counting process and returns the count and overflow conditions.

## **Parameters**

#### **Input**

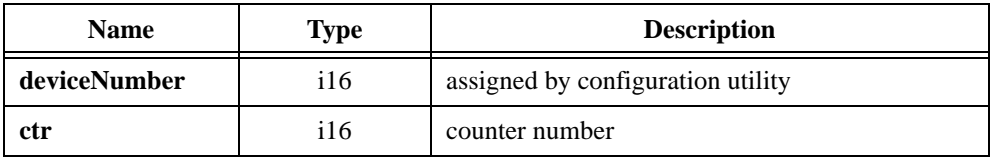

#### **Output**

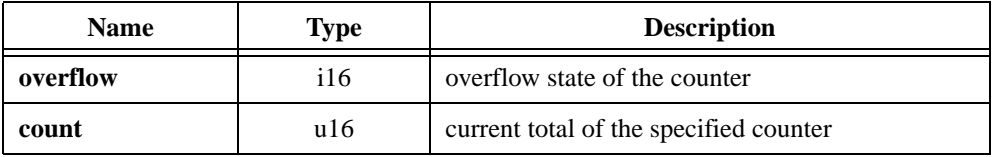

## **Parameter Discussion**

**ctr** is the counter number.

Range: 1, 2, or 5 for an MIO device except the E Series devices. 1 through 10 for a PC-TIO-10.

**overflow** returns the overflow state of the counter. A counter overflows if it counts up to 65,535 and rolls over to zero on the next count. If **overflow** = 0, no overflow has occurred. If **overflow** = 1, an overflow occurred. See the *[Special Considerations for Overflow Detection](#page-127-0)* section later in this function.

**count** returns the current total of the specified counter. **count** can be between zero and 65,535. **count** represents the number of edges (either falling or rising edges, not both) that have occurred since the counter started counting.

#### **Note** *C Programmers—***overflow** *and* **count** *are pass-by-reference parameters.*

# <span id="page-127-0"></span>**Using This Function**

CTR\_EvRead reads the current value of the counter without disturbing the counting process and returns the value in **count**. CTR\_EvRead also performs overflow detection and returns the overflow status in **overflow**. Overflow detection and the significance of **count** depend on the counter configuration.

# **Special Considerations for Overflow Detection**

For NI-DAQ to detect an overflow condition, you must configure the counter for TC toggled output type and positive output polarity, and then you must configure the counter to stop counting on overflow (**cont** = 0 in the CTR<sub>L</sub> EvCount call). If these conditions are not met, the value of **overflow** is meaningless. If more than one counter is concatenated for event-counting applications, you should configure the lower-order counters to continue counting when overflow occurs, and overflow detection is only meaningful for the highest order counter. **count**, returned by CTR\_EvRead for the lower-order counters, then represents the module 65,536 event count. See *Event-Counting Applications* in Chapter 3, *Software Overview*, in the *NI-DAQ User Manual for PC Compatibles* for more information.

# **CTR\_FOUT\_Config**

#### **Format**

**status = CTR\_FOUT\_Config (deviceNumber, FOUT\_port, mode, timebase, division)**

#### **Purpose**

Disables or enables and sets the frequency of the 4-bit programmable frequency output.

## **Parameters**

#### **Input**

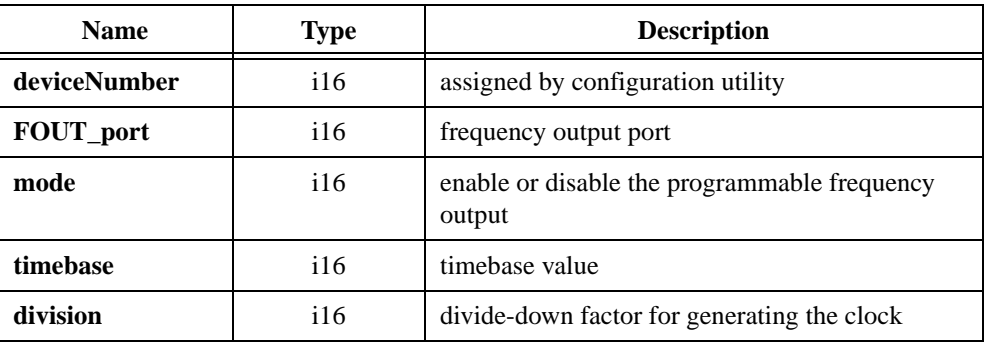

## **Parameter Discussion**

**FOUT\_port** is the frequency output port to be programmed.

- 1: For FOUT1 on the PC-TIO-10 or FOUT on the MIO device, except the E Series devices.
- 2: For FOUT2 on the PC-TIO-10.

**mode** selects whether to enable or disable the programmable frequency output. **mode** can be 0 or 1.

- 0: The frequency output signal is turned off to a low-logic state.
- 1: The frequency output signal is enabled.

If **mode** = 0, none of the following parameters apply.

**timebase** selects the timebase, or resolution, to be used by the programmable frequency output. **timebase** has the following possible values:

- –1: Internal 5 MHz clock used as timebase (200 ns resolution) (AT-MIO-16F-5, AT-MIO-64F-5, AT-MIO-16X, and PC-TIO-10 only).
	- 1: Internal 1 MHz clock used as timebase (1 µs resolution).
	- 2: Internal 100 kHz clock used as timebase (10 µs resolution).
	- 3: Internal 10 kHz clock used as timebase (100 µs resolution).
- 4: Internal 1 kHz clock used as timebase (1 ms resolution).
- 5: Internal 100 Hz clock used as timebase (10 ms resolution).
- 6: SOURCE1 used as timebase if **FOUT\_port** = 1 or SOURCE 6 used as timebase if **FOUT** port  $= 2$ .
- 7: SOURCE2 used as timebase if **FOUT\_port** = 1 or SOURCE 7 used as timebase if **FOUT** port = 2.
- 8: SOURCE3 used as timebase if **FOUT\_port** = 1 or SOURCE 8 used as timebase if **FOUT** port  $= 2$ .
- 9: SOURCE4 used as timebase if **FOUT\_port** = 1 or SOURCE 9 used as timebase if **FOUT** port  $= 2$ .
- 10: SOURCE5 used as timebase if **FOUT\_port** = 1 or SOURCE 10 used as timebase if **FOUT** port  $= 2$ .
- 11: GATE 1 used as timebase if **FOUT\_port** = 1 or GATE6 used as timebase if **FOUT** port  $= 2$ .
- 12: GATE 2 used as timebase if **FOUT\_port** = 1 or GATE7 used as timebase if **FOUT** port  $= 2$ .
- 13: GATE 3 used as timebase if **FOUT\_port** = 1 or GATE8 used as timebase if **FOUT** port  $= 2$ .
- 14: GATE 4 used as timebase if **FOUT\_port** = 1 or GATE9 used as timebase if **FOUT** port  $= 2$ .
- 15: GATE 5 used as timebase if **FOUT\_port** = 1 or GATE10 used as timebase if **FOUT\_port** = 2.

**division** is the divide-down factor for generating the clock. The clock frequency is then equal to (**timebase** frequency)/**division**.

Range: 1 through 16.

# **Using This Function**

Generates a 50% duty-cycle output clock at the programmable frequency output signal FOUT if mode  $= 1$ ; otherwise, the FOUT signal is a low-logic state. The frequency of the FOUT signal is the frequency corresponding to **timebase** divided by the **division** factor.

# **CTR\_Period**

#### **Format**

#### **status = CTR\_Period (deviceNumber, ctr, timebase)**

#### **Purpose**

Configures the specified counter for period or pulse-width measurement.

## **Parameters**

#### **Input**

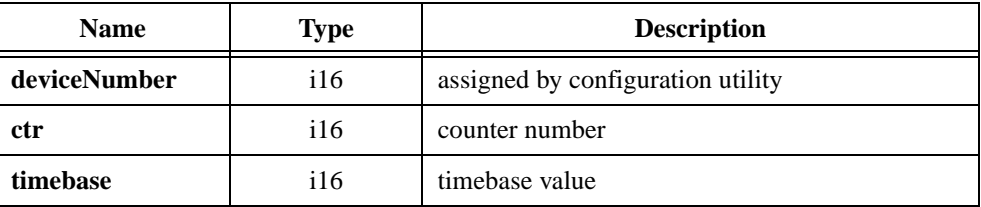

## **Parameter Discussion**

**ctr** is the counter number.

Range: 1, 2, or 5 for an MIO device except the E Series devices. 1 through 10 for a PC-TIO-10.

**timebase** selects the timebase, or resolution, to be used by the counter. **timebase** has the following possible values:

- –1: Internal 5 MHz clock used as timebase (200 ns resolution) (AT-MIO-16F-5, AT-MIO-64F-5, AT-MIO-16X, and PC-TIO-10 only).
- 0: TC signal of **ctr**-1 used as timebase.
- 1: Internal 1 MHz clock used as timebase (1 µs resolution).
- 2: Internal 100 kHz clock used as timebase (10 µs resolution).
- 3: Internal 10 kHz clock used as timebase (100 µs resolution).
- 4: Internal 1 kHz clock used as timebase (1 ms resolution).
- 5: Internal 100 Hz clock used as timebase (10 ms resolution).
- 6: SOURCE1 used as timebase if  $1 \leq$  ctr $\leq$  5 or SOURCE 6 used as timebase if 6 ≤ **ctr** ≤ 10.
- 7: SOURCE2 used as timebase if  $1 \leq$  ctr $\leq$  5 or SOURCE 7 used as timebase if 6 ≤ **ctr** ≤ 10.
- 8: SOURCE3 used as timebase if 1 ≤ **ctr** ≤ 5 or SOURCE 8 used as timebase if 6 ≤ **ctr** ≤ 10.
- 9: SOURCE4 used as timebase if  $1 \leq$ **ctr**  $\leq$  5 or SOURCE 9 used as timebase if 6 ≤ **ctr** ≤ 10.
- 10: SOURCE5 used as timebase if 1 ≤ **ctr** ≤ 5 or SOURCE 10 used as timebase if 6 ≤ **ctr** ≤ 10.
- 11: GATE 1 used as timebase if  $1 \leq$ **ctr**  $\leq$  5 or GATE6 used as timebase if 6 ≤ **ctr** ≤ 10.
- 12: GATE 2 used as timebase if 1 ≤ **ctr** ≤ 5 or GATE7 used as timebase if 6 ≤ **ctr** ≤ 10.
- 13: GATE 3 used as timebase if  $1 \leq$  ctr $\leq$  5 or GATE8 used as timebase if 6 ≤ **ctr** ≤ 10.
- 14: GATE 4 used as timebase if  $1 \leq$  **ctr**  $\leq$  5 or GATE9 used as timebase if 6 ≤ **ctr** ≤ 10.
- 15: GATE 5 used as timebase if 1 ≤ **ctr** ≤ 5 or GATE10 used as timebase if 6 ≤ **ctr** ≤ 10.

Set **timebase** to 0 to concatenate counters. Set **timebase** to 1 through 5 for the counter to count one of the five available internal signals. Set **timebase** to 6 through 15 (except 10 for the PC-TIO-10) to provide an external signal to a counter. This external signal becomes the signal NI-DAQ counts for event counting.

# **Using This Function**

CTR\_Period configures the specified counter for period and pulse-width measurement. The function configures the counter to count up from zero and to use the gating mode, edge mode, output type, and polarity as specified by the CTR\_Config call.

Applications for CTR\_Period are discussed in the section *Period and Continuous Pulse-Width Measurement Applications* in Chapter 3, *Software Overview*, of the *NI-DAQ User Manual for PC Compatibles*.

# **CTR\_Pulse**

#### **Format**

#### **status = CTR\_Pulse (deviceNumber, ctr, timebase, delay, pulseWidth)**

#### **Purpose**

Causes the specified counter to generate a specified pulse-programmable delay and pulse width.

#### **Parameters**

#### **Input**

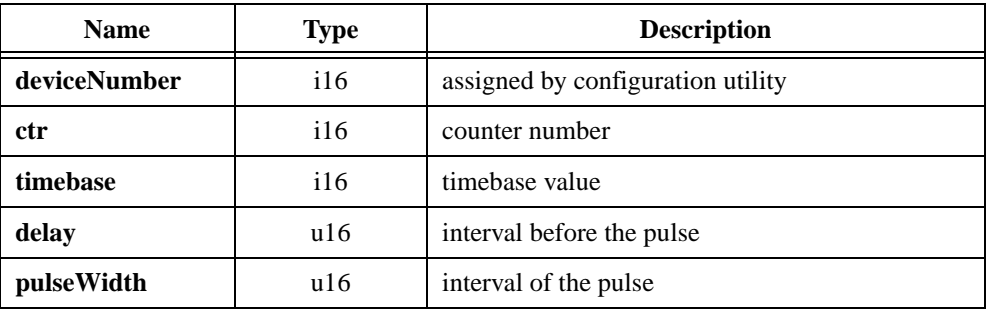

## **Parameter Discussion**

**ctr** is the counter number.

Range: 1, 2, or 5 for an MIO device except the E Series devices. 1 through 10 for a PC-TIO-10.

**timebase** selects the timebase, or resolution, to be used by the counter. **timebase** has the following possible values:

- –1: Internal 5 MHz clock used as timebase (200 ns resolution) (AT-MIO-16F-5, AT-MIO-64F-5, AT-MIO-16X, and PC-TIO-10 only).
- 0: TC signal of **ctr**-1 used as timebase.
- 1: Internal 1 MHz clock used as timebase (1 µs resolution).
- 2: Internal 100 kHz clock used as timebase (10 µs resolution).
- 3: Internal 10 kHz clock used as timebase (100 µs resolution).
- 4: Internal 1 kHz clock used as timebase (1 ms resolution).
- 5: Internal 100 Hz clock used as timebase (10 ms resolution).
- 6: SOURCE1 used as timebase if  $1 \leq$  ctr $\leq$  5 or SOURCE 6 used as timebase if 6 ≤ **ctr** ≤ 10.
- 7: SOURCE2 used as timebase if  $1 \leq$  ctr v 5 or SOURCE 7 used as timebase if 6 ≤ **ctr** ≤ 10.
- 8: SOURCE3 used as timebase if 1 ≤ **ctr** ≤ 5 or SOURCE 8 used as timebase if 6 ≤ **ctr** ≤ 10.
- 9: SOURCE4 used as timebase if  $1 \leq$  ctr $\leq$  5 or SOURCE 9 used as timebase if 6 ≤ **ctr** ≤ 10.
- 10: SOURCE5 used as timebase if 1 ≤ **ctr** ≤ 5 or SOURCE 10 used as timebase if 6 ≤ **ctr** ≤ 10.
- 11: GATE 1 used as timebase if  $1 \leq$ **ctr**  $\leq$  5 or GATE6 used as timebase if 6 ≤ **ctr** ≤ 10.
- 12: GATE 2 used as timebase if  $1 \leq$  **ctr**  $\leq$  5 or GATE7 used as timebase if 6 ≤ **ctr** ≤ 10.
- 13: GATE 3 used as timebase if  $1 \leq$ **ctr**  $\leq$  5 or GATE8 used as timebase if 6 ≤ **ctr** ≤ 10.
- 14: GATE 4 used as timebase if  $1 \leq$  **ctr**  $\leq$  5 or GATE9 used as timebase if 6 ≤ **ctr** ≤ 10.
- 15: GATE 5 used as timebase if 1 ≤ **ctr** ≤ 5 or GATE10 used as timebase if 6 ≤ **ctr** ≤ 10.

Set **timebase** to 0 to concatenate counters. Set **timebase** to 1 through 5 for the counter to use one of the five available internal signals. Set **timebase** to 6 through 15 (except 10 for the PC-TIO-10) to provide an external clock to the counter.

**delay** is the delay before NI-DAQ generates the pulse. **delay** can be between 3 and 65,535. Use the following formula to determine the actual time period that **delay** represents:

```
delay * (timebase resolution)
```
**pulseWidth** is the width of the pulse NI-DAQ generates. **pulseWidth** can be between 0 and 65,535. Use the following formula to determine the actual time that **pulseWidth** represents:

**pulseWidth** \* (**timebase** resolution)

for  $1 \le \text{pulseWidth} \le 65,535$ . **pulse Width** = 0 is a special case of pulse generation and actually generates a pulse of infinite duration (see the timing diagrams in Figures [2-9](#page-134-0)  an[d 2-10](#page-135-0)).

# **Using This Function**

CTR\_Pulse sets up the counter to generate a pulse of the duration specified by **pulseWidth**, after a time delay of the duration specified by **delay**. If you specify no gating, CTR\_Pulse starts the counter; otherwise, counter operation is controlled by the gate input. The selected timebase determines the timing of pulse generation as shown in Figur[e 2-9](#page-134-0).

You can generate successive pulses by calling CTR\_Restart or CTR\_Pulse again. Be sure that the delay period of the previous pulse has elapsed before calling CTR\_Restart or CTR\_Pulse. A successive call waits until the previous pulse is completed before generating the next pulse. In the case where **pulse Width**  $= 0$  and TC toggle output is used, the output polarity toggles after every call to CTR\_Restart.

# <span id="page-134-0"></span>**Pulse Generation Timing Considerations**

Figure 2-9 shows pulse generation timing for both the TC toggled output and TC pulse output cases. These signals are positive polarity output signals.

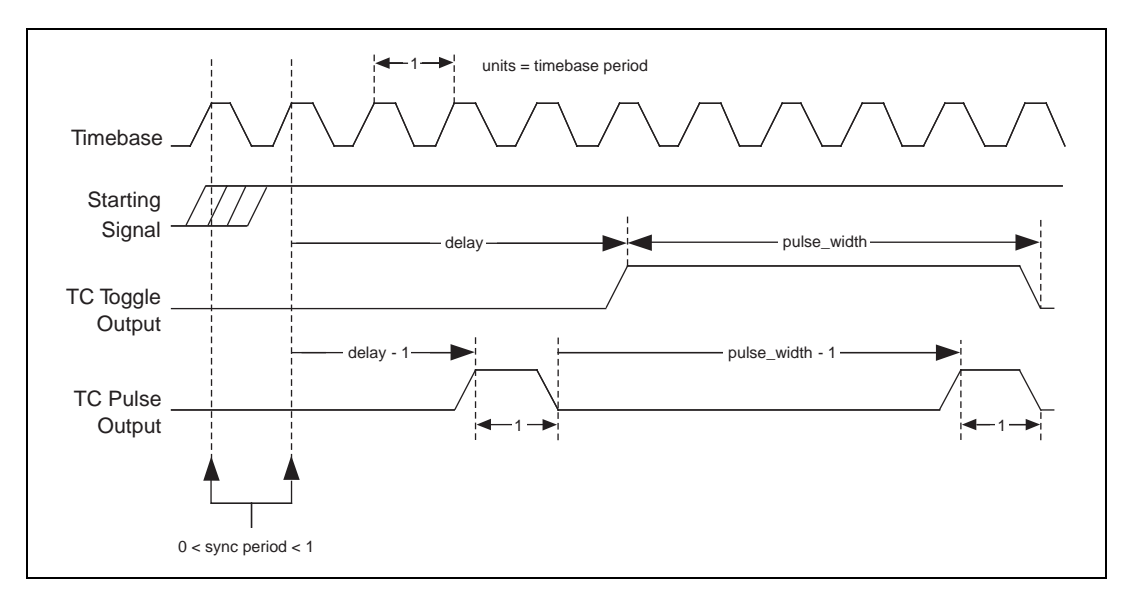

**Figure 2-9.** Pulse Generation Timing

An uncertainty is associated with the delay period due to counter synchronization. Counting starts on the first timebase edge *after* NI-DAQ applies the starting signal. The time between receipt of the starting pulse and start of pulse generation can be between (**delay**) and (**delay** + 1) units of the timebase in duration.

<span id="page-135-0"></span>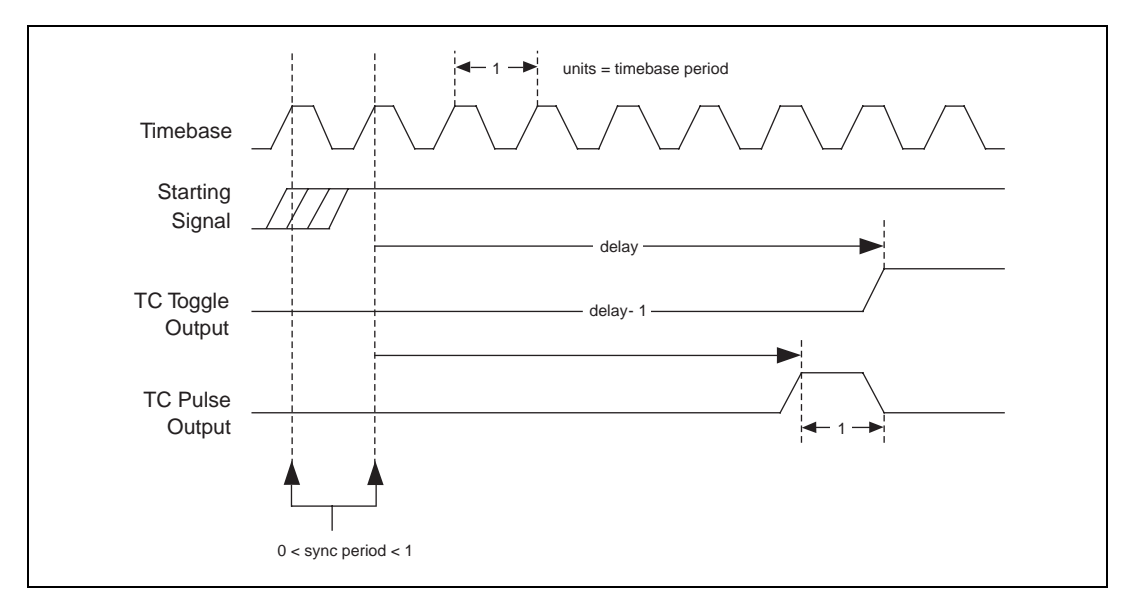

**pulseWidth** = 0 generates a special case signal as shown in Figure 2-10.

**Figure 2-10.** Pulse Timing for pulseWidth  $= 0$ 

# **CTR\_Rate**

#### **Format**

#### **status = CTR\_Rate (freq, duty, timebase, period1, period2)**

#### **Purpose**

Converts frequency and duty-cycle values of a selected square wave into the timebase and period parameters needed for input to the CTR\_Square function that produces the square wave.

## **Parameters**

**Input**

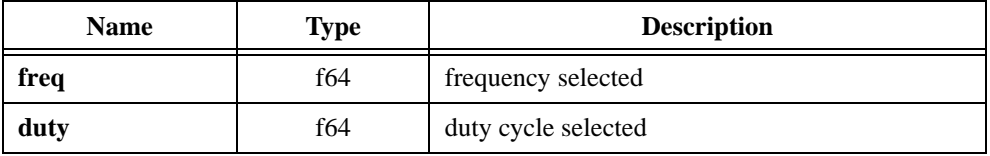

#### **Output**

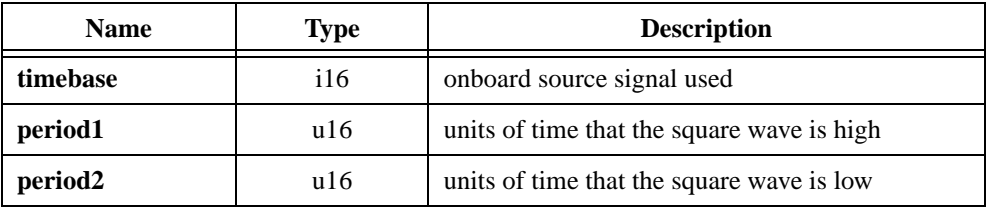

## **Parameter Discussion**

**freq** is the square wave frequency selected in cycles per second (Hz). Range: 0.0008 through 2,500,000 Hz.

**duty** is the square wave duty cycle you select as a fraction. With positive output polarity and TC toggled output selected, the fraction expressed by **duty** describes the fraction of a single wavelength of the square wave that is logical high.

Range: 0.0 through 1.0 noninclusive (that is, any value between, but not including, 0.0 and 1.0).

**timebase** is a code that represents the resolution of the onboard source signal that the counter uses to produce the square wave. You can input the value returned by **timebase** directly to the CTR\_Square function.

- 1:  $1 \mu s$ .
- 2:  $10 \,\mu s$ .
- 3:  $100 \,\mu s$ .
- 4: 1 ms.
- $5: 10 \text{ ms.}$

**period1** and **period2** represent the number of units of time (selected by **timebase**) that the square wave is high and low, respectively. The roles of **period1** and **period2** are reversed if the output polarity is negative.

Range: 1 through 65,535.

#### **Note** *C Programmers—***timebase***,* **period1***, and* **period2** *are pass-by-reference parameters.*

## **Using This Function**

CTR\_Rate translates a definition of a square wave in terms of frequency and duty cycle into terms of a timebase and two period values. You can then input the timebase and period values directly into the CTR\_Square function to produce the selected square wave.

CTR\_Rate emphasizes matching the frequency first and then the duty cycle. That is, if the duty fraction is 0.5 but an odd-numbered total period is needed to produce the selected frequency, the two periods returned by CTR\_Rate will not be equal and the duty cycle of the square wave differs slightly from 50 percent. For example, if **freq** is 40,000 Hz and **duty** is 0.50, CTR\_Rate returns values of 1 for **timebase**, 13 for **period1**, and 12 for **period2**. The resulting square wave has the frequency of 40,000 Hz but a duty fraction of 0.52.

# **CTR\_Reset**

#### **Format**

#### **status = CTR\_Reset (deviceNumber, ctr, output)**

#### **Purpose**

Turns off the specified counter operation and places the counter output drivers in the selected output state.

## **Parameters**

#### **Input**

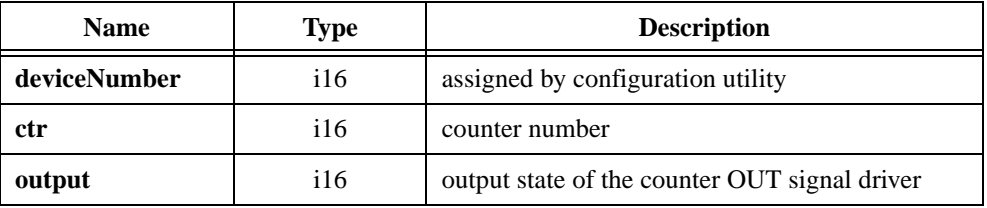

## **Parameter Discussion**

**ctr** is the counter number.

Range: 1, 2, or 5 for an MIO device except the E Series devices. 1 through 10 for a PC-TIO-10.

**output** indicates the output state of the counter OUT signal driver. **output** can be between 0 and 2 and represents three choices of output state.

- 0: Set OUT signal driver to high-impedance state.
- 1: Set OUT signal driver to low-logic state.
- 2: Set OUT signal driver to high-logic state.

# **Using This Function**

CTR\_Reset causes the specified counter to terminate its current operation, clears the counter mode, and places the counter OUT driver in the specified output state. When a counter has performed an operation (a square wave, for example), you must use CTR\_Reset to stop and clear the counter before setting it up for any subsequent operation of a different type (event counting, for example). You also can use CTR\_Reset to change the output state of an idle counter.

#### **Note** *The output line of counter 1 on the MIO16/16D, and counters 1, 2, and 5 on the AT-MIO-16F-5, AT-MIO-64F-5, and AT-MIO-16X are pulled up to +5 V while in the high-impedance state.*

# **CTR\_Restart**

#### **Format**

#### **status = CTR\_Restart (deviceNumber, ctr)**

## **Purpose**

Restarts operation of the specified counter.

# **Parameters**

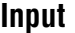

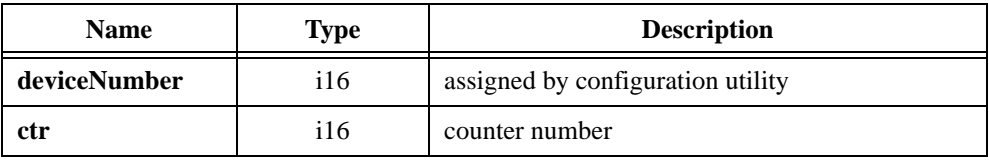

# **Parameter Discussion**

**ctr** is the counter number.

Range: 1, 2, or 5 for an MIO device except the E Series devices. 1 through 10 for a PC-TIO-10.

# **Using This Function**

You can use CTR\_Restart after a CTR\_Stop operation to allow the suspended counter to resume. If the specified counter was never set up for an operation, CTR\_Restart returns an error.

You also can use CTR\_Restart after a CTR\_Pulse operation to generate additional pulses. CTR\_Pulse generates the first pulse. In this case, do not call CTR\_Restart until after the previous pulse has completed.

# **CTR\_Simul\_Op**

#### **Format**

#### **status = CTR\_Simul\_Op (deviceNumber, numCtrs, ctrList, mode)**

#### **Purpose**

Configures and simultaneously starts and stops multiple counters.

## **Parameters**

#### **Input**

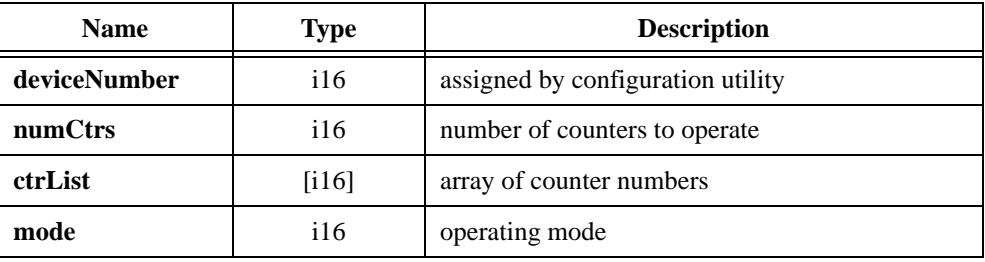

#### **Parameter Discussion**

**numCtrs** is the number of counters to which the operation is performed. Range: 1 through 10.

**ctrList** is an array of integers of size **numCtrs** containing the counter numbers of the counters for performing the operation.

Range: 1, 2, or 5 for an MIO device except the E Series devices. 1 through 10 for a PC-TIO-10.

#### **The** *By default, counters are not reserved for simultaneous operations.*

**mode** is the operating mode to be performed by this call.

- 0: Cancel reservation of counters specified in **ctrList**.
- 1: Reserve counters specified in **ctrList** for simultaneous start, restart, stop, or count latch operation.
- 2: Perform a simultaneous start/restart on the counters specified in **ctrList**.
- 3: Perform a simultaneous stop on the counters specified in **ctrList**.
- 4: Perform a simultaneous count latch on the counters specified in **ctrlist**. The counters must have been started by a previous call to CTR\_EvCount. The counts can be retrieved one at a time by subsequent calls to CTR\_EvRead.

**Note** *It is not necessary to call* CTR\_Simul\_Op with **mode** set to 1 before calling CTR\_Simul\_Op *with* **mode** *set to 4. That is, it is permissible to start two or more counters at different times and still latch their counts at the same time.*

# **Using This Function**

You can start multiple counters simultaneously for any combination of event counting, square wave generation, or pulse generation. The following sequence is an example of using CTR\_Simul\_Op:

- 1. Specify the counters to use by putting their counter numbers into the **ctrList** array.
- 2. Call CTR\_Simul\_Op with **mode** = 1 to reserve these counters.
- 3. Set up the counters by calling CTR\_EvCount, CTR\_Period, CTR\_Square, or CTR\_Pulse for each reserved counter. Because these counters are reserved, they will not start immediately by those calls.
- 4. Call CTR  $Simul$  Op with **mode** = 2 to start these counters.
- 5. Call CTR\_Simul\_Op with **mode** = 3 to stop these counters.
- 6. Call CTR\_Simul\_Op with  $\textbf{mode} = 0$  to free counters for non-simultaneous operations.

You can stop counters from performing CTR\_EvCount, CTR\_Period, CTR\_Square, or CTR\_Pulse simultaneously, regardless of whether they were started by CTR\_Simul\_Op.

Trying to start unreserved counters simultaneously causes this function to return an error.

Call CTR<sub>Simul</sub>  $_{\text{Op}}$  with **mode** = 0 to cancel the reserved status of counters specified in **ctrList**.

#### **Note** *On the PC-TIO-10, the 10 counters are included on two counter/timer chips. These counter/timer chips are programmed sequentially. Simultaneous start-and-stop operations that specify counters from both chips experience a delay between the counters on the first chip (counters 1 through 5) and those on the second chip (counters 6 through 10). NI-DAQ returns a warning condition.*

# **CTR\_Square**

#### **Format**

**status = CTR\_Square (deviceNumber, ctr, timebase, period1, period2)**

#### **Purpose**

Causes the specified counter to generate a continuous square wave output of specified duty cycle and frequency.

## **Parameters**

#### **Input**

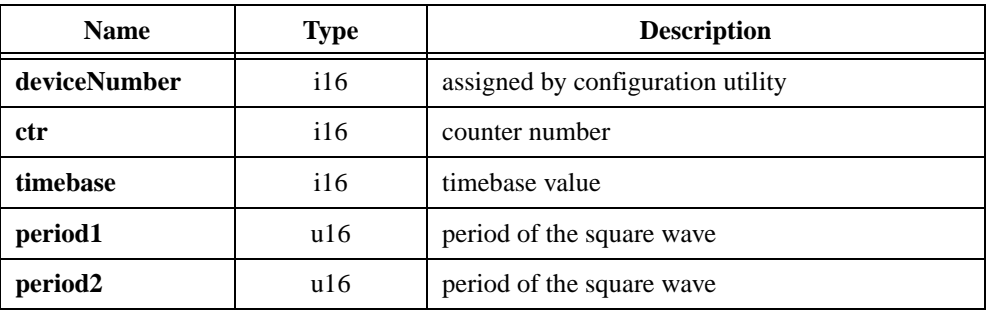

## **Parameter Discussion**

**ctr** is the counter number.

Range: 1, 2, or 5 for an MIO device except the E Series devices. 1 through 10 for a PC-TIO-10.

**timebase** is the timebase, or resolution, to be used by the counter. **timebase** has the following possible values:

- –1: Internal 5 MHz clock used as timebase (200 ns resolution) (AT-MIO-16F-5, AT-MIO-64F-5, AT-MIO-16X, and PC-TIO-10 only).
- 0: TC signal of **ctr**–1 used as timebase.
- 1: Internal 1 MHz clock used as timebase (1 µs resolution).
- 2: Internal 100 kHz clock used as timebase (10 µs resolution).
- 3: Internal 10 kHz clock used as timebase (100 µs resolution).
- 4: Internal 1 kHz clock used as timebase (1 ms resolution).
- 5: Internal 100 Hz clock used as timebase (10 ms resolution).
- 6: SOURCE1 used as timebase if  $1 \leq$  ctr $\leq$  5 or SOURCE 6 used as timebase if 6 ≤ **ctr** ≤ 10.
- 7: SOURCE2 used as timebase if  $1 \leq$  ctr $\leq$  5 or SOURCE 7 used as timebase if 6 ≤ **ctr** ≤ 10.
- 8: SOURCE3 used as timebase if 1 ≤ **ctr** v 5 or SOURCE 8 used as timebase if 6 ≤ **ctr** ≤ 10.
- 9: SOURCE4 used as timebase if  $1 \leq$  ctr $\leq$  5 or SOURCE 9 used as timebase if 6 ≤ **ctr** ≤ 10.
- 10: SOURCE5 used as timebase if 1 ≤ **ctr** ≤ 5 or SOURCE 10 used as timebase if  $6 <$  **ctr**  $< 10$ .
- 11: GATE 1 used as timebase if  $1 \leq$ **ctr**  $\leq$  5 or GATE6 used as timebase if 6 ≤ **ctr** ≤ 10.
- 12: GATE 2 used as timebase if  $1 \leq$  **ctr**  $\leq$  5 or GATE7 used as timebase if 6 ≤ **ctr** ≤ 10.
- 13: GATE 3 used as timebase if  $1 \leq$ **ctr**  $\leq$  5 or GATE8 used as timebase if 6 ≤ **ctr** ≤ 10.
- 14: GATE 4 used as timebase if  $1 \leq$  **ctr**  $\leq$  5 or GATE9 used as timebase if 6 ≤ **ctr** ≤ 10.
- 15: GATE 5 used as timebase if 1 ≤ **ctr** ≤ 5 or GATE10 used as timebase if 6 ≤ **ctr** ≤ 10.

Set **timebase** to 0 to concatenate counters. Set **timebase** to 1 through 5 for the counter to use one of the five available internal signals. Set **timebase** to 6 through 15 (except 10 for the PC-TIO-10) to provide an external clock to the counter.

**period1** and **period2** specify the two periods making up the square wave to be generated. For TC toggled output type and positive output polarity, **period1** indicates the duration of the on-cycle (high-logic state) and **period2** indicates the duration of the off-cycle (low-logic state).

Range: 1 through 65,535.

## **Using This Function**

CTR\_Square sets up the counter to generate a square wave of duration and frequency determined by **period1**, **period2**, and **timebase**. If you specify no gating, the function initiates square wave generation; otherwise, counter operation is controlled by the gate input.

The total period of the square wave is determined by the following formula:

```
(period1 + period2) * (timebase period)
```
This implies that the frequency of the square wave is as follows:

```
1/(period1 + period2) * (timebase period)
```
The percent duty cycle of the square wave is determined by the following formula:

**period 1/**(**period1** + **period2**) \* 100%

Figure [2-11](#page-144-0) shows the timing of square wave generation for both TC toggled output and TC pulse output. For this example,  $period1 = 3$  and  $period2 = 2$ . The output signals shown are positive polarity output signals.
When you use special gating  $(gateMode = 8)$ , you can achieve gate-controlled pulse generation. When the gate input is high, NI-DAQ uses **period1** to generate the pulses. When the gate input is low, NI-DAQ uses **period2** to generate the pulses. If the output mode is TC Toggled, the result is two 50% duty square waves of difference frequencies. If the output mode is TC Pulse, the result is two pulse trains of different frequencies.

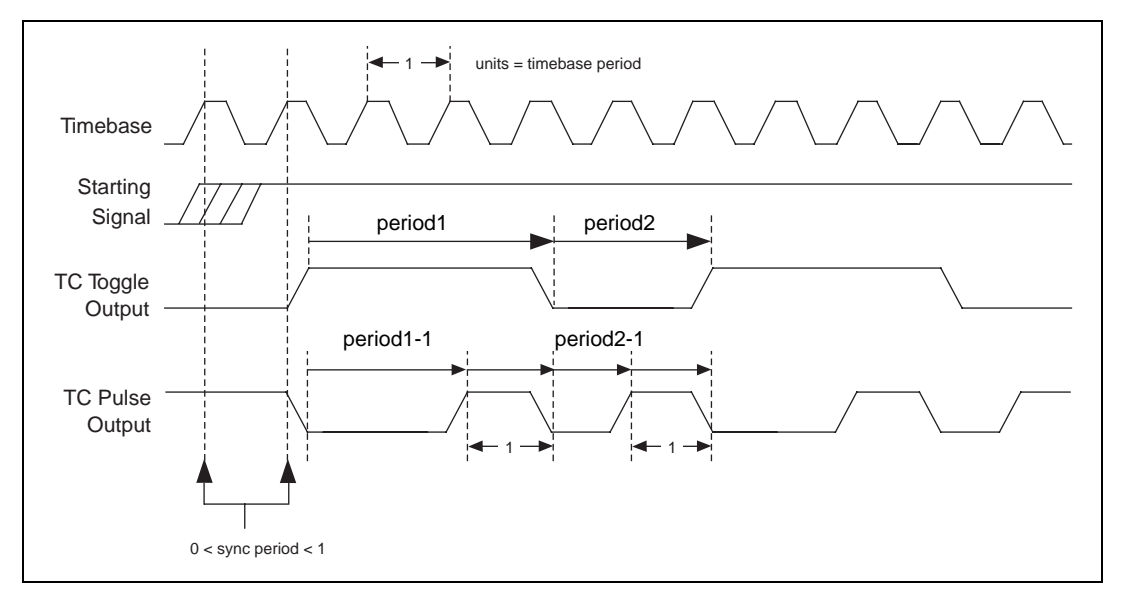

**Figure 2-11.** Square Wave Timing

# **Square Wave Generation Timing Considerations**

There is an uncertainty associated with the beginning of square wave generation due to counter synchronization. Square wave generation starts on the first timebase edge *after* NI-DAQ applies the starting signal. The time between receipt of the starting signal and the start of the square wave generation can be between 0 and 1 units of the timebase in duration.

You should not use edge gating with square wave generation. If you use edge gating, the waveform stops after **period1** expires and then continues for one total period (**period2** + **period1**) only after NI-DAQ applies another edge. For continuous square wave generation, use level or no gating.

# **CTR\_State**

## **Format**

#### **status = CTR\_State (deviceNumber, ctr, outState)**

## **Purpose**

Returns the OUT logic level of the specified counter.

# **Parameters**

### **Input**

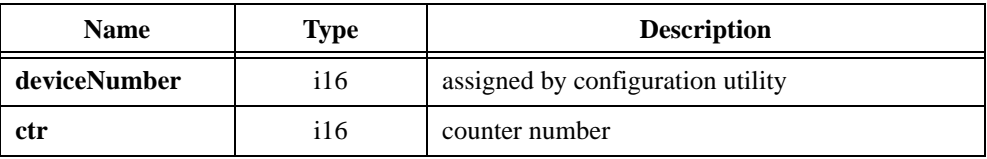

## **Output**

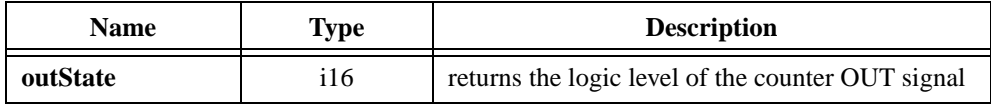

# **Parameter Discussion**

**ctr** is the counter number.

Range: 1, 2, or 5 for an MIO device except the E Series devices. 1 through 10 for a PC-TIO-10.

**outState** returns the logic level of the counter OUT signal. **outState** is either 0 or 1.

- 0: Indicates that OUT is at a low-logic state.
- 1: Indicates that OUT is at a high-logic state.

#### **Note** *C Programmers—***outState** *is a pass-by-reference parameter.*

# **Using This Function**

CTR\_State reads the logic state of the OUT signal of the specified counter and returns the state in **outState**. If the counter OUT driver is set to the high-impedance state, **outState** is indeterminate and can be either 0 or 1.

# **CTR\_Stop**

## **Format**

#### **status = CTR\_Stop (deviceNumber, ctr)**

## **Purpose**

Suspends operation of the specified counter so that you can restart the counter operation.

# **Parameters**

## **Input**

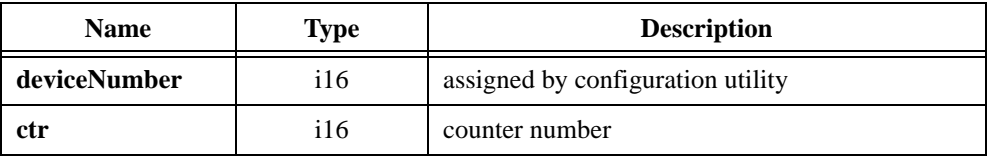

# **Parameter Discussion**

**ctr** is the counter number.

Range: 1, 2, or 5 for an MIO device except the E Series devices. 1 through 10 for a PC-TIO-10.

# **Using This Function**

CTR\_Stop suspends the operation of the counter in such a way that the counter can be restarted by CTR\_Restart and continue in its operation. For example, if a counter is set up for frequency output, issuing CTR\_Stop causes the counter to stop generating a square wave, and CTR\_Restart allows it to resume. CTR\_Stop causes the counter output to remain at the state it was in when CTR\_Stop was issued.

**Note** *Because of hardware limitations, CTR\_Stop cannot stop a counter generating a square wave with period1 of 1 and period2 of 1.*

# **DAQ\_Check**

## **Format**

## **status = DAQ\_Check (deviceNumber, daqStopped, retrieved)**

# **Purpose**

Checks whether the current DAQ operation is complete and returns the status and the number of samples acquired to that point.

# **Parameters**

## **Input**

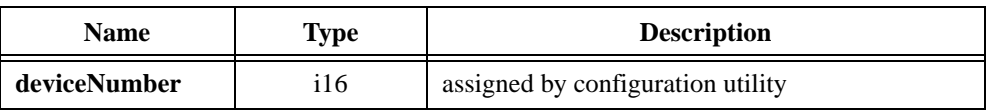

# **Output**

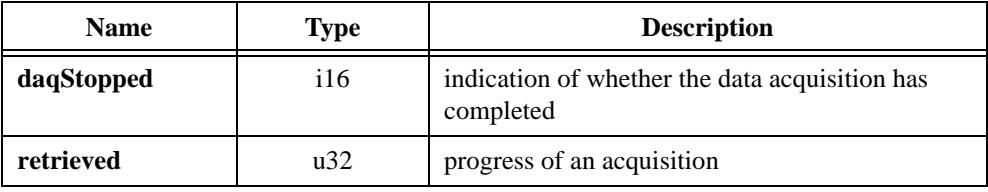

# **Parameter Discussion**

**daqStopped** returns an indication of whether the data acquisition has completed.

- 0: The DAQ operation is not yet complete.
- 1: The DAQ operation has stopped. Either the buffer is full, or an error has occurred.

**retrieved** indicates the progress of an acquisition. The meaning of **retrieved** depends on whether pretrigger mode has been enabled (see DAQ\_StopTrigger\_Config). If pretrigger mode is disabled, **retrieved** returns the number of samples collected by the acquisition at the time of the call to DAQ\_Check. The value of **retrieved** increases until it equals the **count** indicated in the call that initiated the acquisition, at which time the acquisition terminates. However, if pretrigger mode is enabled, **retrieved** returns the offset of the position in your buffer where the next data point is placed when it is acquired. When the value of **retrieved** reaches **count**-1 and rolls over to 0, the acquisition begins to overwrite old data with new data. When NI-DAQ applies a signal to the stop trigger input, the acquisition collects an additional number of samples indicated by **ptsAfterStoptrig** in the call to DAQ StopTrigger Config and then terminates. When DAQ Check returns a status of 1, **retrieved** contains the offset of the oldest data point in the array (assuming that the acquisition has written to the entire buffer at least once). In pretrigger mode, DAQ\_Check

automatically rearranges the array upon completion of the acquisition so that the oldest data point is at the beginning of the array. Thus, **retrieved** always equals 0 upon completion of a pretrigger mode acquisition.

#### **Note** *C Programmers—***daqStopped** *and* **retrieved** *are pass-by-reference parameters.*

## **Using This Function**

DAQ\_Check checks the current background DAQ operation to determine whether it has completed and returns the number of samples acquired at the time that you called DAQ Check. If the operation is complete, DAQ Check sets **daqStopped** = 1. Otherwise, **daqStopped** is set to 0. Before  $DAQ$  check returns **daqStopped** = 1, it calls  $DAQ$  clear, allowing another Start call to execute immediately.

If DAQ\_Check returns an **overFlowError** or an **overRunError**, the DAQ operation is terminated; some A/D conversions were lost due to a sample rate that is too high (sample interval was too small). An **overFlowError** indicates that the A/D FIFO memory overflowed because the DAQ servicing operation was not able to keep up with sample rate. An **overRunError** indicates that the DAQ circuitry was not able to keep up with the sample rate. Before returning either of these error codes, DAQ\_Check calls DAQ\_Clear to terminate the operation and reinitialize the DAQ circuitry.

# **DAQ\_Clear**

## **Format**

### **status = DAQ\_Clear (deviceNumber)**

## **Purpose**

Cancels the current DAQ operation (both single-channel and multiple-channel scanned) and reinitializes the DAQ circuitry.

# **Parameters**

## **Input**

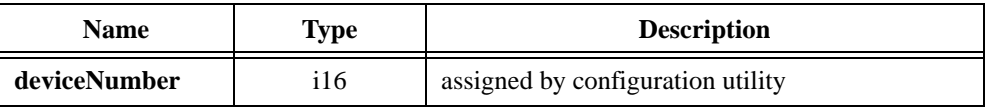

# **Using This Function**

DAQ Clear turns off any current DAQ operation (both single-channel and multiple-channel), cancels the background process that is handling the data acquisition, and clears any error flags set as a result of the data acquisition. NI-DAQ then reinitializes the DAQ circuitry so that NI-DAQ can start another data acquisition.

**Note** *If your application calls* DAQ\_Start*,* SCAN\_Start*, or* Lab\_ISCAN\_Start*, always make sure that you call* DAQ\_Clear *before your application terminates and returns control to the operating system. Unpredictable behavior can result unless you make this call (either directly, or indirectly through DAQ\_Check,* Lab\_ISCAN\_Check*, or* DAQ\_DB\_Transfer*).*

# **DAQ\_Config**

## **Format**

#### **status = DAQ\_Config (deviceNumber, startTrig, extConv)**

### **Purpose**

Stores configuration information for subsequent DAQ operations.

## **Parameters**

### **Input**

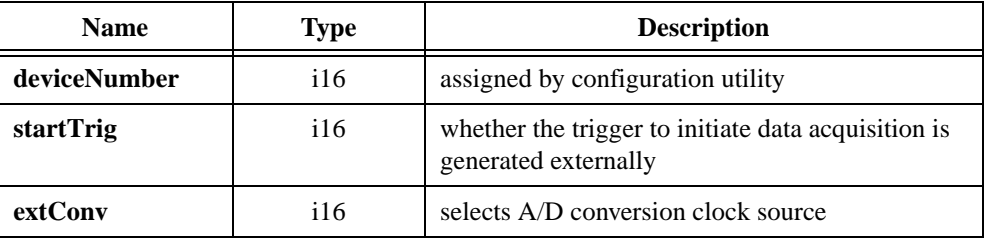

## **Parameter Discussion**

**startTrig** indicates whether the trigger to initiate DAQ sequences is generated externally.

- 0: Generate software trigger to start DAQ sequence (the default).
- 1: Wait for external trigger pulse at STARTTRIG of the MIO16/16D, or at EXTTRIG\* of the AT-MIO-16F-5, AT-MIO-64F-5, and AT-MIO-16X, or at EXTTRIG of the Lab and 1200 Series devices to initiate DAQ sequence (not valid for 516 and LPM devices and the DAQCard-500/700).

**extConv** indicates whether the timing of A/D conversions during the DAQ sequence is controlled externally or internally with the sample-interval and/or scan-interval clocks.

- 0: Use onboard clock to control data acquisition sample-interval and scan-interval timing (the default).
- 1: Allow external clock to control sample-interval timing.
- 2: Allow external clock to control scan-interval timing (MIO, AI, and Lab and 1200 Series devices only).
- 3: Allow external control of sample-interval timing and scan-interval timing (AT-MIO-16F-5, AT-MIO-64F-5, AT-MIO-16X, and Lab and 1200 Series devices only).

If you are using an E Series or DSA device, see the Select\_Signal function for information about the external timing signals.

# **Using This Function**

DAQ\_Config saves the parameters in the configuration table for future data acquisition. DAQ\_Start and SCAN\_Start use the configuration table to set the DAQ circuitry to the correct timing modes.

If both **startTrig** and **extConv** are 0, A/D conversions begin as soon as you call DAQ\_Start, SCAN Start, or Lab ISCAN Start. When **startTrig** is 1, A/D conversions do not begin until NI-DAQ receives an external trigger pulse. In the latter case, the Start call merely arms the device. If you are using all E Series devices, see the Select\_Signal function for information about the external timing signals. When the A/D conversions have begun (with the start trigger), the onboard counters control the timing of the conversions. When **extConv** is 1, the timing of A/D conversions is completely controlled by the signal applied at the EXTCONV\* input. Again, the Start call merely arms the device, and after you make this call, the device performs an A/D conversion every time NI-DAQ receives a pulse at the EXTCONV\* input. When **extConv** is 2, the device performs a multiple-channel scan each time the device receives an active low pulse at the OUT2 signal (pin 46) of the non-E Series MIO device I/O connector, or the COUTB1 signal (pin 43) on Lab and 1200 Series devices.

On the MIO-16/16D, you cannot use both external start triggering and external sample clock (**startTrig** = 1 and **extConv** = 1) simultaneously. NI-DAQ returns an error if you try to configure them simultaneously. On the AT-MIO-16F-5, AT-MIO-64F-5, AT-MIO-16X, E Series, and Lab and 1200 Series devices, you can configure external start triggering and the external sample clock simultaneously.

(MIO-16 and Lab and 1200 Series devices only) In most cases, you should not use external conversion pulses in scanning operations when you are using SCXI in Multiplexed mode. There is no way of masking conversions before the data acquisition begins, so any conversion pulses that occur before NI-DAQ triggers the acquisition will advance the SCXI channels. The AT-MIO-16X and AT-MIO-16F-5 do not have this restriction.

(Lab and 1200 Series devices only) If the device is using an external timing clock for A/D conversions ( $extConv = 1$ ), the first clock pulse after one of the three start calls ( $AT$  Setup, DAQ\_Start, or Lab\_ISCAN\_Start) is to activate the device for external timing. It does not generate a conversion. However, all subsequent clock pulses will generate conversions.

(E Series devices only) If you use this function with **startTrig** = 1, the device waits for an active low external pulse on the PFI0 pin to initiate the DAQ sequence. If you use this function with  $extConv = 1$  or 3, the device uses active low pulses on the  $PFI2$  pin for sample-interval timing. If you use this function with  $extConv = 2$  or 3, the device uses active low pulses on the PFI7 pin for scan-interval timing. These settings are consistent with the Am9513-based MIO device selections. You can use the Select\_Signal function instead of this function to take advantage of the DAQ-STC signal routing and polarity selection features.

#### **Note** *(PCI-6110E and PCI-6111E only) The only allowed values for* **extConv** *are 0 and 2. The conversions occur simultaneously for all channels and are controlled by the scan interval.*

The DSA devices cannot use externally controlled clocks, so **extConv** is ignored.

The default settings for DAQ modes are as follows:

**startTrig** = 0: DAQ sequences are initiated through software.

**extConv** = 0: Onboard clock is used to time A/D conversions.

If you want a DAQ timing configuration different from the default setting, you must call DAQ\_Config with the configuration you want before initiating any DAQ sequences. You need to call DAQ\_Config only when you change the DAQ configuration from the default setting.

To scan channels on an SCXI-1140 module using an external Track\*/Hold signal, you should call DAQ Config with **extConv** = 2 so that the Track\*/Hold signal of the module can control the scan interval timing during the acquisition.

The configuration information for the analog input circuitry is controlled by the AI\_Configure call. This configuration information also affects data acquisition.

You cannot use pretrigger mode in conjunction with external conversion method on MIO-16/16D devices.

# **DAQ\_DB\_Config**

## **Format**

## **status = DAQ\_DB\_Config (deviceNumber, DBmode)**

# **Purpose**

Enables or disables double-buffered DAQ operations.

# **Parameters**

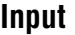

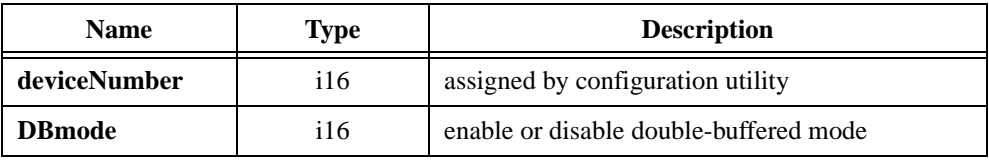

# **Parameter Discussion**

**DBmode** indicates whether to enable or disable the double-buffered mode of acquisition.

- 0: Disable double buffering (default).
- 1: Enable double buffering.

# **Using This Function**

Double-buffered data acquisition cyclically fills a buffer with acquired data. The buffer is divided into two equal halves so that NI-DAQ can save data from one half while filling the other half. This mechanism makes it necessary to alternately save both halves of the buffer so that NI-DAQ does not overwrite data in the buffer before saving the data. Use the DAQ\_DB\_Transfer functions to save the data as NI-DAQ acquires it. For additional information, see Chapter 5*, NI-DAQ Double Buffering*, of the *NI-DAQ User Manual for PC Compatibles,* for more information.

# **DAQ\_DB\_HalfReady**

## **Format**

#### **status = DAQ\_DB\_HalfReady (deviceNumber, halfReady, daqStopped)**

### **Purpose**

Checks whether the next half buffer of data is available during a double-buffered data acquisition. You can use DAQ\_DB\_HalfReady to avoid the waiting period that can occur because the double-buffered transfer function (DAQ\_DB\_Transfer) waits until the data is ready before retrieving and returning it.

## **Parameters**

#### **Input**

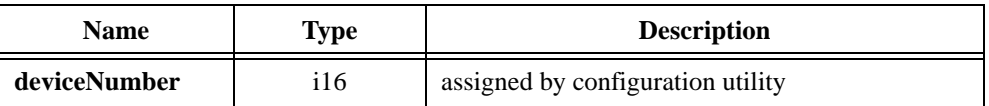

### **Output**

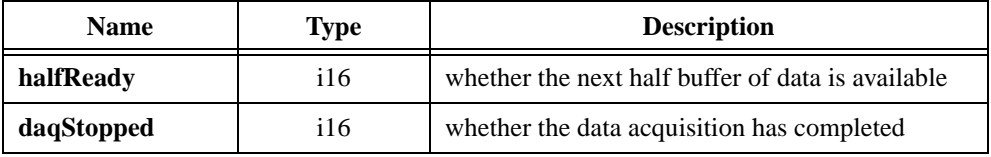

## **Parameter Discussion**

**halfReady** indicates whether the next half buffer of data is available. When **halfReady** equals 1, you can use DAQ\_DB\_Transfer to retrieve the data immediately. When **halfReady** equals 0, the data is not yet available.

**daqstopped** returns an indication of whether the data acquisition has completed. If **dagstopped**  $= 1$ , the DAQ operation is complete (or halted due to an error). If **dagstopped**  $= 0$ , the DAQ operation is still running.

**Note** *C Programmers—***halfReady** *and* **daqStopped** *are pass-by-reference parameters.*

# **Using This Function**

Double-buffered data acquisition cyclically fills a buffer with acquired data. The buffer is divided into two equal halves so that NI-DAQ can save data from one half while filling the other half. This mechanism makes it necessary to alternately save both halves of the buffer so that NI-DAQ does not overwrite data in the buffer before saving the data. Use the DAQ\_DB\_Transfer function to save the data as NI-DAQ acquires it. This function, when called, waits for the data to become available before retrieving it and returning. During slower paced acquisitions this waiting period can be significant. You can use DAQ\_DB\_HalfReady to ensure that the transfer function is called only when the data is already available.

# **DAQ\_DB\_Transfer**

#### **Format**

#### **status = DAQ\_DB\_Transfer (deviceNumber, halfBuffer, ptsTfr, daqStopped)**

#### **Purpose**

Transfers half of the data from the buffer being used for double-buffered data acquisition to another buffer, which is passed to the function, and waits until the data to be transferred is available before returning. You can execute DAQ\_DB\_Transfer repeatedly to return sequential half buffers of the data.

## **Parameters**

#### **Input**

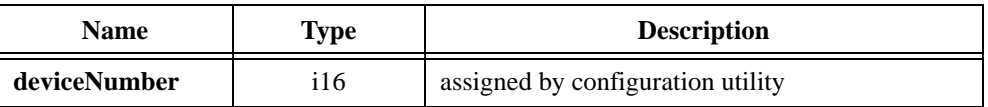

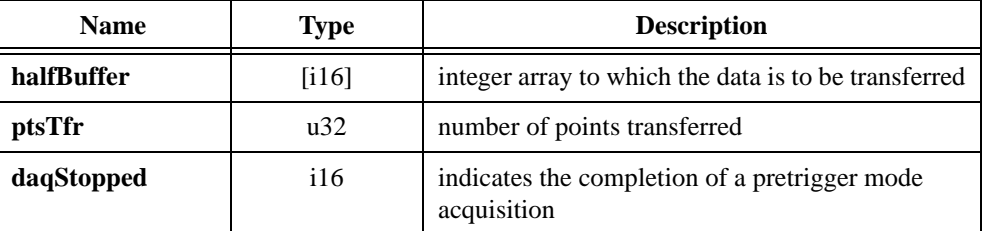

#### **Output**

### **Parameter Discussion**

**halfBuffer** is an integer array. The size of the array must be at least half the size of the circular buffer being used for double-buffered data acquisition.

**ptsTfr** is the number of points transferred to **halfBuffer**. This value is always equal to half the number of samples specified in DAO Start, SCAN Start, or Lab ISCAN Start unless the acquisition has not yet begun, or the acquisition stopped while in pretrigger mode. In the former case, until NI-DAQ applies an external start trigger, **ptsTfr** is 0. In the latter case (pretrigger mode), the acquisition can stop at any point in the circular buffer after acquiring the specified number of samples after the board receives NI-DAQ applies a pulse at STOPTRIG for the MIO-16 stop trigger input. Refer to EXTTRIG\* of the non-E Series MIO devices, or to EXTTRIG of Lab and 1200 Series devices. If you are using all E Series devices, see the Select\_Signal function for information about the external timing signals. Thus,

after the acquisition has stopped, the last transfer of data to **halfBuffer** contains the number of valid points from the half of the circular buffer where acquisition stopped.

**daqStopped** is a valid output parameter only if pretrigger mode acquisition is in progress. This parameter indicates the completion of a pretrigger mode acquisition by returning a one (it returns zero otherwise). A one indicates that the acquisition has stopped after taking the specified number of samples following the occurrence of a stop trigger, and that NI-DAQ has transferred the last piece of data in the circular buffer to **halfBuffer**. The number of data points transferred to **halfBuffer**, as always, is equal to **ptsTfr**.

#### **Note** *C Programmers—***ptsTfr** *and* **daqStopped** *must be passed by reference.*

# **DAQ\_Monitor**

## **Format**

#### **status = DAQ\_Monitor (deviceNumber, channel, sequential, numPts, monitorBuffer, newestPtIndex, daqStopped)**

## **Purpose**

Returns data from an asynchronous data acquisition in progress. During a multiple-channel acquisition, you can retrieve data from a single channel or from all channels being scanned. An oldest/newest mode provides for return of sequential (oldest) blocks of data or return of the most recently acquired (newest) blocks of data.

# **Parameters**

#### **Input**

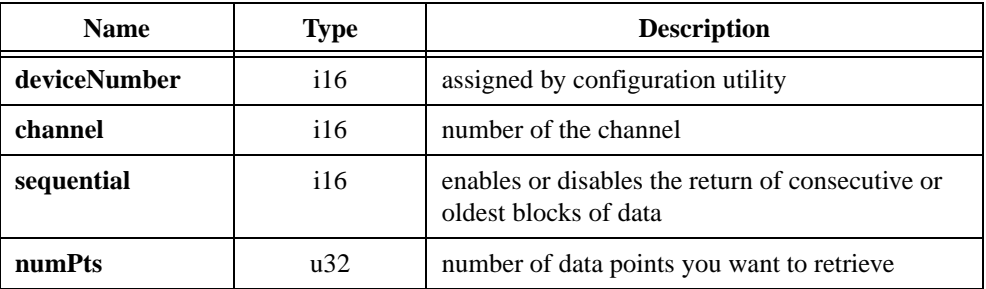

## **Output**

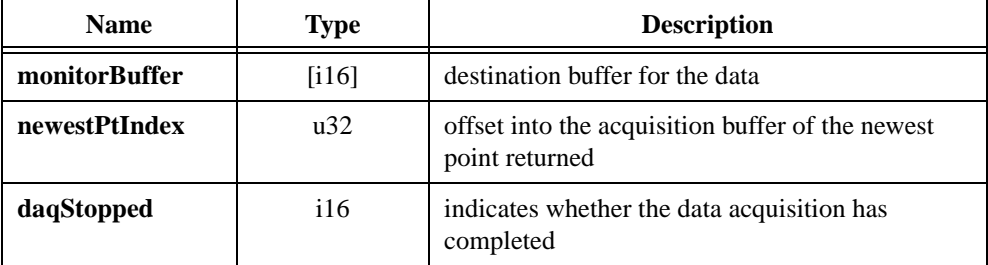

## **Parameter Discussion**

**channel** is the number of the channel you want to examine. You can choose to set **channel** to a value of –1 to indicate that you want to examine data from all channels being scanned. If **channel** is not equal to  $-1$ , **channel** must be equal to the channel selected in DAQ\_Start, equal to one of the channels selected in SCAN\_Setup, or equal to one of the channels implied in Lab\_ISCAN\_Start. If you are using an AMUX-64T, **channel** can be equal to any one of the AMUX-64T channels.

Range:  $-1$  for data from all channels being sampled.

*n* where *n* is one of the channels being sampled.

**sequential** is a flag that enables or disables the return of consecutive or oldest blocks of data from the acquisition buffer. A call to DAQ\_Monitor with the value of **sequential** equal to one returns a block of data that begins where the last sequential call to DAQ\_Monitor left off. A call to DAQ\_Monitor with **sequential** equal to zero returns the most recent block of data available.

- 0: Most recent data.
- 1: Consecutive data.

**numPts** is the number of data points you want to retrieve from the buffer being used by the acquisition operation. If the **channel** parameter is equal to  $-1$ , **numPts** must be an integer multiple of the number of channels contained in the scan sequence. If you are using one or more AMUX-64T boards, remember that the actual number of channels scanned is equal to the value of the **numChans** parameter you selected in SCAN\_Setup, multiplied by the number of AMUX-64T boards, multiplied by 4.

Range: (if **channel** equals –1) 1 to the value of **count** in the DAQ\_Start, SCAN\_Start, or Lab\_ISCAN\_Start call. (if **channel** is not equal to 1) 1 to the number of points per channel that the acquisition buffer can hold.

**monitorBuffer** is the destination buffer for the data. It is an integer array. **monitorBuffer** must be at least big enough to hold **numPts** worth of data. Upon the return of DAQ\_Monitor, **monitorBuffer** contains a *snapshot* of a portion of the acquisition buffer.

**newestPtIndex** is the offset into the acquisition buffer of the newest point returned by DAQ\_Monitor. When the value of the **sequential** flag is 0, **newestPtIndex** is useful in determining whether you are seeing the same data over and over again. If DAQ buffer is the name of the buffer selected in the DAQ\_Start call, for example, **monitorBuffer**[**numPts** – 1] = DAQ\_buffer[**newestPtIndex**], if DAQ\_buffer is zero based.

**daqStopped** returns an indication of whether the data acquisition has completed.

- 0: The DAQ operation is not yet complete.
- 1: The DAQ operation has completed (or halted due to an error).

**Note** *C Programmers—***newestPtIndex** *and* **daqStopped** *are pass-by-reference parameters.*

# **Using This Function**

DAQ\_Monitor is intended to return small blocks of data from a background acquisition operation. This is especially useful when you have put the acquisition in a circular mode by enabling either the double-buffered or pretrigger modes. The operation is not disturbed; NI-DAQ only reads data from the buffer being used by the acquisition. If the amount of data requested is not yet available, DAQ\_Monitor returns the appropriate error code. Possible uses for DAQ\_Monitor include deciding when to halt an acquisition based on a level, slope, or peak. If you are using DAQ\_Monitor to retrieve sequential data (during a circular acquisition) and NI-DAQ overwrites a block of data before it can copy the data, NI-DAQ returns an **overWriteError** warning. DAQ\_Monitor then restarts sequential retrieval with the most recently acquired block of data.

If NI-DAQ overwrites a block of data as it is copied to **monitorBuffer**, NI-DAQ returns the **overWriteError** error. The data in **monitorBuffer** might be corrupted if NI-DAQ returns this error.

# **DAQ\_Op**

## **Format**

### **status = DAQ\_Op (deviceNumber, chan, gain, buffer, count, sampleRate)**

## **Purpose**

Performs a synchronous, single-channel DAQ operation. DAQ\_Op does not return until NI-DAQ has acquired all the data or an acquisition error has occurred.

# **Parameters**

## **Input**

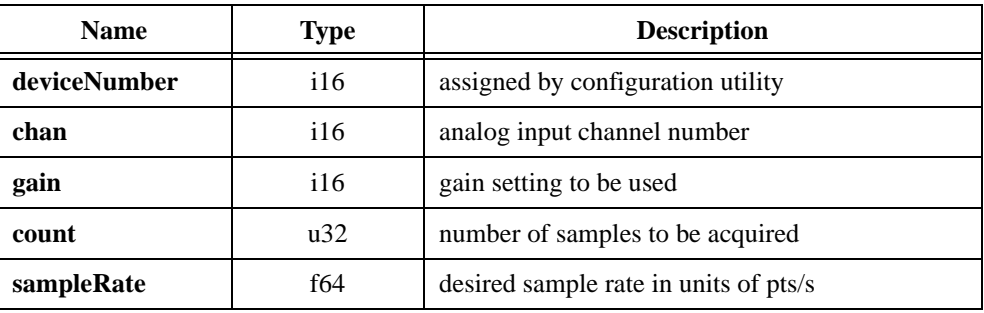

# **Output**

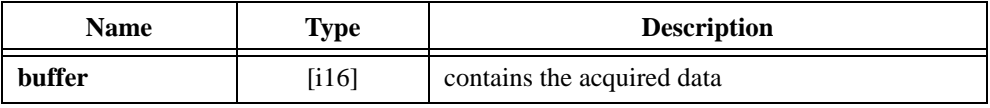

# **Parameter Discussion**

**chan** is the analog input channel number. If you are using SCXI, you must use the appropriate analog input channel on the DAQ device that corresponds to the SCXI channel you want. Select the SCXI channel using SCXI\_Single\_Chan\_Setup before calling this function. Refer to the *NI-DAQ User Manual for PC Compatibles* for more information on SCXI channel assignments.

Range: See Table [B-1](#page-498-0) in Appendix [B,](#page-498-0) *[Analog Input Channel, Gain Settings, and](#page-498-0)  [Voltage Calculation](#page-498-0)*

**gain** is the gain setting to be used for that channel. This gain setting applies only to the DAQ device; if you are using SCXI, you must establish any gain you want at the SCXI module by setting jumpers on the module or by calling SCXI\_Set\_Gain. Refer to Appendix [B](#page-498-0), *[Analog](#page-498-0)  [Input Channel, Gain Settings, and Voltage Calculation](#page-498-0)*, for valid gain settings. If you use an

invalid gain, NI-DAQ will return an error. NI-DAQ ignores **gain** for 516 and LPM devices and the DAQCard-500/700.

**buffer** is an integer array. **buffer** has a length equal to or greater than **count**. When DAO Op returns with an error number equal to zero, **buffer** contains the acquired data.

**count** is the number of samples to be acquired (that is, the number of A/D conversions to be performed).

Range: 3 through  $2^{32} - 1$  (except for the Lab and 1200 Series and E Series devices). 3 through 65,535 (Lab and 1200 Series devices). 2 through 224 (E Series devices). 2 through  $2^{24}$  – 3 (PCI-6110E and PCI-6111E) requires an even number of samples. 2 through 224 (PCI-445*X*). 2 through 232 – 1 (PCI-455*X*).

**sampleRate** is the sample rate you want in, units of pts/s.

Range: Roughly 0.00153 pts/s through 5,000,000 pts/s. The maximum rate depends on the type of device.

**Note** *If you are using an SCXI-1200 with remote SCXI, the maximum rate will depend on the baud rate setting and* **count***. Refer to the SCXI-1200 User Manual for more details.*

## **Using This Function**

DAQ\_Op initiates a synchronous process of acquiring A/D conversion samples and storing them in a buffer. DAQ\_Op does not return control to your application until NI-DAQ acquires all the samples you want (or until an acquisition error occurs). When you are using posttrigger mode (with pretrigger mode disabled), the process stores **count** A/D conversions in the buffer and ignores any subsequent conversions.

**Note** *If you have selected external start triggering of the DAQ operation, a high-to-low edge at the STARTTRIG\* I/O connector of the MIO-16, the EXTTRIG\* input of the AT-MIO-16F-5, AT-MIO-64F-5 and AT-MIO-16X or a low-to-high edge at the EXTTRIG input of the Lab and 1200 Series devices initiates the DAQ operation. If you are using an E Series device or DSA device, you need to apply a trigger that you select through the* Select\_Signal *or* DAQ\_Config *functions to initiate data acquisition. Be aware that if you do not apply the start trigger,* DAQ\_Op *does not return control to your application. Otherwise,* DAQ\_Op *issues a software trigger to initiate the DAQ operation.*

If you have enabled pretrigger mode, the sample counter does not begin counting acquisitions until you apply a signal at the stop trigger input. Until you apply this signal, the acquisition remains in a cyclical mode, continually overwriting old data in the buffer with new data.

Again, if you do not apply the stop trigger, DAQ\_Op does not return control to your application.

In any case, you can use Timeout\_Config to establish a maximum length of time for DAQ\_Op to execute.

# **DAQ\_Rate**

## **Format**

#### **status = DAQ\_Rate (rate, units, timebase, sampleInterval)**

### **Purpose**

Converts a DAQ rate into the timebase and sample-interval values needed to produce the rate you want.

## **Parameters**

## **Input**

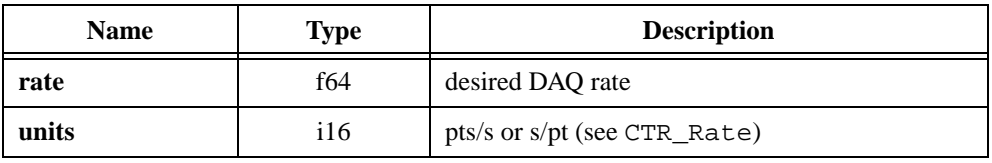

## **Output**

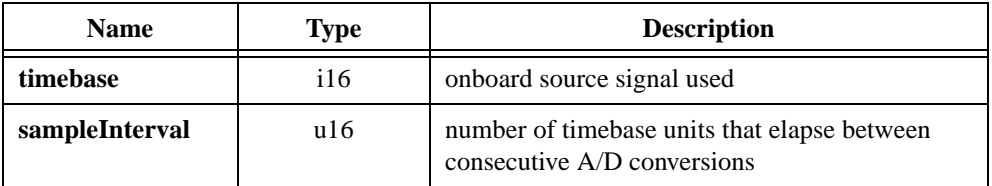

## **Parameter Discussion**

**rate** is the DAQ rate you want. The units in which **rate** is expressed are either points per second (pts/s) or seconds per point (s/pt), depending on the value of the **units** parameter. Range: Roughly 0.00153 pts/s through 5,000,000 pts/s or 655 s/pt through 0.000001 s/pt.

**units** indicates the units used to express **rate**.

- $0:$  pts/s.
- 1: s/pt.

**timebase** is a code representing the resolution of the onboard clock signal that the device uses to produce the acquisition rate you want. You can input the value returned by **timebase** directly to DAQ\_Start, Lab\_ISCAN\_Start, or SCAN\_Start. **timebase** has the following possible values.

- –3: 20 MHz clock used as the timebase (50 ns) (E Series only).
- –1: 200 ns (AT-MIO-16F-5, AT-MIO-64F-5, AT-MIO-16X and E Series devices only).
- 1:  $1 \mu s$ .
- 2:  $10 \,\mu s$ .
- 3:  $100 \,\mu s$ .
- 4: 1 ms.
- $5: 10 \text{ ms.}$

**sampleInterval** is the number of timebase units that elapse between consecutive A/D conversions. The combination of the timebase resolution value and the **sampleInterval** produces the DAQ rate you want.

Range: 2 through 65,535.

#### **Note** *C Programmers—***timebase** *and* **sampleInterval** *are pass-by-reference parameters.*

## **Using This Function**

DAQ\_Rate produces timebase and sample-interval values to closely match the DAQ rate you want. To calculate the actual acquisition rate produced by these values, first determine the clock resolution that corresponds to the value **timebase** returns. Then use the appropriate formula below, depending on the value specified for units:

**units** =  $0$  (pts/s): actual rate = 1/(clock resolution \* **sampleInterval**)

**units** = 1 ( $s$ /pt):

actual rate = clock resolution \* **sampleInterval**

# **DAQ\_Set\_Clock**

### **Format**

**DAQ\_Set\_Clock (deviceNumber, group, whichClock, desiredRate, units, actualRate)**

#### **Purpose**

Sets the scan rate for a group of channels (DSA devices only).

#### **Input**

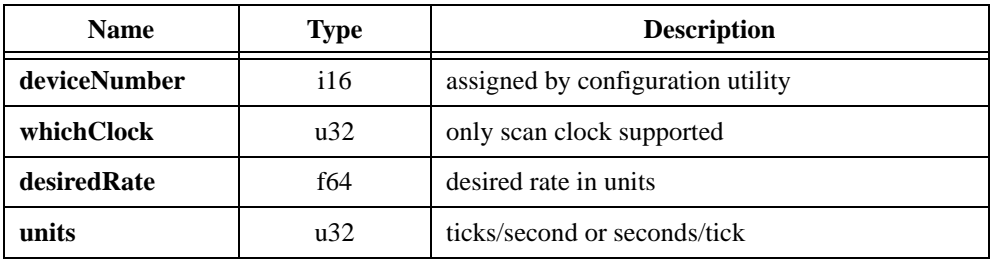

#### **Output**

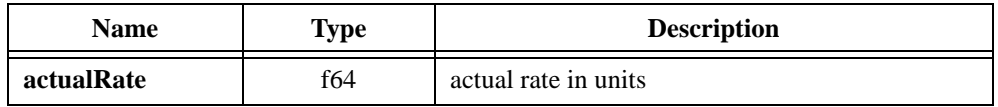

# **Parameter Discussion**

**whichClock** indicates the type of clock. Only the scan clock is currently supported so set this parameter to zero.

**desiredRate** is the rate at which you want data points to be sampled by the ADC(s).

**units** determines how **desiredRate** and **actualRate** are interpreted:

- 0: points per second.
- 1: seconds per point.

**actualRate** is the rate at which the ADCs produce samples. The capabilities of your device will determine how closely **actualRat**e matches **desiredRate**. The DSA devices use the same base clock for both DAQ/SCAN and WFM operations so the rates available for a DAQ/SCAN will be restricted if a WFM operation is already in progress.

#### **Note** *C* programmers—actualRate is a pass-by-reference parameter.

# **Using This Function**

DAQ\_Set\_Clock sets the specified clock rate for the next acquisition operation. Be sure to call DAQ\_Set\_Clock before DAQ\_Start or SCAN\_Start. When calling those functions, the **timebase** and **interval** parameters will be ignored.

# **DAQ\_Start**

### **Format**

**status = DAQ\_Start (deviceNumber, chan, gain, buffer, count, timebase, sampInterval)**

## **Purpose**

Initiates an asynchronous, single-channel DAQ operation and stores its input in an array.

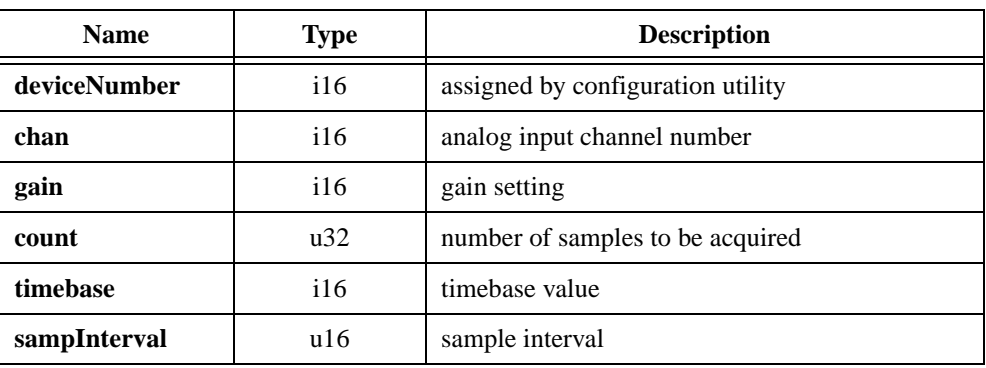

#### **Input**

# **Output**

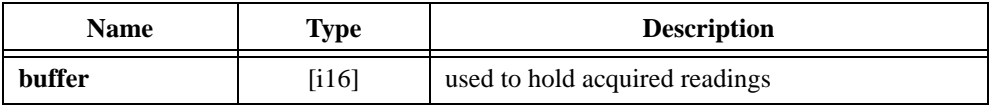

## **Parameter Discussion**

**chan** is the analog input channel number. If you are using SCXI, you must use the appropriate analog input channel on the DAQ device that corresponds to the SCXI channel you want. Select the SCXI channel using SCXI\_Single\_Chan\_Setup before calling this function. Refer to the *NI-DAQ User Manual for PC Compatibles* for more information on SCXI channel assignments.

Range: See Table [B-1](#page-498-0) in Appendix [B,](#page-498-0) *[Analog Input Channel, Gain Settings, and](#page-498-0)  [Voltage Calculation](#page-498-0)*.

**gain** is the gain setting to be used for that channel. This gain setting applies only to the DAQ device; if you are using SCXI, you must establish any gain you want at the SCXI module either by setting jumpers on the module or by calling SCXI\_Set\_Gain. Refer to Appendi[x B,](#page-498-0) *[Analog Input Channel, Gain Settings, and Voltage Calculation](#page-498-0)*, for valid gain settings. If you use invalid gain settings, NI-DAQ returns an error. NI-DAQ ignores **gain** for the 516 and LPM devices and DAQCard-500/700.

**buffer** is an integer array. **buffer** must have a length equal to or greater than **count**. The elements of **buffer** are the results of each A/D conversion in the DAQ operation. This buffer is often referred to as the acquisition buffer (or circular buffer when double-buffered mode is enabled) elsewhere in this manual.

For DSA devices, **buffer** should be an array of i32. These devices return the data in a 32-bit format in which the data bits are in the most significant bits.

**count** is the number of samples to be acquired (that is, the number of A/D conversions to be performed). For double-buffered acquisitions, **count** must be even.

Range: 3 through  $2^{32} - 1$  (except Lab and 1200 Series devices that are not enabled for doubled-buffered mode and the E Series devices) 3 through 65,535 (Lab and 1200 Series devices not enabled for double-buffered mode). 2 through 224 (E Series devices). 2 through 224 – 3 (PCI-6110E and PCI-6111E). **count** must always be EVEN. 2 through 224 (PCI-445*X*). 2 through 232 – 1 (PCI-455*X*).

**timebase** is the timebase, or resolution, to be used for the sample-interval counter. **timebase** has the following possible values:

- –3: 20 MHz clock used as a timebase (50 ns) (E Series only).
- –1: 5 MHz clock used as timebase (200 ns resolution) (AT-MIO-16F-5, AT-MIO-64F-5, and AT-MIO-16X only).
- 0: External clock used as timebase (connect your own timebase frequency to the internal sample-interval counter via the SOURCE5 input for MIO boards or, by default, the PFI8 input for E Series devices).
- 1: 1 MHz clock used as timebase (1 µs resolution) (non-E Series MIO devices only).
- 2: 100 kHz clock used as timebase (10 µs resolution).
- 3: 10 kHz clock used as timebase (100 µs resolution) (non-E Series MIO devices only).
- 4: 1 kHz clock used as timebase (1 ms resolution) (non-E Series MIO devices only).
- 5: 100 Hz clock used as timebase (10 ms resolution) (non-E Series MIO devices only).

On E Series devices, if you use this function with the timebase set at 0, you must call the function Select\_Signal with signal set to ND\_IN\_CHANNEL\_CLOCK\_TIMEBASE, and **source** set to a value other than ND\_INTERNAL\_20\_MHZ and ND\_INTERNAL\_100\_KHZ before calling DAO Start with timebase set to 0; otherwise, DAO Start will select low-to-high transitions on the PFI 8 I/O connector pin as your external timebase.

Refer to the Select\_Signal function for further details about using the timebase with E Series devices.

If you use external conversion pulses, NI-DAQ ignores the **timebase** parameter and you can set it to any value.

For DSA devices, **timebase** is ignored. Use DAO Set Clock to set the sampling rate.

**sampInterval** indicates the length of the sample interval (that is, the amount of time to elapse between each A/D conversion).

Range: 2 through 65,535.

The sample interval is a function of the timebase resolution. NI-DAQ determines the actual sample interval in seconds using the following formula:

**sampInterval** \* (timebase resolution)

where the timebase resolution for each value of **timebase** is given above. For example, if **sampInterval** = 25 and **timebase** = 2, the sample interval is  $25 * 10 \text{ }\mu\text{s} = 250 \text{ }\mu\text{s}$ . If you use external conversion pulses, NI-DAQ ignores the **sampInterval** parameter and you can set it to any value.

For DSA devices, **sampInterval** is ignored. Use DAQ\_Set\_Clock to set the sampling rate.

**Note** *If you are using an SCXI-1200 with remote SCXI, the maximum rate will depend on the baud rate setting and* **count***. Refer to the SCXI-1200 User Manual for more details.*

## **Using This Function**

DAQ\_Start configures the analog input multiplexer and gain circuitry as indicated by **chan** and **gain**. If external sample-interval timing has not been indicated by a DAQ\_Config call, the function sets the sample-interval counter to the specified **sampInterval** and **timebase**. If you have indicated external sample-interval timing, the DAQ circuitry relies on pulses received on the external conversion signal EXTCONV\* input to initiate individual A/D conversions. The sample counter is set up to count the number of samples and to stop the DAQ process when NI-DAQ has acquired **count** samples.

DAQ\_Start initializes a background process to handle storing of A/D conversion samples into the buffer as NI-DAQ acquires the conversions. When you use posttrigger mode (with pretrigger mode disabled), the process stores up to **count** A/D conversions in the buffer and ignores any subsequent conversions. If a call to DAQ\_Check returns **status** = 1, the samples are available and NI-DAQ terminates the DAQ process. In addition, a call to DAQ\_Clear terminates the background DAQ process and enables a subsequent call to DAQ\_Start. Notice that if DAQ\_Check returns **daqStopped** = 1 or an error code of **overRunError** or **overFlowError**, the process is automatically terminated and there is no need to call DAQ\_Clear.

#### **Note** *You need to apply a trigger that you select through the* Select\_Signal *or*   $\mathbb{T}$ DAQ Config functions to initiate data acquisition. Be aware that if you do not *apply the start trigger,* DAQ\_Op *does not return control to your application. Otherwise,* DAQ\_Op *issues a software trigger to initiate the DAQ operation.*

If you select external start triggering for the DAQ operation, a high-to-low edge at the STARTTRIG\* I/O connector input of the MIO16/16D, the EXTTRIG\* input of the AT-MIO-16F-5, AT-MIO-64F-5, and AT-MIO-16X, or a low-to-high edge at the EXTTRIG input of Lab and 1200 Series devices initiates the DAQ operation after the DAQ\_Start call is complete. If you are using an E Series or DSA device, you need to apply a trigger that you select through the Select\_Signal or DAQ\_Config functions to initiate data acquisition. Otherwise, DAQ\_Start issues a software trigger to initiate the DAQ operation before returning.

If you enable pretrigger mode, the sample counter does not begin counting acquisitions until a signal is applied at the stop trigger input. Until this signal is applied, the acquisition remains in a cyclical mode, continually overwriting old data in the buffer with new data.

**Note** *If your application calls* DAQ\_Start*,* SCAN\_Start*, or* Lab\_ISCAN\_Start*, always make sure that you call* DAQ\_Clear *before your application terminates and returns control to the operating system. Unpredictable behavior can result unless you make this call (either directly, or indirectly through* DAQ\_Check *or*  DAQ\_DB\_Transfer)*.*

# **DAQ\_StopTrigger\_Config**

## **Format**

### **status = DAQ\_StopTrigger\_Config (deviceNumber, stopTrig, ptsAfterStoptrig)**

## **Purpose**

Enables the pretrigger mode of data acquisition and indicates the number of data points to acquire after NI-DAQ applies the stop trigger pulse at the STOPTRIG\* input of the MIO-16/16D; the EXTTRIG\* input of an AT-MIO-16F-5, AT-MIO-64F-5, or AT-MIO-16X or the EXTTRIG input of Lab and 1200 Series devices; or the PFI1 pin. Refer to the PFI1 pin of an E Series device. If you are using an E Series device, see the Select\_Signal description for information about the external timing signals.

# **Parameters**

### **Input**

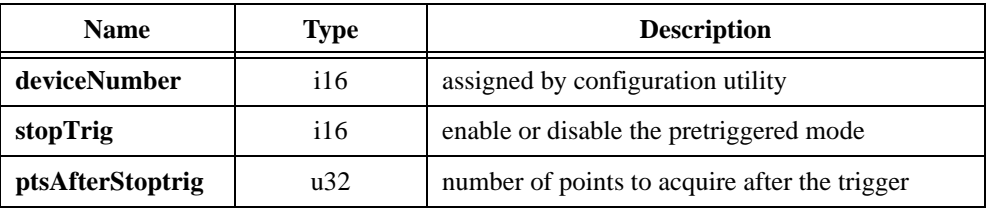

# **Parameter Discussion**

**stopTrig** indicates whether to enable or disable the pretriggered mode of data acquisition.

- 0: Disable pretrigger (the default).
- 1: Enable pretrigger.

**ptsAfterStoptrig** is the number of data points to acquire after the trigger. This parameter is valid only if **stopTrig** equals 1. For a multiple channel scanned acquisition, **ptsAfterStoptrig** must be an integer multiple of the number of channels scanned.

Range: 3 through *count*, where *count* is the value of the **count** parameter in the Start call used to start the acquisition. For Lab and 1200 Series devices, the maximum is always 65,535. For an E Series device or DSA device, the range is 2 through **count**.

# **Using This Function**

Calling DAO StopTrigger Config with the **stopTrig** parameter set to 1 causes any subsequent Start call to initiate a cyclical mode data acquisition. In this mode, NI-DAQ writes data continually into your buffer, overwriting data at the beginning of the buffer when NI-DAQ has filled the entire buffer. You can use DAQ\_Check or Lab\_ISCAN\_Check in this situation to determine where NI-DAQ is currently depositing data in the buffer. When you

apply a pulse at the STOPTRIG\* input of the MIO-16/16D or the EXTTRIG\* input of the AT-MIO-16F-5, AT-MIO-64F-5, or AT-MIO-16X or the EXTTRIG input of Lab and 1200 Series devices, NI-DAQ acquires an additional number of data points specified by **ptsAfterStoptrig** before the acquisition terminates. DAQ\_Check or Lab\_ISCAN\_Check will rearrange the data into chronological order (from oldest to newest) and return with the status parameters equal to one when called after termination.

Calling DAQ\_StopTrigger\_Config with **stopTrig** set to 0 returns the acquisition mode to its default, acyclical setting.

You cannot use pretrigger mode in conjunction with the external conversion method on the MIO-16/16D devices.

(E Series devices only) If you use this function with **stopTrig** = 1, the device uses an active high signal from the PFI1 pin as the stop trigger. This selection is consistent with the MIO-16/16D boards. After calling this function, you can use the Select\_Signal function to take advantage of the DAQ-STC signal routing and polarity selection features.

# **DAQ\_to\_Disk**

### **Format**

**status = DAQ\_to\_Disk (deviceNumber, chan, gain, filename, count, sampleRate, concat)**

## **Purpose**

Performs a synchronous, single-channel DAQ operation and saves the acquired data in a disk file. DAQ\_to\_Disk does not return until NI-DAQ has acquired and saved all the data or an acquisition error has occurred.

# **Parameters**

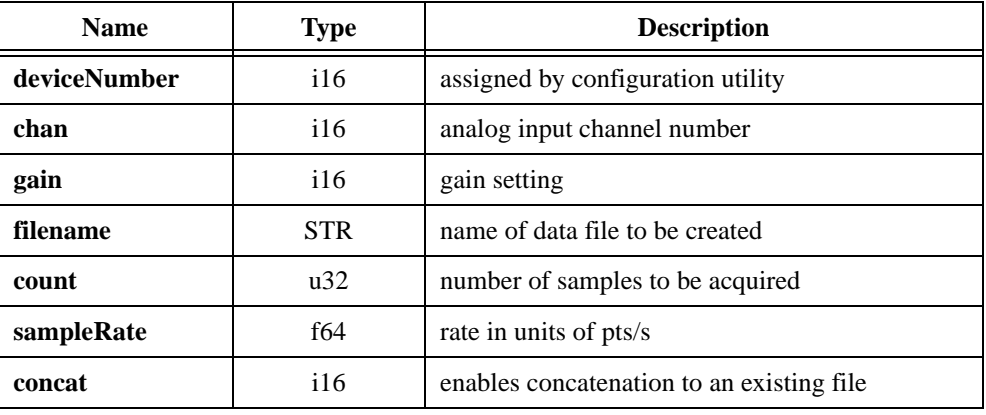

### **Input**

## **Parameter Discussion**

**chan** is the analog input channel number. If you are using SCXI, you must use the appropriate analog input channel on the DAQ device that corresponds to the SCXI channel you want. Select the SCXI channel using SCXI\_Single\_Chan\_Setup

before calling this function. Refer to the *NI-DAQ User Manual for PC Compatibles* for more information on SCXI channel assignments.

Range: See Table [B-1](#page-498-0) in Appendix [B,](#page-498-0) *[Analog Input Channel, Gain Settings, and](#page-498-0)  [Voltage Calculation](#page-498-0)*.

**gain** is the gain setting to be used for that channel. This gain setting applies only to the DAQ device; if SCXI is used, you must establish any gain at the SCXI module either by setting jumpers on the module or by calling SCXI\_Set\_Gain. Refer to Appendix [B,](#page-498-0) *[Analog Input](#page-498-0)  [Channel, Gain Settings, and Voltage Calculation](#page-498-0)*, for valid gain settings. If you use invalid gain settings, NI-DAQ returns an error. NI-DAQ ignores **gain** for 516 and LPM devices and the DAQCard-500/700.

**count** is the number of samples to be acquired (that is, the number of A/D conversions to be performed). The length of your data file in bytes should be exactly twice the value of **count**  upon completion of the acquisition. If you have previously enabled pretrigger mode (by a call to DAQ\_StopTrigger\_Config), NI-DAQ ignores the **count** parameter.

Range:  $3$  through  $2^{32} - 1$  (except the E Series devices). 2 through 224 (E Series devices). 2 through 224 – 3 (PCI-6110E and PCI-6111E), **count** must be EVEN. 2 through 224 (PCI-445*X* devices). 2 through 232 – 1 (PCI-455*X* devices).

**sampleRate** is the sample rate you want in units of pts/s.

Range: Roughly 0.00153 pts/s through 5,000,000 pts/s. The maximum range varies according to the type of device you have and the speed and degree of fragmentation of your disk storage device.

#### **Note** *If you are using an SCXI-1200 with remote SCXI, the maximum rate will depend on the baud rate setting and* **count***. Refer to the SCXI-1200 User Manual for more details.*

**concat** enables concatenation of data to an existing file. Regardless of the value of **concat**, if the file does not exist, it is created.

- 0: Overwrite file if it exists.
- 1: Concatenate new data to an existing file.

## **Using This Function**

DAQ\_to\_Disk initiates a synchronous process of acquiring A/D conversion samples and storing them in a disk file. DAQ\_to\_Disk does not return control to your application until NI-DAQ acquires and saves all the samples you want (or until an acquisition error occurs).

**Note** *If you select external start triggering for the DAQ operation, a high-to-low edge at the STARTTRIG\* I/O connector of the MIO-16/16D, the EXTTRIG\* input of the AT-MIO-16F-5, AT-MIO-64F-5, and AT-MIO-16X, or a low-to-high edge at the EXTTRIG input of Lab and 1200 Series devices initiates the DAQ operation. If you are using an E Series device, you need to apply a trigger that you select through the* Select\_Signal *or* DAQ\_Config *functions to initiate data acquisition. If you are using all E Series devices, see the Select Signal function for information about the external timing signals. Be aware that if you do not apply the start trigger,* DAQ\_to\_Disk *does not return control to your application. Otherwise,* DAQ\_to\_Disk *issues a software trigger to initiate the DAQ operation.*

If you enable pretrigger mode, the sample counter does not begin counting acquisitions until you apply a signal at the stop trigger input. Until you apply this signal, the acquisition continues to write data into the disk file. NI-DAQ ignores the value of the **count** parameter

when you enable pretrigger mode. If you do not apply the stop trigger, DAQ\_to\_Disk returns control to your application because, you eventually will run out of disk space.

In any case, you can use Timeout\_Config to establish a maximum length of time for DAQ\_to\_Disk to execute.

# **DAQ\_VScale**

## **Format**

#### **status = DAQ\_VScale (deviceNumber, chan, gain, gainAdjust, offset, count, binArray, voltArray)**

## **Purpose**

Converts the values of an array of acquired binary data and the gain setting for that data to actual input voltages measured.

# **Parameters**

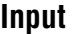

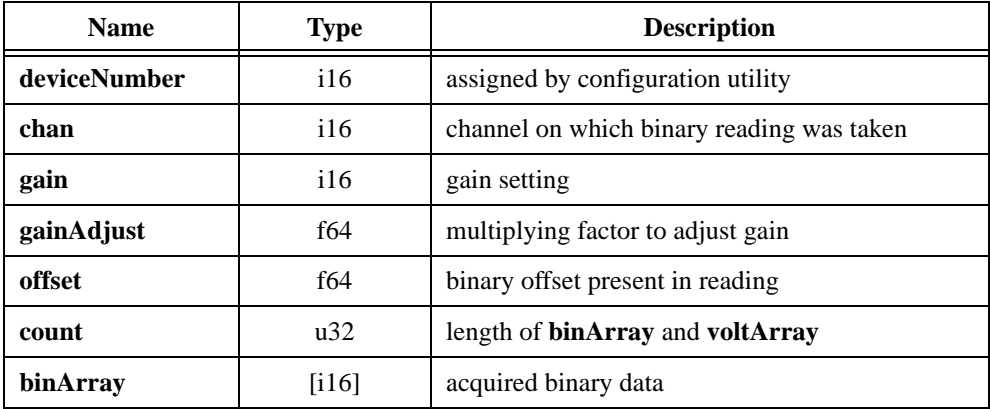

## **Output**

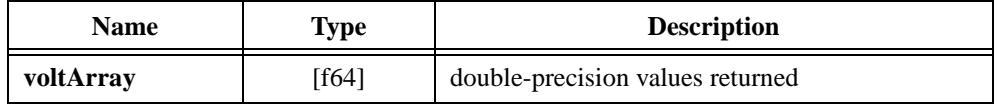

# **Parameter Discussion**

**chan** is the onboard channel or AMUX channel on which the binary data was acquired. For devices other than AT-MIO-16X, AT-MIO-64F-5, and E Series devices and DSA devices, this parameter is ignored because the scaling calculation is the same for all of the channels. However, you are encouraged to pass the correct channel number.

**gain** is the gain setting at which NI-DAQ acquired the data in **binArray**. If you used SCXI to take the reading, this gain parameter should be the product of the gain on the SCXI module channel and the gain used by the DAQ device.

**gainAdjust** is the multiplying factor to adjust the gain. Refer to Appendi[x B,](#page-498-0) *[Analog Input](#page-498-0)  [Channel, Gain Settings, and Voltage Calculation](#page-498-0)*, for the procedure for determining **gainAdjust**. If you do not want to do any gain adjustment, (for example, the ideal gain as specified by the parameter **gain**) you must set **gainAdjust** to 1.

**offset** is the binary offset that needs to be subtracted from **reading**. Refer to Appendi[x B,](#page-498-0) *[Analog Input Channel, Gain Settings, and Voltage Calculation](#page-498-0)*, for the procedure for determining offset. If you do not want to do any offset compensation, **offset** must be set to zero. The data type is double to allow for offset fractional LSBs. For example, you could use DAQ\_Op to acquire many samples from a grounded input channel and average them to obtain the offset.

**binArray** is an array of acquired binary data. For DSA devices, **binArray** should be an array of i32.

**voltArray** is an array of double-precision values returned by DAQ\_VScale and is the voltage representation of **binArray**.

# **Using This Function**

Refer to Appendix [B,](#page-498-0) *[Analog Input Channel, Gain Settings, and Voltage Calculation](#page-498-0),* for the formula used by DAQ\_VScale to calculate voltage from binary reading.

# **DIG\_Block\_Check**

## **Format**

### **status = DIG\_Block\_Check (deviceNumber, group, remaining)**

## **Purpose**

Returns the number of items remaining to be transferred after a DIG\_Block\_In or DIG\_Block\_Out call.

# **Parameters**

## **Input**

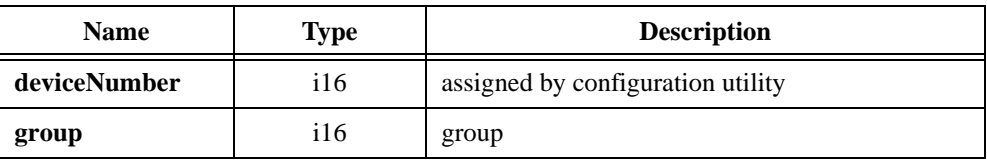

## **Output**

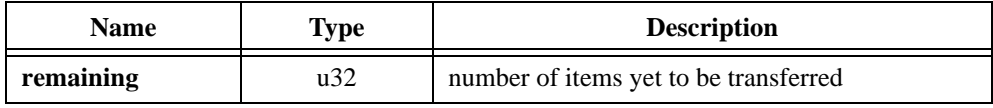

# **Parameter Discussion**

**group** is the group involved in the asynchronous transfer.

Range: 1 or 2 for most devices.

1 through 8 for the DIO-96.

**remaining** is the number of items yet to be transferred. The actual number of bytes remaining to be transferred is equal to **remaining** multiplied by the value of **groupSize** specified in the call to DIG\_Grp\_Config or DIG\_SCAN\_Setup.

#### *C Programmers:***—***remaining is a pass-by-reference parameter.*

# **Using This Function**

DIG\_Block\_Check monitors an asynchronous transfer of data started via a DIG\_Block\_In or DIG\_Block\_Out call. If NI-DAQ has completed the transfer, DIG\_Block\_Check automatically calls DIG\_Block\_Clear, which permits NI-DAQ to make a new block transfer call immediately.
# **DIG\_Block\_Clear**

#### **Format**

#### **status = DIG\_Block\_Clear (deviceNumber, group)**

#### **Purpose**

Halts any ongoing asynchronous transfer, allowing another transfer to be initiated.

## **Parameters**

#### **Input**

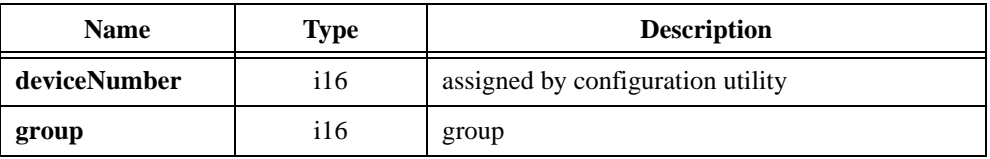

## **Parameter Discussion**

**group** is the group involved in the asynchronous transfer.

Range: 1 or 2 for most devices.

1 through 8 for the DIO-96.

## **Using This Function**

(AT-DIO-32F only) If you aligned the buffer that you used in the previous call to DIG\_Block\_Out or DIG\_Block\_In by a call to Align\_DMA\_Buffer, DIG\_Block\_Clear unaligns that buffer before returning. Unaligning a buffer means that the data is shifted so that the first data point is located at **buffer**[0].

After NI-DAQ has started a block transfer, you must call DIG\_Block\_Clear before NI-DAQ can initiate another block transfer. Notice that DIG\_Block\_Check makes this call for you when it sees that NI-DAQ has completed a transfer. DIG\_Block\_Clear does not change any current group assignments, alter the current handshaking settings, or affect the state of the pattern generation mode.

# **DIG\_Block\_In**

#### **Format**

#### **status = DIG\_Block\_In (deviceNumber, group, buffer, count)**

### **Purpose**

Initiates an asynchronous transfer of data from the specified group to memory.

## **Parameters**

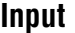

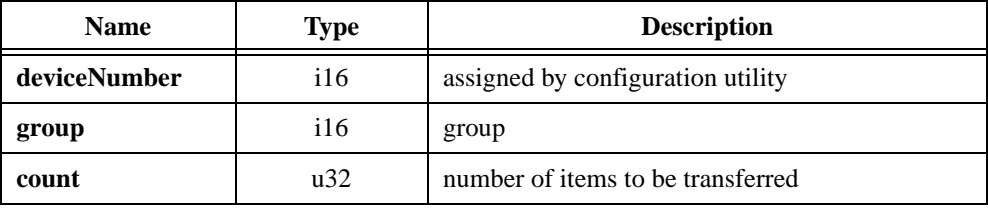

#### **Output**

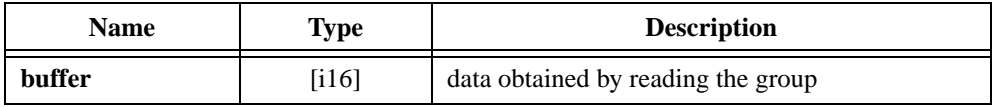

## **Parameter Discussion**

**group** is the group to be read from.

Range: 1 or 2 for most devices. 1 through 8 for DIO-96.

**buffer** is an integer array that contains the data obtained by reading the group indicated by **group**. For the DIO-32F and DIO 6533 (DIO-32HS), NI-DAQ uses all 16 bits in each buffer element. Therefore, the size of the array, in bytes, must be at least **count** multiplied by the size of **group**. For all other devices, only the lower 8 bits of each buffer element are used. Therefore, the size of the array in bytes must be at least twice **count** multiplied by the size of **group**.

**count** is the number of items (for example, 8-bit items for a group of size 1, 16-bit items for a group of size 2, and 32-bit items for a group of size 4) to be transferred to the area of memory specified by **buffer** from the group indicated by **group**. Range:  $2$  through  $2^{32} - 1$ .

## **Using This Function**

DIG\_Block\_In initiates an asynchronous transfer of data from a specified group to your buffer. The hardware is responsible for the handshaking details. Call DIG\_Grp\_Config for the DIO-32F and the DIO 6533 (DIO-32HS), or DIG\_SCAN\_Setup for all other devices at least once before calling DIG\_Block\_In. DIG\_Grp\_Config and DIG\_SCAN\_Setup select the group configuration for handshaking.

If you use a DIO-32F or DIO 6533 (DIO-32HS), DIG\_Block\_In writes data to all bytes of your buffer regardless of the group size. If the group size is 1 (which is supported only by the DIO 6533), DIG\_Block\_In writes to the lower eight bits of **buffer**[0] on the first read from the group and the upper eight bits of **buffer**[0] on the second read from the group. For example, if the first read acquired is 0xCD and the second data acquired is 0xAB, **buffer**[0] is 0xABCD. If group size is 2, DIG Block In writes data from the lower port (port 0 or port 2) to the lower eight bits of **buffer** [0] and data from the higher port (port 1 or port 3) to the upper eight bits of **buffer** [0]. If group size is 4, DIG\_Block\_In writes the data from ports 0 and 1 to **buffer** [0] and the data from ports 2 and 3 to **buffer** [1].

#### **Note** *On the DIO-32F, you cannot use* DIG\_Block\_In with a group of size = 1. On the *DIO 6533, you can use*  $\text{DIS\_Block\_In}$  with a group of size = 1, but count must *be even in this case.*

If you use any device but a DIO-32F or DIO 6533, NI-DAQ writes to the lower byte of each buffer element with a value read from the group and sets the upper byte of each buffer element to zero. If the group size is 2, the lower byte of **buffer**[0] receives data from the first port in the group and the lower byte of **buffer**[1] receives data from the second port. NI-DAQ sets the upper bytes of **buffer**[0] and **buffer**[1] to 0.

If you have not configured the specified group as an input group, NI-DAQ does not perform the operation and returns an error. If you have assigned no ports to the specified group, NI-DAQ does not perform the operation and returns an error. You can call DIG\_Block\_Check to monitor the status of a transfer initiated by DIG\_Block\_In.

If previously enabled, pattern generation for the DIO-32F or the DIO 6533, begins when you execute DIG\_Block\_In. See *Pattern Generation I/O with the DIO-32F and DIO 6533 (DIO-32HS) Devices* in Chapter 3, *Software Overview*, of the your *NI-DAQ User Manual for PC Compatibles* for important information about pattern generation.

To avoid delays that are caused by AT-bus DMA reprogramming on an AT-DIO-32F or AT-DIO-32HS, you can use dual DMA, or you can align your buffer. For more information about dual DMA, see the Set\_DAQ\_Device\_Info function. The second option, aligning your buffer, works only for the AT-DIO-32F with buffers up to 64K in size.

For the AT-DIO-32F, you can align your buffer by calling Align\_DMA\_Buffer. If you have aligned your buffer with a call to Align\_DMA\_Buffer and have not called DIG\_Block\_Clear (either directly or through DIG\_Block\_Check) to unalign the data, you must use the value of **alignIndex** return by Align\_DMA\_Buffer to access your data. In other words, data in an aligned buffer begins at **buffer[alignIndex]**. Data in an unaligned buffer begins at **buffer** [0].

- **Note** DIG\_Block\_In will not work with groups of size = 1, because of a DMA limitation *when using the AT-DIO-32F.*
- **Note** *If you are using an SCXI-1200 with remote SCXI, count is limited by the amount of memory made available on the remote SCXI unit. For digital buffered input, you are limited to 5,000 bytes of data. The upper bound for* **count** *depends on the*  **groupSize** *set in* DIG\_SCAN\_Setup *(for example, if* **groupSize** *= 2,* **count** ≤ *2,500).*

# **DIG\_Block\_Out**

#### **Format**

#### **status = DIG\_Block\_Out (deviceNumber, group, buffer, count)**

#### **Purpose**

Initiates an asynchronous transfer of data from memory to the specified group.

## **Parameters**

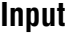

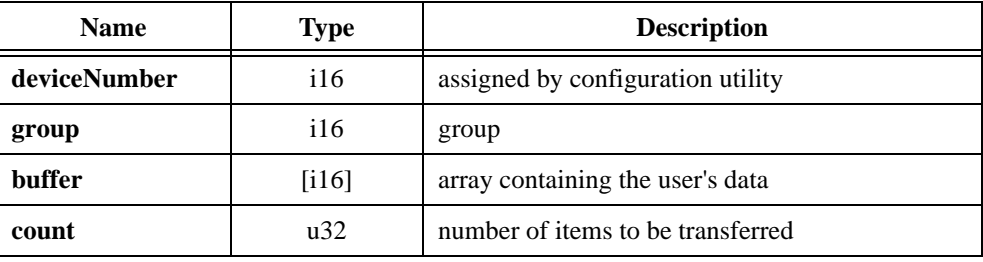

## **Parameter Discussion**

**group** is the group to be written to. Range: 1 or 2 for most devices. 1 through 8 for DIO-96.

**buffer** is an integer array containing your data. NI-DAQ writes the data in this array to the group indicated by **group.** For the DIO-32F and DIO 6533 (DIO-32HS) devices, NI-DAQ uses all 16 bits in each buffer element. Therefore, the size of the array, in bytes, must be at least **count** multiplied by the size of **group**. For all other devices, NI-DAQ uses only the lower 8 bits of each buffer element. Therefore, the size of the array, in bytes, must be at least twice **count** multiplied by the size of **group**.

**count** is the number of items (for example, 8-bit items for a group of size 1, 16-bit items for a group of size 2, and 32-bit items for a group of size 4) to be transferred from the area of memory specified by **buffer** to the group indicated by **group**. Range:  $2$  through  $2^{32} - 1$ .

## **Using This Function**

DIG Block Out initiates an asynchronous transfer of data from your buffer to a specified group. The hardware is responsible for the handshaking details. Call DIG\_Grp\_Config for the DIO-32F and the DIO 6533 devices, or DIG\_SCAN\_Setup for the other devices at least once before calling DIG\_Block\_Out to select the group configuration for handshaking.

If you use a DIO-32F or a DIO 6533 device, NI-DAQ writes all bytes in your buffer to the group regardless of the group size. If the group size is one (which is supported only by the DIO 6533), DIG\_Block\_Out writes the lower eight bits of **buffer**[0] to the group on the first write and the upper eight bits of **buffer**[0] to the group on the second write. For example, if **buffer**[0] = 0xABCD, NI-DAQ writes 0xCD to the group on the first write, and writes 0xAB to the group on the second write. If group size is 2, DIG\_Block\_Out writes data from the lower eight bits of **buffer** [0] to the lower port (port 0 or port 2) and data from the upper eight bits of **buffer** [0] to the higher port (port 1 or port 3). If group size is 4, DIG\_Block\_Out writes data from **buffer**[0] to ports 0 and 1 and data from **buffer**[1] to ports 2 and 3.

If you use any device but a DIO-32F or a 6533 device, NI-DAQ writes the lower byte of each buffer element to the group in the order indicated in **portList** when you call DIG\_SCAN\_Setup. If the group size is two, on the first write DIG\_Block\_Out writes the lower byte of **buffer**[0] to the first port on **portList** and the lower byte of **buffer**[1] to the last port on **portList**. For example, if **buffer**[0] = 0xABCD and **buffer**[1] is 0x1234, NI-DAQ writes 0xCD to the first port on **portList**, and writes 0x34 to the last port on **portList**.

If you have not configured the specified group as an output group, NI-DAQ does not perform the operation and returns an error. If you have assigned no ports to the specified group, NI-DAQ does not perform the operation and returns an error. You can call DIG\_Block\_Check to monitor the status of a transfer initiated by DIG\_Block\_Out.

If you have previously enabled pattern generation on a DIO-32F or a 6533 device, the generation takes effect upon the execution of DIG\_Block\_Out. To avoid delays due to DMA reprogramming on the AT-DIO-32F or AT-DIO-32HS, you can use dual DMA (see the Set\_DAQ\_Device\_Info function), or you can align your data using the Align\_DMA\_Buffer function (AT-DIO-32F only). See the *Pattern Generation I/O with the DIO-32F and DIO 6533 (DIO-32HS)* section in Chapter 3, *Software Overview*, of the *NI-DAQ User Manual for PC Compatibles* for important information about pattern generation.

**Note** DIG\_Block\_Out will not work with groups of size = 1, because of a DMA *limitation when using the AT-DIO-32F.*

**Note** *If you are using an SCXI-1200 with remote SCXI, count is limited by the amount of memory made available on the remote SCXI unit. For digital buffered output, you are limited to 5,000 bytes of data. The upper bound for* **count** *depends on the* **groupSize** *set in* DIG\_SCAN\_Setup *(for example, if* **groupSize** *= 2,*  **count** ≤ *2,500).*

# **DIG\_Block\_PG\_Config**

#### **Format**

#### **status = DIG\_Block\_PG\_Config (deviceNumber, group, config, reqSource, timebase, reqInterval, externalGate)**

#### **Purpose**

Enables or disables the pattern generation mode of buffered digital I/O. When pattern generation is enabled, this function also determines the source of the request signals and, if these are internal, the signal rate and gating mode.

### **Parameters**

#### **Input**

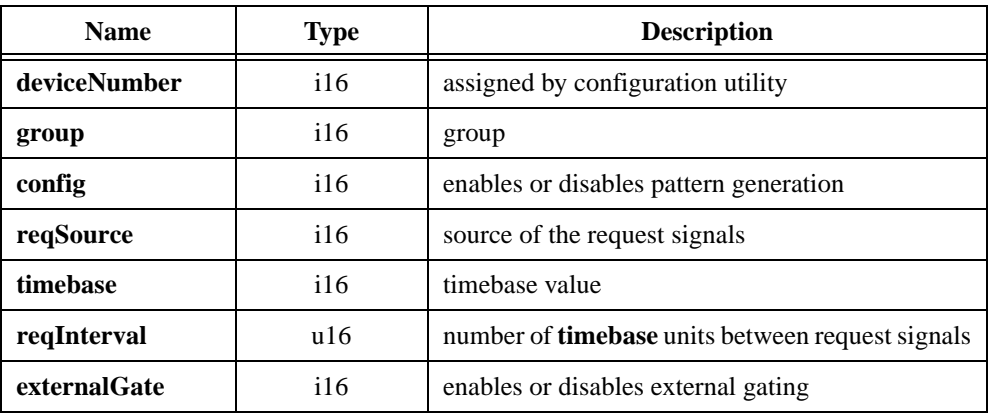

#### **Parameter Discussion**

**group** is the group for which pattern generation is to be enabled or disabled. Range: 1 or 2.

**config** is a flag that enables or disables pattern generation.

- 0: Disable pattern generation.
- 1: Enable pattern generation using request-edge latching output (input always uses request-edge latching).
- 2: Enable pattern generation without request-edge latching (input always uses request-edge latching).

#### **reqSource**

- 0: Internal. The board generates requests internally from onboard counters.
- 1: External. The board accepts requests from the REQ pin on the I/O connector.

2: Change detection (DIO 6533 (DIO-32HS) input groups only). The board generates an internal request whenever it detects a change on a significant input pin.

When using internally generated requests (reqSource 0 or 2), the REQ signal is an output; do not drive any external signal onto the REQ pin of the I/O connector.

NI-DAQ considers all of the group's lines significant for change detection by default. However, you can set a mask specifying that only certain lines should be compared. The same lines that are significant for pattern detection, if used, are also significant for change detection. If you are using pattern-detection messaging (**DAQEvent** 7 or 8), use the **DAQTrigVal0** parameter of the Config\_DAQ\_Event\_Message function to set the pattern-and-change-detection mask. Otherwise, use the line-mask parameter of the DIG\_Trigger\_Config function. When using the DIG\_Trigger\_Config function to set a line mask, you do not need to select any particular start trigger, stop trigger, or search pattern.

**timebase** determines the amount of time that elapses during a single **reqInterval**. The following values are possible for **timebase**:

- –3: 50 ns (DIO 6533 [DIO-32HS] only).
	- 1:  $1 \text{ }\mu\text{s}.$
	- 2:  $10 \,\mu s$ .
- 3:  $100 \,\mu s$ .
- 4: 1 ms.
- 5: 10 ms.

**reqInterval** is a count of the number of **timebase** units of time that elapses between internally produced request signals.

Range: 2 through 65,535.

**externalGate** is an absolute parameter and should be set to 0. The AT-DIO-32F does support external gating but this simply requires making a connection at the I/O connector. If you use external gating for group 1, the signal connected to IN1 gates the pattern. If you use external gating for group 2, the signal connected to IN2 gates the pattern. For an AT-DIO-32F, the signal at IN<sub>x</sub> must be high to enable the pattern. The DIO  $6533$  (DIO-32HS) devices use triggering instead of gating; for more information, refer to the DIG\_Trigger\_Config function.

## **Using This Function**

DIG\_Block\_PG\_Config enables or disables the pattern generation mode of digital I/O. If the **config** parameter equals 1 or 2, any subsequent DIG\_Block\_In or DIG\_Block\_Out call initiates a pattern generation operation. Pattern generation differs from handshaking I/O in that NI-DAQ produces the request signals at regularly clocked intervals. If **reqSource** equals 0, the **timebase** parameter equals 2, and the **reqInterval** parameter equals 10, NI-DAQ reads a new pattern from or writes a pattern to a group every 100 µs.

DIG\_Block\_PG\_Config enables or disabled the pattern generation mode of digital I/O. If the **config** parameter equals 1 or 2, any subsequent DIG\_Block\_In or DIG\_Block\_Out call initiates a pattern generation operation. Pattern generation mode overrides any two-way handshaking mode set by the DIG\_Grp\_Mode function.

The primary difference between pattern generation and two-way handshaking is that in pattern generation timing information travels in only one direction, over the REQ line. The board can generate request signals at regularly clocked intervals (internal mode), or you provide request signals to the board (external mode), or the board generates request signals whenever the input data changes (change detection). Either there is no return handshake on the ACK line (DIO 6533), or the return handshake can be ignored (DIO-32F).

On the DIO 6533, pattern generation mode enables some additional features:

- You can enable start and stop triggers using DIG\_Trigger\_Config.
- NI-DAQ monitors the transfer speed, and the DIG Block Check function returns an error message if the system is unable to keep up with the programmed transfer rate (internal requests) or the rate of request pulses (external requests or pattern generation).

Only the DIO 6533 boards support change detection. In this mode, the board generates an internal request any time it detects activity on the group's significant input lines. As long as the rate of change is within the board's change-detection limits, the board captures exactly one copy of each new input pattern.

If you set a pattern mask for change detection, you can select a subset of the group's input lines to be significant. However, when the board detects a change, it acquires data from all of the group's input lines, whether masked or not.

Using change detection mode in conjunction with the Configure\_DAQ\_Event\_Message function, you can also receive a message every time the input data changes. Use the Configure DAO Event Message function to generate a message after each pattern is acquired. To ensure best precision in messaging, use the interrupt-driven data transfer method. Otherwise, messages might be delayed. You can use the Set\_DAQ\_Device\_Info function to select a transfer method.

On the DIO-32F, the advantage of using double-buffered output is that the variability in update intervals is reduced to an absolute minimum, producing the highest quality output at high update rates. The disadvantage is that the first ACK pulse produced by the device is not preceded by the first pattern. Instead, the second ACK pulse signals the generation of the first pattern. Also, the last pattern generated is not followed by an ACK pulse. The advantage of single-buffered output is the elimination of these ACK pulse irregularities. The first ACK pulse signals generation of the first pattern and the last pattern is followed by a final ACK pulse. The disadvantage of single-buffered output is that at high update rates, variations in DMA bus arbitration times can increase the variability in update intervals, reducing the overall quality of the digital patterns.

On the DIO 6533 (DIO-32HS), output is always double-buffered, thus minimizing the variability in update intervals. In addition, the ACK pulse irregularities are not present. Therefore, values 1 and 2 for the config parameter are equivalent for the DIO 6533.

# **DIG\_DB\_Config**

#### **Format**

**status = DIG\_DB\_Config (deviceNumber, group, dbMode, oldDataStop, partialTransfer)**

#### **Purpose**

Enables or disables double-buffered digital transfer operations and sets the double-buffered options.

## **Parameters**

#### **Input**

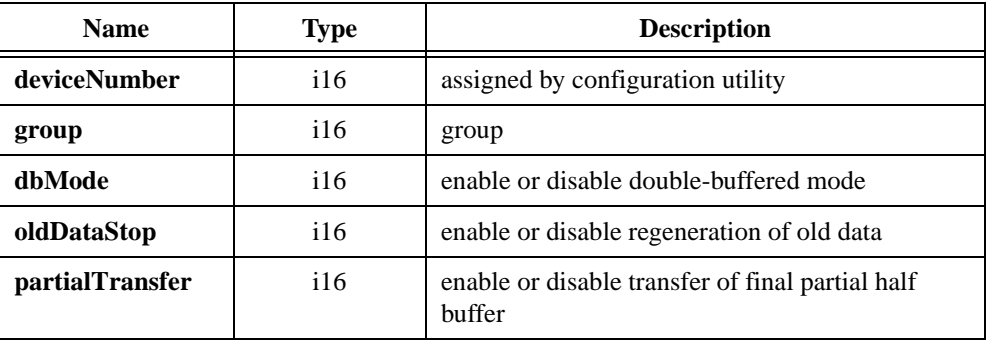

## **Parameter Discussion**

**group** is the group to be configured. Range: 1 or 2.

**dbMode** indicates whether to enable or disable the double-buffered mode of digital transfer.

- 0: Disable double buffering (default).
- 1: Enable double buffering.

**oldDataStop** is a flag whose value enables or disables the mechanism whereby the function stops the digital block output when NI-DAQ is about to output old data a second time. For digital block input, **oldDataStop** enables or disables the mechanism whereby the function stops the input operation before NI-DAQ overwrites unretrieved data.

- 0: Allow regeneration of data.
- 1: Disallow regeneration of data.

**partialTransfer** is a flag whose value enables or disables the mechanism whereby NI-DAQ can transfer a final partial half buffer to the digital output block through a DIG DB Transfer call. The function stops digital block output when NI-DAQ has output the partial half. This field is ignored for input groups.

- 0: Disallow partial half buffer transfer.
- 1: Allow partial half buffer transfer.

## **Using This Function**

Double-buffered digital block functions cyclically input or output digital data to or from a buffer. The buffer is divided into two equal halves so that NI-DAQ can save or write data from one half while block operations use the other half. For input, this mechanism makes it necessary to alternately save both halves of the buffer so that NI-DAQ does not overwrite data in the buffer before saving the data. For output, the mechanism makes it necessary to alternately write to both halves of the buffer so that NI-DAQ does not output old data. Use DIG\_DB\_Transfer to save or write the data as NI-DAQ is inputting or outputting the data. You should call DIG\_Block\_Clear to stop the continuous cyclical double-buffered digital operation started by DIG\_Block\_Out or DIG\_Block\_In.

Refer to Chapter 5, *NI-DAQ Double Buffering*, of the *NI-DAQ User Manual for PC Compatibles* for an explanation of double buffering.

For the AT-DIO-32F and AT-DIO-32HS, enabling either **oldDataStop** or **partialTransfer** causes an artificial split in the digital block buffer, which requires DMA reprogramming at the end of each half buffer. For a group that is configured for handshaking, this means that a pause in data transfer can occur while NI-DAQ reprograms the DMA. For a group configured for pattern generation, this can cause glitches in the digital input or output pattern (time lapses greater than the programmed period) during DMA reprogramming. Therefore, you should enable these options only if necessary.

# **DIG\_DB\_HalfReady**

#### **Format**

#### **status = DIG\_DB\_HalfReady (deviceNumber, group, halfReady)**

#### **Purpose**

Checks whether the next half buffer of data is available during a double-buffered digital block operation. You can use DIG\_DB\_HalfReady to avoid the waiting period that can occur because DIG\_DB\_Transfer waits until NI-DAQ can transfer the data before returning.

## **Parameters**

#### **Input**

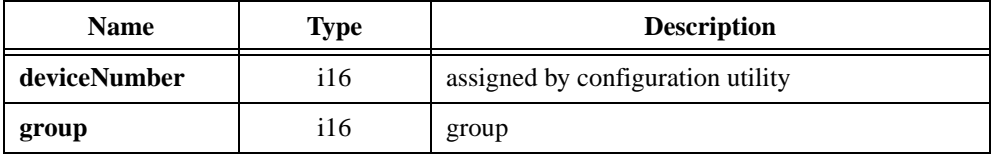

#### **Output**

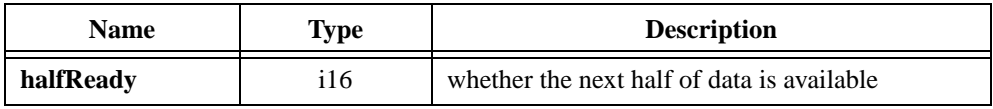

## **Parameter Discussion**

**group** is the group to be configured. Range: 1 or 2.

**halfReady** indicates whether the next half buffer of data is available. When **halfReady** equals one, you can use DIG\_DB\_Transfer to read or write the data immediately. When **halfReady** equals zero, the data is not yet available.

**Note** *C Programmers—***halfReady** *is a pass-by-reference parameter.*

## **Using This Function**

Double-buffered digital block functions cyclically input or output digital data to or from a buffer. The buffer is divided into two equal halves so that NI-DAQ can save or write data from one half while block operations use the other half. For input, this mechanism makes it necessary to alternately save both halves of the buffer so that NI-DAQ does not overwrite data in the buffer before saving the data. For output, the mechanism makes it necessary to alternately write to both halves of the buffer so that NI-DAQ does not output old data. Use DIG\_DB\_Transfer to save or write the data NI-DAQ is inputting or outputting the data. This

function, when called, waits until NI-DAQ can complete the data transfer before returning. During slower paced digital block operations this waiting period can be significant. You can use DIG\_DB\_HalfReady so that the transfer functions are called only when NI-DAQ can make the transfer immediately.

Refer to Chapter 5, *NI-DAQ Double Buffering*, of the *NI-DAQ User Manual for PC Compatibles* for an explanation of double buffering.

# **DIG\_DB\_Transfer**

#### **Format**

#### **status = DIG\_DB\_Transfer (deviceNumber, group, halfBuffer, ptsTfr)**

#### **Purpose**

For an input operation, DIG\_DB\_Transfer waits until NI-DAQ can transfer half the data from the buffer being used for double-buffered digital block input to another buffer, which NI-DAQ passes to the function. For an output operation, DIG\_DB\_Transfer waits until NI-DAQ can transfer the data from the buffer passed to the function to the buffer being used for double-buffered digital block output. You can execute DIG\_DB\_Transfer repeatedly to read or write sequential half buffers of data.

## **Parameters**

#### **Input**

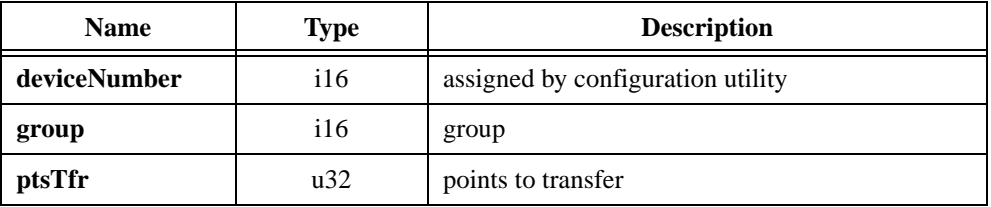

## **Input/Output**

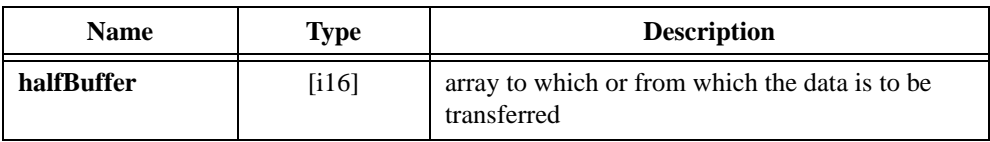

## **Parameter Discussion**

**group** is the group to be configured. Range: 1 or 2.

**halfBuffer** is the integer array to which or from which NI-DAQ is to transfer the data. The size of the array must be at least half the size of the circular buffer being used for the double-buffered digital block operation.

**ptsTfr** is only used for output groups with partial transfers enabled. If you have set the partial transfer flag, NI-DAQ can make a transfer to the digital output buffer of less than or equal to half the buffer size, as specified by this field. However, the function will halt the double-buffered digital operation when NI-DAQ makes a transfer of less than half the buffer

size. NI-DAQ ignores this field for all other cases (input or output without partial transfers enabled) and the transfer count is equal to half the buffer size. Range: 0 to half the size of the digital block buffer.

## **Using This Function**

If you have set the partial transfer flag for an output group, the **ptsTfr** field allows NI-DAQ to make transfers of less than half the buffer size to an output buffer. This is useful when NI-DAQ must output a long stream of data but the amount of data is not evenly divisible by half the buffer size. If **ptsTfr** is equal to half the buffer size, the transfer is identical to a transfer without the partial transfer flag set. If **ptsTfr** is less than half the buffer size, however, NI-DAQ makes the transfer to the circular output buffer and alters the DMA reprogramming information so that the digital output operation will halt after the new data is output.

Refer to Chapter 5, *NI-DAQ Double Buffering*, of the *NI-DAQ User Manual for PC Compatibles* for an explanation of double buffering and possible error and warning conditions.

# **DIG\_Grp\_Config**

#### **Format**

**status = DIG\_Grp\_Config (deviceNumber, group, groupSize, port, dir)**

#### **Purpose**

Configures the specified group for port assignment, direction (input or output), and size.

### **Parameters**

#### **Input**

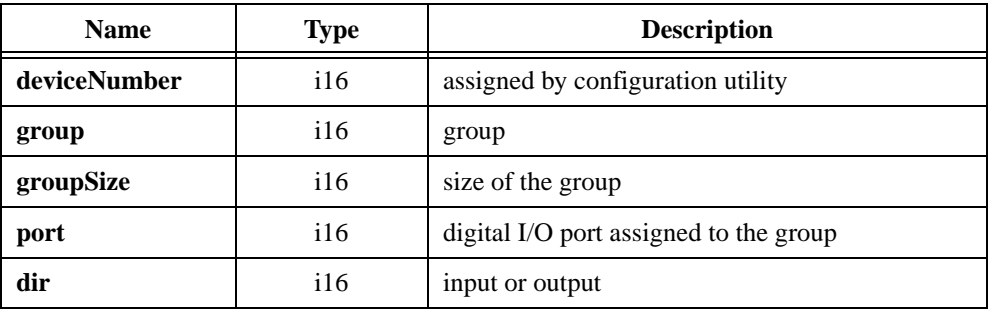

## **Parameter Discussion**

**group** is the group to be configured.

Range: 1 or 2 for the DIO 6533 devices and the AT-DIO-32F.

**groupSize** indicates the size of the group. The following values are permitted for **groupSize**:

- 0: Unassign any ports previously assigned to **group**.
- 1: One port assigned (8-bit group) to **group**.
- 2: Two ports assigned (16-bit group) to **group**.
- 4: Four ports assigned (32-bit group) to **group**.

**Note** *For the DIO-32F, you must use port = 0 or 1 if group = 1, and port = 2 or 3 if*  $\mathbf{group} = 2$ .

**Note** *For the DIO-32F, block operations are not allowed for groups of size =1. For the DIO 6533 (DIO-32HS), you can use block operations for groups of size 1 if you set* **group** = 1 and **port** = 0, or **group** = 2 and **port** = 2.

**port** indicates the digital I/O port or ports assigned to the group. The assignments made depend on the values of **port** and of **groupSize**:

**groupSize** = 1 **port** = 0 assigns port 0 (A). **port** = 1 assigns port 1 (B).

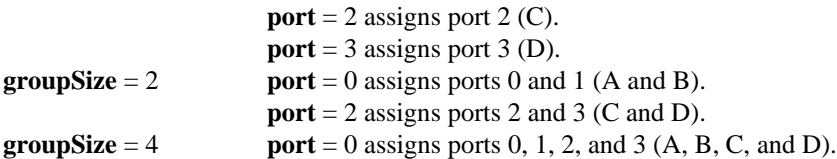

**dir** indicates the direction, input, or output for which the group is to be configured.

- 0: **port** is configured as an input port (default).
- 1: **port** is configured as an output port.
- 3: **port** is configured as an input port with request-edge latching disabled.
- 4: **port** is configured as an output port with request-edge latching enabled.

## **Using This Function**

DIG Grp Configures the specified group according to the port assignment and direction. If **groupSize** = 0, NI-DAQ releases any ports assigned to the group specified by **group** and clears the group handshake circuitry. If **groupSize** = 1, 2, or 4, NI-DAQ assigns the specified ports to the group and configures the ports for the specified direction. NI-DAQ subsequently writes to or reads from ports assigned to a group using the DIG In Grp and DIG\_Out\_Grp or the DIG\_Block\_In and DIG\_Block\_Out functions. NI-DAQ can no longer access any ports assigned to a group through any of the nongroup calls listed previously. Only the DIG\_Block calls can use a group of size 4.

If you are using an AT-DIO-32F and intend to perform block I/O, you are limited to group sizes of 2 and 4. If you are using a DIO 6533 (DIO-32HS) and intend to perform block I/O, you also can use a group size of 1. After system startup, no ports are assigned to groups. See your hardware user manual for information about group handshake timing.

# **DIG\_Grp\_Mode**

#### **Format**

**status = DIG\_Grp\_Mode (deviceNumber, group, protocol, edge, reqPol, ackPol, delayTime)**

#### **Purpose**

Configures the specified group for handshake signal modes.

## **Parameters**

#### **Input**

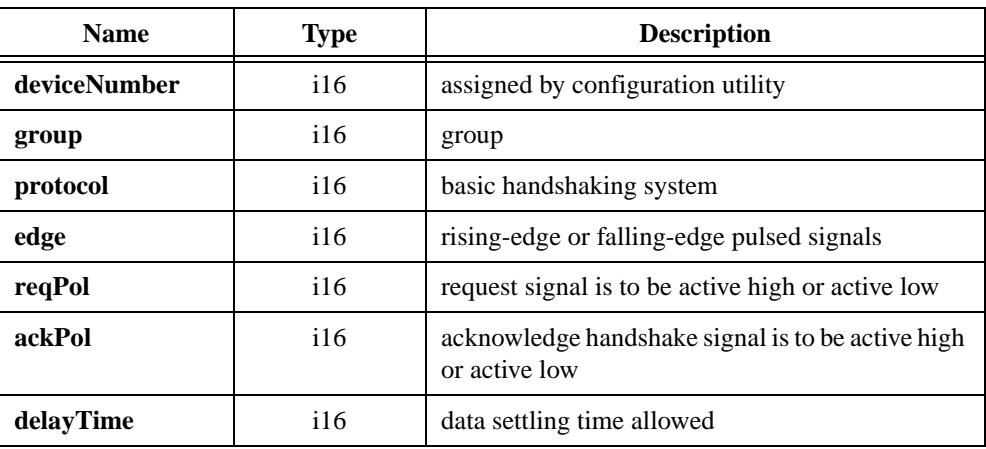

## **Parameter Discussion**

**group** is the group to be configured. Range: 1 or 2.

**protocol** indicates the basic handshaking mode. Refer to your device user manual for details on using the **protocol** parameter.

Range is 0 through 2 for the DIO-32F, or 0 through 4 for the DIO 6533 (DIO-32HS).

- 0: Group is configured for held-ACK (level-ACK) handshake protocol.
- 1: Group is configured for pulsed-ACK handshake protocol.
- 2: Group is configured for pulsed-ACK handshake protocol with variable ACK pulse width.
- 3: Group is configured for synchronous burst handshaking, using the REQ, ACK, and PCLK signals.
- 4: Group is configured to emulate 8255 (DIO-24) handshake timing.

**Note** *This function does not support variable-length ACK pulse width (***signal** *= 2) on AT-DIO-32F Revision B and earlier.*

**edge** indicates whether the group is to be configured for leading-edge or trailing-edge pulsed signals. **edge** is valid only if **protocol** = 1 or 2.

- 0: Group is configured for leading-edge pulsed handshake signals.
- 1: Group is configured for trailing-edge pulsed handshake signals. This setting does not support variable ACK pulse width (**protocol** = 2).

**reqPol** indicates whether the group request signal is to be active high or active low. **reqPol** is ignored if **protocol** = 4. **protocol** 4 always uses an active low request signal..

- 0: Group is configured for active high (non-inverted) request handshake signal polarity.
- 1: Group is configured for active low (inverted) request handshake signal polarity.

**ackPol** indicates whether the group acknowledge handshake signal is to be active high or active low.  $\mathbf{ackPol}$  is ignored if  $\mathbf{protocol} = 4$ .  $\mathbf{protocol} 4$  always uses an active low acknowledge signal.

- 0: Group is configured for active high (non-inverted) acknowledge handshake signal polarity.
- 1: Group is configured for active low (inverted) acknowledge handshake signal polarity.

**delayTime** indicates a data-settling period, in multiples of 100 ns, inserted into the handshaking protocol. The delay slows down the data transfer, increasing setup and hold times. The effect of the delay varies by handshaking protocol. If **protocol** = 0, or **protocol** = 1 and **edge** = 0, the **delayTime** delays the generation of the ACK signal. If **protocol**  $= 2$ , or **protocol**  $= 1$  and **edge**  $= 1$ , the **delayTime** increases the duration of the ACK pulse. If **protocol** = 3, the **delayTime** specifies the PCLK period (minimum of 50 ns for a **delayTime** of zero), and applies only when the PCLK is internally generated. On a DIO 6533 (DIO-32HS), which can perform rapid back-to-back transfer cycles, the delay time also increases the minimum delay between cycles for protocols 0, 2, and 4. This is the only effect of **delayTime** on **protocol** 4. For more information on programmable delays, see your device's user manual.

Range: 0 through 7.

- 0: No settling time, or a PCLK period of 50 ns.
- 1: 100 ns settling time or PCLK period.
- 7: 700 ns settling time or PCLK period.

## **Using This Function**

DIG\_Grp\_Mode configures the group handshake signals according to the specified parameters, after you use DIG\_Grp\_Config to select a port assignment and direction. After initialization, the default handshake mode for each group is as follows: **protocol** = 0: held-ACK (level-ACK) handshake protocol. **edge** = 0: **edge** parameter not valid because **protocol** = 0. **reqPol** = 0: Request handshake signal is not inverted (active high).

**ackPol** = 0: Acknowledge handshake signal is not inverted (active high). **delayTime** = 0: Settling time is 0 ns.

You need to call DIG\_Grp\_Mode only if you need a different handshake mode. Refer to your board's user manual for information about handshake timing and mode information.

#### **Note** *(AT-DIO-32F Revision B boards only) Do not use a leading-edge, pulsed handshaking signal for an input group. NI-DAQ cannot latch the data into the port in this mode and, if new data is presented to the port before NI-DAQ reads and saves the old data, the old data is lost.*

# **DIG\_Grp\_Status**

## **Format**

### **status = DIG\_Grp\_Status (deviceNumber, group, handshakeStatus)**

## **Purpose**

Returns a handshake status word indicating whether the specified group is ready to be read (input group) or written (output group). For the DIO 6533 (DIO-32HS), this function also initiates the handshaking process if not previously initiated.

# **Parameters**

#### **Input**

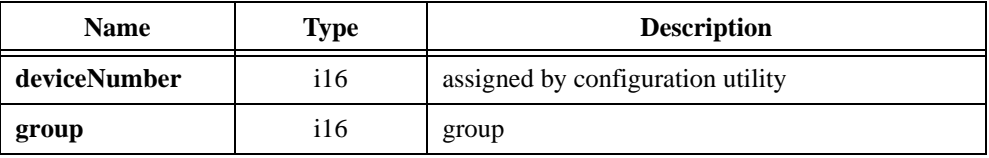

## **Output**

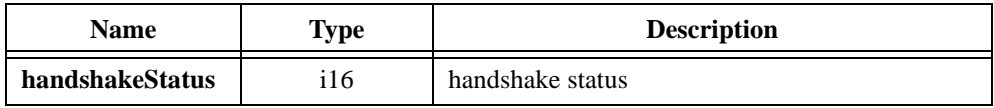

## **Parameter Discussion**

**group** is the group whose handshake status is to be obtained. Range: 1 or 2.

**handshakeStatus** returns the handshake status of the group. **handshakeStatus** can be either 0 or 1. The significance of **handshakeStatus** depends on the configuration of the group. If the group is configured as an input group, **handshakeStatus** = 1 indicates that the group has acquired data and that NI-DAQ can read data from the group. If the group is configured as an output group, **handshakeStatus** = 1 indicates that the group is ready to accept output data and that NI-DAQ can write new data to the group.

#### **Note** *C Programmers—***handshakeStatus** *is a pass-by-reference parameter.*

## **Using This Function**

DIG Grp Status reads the handshake status of the specified group and returns an indication of the group status in **handshakeStatus**. DIG\_Grp\_Status, along with DIG\_Out\_Grp and DIG\_In\_Grp, facilitates handshaking of digital data between systems. If the specified group is configured as an input group and  $DIG_G$ Grp<sub>\_Status</sub> returns **handshakeStatus** = 1,

DIG\_In\_Grp can fetch the data an external device has latched in. If the specified group is configured as an output group and  $\text{DIS}$  Grp\_Status returns **handshakeStatus** = 1, DIG\_Out\_Grp can write the next piece of data to the external device. If the specified group is not assigned any ports, NI-DAQ returns an error code and **handshakeStatus** = 0.

You must call DIG\_Grp\_Config to assign ports to a group and to configure a group for data direction. Group configuration is discussed under the DIG\_Grp\_Config description.

For the DIO-32F, the state of **handshakeStatus** corresponds to the state of the DRDY bit. Refer to your device user manual for handshake timing details.

# **DIG\_In\_Grp**

## **Format**

### **status g DIG\_In\_Grp (deviceNumber, group, groupPattern)**

## **Purpose**

Reads digital input data from the specified digital group.

## **Parameters**

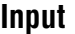

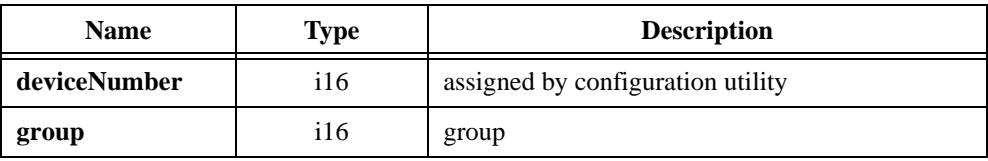

## **Output**

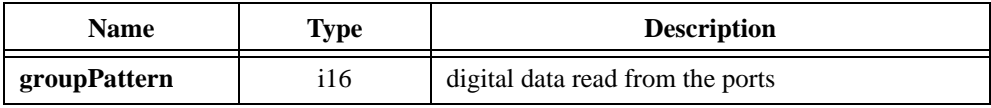

## **Parameter Discussion**

**group** is the group to be read from. Range: 1 or 2.

**groupPattern** returns the digital data read from the ports in the specified group. **groupPattern** is mapped to the digital input ports making up the group in the following way:

- If the group contains one port, NI-DAQ returns the eight bits read from that port in the low-order eight bits of **groupPattern**.
- If the group contains two ports, NI-DAQ returns the 16 bits read from those ports in the following way: if the group contains ports 0 and 1, NI-DAQ returns the value read from port 0 in the low-order eight bits, and NI-DAQ returns the value read from port 1 in the high-order eight bits. If the group contains ports 2 and 3, NI-DAQ returns the value read from port 2 in the low-order eight bits, and NI-DAQ returns the value read from port 3 in the high-order eight bits. NI-DAQ reads from the two ports simultaneously.
- If the group contains four ports, NI-DAQ returns a **deviceSupportError**. Use DIG\_Block\_In to read a group containing four ports.

**Note** *C Programmers—***groupPattern** *is a pass-by-reference parameter.*

# **Using This Function**

DIG\_In\_Grp returns digital data from the group on the specified device. If the group is configured as an input group, reading that group returns the digital logic state of the lines of the ports in the group as some external device is driving them. If the group is configured as an output group and has read-back capability, reading the group returns the output state of that group. If no ports have been assigned to the group, NI-DAQ does not perform the operation and returns an error code. You must call DIG\_Grp\_Config to assign ports to a group and to configure the group as an input or output group.

# **DIG\_In\_Line**

### **Format**

#### **status = DIG\_In\_Line (deviceNumber, port, line, state)**

## **Purpose**

Returns the digital logic state of the specified digital line in the specified port.

## **Parameters**

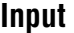

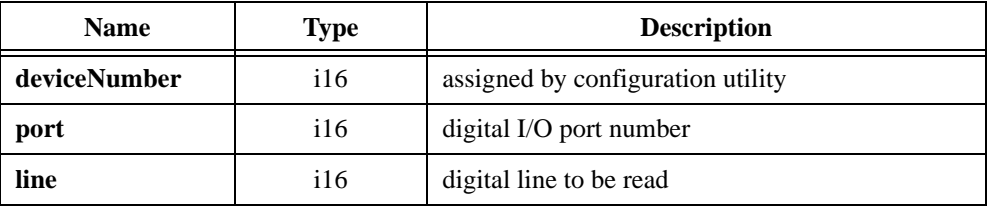

## **Output**

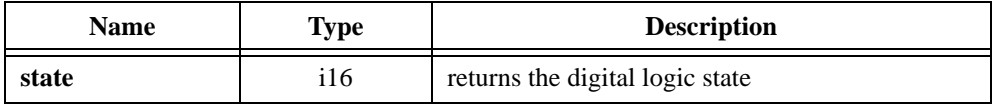

## **Parameter Discussion**

**port** is the digital I/O port number.

Range: 0 or 1 for the AT-AO-6/10, DAQCard-500/700, PC-TIO-10, PC-OPDIO-16, AO-2DC, Am9513-based, 516 and LPM devices. 0 for the E Series devices, except the AT-MIO-16DE-10. 0 through 2 for the DIO-24 and Lab and 1200 Series devices. 0 and 2 through 4 for the AT-MIO-16DE-10. 0 through 3 for the VXI-AO-48XDC. 0 through 4 for the DIO-32F, DIO 6533 (DIO-32HS), and AT-MIO-16D. 0 through 11 for the DIO-96. 0 through 15 for the VXI-DIO-128. 0 for the PCI-4451 and PCI-4452. 0 through 3 for the PCI-4551 and PCI-4552.

**line** is the digital line to be read. Range:0 through *k*-1, where *k* is the number of digital I/O lines making up the port. **state** returns the digital logic state of the specified line.

- 0: The specified digital line is at a digital logic low.
- 1: The specified digital line is at a digital logic high.

#### *C Programmers—state is a pass-by-reference parameter.*

## **Using This Function**

DIG\_In\_Line returns the digital logic state of the specified digital line in the specified port. If the specified port is configured as an input port, NI-DAQ determines the state of the specified line by the way in which some external device is driving it. If the port or line is configured for output as an output port and the port has read-back capability, NI-DAQ determines the state of the line by the way in which that port itself is driving it. Reading a line configured for output on the PC-TIO-10 or an E Series device returns a warning stating that NI-DAQ has read an output line.

# **DIG\_In\_Port**

### **Format**

#### **status = DIG\_In\_Port (deviceNumber, port, pattern)**

## **Purpose**

Returns digital input data from the specified digital I/O port.

## **Parameters**

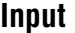

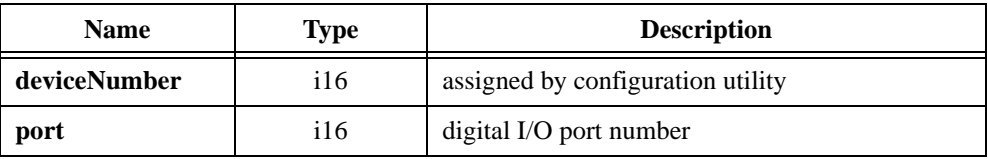

## **Output**

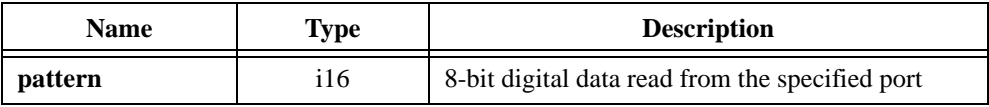

## **Parameter Discussion**

**port** is the digital I/O port number.

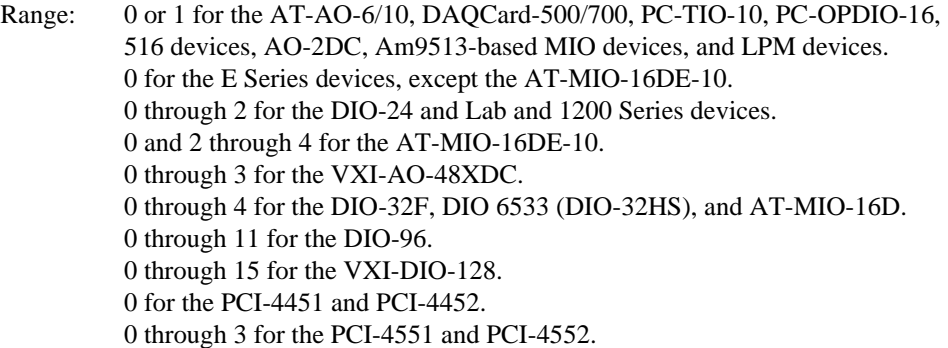

**pattern** returns the 8-bit digital data read from the specified port. NI-DAQ maps **pattern** to the digital input lines making up the port such that bit 0, the least significant bit, corresponds to digital input line 0. The high eight bits of **pattern** are always 0. If the port is less than eight bits wide, NI-DAQ also sets the bits in the low-order byte of **pattern** that do not correspond to lines in the port to 0. For example, because ports 0 and 1 on the Am9513-based boards are four bits wide, only bits 0 through 3 of **pattern** reflect the digital state of these ports, while NI-DAQ sets all other bits of **pattern** to 0.

#### *C Programmers—pattern is a pass-by-reference parameter.*

#### **Using This Function**

DIG\_In\_Port reads digital data from the port on the specified device. If the port is configured as an input port, reading that port returns the digital logic state of the lines as some external device is driving them. If the port is configured as an output port and has read-back capability, reading the port returns the output state of that port, along with a warning that NI-DAQ has read an output port.

# **DIG\_Line\_Config**

## **Format**

#### **status = DIG\_Line\_Config (deviceNumber, port, line, dir)**

## **Purpose**

Configures a specific line on a port for direction (input or output).

## **Parameters**

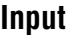

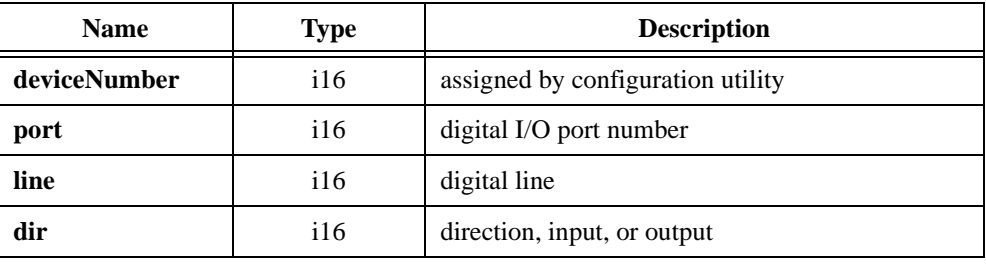

## **Parameter Discussion**

**port** is the digital I/O port number.

Range: 0 for the E Series devices. 0 through 1 for the PC-TIO-10. 0 through 3 for the DIO 6533 (DIO-32HS) and the VXI-AO-48XDC. 0 through 15 for the VXI-DIO-128. 0 for the PCI-4451 and PCI-4452. 0 through 3 for the PCI-4551 and PCI-4552.

**line** is the digital line for which to configure.

Range: 0 through 7.

**dir** indicates the direction, input or output, to which the line is to be configured.

- 0: Line is configured as an input line (default).
- 1: Line is configured as an output line.
- 3: Line is configured as an output line with a wired-OR (open collector) driver (DIO 6533 only).

## **Using This Function**

With this function, a PC-TIO-10, DIO 6533, VXI-AO-48XDC, E Series, or DSA port can have any combination of input and output lines. Use DIG\_Prt\_Config to set all lines on the port to be either all input or all output lines.

# **DIG\_Out\_Grp**

#### **Format**

#### **status = DIG\_Out\_Grp (deviceNumber, group, groupPattern)**

#### **Purpose**

Writes digital output data to the specified digital group.

## **Parameters**

#### **Input**

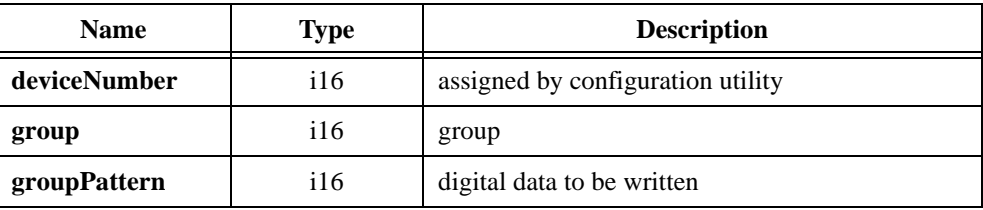

## **Parameter Discussion**

**group** is the group to be written to. Range: 1 or 2.

**groupPattern** is the digital data to be written to the specified port. NI-DAQ maps **groupPattern** to the digital output ports making up the group in the following way:

- If the group contains one port, NI-DAQ writes the low-order eight bits of **groupPattern** to that port.
- If the group contains two ports, NI-DAQ writes all 16 bits of **groupPattern** to those ports. If the group contains ports 0 and 1, NI-DAQ writes the low-order eight bits to port 0 and the high-order eight bits to port 1. If the group contains ports 2 and 3, NI-DAQ writes the low-order eight bits to port 2 and the high-order eight bits to port 3. NI-DAQ writes to the two ports simultaneously.
- If the group contains four ports, NI-DAQ returns a **deviceSupportError**. Use DIG Block Out to write to a group containing four ports.

## **Using This Function**

DIG\_Out\_Grp writes the specified digital data to the group on the specified device. If you have not configured the specified group as an output group, NI-DAQ does not perform the operation and returns an error. If you have assigned no ports to the specified group, NI-DAQ does not perform the operation and returns an error. You must call DIG Grp Config to configure a group.

# **DIG\_Out\_Line**

### **Format**

#### **status = DIG\_Out\_Line (deviceNumber, port, line, state)**

## **Purpose**

Sets or clears the specified digital output line in the specified digital port.

## **Parameters**

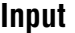

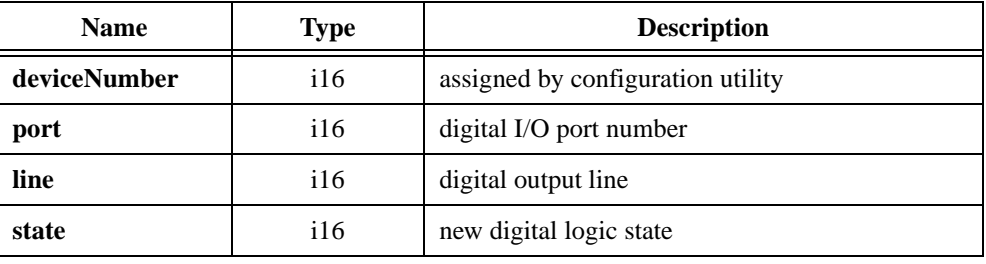

## **Parameter Discussion**

**port** is the digital I/O port number.

Range: 0 or 1 for the AT-AO-6/10, DAQCard-500/700, PC-TIO-10, PC-OPDIO-16, 516 devices, AO-2DC, Am9513-based MIO devices, and LPM devices. 0 for the E Series devices, except the AT-MIO-16DE-10. 0 through 2 for the DIO-24 and Lab and 1200 Series devices. 0 and 2 through 4 for the AT-MIO-16DE-10. 0 through 3 for the VXI-AO-48XDC. 0 through 4 for the DIO-32F, DIO 6533 (DIO-32HS), and AT-MIO-16D. 0 through 11 for the DIO-96. 8 through 15 for the VXI-DIO-128. 0 for the PCI-4451 and PCI-4452. 0 through 3 for the PCI-4551 and PCI-4552.

**line** is the digital output line to be written to.

Range: 0 through *k*-1, where *k* is the number of digital I/O lines making up the port.

**state** contains the new digital logic state of the specified line.

- 0: The specified digital line is set to digital logic low.
- 1: The specified digital line is set to digital logic high.

# **Using This Function**

DIG\_Out\_Line sets the digital line in the specified port to the specified state. The remaining digital output lines making up the port are not affected by this call. If the port is configurable and you have not configured the port as an output port, NI-DAQ does not perform the operation and returns an error. Except for the PC-TIO-10, the DIO 6533 (DIO-32HS), the VXI-AO-48XDC, E Series, or DSA device, you must call DIG\_Prt\_Config to configure a digital I/O port as an output port. On the PC-TIO-10, DIO 6533, VXI-AO-48XDC, E Series, or DSA device, you need only configure the specified line for output using DIG\_Prt\_Config or DIG\_Line\_Config.

**Note** *Connecting one or more AMUX-64T boards or an SCXI chassis to an MIO or AI device causes* DIG\_Out\_Line *to return a* **badInputValError** *when called with*  **port** *equal to 0 and line equal to one of the following values:*

> **One AMUX-64T device—line equal to 0 or 1. Two AMUX-64T devices—line equal to 0, 1, or 2. Four AMUX-64T devices—line equal to 0, 1, 2, or 3. An SCXI chassis—line equal to 0, 1, or 2 (and 4 for the E Series devices only)**.

# **DIG\_Out\_Port**

### **Format**

#### **status = DIG\_Out\_Port (deviceNumber, port, pattern)**

## **Purpose**

Writes digital output data to the specified digital port.

## **Parameters**

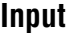

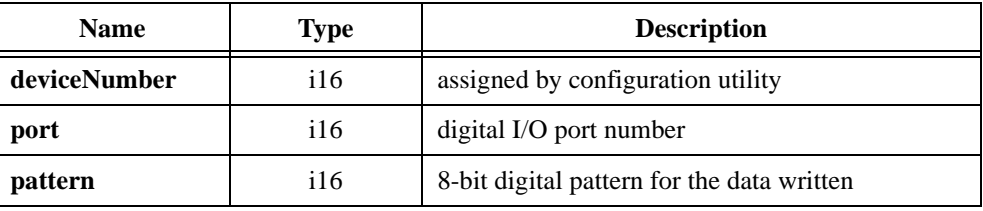

## **Parameter Discussion**

**port** is the digital I/O port number.

Range: 0 or 1 for the AT-AO-6/10, DAQCard-500/700, PC-TIO-10, PC-OPDIO-16, 516 devices, AO-2DC, Am9513-based MIO devices, and LPM devices. 0 for the E Series devices, except the AT-MIO-16DE-10. 0 through 2 for the DIO-24 and Lab and 1200 Series devices. 0 and 2 through 4 for the AT-MIO-16DE-10. 0 through 3 for the VXI-AO-48XDC. 0 through 4 for the DIO-32F, DIO 6533 (DIO-32HS), and AT-MIO-16D. 0 through 11 for the DIO-96. 8 through 15 for the VXI-DIO-128. 0 for the PCI-4451 and PCI-4452. 0 through 3 for the PCI-4551 and PCI-4552.

**pattern** is the 8-bit digital pattern for the data written to the specified port. NI-DAQ ignores the high eight bits of **pattern**. NI-DAQ maps the low eight bits of **pattern** to the digital output lines making up the port so that bit 0, the least significant bit, corresponds to digital output line 0. If the port is less than eight bits wide, fewer than eight **pattern** bits affect the port, or some of the bits are not configured for port outport. For example, because ports 0 and 1 on the Am9513-based boards are four bits wide, only bits 0 through 3 of **pattern** affect the digital output state of these ports.

## **Using This Function**

DIG\_Out\_Port writes the specified digital data to the port on the specified device. If the specified port is configurable and you have not configured that port as an output port, NI-DAQ does not perform the operation and returns an error. You must call DIG Prt Config to make a configurable digital I/O port as an output port. Using DIG\_Out\_Port on a port with a combination of input and output lines returns a warning that some lines are configured for input.

Port 4 of the DIO-32F or DIO 6533 (DIO-32HS) is not a configurable port and does not require a DIG Prt Config call. On a DIO 6533, however, bits 0 and 2 of port 4 are unavailable when group 1 is configured for handshaking; bits 1 and 3 are unavailable when group 2 is configured for handshaking.

**Note** *If you have connected one or more AMUX-64T boards or an SCXI chassis to your Am9513-based MIO devices,* DIG\_Out\_Port *returns a* **badPortError** *if called with* **port** *equal to 0.*

# **DIG\_Prt\_Config**

## **Format**

#### **status = DIG\_Prt\_Config (deviceNumber, port, mode, dir)**

## **Purpose**

Configures the specified port for direction (input or output). DIG\_Prt\_Config also sets the handshake mode for the DIO-24, AT-MIO-16D, AT-MIO-16DE-10, DIO-96, and Lab and 1200 Series devices.

# **Parameters**

**Input** 

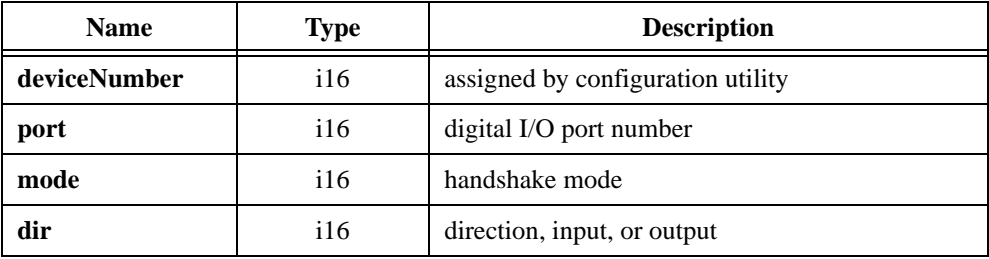

## **Parameter Discussion**

**port** is the digital I/O port number.

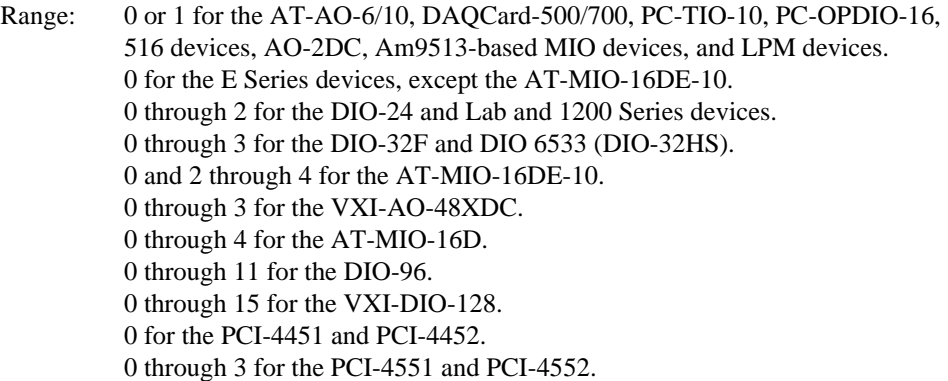

**mode** indicates the handshake mode that the port uses.

0: Port is configured for no-handshaking (nonlatched) mode. You must use **mode** = 0 for all other ports and boards. You can use the DIO-32F and DIO 6533 (DIO-32HS) for handshaking, but only through the group calls (see DIG\_Grp\_Config).
1: Port is configured for handshaking (latched) mode. **mode** = 1 is valid only for ports 0 and 1 of the DIO-24 and Lab and 1200 Series devices; for ports 2 and 3 of the AT-MIO-16D and AT-MIO-16DE-10; and for ports 0, 1, 3, 4, 6, 7, 9, and 10 of the DIO-96.

**dir** indicates the direction, input or output, to which the port is to be configured.

- Range: 0 through 3.
	- 0: Port is configured as an input port (default).
	- 1: Port is configured as a standard output port.
	- 2: Port is configured as a bidirectional port.
	- 3: Port is configured as an output port, with wired-OR (open collector) output drivers.

#### **Note mode** *must be set to handshaking in order to use bidirectional.*

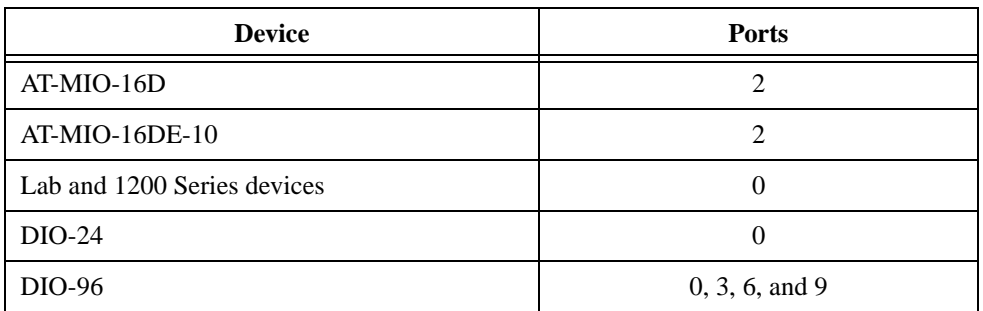

The following ports can be configured as bidirectional:

#### **Note** *The only ports that can be configured as wired-OR output ports are DIO 6533 ports 0 through 3.*

### **Using This Function**

DIG Prt Configures the specified port according to the specified direction and handshake mode. Any configurations not supported by or invalid for the specified port return an error, and NI-DAQ does not change the port configuration. Information about the valid configuration of any digital I/O port is in the *DAQ Hardware Overview Guide*, and Chapter 3, Software Overview*,* of the *NI-DAQ User Manual for PC Compatibles.* 

For the DIO-24, AT-MIO-16D, DIO-32F, DIO 6533, DIO-96, and Lab and 1200 Series devices, DIG\_Prt\_Config returns an error if the specified port has been assigned to a group by a previous call to DIG\_Grp\_Config or DIG\_SCAN\_Setup. DIG\_Prt\_Config also returns an error for the DIO-32F and DIO 6533 if the specified port is port 4.

After system startup, the digital I/O ports on all the boards supported by this function are configured as follows:

 $\mathbf{dir} = 0$ : Input port.

**mode** = 0: No-handshaking mode.

Also, ports on the DIO-24, AT-MIO-16D, DIO-32F, DIO 6533, DIO-96, and Lab and 1200 Series devices are not assigned to any group. If this is not the digital I/O configuration you want, you must call DIG Prt Config to change the port configuration. You must call DIG Grp Config instead to use handshaking modes on the DIO-32F and DIO 6533.

**Note** *AT-MIO-16D, AT-MIO-16DE-10, Lab and 1200 Series, PC-AO-2DC, PC-DIO-24/PnP, and DIO-96 users—Because of the design of the Intel 8255 chip, calling this function on one port will reset the output states of lines on other ports on the same 8255 chip. The other ports will remain in the same configuration; input ports are not affected. Therefore, you should configure all ports before outputting data.*

**Note** *If you have connected one or more AMUX-64T boards or an SCXI chassis module to your MIO or AI device,* DIG\_Prt\_Config *returns a* **badPortError** *if called with* **port** *equal to 0.*

# **DIG\_Prt\_Status**

### **Format**

#### **status = DIG\_Prt\_Status (deviceNumber, port, handshakeStatus)**

#### **Purpose**

Returns a status word indicating the handshake status of the specified port.

### **Parameters**

### **Input**

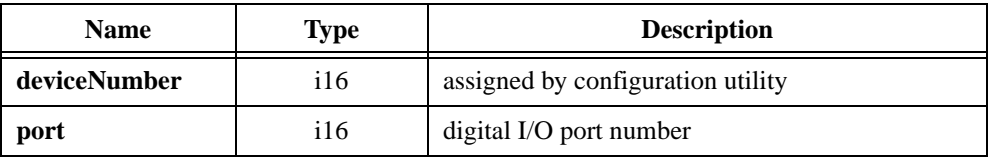

### **Output**

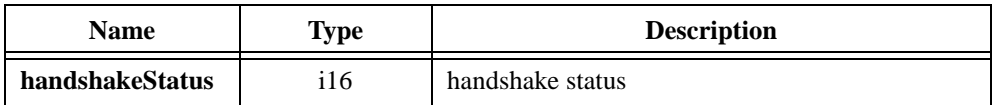

### **Parameter Discussion**

**port** is the digital I/O port number.

Range: 0 or 1 for the DIO-24 and Lab and 1200 Series devices.

2 or 3 for the AT-MIO-16D and AT-MIO-16DE-10.

0, 1, 3, 4, 6, 7, 9, and 10 for the DIO-96.

**handshakeStatus** returns the handshake status of the port.

- 0: A port is not available for reading from an input port or writing to an output port.
- 1: A unidirectional port is available for reading from an input port or writing to an output port.
- 2: A bidirectional port is ready for reading.
- 3: A bidirectional port is ready for writing.
- 4: A bidirectional port is ready for reading and writing.

#### **Note** *C Programmers—***handshakeStatus** *is a pass-by-reference parameter.*

## **Using This Function**

DIG\_Prt\_Status reads the handshake status of the specified port and returns the port status in **handshakeStatus**. DIG\_Prt\_Status, along with DIG\_Out\_Port and DIG\_In\_Port, facilitates handshaking of digital data between systems. If the specified port is configured as an input port, DIG\_Prt\_Status indicates when to call DIG\_In\_Port to fetch the data that an external device has latched in. If the specified port is configured as an output port, DIG\_Prt\_Status indicates when to call DIG\_Out\_Port to write the next piece of data to the external device. If the specified port is not configured for handshaking, NI-DAQ returns an error code and **handshakeStatus** = 0.

Refer to your device user manual for handshake timing information. If the port is configured for input handshaking, **handshakeStatus** corresponds to the state of the IBF bit. If the port is configured for output handshaking, **handshakeStatus** corresponds to the state of the OBF\* bit.

**Note** *You must call* DIG\_Prt\_Config to configure a port for data direction and *handshaking operation.*

# **DIG\_SCAN\_Setup**

### **Format**

**status = DIG\_SCAN\_Setup (deviceNumber, group, groupSize, portList, dir)**

### **Purpose**

Configures the specified group for port assignment, direction (input or output), and size.

### **Parameters**

#### **Input**

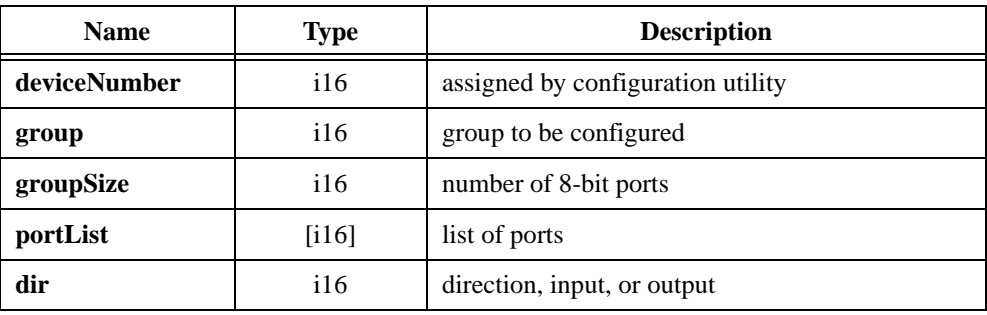

### **Parameter Discussion**

**group** is the group to be configured.

- Range: 1 or 2 for most devices.
	- 1 through 8 for the DIO-96.

**groupSize** selects the number of 8-bit ports in the group.

Range: 0 through 2 for most devices. 0 through 8 for the DIO-96.

#### *I Zero is to unassign any ports previously assigned to group.*

**portList** is the list of ports in **group**. The order of the ports in the list determines how NI-DAQ interleaves data in your buffer when you call DIG\_Block\_In or DIG\_Block\_Out. The last port in the list determines the port whose handshaking signal lines NI-DAQ uses to communicate with the external device and to generate hardware interrupt.

Range: 0 or 1 for most devices.

2 or 3 for the AT-MIO-16D and AT-MIO-16DE-10. 0, 1, 3, 4, 6, 7, 9, or 10 for the DIO-96.

**dir** selects the direction, input or output, to which the **group** is to be configured.

- 0: Port is configured as an input port (default).
- 1: Port is configured as an output port.
- 2: Port is configured as a bidirectional port.

The following ports can be configured as bidirectional:

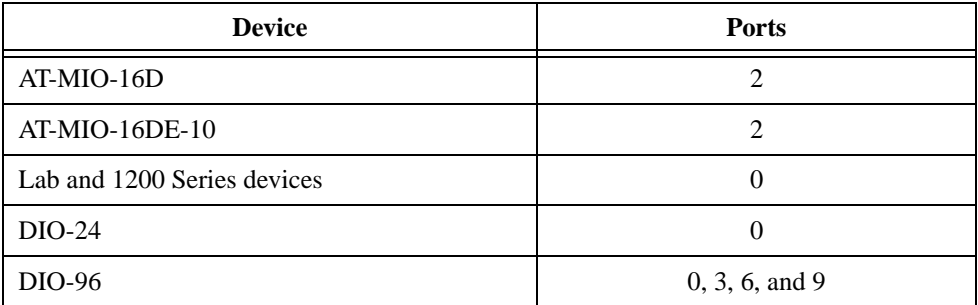

### **Using This Function**

DIG\_SCAN\_Setup configures the specified group according to the specified port assignment and direction. If **groupSize** is 0, NI-DAQ releases any ports previously assigned to **group**. Any configurations not supported by or invalid for the specified group return an error, and NI-DAQ does not change the group configuration. NI-DAQ subsequently writes to or reads from ports assigned to a group as a group using DIG\_Block\_In and DIG\_Block\_Out. NI-DAQ can no longer access any ports assigned to a group through any of the non-group calls listed previously.

Because each port on the DIO-24, AT-MIO-16D, AT-MIO-16DE-10, and Lab and 1200 Series devices has its own handshaking circuitry, extra wiring might be necessary to make data transfer of a group with more than one port reliable. If the group has only one port, no extra wiring is needed.

Each input port has a different Strobe Input (STB\*) control signal.

- PC4 on the I/O connector is for port 0.
- PC2 on the I/O connector is for port 1.

Each input port also has a different Input Buffer Full (IBF) control signal.

- PC5 on the I/O connector is for port 0.
- PC1 on the I/O connector is for port 1.

Each output port has a different Output Buffer Full (OBF\*) control signal.

- PC7 on the I/O connector is for port 0.
- PC1 on the I/O connector is for port 1.

Each output port also has a different Acknowledge Input (ACK\*) control signal.

- PC6 on the I/O connector is for port 0.
- PC2 on the I/O connector is for port 1.

On the DIO-96 I/O connector, you can find four different sets of PC pins. They are APC, BPC, CPC, and DPC. APC pins correspond to port 0 and port 1, BPC pins correspond to port 3 and port 4, CPC pins correspond to port 6 and port 7, and DPC pins correspond to port 9 and port 10. For example, CPC7 is the Output Buffer Full (OBF) control signal for port 6 and CPC1 is the Output Buffer Full (OBF) for port 7 if both ports are configured as handshaking output ports.

If a group of ports is configured as input, you need to tie all the corresponding Strobe Input (STB\*) together and connect them to the appropriate handshaking signal of the external device. You should connect only the Input Buffer Full (IBF) of the last port on **portList** to the external device. No connection is needed for the IBF of the other port on **portList**.

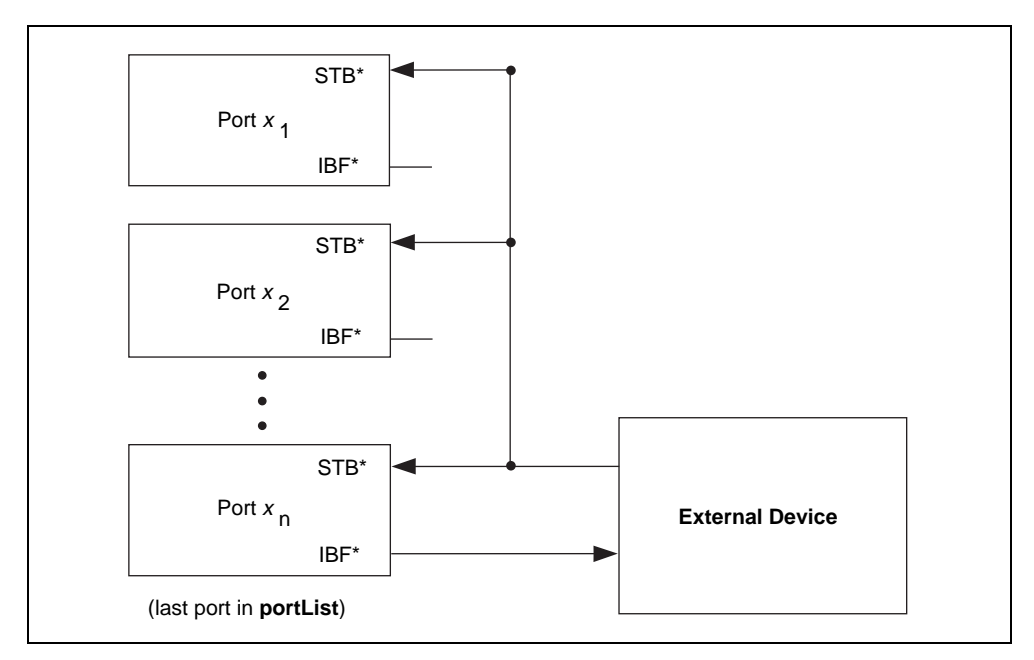

**Figure 2-12.** Digital Scanning Input Group Handshaking Connections

If a group of ports is configured as output, you should not make any connection on the control signals except those for the last port on **portList**. You should make the connection with the external device as if only the last port on **portList** is in the group. No connection is needed for any other port on the list.

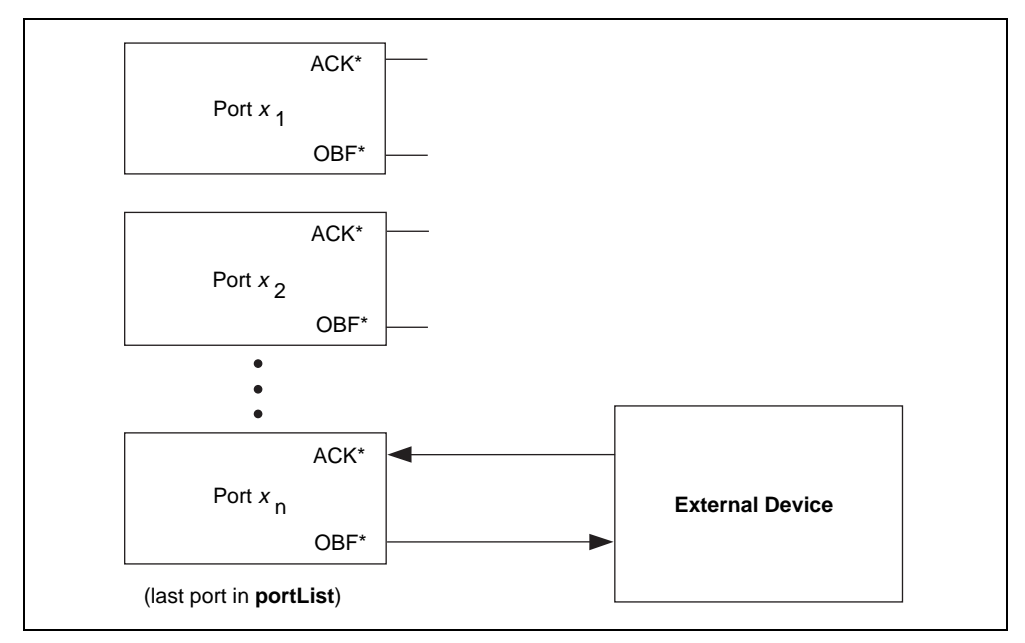

**Figure 2-13.** Digital Scanning Output Group Handshaking Connections

For DIO-24 users, the correct W1 jumper setting is required to allow DIG\_Block\_In and DIG\_Block\_Out to function properly. If port 0 is configured as a handshaking output port, set jumper W1 to PC4; otherwise, set the jumper to PC6. However, if port 0 is configured as bidirectional, set the jumper to PC2.

Also, if port 0 is configured as bidirectional on a PC-DIO-24, port 1 will not be available.

# **DIG\_Trigger\_Config**

### **Format**

#### **status = DIG\_Trigger\_Config (deviceNumber, group, startTrig, startPol, stopTrig, stopPol, ptsAfterStopTrig, pattern, patternMask)**

### **Purpose**

Sets up trigger configuration for subsequent buffered digital operations with pattern generation mode only (either internal or external requests).

### **Parameters**

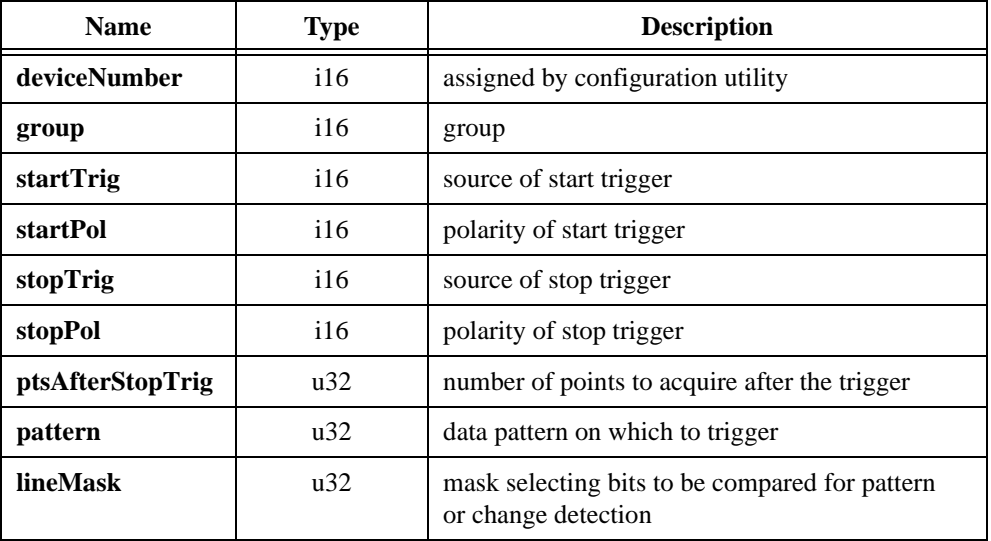

#### **Input**

### **Parameter Discussion**

**startTrig** specifies the source of the start trigger.

- 0: Software start trigger.
- 1: Hardware trigger.
- 2: Digital pattern trigger (input group only).

**startPol** specifies the polarity of the start trigger.

- 0: Active high.
- 1: Active low.
- 2: Pattern matched.
- 3: Pattern not matched.

**stopTrig** specifies the source of the stop trigger.

- 0: None.
- 1: Hardware trigger.
- 2: Digital pattern trigger (input group only).

**stopPol** specifies the polarity of the stop trigger.

- 0: Active high.
- 1: Active low.
- 2: Pattern matched.
- 3: Pattern not matched.

**ptsAfterStopTrig** is the number of data points to acquire following the trigger. This parameter is valid only if **stopTrig** is not 0. If **stopTrig** is 2, this number will include the matching pattern.

Range: 2 through **count**, where **count** is the value of the **count** parameter in the DIG\_Block\_\* functions.

**pattern** is the digital pattern to be used as a trigger point. This parameter is used only when either **startTrig** or **stopTrig** is 2.

**lineMask** selects the individual data lines to be compared when **startTrig** or **stopTrig** is 2 or 3 or when you enable change detection, using DIG\_Block\_PG\_Config. This parameter allows you to set all the DON'T\_CARE bits in the pattern. A 0 means DON'T\_CARE, but a 1 is significant.

### **Using This Function**

If **startTrig** is 0, a digital block operation begins as soon as you call a DIG Block  $*$ function. If **startTrig** is 1, a digital block operation does not begin until NI-DAQ receives an external trigger pulse on the group's ACK (STARTTRIG) pin.

If **stopTrig** is 0, a digital block operation ends as soon as the operation reaches the end of the buffer (unless you enable double buffering with the DIG\_DB\_Config function). If **stopTrig** is 1, a digital block operation continues in a cyclical mode until NI-DAQ receives an external trigger pulse on the group's STOPTRIG pin, at which time NI-DAQ acquires an additional number of data points specified by **ptsAfterStopTrig** before terminating the operation. The DIG\_Block\_Check function rearranges the data into chronological order (from oldest to newest).

If **startTrig** or **stopTrig** is 2 or 3, the board compares incoming data to the specified pattern. The DIO 6533 contains a single pattern-detection circuit per group. Therefore, you cannot set both **startTrig** and **stopTrig** to 2 or 3. You also cannot set **startTrig** or **stopTrig** to 2 or 3 and also configure a pattern-detection message (**DAQEvent** = 7 or 8) using Config\_DAQ\_Event\_Message.

If **startTrig** or **stopTrig** is 2, the operation starts or stops when the incoming data matches the pattern on all bits declared significant by **lineMask**. If **startTrig** or **stopTrig** is 3, the operation starts or stops when the incoming data ceases to match the pattern on all bits declared significant by **lineMask**. The **lineMask** also controls which bits are significant for change detection, if used. See DIG\_Block\_PG\_Config for information about change detection.

Bits that are significant for one purpose are significant for all purposes. If you configure both change detection and a start or stop trigger, the same **lineMask** applies to both. If you configure both change detection and a pattern-detection message using Config\_DAQ\_Event\_Message, use **DAQTrigVal0** instead of **lineMask** to control which bits are significant.

# **Get\_DAQ\_Device\_Info**

### **Format**

### **status = Get\_DAQ\_Device\_Info (deviceNumber, infoType, infoValue)**

### **Purpose**

Allows you to retrieve parameters pertaining to the device operation.

## **Parameters**

### **Input**

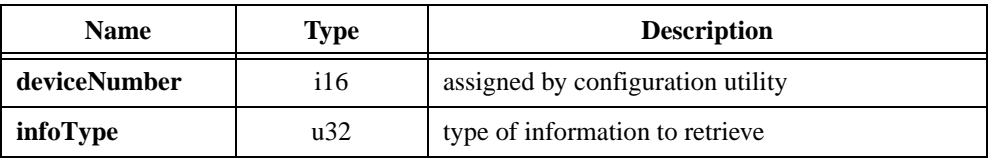

### **Output**

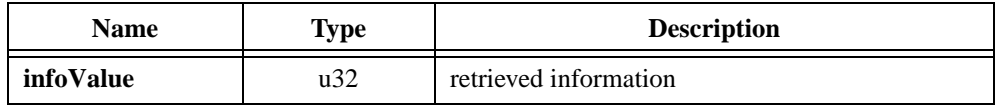

### **Parameter Discussion**

The legal range for the **infoType** is given in terms of constants that are defined in the header file. The header file you should use depends on the language you are using:

- C programmers—NIDAQCNS. H (DATAACQ. H for LabWindows/CVI)
- BASIC programmers—NIDAQCNS.INC
- Pascal programmers—NIDAQCNS.PAS

Use **infoType** to let NI-DAQ know which parameter to retrieve. **infoValue** reflects the value of the parameter. **infoValue** is given either in terms of constants from the header file or as numbers, as appropriate.

**infoType** can be one of the following.

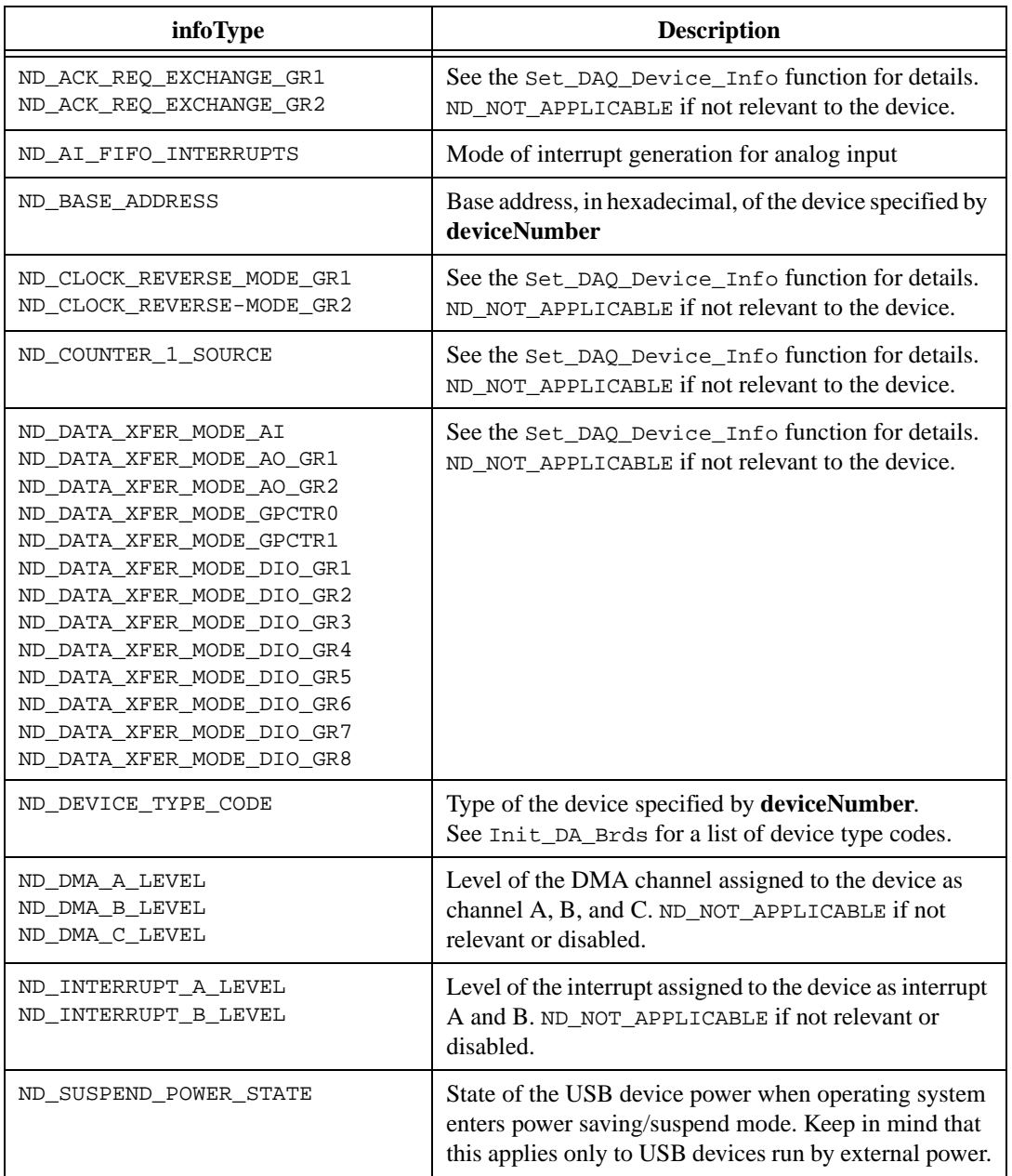

**Note** *C Programmers—***infoValue** *is a pass-by-reference parameter.*

# **Get\_NI\_DAQ\_Version**

### **Format**

#### **status = Get\_NI\_DAQ\_Version (version)**

### **Purpose**

Returns the version number of the NI-DAQ library.

### **Parameter**

### **Output**

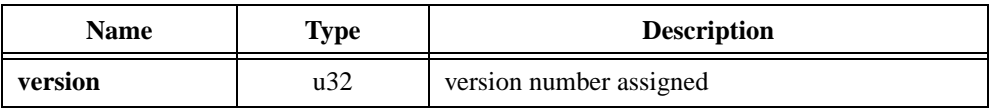

### **Using This Function**

Get\_NI\_DAQ\_Version returns a 4-byte value in the **version** parameter. The upper two bytes are reserved and the lower two bytes contain the version number. Always bitwise *and* the 4-byte value with the hexadecimal value FFFF before using the version number. For version 6.0, the lower 2-byte value is the hexadecimal value 600.

*C* **Programmers—version is a pass-by-reference parameter.** 

# **GPCTR\_Change\_Parameter**

### **Format**

#### **status = GPCTR\_Change\_Parameter (deviceNumber, gpctrNum, paramID, paramValue)**

### **Purpose**

Selects a specific parameter setting for the general-purpose counter (E Series, 6602, and DSA devices only).

### **Parameters**

### **Input**

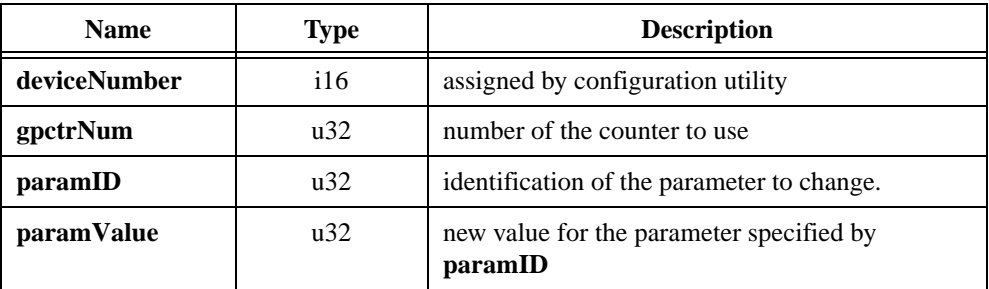

### **Parameter Discussion**

Legal ranges for **gpctrNum**, **paramID**, and **paramValue** are given in terms of constants defined in a header file. The header file you should use depends on the language you are using:

- C programmers—NIDAQCNS. H (DATAACQ. H for LabWindows/CVI)
- BASIC programmers—NIDAQCNS.INC (Visual Basic for Windows programmers should refer to the *[Programming Language Considerations](#page-22-0)* section in Chapter [1](#page-19-0), *[Using the](#page-19-0)  [NI-DAQ Functions](#page-19-0)*, for more information.)
- Pascal programmers—NIDAQCNS.PAS

Use **gpctrNum** to indicate to NI-DAQ which counter to program. Legal values for this parameter are shown in Table 2-20.

<span id="page-231-0"></span>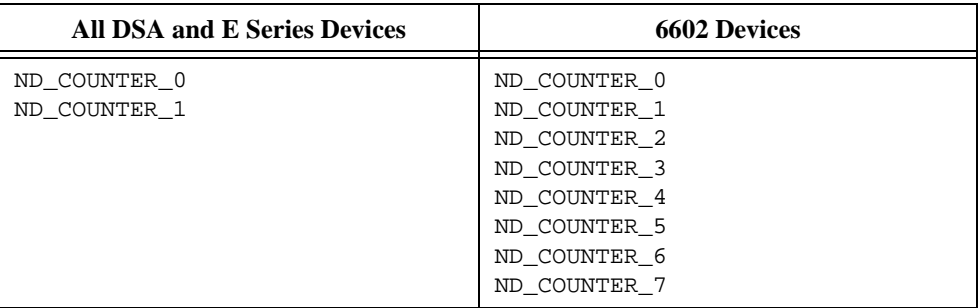

#### **Table 2-20.** Legal Values for **gpctrNum** Parameter

Legal values for **paramValue** depend on **paramID**. The following paragraphs list legal values for **paramID** with explanations and corresponding legal values for **paramValue**:

#### **paramID =** ND\_SOURCE

The general-purpose counter counts transitions of this signal. Corresponding legal values for **paramValue** are as follows:

| 445X and E Series Devices                                                                                                    | 6602 and 455X Devices                                                                                                    |
|----------------------------------------------------------------------------------------------------|----------------------------------------------------------------------------------------------------|
| $ND$ PFI 0 through $ND$ PFI 9-the 10<br>I/O connector $pins^*$ .<br>ND_RTSI_0 through ND_RTSI_6-the<br>seven RTSI lines.<br>ND INTERAL 20 MHZ and<br>ND_INTERNAL_100_KHZ-the internal<br>timebases<br>ND OTHER GPCTR TC—the terminal<br>count of the other general-purpose<br>counter (See Table 2-22 for definition of<br>other counter). | I/O connector pins $ND$ PFI 39 <sup>*</sup> ,<br>ND_PFI_35*, ND_PFI_31,<br>ND PFI 27, ND PFI 23,<br>ND_PFI_19, ND_PFI_15, and ND_PFI_11.<br>ND_RTSI_0 through ND_RTSI_6—the seven RTSI<br>lines.<br>ND_INTERNAL_20_MHZ and<br>ND INTERNAL 100 HZ—the internal timebases.<br>ND_INTERNAL_MAX_TIMEBASE-the maximum<br>timebase. The value of this timebase can be determined<br>by a GPCTR_Watch call, ND_OTHER_GPCTR_GATE<br>(See Table 2-22 for definition of other counter).<br>ND OTHER GPCTR TC—the terminal count of the<br>other general-purpose counter (See Table 2-22 for<br>definition of other counter). |
| devices.                                                                                                    | *ND_PFI_39, ND_PFI_35, ND_COUNTER_2 through ND_COUNTER_7 are not available on 455X                                                                                                    |

**Table 2-21.** Legal Values for **paramValue** when **paramID =** ND\_SOURCE

<span id="page-232-0"></span>**The** *If you have configured an analog hardware trigger using the* Config\_HW\_Analog\_Trigger *function, the resulting analog trigger circuitry output is available as* ND\_PFI\_0*.*

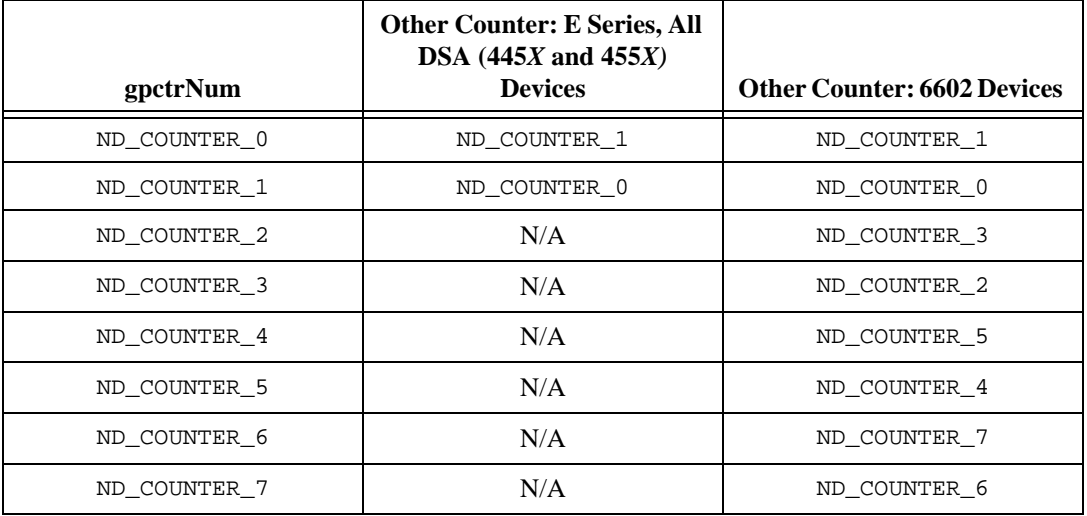

**Table 2-22.** Definition of Other Counter for **paramValue** Set to ND\_OTHER\_GPCTR\_TC

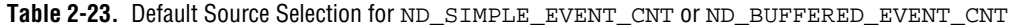

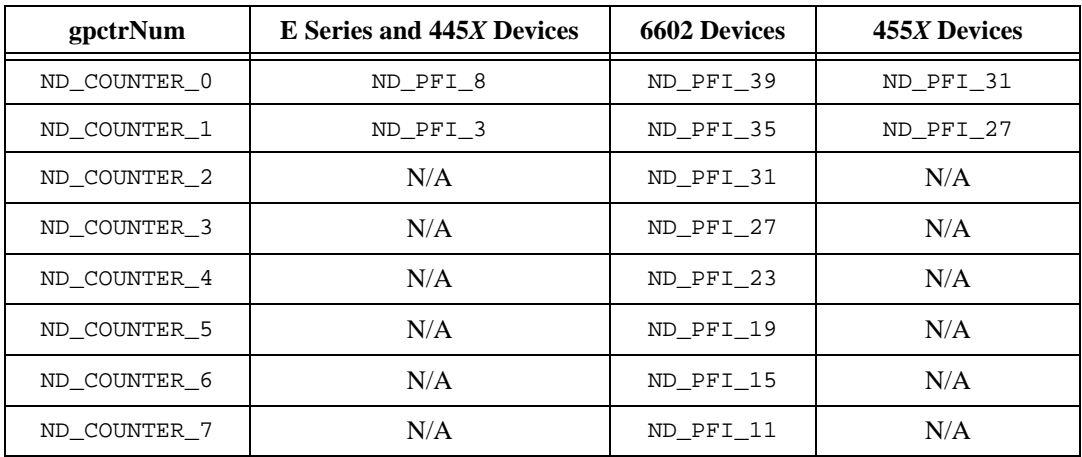

**Note** *The default source selection for all other applications is*  $ND_$  INTERNAL\_20\_MHZ.

Use this function with  $paramID = ND$  source polarity to select polarity of transitions to use for counting.

#### $paramID = ND _ STATE_T$ <sup>TRIGGER</sup> (6602 and 455*X* devices only)

This **paramID** allows you to change how a counter arms itself. If **paramValue** is set to ND\_ENABLED, the counter will be armed using a hardware arm. If **paramValue** is set to ND\_DISABLED, the counter will be armed using a software arm. ND\_DISABLED is the default value.

You can synchronize the arming of multiple counters using a hardware signal. Counters must be previously software armed before the hardware arm takes place. The hardware arming circuitry looks for a rising edge on the hardware arming pin.

#### **paramID =** ND\_SOURCE\_POLARITY

The general-purpose counter counts these the transitions of this the signal selected by **paramID** = ND\_SOURCE. ND\_SOURCE. Corresponding legal values for **paramValue** are as follows:

- ND\_LOW\_TO\_HIGH—counter counts the low-to-high transitions of the source signal
- ND HIGH TO LOW—counter counts the high-to-low transitions of the source signal

#### $paramID = ND_PRESCALE_VALUE (6602 and 455X devices only)$

This **paramID** specifies a prescaling to the counter source selection. Using this **paramID** allows the counter to measure frequencies higher than the normal counter-timer maximum. Corresponding legal values for **paramValue** are as follows:

- ND\_ONE—use this value if no prescaling is needed
- ND\_MAX\_PRESCALE—measures signals of a frequency that is an order of ND\_MAX\_PRESCALE higher than the maximum frequency supported by the 6602 and 455*X* counter-timers. The value of ND\_MAX\_PRESCALE can be queried using the GPCTR\_Watch function call

 $paramID = ND_INPUT$ CONDITIONING (6602 and 455*X* devices only)

The general-purpose counter enables the appropriate input conditioning on the default source and up/down pins for the particular counter (see Table 2-23 and Table 2-29 for definitions of the **default Source** and **Up/Down** pins). The GPCTR\_Change\_Parameter function with **paramID** = ND\_SOURCE should not be called after a call to GPCTR\_Change\_Parameter with **paramID** = ND\_INPUT\_CONDITIONING. Corresponding legal values for **paramValue** are shown below:

- ND\_NONE—configures **default Source** and **Up/Down** pins for no conditioning
- ND\_QUADRATURE\_ENCODER\_X1—configures **default Source** and **Up/Down**. Other sources cannot be connected in this mode)
- ND\_QUADRATURE\_ENCODER\_X2—configures **default Source** and **Up/Down** automatically. Other sources cannot be connected in this mode
- ND\_QUADRATURE\_ENCODER\_X4—configures **default Source** and **Up/Down** automatically. Other sources cannot be connected in this mode
- ND\_TWO\_PULSE\_COUNTING—configures **default Source** and **Up/Down** automatically. Other sources cannot be connected in this mode

Synchronization on **default Source** and **Up/Down** pins is enabled when you call GPCTR Change Parameter with  $paramID = ND$  INPUT CONDITIONING and **paramValue** as any of the quadrature modes or the two-pulse counting mode.

You can enable Z-Index pulse for quadrature encoders by making a GPCTR Change Parameter call with  $paramID$  = ND\_INDEX\_PULSE and **paramValue** = ND YES. The Z-Index signal should be connected to default gate for the counter that is being used. The value to which the count should reset in the event of a Z-Index pulse can be specified by making a GPCTR Change Parameter call with **paramID** = ND\_COUNT\_1.

**Note** *By default, the counter will start counting from 0. You can alter this by calling* GPCTR\_Change\_Parameter *with a* **paramID** *set to* ND\_INITIAL\_COUNT*. A good technique for setting the initial value would be to set it in an invalid range. When the counter receives a Z-Index, the value of the counter will be placed in a valid range. This technique will allow you to detect the initial Z-Index.*

An example use of this **paramID** is shown below:

```
Create u32 variable gpctrNum;
Create u32 variable counterValue;
gpctrNum = ND_COUNTER_0
GPCTR_Control (deviceNumber, gpctrNum, ND_RESET)
GPCTR_Control (deviceNumber, gpctrNum, ND_SIMPLE_CNT)
GPCTR_Change_Parameter (deviceNumber, gpctrNum,
   ND_INPUT_CONDITIONING,ND_OUADRATURE_ENCODER_X1)
/*specify that the counter reloads to value of 1000 every time a 
Z-Index pulse occurs*/
GPCTR_Change_Parameter (deviceNumber, gpctrNum, ND_Z_INDEX_PULSE, 
1000)
/*load the counter initially with a bogus value for Z-Index 
detection*/
GPCTR_Change_Parameter (deviceNumber, gpctrNum, ND_COUNT_1, –10000)
GPCTR_Control (deviceNumber, gpctrNum, ND_PROGRAM)
Repeat as long as required by your application
{
/*you can check for a valid value for counterValue here*/
   GPCTR_Watch (deviceNumber, gpctrNum, ND_COUNT, counterValue)
```

```
Output counterValue
}
GPCTR_Control (deviceNumber, gpctrNum, ND_RESET)
```
#### **paramID =** ND\_GATE

This signal controls the operation of the general-purpose counter in some applications. The default values of **paramValue** for **paramID** = ND\_GATE are shown in Table 2-24.

| <b>E</b> Series and 445X Devices                                                                            | <b>6602 Devices</b>                                                                                                    | $455X$ Devices                                                                                             |
|----------------------------------------------------------------------------------------------------|----------------------------------------------------------------------------------------------------|----------------------------------------------------------------------------------------------------|
| ND_PFI_0 through<br>$ND_PFI_9$ —the 10 I/O<br>connector pins.*                                              | ND PFI 38, ND PFI 34,<br>ND_PFI_30, ND_PFI_26,<br>ND_PFI_22, ND_PFI_18,                                                              | ND PFI 30, ND PFI 26,<br>ND_PFI_22, ND_PFI_18,<br>ND PFI 14, and                                           |
| ND_RTSI_0 through                                                                                           | ND PFI 14, and<br>ND PFI 10.                                                                                                    | ND PFI 10.                                                                                                 |
| ND_RTSI_6—the seven                                                                                         |                                                                                                    | ND_RTSI_0 through                                                                                          |
| RTSI lines.                                                                                                 | ND RTSI 0 through                                                                                                    | ND_RTSI_6-the seven                                                                                        |
|                                                                                                    | ND_RTSI_6-the seven                                                                                                    | RTSI lines.                                                                                                |
| ND_IN_START_TRIGGER                                                                                         | RTSI lines.                                                                                                    |                                                                                                    |
| and                                                                                                    |                                                                                                    | ND_OTHER_GPCTR_OUTPUT                                                                                      |
| ND_IN_STOP_TRIGGER-                                                                                         | ND OTHER GPCTR OUTPUT                                                                                                    | (See Table 2-22 for                                                                                        |
| the input section triggers.                                                                                 | (See Table 2-22 for<br>definition of other counter).                                                                                 | definition of other counter).                                                                              |
| ND OTHER GPCTR OUTPUT                                                                                       |                                                                                                    | ND OTHER GPCTR SOURCE                                                                                      |
| -the output of the other<br>general-purpose counter<br>(See Table 2-22 for<br>definition of other counter). | ND OTHER GPCTR SOURCE<br>—the source of the other<br>general-purpose counter<br>(See Table 2-22 for<br>definition of other counter). | —the source of the other<br>general-purpose counter<br>(See Table 2-22 for<br>definition of other counter) |
| * ND_PFI_2 and ND_PFI_5 not valid for 445X devices.                                                         |                                                                                                    |                                                                                                    |

**Table 2-24.** Legal Values for **paramValue** when **paramID** = ND\_GATE

*If you have configured an analog hardware trigger using the* Config\_HW\_Analog\_Trigger *function, the resulting analog trigger circuitry output signal is available as* ND\_PFI\_0*.*

| gpctrNum     | E Series and $445X$<br><b>Devices</b> | <b>6602 Devices</b> | 455X Devices |
|--------------|---------------------------------------|---------------------|--------------|
| ND COUNTER 0 | ND PFI9                               | ND PFI 38           | ND PFI 30    |
| ND COUNTER 1 | ND PFI4                               | ND_PFI_34           | ND PFI 26    |
| ND COUNTER 2 | N/A                                   | ND PFI 30           | N/A          |
| ND COUNTER 3 | N/A                                   | ND PFI 26           | N/A          |
| ND COUNTER 4 | N/A                                   | ND PFI 22           | N/A          |
| ND COUNTER 5 | N/A                                   | ND PFI 18           | N/A          |
| ND COUNTER 6 | N/A                                   | ND PFI 14           | N/A          |
| ND COUNTER 7 | N/A                                   | ND PFI 10           | N/A          |

**Table 2-25.** Default Gate Selection

Use this function with **paramID** =  $ND$  GATE POLARITY to select polarity of the gate signal.

#### **paramID =** ND\_GATE\_POLARITY

This gate signal controls the operation of the general-purpose counter in some applications. In those applications, you can use polarity of the gate signals to modify behavior of the counter. Corresponding legal values for **paramValue** are as follows:

- ND\_POSITIVE
- ND\_NEGATIVE

The meaning of the two ND\_GATE\_POLARITY selections is described in the GPCTR\_Set\_Application function.

 $\textbf{paramID} = \text{ND}$  z INDEX PULSE (6602 and 455*X* devices only)

This parameter allows automatic reloading of counter when a quadrature Z-Index pulse occurs on the gate when input conditioning is set to one of the quadrature input mode. The counter is reloaded with a value from 0 to  $2^{32}$  – 1. The Z-Index pulse of a quadrature encoder can be connected to the gate pin. With this setting, the counter will reload every time it sees a pulse on the gate pin. The Z-Index pulse will be registered only if encoder channels A and B are both in the low state.

#### $\textbf{paramID} = \text{ND}$ <sub>RELOAD</sub>\_ON\_GATE (6602 and 455*X* devices only)

This parameter allows automatic reloading of the counter when a gate edge occurs. The counter is reloaded to the value set by the  $paramID = ND$ <sub>INITIAL</sub>\_COUNT. The legal vales for this are ND\_YES and ND\_NO. This **paramID** with **paramValue** = ND\_YES can be used for event counting operations that involve quadrature encoders. The Z-Index pulse of a quadrature encoder can be connected to the gate pin. With this setting, the counter will reload every time it sees a pulse on the gate pin.

 $paramID = ND\_SECOND_GATE (6602 and 455X devices only)$ 

This signal controls the operation of the general-purpose counter in some applications. Corresponding legal values for **paramValue** are shown below:

- ND\_PFI\_37, ND\_PFI\_33, ND\_PFI\_29, ND\_PFI\_25, ND\_PFI\_21, ND\_PFI\_17, ND\_PFI\_13, ND\_PFI\_9
- ND\_RTSI\_0 through ND\_RTSI\_6—the seven RTSI lines.
- ND\_OTHER\_GPCTR\_OUTPUT (See Table 2-22 for definition of the other counter).

**Note** ND\_PFI\_37 *and* ND\_PFI\_33 *are not available on 455X devices.* 

The default values of **paramValue** for **paramID** =  $ND$ \_SECOND\_GATE are shown in Table 2-26.

| gpctrNum     | <b>6602 Devices</b> | 455X Devices |
|--------------|---------------------|--------------|
| ND COUNTER 0 | ND PFI 37           | ND PFI 29    |
| ND COUNTER 1 | ND_PFI_33           | ND PFI 25    |
| ND COUNTER 2 | ND PFI 29           | N/A          |
| ND COUNTER 3 | ND PFI 25           | N/A          |
| ND COUNTER 4 | ND PFI 21           | N/A          |
| ND COUNTER 5 | ND PFI 17           | N/A          |
| ND COUNTER 6 | ND PFI 13           | N/A          |
| ND COUNTER 7 | ND PFI 9            | N/A          |

**Table 2-26.** Default Second Gate Selection

**paramID =** ND\_SECOND\_GATE\_POLARITY (6602 and 455*X* devices only)

This gate signal controls the operation of the general-purpose counters in the start-stop applications. In those applications you can use polarity of the second gate signals to modify behavior of a counter. Corresponding legal values for **paramValue** are shown below:

- ND\_POSITIVE
- ND\_NEGATIVE

The meaning of the two ND\_SECOND\_GATE\_POLARITY selections is described in the GPCTR\_Set\_Application function.

#### **paramID =** ND\_INITIAL\_COUNT

The general-purpose counter starts counting from this number when the counter is configured for one of the simple event counting and time measurement applications. Corresponding legal values for **paramValue** are shown in Tabl[e 2-27.](#page-238-0)

<span id="page-238-0"></span>

| <b>E</b> Series and 445X Devices | $6602$ and $455X$ Devices |  |
|----------------------------------|---------------------------|--|
| 0 through $2^{24} - 1$           | 0 through $2^{32} - 1$    |  |

**Table 2-27.** Legal Values for **paramValue** when **paramID** = ND\_INITIAL\_COUNT

#### **paramID =** ND\_COUNT\_1, ND\_COUNT\_2, ND\_COUNT\_3, ND\_COUNT\_4

The general-purpose counter uses these numbers for pulse width specifications when the counter is configured for one of the simple pulse and pulse train generation applications. For example, when you use the counter for FSK,  $ND$ <sup>-COUNT</sup><sup>1</sup> and  $ND$ <sup>-COUNT</sup><sup>2</sup> specify the duration of low and high output states for one gate state and ND\_COUNT\_3 and ND\_COUNT\_4 specify them for the other gate state. Corresponding legal values for **paramValue** are shown in Table 2-28.

**Table 2-28.** Legal Values for **paramValue** when **paramID** = ND\_COUNT\_1, ND\_COUNT\_2, ND\_COUNT\_3, and ND\_COUNT\_4

| <b>E</b> Series and 445X Devices | 6602 and 455X Devices  |  |
|----------------------------------|------------------------|--|
| 0 through $2^{24} - 1$           | 0 through $2^{32} - 1$ |  |

For the 6602 devices, you can call GPCTR\_Change\_Parameter with **paramID** = ND\_COUNT\_1 or ND\_COUNT\_2 after arming the counter with a GPCTR\_Control call. By using this, you can modify the duty cycle of a pulse-train whose generation was started by the GPCTR\_Set\_Application call with **application** = ND\_PULSE\_TRAIN\_GNR. You can generate a pulse train with seamless frequency by using this methodology. After modifying the ND\_COUNT\_1 and ND\_COUNT\_2 you should call GPCTR\_Control with **action** = ND\_SWITCH\_CYCLE to activate the new duty cycle.

#### **paramID =** ND\_AUTOINCREMENT\_COUNT

The value specified by  $ND$  COUNT  $1$  is incremented by the value selected by ND\_AUTOINCREMENT\_COUNT every time the counter is reloaded with the value specified by ND\_COUNT\_1.

For example, with this feature you can generate retriggerable delayed pulses with incrementally increasing delays. You can then use these pulses for applications such as equivalent time sampling (ETS). Corresponding legal values for **paramValue** are 0 through  $2^8 - 1$ .

#### **paramID =** ND\_UP\_DOWN

When the application is ND\_SIMPLE\_EVENT\_CNT or ND\_BUFFERED\_EVENT\_CNT, you can use the up or down control options of the DAQ-STC general-purpose counters. You can use the up or down control options for other counter applications, too. Software or hardware can perform the up or down control.

#### **Software Control**

This function lets you customize the counter for your application. You can use this function after the GPCTR\_Set\_Application function, and before GPCTR\_Control function with  $\textbf{action} = \text{ND}$  PREPARE or  $\textbf{action} = \text{ND}$  PROGRAM. You can call this function as many times as you need to.

The software up or down control is available by default; if you do not use the GPCTR\_Change\_Parameter function with **paramID** set to ND\_UP\_DOWN, the counter is configured for the software up or down control and starts counting up. To make the counter use the software up or down control and start counting down, use the GPCTR\_Change\_Parameter function with the **paramID** set to ND\_UP\_DOWN and the **paramValue** set to ND\_COUNT\_DOWN. To change the counting direction during counting, use the GPCTR\_Control function with the action set to ND\_COUNT\_UP or ND\_COUNT\_DOWN.

#### **Hardware Control**

To use hardware to control the counting direction, use I/O connector lines as shown in Table 2-29; the counter will count down when the I/O line is in the low state and up when it is in the high state. Use the GPCTR\_Change\_Parameter function with the **paramID** set to ND\_UP\_DOWN and the **paramValue** set to ND\_HARDWARE to take advantage of this counter feature.

| gpctrNum     | <b>E</b> Series Devices | <b>6602 Devices</b> | 455X Devices |
|--------------|-------------------------|---------------------|--------------|
| ND COUNTER 0 | Digital I/O Line 6      | ND PFI 37           | ND PFI 29    |
| ND COUNTER 1 | Digital I/O Line 7      | ND_PFI_33           | ND PFI 25    |
| ND COUNTER 2 | N/A                     | ND PFI 29           | N/A          |
| ND COUNTER 3 | N/A                     | ND PFI 25           | N/A          |
| ND COUNTER 4 | N/A                     | ND PFI 21           | N/A          |
| ND COUNTER 5 | N/A                     | ND PFI 17           | N/A          |
| ND COUNTER 6 | N/A                     | ND PFI 13           | N/A          |
| ND COUNTER 7 | N/A                     | ND PFI 9            | N/A          |

**Table 2-29.** Default Up/Down Selection

 $paramID = ND$  BUFFER MODE (6602 and 455*X* devices only)

Corresponding legal values for **paramValue** are shown below:

- ND\_SINGLE for single buffer operations.
- ND\_DOUBLE for continuous buffer operation.

#### **paramID =** ND\_OUTPUT\_MODE

This value changes the output mode from default toggle (the output of the counter toggles on each terminal count) to pulsed (the output of the counter makes a pulse on each terminal count). The corresponding settings of **paramValue** are ND\_PULSE and ND\_TOGGLE. Also, you might need to enable your output pin with Select\_Signal.

#### **paramID =** ND\_OUTPUT\_POLARITY

This **paramID** allows you to change the output polarity from default positive (the normal state of the output is TTL low) to negative (the normal state of the output is TTL-high). The corresponding settings of **paramValue** are ND\_POSITIVE and ND\_NEGATIVE. Also, you might need to enable your output pin with Select\_Signal.

### **Using This Function**

This function lets you customize the counter for your application. You can use this function after the GPCTR\_Set\_Application function, and before GPCTR\_Control function with **action** = ND\_PREPARE or **action** = ND\_PROGRAM. You can call this function as many times as you need to.

# **GPCTR\_Config\_Buffer**

### **Format**

### **status = GPCTR\_Config\_Buffer (deviceNumber, gpctrNum, reserved, numPoints, buffer)**

### **Purpose**

Assigns a buffer that NI-DAQ will use for a buffered counter operation.

### **Parameters**

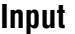

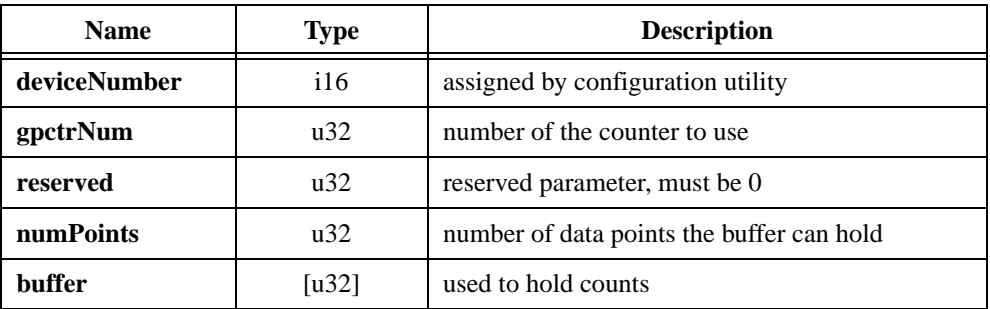

### **Parameter Discussion**

The legal range for **gpctrNum** is given in terms of constants defined in a header file. The header file you should use depends on the language you are using:

- C programmers—NIDAQCNS. H (DATAACQ. H for LabWindows/CVI)
- BASIC programmers—NIDAQCNS. INC (Visual Basic for Windows programmers should refer to the *[Programming Language Considerations](#page-22-0)* section in Chapter [1](#page-19-0), *[Using the](#page-19-0)  [NI-DAQ Functions](#page-19-0)*, for more information.)
- Pascal programmers—NIDAQCNS.PAS

Use **gpctrNum** to indicate to NI-DAQ which counter to program. Legal values for this parameter are in Table 2-20.

**numPoints** is the number of data points the **buffer** can hold. The definition of a data point depends on the application the counter is used for. Legal range is 2 through  $2^{32} - 1$ .

When you use the counter for one of the buffered event counting or buffered time measurement operations, a data point is a single counted number.

**buffer** is an array of unsigned 32-bit integers.

### **Using This Function**

You need to use this function to use a general-purpose counter for buffered operation. You should call this function after calling the GPCTR\_Set\_Application function.

NI-DAQ transfers counted values into the **buffer** assigned by this function when you are performing a buffered counter operation.

If you are using the general-purpose counter for ND\_BUFFERED\_PERIOD\_MSR, ND\_BUFFERED\_SEMI\_PERIOD\_MSR, or ND\_BUFFERED\_PULSE\_WIDTH\_MSR, or ND\_BUFFERED\_TWO\_SIGNAL\_EDGE\_SEPARATION\_MSR, you should wait for the operation to be completed before accessing the buffer.

For the 6602 and 455*X* devices, you can use GPCTR\_Change\_Parameter with **paramID** = ND\_BUFFER\_MODE to select continuous buffered operations (ND\_DOUBLE) or single-buffered operations (ND\_SINGLE). In continuous buffered operation mode you can use GPCTR\_Read\_Buffer to access parts of the buffer while the operation is in progress.

# **GPCTR\_Control**

### **Format**

### **status = GPCTR\_Control (deviceNumber, gpctrNum, action)**

### **Purpose**

Controls the operation of the general-purpose counter.

### **Parameters**

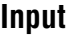

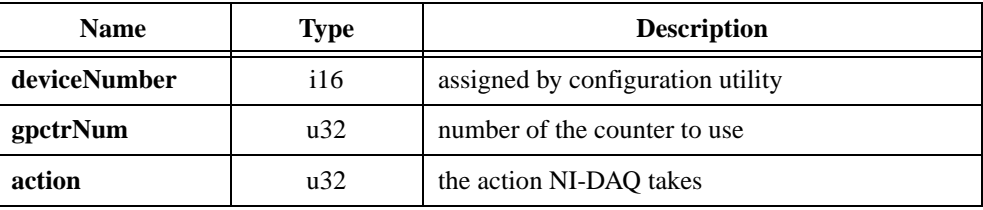

### **Parameter Discussion**

Legal ranges for the **gpctrNum** and **action** are given in terms of constants defined in a header file. The header file you should use depends on the language you are using:

- C programmers—NIDAQCNS. H (DATAAQC. H for LabWindows/CVI)
- BASIC programmers—NIDAQCNS.INC (Visual Basic for Windows programmers should refer to the *[Programming Language Considerations](#page-22-0)* section in Chapter [1](#page-19-0), *[Using the](#page-19-0)  [NI-DAQ Functions](#page-19-0)*, for more information.)
- Pascal programmers—NIDAQCNS.PAS

Use **gpctrNum** to indicate to NI-DAQ which counter to program. Legal values for this parameter are shown in Table 2-20.

**action** is what NI-DAQ performs with the counter. Legal values for this parameter are as follows.

| action     | <b>Description</b>                                                                                                    |
|------------|----------------------------------------------------------------------------------------------------|
| ND PREPARE | Prepare the general-purpose counter for the operation selected<br>by invocations of the GPCTR_Set_Application and<br>(optionally) GPCTR_Change_Parameter function. Do not<br>arm the counter. |
| ND ARM     | Arm the general-purpose counter                                                                                                    |

**Table 2-30.** Legal Values for the **action** Parameter

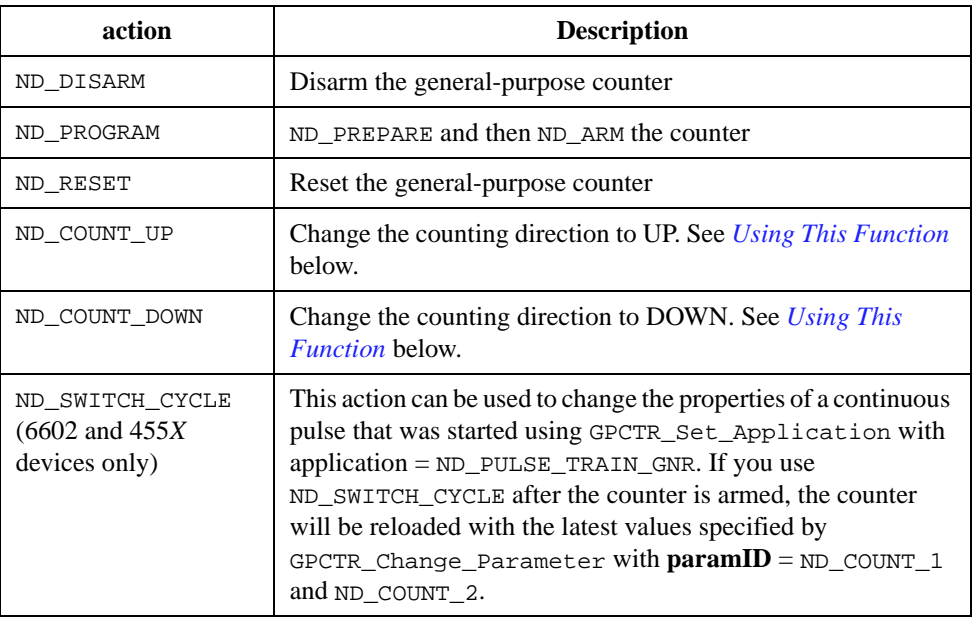

#### **Table 2-30.** Legal Values for the **action** Parameter (Continued)

### **Using This Function**

You need to use this function with  $\arctan(\frac{1}{2}N)$  **PROGRAM PROGRAM after completing the** configuration sequence consisting of calling GPCTR\_Set\_Application followed by optional calls to GPCTR\_Change\_Parameter and GPCTR\_Config\_Buffer.

Use the ND\_PREPARE and ND\_ARM actions to program the counter before arming. You might find this useful if it is critical to minimize time between a software event (a call to GPCTR Control) and a hardware action (counter starts counting).

You can use this function with **action** =  $ND$ <sub>RESET</sub> when you want to halt the operation the general-purpose counter is performing.

Use actions ND\_COUNT\_UP and ND\_COUNT\_DOWN to change the counting direction. You can do this only when your application is ND\_SIMPLE\_EVENT\_CNT or ND\_BUFFERED\_EVENT\_CNT and the counter is configured for software control of the counting direction for UP or DOWN.

For 6602 and 455*X* devices only, use action ND SWITCH CYCLE only if your application is ND\_PULSE\_TRAIN\_GNR.

# **GPCTR\_Read\_Buffer**

### **Format**

#### **status = GPCTR\_Read\_Buffer (deviceNumber, gpctrNum, readMode, numPts, readOffSet, timeOut, buffer)**

### **Purpose**

Returns the data from a asynchronous counter input operation. The read mode and offset combined allow you to specify the location from which to read the data for 6602 and 455*X* devices only.

## **Parameters**

#### **Input**

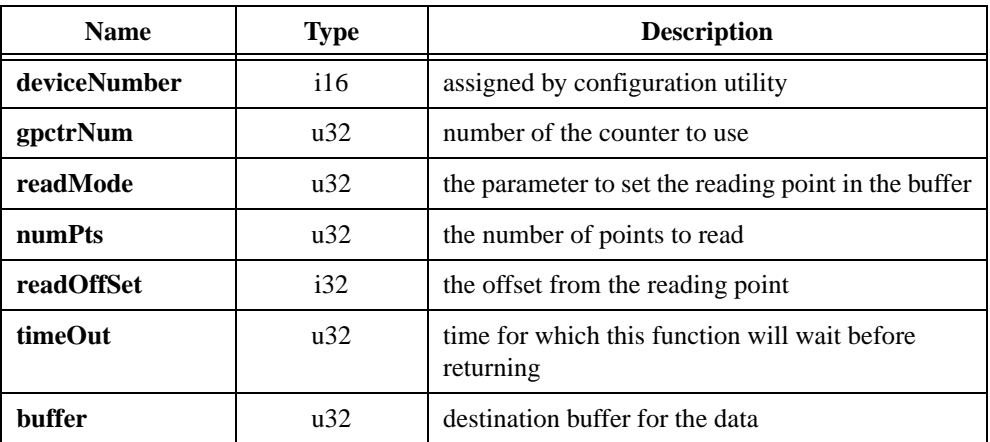

### **Parameter Discussion**

Use **gpctrNum** to indicate to NI-DAQ which counter to program. Legal values for this parameter are shown in Table 2-19.

The type of read operation specified in **readMode** is used in conjunction with the **readOffSet** to compute the reading mark. Basically, read mark = reading point (specified by **readMode**) + **readOffSet**. The **readMode** can have the following legal values:

- ND\_READ\_MARK—The reading point is placed at the location of the current read mark.
- ND BUFFER START—The reading point is placed at the start of the buffer.
- ND\_WRITE\_MARK—The reading point is placed at a position in the buffer that has the latest data.

**numPts** is the number of points to retrieve from the buffer being used. This argument is passed by reference. When this function returns, **numPts** holds the value of actual number of inputs that were read.

**readOffSet** is the offset that is added to the reading point specified by **readMode** to compute the location in the buffer from which data is to be read.

**timeOut** is the time in seconds that specifies the maximum amount of time this function should wait before returning. If **timeOut** is 0 this function return immediately. If the requested amount of data is not available, the appropriate error code is returned.

**buffer** is the destination buffer to hold the retrieved data. Its size should be ≥ **numPts**.

**status** is the return value that specifies success (return value 0) or **overWriteError**.

### **Using This Function**

You need to use this function for reading data from a buffer during double buffered or asynchronous data acquisition.

# **GPCTR\_Set\_Application**

### **Format**

#### **status = GPCTR\_Set\_Application (deviceNumber, gpctrNum, application)**

### **Purpose**

Selects the application for which you use the general-purpose counter.

### **Parameters**

### **Input**

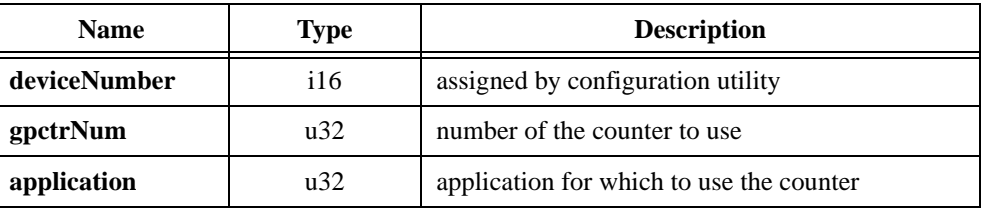

### **Parameter Discussion**

Legal ranges for **gpctrNum** and **application** are given in terms of constants that are defined in a header file. The header file you should use depends on which of the following languages you are using:

- C programmers—NIDAQCNS. H (DATAACQ. H for LabWindows/CVI)
- BASIC programmers—NIDAQCNS.INC (Visual Basic for Windows programmers should refer to the *[Programming Language Considerations](#page-22-0)* section in Chapter [1](#page-19-0), *[Using the](#page-19-0)  [NI-DAQ Functions](#page-19-0)*, for more information.)
- Pascal programmers—NIDAQCNS.PAS

Use **gpctrNum** to indicate to NI-DAQ which counter to program. Legal values for this parameter are shown in Table [2-20.](#page-231-0)

**application** can be one of the following.

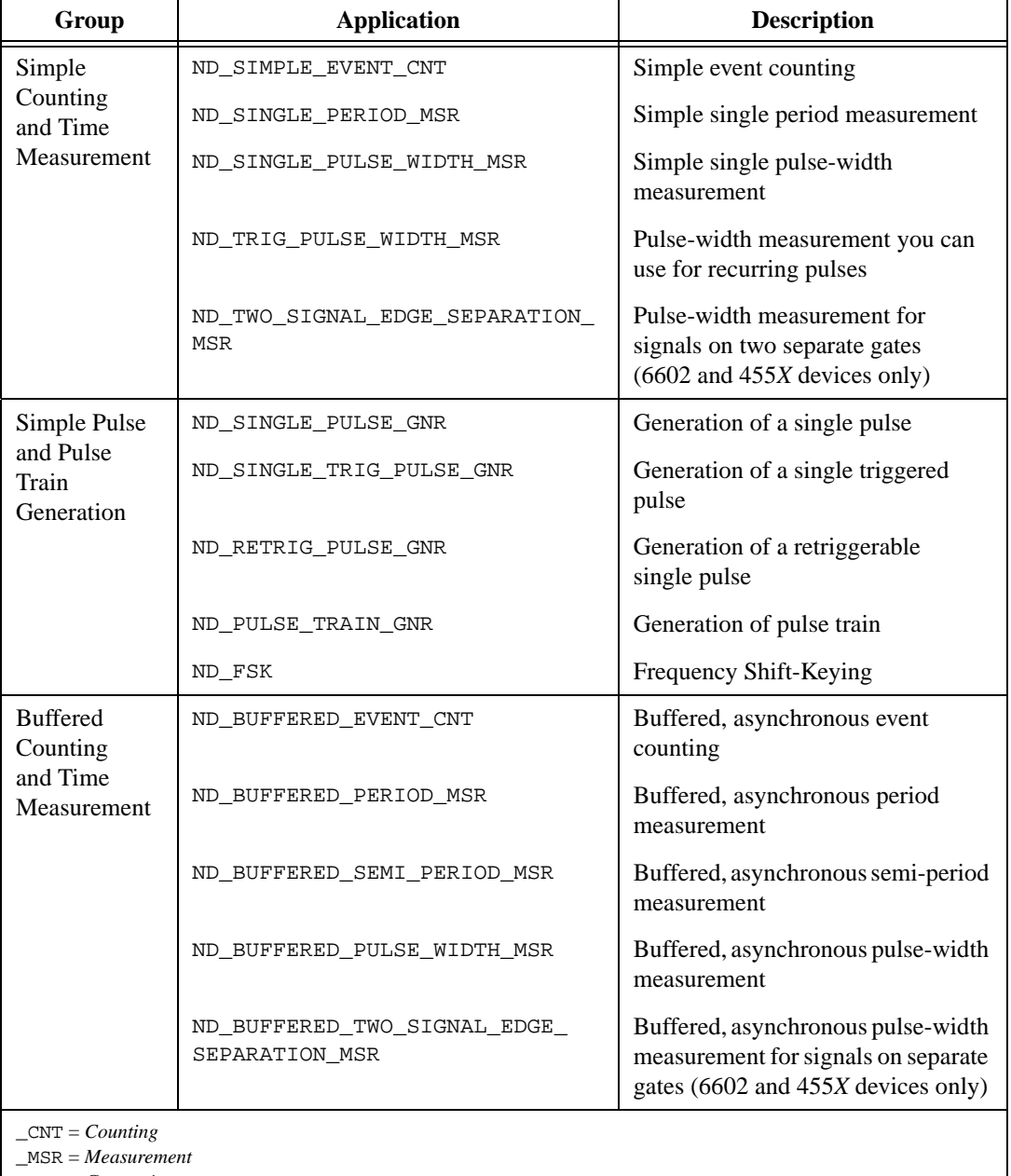

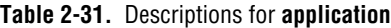

\_GNR = *Generation*

### **Using This Function**

NI-DAQ requires you to select a set of parameters so that it can program the counter hardware. Those parameters include, for example, signals to be used as counter source and gate and the polarities of those signals. A full list of the parameters is given in the description of the GPCTR\_Change\_Parameter function. By using the GPCTR\_Set\_Application function, you assign specific values to all of those parameters. If you do not like some of the settings used by this function, you can alter them by using the GPCTR\_Change\_Parameter function.

When using DMA for buffered GPCTR operations on E Series and 445*X* devices, you should use the internal 20 MHz timebase over the internal 100 kHz timebase. The 100 kHz timebase does not work correctly when you are using DMA. For measuring gate signals slower than the internal 20 MHz timebase will allow, or when you need to use DMA, we recommend using external timebases. You can use DMA operations on typical 486-based machines without any errors for gate signals of up to 50 kHz using the internal 20 MHz timebase. Trying to achieve rates higher than 50 kHz might cause **gpctrDataLossError**. This error might cause some computers to lock up because of a memory parity error.

The behavior of the counter you are preparing for an application with this function will depend on **application**, your future calls of the GPCTR functions, and the signals supplied to the counter. The following paragraphs illustrate typical scenarios.

#### **application =** ND\_SIMPLE\_EVENT\_CNT

In this application, the counter is used for simple counting of events. By default, the events are low-to-high transitions on the default source pins (see Table 2-22 for default source selections). The counter counts up starting from 0, and it is not gated.

Figure 2-14 shows one possible scenario of a counter used for ND\_SIMPLE\_EVENT\_CNT after the following programming sequence:

```
GPCTR_Control(deviceNumber, gpctrNum, ND_RESET) 
GPCTR_Set_Application(deviceNumber, gpctrNum, ND_SIMPLE_EVENT_CNT) 
GPCTR_Control(deviceNumber, gpctrNum, ND_PROGRAM)
```
In Figure 2-14, the following behavior is present:

- Source is the signal present at the counter source input.
- Count is the value you would read from the counter if you called the GPCTR\_Watch function with **entityID** =  $ND$   $\text{COUNT}$ . The different numbers illustrate behavior at different times.

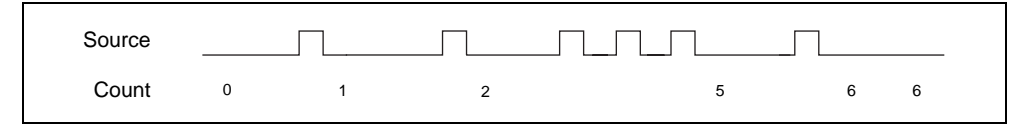

**Figure 2-14.** Simple Event Counting

The following pseudo-code continuation of the example given earlier illustrates what you can do to read the counter value continuously (GPCTR\_Watch function with **entityID** =  $ND$  COUNT does this) and print it:

```
Repeat Forever
{
GPCTR_Watch(deviceNumber, gpctrNum, ND_COUNT, counterValue)
Output counterValue.
}
```
When the counter reaches terminal count (TC), it rolls over and keeps counting. To check if this occurred, use GPCTR\_Watch function with **entityID** set to ND\_TC\_REACHED. Refer to Table 2-32 for TC for E Series, 445*X*, 455*X*, and 6602 devices.

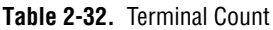

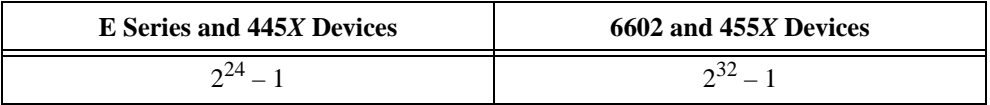

Typically, you will find modifying the following parameters through the GPCTR\_Change\_Parameter function useful when the counter **application** is ND\_SIMPLE\_EVENT\_CNT. You can change the following:

- ND\_SOURCE to any value
- ND\_SOURCE\_POLARITY to ND\_HIGH\_TO\_LOW
- ND\_INPUT\_CONDITIONING (6602 and 455*X* devices only) to any value.

You can use the GPCTR\_Change\_Parameter function after calling GPCTR\_Set\_Application and before calling GPCTR\_Control with **action** = ND\_PROGRAM or ND\_PREPARE.

#### **application =** ND\_SINGLE\_PERIOD\_MSR

In this application, the counter is used for a single measurement of the time interval between two transitions of the same polarity of the gate signal. By default, the events are low-to-high transitions on the default gate connector pins (see Table 2-25). The counter counts the 20 MHz internal timebase ( $ND$  INTERNAL 20 MHZ), so the resolution of measurement is 50 ns. The counter counts up starting from 0.

With the default 20 MHz timebase, combined with the counter width (24 bits), you can measure a time interval between 100 ns and 0.8 s long. For the 6602 devices with counter width 32 bits, you can measure a time interval between 100 ns and 214 s long.

Figure 2-15 shows one possible scenario of a counter used for ND\_SINGLE\_PERIOD\_MSR after the following programming sequence:

```
GPCTR_Control(deviceNumber, gpctrNum, ND_RESET) 
GPCTR_Set_Application(deviceNumber, gpctrNum, 
ND_SINGLE_PERIOD_MSR)GPCTR_Set_Application
GPCTR_Control(deviceNumber, gpctrNum, ND_PROGRAM)
```
In Figure 2-15, the following behavior is present:

- Gate is the signal present at the counter gate input.
- Source is the signal present at the counter source input.
- Count is the value you would read from the counter if you called the GPCTR Watch function with **entityID** =  $ND$  COUNT. The different numbers illustrate behavior at different times.
- Armed is the value you would read from the counter if you called the GPCTR\_Watch function with **entityID** =  $ND$  \_ARMED. The different values illustrate behavior at different times.

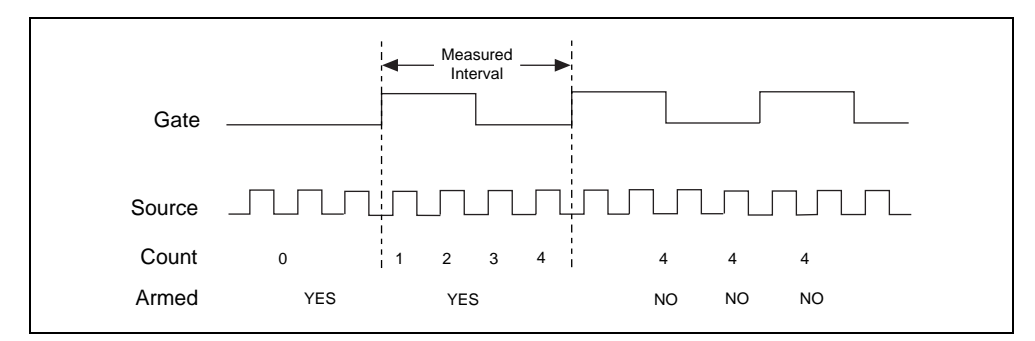

**Figure 2-15.** Single Period Measurement

Use the GPCTR<sub>\_Watch</sub> function with **entityID** =  $ND$  ARMED to monitor the progress of the counting process. This measurement completes when **entityValue** becomes ND\_NO. When the counter is no longer armed, you can retrieve the counted value by using GPCTR\_Watch with **entityID** =  $ND$  COUNT. You can do this as follows:

```
Create u32 variable counter_armed.
Create u32 variable counted_value.
repeat
```

```
GPCTR_Watch(deviceNumber, gpctrNumber, ND_ARMED, counter_armed)
```
{

}
```
until (counter_armed = ND_NO)
GPCTR_Watch(deviceNumber, gpctrNumber, ND_COUNT, counted_value)
```
To calculate the measured interval, you need to multiply the counted value by the period corresponding to the timebase you are using. For example, if your ND\_SOURCE is ND\_INTERNAL\_20\_MHZ, the interval will be  $1/(20 \text{ MHz}) = 50 \text{ ns}$ . If the ND\_COUNT is 4, (Figur[e 2-15](#page-251-0)), the actual interval is  $4 * 50$  ns = 200 ns.

When the counter reaches terminal count (see Table 2-31), it rolls over and keeps counting. To check if this occurred, use the GPCTR\_Watch function with **entityID** set to ND\_TC\_REACHED.

Typically, you will find modifying the following parameters through the GPCTR\_Change\_Parameter function useful when the counter **application** is ND\_SINGLE\_PERIOD\_MSR. You can change the following:

- ND\_SOURCE to ND\_INTERNAL\_100\_KHZ. With this timebase, you can measure the time interval between 20 µs and 160 s for E Series and 445*X* (24 bits) devices and a time interval of 20 µs and 11.37 hours for 6602 and 455*X* devices (32 bits). The resolution will be lower than if you are using the ND\_INTERNAL\_20\_MHZ timebase.
- ND\_SOURCE\_POLARITY to ND\_HIGH\_TO\_LOW.
- ND\_GATE to any legal value listed in the GPCTR\_Change\_Parameter function description.
- ND\_GATE\_POLARITY to ND\_NEGATIVE. The interval will be measured from a high-to-low to the next high-to-low transition of the gate signal.

You can use the GPCTR\_Change\_Parameter function after calling GPCTR\_Set\_Application and before calling GPCTR\_Control with **action** = ND\_PROGRAM or ND\_PREPARE.

To provide your timebase, you can connect your timebase source to one of the PFI pins on the I/O connector and change ND\_SOURCE and ND\_SOURCE\_POLARITY to the appropriate values.

You also can configure the other general-purpose counter for ND\_PULSE\_TRAIN\_GNR and set ND\_SOURCE of this counter to ND\_OTHER\_GPCTR\_TC to measure intervals longer than the interval timebases allow.

### **application =** ND\_SINGLE\_PULSE\_WIDTH\_MSR

In this application, the counter is used for a single measurement of the time interval between two transitions of the opposite polarity of the gate signal. By default, the measurement is performed between a low-to-high and a high-to-low transition on the default I/O connector gate pin (refer to Table 2-25). The counter counts the 20 MHz internal timebase (ND INTERNAL 20 MHZ), so the resolution of measurement is 50 ns. The counter counts up starting from 0. For the E Series and 445*X* devices with counter width of 24 bits, you can

measure a time interval between 100 ns and 0.8 s long.For the 6602 and 455*X* devices with counter width 32 bits, you can measure a time interval between 100 ns and 214 s long.

```
Figure 2-16 shows one possible scenario of a counter used for 
ND_SINGLE_PULSE_WIDTH_MSR after the following programming sequence:
GPCTR_Control(deviceNumber, gpctrNum, ND_RESET)
GPCTR_Set_Application(deviceNumber, gpctrNum, 
ND_SINGLE_PULSE_WIDTH_MSR)
GPCTR_Control(deviceNumber, gpctrNum, ND_PROGRAM)
```
In Figure 2-16, the following behavior is present:

- Gate is the signal present at the counter gate input.
- Source is the signal present at the counter source input.
- Count is the value you would read from the counter if you called the GPCTR\_Watch function with **entityID** =  $ND$   $\text{COUNT}$ . The different numbers illustrate behavior at different times.
- Count Available is the value you would read from the counter if you called the GPCTR\_Watch function with  $\text{entityID} = \text{ND}$  COUNT\_AVAILABLE. The different values illustrate behavior at different times.

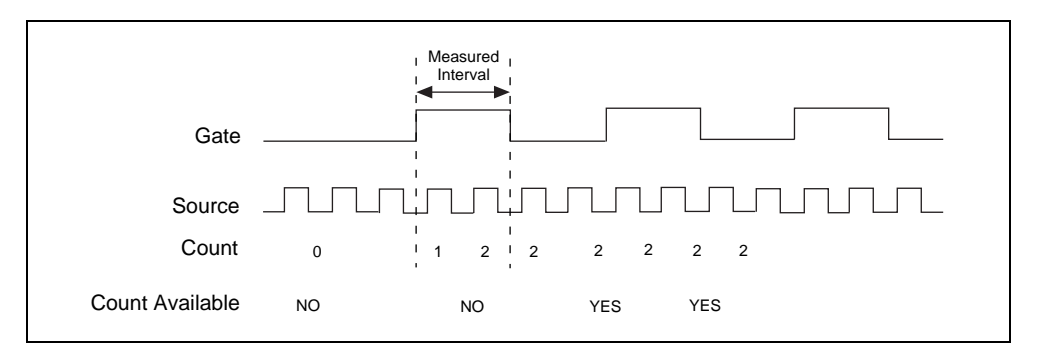

**Figure 2-16.** Single Pulse Width Measurement

Use the GPCTR watch function with **entityID** = ND ARMED to monitor the progress of the counting process. This measurement completes when **entityValue** becomes ND\_NO. When the counter is no longer armed, you can retrieve the counted value by using GPCTR Watch with **entityID** =  $ND$  COUNT, as shown in the following example code:

```
Create u32 variable count_available.
Create u32 variable counted_value.
   repeat
{
```

```
GPCTR_Watch(deviceNumber, gpctrNumber, ND_COUNT_AVAILABLE, 
count_available)
}
until (count_available = ND_YES)
GPCTR_Watch(deviceNumber, gpctrNumber, ND_COUNT, counted_value)
```
To calculate the measured interval, multiply the counted value by the period corresponding to the timebase you are using. For example, if your ND\_SOURCE is ND\_INTERNAL\_20\_MHZ, the interval will be  $1/(20 \text{ MHz}) = 50 \text{ ns}$ . If the  $ND$  countries 4 (Figure [2-15\)](#page-251-0), the actual interval is  $4 * 50$  ns = 200 ns.

When the counter reaches TC (Terminal Count), it rolls over and keeps counting. To check if this occurred, use the GPCTR\_Watch function with **entityID** set to ND\_TC\_REACHED.

Typically, you will find modifying the following parameters through the GPCTR\_Change\_Parameter function useful when the counter **application** is ND\_SINGLE\_PULSE\_WIDTH\_MSR. You can change the following:

- ND SOURCE to ND INTERNAL 100 KHZ. With this timebase, you can measure pulse widths between 20 us and 160 s. The resolution will be lower than if you are using the ND\_INTERNAL\_20\_MHZ timebase.
- ND\_SOURCE\_POLARITY to ND\_HIGH\_TO\_LOW.
- ND\_GATE to any legal value listed in the GPCTR\_Change\_Parameter function description.
- ND\_GATE\_POLARITY to ND\_NEGATIVE. The pulse width will be measured from a high-to-low to the next low-to-high transition of the gate signal.

You can use the GPCTR\_Change\_Parameter function after calling GPCTR\_Set\_Application and before calling GPCTR\_Control with **action** = ND\_PROGRAM or ND\_PREPARE.

To provide your timebase, connect your timebase source to one of the PFI pins on the I/O connector and change ND\_SOURCE and ND\_SOURCE\_POLARITY to the appropriate values.

You can also configure the other general-purpose counter for ND\_PULSE\_TRAIN\_GNR and set ND\_SOURCE of this counter to ND\_OTHER\_GPCTR\_TC to measure pulse widths longer than 160 s for E Series and 445*X* devices and 11.37 hours for 6602 and 455*X* devices.

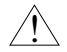

**Caution** *Application* ND\_SINGLE\_PULSE\_WIDTH\_MSR *works as described only if the gate signal stays in the low state when* ND\_GATE\_POLARITY *is* ND\_POSITIVE*, or if the signal stays in the high state when* ND\_GATE\_POLARITY *is* ND\_NEGATIVE *while*  GPCTR\_Control *is executed with* **action** = ND\_ARM *or* **action** = ND\_PROGRAM*. If this criterion is not met, executing* GPCTR\_Control *with action* = ND\_ARM *or* 

### **action** *=* ND\_PROGRAM *returns* **gateSignalError***. If this happens, you should not rely on values returned by* GPCTR\_Watch*.*

### **application =** ND\_TRIG\_PULSE\_WIDTH\_MSR

In this application, the counter is used for a single measurement of the time interval between two transitions of the opposite polarity of the gate signal. By default, the measurement is performed between a low-to-high and a high-to-low transition on the I/O connector default gate pins (see Table 2-25 for default gate pin selection). The counter counts the 20 MHz internal timebase (INTERNAL\_20\_MHZ), so the resolution of measurement is 50 ns. The counter counts up starting from 0.

Unlike ND\_SINGLE\_PULSE\_WIDTH\_MSR, your gate signal can change state during counter arming. However, the counter will start counting only after a high-to-low edge on the gate if the gate polarity is positive, or after a low-to-high edge on the gate if the gate polarity is negative. This transition is the trigger from this application's name.

The default 20 MHz timebase, combined with the counter width (24 bits), lets you measure the duration of a pulse between 100 ns and 0.8 s long. For the 6602 and 455*X* devices with counter width 32 bits, you can measure pulse duration between 100 ns and 214 s long.

Figur[e 2-17](#page-256-0) shows one possible scenario of a counter used for ND\_TRIG\_PULSE\_WIDTH\_MSR after the following programming sequence:

```
GPCTR_Control(deviceNumber, gpctrNum, ND_RESET) 
GPCTR_Set_Application(deviceNumber, gpctrNum, ND_TRIG_PULSE_WIDTH_MSR)
GPCTR_Control(deviceNumber, gpctrNum, ND_PROGRAM)
```
In Figure [2-17,](#page-256-0) the following behavior is present:

- Gate is the signal present at the counter gate input.
- Source is the signal present at the counter source input.
- Count is the value you would read from the counter if you called the GPCTR\_Watch function with **entityID** =  $ND$   $\text{COUNT}$ . The different numbers illustrate behavior at different times.
- Count Available is the value you would read from the counter if you called the GPCTR Watch function with **entityID** = ND\_COUNT\_AVAILABLE. The different values illustrate behavior at different times.

<span id="page-256-0"></span>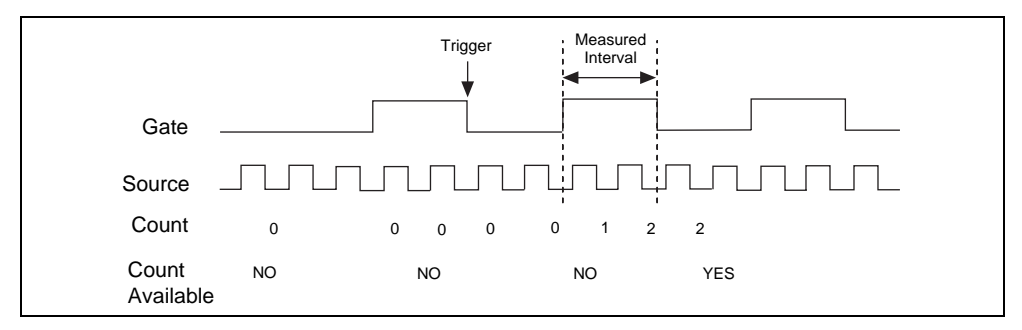

**Figure 2-17.** Single Triggered Pulse Width Generation Measurement

Use the GPCTR watch function with **entityID** = ND COUNT AVAILABLE to monitor the progress of the counting process. This measurement completes when **entityValue** becomes ND\_YES. After this is completed, you can retrieve the counted value by using GPCTR\_Watch with

**entityID** =  $ND$  COUNT, as shown in the following example code:

```
Create u32 variable count_available.
Create u32 variable counted_value.
repeat
{
   GPCTR_Watch(deviceNumber, gpctrNumber, ND_COUNT_AVAILABLE, 
   count_available)
}
until (count_available = ND_YES)
```
GPCTR\_Watch(deviceNumber, gpctrNumber, ND\_COUNT, counted\_value)

To calculate the measured interval, multiply the counted value by the period corresponding to the timebase you are using. For example, if your ND\_SOURCE is ND\_INTERNAL\_20\_MHZ, the interval will be  $1/(20 \text{ MHz}) = 50 \text{ ns}$ . If the  $ND$  count is 4 (Figure [2-15\)](#page-251-0), the actual interval is  $4 * 50$  ns = 200 ns.

**Note** *The measured interval will correspond to the most recent pulse that arrived prior to the invoking of* GPCTR\_Watch *call with* **entityID** *set to* ND\_COUNT\_AVAILABLE*.*

### **Caution** *There should be source transitions between gate transitions in order for this measurement to be correct.*

 $\overline{\mathbf{1}}$ 

When the counter reaches terminal count  $(2^{24} - 1)$  for E Series and 445*X* devices, and  $2^{32} - 1$ for 6602 and 455*X* devices), it rolls over and keeps counting. To check if this occurred, use GPCTR\_Watch function with **entityID** set to ND\_TC\_REACHED.

Typically, you will find modifying the following parameters through the GPCTR\_Change\_Parameter function useful when the counter **application** is ND\_TRIG\_PULSE\_WIDTH\_MSR. You can change the following:

- ND\_SOURCE to ND\_INTERNAL\_100\_KHZ. With this timebase, you can measure pulse widths between 20 µs and 160 s for E Series and 445*X* devices and pulse widths between 20 µs and 11.37 hours for 6602 and 455*X* devices. The timing resolution will be lower than if you are using the ND\_INTERNAL\_20\_MHZ timebase.
- ND\_SOURCE\_POLARITY to ND\_HIGH\_TO\_LOW.
- ND GATE to any legal value listed in the GPCTR\_Change\_Parameter function description.
- ND\_GATE\_POLARITY to ND\_NEGATIVE. The pulse width will be measured from a high-to-low to the next low-to-high transition of the gate signal.

You can use the GPCTR\_Change\_Parameter function after calling GPCTR\_Set\_Application and before calling GPCTR\_Control with **action** = ND\_PROGRAM or ND\_PREPARE.

To provide your timebase, connect your timebase source to one of the source pins on the I/O connector and change ND\_SOURCE and ND\_SOURCE\_POLARITY to the appropriate values.

You can also configure the other general-purpose counter for ND\_PULSE\_TRAIN\_GNR and set ND\_SOURCE of this counter to ND\_OTHER\_GPCTR\_TC to generate pulses with delays and measure interval pulse widths longer than 160 s for E Series and 445*X* devices. You can generate pulse widths longer than 11.37 hours for 6602 and 455*X* devices by using this application.

### **application =** ND\_TWO\_SIGNAL\_EDGE\_SEPARATION\_MSR

In this application, the counter is used for a single measurement of the time interval between transitions of the gate and the second gate signal. Measurement starts when the gate signal is asserted and stops when the second gate is asserted. By default, the measurement is performed between low-to-high transitions of the gate and the second gate signals. The default values for gate and second gate signals for the eight counters are shown in Table 2-25 and Table 2-26 respectively. The counter counts the 20 MHz internal timebase (ND\_INTERNAL\_20\_MHZ), so the resolution of measurement is 50 ns. The counter counts up starting from 0.

The default 20 MHz timebase, combined with the counter width (32 bits), lets you measure the duration of a pulse between 100 ns and 214 s long.

Figure 2-18 shows one possible use of a counter for ND\_TWO\_SIGNAL\_EDGE\_SEPARATION\_MSR after the following programming sequence: GPCTR\_Control (deviceNumber, gpctrNum, ND\_RESET) GPCTR\_Set\_Application (deviceNumber, gpctrNum, ND\_TWO\_SIGNAL\_EDGE\_SEPARATION\_MSR) GPCTR\_Control (deviceNumber, gpctrNum, ND\_PROGRAM)

In Figure 2-18, the following behavior is present:

- Gate is the signal present at the counter gate input.
- Second Gate is the signal present at the counter second gate input.
- Source is the signal present at the counter source input.
- Count is the value you would read from the counter if you called the GPCTR\_Watch function **entityID** =  $ND$   $COUNT$ . The different numbers illustrate the behavior at different times.
- Armed is the value you would read from the counter if you called the GPCTR Watch function with **entityID** =  $ND$   $ARMED$ . The different values illustrate behavior at different times.

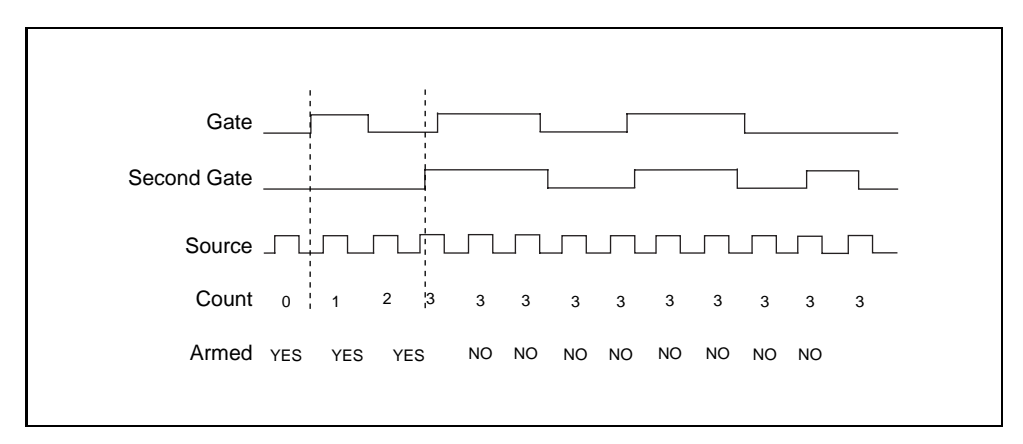

**Figure 2-18.** Start-Stop Measurement

Use the GPCTR<sub>\_Watch</sub> function with **entityID** =  $ND$  ARMED to monitor the progress of the counting process. This measurement completes when **entityValue** becomes ND\_NO. When the counter is no longer armed, you can retrieve the counted value by using GPCTR\_Watch with **entityID** =  $ND$  COUNT, as shown in the following example code:

Create U32 variable counter armed. Create U32 variable counter\_value. repeat

```
{
GPCTR Watch (deviceNumber, gpctrNumber, ND ARMED, counter armed)
until (counter_armed = ND_NO)
GPCTR_Watch (deviceNumber, gpctrNumber, ND_COUNT, counted_value)
```
To calculate the measured interval, multiply the counted value by the period corresponding to the timebase you are using. For example, if your ND\_SOURCE is ND\_INTERVAL\_20\_MHZ, the interval will be  $(1/20 \text{ MHz}) = 50 \text{ ns}$ . If the ND COUNT is 3 (Figure 2-18), the actual interval is  $3 * 50$  ns = 150 ns.

When the counter reaches terminal count  $(2^{24} - 1)$  for E Series and 445*X* devices, and  $2^{32} - 1$ for 6602 and 455*X* devices), it rolls over and keeps counting. To check if this occurred, use GPCTR\_Watch function with **entityID** set to ND\_TC\_REACHED.

- Typically, you will find modifying the following parameters through the GPCTR\_Change\_Parameter function useful when the counter application is ND\_BUFFERED\_TWO\_SIGNAL\_EDGE\_SEPARATION\_MSR. You can change the following:
- ND SOURCE to ND INTERNAL 100 KHZ. With this timebase, you can measure intervals between 20 µs and 11.37 hours long. The resolution will be lower than if you are using ND\_INTERVAL\_20\_MHZ.
- ND\_SOURCE\_POLARITY to ND\_HIGH\_TO\_LOW.
- ND\_GATE to any legal value listed in the GPCTR\_Change\_Parameter function description.
- ND\_GATE\_POLARITY to ND\_NEGATIVE. Measurement will be performed on the active low pulses.
- ND\_SECOND\_GATE to any legal value listed in the GPCTR\_Change\_Parameter function description.
- ND\_SECOND\_GATE\_POLARITY to ND\_NEGATIVE. Measurement is performed on the active low pulses.

### **application =** ND\_SINGLE\_PULSE\_GNR

In this application, the counter is used for the generation of single delayed pulse. By default, you get by using through the 20 MHz internal timebase (ND\_INTERNAL\_20\_MHZ), so the resolution of timing is 50 ns. By default, the counter counts down from ND COUNT  $1 = 5$ million to 0 for the delay time, and then down from ND COUNT  $2 = 10$  million to 0 for the pulse generation time to generate a 0.5 s pulse after 0.25 s of delay.

With the default 20 MHz timebase, combined with the counter width of 24 bits (E Series and 445*X* only), you can generate pulses with a delay and length between 100 ns and 0.8 s long. For the 6602 and 455*X* devices with counter width 32 bits, you can generate pulses with a delay and length between 100 ns and 214 s long.

For example, assume that you want to generate a pulse 200 ns long after 150 ns of delay. You need to set  $ND$  COUNT 1 to 150 ns/50 ns = 3 and ND COUNT 2 to 200 ns/50 ns = 4. Figure 2-19 shows the scenario of a counter used for ND\_SINGLE\_PULSE\_GNR after the following programming sequence:

```
GPCTR_Control(deviceNumber, gpctrNum, ND_RESET) 
GPCTR_Set_Application(deviceNumber, gpctrNum, ND_SINGLE_PULSE_GNR)
GPCTR_Change_Parameter(deviceNumber, gpctrNum, ND_COUNT_1, 3) 
GPCTR Change Parameter(deviceNumber, gpctrNum, ND_COUNT_2, 4)
Select_Signal(deviceNumber, gpctrNumOut, gpctrNumOut,ND_LOW_TO_HIGH)
GPCTR_Control(deviceNumber, gpctrNum, ND_PROGRAM)
```
In Figure 2-19, the following behavior is present:

- Source is the signal present at the counter source input.
- Output is the signal present at the counter output.
- Armed is the value you would read from the counter if you called the GPCTR Watch function with **entityID** =  $ND$  ARMED. The different values illustrate behavior at different times.

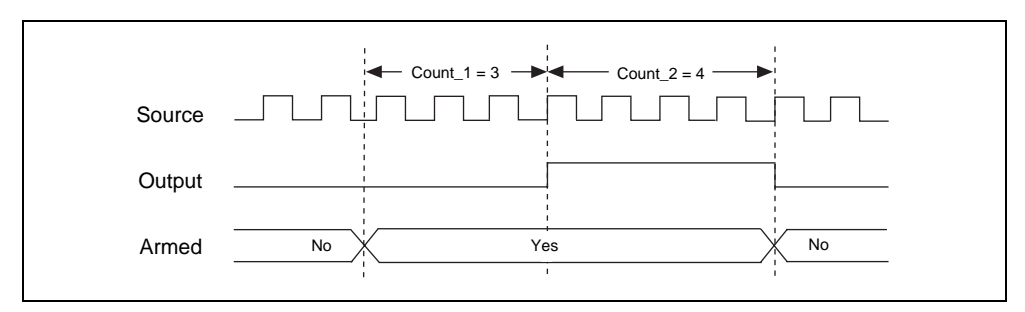

**Figure 2-19.** Single Pulse Generation

Use the GPCTR<sub>\_Watch</sub> function with **entityID** =  $ND$  ARMED to monitor the progress of the pulse generation process. The generation completes when **entityValue** becomes ND\_NO.

Typically, you find modifying of the following parameters through the GPCTR\_Change\_Parameter function useful when the counter **application** is ND\_SINGLE\_PERIOD\_MSR. You can change the following:

- ND\_COUNT\_1 and ND\_COUNT\_2 to any value between 2 and 224 1 for E Series and 445*X* devices, and to any value between  $2^{32} - 1$  for 6602 and 455*X* devices. The defaults are given for illustrative purposes only.
- ND\_SOURCE to ND\_INTERNAL\_100\_KHZ. With this timebase, you can generate pulses with a delay and length between 20 µs and 160 s for E Series and 445*X* devices and

between 20 ns and 11.37 hours for 6602 and 455*X* devices. The timing resolution will be lower than if you are using the ND\_INTERNAL\_20\_MHZ timebase.

You can use the GPCTR Change Parameter function after calling GPCTR\_Set\_Application and before calling GPCTR\_Control with **action** = ND\_PROGRAM or ND\_PREPARE.

To provide your timebase, you can connect your timebase source to one of the PFI pins on the I/O connector and change ND\_SOURCE and ND\_SOURCE\_POLARITY to the appropriate values.

You also can configure the other general-purpose counter for  $ND$  PULSE TRAIN GNR and set ND\_SOURCE of this counter to ND\_OTHER\_GPCTR\_TC to generate pulses with delays and intervals longer than 160 s for E Series and 445*X* devices and 11.37 hours for 6602 and 455*X* devices.

### **application =** ND\_SINGLE\_TRIG\_PULSE\_GNR

In this application, the counter is used for the generation of a single delayed pulse after a transition on the gate input. By default, this is achieved by using the 20 MHz internal timebase (ND\_INTERNAL\_20\_MHZ), so the resolution of timing is 50 ns. By default, the counter counts down from  $ND_C$ COUNT<sub>1</sub> = 5 million to 0 for the delay time, and then down from ND COUNT  $2 = 10$  million to 0 for the pulse generation time to generate a 0.5 s pulse after 0.25 s of delay. The default gate signal is shown in Table 2-25, and the transition that initiates the pulse generation is low-to-high. Only the first transition of the gate signal after you arm the counter initiates pulse generation; all subsequent transitions are ignored.

The default 20 MHz timebase, combined with the counter width (24 bits), lets you generate pulses with a delay and length between 100 ns and 0.8 s (each), for E Series and 445*X* devices only. For 6602 and 455*X* devices with counter width 32 bits, you can generate pulses with a delay and length between 100 ns and 214 s long.

For example, assume that you want to generate a pulse 200 ns long after 150 ns of delay from the transition of the gate signal. You need to set ND COUNT 1 to 150 ns/50 ns = 3 and ND\_COUNT\_2 to 200 ns/50 ns = 4. Figure [2-20](#page-262-0) shows the scenario of a counter used for ND\_SINGLE\_TRIG\_PULSE\_GNR after the following programming sequence:

GPCTR\_Control(deviceNumber, gpctrNum, ND\_RESET) GPCTR\_Set\_Application(deviceNumber, gpctrNum,

ND\_SINGLE\_TRIG\_PULSE\_GNR)

GPCTR\_Change\_Parameter(deviceNumber, gpctrNum, ND\_COUNT\_1, 3)

GPCTR\_Change\_Parameter(deviceNumber, gpctrNum, ND\_COUNT\_2, 4)

Select\_Signal(deviceNumber, gpctrNumOut, gpctrNumOut, ND\_LOW\_TO\_HIGH)

GPCTR\_Control(deviceNumber, gpctrNum, ND\_PROGRAM)

<span id="page-262-0"></span>In Figure 2-20, the following behavior is present:

- Gate is the signal present at the counter gate input.
- Source is the signal present at the counter source input.
- Output is the signal present at the counter output.
- Armed is the value you would read from the counter if you called the GPCTR Watch function with **entityID** =  $ND$  ARMED. The different values illustrate behavior at different times.

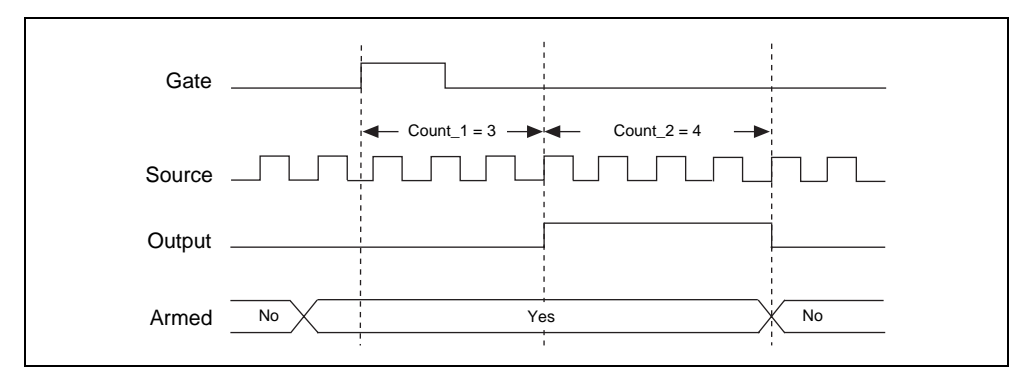

**Figure 2-20.** Single Triggered Pulse Generation

Use the GPCTR<sub>\_Watch</sub> function with **entityID** =  $ND$  ARMED to monitor the progress of the pulse generation process. The generation completes when **entityValue** becomes ND\_NO.

Typically, you will find modification of the following parameters through the GPCTR\_Change\_Parameter function useful when the counter **application** is ND\_SINGLE\_TRIG\_PULSE\_GNR. You can change the following:

- ND\_COUNT\_1 and ND\_COUNT\_2 to any value between 2 and  $2^{24} 1$ . The defaults are given for illustrative purposes only.
- ND\_SOURCE to ND\_INTERNAL\_100\_KHZ. With this timebase, you can generate pulses with a delay and length between 20  $\mu$ s and 160 s. The timing resolution will be lower than if you are using ND\_INTERNAL\_20\_MHZ timebase.
- ND\_GATE to any legal value listed in the GPCTR\_Change\_Parameter function description.
- ND\_GATE\_POLARITY to ND\_NEGATIVE. A high-to-low transition of the gate signal initiates the pulse generation timing.

You can use the GPCTR\_Change\_Parameter function after calling GPCTR\_Set\_Application and before calling GPCTR\_Control with **action** = ND\_PROGRAM or ND\_PREPARE.

To provide your timebase, you can connect your timebase source to one of the PFI pins on the I/O connector and change ND\_SOURCE and ND\_SOURCE\_POLARITY to the appropriate values.

You also can configure the other general-purpose counter for ND\_SINGLE\_TRIG\_PULSE\_GNR and set ND\_SOURCE of this counter to ND\_OTHER\_GPCTR\_TC to generate pulses with delays and intervals longer than 160 s.

### **application =** ND\_RETRIG\_PULSE\_GNR

In this application, the counter is used for the generation of a retriggerable delayed pulse after each transition on the gate input. By default, you get this by using the 20 MHz internal timebase (ND\_INTERNAL\_20\_MHZ), so the resolution of timing is 50 ns. The counter counts down from  $ND_C$ COUNT $_1 = 5$  million to 0 for the delay time and then down from  $ND_C$ COUNT $_2$  $= 10$  million to 0 for the pulse generation time to generate a 0.5 s pulses after 0.25 s of delay by default. The gate is the PFI9/GPCTR0\_GATE I/O connector pin for general-purpose counter and the PFI4/GPCTR1\_GATE I/O connector pin for general-purpose counter 1, and the transition which initiates the pulse generation is low-to-high. All transitions of the gate signal after you arm the counter to initiate pulse generation.

With the default 20 MHz timebase, combined with the counter width (24 bits), you can generate pulses with a delay and length between 100 ns and 0.8 s. For 6602 and 455*X* devices with counter width 32 bits, you can generate pulses with a delay and length between 100 ns and 214 s long.

For example, assume that you want to generate a pulse 200 ns long after 150 ns of delay from every transition of the gate signal. You need to set  $ND$   $COUNT_1$  to 150 ns/50 ns = 3 and ND COUNT 2 to 200 ns/50 ns = 4. Figure [2-21](#page-264-0) shows the scenario of a counter used for ND RETRIG PULSE GNR after the following programming sequence:

```
GPCTR_Control(deviceNumber, gpctrNum, ND_RESET) 
GPCTR_Set_Application(deviceNumber, gpctrNum, ND_RETRIG_PULSE_GNR)
GPCTR_Change_Parameter(deviceNumber, gpctrNum, ND_COUNT_1, 3) 
GPCTR_Change_Parameter(deviceNumber, gpctrNum, ND_COUNT_2, 4) 
Select_Signal(deviceNumber, gpctrNumOut, gpctrNumOut, ND_LOW_TO_HIGH)
GPCTR_Control(deviceNumber, gpctrNum, ND_PROGRAM)
```
In Figure [2-21,](#page-264-0) the following behavior is present:

- Gate is the signal present at the counter gate input.
- Source is the signal present at the counter source input.
- Output is the signal present at the counter output.

<span id="page-264-0"></span>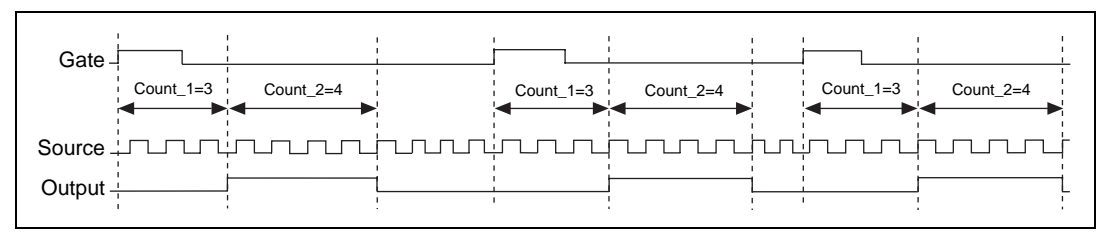

**Figure 2-21.** Retriggerable Pulse Generation

Use the GPCTR<sub>\_</sub>Control function with  $\arctan = ND$ <sub>\_RESET</sub> to stop the pulse generation.

Typically, you will find modifying the following parameters through the GPCTR\_Change\_Parameter function useful when the counter **application** is ND\_RETRIG\_PULSE\_GNR. You can change the following:

- $ND$ \_COUNT\_1 and  $ND$ \_COUNT\_2 to any value between 2 and  $2^{24} 1$ . The defaults are given for illustrative purposes only.
- ND\_SOURCE to ND\_INTERNAL\_100\_KHZ. With this timebase, you can generate pulses with delay and length between 20 µs and 160 s. The timing resolution will be lower than if you are using ND\_INTERNAL\_20\_MHZ timebase.
- ND\_GATE to any legal value listed in the GPCTR\_Change\_Parameter function description.
- ND\_GATE\_POLARITY to ND\_NEGATIVE. A high-to-low transition of the gate signal initiates the pulse generation timing.

You can use the GPCTR\_Change\_Parameter function after calling GPCTR\_Set\_Application and before calling GPCTR\_Control with **action** = ND\_PROGRAM or ND\_PREPARE.

To provide your timebase, you can connect your timebase source to one of the PFI pins on the I/O connector and change ND\_SOURCE and ND\_SOURCE\_POLARITY to the appropriate values.

You also can configure the other general-purpose counter for ND\_RETRIG\_PULSE\_GNR, and set ND\_SOURCE of this counter to ND\_OTHER\_GPCTR\_TC to generate pulses with delays and intervals longer than 160 s.

### **application =** ND\_PULSE\_TRAIN\_GNR

In this application, the counter is used for generation of a pulse train. By default, you get this by using the 20 MHz internal timebase (ND\_INTERNAL\_20\_MHZ), so the resolution of timing is 50 ns. By default, the counter repeatedly counts down from  $ND_CCOUNT_1 = 5$  million to 0 for the delay time and then down from  $ND\_COUNT_2 = 10$  million to 0 for the pulse generation time to generate a train of 0.5 s pulses separated by 0.25 s of delay. Pulse train generation starts as soon as you arm the counter. You must reset the counter to stop the pulse train.

With the default 20 MHz timebase, combined with the counter width (24 bits), you can generate trains consisting of pulses with delay and length between 100 ns and 0.8 s. For the 6602 devices, you can generate pulses with a delay and length between 100 ns and 214 s long.

Assume that you want to generate a pulse train with the low period 150 ns long and the high period 200 ns long. You need to set ND\_COUNT\_1 to 150 ns/50 ns = 3 and ND\_COUNT\_2 to 200 ns/50 ns = 4. This corresponds to a 20 MHz:  $(3 + 4) = 2.86$  MHz signal with  $\frac{3}{7}/\frac{4}{7} = 43/57$  duty cycle. Figure 2-22 shows the scenario of a counter used for ND PULSE TRAIN GNR after the following programming sequence: GPCTR\_Control(deviceNumber, gpctrNum, ND\_RESET) GPCTR\_Set\_Application(deviceNumber, gpctrNum, ND\_PULSE\_TRAIN\_GNR) GPCTR Change Parameter(deviceNumber, gpctrNum, ND COUNT 1, 3) GPCTR\_Change\_Parameter(deviceNumber, gpctrNum, ND\_COUNT\_2, 4) Select\_Signal(deviceNumber, gpctrNumOut, gpctrNumOut, ND\_LOW\_TO\_HIGH) GPCTR\_Control(deviceNumber, gpctrNum, ND\_PROGRAM)

In Figure 2-22, the following behavior is present:

- Source is the signal present at the counter source input.
- Output is the signal present at the counter output.

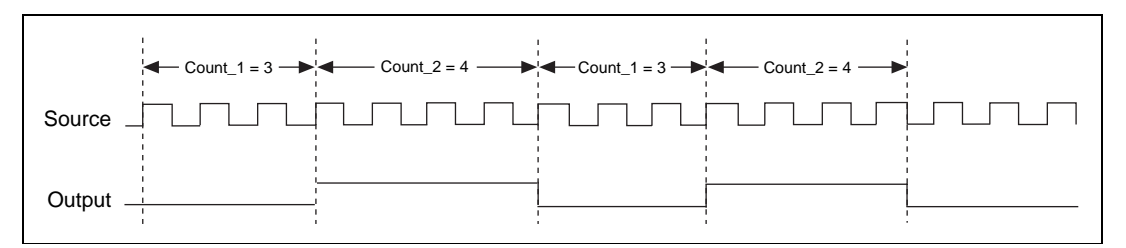

**Figure 2-22.** Pulse Train Generation

Use the GPCTR<sub>\_</sub>Control function with  $\arctan = ND$ <sub>\_RESET</sub> to stop the pulse generation.

Typically, you will find modifying the following parameters through the GPCTR\_Change\_Parameter function useful when the counter **application** is ND\_PULSE\_TRAIN\_GNR. You can change the following:

- ND\_COUNT\_1 and ND\_COUNT\_2 to any value between 2 and  $2^{24} 1$ . The defaults are given for illustrative purposes only.
- ND SOURCE to ND INTERNAL 100 KHZ. With this timebase, you can generate pulses with delay and length between 20 µs and 160 s. The timing resolution will be lower than if you are using the ND\_INTERNAL\_20\_MHZ timebase.

You can use the GPCTR\_Change\_Parameter function after calling GPCTR\_Set\_Application and before calling GPCTR\_Control with **action** = ND\_PROGRAM or ND\_PREPARE.

To provide your timebase, you can connect your timebase source to one of the PFI pins on the I/O connector and change ND\_SOURCE and ND\_SOURCE\_POLARITY to the appropriate values.

You also can configure the other general-purpose counter for  $ND$ -PULSE\_TRAIN\_GNR, and set ND\_SOURCE of this counter to ND\_OTHER\_GPCTR\_TC to generate pulses with delays and intervals longer than 160 s.

### **application =** ND\_FSK

In this application, the counter is used for generation of frequency shift keyed signals. The counter generates a pulse train of one frequency and duty cycle when the gate is low, and a pulse train with different parameters when the gate is high. By default, you get this by using the 20 MHz internal timebase (ND\_INTERNAL\_20\_MHZ), so the resolution of timing is 50 ns. By default, when the gate is low, the counter repeatedly counts down from ND\_COUNT\_1 = 5 million to 0 for the delay time, and then down from  $ND$  COUNT\_2 = 10 million to 0 for the pulse generation time, to generate a train 0.5 s pulses separated by 0.25 s of delay. Also by default, when the gate is high, the counter repeatedly counts down from  $ND\_COUNT_3 = 4$ million to 0 for the delay time, and then down from  $ND$  COUNT\_4 = 6 million to 0 for the pulse generation time, to generate a train 0.3 s pulses separated by 0.2 s of delay. The FSK pulse generation starts as soon as you arm the counter. You must reset the counter to stop the pulse generation.

The default 20 MHz timebase, combined with the counter width (24 bits), lets you generate pulses with a delay and length between 100 ns and 0.8 s. For the 6602 devices with counter width 32 bits, you can generate pulses with a delay and width of 100 ns and 214 s long.

Assume that you want to generate a pulse train with 100 ns low time and 150 ns high time when the gate is low and with 300 ns low time and 200 ns high time when the gate is high. You need to set  $ND$   $COUNT_1$  to 100 ns/50 ns = 2,  $ND$   $COUNT_2$  to 150 ns/50 ns = 3,  $ND$ \_COUNT\_3 to 300 ns/50 ns = 6, and  $ND$ \_COUNT\_4 to 200 ns/50 ns = 4. Figure [2-23](#page-267-0) shows a counter used for ND\_FSK after the following programming sequence: GPCTR\_Control(deviceNumber, gpctrNum, ND\_RESET) GPCTR\_Set\_Application(deviceNumber, gpctrNum, ND\_FSK) GPCTR\_Change\_Parameter(deviceNumber, gpctrNum, ND\_COUNT\_1, 2) GPCTR\_Change\_Parameter(deviceNumber, gpctrNum, ND\_COUNT\_2, 3) GPCTR\_Change\_Parameter(deviceNumber, gpctrNum, ND\_COUNT\_3, 6) GPCTR\_Change\_Parameter(deviceNumber, gpctrNum, ND\_COUNT\_4, 4) Select\_Signal(deviceNumber, gpctrNumOut, gpctrNumOut, ND\_LOW\_TO\_HIGH) GPCTR\_Control(deviceNumber, gpctrNum, ND\_PROGRAM)

<span id="page-267-0"></span>In Figure 2-23, the following behavior is present:

- Gate is the signal present at the counter gate input.
- Source is the signal present at the counter source input.
- Output is the signal present at the counter output.

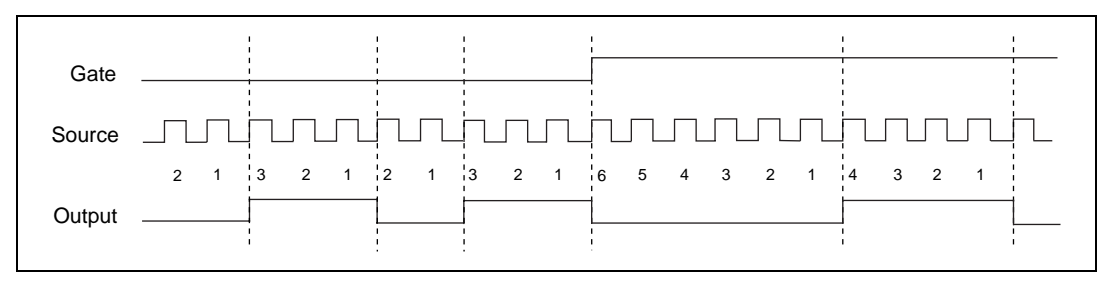

**Figure 2-23.** Frequency Shift Keying

Use the GPCTR control function with  $\arctan = ND$  RESET to stop the pulse generation.

Typically, you will find modifying the following parameters through the GPCTR\_Change\_Parameter function useful when the counter **application** is ND\_FSK. You can change the following:

- ND\_COUNT\_1, ND\_COUNT\_2, ND\_COUNT\_3, and ND\_COUNT\_4 to any value between 2 and  $2^{24} - 1$ . The defaults are given for illustrative purposes only.
- ND SOURCE to ND INTERNAL 100 KHZ. With this timebase, you can generate pulses with a delay and length between 20  $\mu$ s and 160 s. The timing resolution will be lower than if you are using the ND\_INTERNAL\_20\_MHZ timebase.
- ND\_GATE to any legal value listed in the GPCTR\_Change\_Parameter function description.

You can use the GPCTR\_Change\_Parameter function after calling GPCTR\_Set\_Application and before calling GPCTR\_Control with **action** = ND\_PROGRAM or ND\_PREPARE.

To provide your timebase, connect your timebase source to one of the PFI pins on the I/O connector and change ND\_SOURCE and ND\_SOURCE\_POLARITY to the appropriate values.

You also can configure the other general-purpose counter for  $ND$  FSK, and set ND\_SOURCE of this counter to ND\_OTHER\_GPCTR\_TC to generate pulses with delays and intervals longer than 160 s.

### **application =** ND\_BUFFERED\_EVENT\_CNT

In this application, the counter is used for continuous counting of events. By default, the counted events are low-to-high transitions on the line given in Table 2-21. Counts present at specified events of the signal present at the gate are saved in a buffer. By default, those events are the low-to-high transitions of the signal on the PFI9/GPCTR0\_GATE I/O connector pin for general-purpose counter 0 and the PFI4/GPCTR1\_GATE I/O connector pin for general-purpose counter 1. The counter counts up starting from 0; its contents are placed in the buffer after an edge of appropriate polarity is detected on the gate; the counter keeps counting without interruption. NI-DAQ transfers data from the counter into the buffer until the buffer is filled; the counter is disarmed at that time.

The counter width (24 bits) lets you count up to  $2^{24} - 1$  events for E Series and 445*X* devices, or up to 232 - 1 for the 6602 and 455*X* devices with counter width 32 bits. Figure 2-24 shows one possible scenario of a counter used for ND\_BUFFERED\_EVENT\_CNT after the following programming sequence:

```
Make buffer be a 100-element array of u32. 
GPCTR_Control(deviceNumber, gpctrNum, ND_RESET) ND_RESET)
GPCTR Set Application(deviceNumber, gpctrNum, ND BUFFERED EVENT CNT)
GPCTR_Config_Buffer(deviceNumber, gpctrNum, 0, 100, buffer)
GPCTR_Control(deviceNumber, gpctrNum, ND_PROGRAM)
```
In Figure 2-24, the following behavior is present:

- Gate is the signal present at the counter gate input.
- Source is the signal present at the counter source input.
- Buffer is the contents of the buffer; you can retrieve data from the buffer when the counter becomes disarmed.

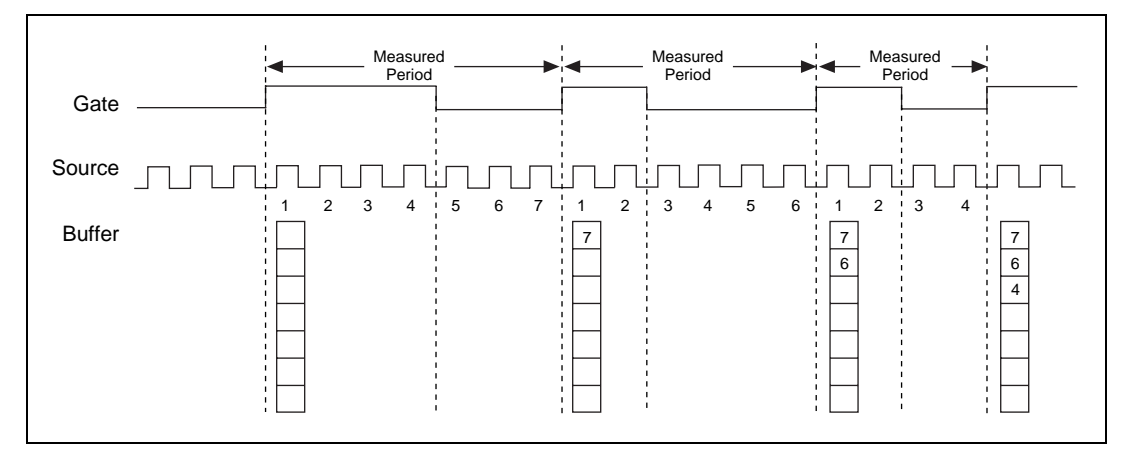

**Figure 2-24.** Buffered Event Counting

Use the GPCTR<sub>\_Watch</sub> function with **entityID** =  $ND$ <sub>\_ARMED</sub> to monitor the progress of the counting process. This measurement completes when **entityValue** becomes ND\_NO. You can do this as follows:

```
Create u32 variable counter armed.
repeat
{
GPCTR Watch(deviceNumber, gpctrNumber, ND ARMED, counter armed)
}
until (counter_armed = ND_NO)
```
When the counter is disarmed, you can safely access data in the buffer.

Typically, you will find modifying the following parameters through the GPCTR\_Change\_Parameter function useful when the counter **application** is ND\_BUFFERED\_EVENT\_CNT. You can change the following:

- ND\_SOURCE to any legal value listed in the GPCTR\_Change\_Parameter function description.
- ND\_SOURCE\_POLARITY to ND\_HIGH\_TO\_LOW.
- ND\_GATE to any legal value listed in the GPCTR\_Change\_Parameter function description.
- ND\_GATE\_POLARITY to ND\_NEGATIVE. Counts will be captured on every high-to-low transition of the signal present at the gate.
- **Note** *The counter will start counting as soon as you arm it. However, it will not count if the gate signal stays in low state when* ND\_GATE\_POLARITY *is* ND\_POSITIVE *or if it stays in high state when* ND\_GATE\_POLARITY *is* ND\_NEGATIVE *while*  GPCTR\_Control *is executed with* **action** = ND\_ARM *or* **action** = ND\_PROGRAM*. Be aware of this when you interpret the first count in your buffer.*

### **application =** ND\_BUFFERED\_PERIOD\_MSR

In this application, the counter is used for continuous measurement of the time interval between successive transitions of the same polarity of the gate signal. By default, those are the low-to-high transitions of the signal listed in Table 2-25. The counter counts the 20 MHz internal timebase (ND\_INTERNAL\_20\_MHZ), so the resolution of measurement is 50 ns. The counter counts up starting from 0; its contents are placed in the buffer after an edge of appropriate polarity is detected on the gate; the counter then starts counting up from 0 again. NI-DAQ transfers data from the counter into the buffer until the buffer is filled; the counter is disarmed at that time.

The default 20 MHz timebase, combined with the counter width for E Series and 445*X* devices (24 bits), lets you measure the width of a pulse between 100 ns and 0.8 s long. For 6602 and 455*X* devices with counter width 32 bits, you can generate pulses with a delay and length between 100 ns and 214 s long.

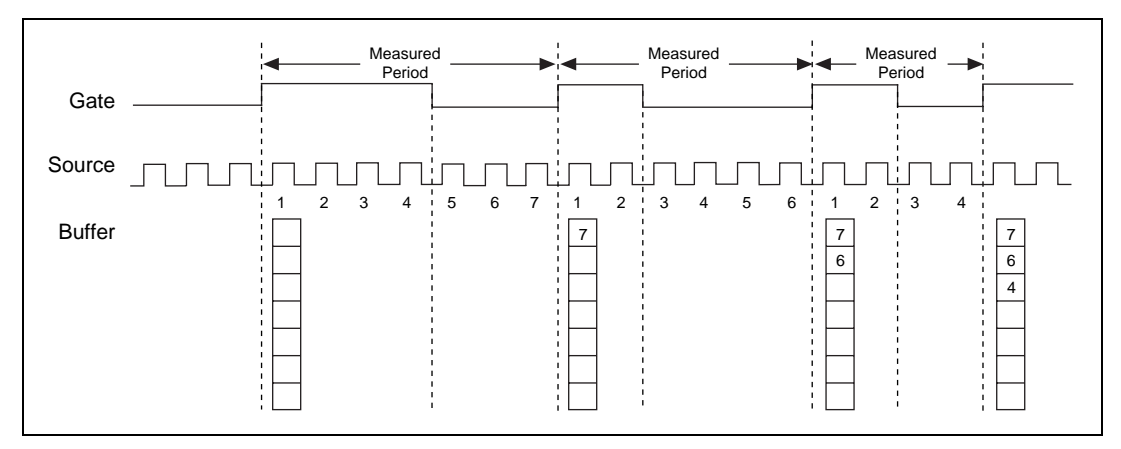

**Figure 2-25.** Buffered Period Measurement

Typically, you will find modifying the following parameters through the GPCTR\_Change\_Parameter function useful when the counter **application** is ND\_BUFFERED\_PERIOD\_MSR. You can change the following:

- ND\_SOURCE to ND\_INTERNAL\_100\_KHZ. With this timebase, you can measure intervals between 20 µs and 160 s long. The resolution will be lower than if you are using ND\_INTERNAL\_20\_MHZ timebase.
- ND\_SOURCE\_POLARITY to ND\_HIGH\_TO\_LOW
- ND\_GATE to any legal value listed in the GPCTR\_Change\_Parameter function description
- ND\_GATE\_POLARITY to ND\_NEGATIVE. Measurements will be performed between successive high-to-low transitions of the signal present at the gate.

To provide your timebase, you can connect your timebase source to one of the PFI pins on the I/O connector and change ND\_SOURCE and ND\_SOURCE\_POLARITY to the appropriate values.

You also can configure the other general-purpose counter for  $ND$ -PULSE\_TRAIN\_GNR, and set ND\_SOURCE of this counter to ND\_OTHER\_GPCTR\_TC to measure intervals longer than 160 s.

**Note** *The counter will start counting as soon as you arm it. Be aware of this when you interpret the first count in your buffer.*

**Caution** *If gate edges arrive and no source edges are present between those gate edges, then the previously saved value is saved again as shown in Figure 2-25. Please make sure that this condition does not occur during your measurement.*  $\overline{\mathbf{1}}$ 

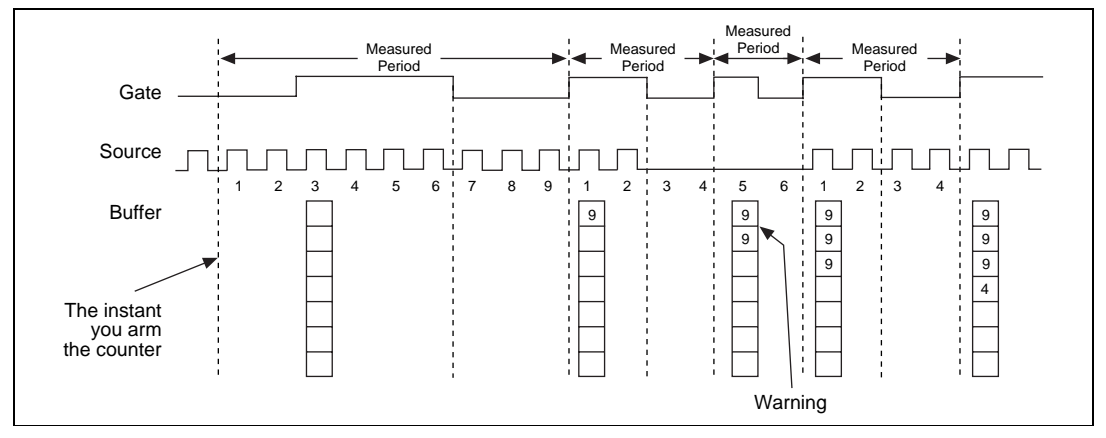

**Figure 2-26.** Buffered Period Measurement when No Source Edges Are Present between Gate Edges

### **application =** ND\_BUFFERED\_SEMI\_PERIOD\_MSR

In this application, the counter is used for the continuous measurement of the time interval between successive transitions of the gate signal. By default, those are all transitions of the signal on the line given in Table 2-25. The counter counts the 20 MHz internal timebase  $(ND_INTERNAL_20_MHZ)$ , so the resolution of measurement is 50 ns. The counter counts up starting from 0; its contents are placed in the buffer after an edge is detected on the gate; the counter then starts counting up from 0 again. NI-DAQ transfers data from the counter into the buffer until the buffer is filled; the counter is disarmed at that time.

#### **Note** *The counter will start counting as soon as you arm it. Be aware of this when you*   $\mathbb{T}$ *interpret the first count in your buffer.*

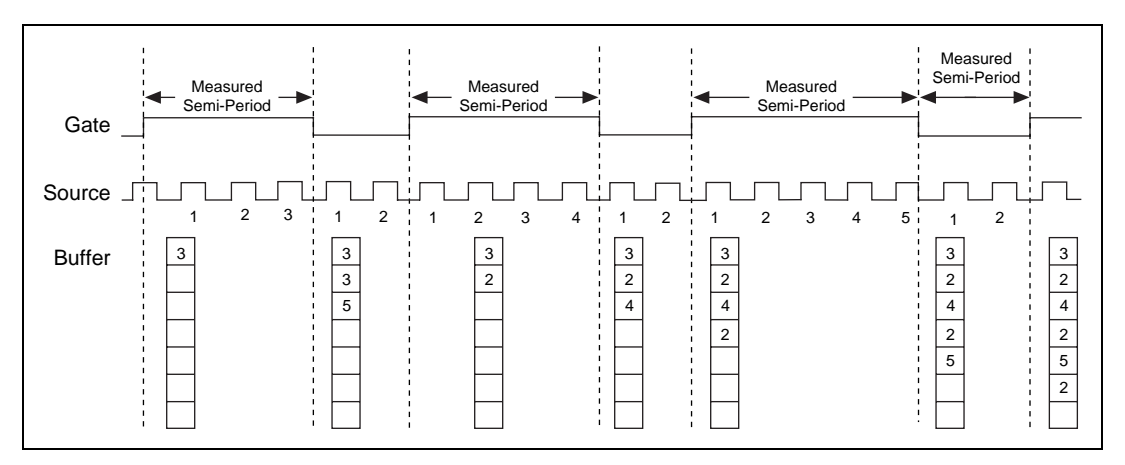

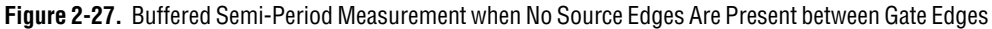

# $\overline{\mathbf{1}}$

**Caution** *If gate edges arrive and no source edges are present between those gate edges, then the previously saved value is saved again, as shown by Figure 2-28. Please make sure that this condition does not occur during your measurement.*

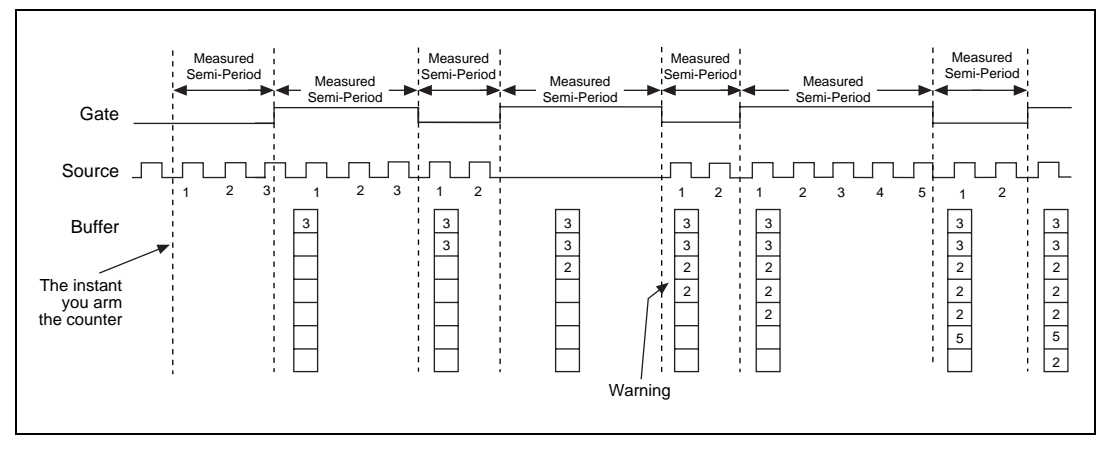

**Figure 2-28.** Buffered Semi-Period Measurement when No Source Edges Are Present between Gate Edges

### **application =** ND\_BUFFERED\_PULSE\_WIDTH\_MSR

In this application, the counter is used for continuous measurement of width of pulses of selected polarity present at the counter gate. By default, those pulses are active high pulses present on the signal shown in Table 2-25. The counter counts the 20 MHz internal timebase (ND\_INTERNAL\_20\_MHZ), so the resolution of measurement is 50 ns. The counter counts up starting from 0; its contents are placed in the buffer after a pulse completes; the counter then starts counting up from 0 again when the next pulse appears. NI-DAQ transfers data from the counter into the buffer until the buffer is filled; the counter is disarmed at that time.

The default 20 MHz timebase for E Series and 445*X* devices, combined with the counter width (24 bits), lets you measure the width of a pulse between 100 ns and 0.8 s long. For the 6602 and 455*X* devices with counter width 32 bits, you can generate pulses with a delay and length between 100 ns and 214 s long.

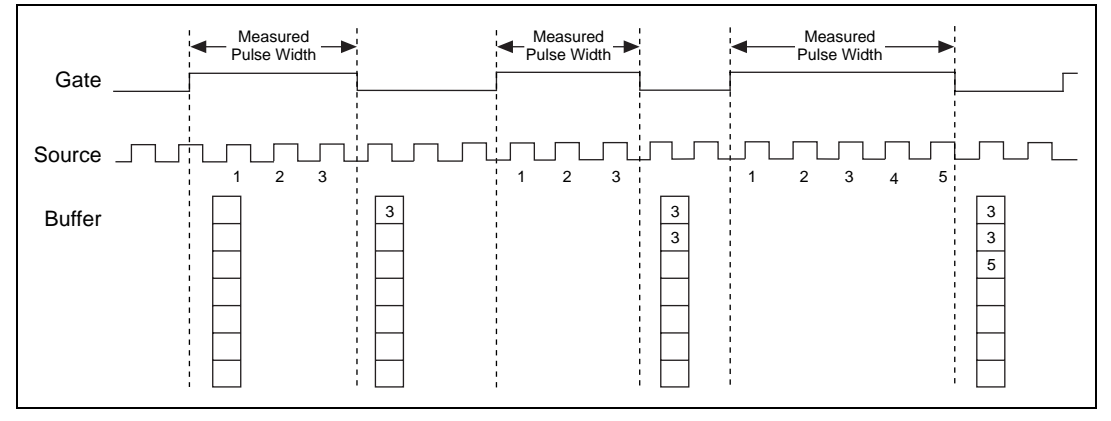

**Figure 2-29.** Buffered Pulse Width Measurement

- **Note** *You must make sure that there is at least one source transition during the*   $\mathbb{T}^{\Rightarrow}$ *measured pulse and between consecutive measured pulses in order for this application to work properly.*
	- **Caution** *If the gate signal is high (when* ND\_GATE\_POLARITY *is* ND\_POSITIVE*) during arriving of the counter, counting starts immediately, and the first count is saved on the first high-to-low transition. The same applies to low gate signal during arming of the counter when* ND\_GATE\_POLARITY *is set to* ND\_POSITIVE*; in this case, the first count gets saved on the first low-to-high transition.*  $\overline{\mathbf{1}}$

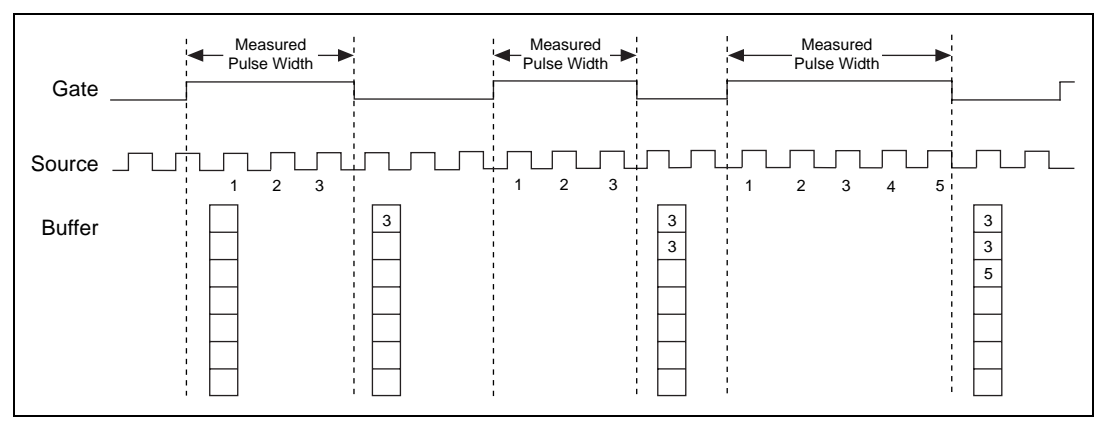

**Figure 2-30.** Buffered Pulse Width when Gate Is High during Arming

#### **application =** ND\_BUFFERED\_TWO\_SIGNAL\_EDGE\_SEPARATION\_MSR

### **Note** *This application is applicable only to 6602 and 455X devices.*

In this application, the counter is used for continuous measurement of the time interval between transitions of the gate and the second gate signal. Measurement starts when the gate signal is asserted and stops when the second gate signal is asserted. By default, the measurement is performed between low-to-high transitions of the gate and the second gate signals. The default values for gate and second gate signals for the eight counters are shown in Table 2-25 and Table 2-26. The counter counts the 20 MHz internal timebase (ND\_INTERNAL\_20\_MHZ), so the resolution of measurement is 50 ns. The counter counts up starting from 0 when it detects an edge on the gate; its contents are placed in the buffer after it encounters an edge on the second gate; the counter then starts counting up from 0 again when another edge occurs on the gate. For single buffer mode (set using GPCTR\_Change\_Parameter using **paramID** = ND\_BUFFER\_MODE and **paramValue** = ND\_SINGLE). NI-DAQ transfers data from the counter into the buffer until the buffer is filled. Data is continuously placed in the buffer in double-buffer mode (set using GPCTR\_Change\_Parameter using **paramID** = ND\_BUFFER\_MODE and **paramValue** = ND\_DOUBLE).

The default 20 MHz timebases, combined with the counter width (32 bits), lets you measure the duration of a pulse between 100 ns and 214 s long.

Figure 2-31 shows one possible use of a counter for ND\_BUFFERED\_TWO\_SIGNAL\_EDGE\_SEPARATION\_MSR after the following programming sequence:

```
GPCTR_Control (deviceNumber, gpctrNum, ND_RESET)
```
GPCTR\_Set\_Application (deviceNumber, gpctrNum, ND\_BUFFERED\_TWO\_SIGNAL\_EDGE\_SEPARATION\_MSR)

```
GPCTR_Config_Buffer (deviceNumber, gpctrNum, 0, 100, buffer)
```
GPCTR\_Control (deviceNumber, gpctrNum, ND\_PROGRAM)

In Figure 2-31, the following behavior is present:

- Gate is the signal present at the counter gate input.
- Second Gate is the signal present at the counter second gate input.
- Source is the signal present at the counter source input.
- Buffer is the contents of the buffer; you can retrieve data from the buffer when the counter is disarmed or while it is running.

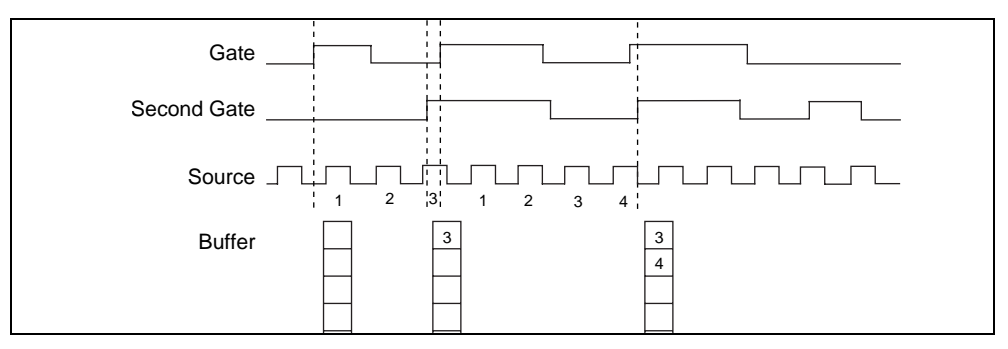

**Figure 2-31.** Buffered Two-Signal Edge Separation Measurement

Use the GPCTR Watch function with **entityID** =  $ND$  ARMED to monitor the progress of the counting process.

This measurement completes when **entityValue** becomes ND\_NO. You can do this as follows:

```
Create U32 variable counter_armed.
Create U32 variable counter_value.
repeat
{
                    GPCTR_Watch (deviceNumber, gpctrNumber, ND_ARMED, 
                    counter_armed)
}
until (counter_armed = ND_NO)
```
When the counter is disarmed you can safely access data in the buffer. Another approach to accessing the data in the buffer while the counter is running is to use the GPCTR\_Read\_Buffer.

Typically, modifying the following parameters through the GPCTR\_Change\_Parameter function is useful when the counter **application** is ND\_BUFFERED\_TWO\_SIGNAL\_EDGE\_SEPARATION\_MSR. You can change the following:

- ND\_SOURCE to ND\_INTERNAL\_100\_KHZ. With this timebase, you can measure intervals between 20 µs and 11.37 hours long. The resolution will be lower than if you are using ND\_INTERNAL\_20\_MHZ.
- ND\_SOURCE\_POLARITY to ND\_HIGH\_TO\_LOW.
- ND\_GATE to any legal value listed in the GPCTR\_Change\_Parameter function description.
- ND\_GATE\_POLARITY to ND\_NEGATIVE. Measurement will be performed on the active low pulses.
- ND\_SECOND\_GATE to any legal value listed in the GPCTR\_Change\_Parameter function description.
- ND\_SECOND\_GATE\_POLARITY to ND\_NEGATIVE. Measurement will be performed on the active low pulses.
- ND\_BUFFER\_MODE to ND\_DOUBLE for circular buffer operations.

## **GPCTR\_Watch**

## **Format**

### **status = GPCTR\_Watch (deviceNumber, gpctrNum, entityID, entityValue)**

## **Purpose**

Monitors state of the general-purpose counter and its operation.

## **Parameters**

### **Input**

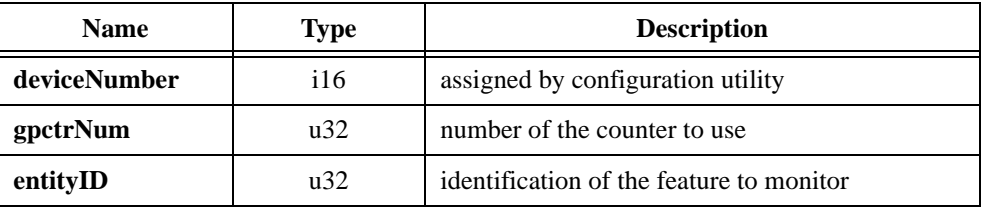

## **Output**

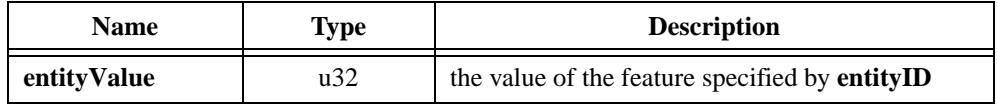

## **Parameter Discussion**

Legal ranges for the **gpctrNum**, **entityID**, and **entityValue** are in terms of constants defined in a header file. The header file you should use depends on which of the following languages you are using:

- C programmers—NIDAQCNS.H (DATAACQ.H for LabWindows/CVI)
- BASIC programmers—NIDAQCNS.INC. Visual Basic for Windows programmers should refer to the *[Programming Language Considerations](#page-22-0)* section in Chapte[r 1,](#page-19-0) *[Using](#page-19-0)  [the NI-DAQ Functions](#page-19-0)*, for more information.
- Pascal programmers—NIDAQCNS.PAS

Use **gpctrNum** to indicate to NI-DAQ which counter to program. The legal values for this parameter shown in Table 2-20.

Use **entityID** to indicate to NI-DAQ which feature you are interested in. Legal values are listed in the following paragraphs, along with the corresponding values you can expect for **entityValue**. **entityValue** will be given either in terms of constants from the header file, or as numbers, as appropriate.

### **entityID =** ND\_COUNT

This is the counter contents. **entityValue** can be between 0 and  $2^{24} - 1$  for E Series and 445X and between 0 and  $2^{32}$  – 1 for 6602 and 455*X* devices.

### **entityID =** ND\_COUNT\_AVAILABLE

If the application is ND\_TRIG\_PULSE\_WIDTH\_MSR, ND\_SINGLE\_PULSE\_WIDTH\_MSR, or ND\_SINGLE\_PERIOD\_MSR, this **entityID** allows you to see whether your measurement has completed.

Corresponding **entityValue** indicates the following: ND\_YES—the measurement has completed; ND\_NO—the measurement has not completed.

### **entityID =** ND\_AVAILABLE\_POINTS

If the application is buffered event counting or time measurement, this **entityID** allows you to see how many points have been transferred to the buffer.

### **entityID =** ND\_ARMED

Indicates whether the counter is armed. **entityValue** can be ND\_YES or ND\_NO. You can use this in applications such as ND\_SINGLE\_PULSE\_WIDTH\_MSR for finding out when the pulse width measurement completes.

#### **entityID =** ND\_TC\_REACHED

Indicates whether the counter has reached terminal count **entityValue** can be ND\_YES or ND\_NO. You can use this in applications such as ND\_SINGLE\_PULSE\_WIDTH\_MSR for detecting overflow (pulse was too long to be measured using the selected timebase).

### **entityID =** ND\_DONE

When the application is ND\_SINGLE\_TRIG\_PULSE\_GNR, this indicates that the pulse has completed. **entityValue** can be ND\_YES or ND\_NO. When the application is ND\_RETRIG\_PULSE\_GNR, this indicates that an individual pulse has completed. In this case, the indication that an individual pulse has completed will be returned only once per pulse by the GPCTR\_Watch function.

#### **entityID =** ND\_OUTPUT\_STATE

You can use this to read the value of the counter output; the range is ND LOW and ND HIGH.

### **entityID** =  $ND$ <sub>READ</sub><sub>MARK</sub> (6602 and 455*X* devices only)

Indicates the read mark in the buffer when a double-buffer operation is in progress. **entityValue** can be between 0 and  $2^{32} - 1$ .

### **entityID** =  $ND$  WRITE MARK (6602 and 455*X* devices only)

Indicates the location in the buffer (specified in GPCTR\_Config\_Buffer) in which the latest input data has been written. **entityValue** can be between 0 and  $2^{32} - 1$ .

### **entityID** =  $ND$  INTERNAL MAX TIMEBASE (6602 and 455*X* devices only)

Indicates the maximum frequency of the timebase available for a counter. The **entityValue** is in Hertz.

**entityID** = ND\_MAX\_PRESCALE (6602 and 455*X* devices only)

Indicates the maximum value of the prescale factor that can be applied to the source selection of a 6602 or 455*X* device.

*C Programmers—***entityValue** *is a pass-by-reference parameter.* 

## **ICTR\_Read**

## **Format**

### **status = ICTR\_Read (deviceNumber, ctr, count)**

## **Purpose**

Reads the current contents of the selected counter without disturbing the counting process and returns the count.

## **Parameters**

## **Input**

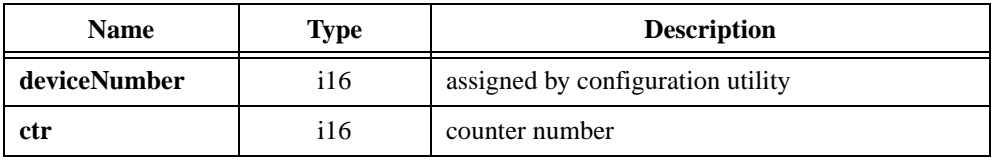

## **Output**

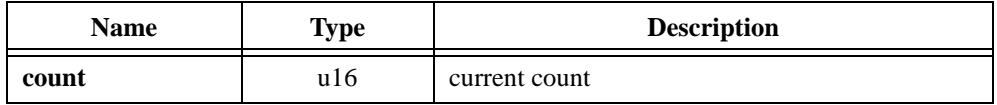

## **Parameter Discussion**

**ctr** is the counter number. Range: 0 through 2.

**count** returns the current count of the specified counter while the counter is counting down. **count** can be between zero and 65,535 when **ctr** is configured in binary mode (the default). **count** can be between zero and 9,999 if the last call to ICTR\_Setup configured **ctr** in BCD counting mode.

### *C Programmers—count is a pass-by-reference parameter.*

**Note** *BASIC Programmers—NI-DAQ returns count as a 16-bit unsigned number. In BASIC, integer variables are represented by a 16-bit two's complement system. Thus, values grater than 32,767 are incorrectly treated as negative numbers. You can avoid this problem by using a long number as shown below:*

```
if count%, o then
   lcount& = count* + 65,536else
   lcount& = countend if
```
## **ICTR\_Reset**

## **Format**

### **status = ICTR\_Reset (deviceNumber, ctr, state)**

## **Purpose**

Sets the output of the selected counter to the specified state.

## **Parameters**

## **Input**

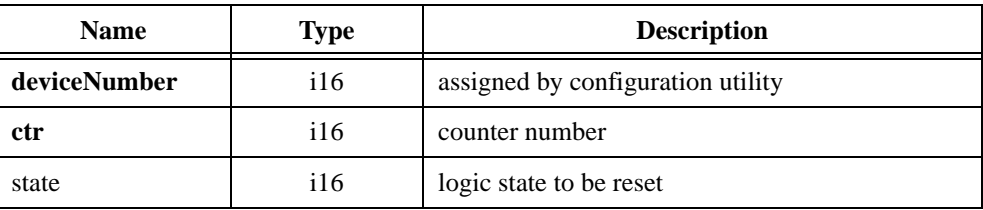

## **Parameter Discussion**

**ctr** is the counter number. Range: 0 through 2.

**state** is the logic state to which the counter is to be reset. Range: 0 or 1.

If **state** is 0, the common output is forced low by programming the specified counter in mode 0. NI-DAQ does *not* load the count register; thus, the output remains low until NI-DAQ programs the counter in another mode. If **state** is 1, NI-DAQ forces the counter output high by programming the given counter in mode 2. NI-DAQ does not load the count register; thus, the output remains high until NI-DAQ programs the counter in another mode.

## **ICTR\_Setup**

## **Format**

## **status = ICTR\_Setup (deviceNumber, ctr, mode, count, binBcd)**

## **Purpose**

Configures the given counter to operate in the specified mode.

## **Parameters**

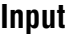

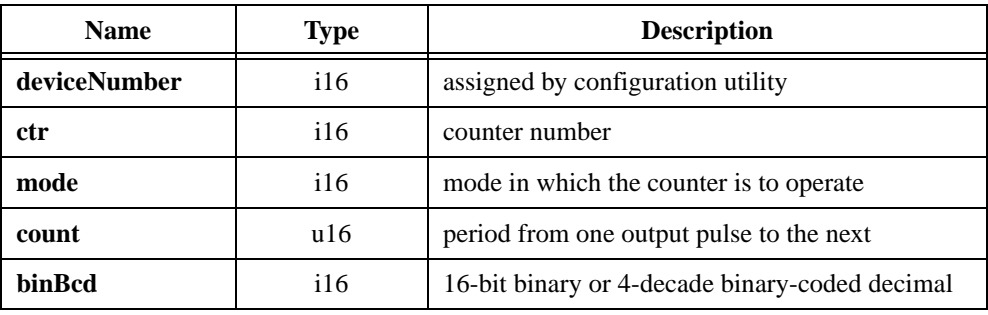

## **Parameter Discussion**

**ctr** is the counter number.

Range: 0 through 2.

**mode** is the mode in which the counter is to operate.

- 0: Toggle output from low to high on terminal count.
- 1: Programmable one-shot.
- 2: Rate generator.
- 3: Square wave rate generator.
- 4: Software-triggered strobe.
- 5: Hardware-triggered strobe.

In mode 0, the output goes low after the mode set operation, and the counter begins to count down while the gate input is high. The output goes high when NI-DAQ reaches the terminal count (that is, the counter has decremented to zero) and stays high until you set the selected counter to a different mode. Figure [2-32](#page-284-0) shows the mode 0 timing diagram.

<span id="page-284-0"></span>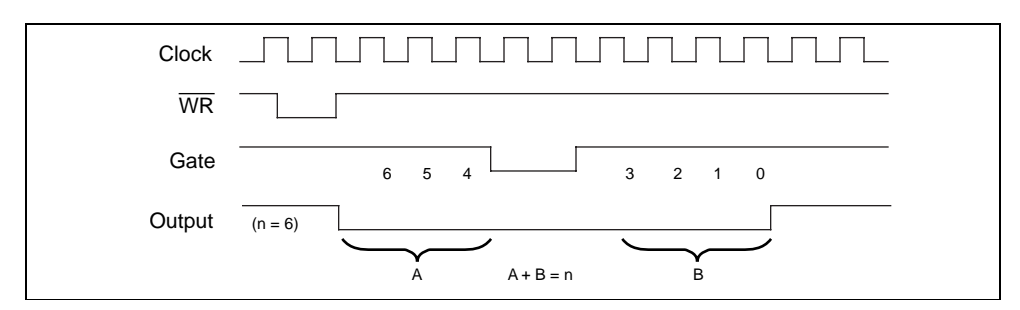

**Figure 2-32.** Mode 0 Timing Diagram

In mode 1, the output goes low on the count following the rising edge of the gate input and goes high on terminal count. The value of the counter before the rising edge of the gate input is undefined, Figure 2-33 shows the mode 1 timing diagram.

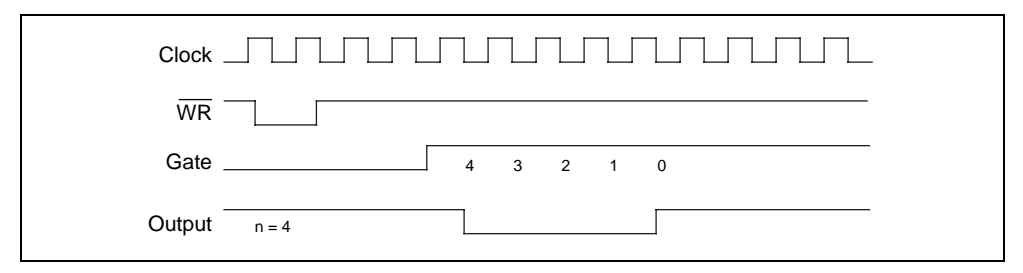

**Figure 2-33.** Mode 1 Timing Diagram

In mode 2, the output goes low for one period of the clock input. **count** indicates the period from one output pulse to the next. Figure 2-34 shows the mode 2 timing diagram.

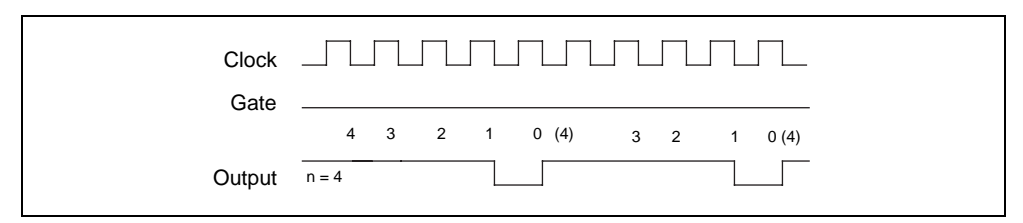

**Figure 2-34.** Mode 2 Timing Diagram

In mode 3, the output stays high for one half of the **count** clock pulses and stays low for the other half. Figure 2-35 shows the mode 3 timing diagram.

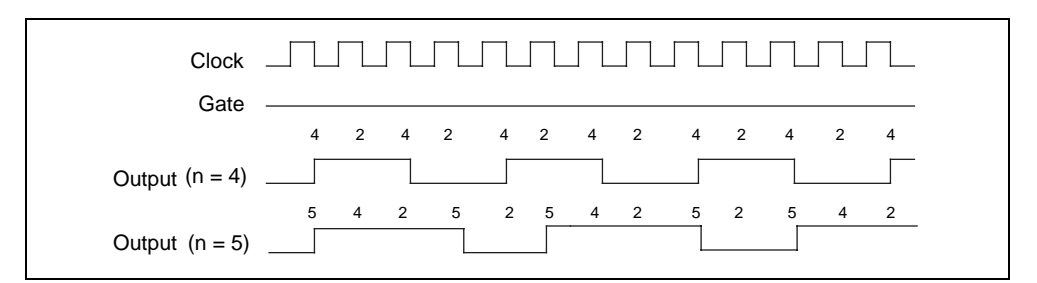

**Figure 2-35.** Mode 3 Timing Diagram

In mode 4, the output is initially high, and the counter begins to count down while the gate input is high. On terminal count, the output goes low for one clock pulse, then goes high again. Figure 2-36 shows the mode 4 timing diagram.

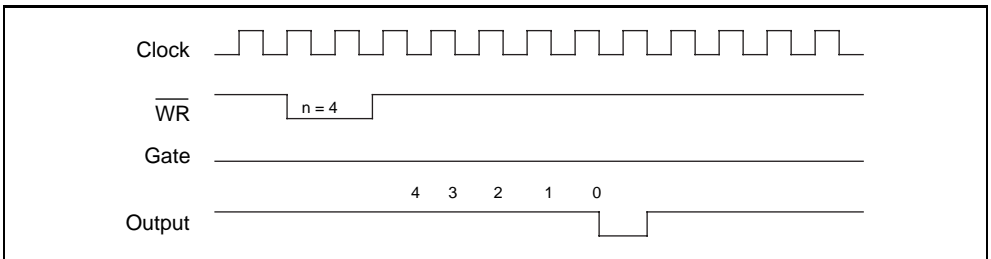

**Figure 2-36.** Mode 4 Timing Diagram

Mode 5 is similar to mode 4 except that the gate input is used as a trigger to reset the counter. The value of the counter before the rising edge of the gate is undefined. Figure 2-37 shows the mode 5 timing diagram.

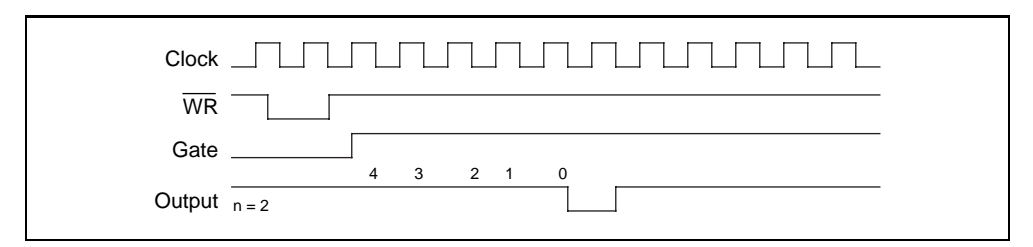

**Figure 2-37.** Mode 5 Timing Diagram

See the 8253 Programmable Interval Timer data sheet in your DAQCard-500/700 or Lab and 1200 Series user manual for a detailed description of these modes and the associated timing diagrams.

**count** is the period from one output pulse to the next. Range for modes 0, 1, 4 and 5: 0 through 65,535 in binary counter operation. 0 through 9,999 in BCD counter operation. Range for modes 2 and 3: 2 through 65,535 and 0 in binary counter operation. 2 through 9,999 and 0 in BCD counter operation. **Note** *Zero is equivalent to 65,536 in binary counter operation and 10,000 in BCD counter operation.* **Note** *BASIC Programmers—NI-DAQ passes count as a 16-bit unsigned number. In BASIC, integer variables are represented by a 16-bit two's complement system. Thus,* **count** *values greater than 32,767 must be passed as negative numbers. One way to obtain the* **count** *value to be passed is to assign the required number between zero and 65,535 to a long variable and then obtain* **count** *as shown below:* count% = lcount& - 65,536

**binBcd** controls whether the counter operates as a 16-bit binary counter or as a 4-decade binary-coded decimal (BCD) counter.

- 0: 4-decade BCD counter.
- 1: 16-bit binary counter.

## **Init\_DA\_Brds**

## **Format**

## **status = Init\_DA\_Brds (deviceNumber, deviceNumberCode)**

## **Purpose**

Initializes the hardware and software states of a National Instruments DAQ device to its default state, and then returns a numeric device code that corresponds to the type of device initialized. Any operation that the device is performing is halted. This function is called automatically and does not have to be explicitly called by your application. This function is useful for reinitializing the device hardware, for reinitializing the NI-DAQ software, and for determining which device has been assigned to a particular slot number. Init\_DA\_Brds will clear all configured messages for the device just as if you called Config\_DAQ\_Event\_Message with a mode of 0.

## **Parameters**

## **Input**

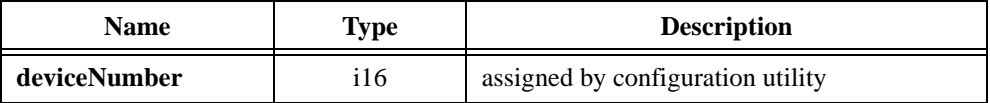

## **Output**

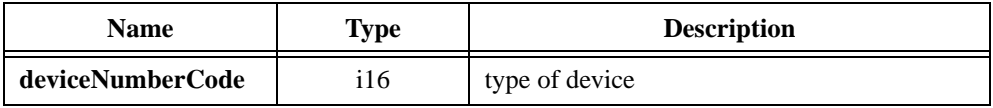

## **Parameter Discussion**

**deviceNumberCode** indicates the type of device initialized.

- –1: Not a National Instruments DAQ device.
- 0: AT-MIO-16L-9.
- 1: AT-MIO-16L-15.
- 2: AT-MIO-16L-25.
- 4: AT-MIO-16H-9.
- 5: AT-MIO-16H-15.
- 6: AT-MIO-16H-25.
- 7: PC-DIO-24.
- 8: AT-DIO-32F.
- 11: AT-MIO-16F-5.
- 12: PC-DIO-96.
- 13: PC-LPM-16.
- 14: PC-TIO-10.
- 15: AT-AO-6.
- 19: AT-MIO-16X.
- 20: AT-MIO-64F-5.
- 21: AT-MIO-16DL-9.
- 22: AT-MIO-16DL-25.
- 23: AT-MIO-16DH-9.
- 24: AT-MIO-16DH-25.
- 25: AT-MIO-16E-2.
- 26: AT-AO-10.
- 27: AT-A2150C.
- 28: Lab-PC+.
- 30: SCXI-1200.
- 31: DAQCard-700.
- 32: NEC-MIO-16E-4.
- 33: DAQPad-1200.
- 35: DAQCard-DIO-24.
- 36: AT-MIO-16E-10.
- 37: AT-MIO-16DE-10.
- 38: AT-MIO-64E-3.
- 39: AT-MIO-16XE-50.
- 40: NEC-AI-16E-4.
- 41: NEC-MIO-16XE-50.
- 42: NEC-AI-16XE-50.
- 43: DAQPad-MIO-16XE-50.
- 44: AT-MIO-16E-1.
- 45: PC-OPDIO-16.
- 46: PC-AO-2DC.
- 47: DAQCard-AO-2DC.
- 48: DAQCard-1200.
- 49: DAQCard-500.
- 50: AT-MIO-16XE-10.
- 51: AT-AI-16XE-10.
- 52: DAQCard-AI-16XE-50.
- 53: DAQCard-AI-16E-4.
- 54: DAQCard-516.
- 55: PC-516.
- 56: PC-LPM-16PnP.
- 57: Lab-PC-1200.
- 58: Lab-PC-1200AI.
- 59: VXI-MIO-64E-1.
- 60: VXI-MIO-64XE-10.
- 61: VXI-AO-48XDC.
- 62: VXI-DIO-128.
- 65: PC-DIO-24PnP.
- 66: PC-DIO-96PnP.
- 67: AT-DIO-32HS.
- 68: PXI-6533.
- 69: DAQArb AT-5411.
- 75: DAQPad-6507/6508.
- 76: DAQPad-6020E.
- 200: PCI-DIO-96.
- 201: PCI-1200.
- 202: PCI-MIO-16XE-50.
- 204: PCI-MIO-16XE-10.
- 205: PCI-MIO-16E-1.
- 206: PCI-MIO-16E-4.
- 207: PXI-6070E.
- 208: PXI-6040E.
- 209: PXI-6030E.
- 210: PXI-6011E.
- 211: PCI-DIO-32HS.
- 212: DAQArb PCI-5411.
- 215: DAQCard-6533.
- 220: PCI-6031E (MIO-64XE-10).
- 221: PCI-6032E (AI-16XE-10).
- 222: PCI-6033E (AI-64XE-10).
- 223: PCI-6071E (MIO-64E-1).
- 232: PCI-6602.
- 233: PCI-4451.
- 234: PCI-4452.
- 235: PCI-4551.
- 236: PCI-4552.
- 240: PXI-6508.
- 241: PCI-6110E.
- 244: PCI-6111E.
- **Note** *C Programmers—***deviceNumberCode** *is a pass-by-reference parameter.*
- **Note** *(AT-MIO-16X only) Calibration of the AT-MIO-16X takes up to 2 s. Therefore,* Init\_DA\_Brds()*, which calls* MIO\_Calibrate()*, can take up to 2 s to execute.*

### **Using This Function**

Init\_DA\_Brds initializes the device in the specified slot to the default conditions. These conditions are summarized for each device as follows:

- MIO and AI devices
	- Analog Input defaults:

number of channels  $= 2$ .

 $Mode = Differential$ 

Range =  $20$  V (10 V for AT-MIO-16F-5, AT-MIO-64F-5, and 12-bit E Series).

Polarity = Bipolar  $(-10 \text{ V to } +10 \text{ V for MIO-16}$ , AT-MIO-16D, AT-MIO-16X, PCI-6110E, PCI-6111E, and 16-bit E Series devices; and  $-5$  to  $+5$  V for all other devices).

External conversion = Disabled.

Start trigger = Disabled.

Stop trigger = Disabled.

Coupling  $=$  DC coupling.

Gain and offset calibration values are loaded (AT-MIO-16F-5 only).

– Analog Output defaults (MIO devices only):

 $Range = 20 V$ .

Reference  $= 10$  V.

Mode = Bipolar  $(-10 \text{ to } +10 \text{ V})$ .

Level  $= 0$  V.

– Digital Input and Output defaults:

 $Direction = Input.$ 

For ports 2, 3, and 4 of the AT-MIO-16D and AT-MIO-16DE-10, see also the default conditions of ports 0, 1, and 2 of the DIO-24.

– Counter/Timer defaults for Am9513-based MIO devices:

Gating mode  $=$  No gating.

Output type = Terminal count toggled (that is, TC toggled).

Output polarity  $=$  Positive.

Edge mode  $=$  Count rising edges.

Count mode = Count once.

Output level  $=$  Off. After you call  $Init\_DA\_Brds$ , the output of each counter is in a high-impedance state. Counter 1 on the MIO-16 and AT-MIO-16D, and counters 1, 2, and 5 on the AT-MIO-16F-5, AT-MIO-64F-5, and AT-MIO-16X are pulled up to  $+5$  V while in the high-impedance state.

#### • DIO-24/DIO-32F/DIO 6533 (DIO-32HS)/DIO-96

– Digital Input and Output defaults:

 $Direction = Input.$ 

 $Handshaking = Disabeled.$ 

Group assignments  $=$  No ports assigned to any group.

#### • PC-TIO-10

– Analog Digital Input and Output defaults:

Mode = Differential.

Direction = Input.

– Counter/Timer defaults:

Gating mode  $=$  No gating.

Output type = Terminal count toggled.

Output polarity  $=$  Positive.

Edge mode  $=$  Count rising edges.

Count mode = Count once.

Output level  $=$  Off.

#### • VXI-DIO-128

– Digital Input and Output defaults:

Direction = Input (ports 0 through 7).

Direction = Output (ports  $8$  through 15).

Input ports logic threshold: 1500 mV.

#### • VXI-AO-48XDC

– Analog Output defaults:

Mode = Bipolar  $(-10 \text{ to } 10 \text{ V})$ .

– Digital Input and Output defaults:

 $Direction = Input.$ 

- $Range = 20$  V.
- Reference  $= 10$  V.
- Lab and 1200 Series devices
	- Analog Input defaults:

Input mode = Single-ended (eight single-ended input channels).

Polarity = Bipolar  $(-5 \text{ to } +5 \text{ V})$ .

External conversion = Disabled.

Start trigger = Disabled.

External conversion  $=$  Stop trigger  $=$  Disabled.

– Analog Output defaults:

Mode = Bipolar  $(-5 \text{ to } +5 \text{ V})$ .

 $Range = 20$  Level = 0 V.

– Digital Input and Output defaults:

Direction = Input.

 $Handshaking = Disabeled.$ 

Group assignments  $=$  No ports assigned to any group.

– Counter/Timer defaults:

Output level  $=$  Logical low.

- 516 and LPM devices and DAQCard-500/700
	- Analog Input default:

Mode = Single-ended (Differential also possible for 516 devices and DAQCard-700).

 $Reference = Range = 10$  V.

Polarity = Bipolar  $(-5 \text{ to } +55 \text{ V})$ .

Stop trigger = External conversion = Disabled.

Mode = Differential.

Calibrated.

– Digital Input and Output defaults:

Output port voltage level  $= 0$  V.

– Counter/Timer defaults:

Output level  $=$  Logical low.

- AT-AO-6/10
	- Analog Output defaults:

 $Range = 20 V$ .

Reference  $= 10$  V.

Mode = Bipolar  $(-10 \text{ to } +10 \text{ V})$ .

Level  $= 0 V$ .

Group assignments  $=$  No channels assigned to any group.

Digital input and output defaults direction = Input.

Translate and demux  $=$  Disabled.

- AO-2DC devices
	- Analog Output defaults:

Mode = Unipolar (0 to 10 V).

Level  $= 0$  V.

– Digital Input and Output defaults:

Direction = Input.

- DAQArb 5411 devices
	- Defaults

Analog filter  $=$  On.

Digital filter  $=$  On.

Frequency correction for analog filter = Disabled.

Output attenuation  $= 0$  decibels.

Output enable  $=$  Off.

Output impedance = 50 Ω.

PLL reference frequency = 20 MHz.

PLL reference source = Internal.

RTSI clock source = Disabled.

SYNC duty cycle  $= 50\%$ .

Timebase  $=$  40 MHz.

Trigger mode = Continuous.

Trigger source = Automatic (the software provides the triggers).

Update clock source = Internal.

#### • DSA devices

– Analog Input defaults

 $Gain = 0$  dB.

Coupling  $= AC$  coupling.

Start Trigger = Automatic.

Stop Trigger = Disabled.

– Analog Output defaults

Attenuation  $= 0$  dB

Output Enable  $=$  Off.

– Digital Input and Output defaults Direction = Input.

Of all these defaults, you can alter only the analog input and analog output settings of the non-E Series MIO and AI devices, Lab-PC+, and PC-LPM-16 devices by setting jumpers on the device. If you have changed the jumpers from the factory settings, you must call either AI\_Configure and/or AO\_Configure after Init\_DA\_Brds so that the software copies of these settings reflect the true settings of the device.

If any device resources have been reserved for SCXI use when you make a call to Init\_DA\_Brds, those resources will still be reserved after you make the function call. Refer to Chapter 12, *SCXI Hardware*, in the *DAQ Hardware Overview Guide* for listings of the different device resources that can be reserved for SCXI.

# **Lab\_ISCAN\_Check**

### **Format**

### **status = Lab\_ISCAN\_Check (deviceNumber, daqStopped, retrieved, finalScanOrder)**

### **Purpose**

Checks whether the current multiple-channel scanned data acquisition begun by the Lab\_ISCAN\_Start function is complete and returns the status, the number of samples acquired to that point, and the scanning order of the channels in the data array (DAQCard-500/700 and 516, Lab and 1200 Series, and LPM devices only).

## **Parameters**

### **Input**

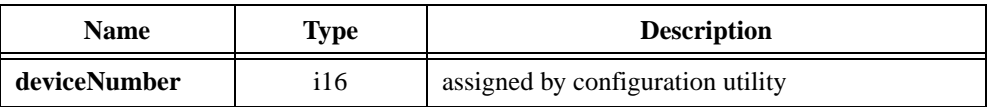

### **Output**

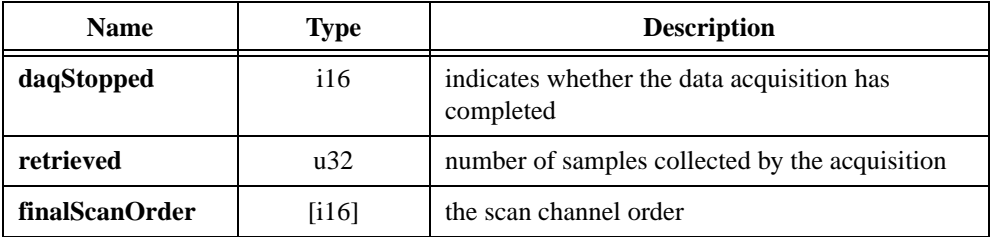

### **Parameter Discussion**

**daqStopped** returns an indication of whether the data acquisition has completed.

- 1: The data acquisition operation has stopped. Either NI-DAQ has acquired all the samples or an error has occurred.
- 0: The data acquisition operation is not yet complete.

**retrieved** indicates the progress of an acquisition. The meaning of **retrieved** depends on whether you have enabled pretrigger mode (see DAQ\_StopTrigger\_Config).

If pretrigger mode is disabled, **retrieved** returns the number of samples collected by the acquisition at the time of the call to Lab\_ISCAN\_Check. The value of **retrieved** increases until it equals the total number of samples to be acquired, at which time the acquisition terminates.

However, if pretrigger mode is enabled, **retrieved** returns the offset of the position in your buffer where NI-DAQ places the next data point when the function acquires. After the value of **retrieved** reaches **count** - 1 and rolls over to 0, the acquisition begins to overwrite old data with new data. When you apply a signal to the stop trigger input, the acquisition collects an additional number of samples specified by **ptsAfterStoptrig** in the call to DAQ\_StopTrigger\_Config and then terminates. When Lab\_ISCAN\_Check returns a status of 1, **retrieved** contains the offset of the oldest data point in the array (assuming that the acquisition has written to the entire buffer at least once). In pretrigger mode, Lab\_ISCAN\_Check automatically rearranges the array upon completion of the acquisition so that the oldest data point is at the beginning of the array. Thus, **retrieved** always equals 0 upon completion of a pretrigger mode acquisition. Because the stop trigger can occur in the middle of a scan sequence, the acquisition can end in the middle of a scan sequence. So, when the function rearranges the data in the buffer, the first sample might not belong to the first channel in the scan sequence. You can examine the **finalScanOrder** array to find out the way the data is arranged in the buffer.

**finalScanOrder** is an array that indicates the scan channel order of the data in the buffer passed to Lab\_ISCAN\_Start. The size of **finalScanOrder** must be at least equal to the number of channels scanned. This parameter is valid only when NI-DAQ returns **daqStopped** as 1 and is useful only when you enable pretrigger mode (Lab and 1200 Series devices only).

If you do not use pretrigger mode, the values contained in **finalScanOrder** are, in single-ended mode,  $n-1$ ,  $n-2$ , ...1, 0 to 0, in that order, and in differential mode,  $2^*(n-1)$ , 2\*(*n*–2), ..., 2, 0, in that order, where *n* is the number of channels scanned. For example, if you scanned three channels in single-ended mode, the **finalScanOrder** returns:

**finalScanOrder**[0] = 2. **finalScanOrder** $[1] = 1$ . **finalScanOrder** $[2] = 0$ .

So the first sample in the buffer belongs to channel 2, the second sample belongs to channel 1, the third sample belong to channel 0, the fourth sample belongs to channel 2, and so on. This is the scan order expected from the Lab-PC+ and **finalScanOrder** is not useful in this case.

If you use pretrigger mode, the order of the channel numbers in **finalScanOrder** depends on where in the scan sequence the acquisition ended. This can vary because the stop trigger can occur in the middle of a scan sequence, which would cause the acquisition to

end in the middle of a scan sequence so that the oldest data point in the buffer can belong to any channel in the scan sequence. Lab\_ISCAN\_Check rearranges the buffer so that the oldest data point is at index 0 in the buffer. This rearrangement causes the scanning order to change. This new scanning order is returned by **finalScanOrder**. For example, if you scanned three channels, the original scan order is channel 2, channel 1, channel 0, channel 2, channel 1, channel 0, and so on. However, after the stop trigger, if the acquisition ends after taking a

sample from channel 1, the oldest data point belongs to channel 0. So **finalScanOrder** returns:

```
finalScanOrder[0] = 0.
finalScanOrder[1] = 2.
finalScanOrder[2] = 1.
```
So the first sample in the buffer belongs to channel 0, the second sample belongs to channel 2, the third sample belongs to channel 1, the fourth sample belongs to channel 0, and so on.

#### **Note** *C Programmers—***daqStopped** *and* **retrieved** *are pass-by-reference parameters.*

### **Using This Function**

Lab\_ISCAN\_Check checks the current background data acquisition operation to determine whether it has completed and returns the number of samples acquired at the time that you called Lab\_ISCAN\_Check. If the operation is complete, Lab\_ISCAN\_Check sets **daqStopped** = 1. Otherwise, **daqStopped** is set to 0. Before Lab\_ISCAN\_Check returns **daqStopped** = 1, it calls  $DAQ_Clear$ , allowing another Start call to execute immediately.

If Lab\_ISCAN\_Check returns an **overFlowError** or an **overRunError**, NI-DAQ has terminated the data acquisition operation because of lost A/D conversions due to a sample rate that is too high (sample interval was too small). An **overFlowError** indicates that the A/D FIFO memory overflowed because the data acquisition servicing operation was not able to keep up with sample rate. An **overRunError** indicates that the data acquisition circuitry was not able to keep up with the sample rate. Before returning either of these error codes, Lab\_ISCAN\_Check calls DAQ\_Clear to terminate the operation and reinitialize the data acquisition circuitry.

# **Lab\_ISCAN\_Op**

### **Format**

#### **status = Lab\_ISCAN\_Op (deviceNumber, numChans, gain, buffer, count, sampleRate, scanRate, finalScanOrder)**

### **Purpose**

Performs a synchronous, multiple-channel scanned data acquisition operation. Lab ISCAN \_ Op does not return until NI-DAQ has acquired all the data or an acquisition error has occurred (DAQCard-500/700 and 516, Lab and 1200 Series, and LPM devices only).

### **Parameters**

#### **Input**

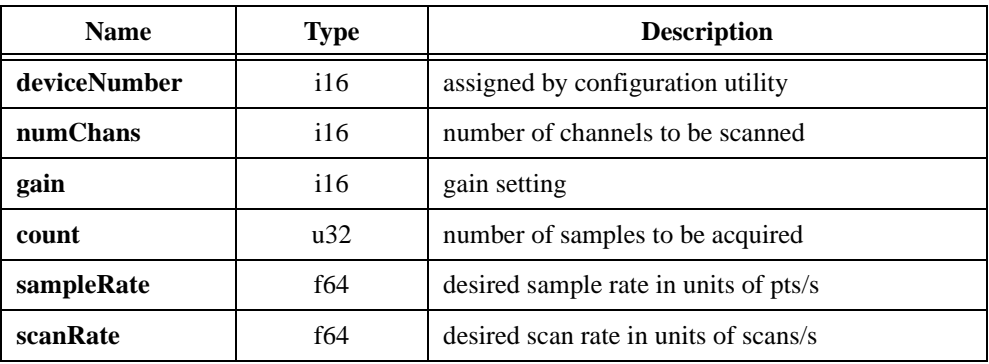

### **Output**

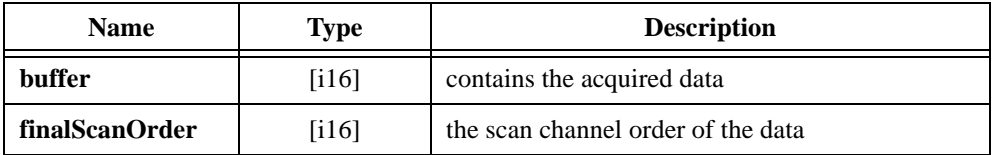

### **Parameter Discussion**

**numChans** is the number of channels to be scanned in a single scans sequence. The value of this parameter also determines which channels NI-DAQ scans because these devices have a fixed scanning order. The scanned channels range from **numChans** – 1 to channel 0. If you are using SCXI modules with additional multiplexers, you must scan the analog input channels on the DAQ device that corresponds to the SCXI channels you want. You should select the SCXI scan list using SCXI\_SCAN\_Setup before you call this function. Refer to the *NI-DAQ User Manual for PC Compatibles* for more information on SCXI channel assignments.

Range: 1 through 4 for the 516 and Lab and 1200 Series devices in differential mode. 1 through 8 for DAQCard-500 (single-ended mode only). 1 through 8 for DAQCard-700 in differential mode. 1 through 8 for the Lab and 1200 Series devices in single-ended mode. 1 through 16 for LPM devices or DAQCard-700 in single-ended mode.

**gain** is the gain setting to be used for the scanning operation. The same gain is applied to all the channels scanned. This gain setting applies only to the DAQ device; if you use SCXI modules with additional gain selection, you must establish any gain you want at the SCXI module either by setting jumpers on the module or by calling SCXI\_Set\_Gain. The following gain settings are valid for the Lab and 1200 Series devices—1, 2, 5, 10, 20, 50, and 100. If you use an invalid gain, NI-DAQ returns an error. NI-DAQ ignores gain for the DAQCard-500/700 and 516 and LPM devices.

**buffer** is an integer array. **buffer** must have a length not less than **count**. When Lab\_ISCAN\_Op returns with an error code of zero, **buffer** contains the acquired data.

**count** is the number of samples to be acquired (that is, the number of A/D conversions to be performed).

Range:  $3$  through  $2^{32}$  - 1 (except Lab and 1200 Series devices, which are limited to 65,535).

**sampleRate** is the sample rate you want in units of pts/s.

Range: Roughly 0.00153 pts/s through 62,500 pts/s (Lab and 1200 Series devices). Roughly 0.00153 pts/s through 50,000 pts/s (DAQCard-500/700 and 516 and LPM devices).

#### **Note** *If you are using an SCXI-1200 with remote SCXI, the maximum rate will depend on the baud rate setting and* **count***. Refer to the SCXI-1200 User Manual for more details.*

**scanRate** is the scan rate you want in units of scans/s. This is the rate at which NI-DAQ performs scans. NI-DAQ performs a scan each time NI-DAQ samples all channels in the scan sequence. **ScanRate** must be slightly less than **sampleRate/numChans** due to a 5 µs delay interval to the driver. Lab\_ISCAN interval scanning is available on the Lab and 1200 Series devices only.

Range: 0 and roughly 0.00153 scans/s through 62,500 scans/s.

#### **Note** *If you are using an SCXI-1200 with remote SCXI, the maximum rate will depend on the baud rate setting and* **count***. Refer to the SCXI-1200 User Manual for more details.*

A value of 0 disables interval scanning.

**finalScanOrder** is an array that indicates the scan channel order of the data in the buffer passed to Lab\_ISCAN\_Op. The size of **finalScanOrder** must be at least equal to the number of channels scanned. This parameter is valid only when the error is returned to zero and is useful only when pretrigger mode is enabled (Lab and 1200 Series devices only).

If you do not use pretrigger mode, the values contained in **finalScanOrder** are, in single-ended mode,  $n-1$ ,  $n-2$ , ..., 1, 0, in that order, and in differential mode,  $2(n-1)$ ,  $2(n-2)$ , ..., 1, 0, in that order, where *n* is the number of channels scanned. For example, if you scanned three channels in single-ended mode, the **finalScanOrder** returns:

**finalScanOrder**[0] = 2. **finalScanOrder** $[1] = 1$ . **finalScanOrder** $[2] = 0$ .

So the first sample in the buffer belongs to channel 2, the second sample belongs to channel 1, the third sample belongs to channel 0, the fourth sample belongs to channel 2, and so on. This is exactly the scan order you would expect from the Lab and 1200 Series devices and **finalScanOrder** is not useful in this case.

If you use pretrigger mode, the order of the channel numbers in **finalScanOrder** depends on where in the scan sequence the acquisition ended. This can vary because the stop trigger can occur in the middle of a scan sequence, which causes the acquisition to end in the middle of a scan sequence so that the oldest data point in the buffer can belong to any channel in the scan sequence. Lab\_ISCAN\_Op rearranges the buffer so that the oldest data point is at index 0 in the buffer. This rearrangement causes the scanning order to change. This new scanning order is returned by **finalScanOrder**. For example, if you scanned three channels, the original scan order is channel 2, channel 1, channel 0, channel 2, and so on. However, after the stop trigger, if the acquisition ends after taking a sample from channel 1, the oldest data point belongs to channel 0.

```
So finalScanOrder returns:
    finalScanOrder[0] = 0.
    finalScanOrder[1] = 2.
    finalScanOrder[2] = 1.
```
Therefore the first sample in the buffer belongs to channel 0, the second sample belongs to channel 2, the third sample belongs to channel 1, the fourth sample belongs to channel 0, and so on.

### **Using This Function**

Lab\_ISCAN\_Op initiates a synchronous process of acquiring A/D conversion samples and storing them in a buffer. Lab\_ISCAN\_Op does not return control to your application until NI-DAQ acquires all the samples you want (or until an acquisition error occurs). When you use posttrigger mode, the process stores **count** A/D conversions in the buffer and ignores any subsequent conversions.

#### **Note** *If you have selected external start triggering of the data acquisition operation, a low-to-high edge at the EXTTRIG of the Lab and 1200 Series device I/O connector input initiates the operation. Be aware that if you do not apply the start trigger,*  Lab\_ISCAN\_Op *does not return control to your application. Otherwise,*  Lab\_ISCAN\_Op *issues a software trigger to initiate the data acquisition operation.*

If you have enabled pretrigger mode, the sample counter does not begin counting acquisitions until you apply a signal at the stop trigger input. Until you apply this signal, the acquisition remains in a cyclical mode, continually overwriting old data in the buffer with new data. Again, if the stop trigger is not applied, Lab\_ISCAN\_Op does not return control to your application.

In any case, you can use Timeout\_Config to establish a maximum length of time for Lab\_ISCAN\_Op to execute.

# **Lab\_ISCAN\_Start**

### **Format**

#### **status = Lab\_ISCAN\_Start (deviceNumber, numChans, gain, buffer, count, sampTimebase, sampInterval, scanInterval)**

### **Purpose**

Initiates a multiple-channel scanned data acquisition operation and stores its input in an array (DAQCard-500/700 and 516, Lab and 1200 Series, and LPM devices only).

### **Parameters**

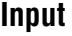

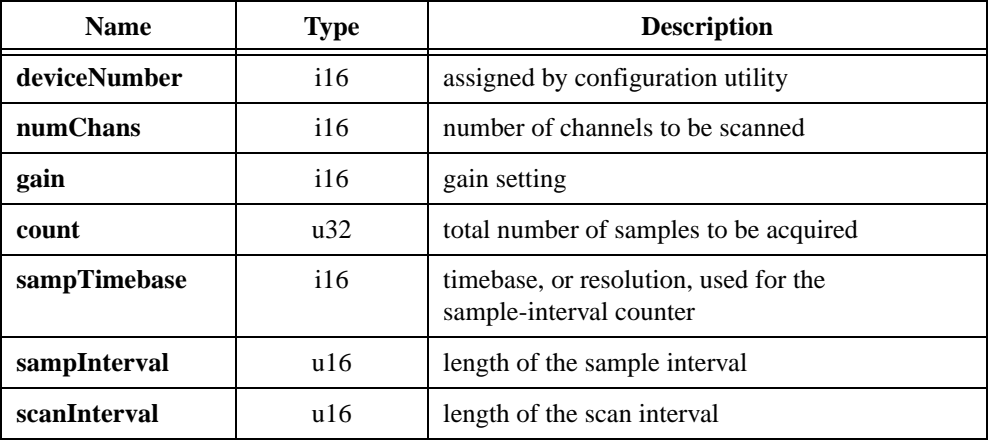

### **Output**

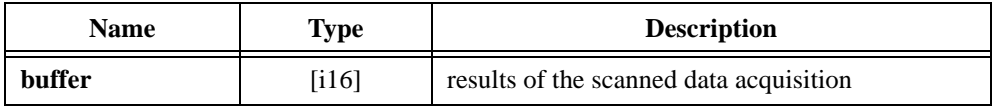

### **Parameter Discussion**

**numChans** is the number of channels to be scanned in a single scan sequence. The value of this parameter also determines which channels NI-DAQ scans because these supported devices have a fixed scanning order. The scanned channels range from **numChans** – 1 to channel 0. If you are using SCXI modules with additional multiplexers, you must scan the appropriate analog input channels on the DAQ device that corresponds to the SCXI channels you want. You should select the SCXI scan list using SCXI\_SCAN\_Setup before you call this function. Refer to Chapter 12, *SCXI Hardware*, in the *DAQ Hardware Overview Guide* and

the *NI-DAQ User Manual for PC Compatibles* for more information on SCXI channel assignments.

Range: 1 through 4 for the 516 and Lab and 1200 Series devices in differential mode. 1 through 8 for the DAQCard-500 (single-ended mode only).

- 
- 1 through 8 for the DAQCard-700 in differential mode.
- 1 through 8 for the 516 and Lab and 1200 Series devices in single-ended mode.
- 1 through 16 for the DAQCard-700 and LPM devices in single-ended mode.

**gain** is the gain setting to be used for the scanning operation. NI-DAQ applies the same gain to all the channels scanned. This gain setting applies only to the DAQ device; if you are using SCXI modules with additional gain selection, you must establish any gain you want at the SCXI module either by setting jumpers on the module or by calling SCXI Set Gain. The following gain settings are valid for the Lab and 1200 Series devices: 1, 2, 5, 10, 20, 50, 100. If you use an invalid gain setting, NI-DAQ returns an error. NI-DAQ ignores **gain** for the DAQCard-500/700 and 516 and LPM devices.

**buffer** is an integer array. **buffer** must have a length equal to or greater than **count**.

**count** is the total number of samples to be acquired (that is, the number of A/D conversions to be performed). For double-buffered acquisitions, **count** must be even and should be equal to the buffer size.

Range: 3 through  $2^{32} - 1$  (except the Lab and 1200 Series devices, which are limited to 65,535 unless enabled for double-buffered mode).

**sampTimebase** is the timebase, or resolution, to be used for the sample-interval counter. The sample-interval counter controls the time that elapses between acquisition of samples within a scan sequence.

**sampTimebase** has the following possible values:

- 1: 1 MHz clock used as timebase (1 µs resolution).
- 2: 100 kHz clock used as timebase (10 µs resolution).
- 3: 10 kHz clock used as timebase (100 µs resolution).
- 4: 1 kHz clock used as timebase (1 ms resolution).
- 5: 100 Hz clock used as timebase (10 ms resolution).

If sample-interval timing is to be externally controlled, NI-DAQ ignores **sampTimebase** and the parameter can be any value.

**sampInterval** indicates the length of the sample interval (that is, the amount of time to elapse between each A/D conversion within a scan sequence). Range: 2 through 65,535.

The sample interval is a function of the timebase resolution. NI-DAQ determines the actual sample interval in seconds by the following formula:

**sampInterval** \* (sample timebase resolution)

where the sample timebase resolution is equal to one of the values of **sampTimebase** as specified above. For example, if **sampInterval** = 25 and **sampTimebase** = 2, the actual sample interval is  $25 * 10 \text{ }\mu\text{s} = 250 \text{ }\mu\text{s}$ . The total sample interval (the time to complete one scan sequence) in seconds is the actual sample interval \* number of channels scanned. If the sample interval is to be externally controlled by conversion pulses applied to the EXTCONV\* input, NI-DAQ ignores the **sampInterval** and the parameter can be any value.

**scanInterval** indicates the length of the scan interval. This is the amount of time to elapse between scans. The timebase for this parameter is actually the **sampTimebase** parameter. The function performs a scan each time NI-DAQ samples all channels in the scan sequence. Therefore, **scanInterval** must be greater than or equal to **sampInterval** \* **numChans** +5 µs. Range: 0 and 2 through 65,535.

NI-DAQ determines the actual scan interval in seconds by the following formula:

**scanInterval** \* (sample timebase resolution)

A value of 0 disables interval scanning. Lab\_ISCAN interval scanning is not available on the DAQCard-500/700 and 516 and LPM devices.

### **Using This Function**

If you did not specify external sample-interval timing by the DAQ\_Config call, NI-DAQ sets the sample-interval counter to the specified **sampInterval** and **sampTimebase**, and sets the sample counter up to count the number of samples acquired and to stop the data acquisition process when the number of samples acquired equals **count**. If you have specified external sample-interval timing, the data acquisition circuitry relies on pulses received on the EXTCONV\* input to initiate individual A/D conversions.

Lab\_ISCAN\_Start initializes a background data acquisition process to handle storing of A/D conversion samples into the buffer as NI-DAQ acquires them. When you use posttrigger mode (with pretrigger mode disabled), the process stores up to **count** A/D conversion samples into the buffer and ignores any subsequent conversions. The order of the scan is from channel *n–1* to channel 0, where *n* is the number of channels being scanned. For example, if **numChans** is 3 (that is, you are scanning three channels), NI-DAQ stores the data in the buffer in the following order:

First sample from channel 2, first sample from channel 1, first sample from channel 0, second sample from channel 2, and so on.

You cannot make the second call to Lab\_ISCAN\_Start without terminating this background data acquisition process. If a call to Lab\_ISCAN\_Check returns **daqStopped** = 1, the samples are available and NI-DAQ terminates the process. In addition, a call to DAQ\_Clear terminates the background data acquisition process. Notice that if a call to Lab\_ISCAN\_Check returns an error code of **overFlowError** or **overRunError**, or **daqStopped**  $= 1$ , the process is automatically terminated and there is no need to call DAQ\_Clear.

For the Lab and 1200 Series devices, if you enable pretrigger mode, Lab\_ISCAN\_Start initiates a cyclical acquisition that continually fills the buffer with data, wrapping around to the start of the buffer once NI-DAQ has written to the entire buffer. When you apply the signal at the stop trigger input, Lab\_ISCAN\_Start acquires an additional number of samples specified by the **ptsAfterStoptrig** parameter in DAQ\_StopTrigger\_Config and then terminates.

Because the trigger can occur at any point in the scan sequence, the scanning operation can end in the middle of a scan sequence. See the description for Lab\_ISCAN\_Check to determine how NI-DAQ rearranges the buffer after the acquisition ends. When you enable pretrigger mode, the length of the buffer, which is greater than or equal to **count**, should be an integral multiple of **numChans**.

If you have selected external start triggering of the data acquisition operation, a low-to-high edge at the EXTTRIG of the Lab and 1200 Series device I/O connector input initiates the data acquisition operation after the Lab\_ISCAN\_Start call is complete. Otherwise, Lab\_ISCAN\_Start issues a software trigger to initiate the data acquisition operation before returning.

**Note** *If your application calls* Lab ISCAN Start, always make sure that you call DAQ\_Clear *before your application terminates and returns control to the operating system. Unless you make this call (either directly, or indirectly through*  Lab\_ISCAN\_Check *or* DAQ\_DB\_Transfer*), unpredictable behavior might result.*

# **Lab\_ISCAN\_to\_Disk**

### **Format**

**status = Lab\_ISCAN\_to\_Disk (deviceNumber, numChans, gain, filename, count, sampleRate, scanRate, concat)**

### **Purpose**

Performs a synchronous, multiple-channel scanned data acquisition operation and simultaneously saves the acquired data in a disk file. Lab ISCAN to Disk does not return until NI-DAQ has acquired and saved all the data or an acquisition error has occurred (DAQCard-500/700 and 516, Lab and 1200 Series, and LPM devices only).

### **Parameters**

#### **Input**

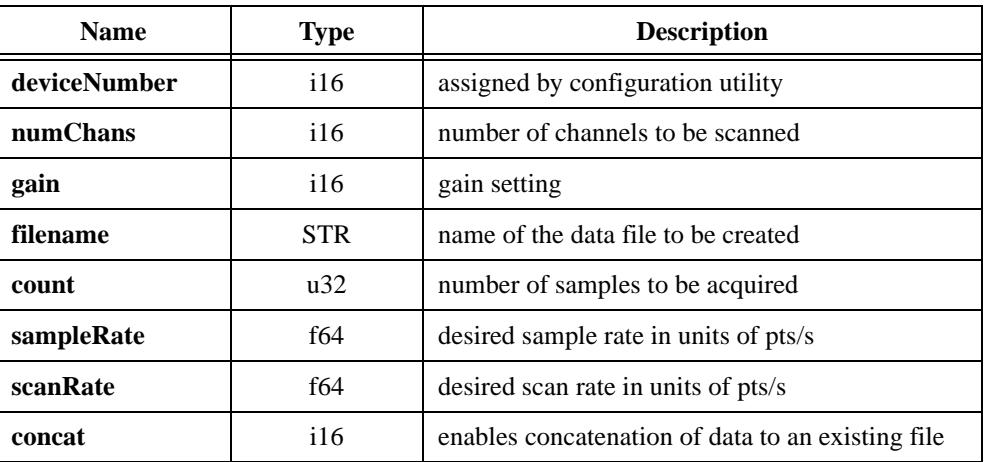

### **Parameter Discussion**

**numChans** is the number of channels to be scanned in a single scan sequence. The value of this parameter also determines which channels NI-DAQ scans because these supported devices have a fixed scanning order. The scanned channels range from **numChans** – 1 to channel 0. If you are using SCXI modules with additional multiplexers, you must scan the appropriate analog input channels on the DAQ device that corresponds to the SCXI channels you want. You should select the SCXI scan list using SCXI\_SCAN\_Setup before you call this function. Refer to Chapter 12, *SCXI Hardware*, in the *DAQ Hardware Overview Guide* and the *NI-DAQ User Manual for PC Compatibles* for more information on SCXI channel assignments.

Range: 1 through 4 for the 516 and Lab and 1200 Series devices in differential mode. 1 through 8 for the DAQCard-500 (single-ended mode only).

1 through 8 for the DAQCard-700 in differential mode. 1 through 8 for the 516 and Lab and 1200 Series devices in single-ended mode. 1 through 16 for the DAQCard-700 and LPM devices in single-ended mode.

**gain** is the gain setting to be used for the scanning operation. NI-DAQ applies the same gain to all the channels scanned. This gain setting applies only to the DAQ device; if you use SCXI modules with additional gain selection, you must establish any gain you want at the SCXI module either by setting jumpers on the module or by calling SCXI Set Gain. The following gain settings are valid for the Lab and 1200 Series devices: 1, 2, 5, 10, 20, 50, 100. If you use an invalid gain setting, NI-DAQ returns an error. NI-DAQ ignores **gain** for the DAQCard-500/700 and LPM devices.

**count** is the number of samples to be acquired (that is, the number of A/D conversions to be performed). The length of your data file should be exactly twice the value of **count**. If you have previously enabled pretrigger mode (by a call to DAQ\_StopTrigger\_Config) NI-DAQ ignores the **count** parameter.

Range:  $3$  through  $2^{32} - 1$ .

**sampleRate** is the sample rate you want in units of pts/s.

Range: Roughly 0.00153 pts/s through 62,500 pts/s (Lab and 1200 Series devices). Roughly 0.00153 pts/s through 50,000 pts/s (DAQCard-500/700 and 516 and LPM devices).

#### **Note** *If you are using an SCXI-1200 with remote SCXI, the maximum rate will depend on the baud rate setting and* **count***. Refer to the SCXI-1200 User Manual for more details.*

**scanRate** is the scan rate you want in units of pts/s. This is the rate at which NI-DAQ performs scans. The function performs a scan each time NI-DAQ samples all channels in the scan sequence. Therefore, **scanRate** must be equal to or greater than **sampleRate** \* **numChans**. Lab\_ISCAN interval scanning is available on the Lab and 1200 Series devices only. Range: 0 and roughly 0.00153 pts/s through 62,500 pts/s.

#### **Note** *If you are using an SCXI-1200 with remote SCXI, the maximum rate will depend on the baud setting. Refer to the SCXI-1200 User Manual for more details.*

A value of 0 disables interval scanning.

**concat** enables concatenation of data to an existing file. Regardless of the value of **concat**, if the file does not exist, NI-DAQ creates the file.

- 0: Overwrite file if it exists.
- 1: Concatenate new data to an existing file.

### **Using This Function**

Lab\_ISCAN\_to\_Disk initiates a synchronous process of acquiring A/D conversion samples and storing them in a disk file. Lab\_ISCAN\_to\_Disk does not return control to your application until NI-DAQ acquires and saves all the samples you want (or until an acquisition error occurs). For the Lab and 1200 Series devices, when you use posttrigger mode, the process stores **count** A/D conversions in the file and ignores any subsequent conversions.

**Note** *If you have selected external start triggering of the data acquisition operation, a low-to-high edge at the EXTTRIG of the Lab and 1200 Series device I/O connector input initiates the data acquisition operation. Be aware that if you do not apply the start trigger,* Lab\_ISCAN\_to\_Disk *does not return control to your application. Otherwise,* Lab\_ISCAN\_to\_Disk *issues a software trigger to initiate the data acquisition operation.*

If you have enabled pretrigger mode, the sample counter does not begin counting acquisitions until you apply a signal at the stop trigger input. Until you apply this signal, the acquisition continues to write data into the disk file. NI-DAQ ignores the value of the **count** parameter when you enable pretrigger mode. If you do not apply the stop trigger, Lab\_ISCAN\_to\_Disk returns control to your application because you will eventually run out of disk space.

In any case, you can use Timeout\_Config to establish a maximum length of time for Lab\_ISCAN\_to\_Disk to execute.

# **Line\_Change\_Attribute**

### **Format**

### **status = Line\_Change\_Attribute (deviceNumber, lineNum, attribID, attribValue)**

### **Purpose**

Sets various options on an I/O connector and internal lines (6602 devices only).

### **Parameters**

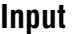

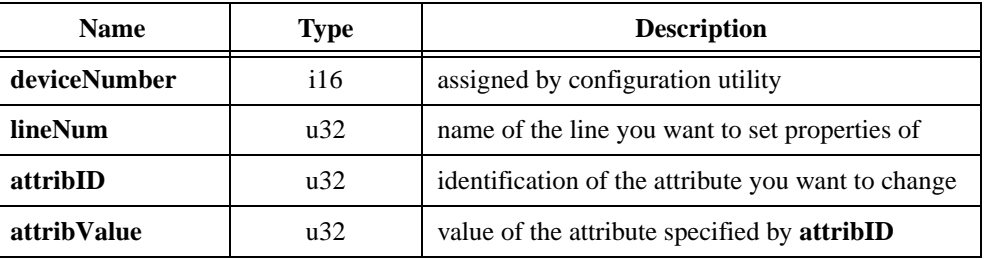

### **Parameter Discussion**

Legal ranges for the **attribID** and **attribValue** are in terms of constants defined in a header file. The header file you should use depends on the language you are using:

- C programmers—NIDAQCNS.H (DATAACQ.H for LabWindows/CVI)
- BASIC programmers—NIDAQCNS. INC (Visual Basic for Windows programmers should refer to the *[Programming Language Considerations](#page-22-0)* section in Chapter [1](#page-19-0), *[Using the](#page-19-0)  [NI-DAQ Functions](#page-19-0)*, for more information.)
- Pascal programmers-NIDAQCNS.PAS

Use **lineNum** to indicate to NI-DAQ which line you want to change attributes of. Legal values for this parameter are ND\_IO\_LINE\_0 through ND\_IO\_LINE\_39 and ND\_INTERNAL\_LINE\_0 through ND\_INTERNAL\_LINE\_15.

Use **attribID** to indicate to NI-DAQ which feature you are interested in. Legal values are listed in the following paragraphs, along with the corresponding values you can expect for **attribValue**. **attribValue** will be given either in terms of constants from the header file, or as numbers as appropriate.

**attribID =** ND\_LINE\_FILTER (valid only for ND\_IO\_LINE\_0 through ND\_IO\_LINE\_39)

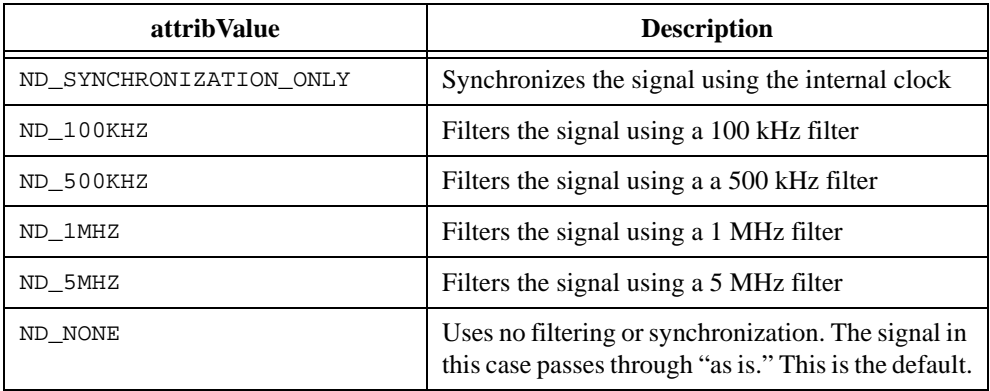

**attribID =** ND\_LINE\_FILTER (valid only for ND\_RTSI\_0 through ND\_RTSI\_6 and ND\_RTSI\_CLOCK)

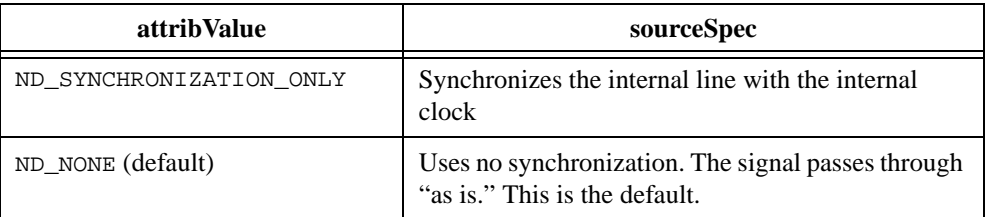

The function helps the 6602 device synchronize itself with external clock pulses.

These RTSI lines can accept an external clock as one of their inputs. The external clock will probably not be in synchronization with the internal clock on the 6602 device. If the two clocks are not in synchronization, it is possible for the 6602 device to miss or miscount a signal. You can establish synchronization by delaying the external clock referenced pulse until the 6602 can count the pulse. The 6602 can count the external clocked pulse during the next internal clock pulse. Refer to your 6602 device manual for more details.

#### **Example**

**status =** Select\_Signal (1, ND\_INTERNAL\_LINE\_SYNC\_3, ND\_DONT\_CARE, ND\_SYNC); This example would synchronize any pulses coming in on internal line 3 with the internal clock of the TIO chip.

# **LPM16\_Calibrate**

### **Format**

### **status = LPM16\_Calibrate (deviceNumber)**

### **Purpose**

Calibrates the LPM devices converter. The calibration calculates the correct offset voltage for the voltage comparator, adjusts positive linearity and full-scale errors to less than  $\pm 0.5$  LSB each, and adjusts zero error to less than  $\pm 1$  LSB.

## **Parameters**

### **Input**

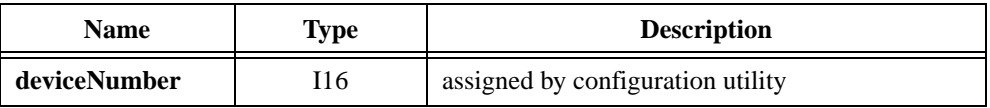

### **Using This Function**

When the function is called, the ADC1241 ADC goes into a self-calibration cycle. The function does not return until the self-calibration is completed.

# **MIO\_Calibrate**

#### **Format**

#### **status = MIO\_Calibrate (deviceNumber, calOP, saveNewCal, EEPROMloc, calRefChan, DAC0chan, DAC1chan, calRefVolts, refLoc)**

### **Purpose**

**Note** *If you have an E Series device, use* Calibrate E Series.

You can use this function to calibrate your AT-MIO-16F-5, AT-MIO-64F-5, and AT-MIO-16X devices. You need to calibrate your device under the following conditions:

- If it is operating in an environment with a temperature that differs by more than  $10^{\circ}$  C from the temperature at which the device was calibrated. Your device is calibrated at the factory at room temperature  $(25^{\circ} \text{ C})$ .
- Once every year.

You can perform a new calibration or use an existing set of calibration constants by copying the constants from their storage location in the onboard EEPROM. You also can store calibration constants. NI-DAQ automatically loads the calibration constants stored in the EEPROM load area the first time you call a function pertaining to the AT-MIO-16F-5, AT-MIO-64F-5, or AT-MIO-16X devices that requires calibration constants to be loaded (when you call an AI, AO, DAQ, SCAN, or WFM function).

The load area for the AT-MIO-16F-5 is user area 5. The load area for the AT-MIO-64F-5 and AT-MIO-16X is user area 8.

#### **Caution** *Read the calibration chapter in your device user manual before using*  MIO\_Calibrate*.*  $\overline{\mathbf{1}}$

### **Parameters**

#### **Input**

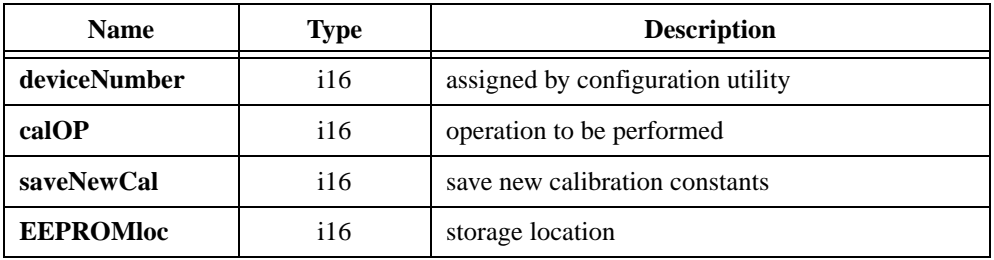

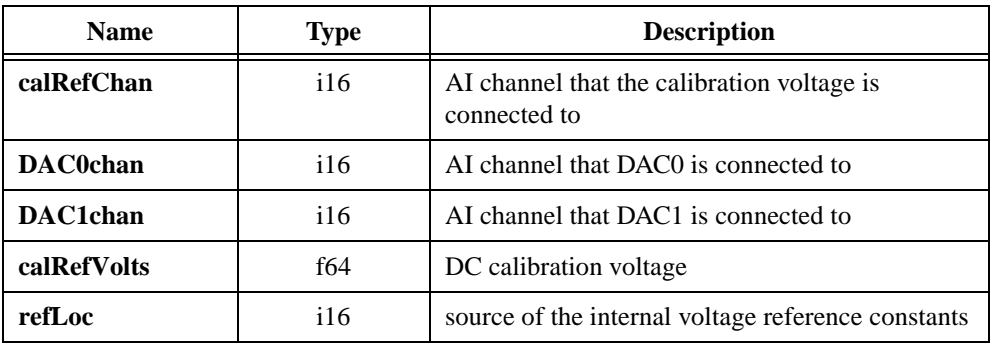

### **Parameter Discussion**

**calOP** determines the operation to be performed.

- 1: Load calibration constants from **EEPROMloc**.
- 2: Calibrate the ADC using internal reference voltage calibration constants in **refLoc**.
- 3: Calibrate the DACs using internal voltage calibration constants in **refLoc**; **DAC0chan** and **DAC1chan** are the analog input channels to which DAC0 and DAC1 are connected, respectively.
- 4: Calibrate the internal reference voltage. You must connect a DC voltage of **calRefVolts** to the analog input channel **calRefChan**. The calibration constants are always stored in **refLoc**.
- 5: Copy ADC calibration constants from **EEPROMloc** to EEPROM load area.
- 6: Copy DAC calibration constants from **EEPROMloc** to EEPROM load area.

#### **Note** *(AT-MIO-16F-5 users only) When* **calOp** *is 3, you must connect each DAC to the negative side of the respective input channel. Otherwise, the calibration will not converge.*

**saveNewCal** is only valid when **calOP** is 2 or 3.

- 0: Do not save new calibration constants in **EEPROMloc**.
- 1: Save new calibration constants in **EEPROMloc**.

**EEPROMloc** selects the storage location in the onboard EEPROM. You can use different sets of calibration constants to compensate for configuration or environmental changes.

For the AT-MIO-16F-5:

- 1: User calibration area 1.
- 2: User calibration area 2.
- 3: User calibration area 3.
- 4: User calibration area 4.
- 5: User calibration area 5 (initial load area).
- 6: Factory calibration area (you cannot write into this area).

For the AT-MIO-64F-5 and AT-MIO-16X:

- 1: User calibration area 1.
- 2: User calibration area 2.
- 3: User calibration area 3.
- 4: User calibration area 4.
- 5: User calibration area 5.
- 6: User calibration area 6.
- 7: User calibration area 7.
- 8: User calibration area 8 (initial load area).
- 9: Factory calibration area for unipolar (you cannot write to this area).
- 10: Factory calibration area for bipolar (you cannot write to this area).

**calRefChan** is the analog input channel that the calibration voltage is connected to when **calOP** is 4.

Range: 0 through 7.

**DAC0chan** is the analog input channel that DAC0 is connected to when **calOP** is 3. This parameter is not applicable to the AT-MIO-64F-5 because its DAC0 is internally wrapped back.

Range: 0 through 7.

**DAC1chan** is the analog input channel that DAC1 is connected to when **calOP** is 3. This parameter is not applicable to the AT-MIO-64F-5 because its DAC0 is internally wrapped back.

Range: 0 through 7.

**calRefVolts** is the value of the DC calibration voltage connected to **calRefChan** when **calOP** is 4.

Range:  $+6$  to  $+10$  V.

**refLoc** is the source of the internal voltage reference constants when **calOp** is 2 or 3. When **calOP** is 4, NI-DAQ stores the internal voltage reference constants in **refLoc**.

- 1: User reference area 1.
- 2: User reference area 2.
- 3: User reference area 3 (AT-MIO-16X and AT-MIO-64F-5 only).
- 4: User reference area 4 (AT-MIO-16X and AT-MIO-64F-5 only).
- 6: Factory reference area (you cannot write to this area).

### **Using This Function**

**Note** *Calibration of your MIO or AI device takes some time. Do not be alarmed if the*  MIO\_Calibrate *function takes several seconds to execute.*

Unless you have previously stored new internal voltage reference constants in **refLoc** (the user reference area) 1 or 2 by calling MIO\_Calibrate with **calOp** set to 4, you must use **refLoc** 6 (the factory reference area) when performing an ADC or a DAC (**calOp** set to 2 or 3, respectively) calibration.

A calibration performed in bipolar mode is not valid for unipolar and vice versa. MIO\_Calibrate performs a bipolar or unipolar calibration, or loads the bipolar or unipolar constants, depending on the value of the polarity parameter in the last call to AI\_Configure. Because you can configure the AT-MIO-16X and AT-MIO-64F-5 polarities on a per-channel basis, MIO\_Calibrate uses channel 0 to determine the polarity of the ADC calibration. If you take analog input measurements with the wrong set of calibration constants loaded, you might get erroneous data.

When you use an AT-MIO-16F-5 with  $\text{calOp} = 3$  (calibrate DACs), you must connect the outputs of the DAC in reverse to the A/D inputs (positive to negative and vice versa). If you do not make the connections properly, the calibration will fail to converge.

If you have altered the device input polarity by the AI\_Configure call, NI-DAQ will automatically reload the correct calibration constants. Refer to the description of AI\_Configure function for details. See the calibration chapter of your device user manual for more information regarding calibrating the device.

#### **Note** *You should always calibrate the ADC and the DACs after calibrating the internal reference voltage.*

# **MIO\_Config**

### **Format**

#### **status = MIO\_Config (deviceNumber, dither, useAMUX)**

### **Purpose**

Turns dithering (the addition of Gaussian noise to the analog input signal) on and off, for an E Series device except the AT-MIO-16F-5, AT-MIO-64F-5, PCI-6110E, PCI-6111E, and Lab and 1200 Series devices (except the Lab-PC+). This function also lets you specify whether to use AMUX-64T channels or onboard channels for devices with 64 channels.

### **Parameters**

### **Input**

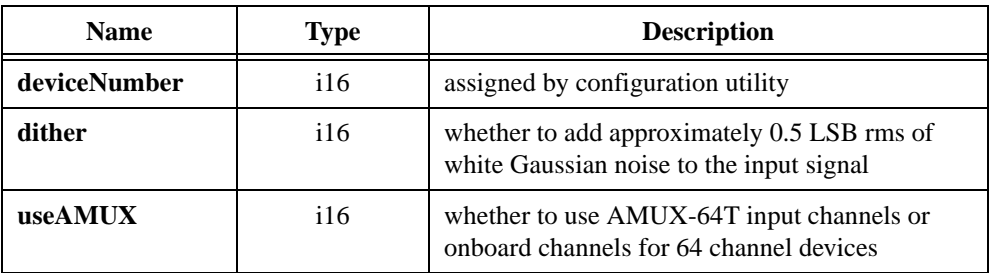

### **Parameter Discussion**

**dither** indicates whether to add approximately 0.5 LSB rms of white Gaussian noise to the input signal. This is useful for applications that involve averaging to increase the effective resolution of a device. For high-speed applications that do not involve averaging, dithering is not recommended and should be disabled.

- 0: Disable dithering.
- 1: Enable dithering.

This parameter is ignored for the 16-bit E Series devices. Dithering is always enabled on these devices.

**useAMUX** is valid for the devices with 64 channels only.

- 1: To use AMUX-64T channels.
- 0: To use onboard channels.

### **Using This Function**

To use the AMUX-64T with devices with 64 channels, you must call this function to specify whether to use the AMUX-64T input channels or the onboard channels for these devices. For example, if you have one AMUX-64T device connected to the MIO connector of a 64 channel device, channel numbers 16 through 63 are duplicated. To use AMUX-64T channel 20, you must call MIO\_Config with **useAMUX** set to 1. Later, if you decide to use onboard channel 20, you must call MIO\_Config with **useAMUX** set to 0.

# **RTSI\_Clear**

### **Format**

#### **status = RTSI\_Clear (deviceNumber)**

#### **Purpose**

Disconnects all RTSI bus trigger lines from signals on the specified device.

### **Parameter**

### **Input**

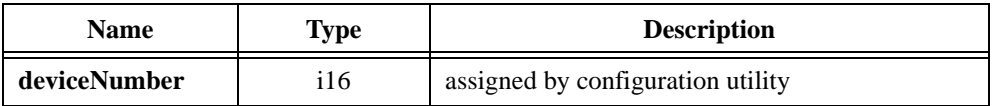

### **Using This Function**

RTSI\_Clear clears all RTSI bus trigger line connections from the specified device, including a system clock signal connected through a call to RTSI\_Clock (you can connect or disconnect other device system clocks only by changing jumpers on the devices). After you execute RTSI\_Clear, the device is neither driving signals onto any trigger line nor receiving signals from any trigger line. You can use this call to reset the device RTSI bus interface.

# **RTSI\_Clock**

### **Format**

### **status = RTSI\_Clock (deviceNumber, connect, dir)**

### **Purpose**

Connects or disconnects the system clock from the RTSI bus if the device can be programmed to do so. You can connect or disconnect the other device system clock signals to and from the RTSI bus using jumper settings.

### **Parameters**

**Input**

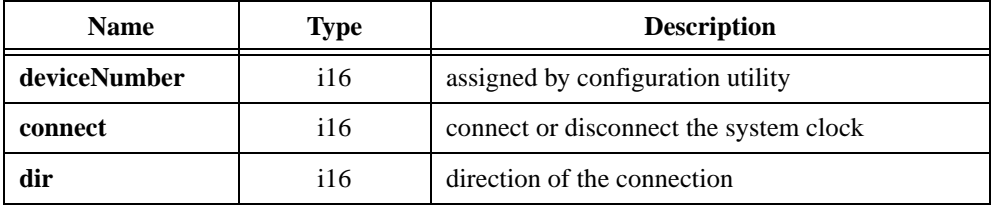

### **Parameter Discussion**

**connect** indicates whether to connect or disconnect the system clock from the RTSI bus.

- 0: Disconnect.
- 1: Connect.

**dir** indicates the direction of the connection. If **connect** is 0, **dir** is meaningless.

- 0: Receive clock signal from the RTSI bus trigger line.
- 1: Transmit clock signal to the RTSI bus trigger line.

### **Using This Function**

RTSI\_Clock can connect the onboard system clock of an AT-MIO-16X, AT-MIO-64F-5, AT-AO-6/10, or a DIO 6533 (DIO-32HS) to the RTSI bus. Calling RTSI\_Clock with **connect** equal to 1 and **dir** equal to 1 configures the specified **deviceNumber** to transmit its system clock signal onto the RTSI bus. You do not need to specify a RTSI bus trigger line because NI-DAQ uses a dedicated line. Calling RTSI\_Clock with **connect** equal to 1 and **dir** equal to 0 configures the specified **deviceNumber** to use the signal on the RTSI bus dedicated clock pin as this device system clock. In this way, the two devices are controlled by a single system clock.

Calling RTSI\_Clock with **connect** equal to 0 disconnects the clock signal from the RTSI bus. RTSI\_Clear also disconnects the clock signal from the RTSI bus.

RTSI\_Clock always returns an error if **deviceNumber** is not an AT-MIO-16X, AT-MIO-64F-5, AT-AO-6/10, or a DIO 6533 (DIO-32HS). To connect the system clock signal of any other device to the RTSI bus, you must change a jumper setting on the device. See the appropriate user manual for instructions.

**Note** *If you are using an E Series device, see the Select\_Signal function.* 

# **RTSI\_Conn**

### **Format**

### **status = RTSI\_Conn (deviceNumber, sigCode, trigLine, dir)**

### **Purpose**

Connects a device to the specified RTSI bus trigger line.

### **Parameters**

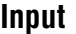

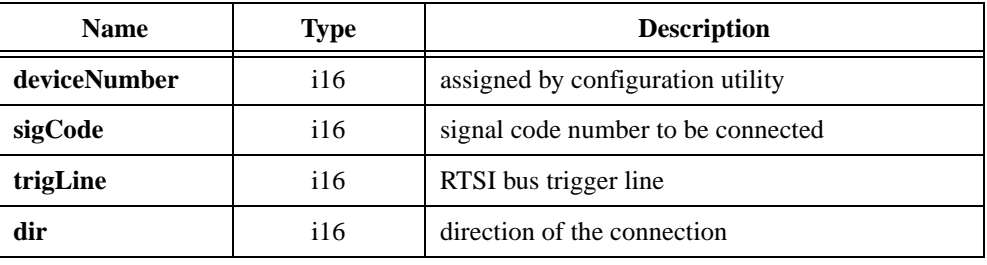

### **Parameter Discussion**

**sigCode** is the signal code number of the device signal to be connected to the trigger line. Signal code numbers for each device type are in the *RTSI Bus Trigger Functions* section of Chapter 3, *Software Overview*, of the *NI-DAQ User Manual for PC Compatibles*.

**trigLine** is the RTSI bus trigger line that is to be connected to the signal. Range: 0 through 6.

**dir** is the direction of the connection.

- 0: Receive signal (input, receiver) from the RTSI bus trigger line.
- 1: Transmit signal (output, source) to the RTSI bus trigger line.

### **Using This Function**

RTSI\_Conn programs the RTSI interface on the specified **deviceNumber** such that NI-DAQ connects the signal identified by **sigCode** to the trigger line specified by **trigLine**. For example, if the specified **deviceNumber** is a non-E Series MIO or AI device, the device **sigCode** is 7, the RTSI **trigLine** is 3, and the **dir** is 1, NI-DAQ drives the output produced by counter 1 (OUT1) on the specified **deviceNumber** onto trigger line 3 of the RTSI bus. You need to make another call to RTSI\_Conn to program another MIO or AI device (or the same device) to receive the OUT1 signal  $(\text{dir} = 0)$  in order to make use of it.

The second call could access another non-E Series MIO or AI device and use parameters **sigCode** = 0, **trigLine** = 3, and **dir** = 0. This call configures the second non-E Series MIO or AI device RTSI interface to receive a signal from trigger line 3 and drive it onto the non-E Series MIO or AI device EXTCONV\* signal. The total effect of these two calls is that the non-E Series MIO or AI device EXTCONV\* signal on the second device is controlled by the OUT1 signal on the first MIO or AI device, thus controlling A/D conversions on the second non-E Series MIO or AI device by a counter on the first.

**Note** *If you are using an E Series device, see the Select Signal function.* 

### **Rules for RTSI Bus Connections**

Observe the following rules when routing signals over the RTSI bus trigger lines:

- You can connect any signal to any trigger line.
- RTSI connections should have only one source signal but can have multiple receiver signals. Connecting two or more source signals causes bus contention over the trigger line.
- You can connect two or more signals on the same device together using a RTSI bus trigger line as long as you follow the above rules.

You can disconnect RTSI connections by using either RTSI\_DisConn or RTSI\_Clear.

# **RTSI\_DisConn**

### **Format**

### **status = RTSI\_DisConn (deviceNumber, sigCode, trigLine)**

### **Purpose**

Disconnects a device signal from the specified RTSI bus trigger line.

### **Parameters**

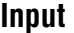

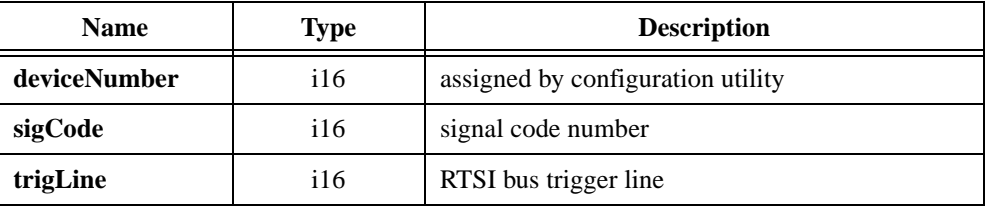

### **Parameter Discussion**

**sigCode** is the signal code number of the device signal to be disconnected from the RTSI bus trigger line. Signal code numbers for each device type are in the *RTSI Bus Trigger Functions* section of Chapter 3, *Software Overview*, of the *NI-DAQ User Manual for PC Compatibles*.

**trigLine** specifies the RTSI bus trigger line that is to be disconnected from the signal. Range: 0 through 6.

### **Using This Function**

RTSI\_DisConn programs the RTSI bus interface on the specified **deviceNumber** such that NI-DAQ disconnects the signal identified by **sigCode** and the trigger line specified by **trigLine**.

#### **Note** *It takes the same number of RTSI\_DisConn calls to disconnect a connection as it took* RTSI\_Conn *calls to make the connection in the first place. (See* RTSI\_Conn *for further explanation.)*
# **SC\_2040\_Config**

### **Format**

#### **status = SC\_2040\_Config (deviceNumber, channel, sc2040gain)**

### **Purpose**

Informs NI-DAQ that an SC-2040 Track-and-Hold accessory is attached to the device specified by **deviceNumber** and communicates to NI-DAQ gain settings for one or all channels.

# **Parameters**

**Input** 

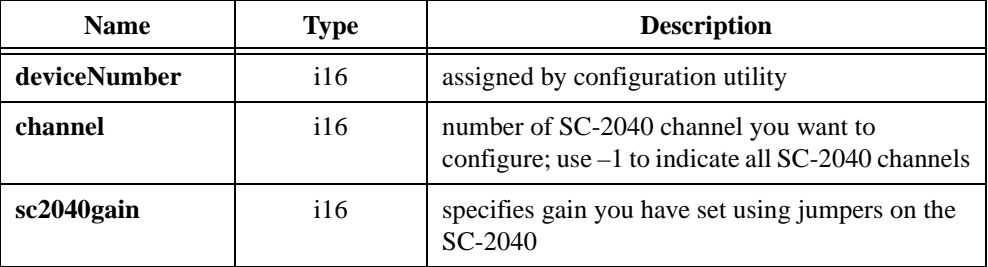

# **Parameter Discussion**

**channel** allows you to specify an individual channel on the SC-2040 or all SC-2040 channels. Range: –1 for all channels and 0 through 7 for individual channels.

**sc2040gain** allows you to indicate the gain you have selected with your SC-2040 jumpers. Range: 1, 10, 100, 200, 300, 500, 600, 700, 800.

# **Using This Function**

You must use this function before any analog input function that uses the SC-2040.

This function reserves the PFI 7 line PFI 7 line on your E Series device for use by NI-DAQ and the SC-2040. This line is configured for output, and the output is the a signal that indicates when a scan is in progress.

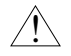

**Caution** *Do not try to drive the PFI 7 line after calling this function. If you do, you might damage your SC-2040, your E Series device, and your equipment.*

Example 1:

You have selected set the jumper for a gain of 100 for all your SC-2040 channels. You should call SC\_2040\_Config as follows:

SC\_2040\_Config(deviceNumber, -1, 100)

Example 2:

You have selected gain set the jumper for a gain of 100 for channels 0, 3, 4, 5, and 6 on your SC-2040, gain 200 for channels 1 and 2, and gain 500 for channel 7. You should call function SC 2040 Config several times as follows:

SC\_2040\_Config(deviceNumber, -1, 100) SC\_2040\_Config(deviceNumber, 1, 200) SC 2040 Config(deviceNumber, 2, 200)

SC\_2040\_Config(deviceNumber, 7, 500)

# **SCAN\_Demux**

### **Format**

### **status = SCAN\_Demux (buffer, count, numChans, numMuxBrds)**

### **Purpose**

Rearranges, or demultiplexes, data acquired by a SCAN operation into row-major order (that is, each row of the array holding the data corresponds to a scanned channel) for easier access by C applications. SCAN\_Demux does not need to be called by BASIC applications to rearrange two-dimensional arrays because these arrays are accessed in column-major order.

# **Parameters**

### **Input**

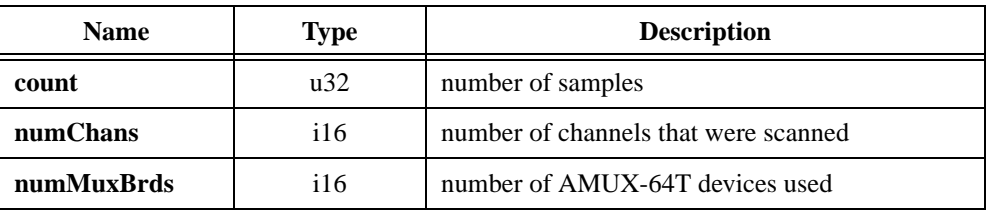

# **Input/Output**

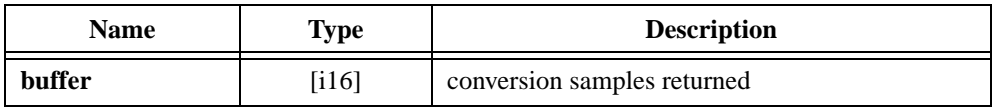

### **Parameter Discussion**

**buffer** is an integer array of A/D conversion samples returned by a SCAN operation.

**count** is the integer length of **buffer** (that is, the number of samples contained in **buffer**).

**numChans** is the number of channels that NI-DAQ scanned when the data was created. If you used SCXI to acquire the data, **numChans** should be the total number of channels sampled during one scan. Otherwise, this parameter is the same as the value of **numChans** selected in SCAN\_Setup, Lab\_ISCAN\_Start, SCAN\_Op, or Lab\_ISCAN\_Op.

Range: 1 through 16.

1 through 512 for the E Series devices, AT-MIO-16F-5, AT-MIO-64F-5, and AT-MIO-16X.

1 through the physical number of AI channels for PCI-6110E and PCI-6111E (4 or 2).

**numMuxBrds** is the number of AMUX-64T devices used during the multiple-channel acquisition. NI-DAQ ignores this parameter for the DAQCard-500/700 and 516, Lab and 1200 Series, and LPM devices and DSA devices. Range: 0, 1, 2, or 4.

### **Using This Function**

If your **buffer** was initially declared as a two-dimensional array after SCAN\_Demux rearranges your data, you can access any point acquired from any channel by specifying the channel in the first dimension and the data point in the second dimension. For example, suppose NI-DAQ scanned channels 3 and 5 and **buffer** is zero based. Then **buffer**[0][9] contains the 10th data point (numbering starts at zero) scanned from channel 3 (the first of the two channels), and **buffer**[1][14] contains the 15th data point acquired from channel 5.

If the number of channels scanned varies each time you run your program, you probably should be using a one-dimensional array to hold the data. You can index this array in the following manner after SCAN\_Demux performs its rearrangement to access any point acquired from any channel (again, suppose that channels 3 and 5 were scanned).

**count** is the total number of data points acquired.

total\_chans is the total number of channels scanned (different from **numChans** if **numMuxBrds** is greater than zero).

points\_per\_chan is then the number of data points acquired from each channel (that is, **count/**total\_chans).

**buffer**[ $0 *$  points\_per\_chan + 9] contains the 10th data point scanned from channel 3.

**buffer**[ $1 *$  points per chan + 14] contains the 15th data point acquired at channel 5.

# **SCAN\_Op**

### **Format**

**status = SCAN\_Op (deviceNumber, numChans, chans, gains, buffer, count, sampleRate, scanRate)**

### **Purpose**

Performs a synchronous, multiple-channel scanned data acquisition operation. SCAN\_Op does not return until NI-DAQ has acquired all the data or an acquisition error has occurred (MIO, AI, and DSA devices only).

# **Parameters**

### **Input**

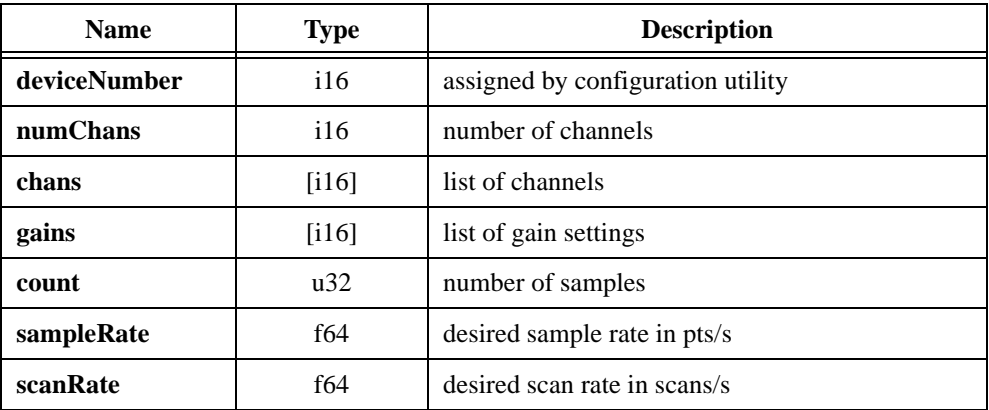

# **Output**

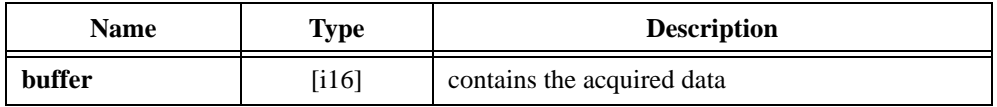

# **Parameter Discussion**

**numChans** is the number of channels listed in the scan sequence.

Range: 1 through 16.

1 through 512 for the E Series devices, AT-MIO-16F-5, AT-MIO-64F-5, and  $AT-MIO-16X$ 

1 through *n* for PCI-6110E, PCI-6111E, and DSA devices where *n* is the number of physical channels onboard.

**chans** is an integer array of a length not less than **numChans** that contains the channel scan sequence to be used. **chans** can contain any onboard analog input channel number (Range: 0 through 7 differential, 0 through 15 single-ended) number in any order. For onboard analog input channel ranges, see Table [B-1](#page-498-0) in Appendix [B,](#page-498-0) *[Analog Input Channel, Gain Settings,](#page-498-0)  [and Voltage Calculation](#page-498-0)*. For example, if **numChans** = 4 and if **chans**[1] = 7, the second channel to be scanned is analog input channel number 7, and NI-DAQ scans four analog input channels.

### **Note** *The channels contained in the chans array refer to the onboard channel numbers.*

If you use one or more external multiplexer devices (AMUX-64Ts), with any MIO or AI device except the MIO-64, the total number of channels scanned equals (four-to-one multiplexer) \* (number of onboard channels scanned) \* (number of external multiplexer devices), or the total number of channels scanned equals (4) \* (**numChans**) \* (num\_mux\_brds). For example, if you use one AMUX-64T and scan eight onboard channels, the total number of channels scanned equals  $(4) * (8) * (1) = 32$ .

If you use one or more external multiplexer devices (AMUX-64Ts) with the MIO-64, the total number of channels scanned equals (4) \* (**numChans1**) \* (num\_mux\_brds) + **numChans2**, where:

**numChans1** is the number of onboard channels (of an MIO or AI connector) scanned. Range: 0 through 7 differential, 0 through 15 single-ended.

- num\_mux\_brds is the number of external multiplexer devices.
- **numChans2** is the number of onboard channels (of an analog connector) scanned. Range: 0 through 23 differential, 0 through 48 single-ended.

If you are using SCXI, you must scan the appropriate analog input channels on the DAQ device that correspond to the SCXI channels you want. You should select the SCXI scan list using SCXI\_SCAN\_Setup before you call this function. Refer to the *NI-DAQ User Manual for PC Compatibles* for more information on SCXI channel assignments.

**gains** is an integer array of a length not less than **numChans** that contains the gain setting to be used for each channel in the scan sequence selected in **chans**. NI-DAQ applies the gain value contained in  $\text{gains}[n]$  to the channel number contained in  $\text{chans}[n]$  when NI-DAQ scans that channel. This gain setting applies only to the DAQ device; if you use SCXI, you must establish any gain you want at the SCXI module either by setting jumpers on the module or by calling SCXI\_Set\_Gain. Refer to Appendi[x B](#page-498-0), *Analog Input Channel, Gain Settings, and*

*Voltage Calculation* , for valid gain settings. If you use an invalid gain, NI-DAQ returns an error.

**count** is the number of samples to be acquired (that is, the number of A/D conversions to be performed).

Range:  $3$  through  $2^{32} - 1$  (except the E Series). 2 through  $2^{24}$  \* (total number of channels scanned) or  $2^{32}$  – 1, whichever is less (E Series and DSA devices). For PCI-611*X* devices, **count** must be EVEN.

**sampleRate** is the sample rate you want in units of pts/s. This is the rate at which NI-DAQ samples channels within a scan sequence.

Range: Roughly 0.00153 pts/s through 500,000 pts/s. The maximum rate varies according to the type of device you have.

**scanRate** is the scan rate you want in units of scans per second (scans/s). This is the rate at which NI-DAQ performs scans. NI-DAQ performs a scan each time the function samples all the channels listed in the scan sequence.

Range: 0 and roughly 0.00153 scans/s up to 5,000,000 scans/s. A value of 0 means that there is no delay between scans and that the effective **scanRate** is **sampleRate**/**numChans**.

When **scanRate** is not 0, **scanRate** must allow a minimum delay between the last channel of the scan and the first channel of the next scan.scan. This delay must be at least 11 µs on the AT-MIO-16X and 6 µs on the AT-MIO-16F-5 and AT-MIO-64F-5. For E Series devices, this delay corresponds exactly to the speed of the board: for example, 1 us for an E-1 board, 2 us for an E-2 board, and so on.

#### **Note** *Simultaneous sampling devices do not use the* **sampleRate** *parameter. Because these devices use simultaneous sampling of all channels the* **scanRate** *parameter controls the acquisition rate; therefore,* **scanRate** *of 0 is not allowed.*

**buffer** is an integer array that must have a length not less than **count**. When SCAN Op returns with an error code equal to zero, **buffer** contains the acquired data.

4 represents a four-to-one multiplexer.

# **Using This Function**

SCAN  $\circ$  op initiates a synchronous process of acquiring A/D conversion samples and storing them in a buffer. SCAN\_Op does not return control to your application until NI-DAQ acquires all the samples you want (or until an acquisition error occurs). When you use posttrigger mode (with pretrigger mode disabled), the process stores **count** A/D conversions in the buffer and ignores any subsequent conversions.

**Note** *If you have selected external start triggering of the data acquisition operation, a high-to-low edge at the STARTTRIG\* pin on the I/O connector of the MIO-16 and AT-MIO-16D, or the EXTTRIG\* pin on the AT-MIO-16F-5, AT-MIO-64F-5, and AT-MIO-16X initiates the data acquisition operation. If you are using an E Series device, you need to apply a trigger that you select through the* Select\_Signal *or*  DAQ\_Config *functions to initiate data acquisition. Be aware that if you do not apply the start trigger,* SCAN\_Op *does not return control to your application. Otherwise,* SCAN\_Op *issues a software trigger to initiate the data acquisition operation.*

If you have enabled pretrigger mode, the sample counter does not begin counting acquisitions until you apply a signal at the stop trigger input. Until you apply this signal, the acquisition remains in a cyclical mode, continually overwriting old data in the buffer with new data. Again, if you do not apply the stop trigger, SCAN\_Op does not return control to your application.

In any case, you can use Timeout\_Config to establish a maximum length of time for SCAN\_Op to execute.

# **SCAN\_Sequence\_Demux**

### **Format**

#### **status = SCAN\_Sequence\_Demux (numChans, chanVector, bufferSize, buffer, samplesPerSequence, scanSequenceVector, samplesPerChannelVector)**

# **Purpose**

Rearranges the data produced by a multi-rate acquisition so that all the data from each channel is stored in adjacent elements of your buffer.

# **Parameters**

### **Input**

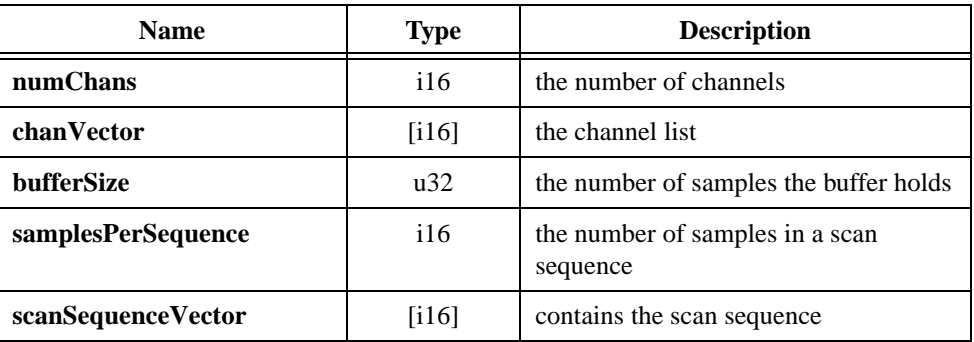

# **Input/Output**

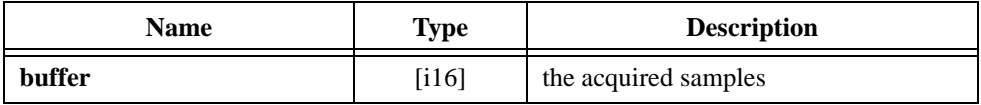

### **Output**

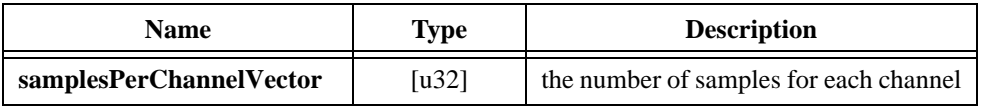

# **Parameter Discussion**

**numChans** is the number of entries in the **chanVector** and **samplesPerChannelVector** arrays.

**chanVector** contains the channels sampled in the acquisition that produced the data contained in **buffer**. It might be identical to the channel vector you used in the call to SCAN\_Sequence\_Setup, or it might contain the channels in a different order. SCAN\_Sequence\_Demux will reorder the data in **buffer** such that the data for **chanVector**[0] occurs first, the data for **chanVector**[1] occurs second, and so on.

**bufferSize** is the number of samples in the **buffer**.

**buffer** is the array containing the data produced by the multi-rate acquisition. When SCAN\_Sequence\_Demux returns, the data in **buffer** will be rearranged.

**samplesPerSequence** is the number of samples in a scan sequence (obtained from a previous call to SCAN\_Sequence\_Setup) and the size of the **scanSequenceVector** array.

**scanSequenceVector** contains the scan sequence created by NI-DAQ as a result of a previous call to SCAN\_Sequence\_Setup. You obtain a copy of **scanSequenceVector** by calling SCAN Sequence Retrieve.

**samplesPerChannelVector** contains the number of samples for each channel. The channel listed in entry *i* of **chanVector** will have a number of samples equal to the value of **samplesPerChannelVector**[*i*].

### **Using This Function**

SCAN\_Sequence\_Demux rearranges multirate data so that retrieving the data of a channel is more straightforward. The following example illustrates how to use this function:

The input parameters are as follows:

```
numChans = 3chanVector = \{2, 5, 7\}bufferSize = 14
buffer = {2, 5, 7, 2, 2, 5, 2, 2, 5, 7, 2, 2, 5, 2} where a 2 represents a sample from 
   channel 2, and so on.
samplesPerSequence = 7
scanSequenceVector = \{2, 5, 7, 2, 2, 5, 2\}
```
The output parameters are as follows:

**buffer =** {2, 2, 2, 2, 2, 2, 2, 2, 5, 5, 5, 5, 7, 7} where a 2 represents a sample from channel 2, and so on. **samplesPerChannelVector** =  $\{8, 4, 2\}$ 

The data from a channel can be located in the buffer by calculating the index of the first sample and the index of the last sample. The data from a channel listed in **chanVect**[0] (channel 2) begins at index 0 and ends at index **samplesPerChannelVector** [0] - 1 (index 7). The first sample for the channel listed in **chanVector**[1] (channel5) begins at **samplesPerChannelVector** [0] (index 8) and ends at (**samplesPerChannelVector** [0] +

**samplesPerChannelVector** [1]) - 1 (index 11). The first sample for the channel listed in **chanVector**[2] (channel 7) begins at (**samplesPerChannelVector** [0] + **samplesPerChannelVector** [1]) (index 12) and ends at (**samplesPerChannelVector** [0] + **samplesPerChannelVector** [1] + **samplesPerChannelVector** [2]) - 1 (index 13).

# **SCAN\_Sequence\_Retrieve**

# **Format**

### **status = SCAN\_Sequence\_Retrieve (device, samplesPerSequence, scanSequenceVector)**

# **Purpose**

Returns the scan sequence created by NI-DAQ as a result of a previous call to SCAN\_Sequence\_Setup.

# **Parameters**

# **Input**

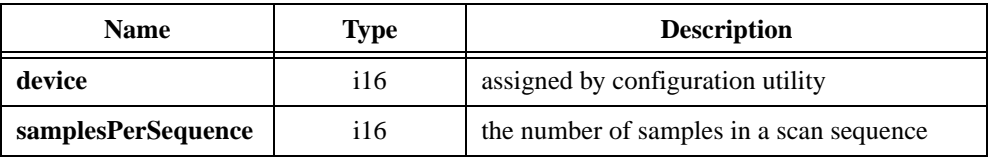

# **Output**

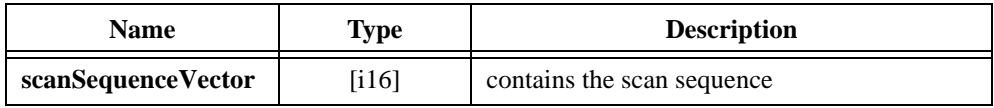

# **Parameter Discussion**

**samplesPerSequence** is the number of samples in a scan sequence (obtained from a previous call to SCAN\_Sequence\_Setup) and the size of the **scanSequenceVector** output parameter.

**scanSequenceVector** contains the scan sequence created by NI-DAQ as a result of a previous call to SCAN\_Sequence\_Setup. The scan sequence will not contain the ghost channel place holders.

# **Using This Function**

SCAN\_Sequence\_Retrieve is used to obtain the actual scan sequence to program the device. You will need this information to call SCAN\_Sequence\_Demux to rearrange your data or to extract particular channels data from your acquisition buffer without rearranging it. If you use DAQ\_Monitor to extract the data of a channel, you do not need the actual scan sequence.

# **SCAN\_Sequence\_Setup**

### **Format**

#### **status = SCAN\_Sequence\_Setup (device, numChans, chanVector, gainVector, scanRateDivisorVector, scansPerSequence, samplesPerSequence)**

### **Purpose**

Initializes the device for a multirate scanned data acquisition operation. Initialization includes selecting the channels to be scanned, assigning gains to these channels and assigning different sampling rates to each channel by dividing down the base scan rate.

# **Parameters**

### **Input**

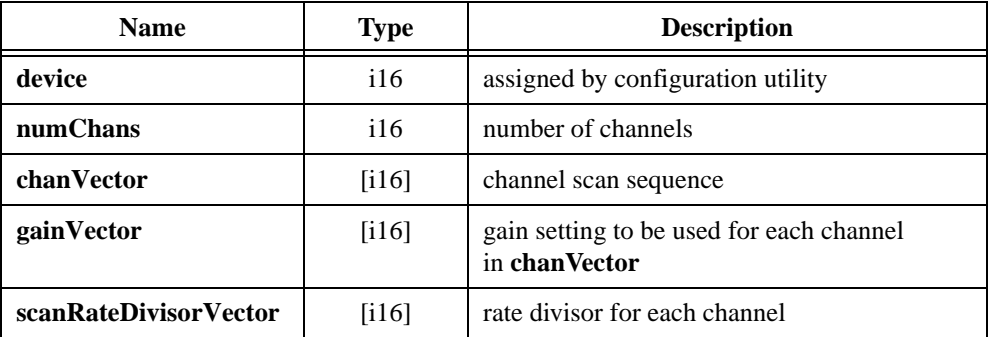

### **Output**

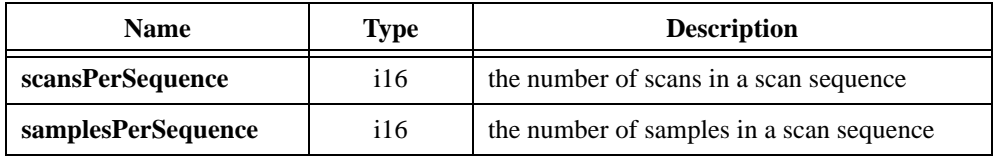

### **Parameter Discussion**

**numChans** is the number of entries in the three input vectors. All three input vectors must have the same number of entries.

**chanVector** contains the onboard channels that will be scanned. A channel cannot be listed more the once. Refer to Appendi[x B](#page-498-0), *[Analog Input Channel, Gain Settings, and](#page-498-0)  [Voltage Calculation](#page-498-0)*, for valid channel settings.

**gainVector** contains the gain settings to be used for each channel in **chanVector**. The channel listed in entry *i* of **chanVector** will have the gain listed in entry *i* of **gainVector.**

**scanRateDivisorVector** contains the scan rate divisors to be used for each channel. The sample rate for a channel equals the base scan rate (that is, the scan rate specified when SCAN\_Start is called) divided by the scan rate divisor for that channel. The channel listed in entry *i* of **chanVector** will have the scan rate divisor listed in entry *i* of **scanRateDivisorVector.**

**scansPerSequence** is an output parameter that contains the total number of scans in the scan sequence created by NI-DAQ from your **chanVector** and **scanRateDivisorVector** including any scans that consist entirely of *ghost channels*, or place holders.

**samplesPerSequence** is an output parameter that contains the total number of samples in the scan sequence excluding any *ghost channel* place holders. The total size of a scan sequence including ghost channel place holders is limited by the size of the memory on your device used to hold this information. Currently, this limit is 512 entries. Because **samplesPerSequence** excludes ghost channel place holders, an error might result even if **samplesPerSequence** is less than 512.

# **Using This Function**

You must observe the following restrictions:

- Interval scanning must be used.
- A channel can be listed only once in the channel vector.
- SCXI cannot be used.
- The AMUX-64T device cannot be used.
- Your acquisition cannot be pretriggered.
- The size of your buffer (the value of the count parameter to SCAN\_Start) must be a multiple of **samplesPerSequence.**

The following example shows how to use SCAN\_Sequence\_Setup:

**numChans** = 3 **chanVector** =  $\{2, 5, 7\}$ **gainVector** =  $\{1, 1, 1\}$ **scanRateDivisorVector** =  $\{1, 2, 4\}$ 

The scan rate divisor for channel 2 is 1 so it will be sampled at the base scan rate. The scan rate divisor for channel 5 is 2 so it will be sampled at a rate equal to the base scan rate divided by 2. Likewise, the scan rate divisor for channel 7 is 4 so it will be sampled at a rate equal to the base scan rate divided by 4.

```
The scan sequence created by NI-DAQ looks like this:
    scan number: 1 \quad 2 \quad 3 \quad 4channels sampled: 2, 5, 7, 2, 2, 5, 2
    scansPerSequence = 4 
    samplesPerSequence = 7
```
If your base scan rate is 1,000 scans/s, channel 2 is sampled at 1,000 S/s, channel 5 is sampled at 500 S/s, and channel 7 is sampled at 250 S/s.

**ScansPerSequence** and **samplesPerSequence** are used to calculate the size of your acquisition buffer. Your buffer size must be an integer multiple of **samplesPerSequence**. Use **ScansPerSequence** to size your buffer to hold some unit of time's worth of data. For example, to figure out the size of a buffer in units of samples and to hold *N* seconds of data, use the following formula:

*bufferSize* = *N* \* (*scanRate* / **scansPerSequence**) \* **samplesPerSequence**

The *bufferSize* returned by the above formula will have to be rounded up so that it is a multiple of the **samplesPerSequence** if **scansPerSequence** does not divide evenly into *scanRate*.

In this example, your buffer size must be a multiple of 7. The number of samples your buffer must hold to contain 5 s of data at a base scan rate of 1,000 scans/s is:

 $5*(1,000/4)*7=8,750$  S.

# **SCAN\_Setup**

# **Format**

### **status = SCAN\_Setup (deviceNumber, numChans, chanVector, gainVector)**

# **Purpose**

Initializes circuitry for a scanned data acquisition operation. Initialization includes storing a table of the channel sequence and gain setting for each channel to be digitized (MIO and AI devices only).

# **Parameters**

**Input** 

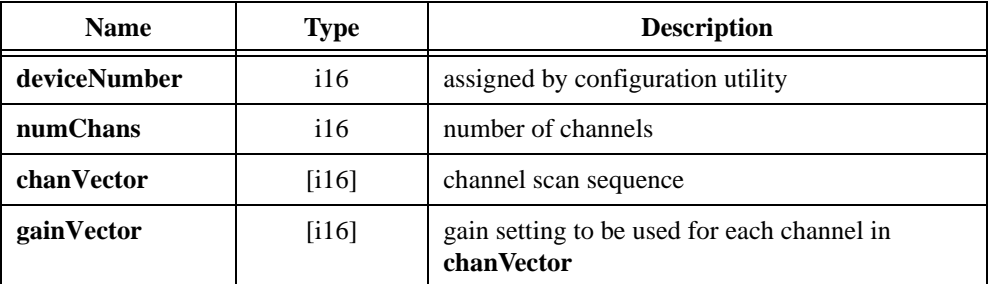

# **Parameter Discussion**

**numChans** is the number of channels in the **chanVector**.

Range: 1 through 16.

1 through 512 for the E Series devices, AT-MIO-16F-5, AT-MIO-64F-5, and AT-MIO-16X.

1 through *n* for PCI-6110E, PCI-6111E, and DSA devices, where *n* is the number of physical channels onboard.

**chanVector** is an integer array of length **numChans** that contains the onboard channel scan sequence to be used. **chanVector** can contain any analog input channel number in any order. For the channel number range, refer to Tabl[e B-1](#page-498-0) in Appendix [B](#page-498-0), *[Analog Input Channel,](#page-498-0)  [Gain Settings, and Voltage Calculation](#page-498-0)*. For example, if **numChans** = 4 and if **chanVector**[1] = 7, the second channel to be scanned is analog input channel 7, and four analog input channels are scanned.

**Note** *The channels listed in the scan sequence refer to the onboard channel numbers.* 

If you use one or more external multiplexer devices (AMUX-64Ts), with any MIO or AI device except the MIO-64, the total number of channels scanned equals (four-to-one multiplexer) \* (number of onboard channels scanned) \* (number of external multiplexer

devices), or the total number of channels scanned equals (4) \* (**numChans**) \* (num\_mux\_brds). For example, if you use one AMUX-64T and scan eight onboard channels, the total number of channels scanned equals  $(4) * (8) * (1) = 32$ .

If you use one or more external multiplexer devices (AMUX-64Ts) with the MIO-64, the total number of channels scanned equals (4) \* (**numChans1**) \* (num\_mux\_brds) + **numChans2**, where:

- 4 represents four-to-one multiplexer.
- **numChans1** is the number of onboard channels (of an MIO or AI connector, the first connector) scanned.

Range: 0 through 7 differential, 0 through 15 single-ended.

- num mux brds is the number of external multiplexer devices.
- **numChans2** is the number of onboard channels (of an analog connector, the second connector) scanned.

Range: 0 through 23 differential, 0 through 48 single-ended.

If you are using SCXI, you must scan the analog input channels on the DAQ device that corresponds to the SCXI channels you want. You should select the SCXI scan list using SCXI\_SCAN\_Setup before you call this function. Refer to the *NI-DAQ User Manual for PC Compatibles* for more information on SCXI channel assignments.

**gainVector** is an integer array of length **numChans** that contains the gain setting to be used for each channel specified in **chanVector**. This gain setting applies only to the DAQ device; if you use SCXI, you must establish any gain you want at the SCXI module either by setting jumpers on the module or by calling SCXI\_Set\_Gain. Refer to Appendix [B,](#page-498-0) *[Analog Input](#page-498-0)  [Channel, Gain Settings, and Voltage Calculation](#page-498-0)*, for valid gain settings.

For example, if **gainVector**[5] = 10, when NI-DAQ scans the sixth channel, the function sets the gain circuitry to a gain of 10. Notice also that  $gainVector[i]$  corresponds to **chanVector**[*i*]. If  $\text{gainVector}[2] = 100$  and  $\text{chanVector}[2] = 3$ , the third channel NI-DAQ scans is analog input channel 3, and the function sets its gain to 100.

# **Using This Function**

SCAN\_Setup stores **numChans**, **chanVector**, and **gainVector** in the Mux-Gain Memory table on the device. The function uses this memory table during scanning operations (SCAN\_Start) to automatically sequence through an arbitrary set of analog input channels and to allow gains to automatically change during scanning.

You need to call SCAN Setup to set up a scan sequence for scanned operations; afterwards, you only need to call the function when you want a scan sequence. If you call DAQ Start or AI\_Read, NI-DAQ modifies the Mux-Gain Memory table on the device; therefore, you should use SCAN\_Setup again after NI-DAQ modifies these calls to reinitialize the scan sequence.

# **SCAN\_Start**

### **Format**

### **status = SCAN\_Start (deviceNumber, buffer, count, sampTimebase, sampInterval, scanTimebase, scanInterval)**

# **Purpose**

Initiates a multiple-channel scanned data acquisition operation, with or without interval scanning, and stores its input in an array (MIO, AI, and DSA devices only).

# **Parameters**

#### **Input**

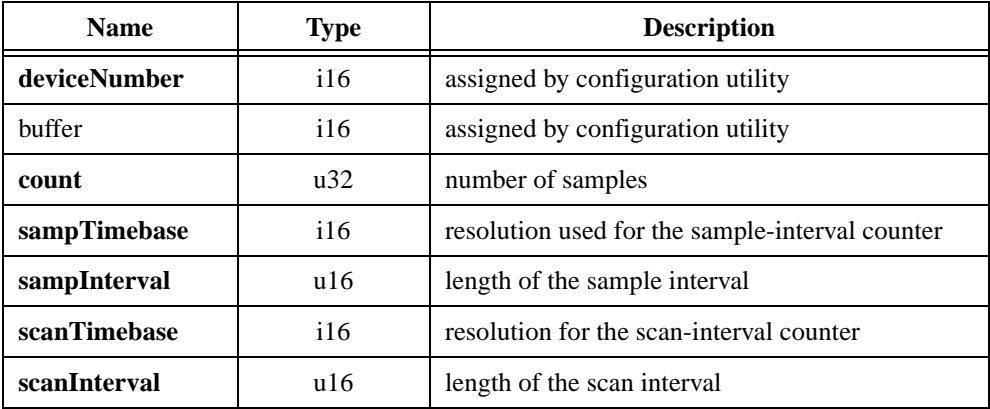

# **Output**

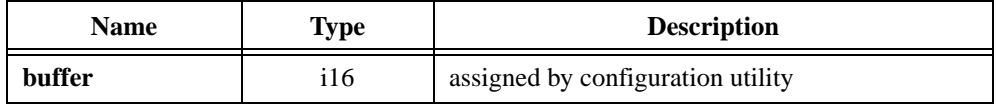

# **Parameter Discussion**

**buffer** is an integer array. **buffer** must have a length equal to or greater than **count**. For DSA devices, **buffer** should be an array of i32. These devices return the data in a 32-bit format in which the data bits are in the most significant bits.

**count** is the number of samples to be acquired (that is, the number of A/D conversions to be performed). For double-buffered acquisitions, **count** specifies the size of the buffer, and **count** must be an even number.

Range:  $3$  through  $2^{32} - 1$  (except the E Series).

2 through  $2^{24}$  \* (total number of channels scanned) or  $2^{32}$  – 1, whichever is less for E Series and DSA devices. For PCI-611*X* devices, **count** must be EVEN.

**count** must be an integer multiple of the total number of channels scanned. **count** refers to the *total* number of A/D conversions to be performed; therefore, the number of samples acquired from each channel is equal to **count** divided by the total number of channels scanned. This number is also the total number of scans. For the E Series devices, the total number of scans must be at least 2. If you do not use external multiplexer (AMUX-64T) devices, the total number of channels scanned is equal to the value of **numChans** (see Scan Setup).

If you use one or more external multiplexer devices with any MIO or AI device except the MIO-64, the total number of channels scanned equals (four-to-one multiplexer) \* (number of onboard channels scanned) \* (scanned) \* (number of external multiplexer devices), or the total number of channels scanned equals (4) \* (**numChans**) \* (num\_mux\_brds). For example, if you use one AMUX-64T and scan eight onboard channels, the total number of channels scanned equals  $(4) * (8) * (1) = 32$ .

If you use one or more external multiplexer devices (AMUX-64Ts) with the MIO-64, the total number of channels scanned equals (4) \* (**numChans1**) \* (num\_mux\_brds) + **numChans2**, where:

- 4 represents a four-to-one multiplexer.
- **numChans1** is the number of onboard channels (of an MIO or AI connector, the first connector) scanned.

Range: 0 through 7 differential, 0 through 15 single-ended.

- num\_mux\_brds is the number of external multiplexer devices.
- **numChans2** is the number of onboard channels (of an analog connector, the second connector) scanned.

Range: 0 through 23 differential, 0 through 48 single-ended.

If you use SCXI, the total number of channels scanned is the total number of channels specified in the SCXI\_SCAN\_Setup call.

**sampTimebase** selects the clock frequency that indicates the timebase, or resolution, to be used for the sample-interval counter. The sample-interval counter controls the time that elapses between acquisition of samples within a scan sequence.

**sampTimebase** has the following possible values:

- –3: 20 MHz clock used as a timebase (50 ns resolution) (E Series only).
- –1: 5 MHz clock used as timebase (200 ns resolution) (AT-MIO-16F-5, AT-MIO-64F-5, and AT-MIO-16X only).
- 0: External clock used as timebase (Connect your own timebase frequency to the internal scan-interval counter via the SOURCE5 input for the MIO devices or, by default, the PFI8 input for the E Series devices).
- 1: 1 MHz clock used as timebase (1 µs resolution) (non-E Series only).
- 2: 100 kHz clock used as timebase (10 µs resolution).
- 3: 10 kHz clock used as timebase (100 µs resolution) (non-E Series only).
- 4: 1 kHz clock used as timebase (1 ms resolution) (non-E Series only).
- 5: 100 Hz clock used as timebase (10 ms resolution) (non-E Series only).

On E Series devices, if you use this function with **sampleTimebase** set to 0 must call the Select Signal function with **signal** set to ND\_IN\_CHANNEL\_CLOCK\_TIMEBASE and **source** set to a value other than ND\_INTERNAL\_20\_MHZ and ND\_INTERNAL\_100\_KHZ before calling SCAN\_Start with **sampleTimebase** set to 0; otherwise, SCAN\_Start will select low-to-high transitions on the PFI8 I/O connector pin as your external sample timebase.

If sample-interval timing is to be externally controlled ( $extConv = 1$  or 3, see DAQ\_Config), NI-DAQ ignores the **sampTimebase** parameter, which can be any value.

On DSA devices, **sampTimebase** is ignored. Use DAQ\_Set\_Clock to set the can rate.

**sampInterval** indicates the length of the sample interval (that is, the amount of time to elapse between each A/D conversion within a scan sequence). Range: 2 through 65,535.

The sample interval is a function of the timebase resolution. The actual sample interval in seconds is determined by the following formula:

**sampInterval** \* (sample timebase resolution)

where the sample timebase resolution is equal to one of the values of **sampTimebase** as specified above. For example, if **sampInterval** = 25 and **sampTimebase** = 2, the actual sample interval is  $25 * 10 \text{ }\mu s = 250 \text{ }\mu s$ . The time to complete one scan sequence in seconds is (the actual sample interval) \* (number of channels scanned). If the sample interval is to be externally controlled, the **sampInterval** parameter is ignored and can be any value.

On DSA devices, **sampInterval** is ignored. Use DAQ\_Set\_Clock to set the scan rate.

**scanTimebase** selects the clock frequency that indicates the timebase, or resolution, to be used for the scan-interval counter. The scan-interval counter controls the time that elapses between scan sequences. **scanTimebase** has the following possible values:

- –3: 20 MHz clock used as a timebase (50 ns resolution) (E Series only).
- –1: 5 MHz clock used as timebase (200 ns resolution) (AT-MIO-16F-5, AT-MIO-64F-5, and AT-MIO-16X only).
- 0: External clock used as timebase (Connect your own timebase frequency to the internal scan-interval counter via the SOURCE5 input for the MIO devices or, by default, the PFI8 input for the E Series devices).
- 1: 1 MHz clock used as timebase (1 µs resolution) (non-E Series only).
- 2: 100 kHz clock used as timebase (10 µs resolution).
- 3: 10 kHz clock used as timebase (100 µs resolution) (non-E Series only).
- 4: 1 kHz clock used as timebase (1 ms resolution) (non-E Series only).
- 5: 100 Hz clock used as timebase (10 ms resolution) (non-E Series only).

On E Series devices, if you use this function with **scanTimebase** set to 0, you must call the function Select\_Signal with **signal** set to ND\_IN\_SCAN\_CLOCK\_TIMEBASE and **source** set to a value other than ND\_INTERNAL\_20\_MHZ and ND\_INTERNAL\_100\_KHZ before calling SCAN\_Start with **scanTimebase** set to 0; otherwise, SCAN\_Start will select low-to-high transitions on the PFI8 I/O connector pin as your external scan timebase.

On DSA devices, **scanTimebase** is ignored. Use DAQ\_Set\_Clock to set the scan rate.

**scanInterval** indicates the length of the scan interval (that is, the amount of time that elapses between the initiation of each scan sequence). NI-DAQ scans all channels in the scan sequence at the beginning of each scan interval. Range: 0 or 2 through 65,535.

On DSA devices, **scanInterval** is ignored. Use DAQ\_Set\_Clock to set the scan rate.

If **scanInterval** equals zero, the time that elapses between A/D conversions and the time that elapses between scan sequences are both equal to the sample interval. That is, as soon as the scan sequence has completed, NI-DAQ restarts one sample interval later. Another advantage of setting **scanInterval** to 0 is that this frees the scan-interval counter (counter 2) for other operations such as waveform generation or general-purpose counting (non-E Series devices only).

The scan interval is a function of the scan timebase resolution. The actual scan interval in seconds is determined by the following formula:

**scanInterval** \* (scan timebase resolution)

where the scan timebase resolution is equal to one of the values of **scanTimebase** as indicated above. For example, if **scanInterval** = 100 and **scanTimebase** = 2, the scan interval is  $100 *$ 10 µs = 1 ms. This number must be greater than or equal to the sum of the total sample interval  $+ 2 \,\mu s$  for most devices. The scan interval for the AT-MIO-16X must be at least 11  $\mu s$  longer than the total sample interval. The scan interval for the AT-MIO-16F-5 and AT-MIO-64F-5 must be externally controlled, at least  $6 \mu s$  longer than the total sample interval. If the scan interval is to be controlled by pulses applied to the OUT2 signal, NI-DAQ ignores this parameter ( $extConv = 2$  or 3, see DAQ\_Config).

### **Note** *The E Series and the MIO-F-5/16X devices support external control of the sample interval even when you use interval scanning. For the MIO-16/16D, if the sample interval is to be controlled externally by pulses applied to the EXTCONV\* input,*

*you cannot control the scan interval externally. In this case, NI-DAQ scans the channels repeatedly as fast as you apply the external conversion pulses.*

**Note** *Simultaneous sampling devices ignore parameters for* **sampTimebase** *and*  **sampInterval***. These devices sample all channels simultaneously. The acquisition rate is controlled by* **scanTimebase** *and* **scanInterval***; therefore, a* **scanInterval** *value of 0 is not allowed.*

# **Using This Function**

SCAN\_Start initializes the Mux-Gain Memory table to point to the start of the scan sequence as specified by SCAN\_Setup. If you did not specify external sample-interval timing by the DAQ\_Config call, NI-DAQ sets the sample-interval counter to the specified **sampInterval** and **sampTimebase**, sets the scan-interval counter to the specified **scanInterval** and **scanTimebase**, and sets up the sample counter to count the number of samples acquired and to stop the data acquisition process when the number of samples acquired equals **count**. If you have specified external sample-interval timing, the data acquisition circuitry relies on pulses received on the EXTCONV\* input to initiate individual A/D conversions. In this case, NI-DAQ scans the channels repeatedly as fast as you apply the external conversion pulses.

SCAN\_Start initializes a background data acquisition process to handle storing of A/D conversion samples into the buffer as NI-DAQ acquires them. When you use posttrigger mode (with pretrigger mode disabled), the process stores up to **count** A/D conversion samples into the buffer and ignores any subsequent conversions. NI-DAQ stores the acquired samples into the buffer with the channel scan sequence data interleaved; that is, the first sample is the conversion from the first channel, the second sample is the conversion from the second channel, and so on.

You cannot make the second call to SCAN\_Start without terminating this background data acquisition process. If a call to DAQ\_Check returns **daqStopped** = 1, the samples are available and NI-DAQ terminates the process. In addition, a call to DAQ\_Clear terminates the background data acquisition process. Notice that if a call to DAQ\_Check returns an error code of **overFlowError** or **overRunError**, or **daqStopped** = 1, the process is automatically terminated and there is no need to call DAQ\_Clear.

If you enable pretrigger mode, SCAN\_Start initiates a cyclical acquisition that continually fills the buffer with data, wrapping around to the start of the buffer once NI-DAQ has written to the entire buffer. When you apply the signal at the stop trigger input, SCAN Start acquires an additional number of samples specified by the **ptsAfterStoptrig** parameter in DAQ\_StopTrigger\_Config and then terminates. Be aware that a scan sequence always completes. Therefore, NI-DAQ always obtains the most recent data point from the final channel in the scan sequence. When you enable pretrigger mode, the length of the buffer, which is greater than or equal to **count**, should be an integral multiple of **numChans**. If you observed this rule, a sample from the first channel in the scan sequence always resides at **index**  $= 0$  in the buffer.

If you have selected external start triggering of the data acquisition operation, a high-to-low edge at the STARTTRIG\* I/O connector input on the MIO-16/16D, or the EXTTRIG\* connector on the MIO-F-5/16X initiates the data acquisition operation after the SCAN Start call is complete. Otherwise, SCAN\_Start issues a software trigger to initiate the data acquisition operation before returning.

*If your application calls DAQ\_Start or SCAN\_Start, always ensure that you* $\overline{f}$ *call* DAQ\_Clear *before your application terminates and returns control to the operating system. Unless you make this call (either directly, or indirectly through*  DAQ\_Check *or* DAQ\_DB\_Transfer*), unpredictable behavior can result.*

You must use the SCAN\_Setup and SCAN\_Start functions as a pair. Making a single call to SCAN\_Setup with multiple calls to SCAN\_Start will fail and return error **noSetupError**.

If you have an SC-2040 connected to your DAQ device, NI-DAQ will ignore the **sampTimebase** and **sampInterval** parameters. NI-DAQ automatically supplies these parameters to optimally match your hardware.

If you select **sampTimebase** = 0 and **scanTimebase** = 0, you must use the same source for both. This requirement is enforced on most MIO devices through hardware because you connect both timebases to the SOURCE5 I/O connector pin. On E Series devices, if you use the Select Signal function to specify the source of an external sample and external scan timebase, you must specify the same source for both timebases.

# **SCAN\_to\_Disk**

## **Format**

**status = SCAN\_to\_Disk (deviceNumber, numChans, chans, gains, filename, count, sampleRate, scanRate, concat)**

# **Purpose**

Performs a synchronous, multiple-channel scanned data acquisition operation and simultaneously saves the acquired data in a disk file. SCAN\_to\_Disk does not return until all the data has been acquired and saved or an acquisition error has occurred (MIO and AI devices only).

# **Parameters**

### **Input**

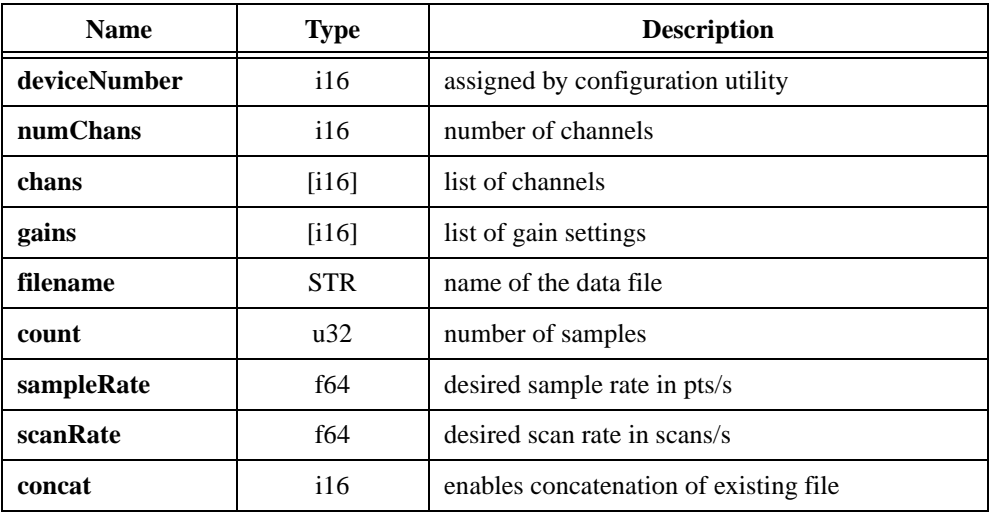

# **Parameter Discussion**

**numChans** is the number of channels listed in **chansArray**.

Range: 1 through 16.

1 through 512 for the E Series devices, AT-MIO-16F-5, AT-MIO-64F-5, and AT-MIO-16X.

1 through *n* for PCI-6110E, PCI-6111E, and DSA devices, where *n* is the number of physical channels onboard.

**chans** is an integer array of a length not less than **numChans** that contains the onboard channel scan sequence to be used. **chans** can contain any analog input channel number in any order. For channel number ranges, refer to Tabl[e B-1](#page-498-0) in Appendix [B,](#page-498-0) *[Analog Input Channel,](#page-498-0)  [Gain Settings, and Voltage Calculation](#page-498-0)*. For example, if **numChans** = 4 and if **chans**[1] = 7, the second channel to be scanned is analog input channel 7, and NI-DAQ scans four analog input channels.

#### **Note** *The channels contained in the* **chans** *array refer to the onboard channel numbers.*

If you use one or more external multiplexer devices (AMUX-64Ts), with any MIO or AI device except the MIO-64, the total number of channels scanned equals (four-to-one multiplexer) \* (number of onboard channels scanned) \* (number of external multiplexer devices), or the total number of channels scanned equals (4) \* (**numChans**) \* (*num\_mux\_brds*). For example, if you use one AMUX-64T and scan eight onboard channels, the total number of channels scanned equals  $(4) * (8) * (1) = 32$ .

If you use one or more external multiplexer devices (AMUX-64Ts) with the MIO-64, the total number of channels scanned equals (4) \* (**numChans1**) \* (*num\_mux\_brds*) + **numChans2**, where:

- 4 represents a four-to-one multiplexer.
- **numChans1** is the number of onboard channels (of an MIO or AI connector) scanned. Range: 0 through 7 differential, 0 through 15 single-ended.
- *num\_mux\_brds* is the number of external multiplexer devices.
- **numChans2** is the number of onboard channels (of an analog connector) scanned. Range: 0 through 23 differential, 0 through 48 single-ended.

If you use SCXI, you must scan the analog input channels on the DAQ device that corresponds to the SCXI channels you want. You should select the SCXI scan list using SCXI\_SCAN\_Setup before you call this function. Refer to the *NI-DAQ User Manual for PC Compatibles* for more information on SCXI channel assignments.

**gains** is an integer array of a length not less than **numChans** that contains the gain setting to be used for each channel in the scan sequence selected in **chans**. NI-DAQ applies the gain value contained in **gains** $[n]$  to the channel number contained in **chans** $[n]$  when the function scans that channel. This gain setting applies only to the DAQ device; if you use SCXI, you must establish any gain you want at the SCXI module either by setting jumpers on the module or by calling SCXI\_Set\_Gain. Refer to Appendix [B](#page-498-0), *[Analog Input Channel, Gain Settings,](#page-498-0)  [and Voltage Calculation](#page-498-0)*, for valid gain settings. If you use an invalid gain, NI-DAQ returns an error.

**count** is the number of samples to be acquired (that is, the number of A/D conversions to be performed). The length of your data file should be exactly twice the value of **count**. If you have previously enabled pretrigger mode (by a call to DAQ StopTrigger Config), NI-DAQ ignores the **count** parameter.

Range:  $3$  through  $2^{32} - 1$  (except the E Series). 2 through 224 (E Series). For PCI-611*X* devices, count must be EVEN.

**sampleRate** is the sample rate you want in units of pts/s. This is the rate at which channels are sampled within a scan sequence.

Range: Roughly 0.00153 pts/s through 500,000 pts/s.

**scanRate** is the scan rate you want in units of scans/s. This is the rate at which NI-DAQ performs scans. NI-DAQ performs a scan each time the function samples all the channels listed in the scan sequence.

Range: 0 and roughly 0.00153 scans/s through 500,000 scans/s. A value of zero means that there is no delay between scans and that the effective **scanRate** is **sampleRate**/**numChans**.

**concat** enables concatenation of data to an existing file. Regardless of the value of **concat**, if the file does not exist, NI-DAQ creates the file.

- 0: Overwrite file if it exists.
- 1: Concatenate new data to an existing file.

# **Using This Function**

SCAN\_to\_Disk initiates a synchronous process of acquiring A/D conversion samples and storing them in a disk file. The maximum rate varies according to the type of device you have and the speed and degree of fragmentation of your disk storage device. SCAN\_to\_Disk does not return control to your application until NI-DAQ acquires and saves all the samples you want (or until an acquisition error occurs). When you use posttrigger mode (with pretrigger mode disabled), the process stores **count** A/D conversions in the file and ignores any subsequent conversions.

**Note** *If you have selected external start triggering of the data acquisition operation, a high-to-low edge at the STARTTRIG\* I/O connector of the MIO-16 and AT-MIO-16D, or the EXTTRIG\* connector of the AT-MIO-16F-5, AT-MIO-64F-5, and AT-MIO-16X initiates the data acquisition operation. If you are using all E Series devices, see the* Select\_Signal *function for information about the external timing signals. Be aware that if you do not apply the start trigger,* SCAN\_to\_Disk *does not return control to your application. Otherwise,*  SCAN\_to\_Disk *issues a software trigger to initiate the data acquisition operation.*

If you have enabled pretrigger mode, the sample counter does not begin counting acquisitions until you apply a signal at the stop trigger input. Until you apply this signal, the acquisition continues to write data into the disk file. NI-DAQ ignores the value of the **count** parameter

when you enable pretrigger mode. If you do not apply the stop trigger, SCAN\_to\_Disk eventually returns control to your application because you eventually run out of disk space.

In any case, you can use Timeout\_Config to establish a maximum length of time for SCAN to Disk to execute.

**Note** *Simultaneous sampling devices do not use the* **sampleRate** *parameter. Because these devices use simultaneous sampling of all channels the* **scanRate** *parameter controls the acquisition rate; therefore, a* **scanRate** *of 0 is not allowed.*

# **SCXI\_AO\_Write**

# **Format**

### **status = SCXI\_AO\_Write (SCXIchassisID, moduleSlot, channel, opCode, rangeCode, voltCurrentData, binaryData, binaryWritten)**

# **Purpose**

Sets the DAC channel on the SCXI-1124 module to the specified voltage or current output value. You can also use this function to write a binary value directly to the DAC channel, or to translate a voltage or current value to the corresponding binary value.

# **Parameters**

### **Input**

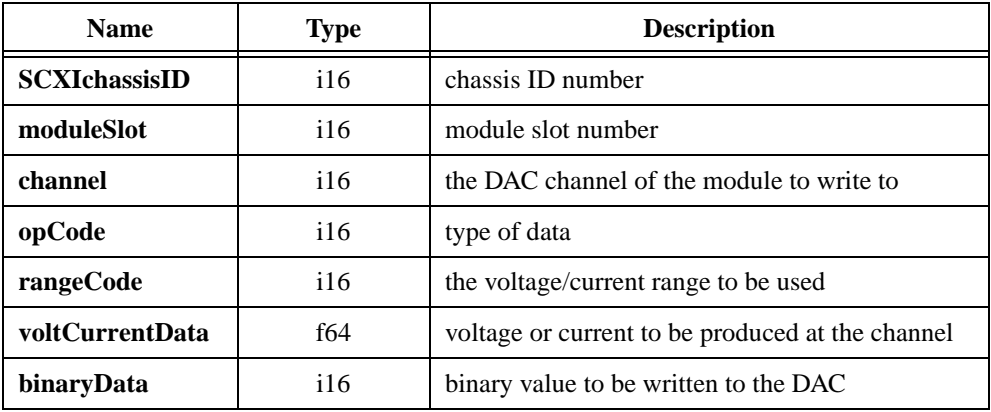

# **Output**

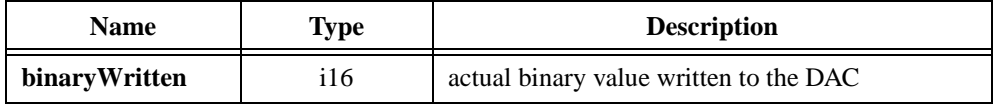

# **Parameter Discussion**

**channel** is the number of the analog output channels on the module. Range: 0 to 5.

**opCode** specifies the type of data to write to the DAC channel. You can also use **opCode** to tell SCXI\_AO\_Write to translate a voltage or current value and return the corresponding binary pattern in **binaryWritten** without writing anything to the module.

- 0: Write a voltage or current to **channel**.
- 1: Write a binary value directly to **channel**.

2: Translate a voltage or current value to binary, return in **binaryWritten**.

**rangeCode** is the voltage or current range to be used for the analog output channel.

- $0: 0$  to 1 V.
- 1: 0 to 5 V.
- 2:  $0 \text{ to } 10 \text{ V}$ .
- $3: -1$  to 1 V.
- 4:  $-5$  to 5 V.
- $5: -10$  to  $10 \text{ V}$ .
- $6: 0 \text{ to } 20 \text{ mA}$

**voltCurrentData** is the voltage or current you want to produce at the DAC channel output. If **opCode**  $= 1$ , NI-DAQ ignores this parameter. If **opCode**  $= 2$ , this is the voltage or current value you want to translate to binary. If the value is out of range for the given **rangeCode**, SCXI\_AO\_Write returns an error.

**binaryData** is the binary value you want to write directly to the DAC. If **opCode** is not 1, NI-DAQ ignores this parameter.

Range: 0 to 4,095

**binaryWritten** returns the actual binary value that NI-DAQ wrote to the DAC. SCXI\_AO\_Write uses a formula given later in this section using calibration constants that are stored on the module EEPROM to calculate the appropriate binary value that will produce the given voltage or current. If **opCode** = 1, **binaryWritten** is equal to **binaryData**. If **opCode** = 2, SCXI\_AO\_Write calculates the binary value but does not write anything to the module.

# **Using This Function**

SCXI\_AO\_Write uses the following equation to translate voltage or current values to binary:

 $B_w = B_1 + (V_w - V_1) * (B_h - B_1) / (V_h - V_1)$ 

where

 $B_1$  = binary value that produces the low value of the range

 $B_h$  = binary value that produces the high value of the range

 $V<sub>h</sub>$  = high value of the range

 $V_1$  = low value of the range

 $V_w$  = desired voltage or current

 $B_w$  = the binary value which will generate  $V_w$ 

NI-DAQ loads a table of calibration constants from the SCXI-1124 EEPROM load area. The calibration table contains values for  $B_1$  and  $B_h$  for each channel and range.

The SCXI-1124 is shipped with a set of factory calibration constants in the factory-set EEPROM area and a copy of the factory constants in the EEPROM load area. You can recalibrate your module and store your own calibration constants in the EEPROM load area using the SCXI\_Cal\_Constants function. Refer to the SCXI\_Cal\_Constants function description for calibration procedures and information about the module EEPROM.

If you want to write a binary value directly to the output channel, use  $opCode = 1$ . SCXI\_AO\_Write will not use the calibration constants or the conversion formula; it will simply write your **binaryData** value to the DAC.

# **SCXI\_Cal\_Constants**

# **Format**

**status = SCXI\_Cal\_Constants (SCXIchassisID, moduleSlot, channel, opCode, calibrationArea, rangeCode, SCXIgain, DAQboard, DAQchan, DAQgain, TBgain, scaled1, binary1, scaled2, binary2, calConst1, calConst2)**

# **Purpose**

Calculates calibration constants for the given channel and range or gain using measured input value/binary pairs. You can use this with any SCXI analog input or analog output module. The constants can be stored and retrieved from NI-DAQ memory or the module EEPROM (if your module has an EEPROM). The driver uses the calibration constants to more accurately scale analog input data when you use the SCXI\_Scale function and output data when you use SCXI\_AO\_Write.

# **Parameters**

### **Input**

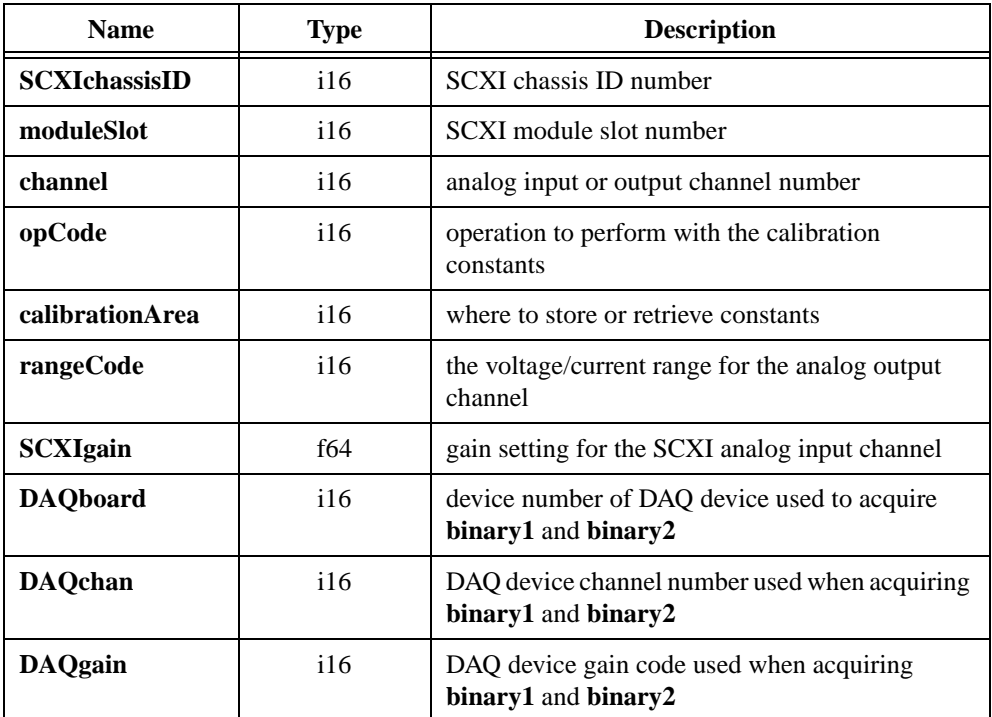

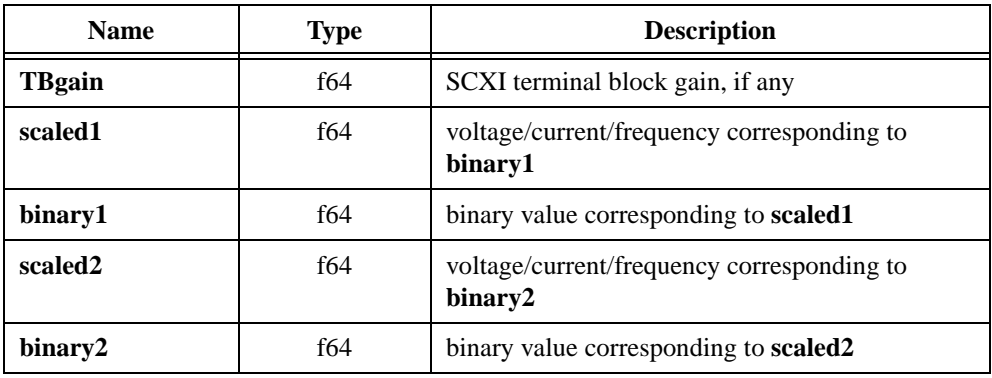

#### **Output**

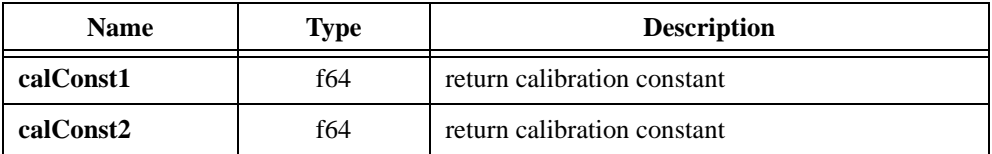

# **Parameter Discussion**

**channel** is the number of the channel on the module.

Range:  $0 \text{ to } n-1$ , where *n* is the number of channels available on the module.

- –1: All channels on the module. For instance, the SCXI-1100 and SCXI-1122 modules have one amplifier for all channels, so calibration constants for those modules apply to all the module channels.
- **–**2: The voltage (**calConst2**) and current excitation channels (**calConst1**) on the module. This is valid for the SCXI-1122 only, and only when  $\text{opCode} = 0$ .

**opCode** specifies the type of calibration operation to be performed.

- 0: Retrieve calibration constants for the given channel and range or gain from **calibrationArea** and return them in **calConst1** and **calConst2**.
- 1: Perform a one-point offset calibration calculation using (**scaled1**, **binary1**) for the given channel and gain and write calibration constants to **calibrationArea** (SCXI analog input modules only).
- 2: Perform a two-point calibration calculation using (**scaled1**, **binary1**) and (**scaled2**, **binary2**) for the given channel and range or gain and write calibration constants to **calibrationArea**.
- 3: Write the calibration constants passed in **calConst1** and **calConst2** to **calibrationArea** for the given channel and range or gain.
- 4: Copy the entire calibration table in **calibrationArea** to the module EEPROM default load area so that it will be loaded automatically into NI-DAQ memory during subsequent application runs (SCXI-1122, SCXI-1124, SCXI-1126, and SCXI-1141 only).

5: Copy the entire calibration table in **calibrationArea** to driver memory so NI-DAQ can use the table in subsequent scaling operations in the current NI-DAQ session (SCXI-1122, SCXI-1124, SCXI-1126, and SCXI-1141 only).

**calibrationArea** is the location NI-DAQ uses for the calibration constants. Read the following *Using This Function* section for an explanation of the calibration table stored in NI-DAQ memory and the SCXI-1122, SCXI-1124, SCXI-1126, and SCXI-1141 EEPROM organization.

- 0: NI-DAQ memory. NI-DAQ maintains a calibration table in memory for use in scaling operations for the module.
- 1: Default EEPROM load area. NI-DAQ also updates the calibration table in memory when you write to the default load area (SCXI-1122, SCXI-1124, and SCXI-1141 only)
- 2: Factory-set EEPROM area. You cannot write to this area, but you can read or copy from it (SCXI-1122, SCXI-1124, and SCXI-1141 only).
- 3: User EEPROM area (SCXI-1122, SCXI-1124, and SCXI-1141 only).

**rangeCode** is the voltage or current range of the analog output channel. NI-DAQ only uses this parameter for SCXI analog output modules.

- 0: 0 to 1 V.
- 1:  $0 \text{ to } 5 \text{ V}$ .
- 2: 0 to 10 V.
- $3: -1$  to 1 V.
- 4:  $-5$  to 5 V.
- $5: -10$  to  $10 \text{ V}$ .
- 6: 0 to 20 mA.

**SCXIgain** is the SCXI module or channel gain/range setting. NI-DAQ only uses this parameter for analog input modules. Valid **SCXIgain** values depend on the module type: SCXI-1100: 1, 2, 5, 10, 20, 50, 100, 200, 500, 1,000, 2,000. SCXI-1120: 1, 2, 5, 10, 20, 50, 100, 200, 250, 500, 1,000, 2,000. SCXI-1120D: 0.5, 1, 2.5, 5, 10, 25, 50, 100, 250, 500, 1,000. SCXI-1121: 1, 2, 5, 10, 20, 50, 100, 200, 250, 500, 1,000, 2,000. SCXI-1122: 0.01, 0.02, 0.05, 0.1, 0.2, 0.5, 1, 2, 5, 10, 20, 50, 100, 200, 500, 1,000, 2,000. SCXI-1126: 250, 500, 1,000, 2,000, 4,000, 8,000, 16,000, 32,000, 64,000, 128,000. SCXI-1140: 1, 10, 100, 200, 500. SCXI-1141: 1, 2, 5, 10, 20, 50, 100.

**DAQboard** is the DAQ device you are using with this SCXI module. This applies only when **opCode** = 0, 1, 2, or 3 and **moduleSlot** is an analog input module. Otherwise, set to 0.

**DAQchan** is the analog input channel of **DAQboard** that you are using with this SCXI module. If you have only one chassis connected to **DAQboard** and **moduleSlot** is in multiplexed mode, **DAQchan** should be 0. **calConst1** will be scaled by the current input range and polarity settings for this channel. This applies only when **opCode** = 0, 1, 2, or 3 and **moduleSlot** is an analog input module. Otherwise, set to 0.

**DAQgain** is the gain setting for **DAQchan**. It is used to scale **calConst1** (binary offset). This applies only when  $\mathbf{opCode} = 0, 1, 2, \text{ or } 3$  and  $\mathbf{modulesNot}$  is an analog input module. Otherwise, set to 0.

**TBgain** is the terminal block gain applied to the SCXI channel, if any. Currently, the SCXI-1327 terminal block is the only terminal block that applies gain to your SCXI channels. The SCXI-1327 has switches that you use to select either a gain of 1.0 or a gain of 0.01. You can use this terminal block with an SCXI-1120, SCXI-1120D, or SCXI-1121 module. For terminal blocks that do not apply gain to your SCXI channels, set **TBgain** =1.0.

**scaled1**, **binary1** is the measured input value/binary pair you have taken for the given channel and range or gain. If the module is analog output, **scaled1** is the voltage or current you measured at the output channel after writing the binary value **binary1** to the output channel.

If the module is analog input, **binary1** is the binary value you read from the input channel with a known voltage of **scaled1** applied at the input. The **binary1** parameter is floating point, so you can take multiple binary readings from **scaled1** and average them to be more accurate and reduce the effects of noise.

**scaled2**, **binary2** is a second measured input value/binary pair you have taken for the given channel and range or gain. If the module is analog output, **scaled2** is the voltage or current you measured when NI-DAQ wrote the binary value **binary2** to the output channel. If the module is analog input, **binary2** is the binary reading from the input channel with a known voltage of **scaled2** applied at the input.

**calConst1** is the first calibration constant. For analog output modules, **calConst1** is the binary value that will generate the voltage/current/frequency. For analog input modules, **calConst1** is the binary zero offset; that is, the binary reading that would result from an input value of zero. The offset is stored as a voltage and must be scaled to a binary value. It is scaled based on **DAQgain** and the current configuration of **DAQchan** (polarity and input range). If **opCode** = 1 or 2, **calConst1** is a return value calculated from the input value/binary pairs. If **opCode** = 0, **calConst1** is a return constant retrieved from the **calibrationArea**. If **opCode** = 0 and **channel** = -2, **calConst1** is the actual voltage excitation value returned in units of volts. If **opCode** = 3, you should pass your first calibration constant in **calConst1** for NI-DAQ to store in **calibrationArea**.

**calConst2** is the second calibration constant. For analog output modules, **calConst2** is the binary value that generates the voltage/current/frequency. For analog input modules, **calConst2** is the gain adjust factor; that is, the ratio of the real gain to the ideal gain setting. If **opCode**  $= 1$  or 2, **calConst2** is a return value calculated from the input value/binary pairs. If **opCode** = 0, **calConst2** is a return constant retrieved from the **calibrationArea**. If **opCode** = 0 and **channel** = -2, **calConst2** is the actual current excitation value returned in units of

milliamperes. If **opCode** = 3, you should pass your second calibration constant in **calConst2** for NI-DAQ to store in **calibrationArea**.

#### **Note** *C Programmers—***calConst1** *and* **calConst2** *are pass-by-reference parameters.*

# **Using This Function**

# **Analog Input Calibration**

When you call SCXI\_Scale to scale binary analog input data, NI-DAQ uses the binary offset and gain adjust calibration constants loaded for the given module, channel, and gain setting to scale the data to voltage or frequency. Refer to the SCXI\_Scale function description for the equations used.

By default, NI-DAQ loads calibration constants for the SCXI-1122, SCXI-1126, and SCXI-1141 from the module EEPROM (see the *[EEPROM Organization](#page-361-0)* section later in this function for more information). The SCXI-1141 has only gain adjust constants in the EEPROM and does not have binary zero offset in the EEPROM. All other analog input modules have no calibration constants by default; NI-DAQ assumes no binary offset and ideal gain settings for those modules *unless* you use the following procedure to store calibration constants for your module.

You can determine calibration constants based specifically on your application setup, which includes your type of DAQ device, your DAQ device settings, and your cable assembly, all combined with your SCXI module and its configuration settings.

### **Note** *NI-DAQ stores constants in a table for each SCXI module gain setting. If your module has independent gains on each channel, NI-DAQ stores constants for each channel at each gain setting. When you use the following procedure, you are also calibrating for your DAQ device settings, so you must use the same DAQ device settings whenever you use the new calibration constants. The SCXI-1122, SCXI-1126, and SCXI-1141 factory-set EEPROM constants apply only to the SCXI-1122, SCXI-1126, and SCXI-1141 amplifiers, respectively, so you can use those with any DAQ device setup.*

To perform a two-point analog input calibration, perform the following steps:

- 1. If you are using an AT-MIO-16F-5, AT-MIO-64F-5, or AT-MIO-16X device, you should calibrate your ADC first using the MIO\_Calibrate function.
- 2. Make sure the SCXI gain is set to the gain you will be using in your application. If you are using an SCXI-1100, SCXI-1122, SCXI-1126, or SCXI-1141, you can use the SCXI\_Set\_Gain function, because those modules have software-programmable gain. For other analog input modules, you need to set gain jumpers or DIP switches appropriately.
- 3. Use SCXI\_Single\_Chan\_Setup to program the module for a single-channel operation (as opposed to a channel scanning operation).
- 4. Ground your SCXI input channel. If you are using an SCXI-1100, SCXI-1122, or SCXI-1141, you can use the SCXI\_Calibrate\_Setup function to internally ground the module amplifier inputs. For other analog input modules, you need to wire the positive and negative channel inputs together at the terminal block.
- 5. Take several readings using the DAQ functions and average them for greater accuracy. You should use the DAQ device gain/range settings you will be using in your application. If you are using an AT-MIO-16F-5, AT-MIO-64F-5, or AT-MIO-16X, you can enable dither using the MIO Config function to make your averaging more accurate. You should average over an integral number of 60 Hz or 50 Hz power line cycles to eliminate line noise.

You now have your first input value/binary pair:  $scaled1 = 0.0$ , and  $binary1$  is your binary reading or binary average.

- 6. Now apply a known, stable, non-zero input value to your input channel at the terminal block. Preferably, your input value should be close to the upper limit of your input range for the given gain setting.
- 7. Take another binary reading or average. If your binary reading is the maximum binary reading for your DAQ device, you should try a smaller input value. This is your second input value/binary pair: **scaled2** and **binary2**.
- 8. Call SCXI\_Cal\_Constants with your two input value/binary pairs and **opCode** = 2. Make sure you pass the correct **SCXIgain** you used and pass the gain code you used in AI\_Read or DAQ\_Op in the **DAQgain** parameter.

If you are using an SCXI-1122, SCXI-1126, or SCXI-1141, you can save the constants in the module EEPROM (**calibrationArea** = 1 or 3). Refer to the *[EEPROM](#page-361-0)  [Organization](#page-361-0)* section later in this function for information about constants in the EEPROM. It is best to use **calibrationArea** = 3 (user EEPROM area) as you are calibrating, and then call SCXI\_Cal\_Constants again at the end of your calibration sequence with  $opCode = 4$  to copy your EEPROM area to the default EEPROM load area. That way there will be two copies of your new constants, and you can revert to the factory constants using **opCode** = 4 without wiping out your new constants entirely.

For other analog input modules, you must specify **calibrationArea** = 0 (NI-DAQ memory). Unfortunately, calibration constants stored in NI-DAQ memory will be lost at the end of the current NI-DAQ session. You might want to create a file and save the constants returned in **calConst1** and **calConst2** so that you can load them again in subsequent application runs using  $SCXI\_Cal\_Constraints$  with  $opCode = 3$ .

Any subsequent calls to SCXI\_Scale for the given module, channel, and gain setting will use the new calibration constants when scaling. You can repeat steps 2 through 8 for any other channel or gain settings you want to calibrate.

You can use a different input value for the first measurement instead of grounding the input channel. For instance, if you know you will be using a specific input value range, you might
use the endpoints of your expected input range as **scaled1** and **scaled2**. Then you would be specifically calibrating your expected input voltage range.

If you are using an SCXI-1100, SCXI-1122, SCXI-1126, or SCXI-1141, you can perform a one-point calibration to determine the binary offset; you can do this easily without external hookups using the SCXI\_Calibrate\_Setup function to internally ground the amplifier. Use the procedure above, skipping steps 6 and 7, and using  $opCode = 1$  for the SCXI Cal Constants function.

If you are storing calibration constants in the SCXI-1122, SCXI-1126, or SCXI-1141 EEPROM, your binary offset and gain adjust factors must not exceed the ranges given in the respective module user manuals. The constant format in the EEPROM does not allow for larger constants. If your constants exceed these specifications, the function returns **badExtRefError**. If this error occurs, you should make sure your **SCXIgain**, **DAQgain**, and **TBgain** values are the actual settings you used to measure the volt/binary pairs, and you might want to recalibrate your DAQ device, if applicable.

# **Analog Output Calibration**

When you call SCXI\_AO\_Write to output a voltage or current to your SCXI-1124 module, NI-DAQ uses the calibration constants loaded for the given module, channel, and output range to scale the voltage or current value to the appropriate binary value to write to the output channel. By default, NI-DAQ will load calibration constants into memory for the SCXI-1124 from the module EEPROM load area (see the *[EEPROM Organization](#page-361-0)* section for more information).

You can recalibrate your SCXI-1124 module to create your own calibration constants using the following procedure:

- 1. Use the  $SCXI_AO_W\text{rite}$  function with  $opCode = 1$ . If you are calibrating a voltage output range, pass the parameter **binaryData** = 0. If you are calibrating the 0 to 20 mA current output range (**rangeCode** = 6), pass the parameter **binaryData** =  $255$ .
- 2. Measure the output voltage or current at the output channel with a voltmeter. This is your first volt/binary pair: **binary1** = 0 or 255 and **volt1** is the voltage or current you measured at the output.
- 3. Use the SCXI\_AO\_Write function with **opCode** = 1 to write the **binaryData** = 4,095 to the output DAC.
- 4. Measure the output voltage or current at the output channel. This is your second volt/binary pair: **binary2** = 4,095 and **volt2** is the voltage or current you measured at the output.
- 5. Call SCXI\_Cal\_Constants with your voltage/binary pairs and **opCode** = 2. You can save the constants on the module EEPROM (**calibrationArea** = 1 or 3). Refer to the following *[EEPROM Organization](#page-361-0)* section for information about constants in the EEPROM. It is best to use **calibrationArea**  $=$  3 (user EEPROM area) as you are

<span id="page-361-0"></span>calibrating, and then call SCXI\_Cal\_Constants again at the end of your calibration sequence with  $\circ$  pcode = 4 to copy the user EEPROM area to the default load area. That way there will be two copies of your new constants and you can revert to the factory constants using  $opCode = 4$  without wiping out your new constants entirely.

Repeat the procedure above for each channel and range you want to calibrate. Subsequent calls to SCXI\_AO\_Write will use your new constants to scale voltage or current to the correct binary value.

#### **EEPROM Organization**

The SCXI-1122, SCXI-1124, SCXI-1126, and SCXI-1141 modules have an onboard EEPROM to handle storage of calibration constants. The EEPROM is divided into the following three areas:

- The **factory area** is shipped with a set of factory calibration constants; you cannot write into the factory area, but you can read from it.
- The **default load area** is where NI-DAQ automatically looks to load calibration constants the first time you access the module during an NI-DAQ session using an NI-DAO function call, such as SCXI\_Reset, SCXI\_Single\_Chan\_Setup, or SCXI\_AO\_Write. When the module is shipped, the default load area contains a copy of the factory calibration constants. When you write to the default load area using SCXI\_Cal\_Constants, NI-DAQ also updates the constants in NI-DAQ memory.
- The **user area** is an area for you to store your own calibration constants that you calculate by following the instructions above and using the SCXI\_Cal\_Constants function. You can also put a copy of your own constants in the default load area if you want NI-DAQ to automatically load your constants for subsequent NI-DAQ sessions.

# **SCXI\_Calibrate\_Setup**

## **Format**

#### **status = SCXI\_Calibrate\_Setup (SCXIchassisID, moduleSlot, calOp)**

### **Purpose**

Used to ground the amplifier inputs of an SCXI-1100, SCXI-1122, or SCXI-1141 so that you can determine the amplifier offset. You can also use this function to switch a shunt resistor across your bridge circuit to test the circuit. Shunt calibration is supported for the SCXI-1122 or SCXI-1121 modules with the SCXI-1321 terminal block.

# **Parameters**

#### **Input**

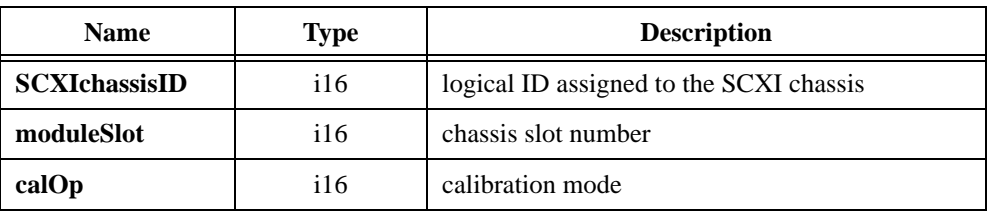

## **Parameter Discussion**

**calOp** indicates the calibration mode you want.

- 0: Disable calibration.
- 1: Connect the positive and negative inputs of the SCXI-1100, SCXI-1122, or SCXI-1141 amplifier together and to analog reference.
- 2: Switch the shunt resistors across the bridge circuit on the SCXI-1121 (Revision C or later) or SCXI-1122.

# **Using This Function**

The zero offset of the SCXI-1100, SCXI-1122, or SCXI-1141 amplifiers varies with the module gain. When you know the offset at a specific gain setting, you can add that offset to any readings acquired at that gain. In general, the procedure for determining the offset at a particular gain is as follows:

- 1. SCXI Single Chan Setup—Enable the module output, route the module output on the SCXIbus if necessary, and resolve any SCXIbus contention if necessary. For the SCXI-1100 and SCXI-1122, the module channel you specify is irrelevant.
- 2. SCXI\_Set\_Gain—Set the module gain to the setting that you will use in your application.
- 3. SCXI\_Calibrate\_Setup—Ground the amplifier inputs.
- 4. Acquire data using the DAQ functions; you should acquire and average many samples. If you have enabled the filter on the module, wait for the amplifier to settle after calling SCXI\_Calibrate\_Setup before you acquire data. Refer to your SCXI-1100, SCXI-1122, or SCXI-1141 user manuals for settling times caused by filter settings.
- 5. SCXI\_Calibrate\_Setup—Disable calibration.
- 6. Continue with your application. Whenever you acquire samples from the module at the gain that you chose in step 2, subtract the binary offset that you read in step 4 from each sample before scaling the data, or call SCXI\_Cal\_Constants to store the offset in NI-DAQ memory or the EEPROM. Then, subsequent calls to SCXI\_Scale for the given gain will automatically subtract the offset for you. Refer to the SCXI\_Cal\_Constants function for more information.

Refer to your SCXI-1321 or SCXI-1122 user manuals for information about how the module applies the shunt resistor when **calOp** = 2.

The SCXI-1141 has a separate amplifier for each channel, so you will have to repeat the above procedure for each channel you wish to calibrate.

# **SCXI\_Change\_Chan**

## **Format**

#### **status = SCXI\_Change\_Chan (SCXIchassisID, moduleSlot, moduleChan)**

### **Purpose**

Selects a new channel of a multiplexed module that you have previously set up for a single-channel analog input operation using the SCXI\_Single\_Chan\_Setup function.

# **Parameters**

## **Input**

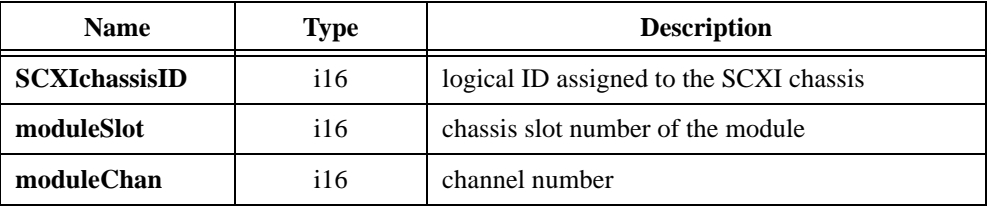

## **Parameter Discussion**

**moduleChan** is the channel number of the new input channel on the module that is to be read.

Range: 0 to  $n-1$ , where *n* is the number of input channels on the module.

–1: Set up to read the temperature sensor on the terminal block connected to the module if the temperature sensor is in the MTEMP configuration.

# **Using This Function**

It is important to realize that this function affects only the channel selection on the module. It does not affect the module output enable or any analog signal routing on the SCXIbus; the SCXI\_Single\_Chan\_Setup function is required to do that. SCXI\_Change\_Chan can be very useful in applications like those shown in Chapter 3, *Software Overview*, of the *NI-DAQ User Manual for PC Compatibles*, especially when you are trying to read several channels on a module in a loop at relatively high speeds. However, you will need to call SCXI\_Single\_Chan\_Setup again to select a channel on a different module.

# **SCXI\_Configure\_Filter**

# **Format**

#### **status = SCXI\_Configure\_Filter (chassisID, moduleSlot, channel, filterMode, freq, cutoffDivDown, outClkDivDown, actualFreq)**

# **Purpose**

Configures the filter on any SCXI module that supports programmable filter settings. Currently, only the SCXI-1122, SCXI-1126, and SCXI-1141 have programmable filter settings; the other analog input modules have hardware-selectable filters.

# **Parameters**

## **Input**

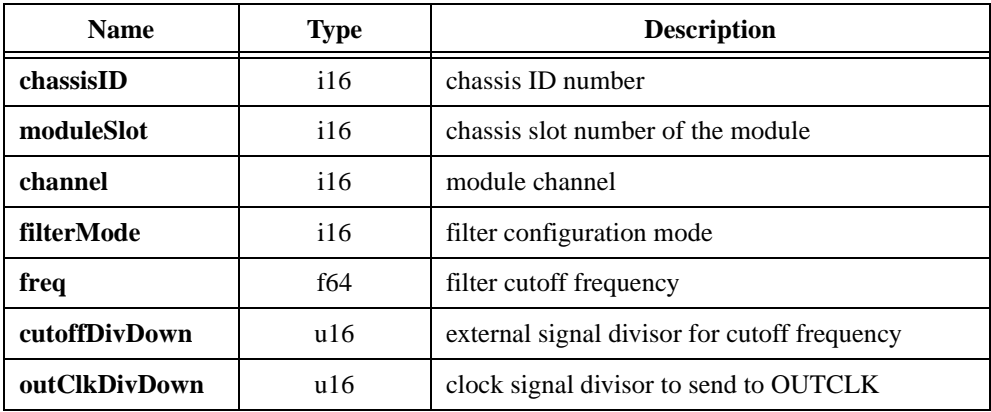

# **Output**

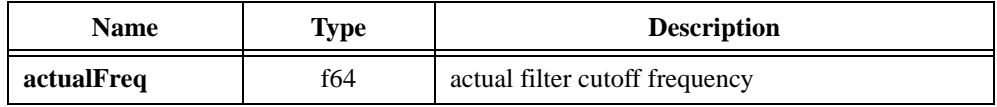

# **Parameter Discussion**

**channel** is the module channel for which you want to change the filter configuration. If **channel**  $= -1$ ,  $SCXI_{contique_Fitter changes the filter configuration for all channels$ on the module.

**filterMode** indicates the filter configuration mode for the given **channel**.

- 0: Bypass the filter.
- 1: Set filter cutoff frequency to **freq**.
- 2: Configure the filter to use an external signal. The module divides the external signal by **cutoffDivDown** to determine the filter cutoff frequency. The module also divides the external signal by **outClkDivDown** and sends it to the module front connector OUTCLK pin. You can use this filter mode to configure a tracking filter. You can use this mode only with the SCXI-1141.
- 3: Enable the filter (the reverse of **filterMode** 0).

**freq** is the cutoff frequency you want to select from the frequencies available on the module if **filter** Mode  $= 1$ .

The SCXI-1122 has two possible cutoff frequencies: 4.0:  $-10$  dB at 4 Hz 4,000.0:  $-3$  dB at 4 kHz

The SCXI-1126 has four possible cutoff frequencies (1 Hz, 40 Hz, 320 Hz, and 1 kHz), which attenuate at –80 dB.

The SCXI-1141 has a range of cutoff frequencies from 10 Hz to 25 kHz. SCXI\_Configure\_Filter produces the frequency you want as closely as possible by dividing an internal 10 MHz signal on the SCXI-1141. The function returns the exact cutoff frequency produced in the output parameter **actualFreq**.

If **filterMode** = 2, set **freq** to the *approximate* frequency of the external signal you are using. Chapter 2 of the *SCXI-1141 User Manual* explains the impact of different signal frequencies on the filters.

If **filterMode** = 0 or 3, NI-DAQ ignores **freq**.

**cutoffDivDown** is an integer by which the module divides the external signal to determine the filter cutoff frequency when **filterMode**  $= 2$ . NI-DAO ignores this parameter if **filterMode** is not 2. Range: 2 to 65,535

**outClkDivDown** is an integer by which the module divides either the internal 10 MHz signal (if **filterMode** = 1) or the external signal (if **filterMode** = 2) to send back to the module front connector OUTCLK pin. This parameter is only used for the SCXI-1141. Range: 2 to 65,535

**actualFreq** returns the actual cutoff frequency that the module uses.

### **Using this Function**

The SCXI-1122 has one filter setting applied to all channels on the module; therefore, you must set **channel**  $= -1$ . The SCXI-1122 only works with **filterMode**  $= 1$ ; you cannot configure the SCXI-1122 to bypass the filter or to use an external signal to set the cutoff frequency. The default frequency setting for the SCXI-1122 is 4 Hz.

The SCXI-1126 has eight filter settings, one for each channel. These settings only work with **filterMode** = 1. The default frequency setting for the SCXI-1126 is 1 Hz.

The SCXI-1141 also has one filter setting applied to all channels, so you must use **channel** = –1 when you select a cutoff frequency for that module. After you select the cutoff frequency for the entire module, you can configure one or more of the channels to enable the filter by calling SCXI\_Configure\_Filter again for each channel and setting **filterMode** = 3. By default, all the channel filters on the SCXI-1141 are bypassed.

# **SCXI\_Get\_Chassis\_Info**

## **Format**

#### **status = SCXI\_Get\_Chassis\_Info (SCXIchassisID, chassisType, chassisAddress, commMode, commPath, numSlots)**

#### **Purpose**

Returns chassis configuration information.

## **Parameters**

#### **Input**

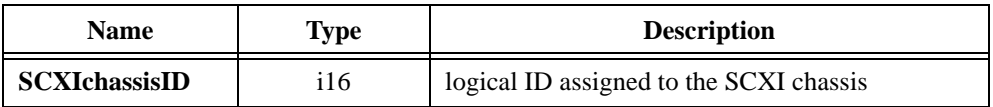

### **Output**

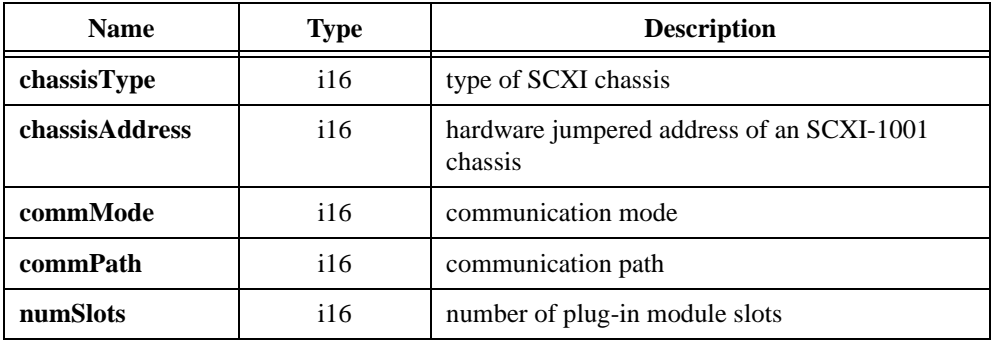

### **Parameter Discussion**

**chassisType** indicates what type of SCXI chassis is configured for the given **SCXIchassisID**.

- 0: SCXI-1000 4-slot chassis.
- 1: SCXI-1001 12-slot chassis.
- 2: SCXI-2000 4-slot remote chassis.
- 3: VXI-SC-1000 carrier module.
- 4: PXI-1010 chassis.

**chassisAddress** is the hardware-jumpered address of an SCXI chassis.

Range: 0 to 31 (SCXI-1000, SCXI-1001, VXI-SC-1000, and PXI-1010.). 0 to 255 (SCXI-2000 or SCXI chassis with SCXI-2400 module).

**commMode** is the Communication mode that will be used when the driver communicates with the SCXI chassis and modules.

- 0: Communication mode is disabled. In effect, the chassis is disabled.
- 1: Serial communication is enabled through a digital port of a DAQ device that is cabled to a module in the chassis.
- 2: Serial communication is enabled over the PC parallel port that is cabled to the SCXI-1200 module.
- 3: Serial communication is enabled over the PC serial port that is cabled to one or more SCXI-2000 chassis or SCXI-2400 modules.
- 4: Serial communication is enabled over the VXI backplane.
- 5: Serial communication is enabled through a digital port of a DAQ device internally connected to the SCXIbus of a PXI-1010 chassis.

**commPath** is the communication path that will be used when the driver communicates with the SCXI chassis and modules. If **commMode** = 1, 2, 4, or 5, **commPath** should be the device number of the DAQ device that is the designated communicator for the chassis. If **commMode** = 3, **commPath** is the serial port for this chassis. When **commMode** = 0, **commPath** is meaningless.

**numSlots** is the number of plug-in module slots in the SCXI chassis.

- 4: For the SCXI-1000, SCXI-2000, and PXI-1010 chassis.
- 12: For the SCXI-1001 chassis.
- 24: For the VXI-SC-1000 carrier module.

#### **Note** *C Programmers—***chassisType***,* **chassisAddress***,* **commMode***,* **commPath***, and*  **numSlots** *are pass-by-reference parameters.*

# **SCXI\_Get\_Module\_Info**

## **Format**

#### **status = SCXI\_Get\_Module\_Info (SCXIchassisID, moduleSlot, modulePresent, operatingMode, DAQdeviceNumber)**

## **Purpose**

Returns configuration information for the given chassis slot number.

## **Parameters**

### **Input**

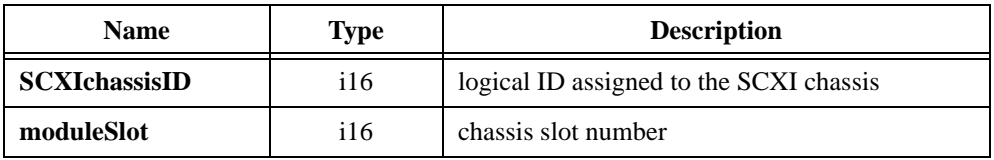

## **Output**

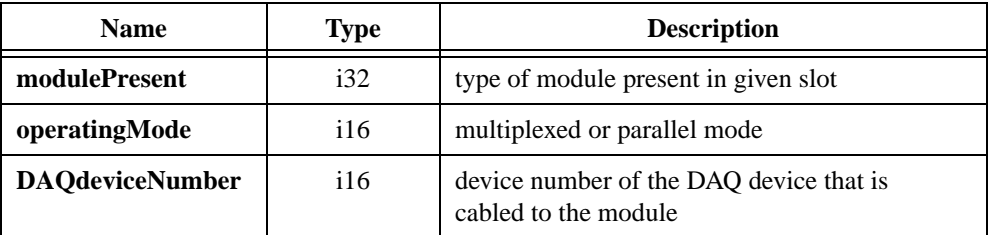

# **Parameter Discussion**

**modulePresent** indicates what type of module is present in the given slot.

- –1: Empty slot; there is no module present in the given slot.
	- 1: SCXI-1126.<br>2: SCXI-1121
	- SCXI-1121.
- 4: SCXI-1120.
- 6: SCXI-1100.
- 8: SCXI-1140.
- 10: SCXI-1122.
- 12: SCXI-1160.
- 14: SCXI-1161.
- 16: SCXI-1162.
- 18: SCXI-1163.
- 20: SCXI-1124.

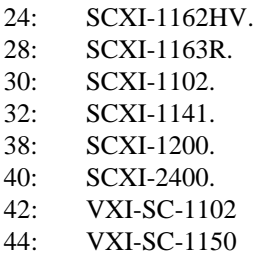

68: SCXI-1120D.

Any other value returned in the **modulePresent** parameter indicates that an unfamiliar module is present in the given slot.

**operatingMode** indicates whether the module present in the given slot is being operated in Multiplexed or Parallel mode. Refer to Chapter 13, *SCXI Hardware,* in the *DAQ Hardware Overview Guide* for an explanation of each operating mode. If the slot is empty, **operatingMode** is meaningless.

- 0: Multiplexed operating mode.
- 1: Parallel operating mode.

**DAQdeviceNumber** is the device number of the DAQ device in the PC that is cabled directly to the module present in the given slot. If the slot is empty, **DAQdeviceNumber** is meaningless.

- 0: No DAQ device is cabled to the module.
- *n*, where *n* is the device number of the DAQ device cabled to the module.

If the **moduleSlot** contains an SCXI-1200, **DAQdeviceNumber** is the logical device number of the SCXI-1200. If the **moduleSlot** contains an SCXI-2400, **DAQdeviceNumber** is 0.

**Note** *C Programmers—***modulePresent***,* **operatingMode***, and* **DAQdeviceNumber** *are pass-by-reference parameters.*

# **SCXI\_Get\_State**

### **Format**

**status = SCXI\_Get\_State (SCXIChassisID, moduleSlot, port, channel, data)**

#### **Purpose**

Gets the state of a single channel or an entire port on a digital or relay SCXI module.

## **Parameters**

## **Input**

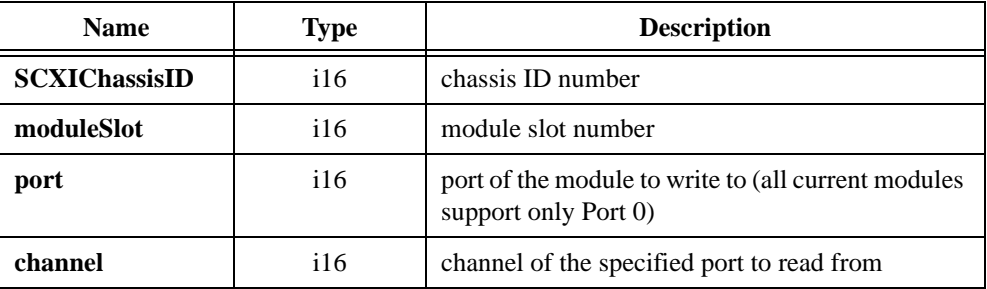

## **Output**

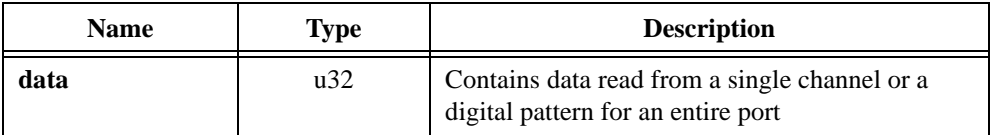

## **Parameter Discussion**

**port** is the port number of the module to be read from. Currently, all of the SCXI modules support only Port 0.

**channel** is the channel number on the specified port.

- *n*: Read from a single channel. SCXI-1160:  $0 \le n < 16$ . SCXI-1161:  $0 \le n < 8$ . SCXI-1162:  $0 \le n < 32$ . SCXI-1162HV:  $0 \le n < 32$ . SCXI-1163:  $0 < n < 32$ . SCXI-1163R:  $0 \le n < 32$ .
- –1: Read the state pattern from an entire port.

When **channel**  $= -1$ , **data** contains the pattern of an entire port. Bit 0 corresponds to the state of channel 0 in the port, and the states of the other channels are represented in ascending order in **data** so that bit n corresponds to channel *n*. If the port is less than 32 bits wide, the unused bits in **data** are set to zero.

When **channel** = n, the least significant bit (LSB) (bit 0) of **data** contains the state of channel *n* on the specified port.

For relay modules, a 0 bit indicates that the relay is closed or in the normally closed position, and a 1 indicates that the module is open or in the normally open position. For SCXI digital modules, a 0 bit indicates that the line is low, and a 1 bit indicates that the line is high.

**Note** *For a discussion of the NC and NO positions, see your SCXI module user manual.*

**Note** *C Programmers—***data** *is a pass-by-reference parameter.*

### **Using This Function**

The SCXI-1160 is a latching module; in other words, the module powers up with its relays in the position they were left at power down. Thus, at the beginning of an NI-DAQ application, there is no way to know the states of the relays. The driver will retain the state of a relay as soon as a hardware write takes place.

The SCXI-1161 is a nonlatching module and powers up with its relays in the NC position. After you call SCXI\_Load\_Config or SCXI\_Set\_Config, an actual hardware write to the relays must take place before the driver can obtain the state information of the relays, just like the SCXI-1160. You can call SCXI\_Reset to do this.

The SCXI-1163 and 1163R are optocoupler output modules with 32 digital output channels and 32 solid state relay channels, respectively. NI-DAQ can read the states of the module only if the module is jumper configured and operating in Parallel mode. When operating in Serial or Multiplexed mode, the driver retains the states of the digital output lines in memory. Consequently, a hardware write must take place before the driver can obtain the states of the module.

You should call SCXI\_Reset after a call to SCXI\_Set\_Config or SCXI\_Load\_Config for the SCXI-1160, SCXI-1161, SCXI-1163, and SCXI-1163R modules.

Remember that only on the SCXI-1162, SCXI-1163, SCXI-1162HV, and SCXI-1163R in Parallel mode does NI-DAQ read the states from hardware. On both the SCXI-1160 and SCXI-1161, the driver keeps a software copy of the relay states in memory.

# **SCXI\_Get\_Status**

### **Format**

#### **status = SCXI\_Get\_Status (SCXIChassisID, moduleSlot, wait, data)**

#### **Purpose**

Reads the data in the Status Register on the specified module. This function supports the SCXI-1160, VXI-SC-1102, SCXI-1102, SCXI-1122, SCXI-1124, and SCXI-1126 modules.

## **Parameters**

### **Input**

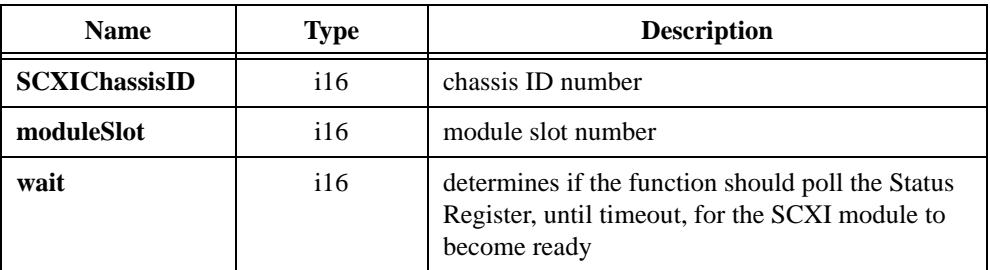

### **Output**

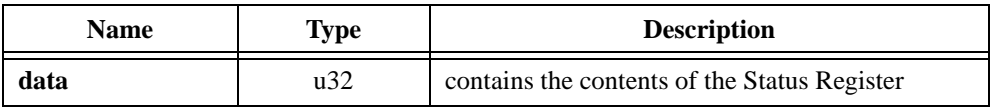

## **Parameter Discussion**

**wait** determines if the function should poll the Status Register on the module until either the module is ready or timeout is reached. If the module is not ready by timeout, NI-DAQ returns a timeout error.

- 1: The function will poll the Status Register on the module, until ready or timeout.
- 0: The function will read and return the Status Register on the module.

**data** contains the contents of the Status Register.

- 0: Indicates that the module is busy. Do not perform any further operations on the modules until the status bit goes high again. This value means the SCXI-1122 or SCXI-1160 relays are still switching or the SCXI-1124 DACs are still settling.
- 1: Indicates that the module is ready. The SCXI-1122 or SCXI-1160 relays are finished switching or the SCXI-1124 DACs have settled.

#### **Note** *C Programmers—***data** *is a pass-by-reference parameter.*

# **Using This Function**

If **wait** = 1, the function will wait a maximum of 100 ms (or 3 seconds for the SCXI-1126) for the module status to be ready. If, while polling the Status Register, a timeout occurs, the output parameter **data** returns the current value of the Status Register.

The SCXI-1160, SCXI-1102, VXI-SC-1102, SCXI-1122, SCXI-1126, and SCXI-1124 Status Registers contain only one bit, so only the least significant bit of the data parameter is meaningful.

# **SCXI\_Load\_Config**

### **Format**

#### **status = SCXI\_Load\_Config (SCXIchassisID)**

#### **Purpose**

Loads the SCXI chassis configuration information that you established in the configuration utility. Sets the software states of the chassis and the modules present to their default states. This function makes no changes to the hardware state of the SCXI chassis or modules.

# **Parameters**

**Input**

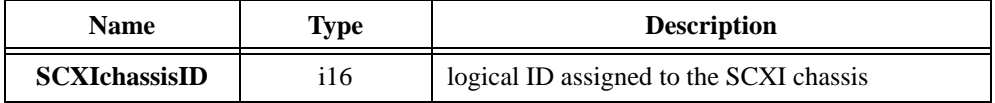

# **Using This Function**

It is important to realize that this function makes no changes to the hardware. To reset the hardware to its default state, you should use the SCXI\_Reset function. Refer to the SCXI\_Reset function description for a listing of the default states of the chassis and modules.

It is possible to change the configuration programmatically that you established in the configuration utility using the SCXI\_Set\_Config function.

# **SCXI\_ModuleID\_Read**

## **Format**

### **status = SCXI\_ModuleID\_Read (SCXIchassisID, moduleSlot, ModuleID)**

# **Purpose**

Reads the Module ID register of the SCXI module in the given slot.

# **Parameters**

## **Input**

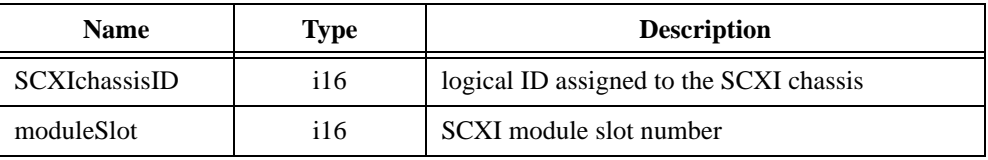

# **Output**

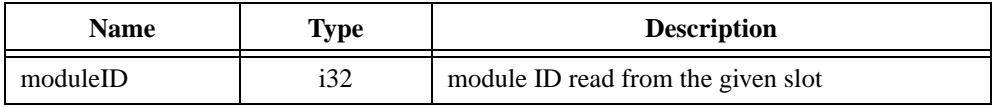

# **Parameter Discussion**

**moduleID** is the value read from the Module ID register on the module. The module ID has the same numeric values as the **modulePresent** parameter of the SCXI\_Get\_Module\_Info function.

- –1 or 0: The communication path most likely is broken (for example, the chassis is powered off, a cable is not connected, the wrong cable adapter has been installed, or wrong jumper settings made), or there is no module present in that slot.
	- 1: SCXI-1126.
	- 2: SCXI-1121.
	- 4: SCXI-1120.
	- 6: SCXI-1100.
	- 8: SCXI-1140.
	- 10: SCXI-1122.
	- 12: SCXI-1160.
	- 14: SCXI-1161.
	- 16: SCXI-1162.
	- 18: SCXI-1163.
	- 20: SCXI-1124.
	- 24: SCXI-1162HV.
	- 28: SCXI-1163R.

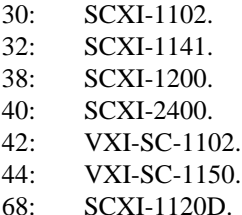

# **Using This Function**

The principal difference between this function and SCXI\_Get\_Module\_Info is that this function does a hardware read of the module. In contrast, SCXI\_Get\_Module\_Info returns the module type stored by the NI-DAQ Configuration Utility.

You can use SCXI\_ModuleID\_Read to verify that your SCXI system is configured and communicating properly. For example, a call to this function at the beginning of your program ensures that the SCXI chassis is powered on, the SCXI cable is properly connected, and the module in moduleSlot matches the module type configured by the NI-DAQ Configuration Utility. SCXI\_ModuleID\_Read returns a positive status code of

**SCXIModuleTypeConflictError** if the module ID read does not match the configured module type.

**Note** *Saving your SCXI configuration in the NI-DAQ Configuration Utility also reads the module ID from the SCXI module being saved and reports an error if the module ID read and the module type being configured do not match. The* **Test** *button on the SCXI Devices tab reads the module IDs of all configured modules and verifies that all the module IDs read from the chassis match the configured module types.*

# **SCXI\_MuxCtr\_Setup**

## **Format**

### **status = SCXI\_MuxCtr\_Setup (deviceNumber, enable, scanDiv, ctrValue)**

# **Purpose**

Enables or disables a DAQ device counter to be used as a multiplexer counter during SCXI channel scanning to synchronize the DAQ device scan list with the module scan list that NI-DAQ has downloaded to Slot 0 of the SCXI chassis.

# **Parameters**

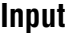

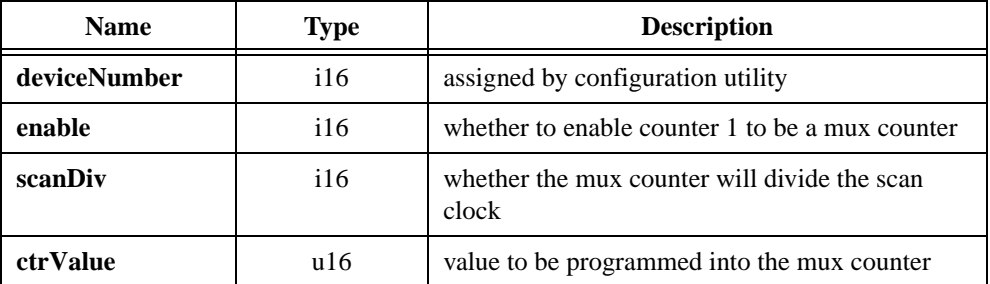

# **Parameter Discussion**

**enable** indicates whether to enable a device counter to be a mux counter for subsequent SCXI channel scanning operations.

- 0: Disable the mux counter; the device counter is freed.
- 1: Enable the device counter to be a mux counter.

**scanDiv** indicates whether the mux counter will divide the scan clock during the acquisition.

- 0: The mux counter does not divide the scan clock; it simply pulses after every *n* mux-gain entry on the DAQ device, where *n* is the **ctrValue**. The mux counter pulses are currently not used by the SCXI chassis or modules, so this mode is not useful.
- 1: The mux counter divides the scan clock so that *n* conversions are performed for every mux-gain entry on the DAQ device, where *n* is the **ctrValue**.

**ctrValue** is the value NI-DAQ will program into the mux counter. If **enable** = 1 and **scanDiv** =1, **ctrValue** is the number of conversions NI-DAQ will perform on each mux-gain entry on the DAQ device. If **enable**  $= 0$ , NI-DAQ ignores this parameter.

# **Using This Function**

You can use this function to synchronize the scan list that NI-DAQ has loaded into the mux-gain memory of the DAQ device and the SCXI module scan list that NI-DAQ has loaded into Slot 0 of the SCXI chassis. The total number of samples to be taken in one pass through each scan list should be the same. Am9513-based MIO devices use counter 1 as the mux counter. The Lab and 1200 Series and E Series devices have a dedicated mux counter.

For example, for the following scan lists, a **ctrValue** of 8 causes NI-DAQ to take eight samples for each MIO or AI scan list entry. The first two entries in the module scan list will occur during the first entry of the MIO or AI scan list, at an MIO or AI gain of 5. The third module scan list entry will occur during the second entry of the MIO or AI scan list, at an MIO or AI gain of 10. Thus, NI-DAQ uses the **ctrValue** here to distribute different MIO or AI gains across the module scan list, as well as to make the scan list lengths equal at 16 samples each.

| <b>Module</b> | <b>Number of Samples</b> |
|---------------|--------------------------|
|               |                          |
|               |                          |
|               |                          |

**Table 2-33.** SCXI Module Scan List

#### **Table 2-34.** MIO or AI Scan List

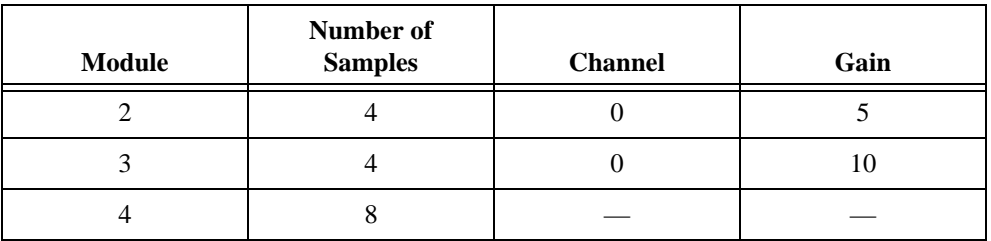

Another example would use the same module scan list in the preceding table, but use as MIO or AI scan list with only one entry for channel 0. In this case, a **ctrValue** of 16 would be appropriate.

# **SCXI\_Reset**

### **Format**

#### **status = SCXI\_Reset (SCXIchassisID, moduleSlot)**

# **Purpose**

Resets the specified module to its default state. You can also use SCXI\_Reset to reset the Slot 0 scanning circuitry or to reset the entire chassis.

# **Parameters**

## **Input**

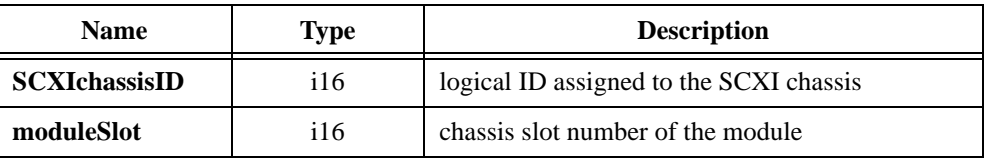

# **Parameter Discussion**

**moduleSlot** is the chassis slot number of the module that is to be reset.

Range: 1 to *n*, where *n* is the number of slots in the chassis.

- 0: Reset Slot 0 of the chassis by resetting the module scan list and scanning circuitry. If this is a remote SCXI chassis, Slot 0 is rebooted and it will take a few seconds for this call to return because it waits for the chassis to finish booting and attempts to reestablish communication with the chassis.
- –1: Reset all modules present in the chassis and reset Slot 0.

# **Using This Function**

The default states of the SCXI modules are as follows:

• SCXI-1100 and SCXI-1122:

Module gain  $= 1$ .

Module filter  $= 4$  Hz (SCXI-1122 only).

Channel 0 is selected.

Multiplexed channel scanning is disabled.

Module output is enabled if the module is cabled to a DAQ device.

Calibration is disabled.

- SCXI-1120, SCXI-1120D, SCXI-1121, and SCXI-1140:
	- If the module is operating in Multiplexed mode:

Channel 0 is selected.

Multiplexed channel scanning is disabled.

Module output is enabled if the module is cabled to a DAQ device.

Hold count is 1.

If the module is operating in Parallel mode:

All channels are enabled.

Track/hold signal is disabled.

• SCXI-1124:

Sets the voltage range for each channel to 0 to 10 V. Writes a binary 0 to each DAC.

• SCXI-1126:

Module range  $= 250$  Hz

Module filter  $= 1$  Hz

- SCXI-1141:
	- If the module is in Multiplexed mode:

Channel 0 is selected.

Amplifier gains  $= 1$ .

Filters are bypassed.

MUXed scanning is disabled.

Module output is enabled if module is cabled to a DAQ device.

Autozeroing is disabled.

If the module is in Parallel mode:

All channels are enabled.

Amplifier gains  $= 1$ .

Filters are bypassed.

Autozeroing is disabled.

• SCXI-1160:

Sets the current state information of relays in memory to unknown. No hardware write takes place.

• SCXI-1161:

Initializes all of the relays on the module to the Normally Closed position. It also updates the software copy of the status maintained by the driver.

• **SCXI-1163:** 

Initializes all of the digital output lines on the module to a logical high state.

• SCXI-1163R:

Initializes all of the solid state relays to their open states.

• SCXI-1200:

Sets channel 0 to read from the front panel 50-pin connector and not the SCXIbus. Use Init\_DA\_Brds to completely initialize the hardware and software state of the SCXI-1200.

• **SCXI-2400:** 

Reboots the module. It will take a few seconds for this call to return because it waits for the module to finish booting and attempts to reestablish communication with the module.

# **SCXI\_Scale**

## **Format**

#### **status = SCXI\_Scale (SCXIchassisID, moduleSlot, channel, SCXIgain, TBgain, DAQboard, DAQchannel, DAQgain, numPoints, binArray, scaledArray)**

## **Purpose**

Scales an array of binary data acquired from an SCXI channel to voltage or frequency. SCXI\_Scale uses stored software calibration constants if applicable for the given module when it scales the data. The SCXI-1122, SCXI-1126, and SCXI-1141 have default software calibration constants loaded from the module EEPROM; all other analog input modules have no software calibration constants unless you follow the analog input calibration procedure outlined in the SCXI\_Cal\_Constants function description.

# **Parameters**

#### **Input**

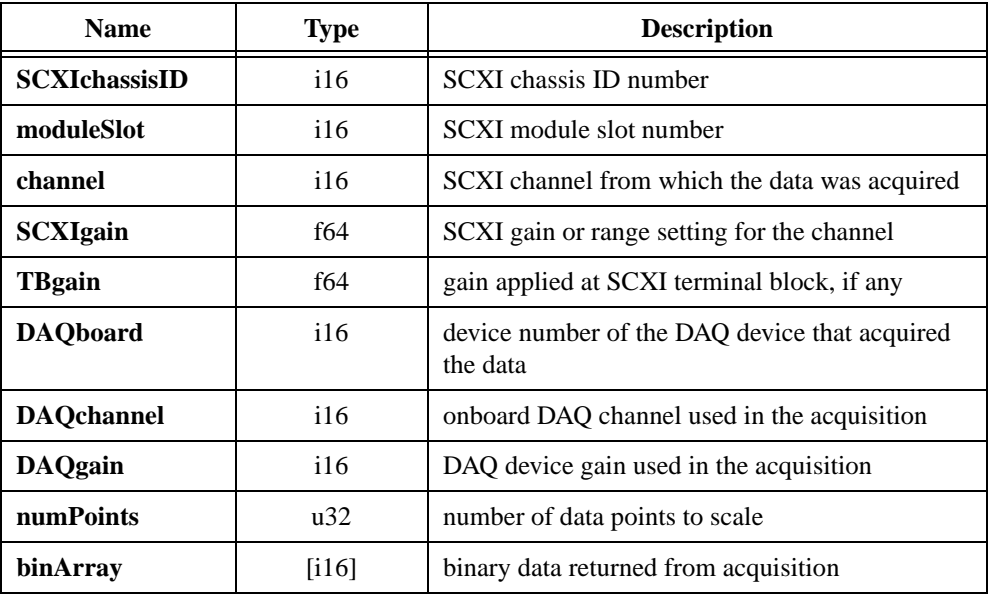

### **Output**

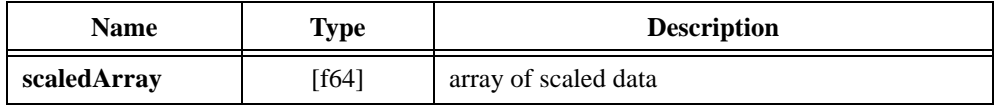

# **Parameter Discussion**

**channel** is the number of the channel on the SCXI module.

- Range: 0 to  $n-1$ , where *n* is the number of channels available on the module.
	- –1: Scale data acquired from the temperature sensor on the terminal block connected to the module if the temperature sensor is in the MTEMP configuration.

**SCXIgain** is the SCXI module or channel gain or range setting. Valid **SCXIgain** values depend on the module type:

SCXI-1100: 1, 2, 5, 10, 20, 50, 100, 200, 500, 1,000, 2,000. SCXI-1120: 1, 2, 5, 10, 20, 50, 100, 200, 250, 500, 1,000, 2,000. SCXI-1120D: 0.5, 1, 2.5, 5, 10, 25, 50, 100, 250, 500, 1000. SCXI-1121: 1, 2, 5, 10, 20, 50, 100, 200, 250, 500, 1,000, 2,000. SCXI-1122: 0.01, 0.02, 0.05, 0.1, 0.2, 0.5, 1, 2, 5, 10, 20, 50, 100, 200, 500, 1,000, 2,000. SCXI-1126: 250, 500, 1,000, 2,000, 4,000, 8,000, 16,000, 32,000, 64,000, 128,000. SCXI-1140: 1, 10, 100, 200, 500. SCXI-1141: 1, 2, 5, 10, 20, 50, 100.

**TBgain** is the gain applied at the SCXI terminal block. Currently, only the SCXI-1327 terminal block can apply gain to your SCXI module channels; it has DIP switches to choose a gain of 1.0 or 0.01 for each input channel. You can use the SCXI-1327 with the SCXI-1120, SCXI-1120D, and SCXI-1121 modules. For terminal blocks that do not apply gain to your SCXI channels, set **TBgain** = 1.0.

**DAQboard** is the device number of the DAQ device you used to acquire the binary data. This should be the same device number that you passed to the DAQ or SCAN function call, and the same **DAQboard** number you passed to SCXI\_Single\_Chan\_Setup or SCXI\_SCAN\_Setup.

**DAQchannel** is the DAQ device channel number you used to acquire the binary data. This should be the same channel number that you passed to the DAQ or SCAN function call. For most cases, you will be multiplexing all of your SCXI channels into DAQ device channel 0.

**DAQgain** is the DAQ device gain you used to acquire the binary data. This should be the same gain code that you passed to the DAQ or SCAN function call. For most cases, you will use a DAQ device gain of 1, and you will set any gain you need at the SCXI module.

**numPoints** is the number of data points you want to scale for the given channel. The **binArray** and **voltArray** parameters must be arrays of a length greater than or equal to **numPoints**. If you acquired data from more than one SCXI channel, you must be careful to pass the number of points for this channel only, not the total number of points you acquired from *all* channels.

**binArray** is the array of binary data for the given channel. **binArray** should contain **numPoints** data samples from the SCXI **channel**. If you acquired data from more than one SCXI channel, you need to demultiplex the binary data that was returned from the SCAN call before you call SCXI\_Scale. You can use the SCAN\_Demux call to do this. After demuxing the binary data, you should call SCXI\_Scale once for *each* SCXI channel, passing in the appropriate demuxed binary data for each channel.

**scaledArray** is the output array for the scaled voltage or frequency data. **scaledArray** should be at least **numPoints** elements long.

## **Using This Function**

SCXI\_Scale uses the following equation to scale the binary data to voltage:

 $scaledArray[i] = \frac{(\text{binArray}[i] - binaryOffset)(voltage Resolution)}{(\text{SCXIgain})(\text{TBgain})(\text{DAQgain})(gainAdjust)}$ 

The SCXI-1126 scales the binary array to frequency, using the following equation:

*scaledArray* [i] = [(**SCXI gain**) (**binArray**) – *binaryOffset*) (*voltageResolution*)}/ {(5 volts) (**DAQgain**)(*gainAdjust*)]

The *voltage resolution* depends on your DAQ device and its range and polarity settings. For example, the AT-MIO-16 in bipolar mode with an input range of –10 to 10 V has a voltage resolution of 4.88 mV per LSB.

NI-DAQ automatically loads *binaryOffset* and *gainAdjust* for the SCXI-1122 and SCXI-1126 for all of its gain settings from the module EEPROM. The SCXI-1122 and SCXI-1126 module is shipped with factory calibration constants for *binaryOffset* and *gainAdjust* loaded in the EEPROM. You can calculate your own calibration constants and store them in the EEPROM and in NI-DAQ memory for SCXI\_Scale to use. Refer to the procedure outlined in the SCXI\_Cal\_Constants function description. The same is true for the SCXI-1141, except binaryOffset is not on the SCXI-1141 EEPROM and defaults to 0.0. However, you can calculate your own *binaryOffset* using the procedure outlined in the SCXI Cal Constants function description.

For other analog input modules, *binaryOffset* defaults to 0.0 and *gainAdjust* defaults to 1.0. However, you can calculate your own calibration constants and store them in NI-DAQ memory for NI-DAQ to use in the SCXI\_Scale function by following the procedure outlined in the SCXI\_Cal\_Constants function description.

# **SCXI\_SCAN\_Setup**

# **Format**

#### **status = SCXI\_SCAN\_Setup (SCXIchassisID, numModules, moduleList, numChans, startChans, DAQdeviceNumber, modeFlag)**

# **Purpose**

Sets up the SCXI chassis for a multiplexed scanning data acquisition to be performed by the given DAQ device. You can scan modules in any order; however, you must scan channels on each module in consecutive order. The function downloads a module scan list to Slot 0 in the SCXI chassis that will determine the sequence of modules to be scanned and how many channels on each module NI-DAQ will scan. NI-DAQ programs each module with its given start channel and resolves any contention on the SCXIbus.

# **Parameters**

## **Input**

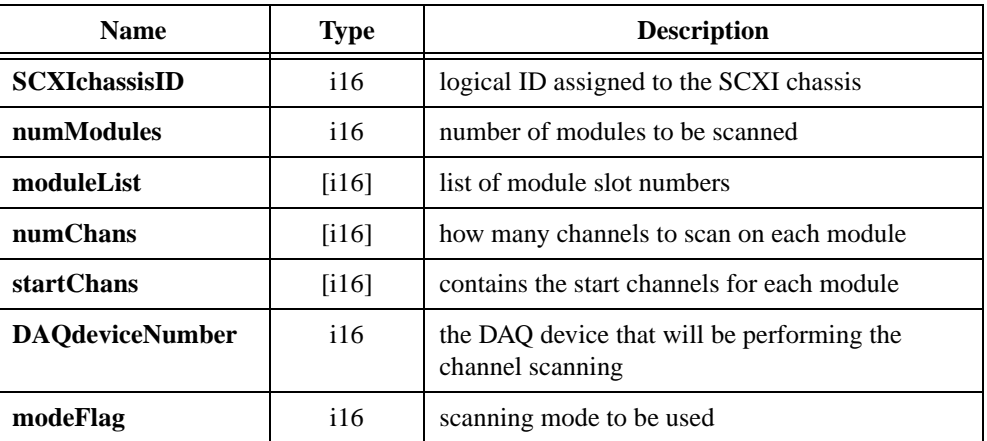

# **Parameter Discussion**

**numModules** is the number of modules to be scanned, and the length of the **moduleList**, **numChans**, and **startChans** arrays.

Range: 1 to 256.

**moduleList** is an array of length **numModules** containing the list of module slot numbers corresponding to the modules to be scanned.

Range: **moduleList**[i] =1 to *n*, where *n* is the number of slots in the chassis.

Any value in the **moduleList** array that is greater than the number of slots available in the chassis (such as a value of 15 or 16) can act as a dummy entry in the module scan list. Dummy entries are very useful in multichassis scanning operations to indicate in the module scan list when the MIO or AI is scanning channels on another chassis.

**numChans** is an array of length **numModules** that indicates how many channels to scan on each module represented in the **moduleList** array. If the number of channels specified for a module exceeds the number of input channels available on the module, the channel scanning will wrap around after the last input channel and continue with the first input channel. If a module is represented more than once in the **moduleList** array, there can be different **numChans** values for each entry. For the SCXI-1200, this parameter depends entirely on its corresponding **startChans** value.

Range:  $numChans[i] = 1$  to 128.

**startChans** is an array of length **numModules** that contains the start channels for each module represented in the **moduleList** array. If a module is represented more than once in the **moduleList** array, the corresponding elements in the **startChans** array should contain the same value; *there can only be one start channel for each module*.

**startChans** $[i] = 0$  to n–1, where n is the number of input channels available on the corresponding module, selects the indicated channel as the lowest scanned channel. NI-DAQ will scan a total of **numChans** successive channels starting with this channel, on the module represented by **moduleList**[i].

 $(\text{SCXI-1102} \text{ and } \text{VXI-SC-1102} \text{ only})$ —startChans $[i] = c + ND$  CJ TEMP, where *c* is a channel number as described above, selects scanning of the temperature sensor on the terminal block, followed by successive channels beginning with *c*. NI-DAQ will scan the temperature sensor and then a total of **numChans**-1 successive channels starting with channel *c*, for a total of **numChans** readings on the module represented by **moduleList**[i].

**startChans**[i] = –1 selects only the temperature sensor on the terminal block; no channels are scanned.

Keep in mind that if you use –1 to select the temperature sensor, all readings from that module will be readings of the temperature sensor only; channel scanning is not possible.

**DAQdeviceNumber** is the device number of the DAQ device that will perform the channel scanning operation. If you are using the SCXI-1200 to perform the data acquisition, you should specify the module logical device number.

**modeFlag** indicates the scanning mode to be used. Only one scanning mode is currently supported, so you should always set this parameter to zero.

# **SCXI\_Set\_Config**

# **Format**

**status = SCXI\_Set\_Config (SCXIchassisID, chassisType, chassisAddress, commMode, commPath, numSlots, modulesPresent, operatingModes, connectionMap)**

# **Purpose**

Changes the software configuration of the SCXI chassis that you established in the configuration utility. Sets the software states of the chassis and the modules specified to their default states. This function makes no changes to the hardware state of the SCXI chassis or modules.

**Note** *You cannot use this function to configure a chassis that contains an SCXI-1200.* 

# **Parameters**

## **Input**

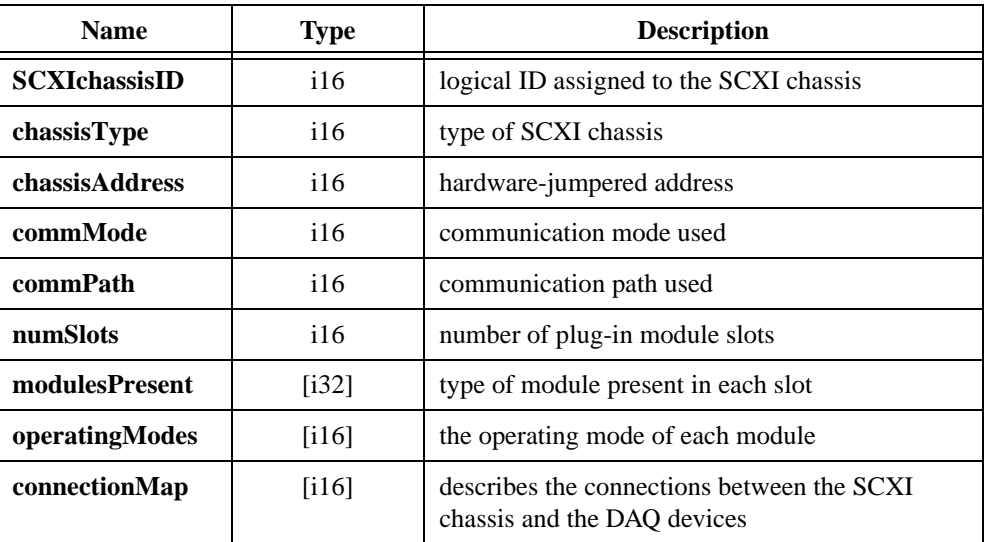

# **Parameter Discussion**

**chassisType** indicates what type of SCXI chassis is configured for the given **SCXIchassisID**.

- 0: SCXI-1000 4-slot chassis.
- 1: SCXI-1001 12-slot chassis.
- 2: SCXI-2000 (remote SCXI)
- 3: VXI-SC-1000 carrier module.
- 4: PXI-1010 chassis.

**chassisAddress** is the hardware jumpered address of an SCXI chassis.

Range: 0 to 31.

**commMode** is the communication mode that will be used when the driver communicates with the SCXI chassis and modules.

- 0: Communication mode is disabled. In effect, this disables the chassis.
- 1: Enables serial communication through a digital port of a DAQ device that is cabled to a module in the chassis.
- 2: Enables serial communication through the parallel port cabled to an SCXI-1200 in the chassis.
- 4: Enables serial communication over the VXI backplane.
- 5: Enables serial communication through a digital port of a DAQ device internally connected to the SCXIbus of a PXI-1010 chassis.

**commPath** is the communication path that will be used when the driver communicates with the SCXI chassis and modules. When **commMode**  $= 1, 2, 4$ , or 5, set the path to the device number of the DAQ device that is the designated communicator for the chassis. If only one DAQ device is connected to the chassis, set **commPath** to the device number of that device. If more than one DAQ device is connected to modules in the chassis, you must designate one device as the communicator device, and you should set its device number to **commPath**. If **commMode** is 1 or 2, refer to the **connectionMap** array description; you should set **commPath** to one of the device numbers specified in that array. When **commMode** = 0, NI-DAQ ignores **commPath**.

**numSlots** is the number of plug-in module slots in the SCXI chassis.

- 4: For the SCXI-1000 and PXI-1010 chassis.
- 12: For the SCXI-1001 chassis.

**modulesPresent** is an array of length **numSlots** that indicates what type of module is present in each slot. The first element of the array corresponds to slot 1 of the chassis, and so on.

- –1: Empty slot; there is no module present in the corresponding slot.
- 1: SCXI-1126.
- 2: SCXI-1121.
- 4: SCXI-1120.
- 6: SCXI-1100.
- 8: SCXI-1140.
- 10: SCXI-1122.
- 12: SCXI-1160.
- 14: SCXI-1161.
- 16: SCXI-1162.
- 18: SCXI-1163.
- 20: SCXI-1124.

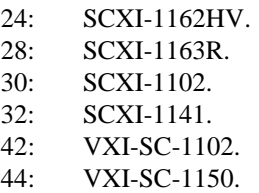

68: SCXI-1120D.

Any other value for an element of the **modulesPresent** array indicates that a module that is unfamiliar to NI-DAQ (such as a custom-built module) is present in the corresponding slot.

**operatingModes** is an array of length **numSlots** that indicates the operating mode of each module in the **modulesPresent** array—multiplexed or parallel. Refer to Chapter 13, *SCXI Hardware,* of the *DAQ Hardware Overview Guide* for an explanation of each operating mode. If any of the slots are empty (indicated by a value of  $-1$  in the corresponding element of the **modulesPresent** array), NI-DAQ ignores the corresponding element in the **operatingModes** array.

- 0: Multiplexed operating mode.
- 1: Parallel operating mode.
- 2: Parallel operating mode using the secondary connector of the DAQ device.

**connectionMap** is an array of length **numSlots** that describes the connections between the SCXI chassis and the DAQ devices in the PC. For each module present in the chassis, you must specify the device number of the DAQ device that is cabled to the module, if there is one. For the SCXI-1200 module, you should specify the logical device number of the module. If any of the slots are empty (indicated by a value of -1 in the corresponding element of the **modulesPresent** array), NI-DAQ ignores the corresponding element of the **connectionMap** array. The **commPath** parameter value must be one of the DAQ device numbers specified in this array.

- 0: No DAQ device is cabled to the module.
- *n*: where *n* is the device number of the DAQ device cabled to the module.

## **Using This Function**

The configuration information that was saved to disk by the configuration utility will remain unchanged; this function changes only the configuration in the current application. Any subsequent calls to SCXI<sub>Load</sub> Config will reload the configuration from the configuration utility.

Remember, the hardware state of the chassis is not affected by this function; you should use the SCXI\_Reset function to reset the hardware states. Refer to the SCXI\_Reset function description for a listing of the default states of the chassis and modules.

# **SCXI\_Set\_Gain**

## **Format**

#### **status = SCXI\_Set\_Gain (SCXIchassisID, moduleSlot, channel, gain)**

### **Purpose**

Sets the specified channel to the given gain or range setting on any SCXI module that supports programmable gain settings. Currently, the SCXI-1100, SCXI-1102, VXI-SC-1102, SCXI-1122, SCXI-1126, and SCXI-1141 have programmable gains; the other analog input modules have hardware-selectable gains.

# **Parameters**

### **Input**

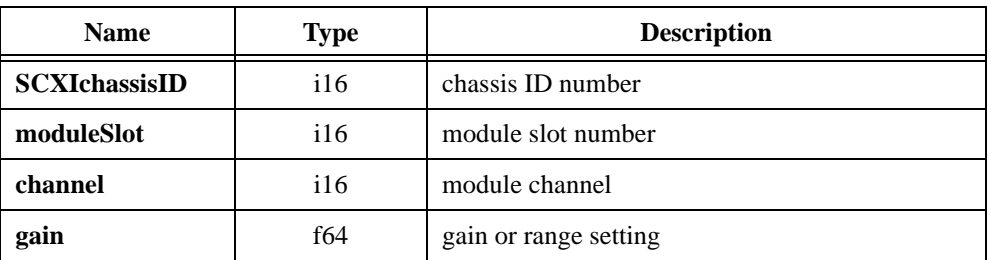

## **Parameter Discussion**

**channel** is the module channel you want to change the gain or range setting for. If **channel**  $=-1$ , SCXI Set Gain changes the gain or range for all channels on the module. The SCXI-1100 and SCXI-1122 have one gain amplifier, so all channels have the same gain setting; therefore, you must set **channel** = –1 for those modules.

**gain** is the gain or range setting you want to use. Notice that **gain** is a double-precision floating point parameter. Valid gain settings depend on the module type:

SCXI-1100: 1, 2, 5, 10, 20, 50, 100, 200, 500, 1,000, 2,000. SCXI-1102/VXI-SC-1102: 1, 100. SCXI-1122: 0.01, 0.02, 0.05, 0.1, 0.2, 0.5, 1, 2, 5, 10, 20, 50, 100, 200, 500, 1,000, 2,000. SCXI-1126: 250, 500, 1,000, 2,000, 4,000, 8,000, 16,000, 32,000, 64,000, 128,000. SCXI-1141: 1, 2, 5, 10, 20, 50, 100.

# **SCXI\_Set\_Input\_Mode**

## **Format**

#### **status = SCXI\_Set\_Input\_Mode (SCXIchassisID, moduleSlot, inputMode)**

# **Purpose**

Configures the SCXI-1122 channels for two-wire mode or four-wire mode.

# **Parameters**

### **Input**

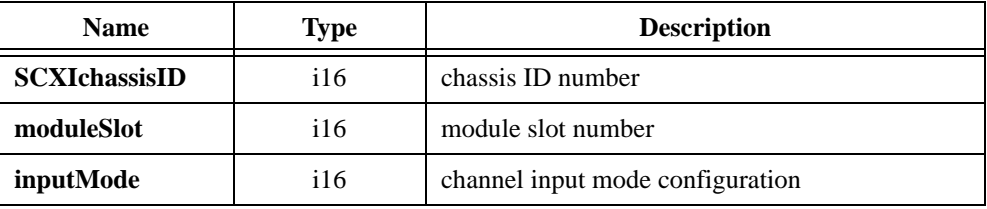

# **Parameter Discussion**

**inputMode** is the channel configuration you want to use.

- 0: two-wire mode (module default).
- 1: four-wire mode.

# **Using This Function**

When the SCXI-1122 is in two-wire mode (module default setting), the module is configured for 16 differential input channels.

When the SCXI-1122 is in four-wire mode, channels 0 through 7 are configured to be differential input channels, and channels 8 through 15 are configured to be current excitation channels. The SCXI-1122 has a current excitation source that will switch to drive the corresponding excitation channel 8 through 15 whenever you select an input channel 0 through 7. Channel 8 will produce the excitation when you select input channel 0, channel 9 will produce the excitation when you select input channel 1, and so on. You can use four-wire mode for single point data acquisition, or for multiple channel scanning acquisitions. During a multiple channel scan, the excitation channels will switch simultaneously with the input channels.

You can hook up an RTD or thermistor to your input channel that uses the corresponding excitation channel to drive the transducer.

You can call the SCXI Set Input Mode function to enable four-wire mode at any time before you start the acquisition; you can call SCXI\_Set\_Input\_Mode again after the acquisition to return the module to normal two-wire mode.

# **SCXI\_Set\_State**

### **Format**

#### **status = SCXI\_Set\_State (SCXIChassisID, module, port, channel, data)**

### **Purpose**

Sets the state of a single channel or an entire port on a digital output or relay module.

# **Parameters**

### **Input**

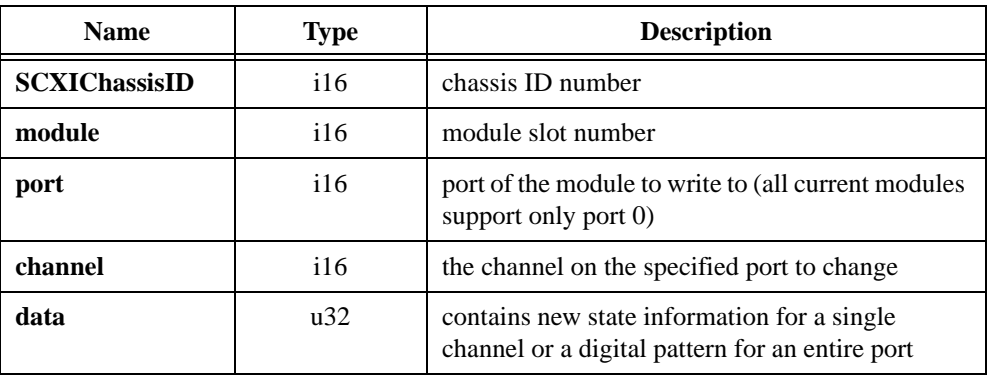

## **Parameter Discussion**

**port** is the port number of the module to be written to. Currently, all of the SCXI modules support only port 0.

**channel** is the channel number on the specified port. Because all of the modules support only Port 0, **channel** maps to the actual channel on the module. If **channel** = –1, the function writes the pattern in **data** to the entire port.

- *n*: Write to a single channel. SCXI-1160:  $0 \le n < 16$ . SCXI-1161:  $0 \le n < 8$ . SCXI-1163:  $0 \le n < 32$ . SCXI-1163R:  $0 \le n < 32$ .
- –1: Write to an entire port.

When **channel** =  $-1$ , **data** contains the pattern of an entire port. Bit 0 corresponds to the state of channel 0 in the port, and the states of the other channels are represented in ascending order in **data** so that bit n corresponds to channel n. If the port is less than 32 bits wide, the unused bits in **data** are ignored.

When **channel** = n, the LSB (bit 0) of **data** contains the state of channel n on the specified port.

For relay modules, a 0 bit indicates that the relay is closed or in the normally closed position, and a 1 indicates that the module is open or in the normally open position. For SCXI digital modules, a 0 bit indicates that the line is low, and a 1 bit indicates that the line is high.

#### **Note** *For a discussion of the NC and NO positions, see your SCXI module user manual.*

# **Using This Function**

Because the relays on the SCXI -1160 module have a finite lifetime, the driver will maintain a software copy of the relay states as you write to them; this allows the driver to excite the relays only when you specify a new relay state. If you call this function to specify the current relay state again, NI-DAQ will not excite the relay again. When the SCXI-1160 powers up, the relays remain in the same position as they were at power down. However, when you start an application, the driver does not know the states of the relays; it will excite all of the relays the first time you write to them and then remember the states for the remainder of the application. When you call the SCXI\_Reset function, the driver will mark all relay states as unknown.

The SCXI-1161 powers up with its relays in the NC position. The SCXI-1163 powers up with its output lines high when you operate the module in multiplexed mode. The SCXI-1163R powers up with relays open. If you operate the SCXI-1163 or 1163R in parallel mode, the states of the output lines or relays are determined by the states of the corresponding lines on the DAQ device.
# **SCXI\_Set\_Threshold**

#### **Format**

**status = SCXI\_Set\_Threshold (SCXIChassisID, moduleSlot, channel, level, hysteresis)**

#### **Purpose**

Sets the high and low threshold values for the SCXI-1126 frequency-to-voltage module.

## **Parameters**

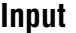

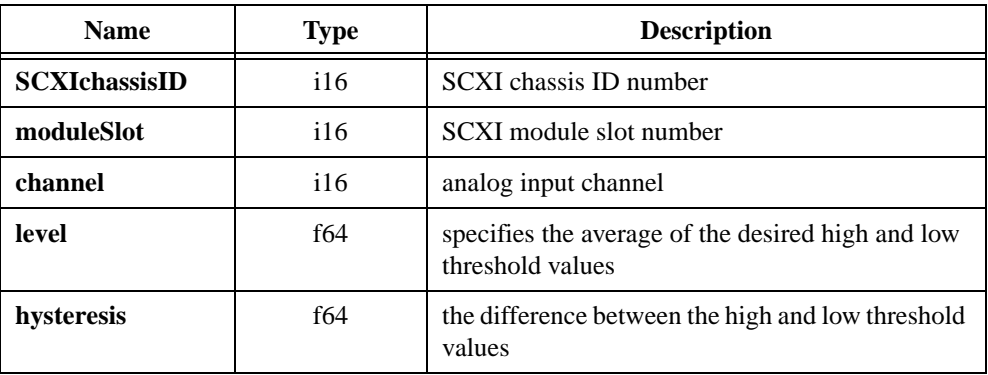

## **Parameter Discussion**

**channel** is the number of the channel on the module.

- Range: 0 to  $n-1$ , where *n* is the number of channels available on the module.
	- –1: All channels on the modules.

**level** is the middle of the window between the high and low threshold values. For example, to set a low threshold of 1.0 V and a high threshold of 3.0 V, you would specify a **level** of  $(1.0 + 3.0)/2 = 2.0$  V. **level** should be between  $-0.5$  and 4.48 V.

**hysteresis** is the size of the window between high and low threshold values. The low threshold value plus hysteresis equals the high threshold value. For example, for a low threshold value of 1.0 V and a high threshold value of 3.0 V, you would specify a **hysteresis** of 3.0 – 1.0 = 2.0 V. **hysteresis** should be between 0 and 4.98 V.

## **Using This Function**

Currently, only the SCXI-1126 supports this function. The SCXI-1126 uses the high and low threshold values to transform a periodic input signal into a square wave with the same frequency. When the input signal rises above the high threshold value, the square wave triggers high. When the input signal falls below the low threshold value, the square wave

triggers low. The SCXI-1126 module uses the square wave to produce a corresponding voltage that is proportional to the frequency of the original input signal.

The threshold values determines which part of the input signal to count, and which part to ignore. For example, a large **hysteresis** setting will keep signal noise from adding to the frequency of a signal. A small **hysteresis** and a properly chosen value for **level** will enable the SCXI-1126 to count almost every part of the input signal.

# **SCXI\_Single\_Chan\_Setup**

### **Format**

#### **status = SCXI\_Single\_Chan\_Setup (SCXIchassisID, moduleSlot, moduleChan, DAQdeviceNumber)**

### **Purpose**

Sets up a multiplexed module for a single channel analog input operation to be performed by the given DAQ device. Sets the module channel, enables the module output, and routes the module output on the SCXIbus if necessary. Resolves any contention on the SCXIbus by disabling the output of any module that was previously driving the SCXIbus. You also can use this function to set up to read the temperature sensor on a terminal block connected to the front connector of the module.

## **Parameters**

#### **Input**

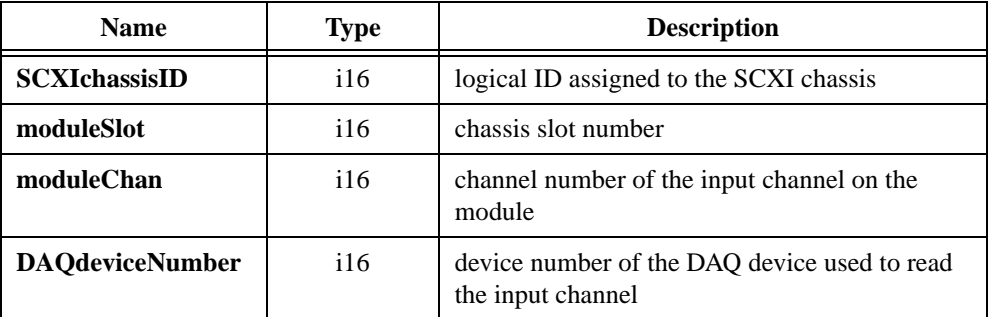

#### **Parameter Discussion**

**moduleChan** is the channel number of the input channel on the module that is to be read. Range:  $0$  to  $n-1$ , where *n* is the number of input channels on the module.

–1: Set up to read the temperature sensor on the terminal block connected to the module if the temperature sensor is in the MTEMP configuration.

**DAQdeviceNumber** is the device number of the DAQ device that will perform the analog input. If you will use the SCXI-1200 to perform the analog input, you should specify the module logical device number.

# **SCXI\_Track\_Hold\_Control**

### **Format**

#### **status = SCXI\_Track\_Hold\_Control (SCXIchassisID, moduleSlot, state, DAQdeviceNumber)**

## **Purpose**

Controls the track/hold state of an SCXI-1140 module that you have set up for a single-channel operation.

**Note** *This function is not supported for the E Series devices.* 

## **Parameters**

**Input**

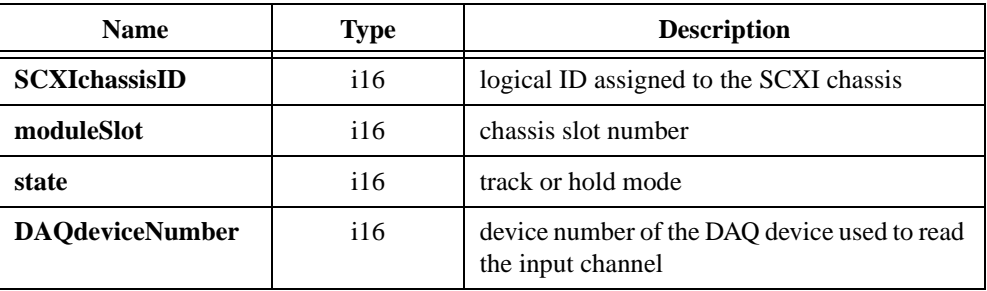

# **Parameter Discussion**

**moduleSlot** is the chassis slot number of the SCXI-1140 module you want. Range: 1 to *n*, where *n* is the number of slots in the chassis.

**state** indicates whether to put the module into track or hold mode.

- 0: Put the module into track mode.
- 1: Put the module into hold mode.

**DAQdeviceNumber** is the device number of the DAQ device that will perform the channel scanning operation. If you are using the SCXI-1200 to perform the data acquisition, you should specify the module logical device number.

# **Using This Function**

Refer to the *SCXI Application Hints* discussion in Chapter 3, *Software Overview*, of the *NI-DAQ User Manual for PC Compatibles* for information about how to use the SCXI-1140 for single-channel and channel-scanning operations. This function is only needed for single-channel applications; the scan interval timer controls the track/hold state of the module during a channel-scanning operation. The *NI-DAQ User Manual for PC Compatibles* contains flowcharts for single-channel operations using the SCXI-1140 and this function.

# **SCXI\_Track\_Hold\_Setup**

### **Format**

#### **status = SCXI\_Track\_Hold\_Setup (SCXIchassisID, moduleSlot, inputMode, source, send, holdCount, DAQdeviceNumber)**

#### **Purpose**

Establishes the track/hold behavior of an SCXI-1140 module and sets up the module for either a single-channel operation or an interval-scanning operation.

## **Parameters**

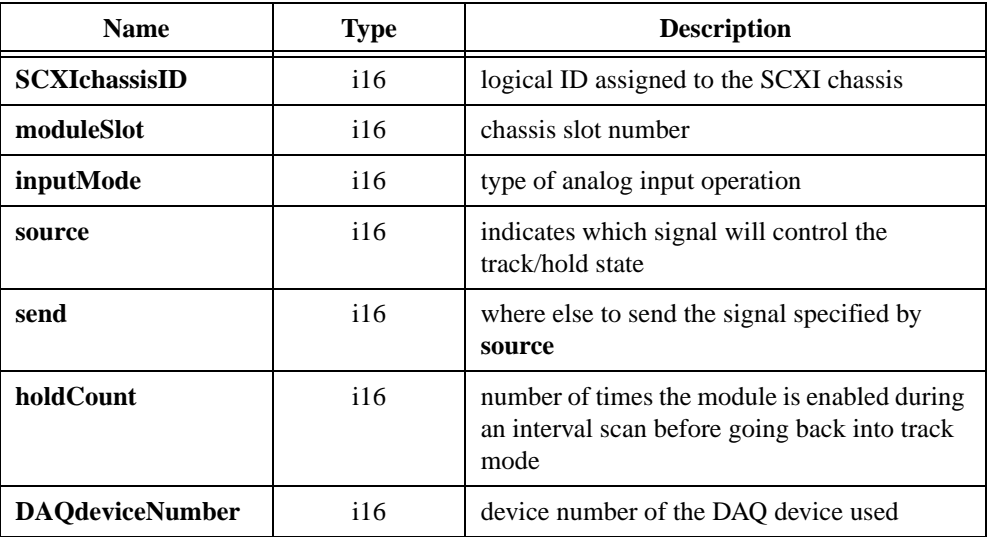

#### **Input**

## **Parameter Discussion**

**inputMode** indicates what type of analog input operation.

- 0: None; frees any resources that were previously reserved for the module (such as a DAQ device counter or an SCXIbus trigger line).
- 1: Single-channel operation.
- 2: Interval channel-scanning operation (only supported if the **DAQdeviceNumber** specified is an MIO or AI device, Lab-PC-1200, Lab-PC-1200AI, Lab-PC+, SCXI-1200, or DAQCard-1200).

**source** indicates what signal controls the track/hold state of the module. If the **inputMode** is 0, NI-DAQ ignores this parameter.

- 0: A counter of the DAQ device that is cabled to the module will be the source (NI-DAQ will reserve and use Am9513-based device counter 2, an E Series dedicated DAQ-STC counter, Lab and 1200 Series devices counter B1, DAQCard-700 or LPM device counter 2 for this purpose). This source is only valid if the module is cabled to a DAQ device.
- 1: An external signal connected to the HOLDTRIG pin on the front connector of the module will control the track/hold state of the module. There is a hardware connection between the HOLDTRIG pin and the counter output of the DAQ device, so if **source**  $= 1$  the appropriate counter (listed above) is driven by the external signal and will be reserved. Keep in mind that if **inputMode**  $= 2$ , this external signal will drive the scan interval timer. If you are using a Lab and 1200 Series devices, DAQCard-700, or LPM device, you must change the jumper setting on the SCXI-1341 or SCXI-1342 adapter device to prevent the external signal from damaging the timer chip on the DAQ device.
- 2: NI-DAQ will use a signal routed on an SCXIbus trigger line to control the track/hold state of the module. If you are using an SCXI-1200 or the internal connection to the SCXI backplane on the PXI-1010, you must use this option to route the trigger signal from the backplane.

**send** indicates where else to send the signal specified by source for synchronization purposes. NI-DAQ also ignores this parameter if the **inputMode** is 0.

- 0: Nowhere.
- 1: Make the **source** signal drive the DAQ device counter output and the HOLDTRIG pin on the module front connector (if the **source** is not already one of those signals). If you are using a DAQCard-700, DAQCard-1200, Lab-PC-1200, Lab-PC-1200AI, Lab-PC+, PCI-1200, or LPM device, you must change the jumper setting on the SCXI-1341 or SCXI-1342 adapter device to prevent the external signal from damaging the timer chip on the DAQ device.
- 2: Make the **source** signal drive an SCXIbus trigger line so that other SCXI-1140 modules can use it (if the **source** is not from the SCXIbus). Only one SCXI-1140 module can drive that trigger line; an error will occur if you attempt to configure more than one SCXI-1140 to drive it.

**holdCount** is the number of times the module is enabled by NI-DAQ during an interval scan before going back into track mode. Each time Slot 0 encounters an entry for the module in the module scan list, NI-DAQ enables the module, which remains enabled until the sample count in that module scan list entry expires. If there is only one entry for the module in the module scan list, **holdCount** should be 1 (this will almost always be the case). Range: 1 to 255.

**DAQdeviceNumber** is the device number of the DAQ device in the PC that will be used to acquire the data. If the **DAQdeviceNumber** specified is a Lab and 1200 Series devices, DAQCard-700, or LPM device, **inputMode** 2 is not supported. If you are using the SCXI-1200 to acquire the data, use the logical device number you assigned to the SCXI-1200 in the configuration utility.

## **Using This Function**

For single channel operations (**inputMode** = 1) the module is level-sensitive to the **source** signal; that is, when the **source** signal is low the module is in track mode, and when the **source** signal is high the module is in hold mode. If **source** = 0, you can use calls to SCXI\_Track\_Hold\_Control function to put the module into track or hold mode by toggling the output of the appropriate counter on the DAQ device. If the SCXI-1140 you want to read is not cabled to the DAQ device, you will have to configure the SCXI-1140 module that *is* cabled to the DAQ device to send the counter output on the SCXIbus to the module you want. Then the SCXI\_Track\_Hold\_Control call can put the module you want into track or hold mode. The SCXI\_Track\_Hold\_Setup parameters for each module would be:

For the SCXI-1140 that is cabled to the DAO device as follows:

**inputMode** = 1  $$  $\text{send} = 2$ 

For the SCXI-1140 module to be read:

**inputMode** = 1  $$  $\textbf{send} = 0$ 

Using an external **source** (source  $= 1$ ) for single channel operations is not normally useful because NI-DAQ has no way of determining when the module has gone into hold mode and it is appropriate to read the channels.

(MIO, Lab-PC-1200, Lab-PC-1200AI, Lab-PC+, PCI-1200, SCXI-1200, and DAQCard-1200 only) For interval channel scanning operations (**inputMode** = 2) NI-DAQ configures the module to go into hold mode on the rising edge of the **source** signal. If **source** = 0, that will happen when counter 2 on the Am9513-based MIO devices, a dedicated DAQ-STC counter on E Series devices, or counter B1 on the Lab-PC-1200, Lab-PC-1200AI, Lab-PC+, PCI-1200, SCXI-1200, or DAQCard-1200 pulses at the beginning of each scan interval; if **source** = 1, that will happen on the rising edge of the external signal connected to HOLDTRIG on the module front connector. In the latter case, you should configure the DAQ device for external scan interval timing (using the DAQ\_Config function) so that the external signal will trigger each scan. To scan more than one SCXI-1140, you can send the **source** signal from the module that is receiving it (either from the counter or from HOLDTRIG) to the other modules over the SCXIbus. Notice that the module that is cabled to the device can

receive the **source** signal from the SCXIbus and drive the scan interval timer of the DAQ device, if you want; or the module can use the DAQ device counter output and send the signal on the SCXIbus, *even if that module is not in the module scan list*.

For example, you want to scan two SCXI-1140 modules; one of which is cabled to the DAQ device that is to perform the acquisition. An external signal connected to the HOLDTRIG pin of the module that is *not* cabled to the DAQ device is to control the track/hold state of both modules and the scan interval during the acquisition. The SCXI Track Hold Setup parameters would be as follows:

For the SCXI-1140 that is cabled to the DAQ device:

**inputMode** = 2  $source = 2$  $\textbf{send} = 1$ 

For the other SCXI-1140 module to be scanned:

```
\mathbf{inputMode} = 2
\textbf{send} = 2
```
Remember to call the DAQ  $\cot f$  function to enable external scan interval timing whenever the **source** signal of a module will be driving the scan interval counter, as in the previous example.

The module will go back into track mode after *n* module scan list entries for that module have occurred, where *n* is the **holdCount.** Usually, each module is represented in the module scan list only once, so a **holdCount** of one is appropriate. However, if an SCXI-1140 module is represented more than once in the module scan list and you want the module to remain in hold mode until after the last scan list entry for that module, you will need to set the module **holdCount** to equal the number of times the module is represented in the module scan list.

# **Select\_Signal**

#### **Format**

**status = Select\_Signal (deviceNumber, signal, source, sourceSpec)**

#### **Purpose**

Chooses the source and polarity of a signal that the device uses (E Series and DAQArb 5411 devices only).

### **Parameters**

#### **Input**

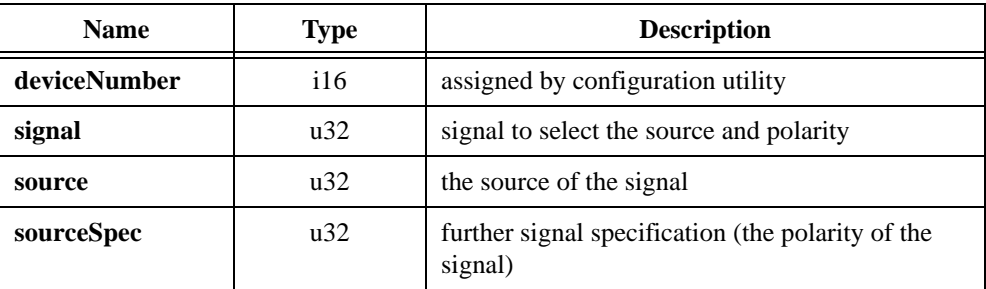

## **Parameter Discussion for the E Series, DAQArb 5411, and DSA Devices**

Legal ranges for the **signal**, **source**, and **sourceSpec** parameters are given in terms of constants that are defined in a header file. The header file you should use depends on which of the following languages you are using:

- C programmers—NIDAQCNS. H (DATAACQ. H for LabWindows/CVI)
- BASIC programmers—NIDAQCNS. INC (Visual Basic for Windows programmers should refer to the *[Programming Language Considerations](#page-22-0)* section in Chapter [1](#page-19-0), *[Using the](#page-19-0)  [NI-DAQ Functions](#page-19-0)*, for more information.)
- Pascal programmers—NIDAQCNS.PAS

You can use the onboard DAQ-STC to select among many sources for various signals.

Use the **signal** parameter to specify the signal whose source you want to select. Table 2-35 shows the possible values for **signal**.

**Note** *Only the following signals are supported for the DAQArb 5411 devices:* 

- ND\_OUT\_START\_TRIGGER
- ND\_OUT\_UPDATE
- ND\_RTSI\_CLOCK
- ND\_RTSI\_0 through ND\_RTSI\_6
- ND\_PLL\_REF\_SOURCE

**Note** *The* ND\_OUT\_START\_TRIGGER*,* ND\_OUT\_UPDATE*, and*  ND\_UPDATE\_CLOCK\_TIMEBASE *values do not apply to the AI E Series devices.*

#### *I***F Note** *The following signals are not supported for the DSA devices:*

- ND\_OUT\_UPDATE
- ND\_PLL\_REF\_SOURCE
- ND\_IN\_SCAN\_CLOCK\_TIMEBASE
- ND\_IN\_CHANNEL\_CLOCK\_TIMEBASE
- ND\_IN\_CONVERT
- ND\_IN\_SCAN\_START
- ND\_IN\_EXTERNAL\_GATE
- ND\_OUT\_EXTERNAL\_GATE
- ND\_OUT\_UPDATE\_CLOCK\_TIMEBASE
- ND\_PFI\_2 (PCI-445*X* only)
- ND\_PFI\_5 (PCI-445*X* only)

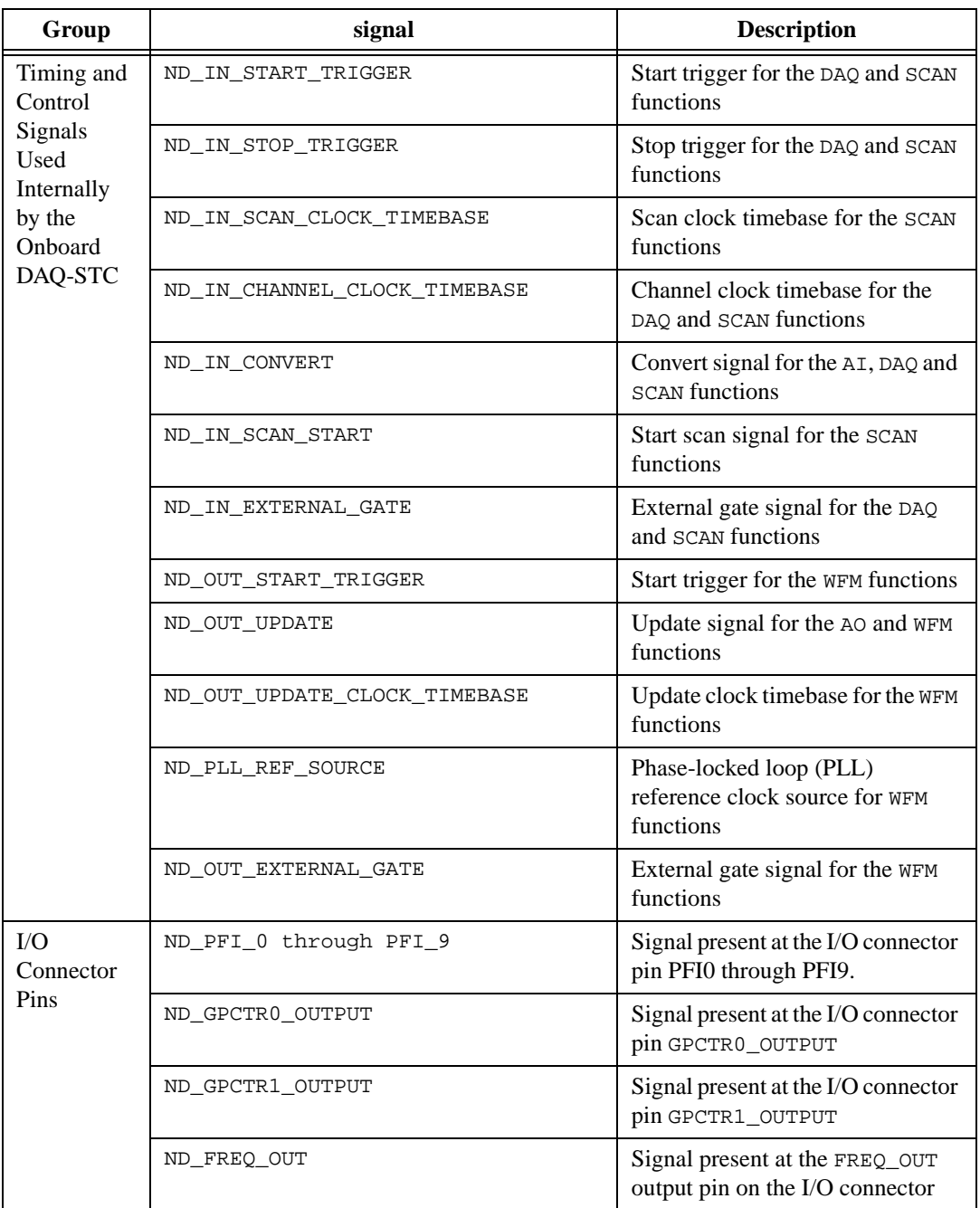

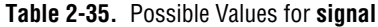

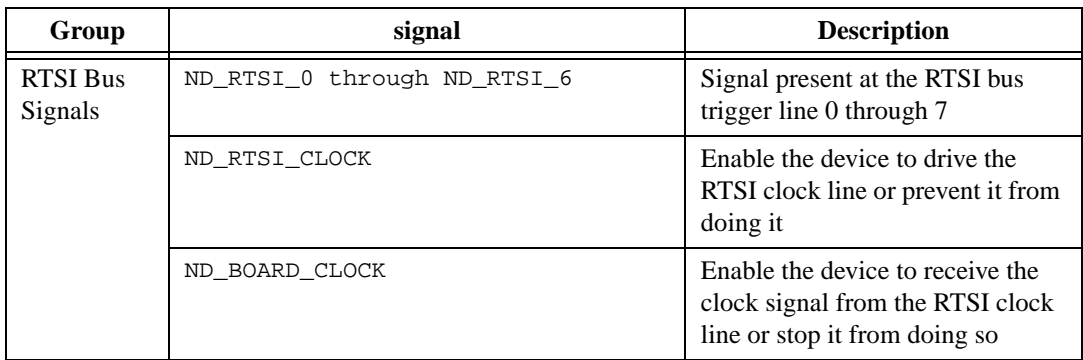

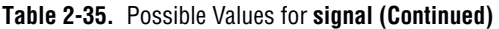

Legal values for **source** and **sourceSpec** depend on the **signal** and are shown in the following tables.

**signal =** ND\_IN\_START\_TRIGGER

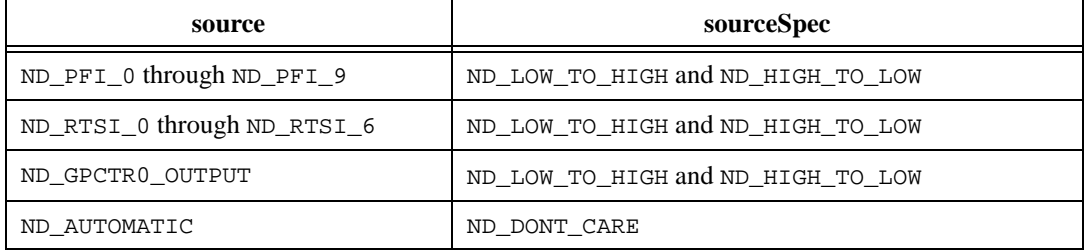

Use ND\_IN\_START\_TRIGGER to initiate a data acquisition sequence. You can use an external signal or output of general-purpose counter 0 as a source for this signal, or you can specify that NI-DAQ generates it (corresponds to **source** = ND\_AUTOMATIC).

If you do not call this function with **signal** = ND\_IN\_START\_TRIGGER, NI-DAQ uses the default values, **source** = ND\_AUTOMATIC and **sourceSpec** = ND\_LOW\_TO\_HIGH.

If you call DAQ config with  $startTrig = 1$ , NI-DAQ calls Select\_Signal function with  $signal = ND IN STATE_TRIGGER$ , **source**  $= NDPFI_0$ , and **sourceSpec**  $=$ ND\_HIGH\_TO\_LOW.

If you call DAQ\_Config with **startTrig** = 0, NI-DAQ calls Select\_Signal function with  $signal = ND$  IN START TRIGGER, **source** = ND\_AUTOMATIC, and **sourceSpec** = ND\_DONT\_CARE.

**signal =** ND\_IN\_STOP\_TRIGGER

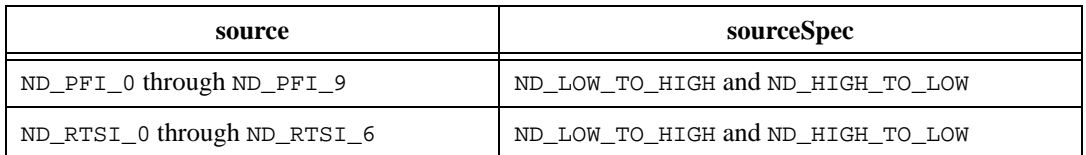

Use ND\_IN\_STOP\_TRIGGER for data acquisition in the pretriggered mode. The selected transition on the **signal** line indicates to the device that it should acquire a specified number of scans after the trigger and stop.

If you do not call this function with **signal** = ND\_IN\_STOP\_TRIGGER, NI-DAQ uses the default values, **source** =  $ND$  PFI\_1 and **sourceSpec** =  $ND$  HIGH TO LOW. By default, ND\_IN\_STOP\_TRIGGER is not used because the pretriggered mode is disabled.

If you call DAQ\_StopTrigger\_Config with **startTrig** = 1, NI-DAQ calls Select\_Signal function with **signal** =  $ND$  IN STOP TRIGGER, **source** =  $ND$  PFI 1, and **sourceSpec** = ND\_HIGH\_TO\_LOW. Therefore, to use different selection for ND\_IN\_STOP\_TRIGGER, you need to call the Select Signal function after DAO StopTrigger Config.

**signal =** ND\_IN\_EXTERNAL\_GATE

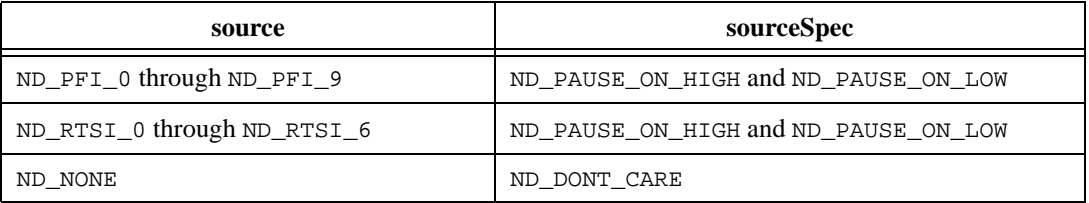

Use ND\_IN\_EXTERNAL\_GATE for gating the data acquisition. For example, if you call this function with **signal =** ND\_IN\_EXTERNAL\_GATE, **source** = ND\_PFI\_9, and **sourceSpec** = PAUSE ON HIGH, the data acquisition will be paused whenever the PFI 9 is at the high level. The pausing is performed on a per scan basis, so no scans are split by the external gate.

If you do not call this function with **signal** = ND\_IN\_EXTERNAL\_GATE, NI-DAQ uses the default values, **source** = ND\_NONE and **sourceSpec** = ND\_DONT\_CARE; therefore, by default, the data acquisition is not gated.

**signal =** ND\_IN\_SCAN\_START

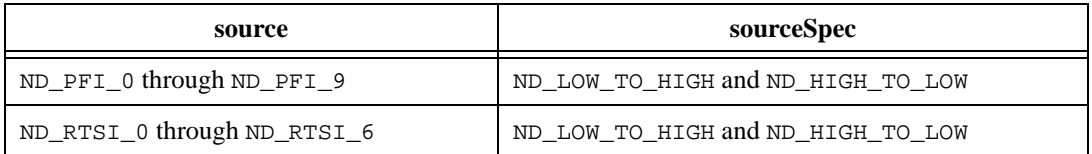

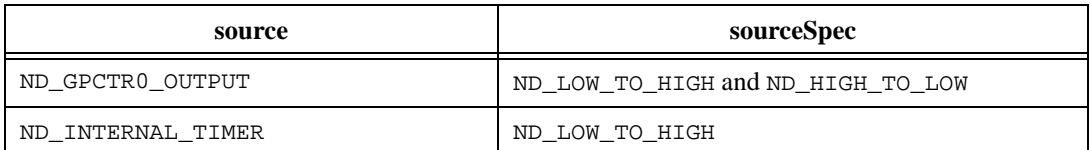

Use this signal for scan timing. You can use a DAQ-STC timer for timing the scans, or you can use an external signal. You can also use the output of the general-purpose counter 0 for scan timing. This can be useful for applications such as Equivalent Time Sampling (ETS).

If you do not call this function with **signal** = ND\_IN\_SCAN\_START, NI-DAQ uses the default values, **source** = ND\_INTERNAL\_TIMER and **sourceSpec** = ND\_LOW\_TO\_HIGH.

If you call DAQ\_Config with **extConv** = 2 or 3, NI-DAQ calls Select\_Signal function with **signal** = ND\_IN\_SCAN\_START, **source** = ND\_PFI\_7, and  $sourceSpec = ND_HIGH_TO_LOW.$ 

If you call DAQ config with  $extConv = 0$  or 1, NI-DAQ calls Select Signal function with **signal** = ND\_IN\_SCAN\_START, **source** = ND\_INTERNAL\_TIMER, and **sourceSpec** = ND\_LOW\_TO\_HIGH.

**signal =** ND\_IN\_CONVERT

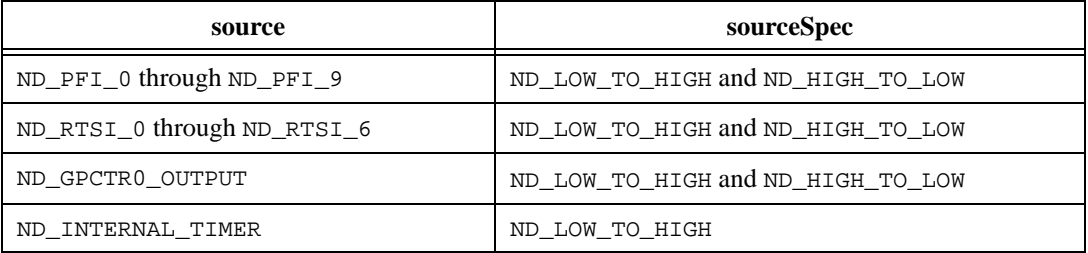

Use ND\_IN\_CONVERT for sample (channel interval) timing. This signal controls the onboard ADC. You can use a DAQ-STC timer for timing the samples, or you can use an external signal. You can also use output of the general-purpose counter 0 for sample timing.

If you call the  $AT_C$ heck function or  $DAQ_C$  config with  $extConv = 1$  or 3, NI-DAQ calls Select\_Signal function with **signal** = ND\_IN\_CONVERT, **source** = ND\_PFI\_2, and **sourceSpec** = ND\_HIGH\_TO\_LOW.

If you call DAQ config with  $extConv = 0$  or 2, NI-DAQ calls Select\_Signal function with **signal** = ND\_IN\_CONVERT, **source** = ND\_INTERNAL\_TIMER, and **sourceSpec** = ND\_LOW\_TO\_HIGH.

#### **signal =** ND\_IN\_SCAN\_CLOCK\_TIMEBASE

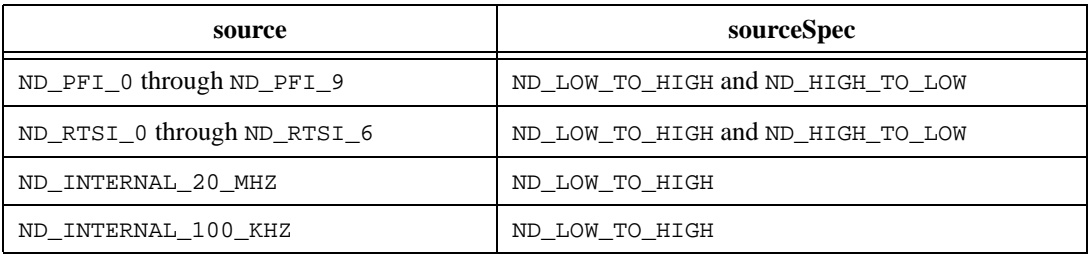

Use ND\_IN\_SCAN\_CLOCK\_TIMEBASE as an input into the DAQ-STC scan timer. The scan timer generates timing by counting the signal at its input, and producing an IN\_START\_SCAN signal after the specified number of occurrences of the ND\_IN\_SCAN\_CLOCK\_TIMEBASE signal transitions.

If you do not call this function with **signal** = ND\_IN\_SCAN\_CLOCK\_TIMEBASE, NI-DAQ uses the default values, **source** = ND\_INTERNAL\_20\_MHZ and **sourceSpec** = ND\_LOW\_TO\_HIGH.

**signal =** ND\_IN\_CHANNEL\_CLOCK\_TIMEBASE

| source                      | sourceSpec                        |
|-----------------------------|-----------------------------------|
| ND_PFI_0 through ND_PFI_9   | ND_LOW_TO_HIGH and ND_HIGH_TO_LOW |
| ND_RTSI_0 through ND_RTSI_6 | ND_LOW_TO_HIGH and ND_HIGH_TO_LOW |
| ND_INTERNAL_20_MHZ          | ND_LOW_TO_HIGH                    |
| ND_INTERNAL_100_KHZ         | ND_LOW_TO_HIGH                    |

Use ND\_IN\_CHANNEL\_CLOCK\_TIMEBASE as an input into the DAQ-STC sample (channel interval) timer. The sample timer generates timing by counting the signal at its input, and producing an ND\_IN\_CONVERT signal after the specified number of occurrences of the ND\_IN\_CHANNEL\_CLOCK\_TIMEBASE signal transitions.

If you do not call this function with  $\sigma = ND \text{ IN}$  SCAN\_CLOCK\_TIMEBASE, NI-DAQ uses the default values, **source** =  $ND$  INTERNAL 20 MHZ and **sourceSpec** =  $ND$  LOW TO HIGH.

**signal =** ND\_OUT\_START\_TRIGGER

| source                      | sourceSpec                        |
|-----------------------------|-----------------------------------|
| ND_PFI_0 through ND_PFI_9   | ND_LOW_TO_HIGH and ND_HIGH_TO_LOW |
| ND_RTSI_0 through ND_RTSI_6 | ND_LOW_TO_HIGH and ND_HIGH_TO_LOW |
| ND_IN_START_TRIGGER         | ND_LOW_TO_HIGH                    |

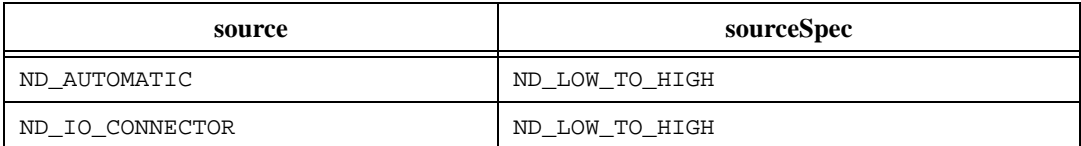

Use ND\_OUT\_START\_TRIGGER to initiate a waveform generation sequence. You can use an external signal or the signal used as the ND\_IN\_START\_TRIGGER, or NI-DAQ can generate it. Setting source to ND\_IN\_START\_TRIGGER is useful for synchronizing waveform generation with data acquisition.

By setting source to ND\_IO\_CONNECTOR, you can trigger using a signal on the I/O connector pin. For finding out which pin on the I/O connector is the external trigger input, refer to your *DAQArb 5411 User Manual*.

If you do not call this function with **signal** = ND\_OUT\_START\_TRIGGER, NI-DAQ uses the default values, **source** =  $ND$  AUTOMATIC and **sourceSpec** =  $ND$  LOW TO HIGH.

**signal =** ND\_OUT\_UPDATE

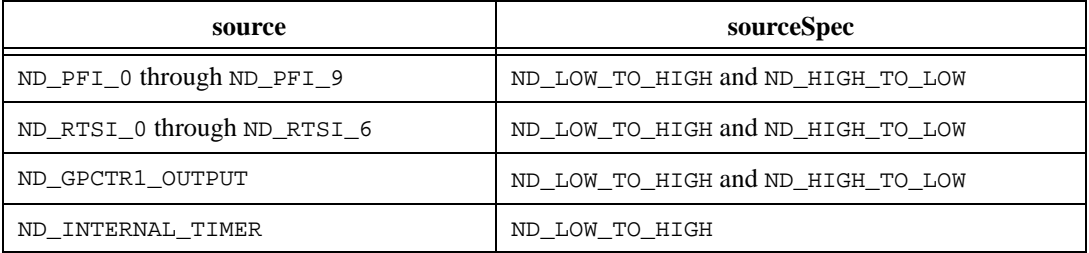

#### **Note** *DAQARB 5411 devices do not have DAQ-STC on board.*

Use this signal for update timing. You can use a DAQ-STC timer for timing the updates, or you can use an external signal. You also can use output of the general-purpose counter 1 for update timing.

If you do not call this function with **signal** = ND\_OUT\_UPDATE, NI-DAQ uses the default values, **source** = ND\_INTERNAL\_TIMER and **sourceSpec** = ND\_LOW\_TO\_HIGH.

**signal =** ND\_OUT\_EXTERNAL\_GATE

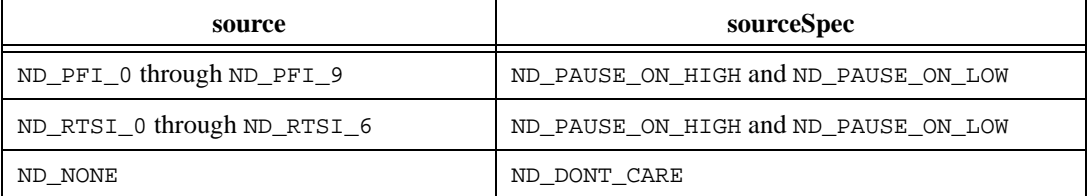

Use this signal for gating the waveform generation. For example, if you call this function with **signal =** ND\_OUT\_EXTERNAL\_GATE, **source** = ND\_PFI\_9, and **sourceSpec** = ND\_PAUSE\_ON\_HIGH, the waveform generation will be paused whenever the PFI 9 is at the high level.

If you do not call this function with **signal** = ND\_OUT\_EXTERNAL\_GATE, NI-DAQ uses the default values, **source** =  $ND$  NONE and **sourceSpec** =  $ND$  DONT CARE; therefore, by default, the waveform generation is not gated.

**signal =** ND\_OUT\_UPDATE\_CLOCK\_TIMEBASE

| source                      | sourceSpec                        |
|-----------------------------|-----------------------------------|
| ND_PFI_0 through ND_PFI_9   | ND_LOW_TO_HIGH and ND_HIGH_TO_LOW |
| ND_RTSI_0 through ND_RTSI_6 | ND_LOW_TO_HIGH and ND_HIGH_TO_LOW |
| ND_INTERNAL_20_MHZ          | ND_LOW_TO_HIGH                    |
| ND_INTERNAL_100_KHZ         | ND_LOW_TO_HIGH                    |

Use this signal as an input into the DAQ-STC update timer. The update timer generates timing by counting the signal at its input and producing an ND\_OUT\_UPDATE signal after the specified number of occurrences of the ND\_OUT\_UPDATE\_CLOCK\_TIMEBASE signal transitions.

If you do not call this function with **signal** = ND\_OUT\_UPDATE\_CLOCK\_TIMEBASE, NI-DAQ uses the default values, **source** = ND\_INTERNAL\_20\_MHZ and **sourceSpec** = ND\_LOW\_TO\_HIGH.

**signal =** ND\_PFI\_0 **through** ND\_PFI\_9

The following table summarizes all the signals and source for the I/O connector pins PFI0 through PFI9.

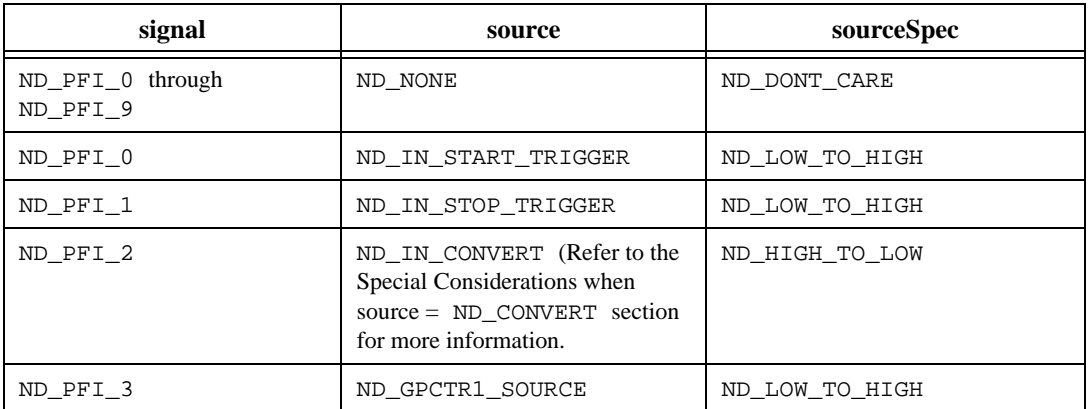

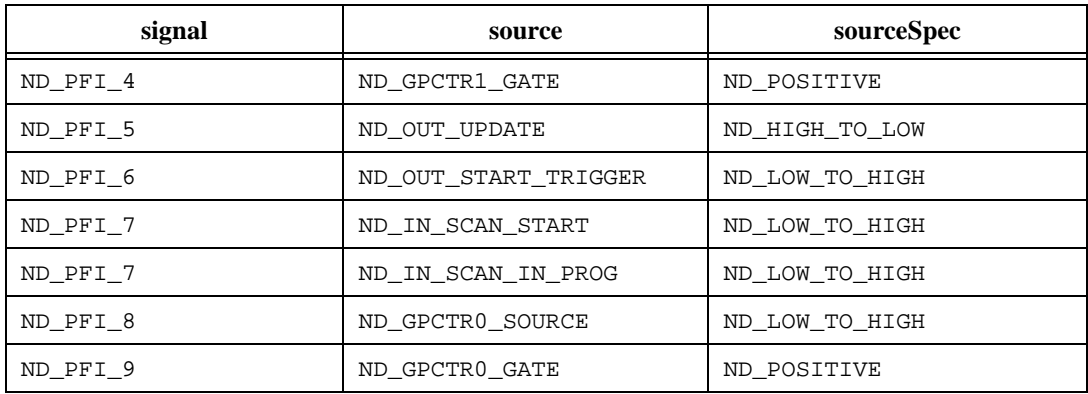

Use ND\_NONE to disable output on the pin.

**signal =** ND\_GPCTR0\_OUTPUT

| source                      | sourceSpec     |
|-----------------------------|----------------|
| ND NONE                     | ND DONT CARE   |
| ND_GPCTR0_OUTPUT            | ND LOW TO HIGH |
| ND_RTSI_0 through ND_RTSI_6 | ND_LOW_TO_HIGH |

Use ND\_NONE to disable output on the pin. When you disable output on this pin, you can use the pin as an input pin, and you can attach an external signal to it. This is useful because it enables you to communicate a signal from the I/O connector to the RTSI bus.

When you enable this pin for output, you can program it to output the signal present at any one of the RTSI bus trigger lines or the general-purpose counter 0 output. The RTSI selections are useful because they enable you to communicate a signal from the RTSI bus to the I/O connector.

**signal =** ND\_GPCTR1\_OUTPUT

| source           | sourceSpec     |
|------------------|----------------|
| ND NONE          | ND DONT CARE   |
| ND GPCTR1 OUTPUT | ND LOW TO HIGH |
| ND RESERVED      | ND DONT CARE   |

Use ND\_NONE to disable the output on the pin; in other words, do place the pin in high impedance state.

NI-DAQ can use ND\_RESERVED when you use this device with some of the SCXI modules. In this case, you can use general-purpose counter 1, but the output will not be available on the I/O connector because the pin is used for device-to-SCXI communication. Currently, there are no SCXI modules that require this.

 $signal = ND$  FREQ OUT

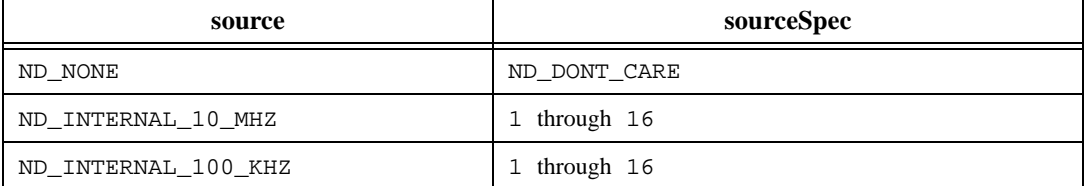

Use ND\_NONE to disable the output on the pin; in other words, to place the pin in high impedance state.

The signal present on the FREQ\_OUT pin of the I/O connector is the divided-down version of one of the two internal timebases. Use **sourceSpec** to specify the divide-down factor.

**signal =** ND\_RTSI\_0 **through** ND\_RTSI\_6

| source               | sourceSpec     |
|----------------------|----------------|
| ND NONE              | ND DONT CARE   |
| ND IN START TRIGGER  | ND LOW TO HIGH |
| ND IN STOP TRIGGER   | ND LOW TO HIGH |
| ND IN CONVERT        | ND HIGH TO LOW |
| ND OUT UPDATE        | ND HIGH TO LOW |
| ND OUT START TRIGGER | ND LOW TO HIGH |
| ND GPCTRO SOURCE     | ND LOW TO HIGH |
| ND GPCTRO GATE       | ND POSITIVE    |
| ND_GPCTRO_OUTPUT     | ND DONT CARE   |
| ND IN SCAN START     | ND LOW TO HIGH |

#### **Note** *This information applies to E Series devices only.*

When **source**  $= ND_IN_SCAN_START$ , the actual signal source on the specified RTSI line will be ND\_IN\_SCAN\_START or ND\_IN\_SCAN\_IN\_PROG. The default signal source is ND\_IN\_SCAN\_START, with **source** = ND\_IN\_SCAN\_START. The following actions will change the signal source:

Call the select\_signal function with signal  $=$  ND\_PFI\_7 and **source** = ND\_IN\_SCAN\_START or ND\_SCAN\_IN\_PROG.

- **Note** *Disabling the output on the PFI7 line (by calling Select\_Signal with*  $\Gamma$  $signal = ND_PFI_7$  *and* **source** = ND\_NONE) and then calling Select\_Signal *with* **signal** *=* ND\_RTSI\_i *and* **source** *=*  ND\_IN\_SCAN\_START *will result in* ND\_IN\_SCAN\_START *being driven on the specified RTSI line regardless of what source was used to drive the PFI7 line in any previous* Select\_Signal *call.*
	- Configuring some external devices, such as the SC-2040, will cause the ND\_IN\_SCAN\_IN\_PROG signal to be output on the PFI7 line. This will cause an ensuing call to Select\_Signal with **signal** = ND\_RTSI\_i and **source** = ND\_IN\_SCAN\_START to drive ND\_IN\_SCAN\_IN\_PROG onto the specified RTSI line.

You can use the GPCTR0\_OUTPUT pin on the I/O connector in two ways—as an output pin or an input pin. When you configure the pin as an output pin, you can program the pin to output a signal from a RTSI line or the general-purpose counter 0 output (see **signal** = ND\_GPCTR0\_OUTPUT in this function for details). When you configure the pin as an input pin, you can attach an external signal to the pin. When **signal** is one of the RTSI lines, and **source** = ND\_GPCTR0\_OUTPUT, the signal on the RTSI line will be the signal present at the GPCTR0\_OUTPUT pin on the I/O connector, which is not always the output of the general-purpose counter 0.

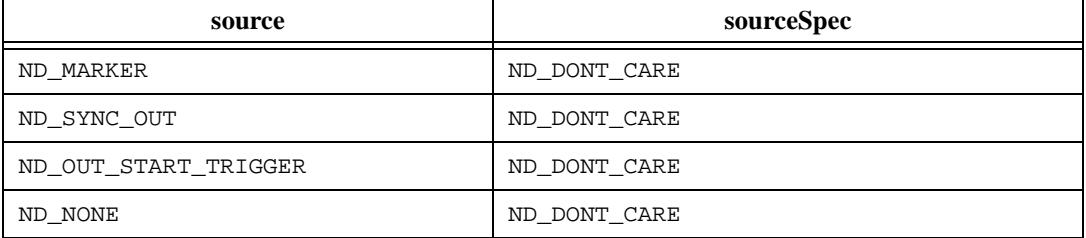

The following table applies to DAQArb 5411 devices only.

Use ND\_NONE to diable the output on the RTSI line.

The MARKER output and the SYNC output, which are generated during the waveform generation, can be routed to any of the RTSI trigger lines. For more details on the MARKERs and SYNC output, refer to your *DAQArb 5411 User Manual*. You also can route the start trigger signal to any of the RTSI trigger lines. This action might be useful to trigger multiple devices with the same signal at one time.

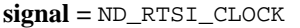

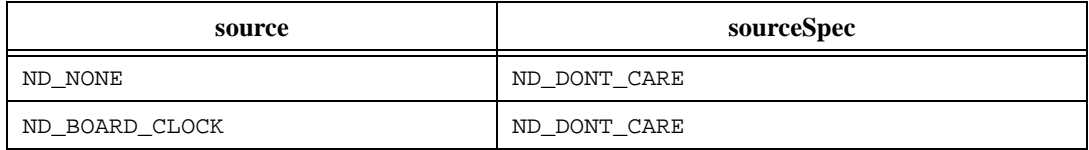

Use **source** = ND\_NONE to stop the device from driving the RTSI clock line.

When **source**  $=$  ND  $\neq$  BOARD CLOCK, this device drives the signal on the RTSI clock line.

For DAQArb 5411 devices, the board clock is a 20 MHz clock.

**signal =** ND\_BOARD\_CLOCK

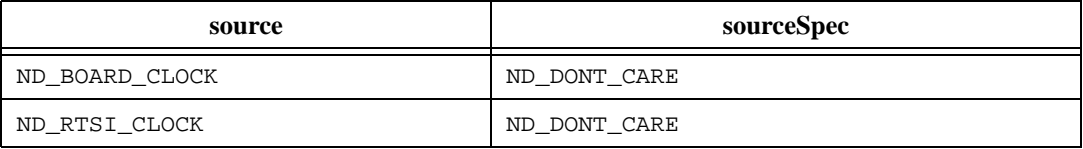

Use **source**  $=$  ND\_BOARD\_CLOCK to stop the device from receiving the clock signal from the RTSI clock line.

Use **source** =  $ND$  RTSI CLOCK to program the device to receive the clock signal from the RTSI clock line.

**signal =** ND\_PLL\_REF\_SOURCE

| source            | sourceSpec   |
|-------------------|--------------|
| ND RTSI CLOCK     | ND DONT CARE |
| ND IO CONNECTOR   | ND DONT CARE |
| ND_NONE (default) | ND DONT CARE |

Use ND\_NONE for internal calibrated reference.

By using ND\_IO\_CONNECTOR, you can select an external reference clock to be the source for the phase-locked loop (PLL), or you can use ND\_RTSI\_CLOCK when running at 20 MHz to be the reference clock source for the PLL. By default, NI-DAQ selects the internal reference.

## **Special Considerations when source = ND\_CONVERT**

When you enable the convert signal to go out on  $PFL_2$  or any of the RTSI lines, there will be a pulse prior to the start of data acquisition. This is the side effect of programming the device for data acquisition, and the receiver of the signal should keep this in mind. For example, to synchronize two devices using the convert signal, you should also make them share the start trigger signal. so that the spurious convert pulse generated by the controlling device is ignored by the controlling device.

## **Parameter Discussion for the 6602 Devices**

Legal ranges for the **signal**, **source**, and **sourceSpec** parameters are given in terms of constants that are defined in a header file.

- BASIC programmers—NIDAQCNS. INC (Visual Basic for Windows programmers should refer to the *[Programming Language Considerations](#page-22-0)* section in Chapter [1](#page-19-0), *[Using the](#page-19-0)  [NI-DAQ Functions](#page-19-0)*, for more information.
- Pascal programmers—NIDAQCNS.PAS

#### **Note** *Use the* **signal** *parameter to specify the signal whose source you want to select. The following table shows the possible values for* **signal***.*

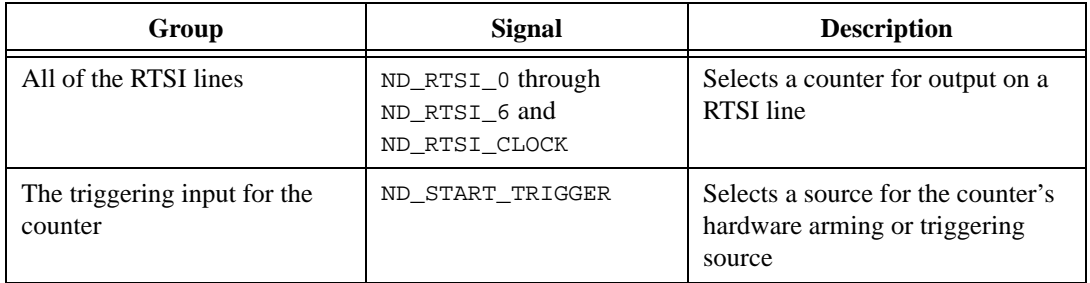

#### **Table 2-36.** Legal Parameters for the 6602 Devices

Legal values for source and sourceSpec depend on the signal and are shown in the following tables:

**signal =** ND\_RTSI\_0 through ND\_RTSI\_6 and ND\_RTSI\_CLOCK

| source                                    | sourceSpec   |
|-------------------------------------------|--------------|
| ND_NONE (default)                         | ND DONT CARE |
| ND LOW                                    | ND DONT CARE |
| ND HIGH                                   | ND DONT CARE |
| ND_GPCTR0_OUTPUT through ND_GPCTR7_OUTPUT | ND DONT CARE |

**signal =** ND\_START\_TRIGGER

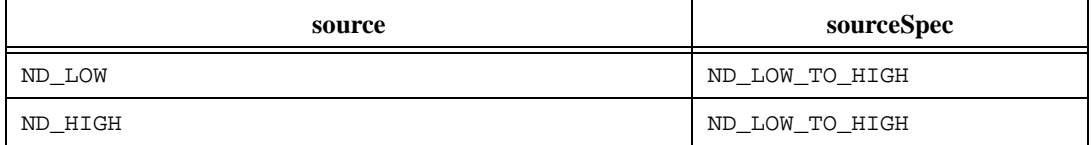

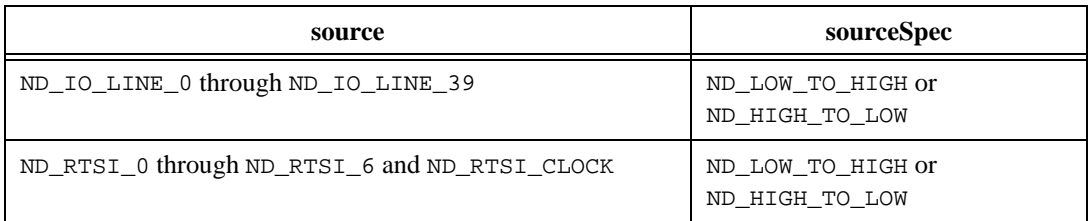

#### **Example**

```
status = Select_Signal (1, ND_START_TRIGGER, ND_RTSI_5, ND_LOW_TO_HIGH);
```
This example would route the fifth RTSI line to be the start trigger for the counters on the TIO board. When the fifth RTSI line has a rising edge, all counters configured for hardware triggering will begin counting. The software start must be issued to the counter before the hardware trigger will work.

## **Using This Function**

If you have selected a signal that is not an I/O connector pin, pin or a RTSI bus line, Select\_Signal saves the parameters in the configuration tables for future operations. Functions that which initiate data acquisition (DAQ\_Start, SCAN\_Start, DAQ\_Op, and SCAN\_Op) and waveform generation operations (WFM\_Group\_Control and WFM\_Op) use the configuration tables to set the device circuitry to the correct timing modes.

You do not need to call this function if you are satisfied with the default settings for the signals.

If you have selected a signal that is an I/O connector, connector or a RTSI bus signal, Select\_Signal performs signal routing and enables or disables output on a pin.pin or a RTSI line.

**Example:** Sending a signal from your E Series device to the RTSI bus

To send a signal from your E Series device to the RTSI bus, set **signal** to the appropriate RTSI bus line and **source** to indicate the signal from your device. If you want to send the analog input start trigger on to RTSI line 3, use the following call:

Select\_Signal(deviceNum, ND\_RTSI\_3, ND\_IN\_START\_TRIGGER, ND\_LOW\_TO\_HIGH)

**Example:** Receiving a signal from the RTSI bus on your E Series device

To receive a signal from the RTSI bus and use it as a signal on your E Series device, set **signal** to indicate the appropriate E Series device signal and **source** to the appropriate RTSI line. If you want to use low-to-high transitions of the signal present on the RTSI line 4 as your scan clock, use the following call:

Select\_Signal(deviceNum, ND\_IN\_SCAN\_START, ND\_RTSI\_4, ND\_LOW\_TO\_HIGH)

# **Signal Name Equivalencies**

For a variety of reasons, some timing signals are given different names in the hardware documentation and the software and its documentation. The following table lists the equivalencies between the two sets of signal names.

| <b>Signals</b> | <b>Hardware Name</b> | <b>Software Name</b>         |
|----------------|----------------------|------------------------------|
| AI-Related     | TRIG1                | ND IN START TRIGGER          |
|                | TRIG2                | ND IN STOP TRIGGER           |
|                | STARTSCAN            | ND IN SCAN START             |
|                | SISOURCE             | ND IN SCAN CLOCK TIMEBASE    |
|                | CONVERT*             | ND IN CONVERT                |
|                | <b>AIGATE</b>        | ND IN EXTERNAL GATE          |
|                | SI2SOURCE            | ND IN CHANNEL CLOCK TIMEBASE |
| AO-Related     | WFTRIG               | ND OUT START TRIGGER         |
|                | UPDATE*              | ND OUT UPDATE                |
|                | <b>AOGATE</b>        | ND OUT EXTERNAL GATE         |
|                | <b>UISOURCE</b>      | ND OUT UPDATE CLOCK TIMEBASE |
|                | AO2GATE              | N/A                          |
|                | UI2SOURCE            | N/A                          |

**Table 2-37.** E Series Signal Name Equivalencies

The VXI-MIO-64E-1 and VXI-MIO-64XE-10 devices use the VXIbus trigger lines to implement the RTSI bus synchronization between two or more such devices. The following table shows the mapping between the RTSI bus line (identifier) and the corresponding VXIbus trigger line.

| <b>RTSI</b> bus line identifier | <b>VXIbus trigger line</b>     |
|---------------------------------|--------------------------------|
| ND RTSI 0                       | VXIbus TTL Trigger 0 (TTLTRG0) |
| ND RTSI 1                       | VXIbus TTL Trigger 1 (TTLTRG1) |
| ND RTSI 2                       | VXIbus TTL Trigger 2 (TTLTRG2) |
| ND RTSI 3                       | VXIbus TTL Trigger 3 (TTLTRG3) |

**Table 2-38.** RTSI Bus Line and VXIbus Trigger Mapping

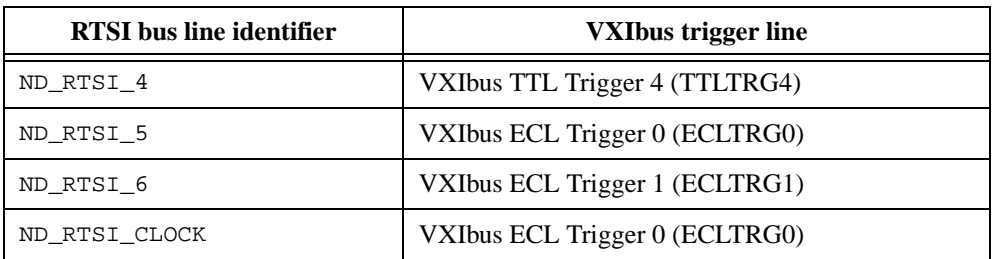

#### **Table 2-38.** RTSI Bus Line and VXIbus Trigger Mapping

**Note** *Unpredictable behavior might result if other VXIbus devices simultaneously use the same VXIbus trigger line that the VXI-MIO devices are using to synchronize their operations.*

# **Set\_DAQ\_Device\_Info**

## **Format**

### **status = Set\_DAQ\_Device\_Info (deviceNumber, infoType, infoValue)**

## **Purpose**

This function can be used to change the data transfer mode (interrupts and DMA) for certain classes of data acquisition operations, some settings for an SC-2040 track-and-hold accessory and an SC-2043-SG strain-gauge accessory, as well as the source for the CLK1 signal on the DAQCard-700. Refer to the *Using This Function* section to determine which settings can be changed for your device.

# **Parameters**

## **Input**

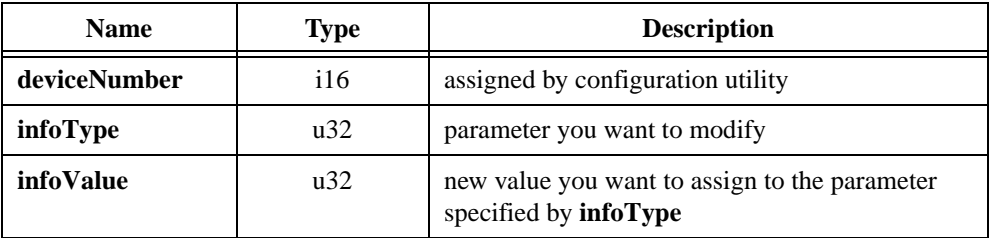

# **Parameter Discussion**

Legal ranges for the **infoType** and **infoValue** are given in terms of constants that are defined in a header file. The header file you should use depends on which of the following languages you are using:

- C programmers—NIDAQCNS.H (DATAACQ.H for LabWindows/CVI)
- BASIC programmers—NIDAQCNS.INC (Visual Basic for Windows programmers should refer to the *[Programming Language Considerations](#page-22-0)* section in Chapter [1](#page-19-0), *[Using the](#page-19-0)  [NI-DAQ Functions](#page-19-0)*, for more information.)
- Pascal programmers—NIDAQCNS.PAS

Use **infoType** to let NI-DAQ know which parameter you want to change. Use **infoValue** to specify the corresponding new value.

Values that **infoType** accepts depend on the device you are using. The legal range for **infoValue** depends on the device you are using and **infoType**.

**infoType** can be one of the following:

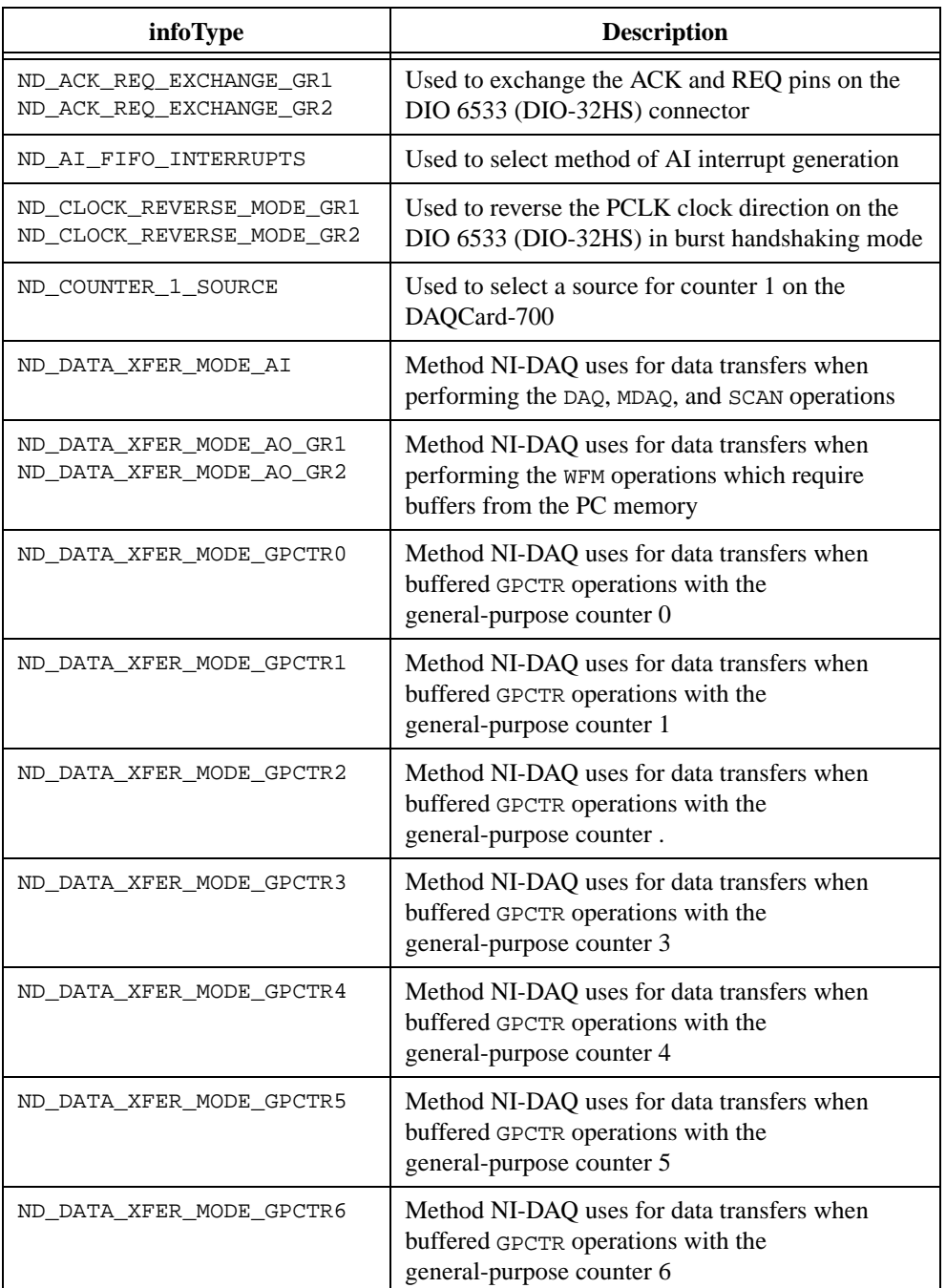

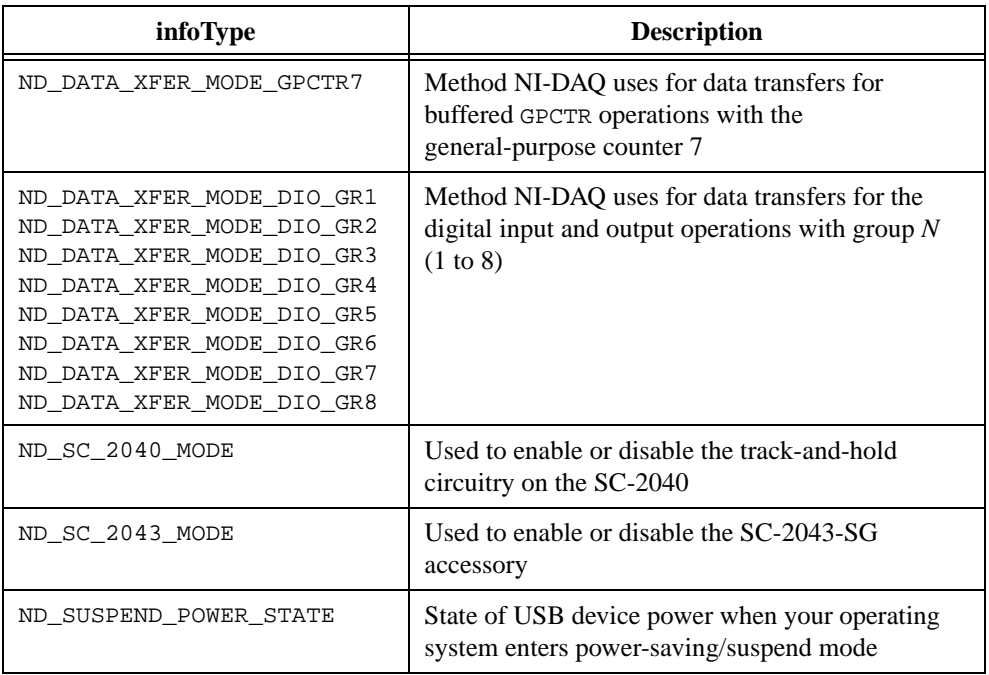

**infoValue** can be one of the following:

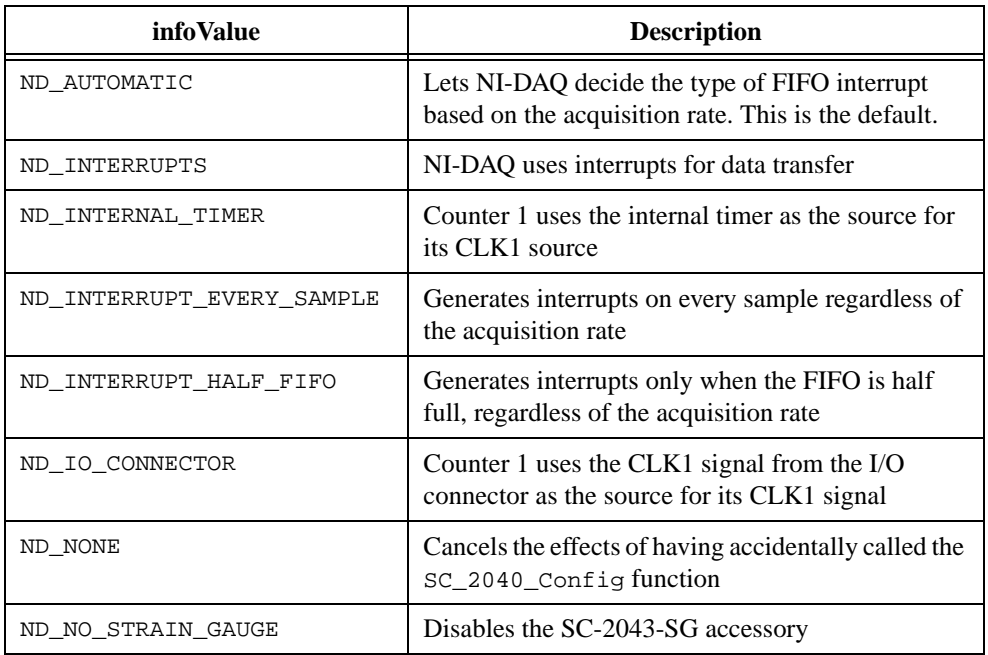

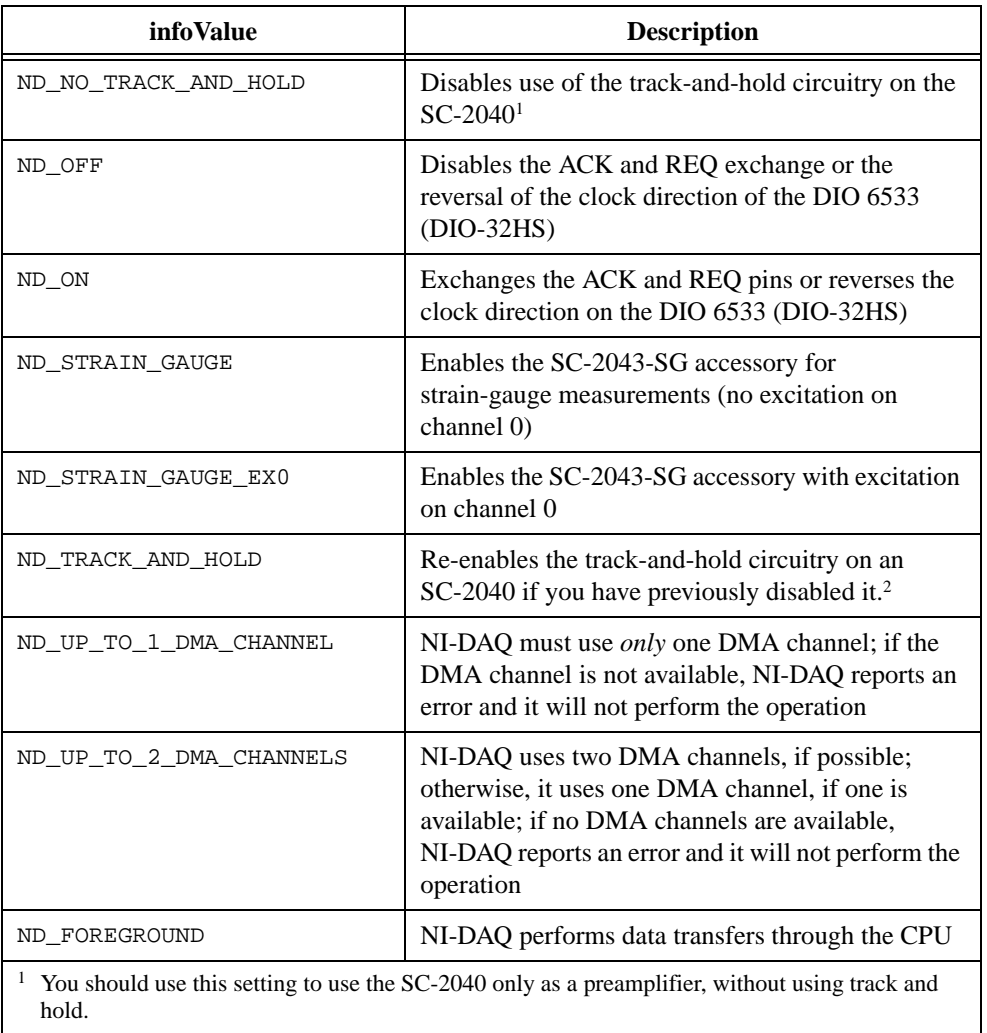

2 With ND\_NO\_TRACK\_AND\_HOLD.

When NI-DAQ uses DMA channels for data transfers, it must have an interrupt level available for the device performing the transfers. In this case, NI-DAQ uses interrupts for DMA controller reprogramming and exception handling.

## **Using This Function**

You can use this function to select the data transfer method for a given operation on a particular device. If you do not use this function, NI-DAQ decides on the data transfer method that typically takes maximum advantage of available resources.

All possible data transfer methods for the devices supported by NI-DAQ are listed below. If your device is not listed, none of the data transfer modes are applicable. The table also shows default values for data transfer modes and other settings. An asterisk indicates default value.

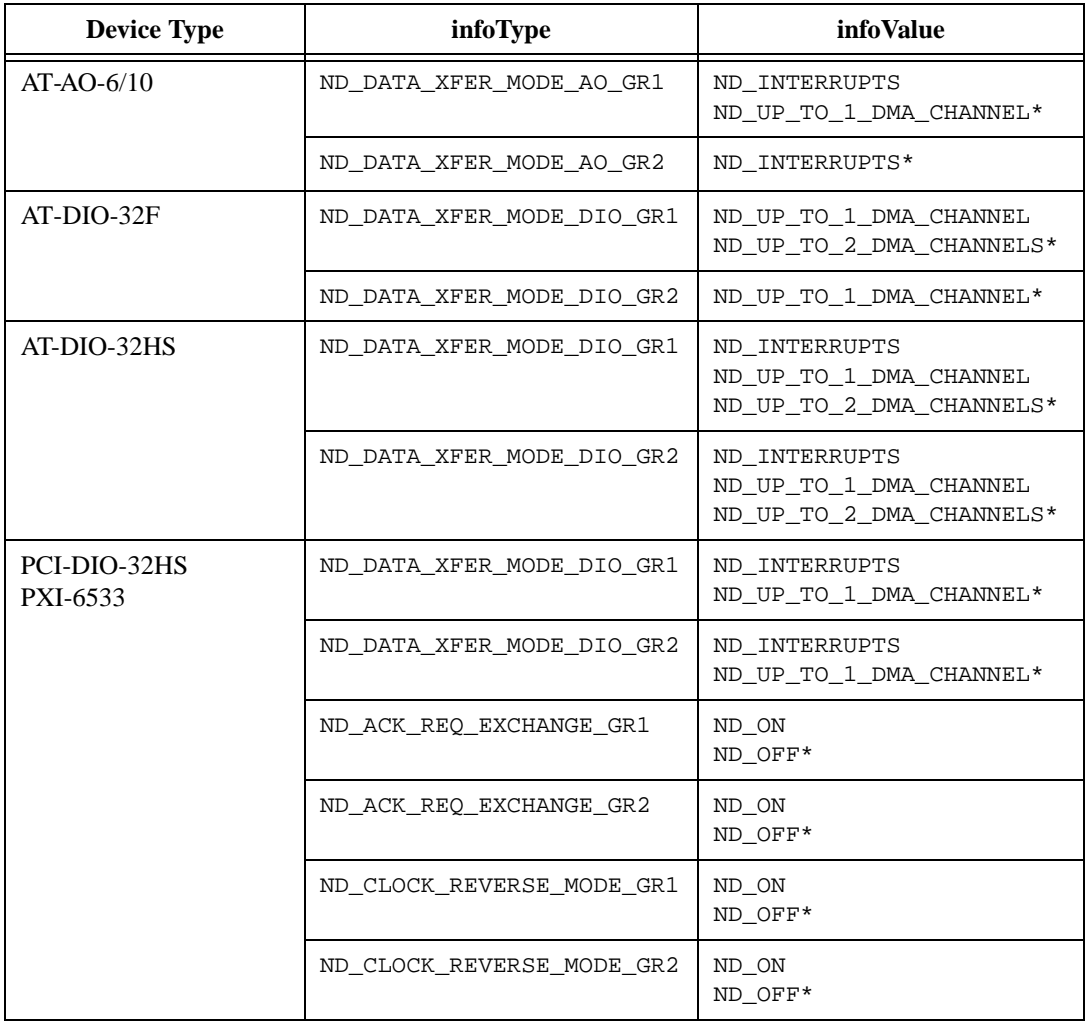

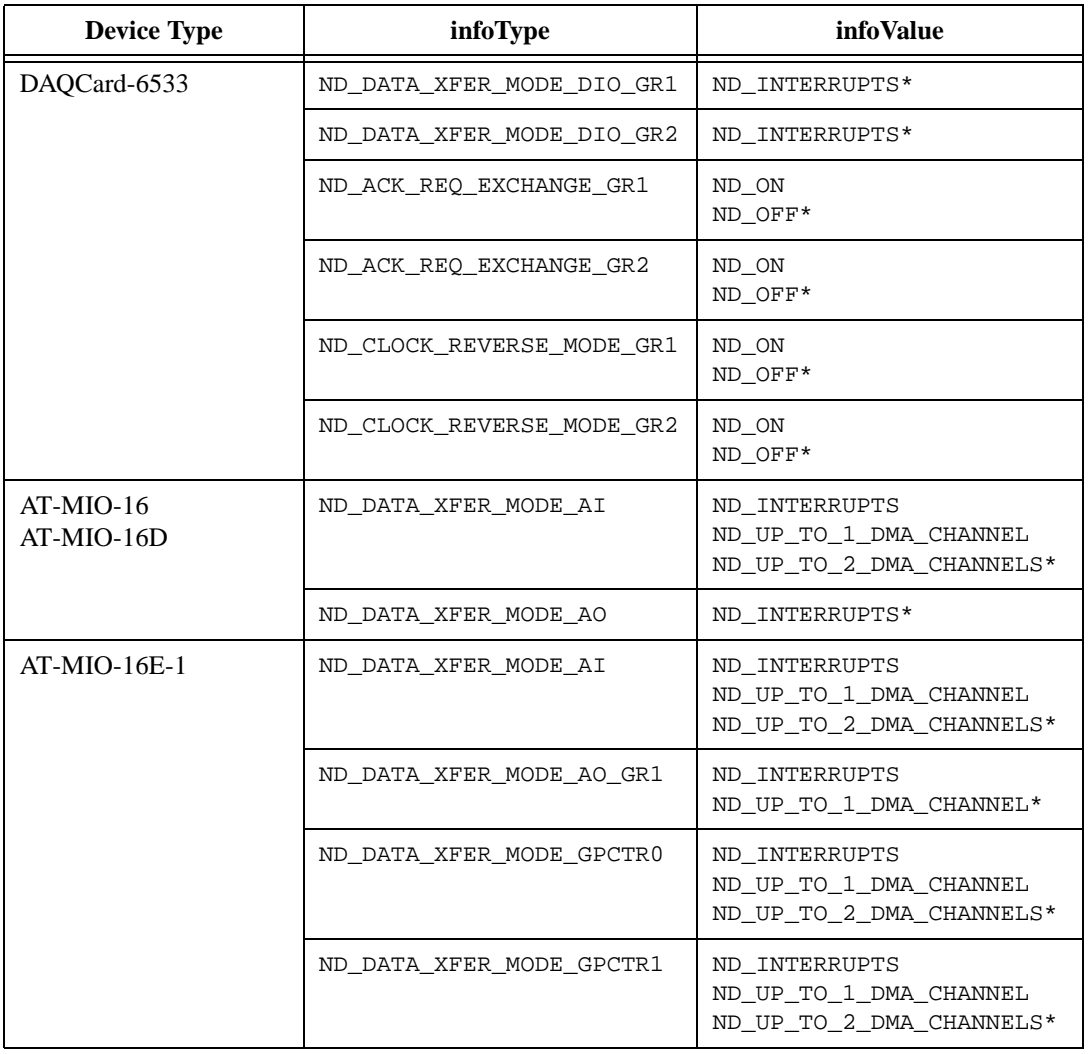

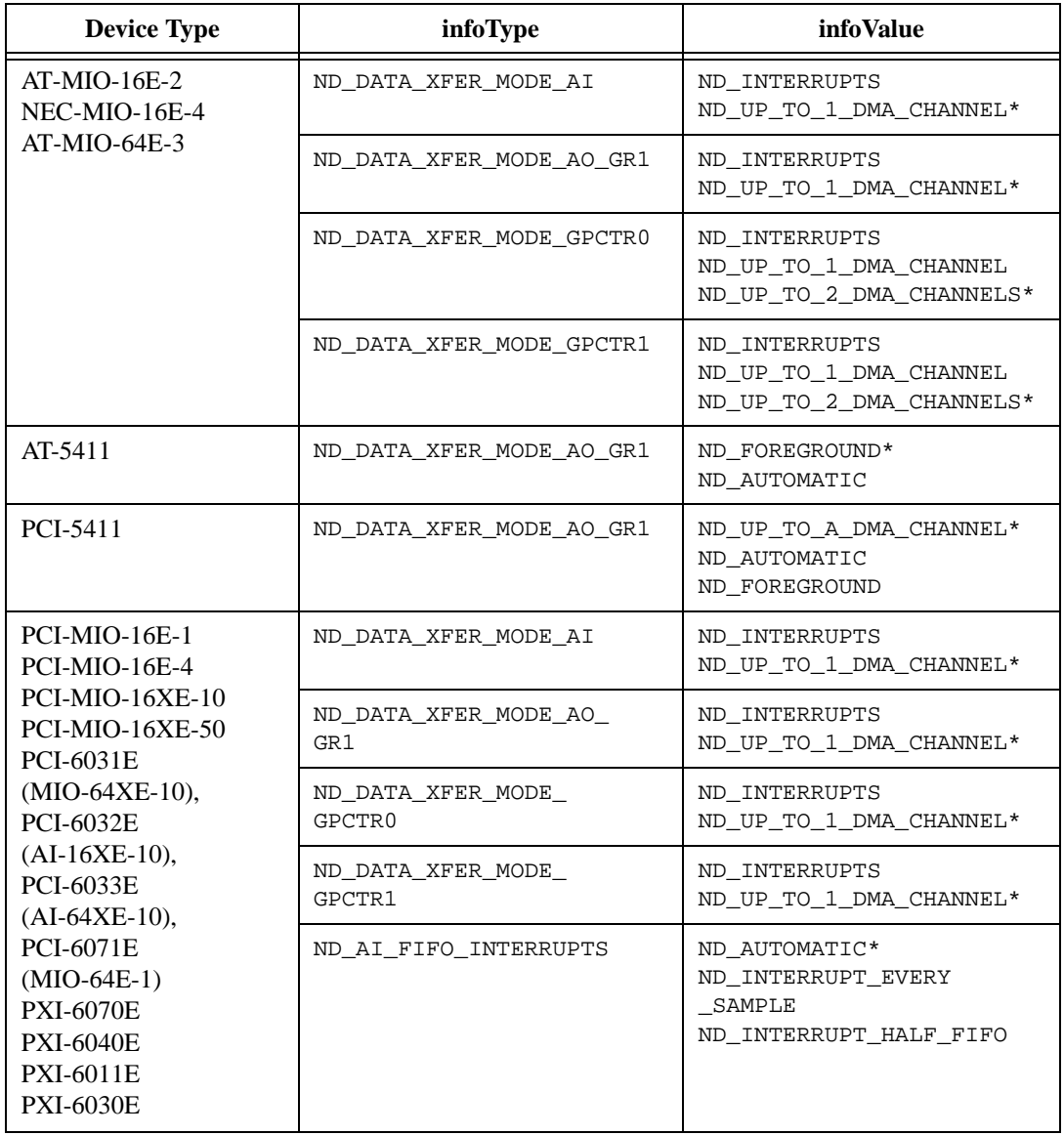

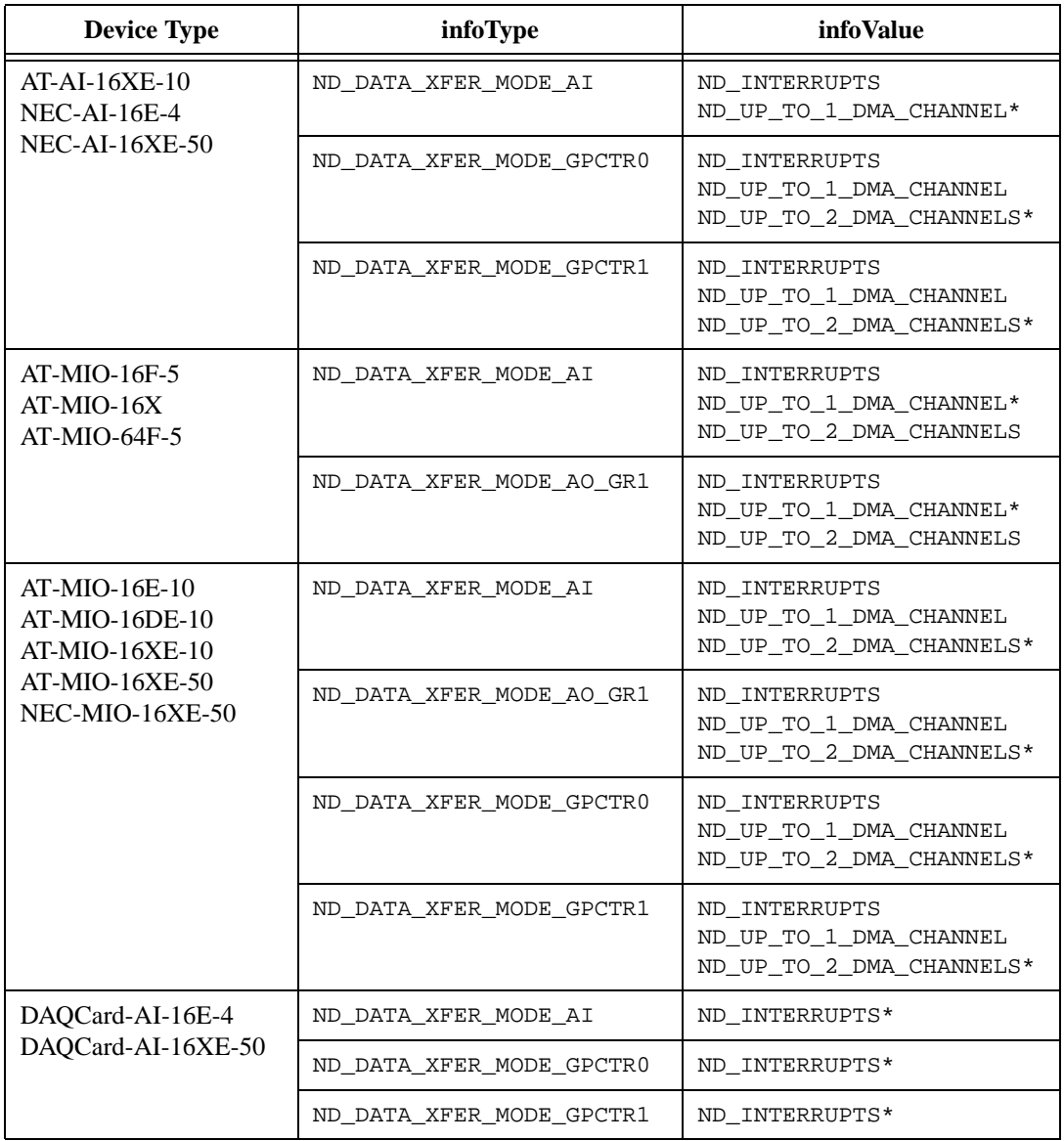

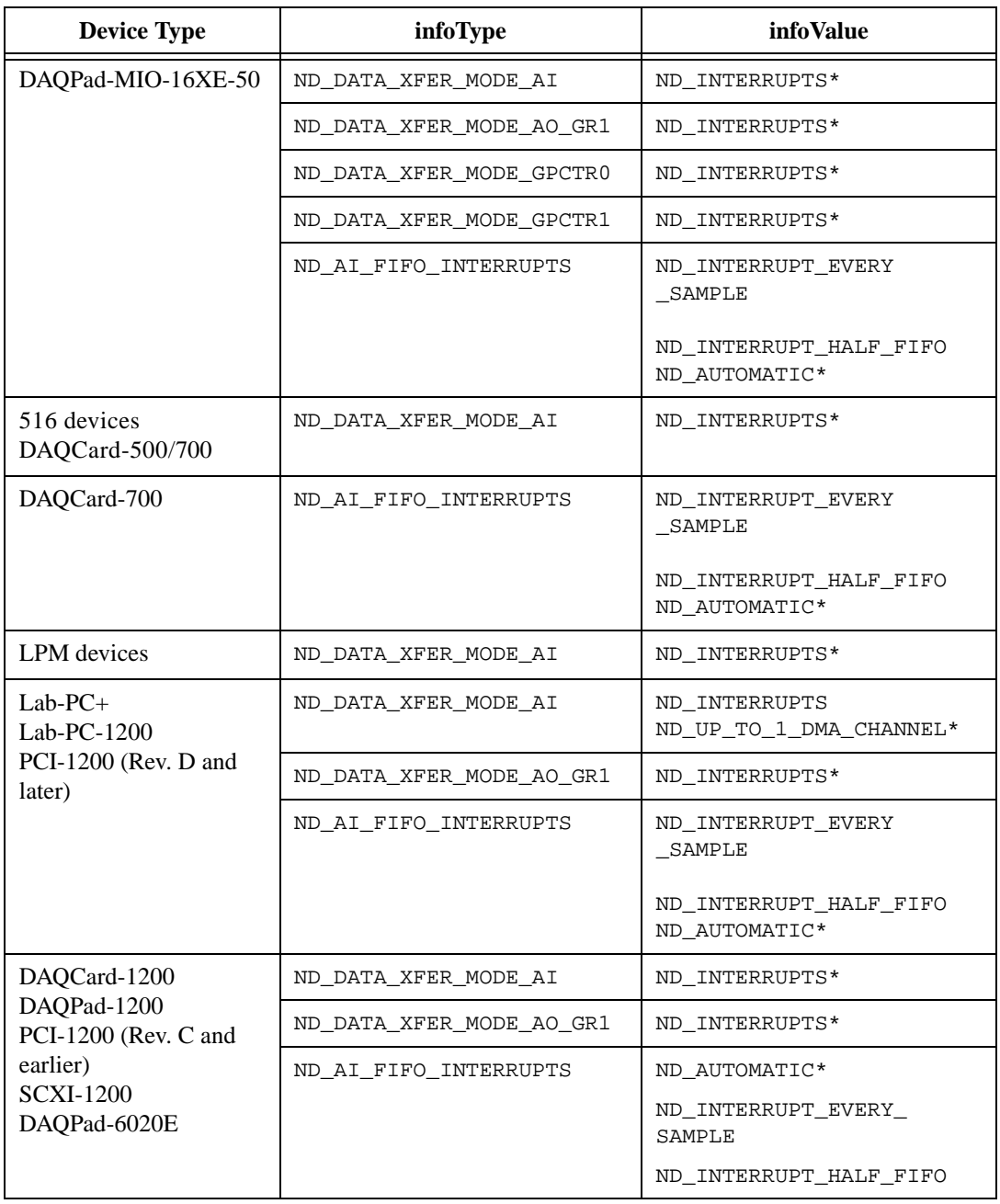

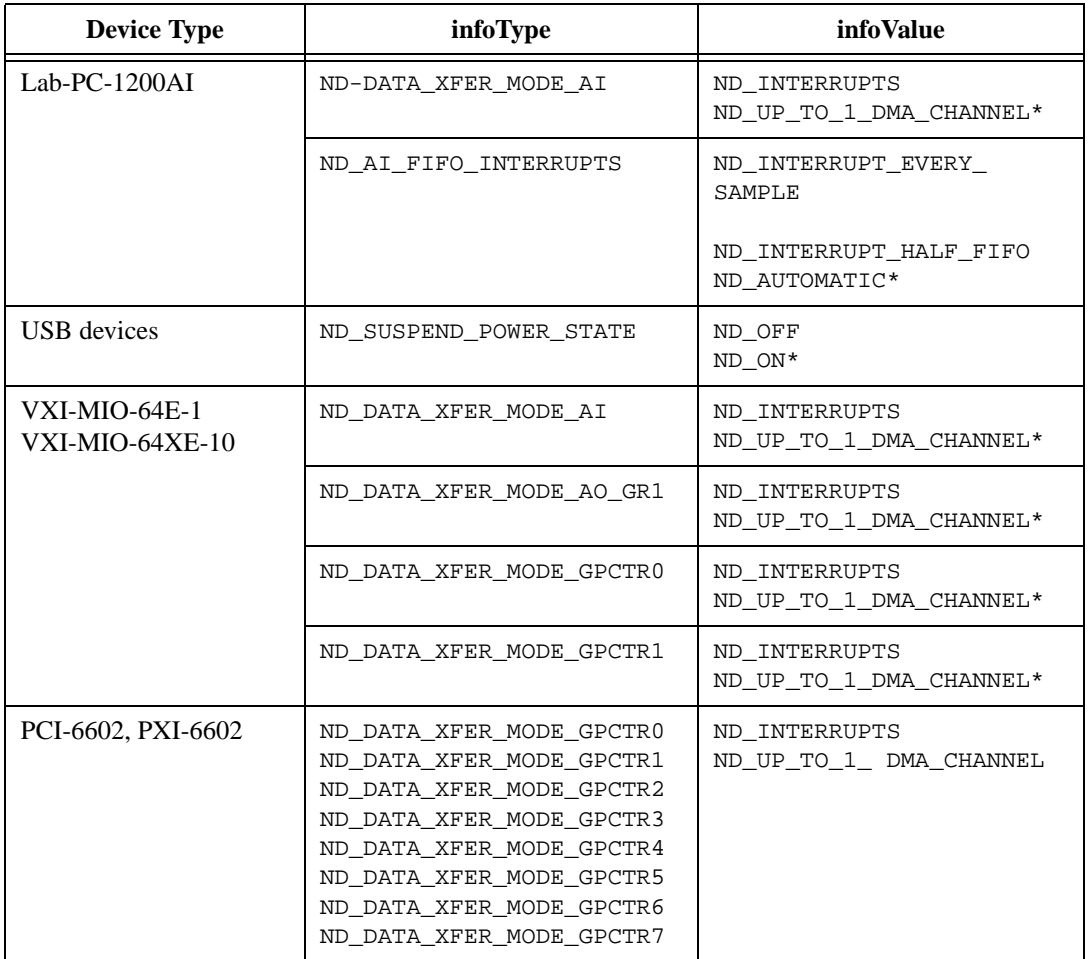

NI-DAQ uses interrupts and DMA channels for data transfers. The DMA data transfers are typically faster, so you might want to take advantage of them. Remember that the data transfer modes ND\_UP\_TO\_1\_DMA\_CHANNEL and ND\_UP\_TO\_2\_DMA\_CHANNELS do not reserve the DMA channel or channels for a particular operation; they just authorize NI-DAQ to use them, if they are available.

(AT-MIO-16, AT-MIO-16D, AT-MIO-16F-5, AT-MIO-16X, AT-MIO-64F-5 only) If you are performing high-speed analog input, you can increase your performance by setting ND\_DATA\_XFER\_MODE\_AI to ND\_UP\_TO\_2\_DMA\_CHANNELS. Using two DMA channels, these devices are able to chain across buffer boundaries caused by page breaks on AT-compatible computers or by buffer fragmentation caused by mapping virtual into physical memory. Notice that EISA computers provide their own DMA chaining mechanism and a single DMA channel is all that is necessary on these machines.

(AT-MIO-16F-5, AT-MIO-16X, AT-MIO-64F-5 only) If you want to use separate DMA channels for each of the analog output channels, you have to set ND\_DATA\_XFER\_MODE\_AO to ND\_UP\_TO\_2\_DMA\_CHANNELS and ND\_DATA\_XFER\_MODE\_AI to ND\_INTERRUPTS.

(AT-DIO-32F and AT-DIO-32HS) If you are performing high-speed digital input or output for group 1, setting ND\_DATA\_XFER\_MODE\_DIO\_GR1 to ND\_UP\_TO\_2\_DMA\_CHANNELS makes both DMA channels available and can increase your performance. Use ND\_DATA\_XFER\_MODE\_DIO\_GR2 to achieve the same results for the AT-DIO-32HS.
# **Timeout\_Config**

#### **Format**

#### **status = Timeout\_Config (deviceNumber, timeout)**

#### **Purpose**

Establishes a timeout limit that is used by the synchronous functions to ensure that these functions eventually return control to your application. Examples of synchronous functions are DAQ\_Op, DAQ\_DB\_Transfer and WFM\_from\_Disk.

# **Parameters**

#### **Input**

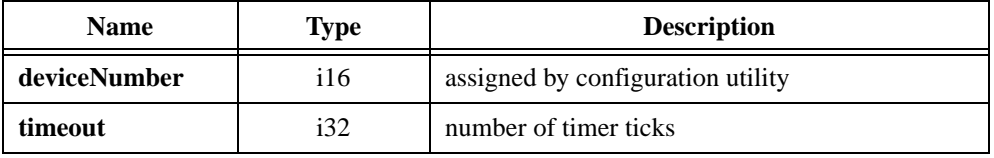

## **Parameter Discussion**

**timeout** is the number of timer ticks. The duration of a tick is 55 ms (0.055 s), and there are approximately 18 ticks/s.

- -1: Wait indefinitely (timeout disabled).<br>0 to 2<sup>31</sup>: Wait **timeout**  $*$  0.055 s before return
- Wait **timeout**  $*$  0.055 s before returning.

# **Using This Function**

The synchronous functions do not return control to your application until they have accomplished their task. If you have indicated a large amount of data and/or a slow acquisition or generation rate, you might want to terminate the function prematurely, short of restarting your computer. By calling Timeout\_Config before calling the synchronous function, you can set an upper bound on the amount of time the synchronous function takes before returning. If the synchronous function returns the error code **timeOutError**, you know that the number of ticks indicated in the **timeout** parameter have elapsed and the synchronous function has returned because of the timeout.

The following is a list of the synchronous functions:

```
DIG_DB_Transfer
DAQ DB Transfer
Lab_ISCAN_Op
WFM_DB_Transfer
DAQ_Op
```
Lab\_ISCAN\_to\_Disk WFM\_from\_Disk DAQ\_to\_Disk SCAN\_Op WFM\_Op SCAN\_to\_Disk

# **WFM\_Chan\_Control**

#### **Format**

#### **status = WFM\_Chan\_Control (deviceNumber, chan, operation)**

#### **Purpose**

Temporarily halts or restarts waveform generation for a single analog output channel.

## **Parameters**

#### **Input**

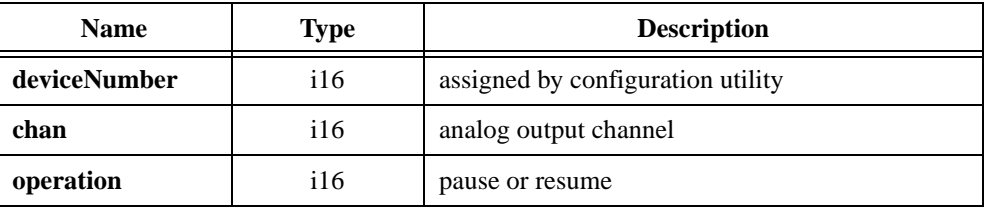

### **Parameter Discussion**

**chan** is the analog output channel to be paused or restarted.

Range: 0 or 1 for most devices. 0 through 5 for AT-AO-6. 0 through 9 for AT-AO-10.

**operation** selects the operation to be performed on the output channel.

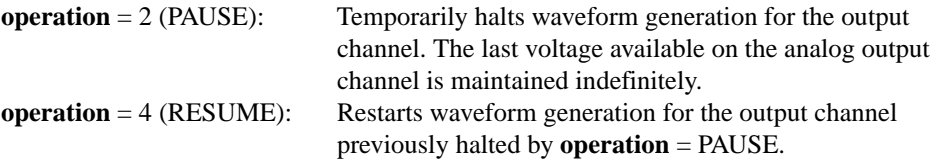

## **Using This Function**

#### **Note** *This function does not support E Series devices.*

When you have halted a waveform generation has been halted by executing PAUSE, the RESUME operation restarts the waveform exactly at the point in your buffer where it left off. AT-AO-6/10, AT-MIO-16X, and AT-MIO-64F-5 only–You can use the PAUSE and RESUME operations on group 1 output channels only if at least one of the following conditions is true:

- Group 1 consists of a single output channel.
- Group 1 is using interrupts instead of DMA.

AT-AO-6/10, AT-MIO-16X, and AT-MIO-64F-5 only–You will see a FIFO lag effect when you pause or resume group 1 channels. When you execute PAUSE for a group 1 channel, the effective pause does not occur until the FIFO has finished writing all of the data remaining in the FIFO for the specified channel. The same is true for the RESUME operation on a group 1 channel. NI-DAQ cannot place data for the specified channel into the FIFO until the FIFO has emptied. Refer to the *FIFO Lag Effect on the MIO E Series, AT-AO-6/10, AT-MIO-16X, AT-MIO-64F-5, PCI-4451, and PCI-4551* section of Chapter 3, *Software Overview*, of the *NI-DAQ User Manual for PC Compatibles* for a more detailed discussion.

# **WFM\_Check**

#### **Format**

**status = WFM\_Check (deviceNumber, chan, wfmStopped, itersDone, pointsDone)**

#### **Purpose**

Returns status information concerning a waveform generation operation.

# **Parameters**

### **Input**

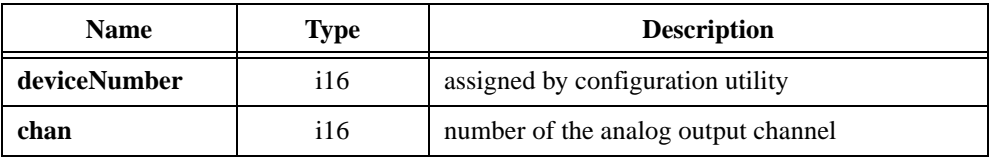

### **Output**

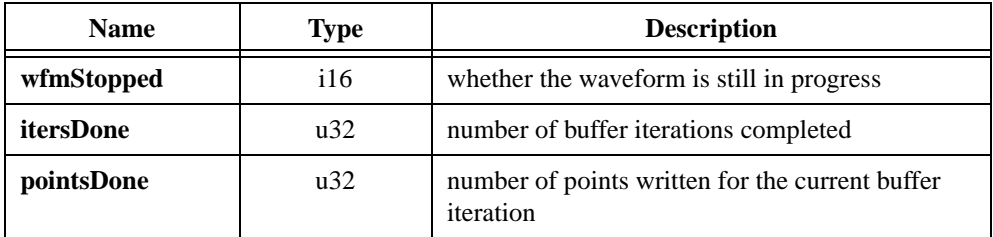

## **Parameter Discussion**

**chan** is the number of the analog output channel performing the waveform generation operation.

Range: 0 or 1 for most devices. 0 through 5 for AT-AO-6.

0 through 9 for AT-AO-10.

**wfmStopped** is a flag whose value indicates whether the waveform generation operation is still in progress. If the number of iterations indicated in the last WFM\_Load call is 0, the status is always 0.

- 0: Ongoing operation.
- 1: Complete operation.

**itersDone** returns the number of buffer iterations that have been completed.

**pointsDone** returns the number of points written to the analog output channels specified in **chan** for the current buffer iteration. For devices that have analog output FIFOs, **pointsDone** returns the number of points written to the FIFO if **chan** belongs to group 1. Refer to the following *Using This Function* section for more information.

Range:  $0$  to **count**  $-1$ , where **count** is the parameter used in the last WFM\_Load call.

#### **Note** *C Programmers—***wfmStopped***,* **itersDone***, and* **pointsDone** *are pass-by-reference parameters.*

# **Using This Function**

WFM\_Check returns status information concerning the progress of a waveform generation operation. It is useful in determining when an operation has completed and when you can initiate a new operation.

A FIFO lag effect is seen for group 1 channels on devices with analog output FIFOs. **pointsDone** and **itersDone** indicate the number of buffer points currently written to the FIFO. There is a time lag from the point when the data is written to the FIFO to when the data is output to the DACs. This time lag is dependent upon the update rate. For example, if you had a buffer of 50 points that you wanted to send to analog output channel 0, the first call to WFM\_Check would have **itersDone** = 20. The FIFO would be filled up with 20 cycles of your 50-point buffer. Refer to the *FIFO Lag Effect on the MIO E Series, AT-AO-6/10, AT-MIO-16X, AT-MIO-64F-5, PCI-4451 and PCI-4551* section of Chapter 3, *Software Overview*, of the *NI-DAQ User Manual for PC Compatibles* for a more detailed discussion. **wfmStopped** is also affected by the FIFO lag, since **wfmStopped** indicates when the last point has actually been output.

On the PCI/PXI/CPCI E Series devices, you can effectively turn off the FIFO to eliminate the FIFO by effect. Refer to the AO Change Parameter function.

**Note** *AT-MIO-16X, E Series devices, AT-MIO-64F-5, AT-AO-6/10, and 4451 devices only—If you use FIFO mode waveform generation,* **pointsDone** *is always 0. If the generation is continuous (including pulsed waveform generation), the parameters*  **wfmStopped** *and* **itersDone** *are always 0; otherwise* **wfmStopped** *and* **itersDone** *indicate the status of waveform generation operation.*

# **WFM\_ClockRate**

#### **Format**

**status = WFM\_ClockRate (deviceNumber, group, whichclock, timebase, interval, mode)**

#### **Purpose**

Sets an update rate and a delay rate for a group of analog output channels.

## **Parameters**

#### **Input**

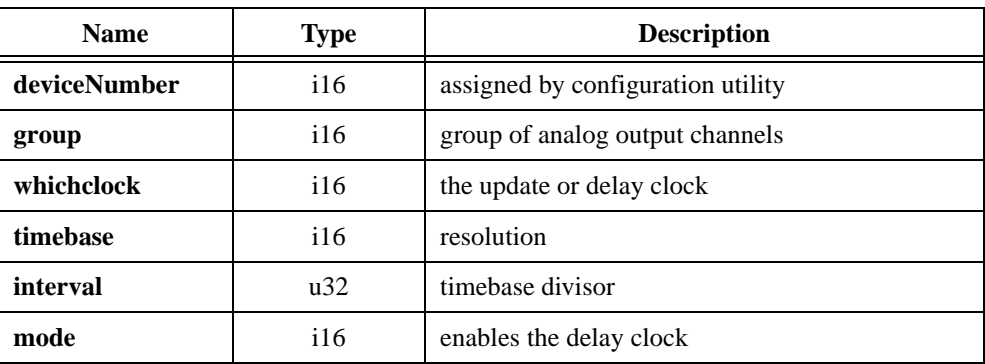

# **Parameter Discussion**

**group** is the group of analog output channels (see WFM\_Group\_Setup).

Range: 1 for most devices.

1 or 2 for the AT-AO-6/10.

**whichclock** indicates the type of clock:

- 0: The update clock (default).
- 1: The delay clock.
- 2: The delay clock prescalar 1 (E Series devices only).
- 3: The delay clock prescalar 2 (E Series devices only).

Notice that you can program the delay clock only on the AT-MIO-16X, AT-MIO-64F-5, and E Series devices.

**timebase** is the timebase, or resolution, NI-DAQ uses in determining **interval**. **timebase** has the following possible values:

- –4: 40 MHz clock used as a timebase (25ns) (DAQArb 5411 only).
- –3: 20 MHz clock used as a timebase (50 ns) (E Series only).
- –1: 5 MHz clock used as timebase (200 ns resolution) (AT-MIO-16F-5, AT-MIO-64F-5, and AT-MIO-16X only)
- 0: If **whichclock** is equal to 0, the external clock is connected to OUT2 on the MIO-16 and AT-MIO-16D; to EXTDACUPDATE\* on the AT-MIO-16F-5, AT-MIO-64F-5, and AT-MIO-16X; to EXTUPDATE on the AT-AO-6/10 and Lab and 1200 Series analog output devices, or to a pin chosen through the Select\_Signal function on an E Series device (default is PFI5). If **whichclock** is equal to 1, the external clock is connected to OUT2 on -the AT-MIO-16X and AT-MIO-64F-5.
- 1: 1 MHz clock used as timebase (1 µs resolution) (Am9513-based devices only).
- 2: 100 kHz clock used as timebase (10 µs resolution).
- 3: 10 kHz clock used as timebase (100 µs resolution) (Am9513-based devices only).
- 4: 1 kHz clock used as timebase (1 ms resolution) (Am9513-based devices only).
- 5: 100 Hz clock used as timebase (10 ms resolution) (Am9513-based devices only).
- 6: SOURCE1 used as timebase (Am9513-based MIO devices only).
- 7: SOURCE2 used as timebase (Am9513-based MIO devices only).
- 8: SOURCE3 used as timebase (Am9513-based MIO devices only).
- 9: SOURCE4 used as timebase (Am9513-based MIO devices only).
- 10: SOURCE5 used as timebase (Am9513-based MIO devices only).
- 11: External timebase (E Series devices only). Connect your external timebase to PFI5, by default, or use the Select\_Signal function to specify a different source.

On the MIO-16/16D, **timebase** = 0 sets counter 2 to the high-impedance state, allowing its output level to be externally driven by a signal connected to the OUT2 pin on the I/O connector. On the Lab and 1200 Series analog output devices, **timebase** = 0 allows the signal applied to the EXTUPDATE pin on the I/O connector to control the DAC update. On the AT-AO-6/10, **timebase** = 0 allows the signal applied to the EXTDACUPDATE from the I/O connector or RTSI bus to control the DAC update. On the AT-MIO-16F-5, AT-MIO-64F-5, and  $AT-MIO-16X$ , **timebase**  $= 0$  allows the signal applied to the EXTDACUPDATE pin on the I/O connector to control the DAC update. Whenever an active low pulse is detected on one of these pins, the DACs in the group are updated. When **timebase** = 0, the value of **interval** is irrelevant. **timebase**  $= 1$  through 5 selects one of the five available internal clock signals to be used in determining the update interval.

**interval** indicates the number of timebase units. If **whichclock** is 0, **interval** indicates the number of **timebase** units of time that elapse between voltage updates at the analog output channels in the group. If **whichclock** is 1, **interval** indicates the number of timebase units of time that elapse after reaching the last point in DAC FIFO before the next cycle begins. If **whichclock** is 2, interval indicates delay interval prescalar 1. If **whichclock** is 3, interval indicates delay interval prescalar 2.

Range: 2 through 65,535 for the MIO devices and DAQArb 5411 devices, except for E Series devices. 2 through 16,777,216 for E Series devices.

The only internal timebases available on the E Series devices are 20 MHz and 100 kHz. If you use a **timebase** other than –3 or 2 for these devices, NI-DAQ performs the appropriate translation, if possible.

#### **Note** *If you are using an SCXI-1200 with remote SCXI, the maximum rate depends on the baud rate setting and* **updateRate***. Refer to the SCXI-1200 User Manual for more details.*

**mode** depends on the **whichclock** parameter.

Range: 0, 1, or 2 for E Series devices. 0 or 1 for the AT-MIO-16X and AT-MIO-64F-5. 0 for all other devices.

#### **whichclock**  $= 0$ :

When **whichclock** is 0 (update clock), mode should be 0 for all other devices except for E Series devices. For these devices, **mode** is used to indicate the time of change of update rate, when a waveform is already in progress. If no waveform is in progress, **mode** is ignored. Set argument **mode** to 0 to indicate that you wish to change the update rate immediately. For E Series devices you cannot change the update rate when using FIFO pulsed waveform generation and waveform is already in progress.

#### **whichclock** = 1:

When **whichclock** is 1 (delay clock), mode indicates whether delay clock should be enabled or disabled. When **mode** is 1, NI-DAQ enables the delay clock. If you want to use FIFO pulse-waveform generation, you must set **mode** to 1. Notice that, if you enable delay clock, you must load finite iterations. If you load infinite iterations, NI-DAQ returns error code **fifoModeError**.

**whichclock**  $= 2$ : **mode** is ignored in this case.

# **whichclock**  $=$  3:

Mode is ignored in this case.

If any of these conditions is not met, NI-DAQ returns **updateRateChangeError**.

## **Using This Function**

You can calculate the actual update rate in seconds from the timebase resolution selected by **timebase** and **interval**, as shown by the following example.

Suppose that **timebase** equals 2. On an MIO device, this value selects the 100 kHz internal clock signal, which provides counter 2 with a rising edge to count every  $10 \mu s$ , thus selecting the 10 µs resolution. On Lab and 1200 Series analog output devices, if the total update interval given by (timebase resolution) \* **interval** is greater than 65,535 µs, it programs counter B0

(if it is not busy in a data acquisition or a counting operation) to produce a clock of 100 kHz, which is used by the counter producing the update interval.

Also suppose that **interval** equals 25. This value indicates that counter 2 must count 25 rising edges of its input clock signal before issuing a request to produce a new voltage at the analog output channels.

The actual update rate in seconds is then  $25 * 10 \mu s = 250 \mu s$ . Thus, a new voltage is produced at the output channels every 250 µs.

The frequency of a waveform is related to the update rate and the number of points in the buffer (indicated in an earlier call to WFM\_Load) as follows, where the buffer contains one cycle of the waveform:

frequency = update rate/points in the buffer

You can make repeated calls to  $W_M$  ClockRate to change the update rate of a waveform in progress. You cannot change the internal timebase already being used by the device, only the interval, and the following conditions must be met:

- **whichclock** is 0.
- You are not using FIFO pulsed waveform generation.
- The timebase has the value it had when you called this function before starting the waveform generation.
- At least one update was performed using the previously selected update interval to change the interval immediately; that is, when  $\text{mode} = 0$ .

If any of these conditions is not met, NI-DAQ returns **updateRateChangeError**.

To perform FIFO pulse waveform generation on an E Series device, you must use the same timebase for update and delay clock. You must specify the delay time as the product of four numbers:

delay time = timebase period \* delay interval \* delay interval prescalar 1 \* delay interval prescalar 2.

In this formula,

- Timebase period is a single period corresponding to the selected timebase (for example, 50 ns when the 20 MHz clock is used)
- Delay interval corresponds to the interval argument in this function when **whichclock**  $= 1$ .
- Delay interval prescalar 1 corresponds to the interval argument you use in this function when **whichclock** = 2. If you do not call this function with **whichclock** = 2, this interval is 1.

• Delay interval prescalar 2 corresponds to the interval argument you use in this function when **whichclock** = 3. If you do not call this function with **whichclock** = 3, this interval is 2.

When **whichclock** = 2, NI-DAQ ignores **timebase** and **mode** arguments. Legal range for delay interval prescalar 1 is 1 through  $2^{24}$ .

When **whichclock** = 3, NI-DAQ ignores **timebase** and **mode** arguments. Legal range for delay interval prescalar 2 is 2 through 224.

Example:

Let us compute the delay time after the following sequence of function calls:

```
WFM_ClockRate(deviceNumber, group, 0, -3, 1000, 0)
WFM_ClockRate(deviceNumber, group, 1, -3, 4000, 1)
WFM ClockRate(deviceNumber, group, 2, -3, 7000, 1)
```
In this case, timebase period is 50 ns, delay interval is 4,000, delay interval prescalar 1 is 7,000, delay interval prescalar 2 is 2, so the delay time is 50 ns  $\cdot$  4000  $\cdot$  7000  $\cdot$  2 = 2,800,000,000 ns = 2.8 s.

Notice that the maximum possible delay time with the 20 MHz internal timebase is 50 ns •  $2^{24}$  •  $2^{24}$  •  $2^{24}$  = 7.5 million years.

# **WFM\_DB\_Config**

## **Format**

#### **status = WFM\_DB\_Config (deviceNumber, numChans, chanVect, dbMode, oldDataStop partialTransferStop)**

# **Purpose**

Enables and disables the double-buffered mode of waveform generation.

# **Parameters**

### **Input**

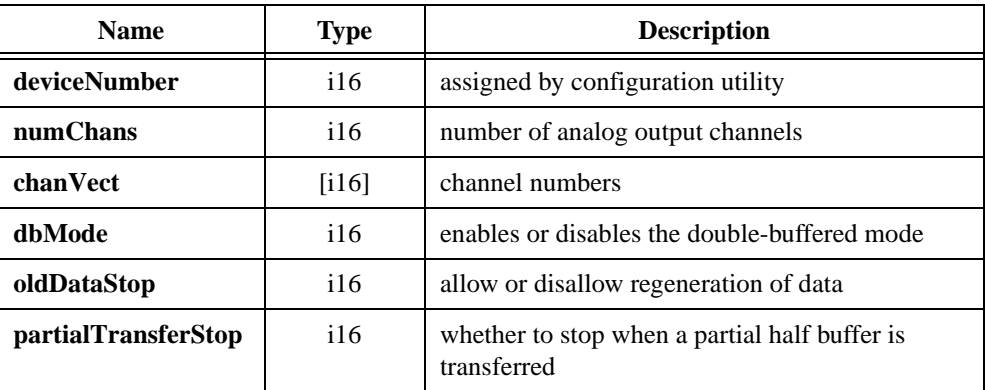

# **Parameter Discussion**

**numChans** indicates the number of analog output channels specified in the array **chanVect**.

Range: 1 or 2 for most devices. 1 through 6 for AT-AO-6. 1 through 10 for AT-AO-10.

**chanVect** is the user array of channel numbers.

Channel number range:

0 or 1 for most devices. 0 through 5 for AT-AO-6. 0 through 9 for AT-AO-10.

**dbMode** is a flag whose value either enables or disables the double-buffered mode of waveform generation.

- 0: Double-buffered mode disabled.
- 1: Double-buffered mode enabled.

**oldDataStop** is a flag whose value enables or disables the mechanism whereby NI-DAQ stops the waveform generation when NI-DAQ it is about to generate old data (data that has already been generated) a second time. Setting **oldDataStop** to 1 ensures seamless double-buffered waveform generation.

- 0: Allow regeneration of data.
- 1: Disallow regeneration of data.

**partialTransferStop** is a flag indicating whether to stop waveform generation when NI-DAQ transfers a partial half buffer to the analog output buffer using a WFM\_DB\_Transfer call. NI-DAQ stops the waveform when NI-DAQ has output the partial half buffer.

- 0: Allow partial half buffer transfers.
- 1: Stop waveform generation after partial half buffer transfers.

#### **Using This Function**

Use WFM DB Config to turn double-buffered waveform generation on and off. With the double-buffered mode enabled, you can use WFM\_DB\_Transfer to transfer new data into the waveform buffer (selected by WFM\_Load) as NI-DAQ generates the waveform. Because of the extra bookkeeping involved, unless you are going to use WFM\_DB\_Transfer, you should leave double buffering disabled. Refer to Chapter 5, *NI-DAQ Double Buffering*, of the *NI-DAQ User Manual for PC Compatibles* for a detailed discussion of double buffering.

If you are using DMA, enabling **partialTransferStop** (or **oldDataStop**) causes an artificial split in the waveform buffer, which requires DMA reprogramming at the end of each half buffer. Therefore, you should only enable these options if necessary.

(AT-AO-6/10 only) For double-buffered waveform generation with group 1 channels using DMA: If **oldDataStop** is enabled, partial half buffer transfers (using WFM\_DB\_Transfer calls) are only allowed if **partialTransferStop** is enabled.

For double-buffered waveform generation with group 1: The total number of points for all the group 1 channels (specified in WFM\_Load) should be at least twice the size of the FIFO. Refer to the *AT-AO-6/10 User Manual* for information on the AT-AO-6/10 FIFO size.

(AT-MIO-16F-5 only) When using the double-buffered waveform generation and **oldDataStop** mode is enabled, the driver can alter bit 15 of the data points in the waveform buffer.

# **WFM\_DB\_HalfReady**

## **Format**

#### **status = WFM\_DB\_HalfReady (deviceNumber, numChans, chanVect, halfReady)**

# **Purpose**

Checks if the next half buffer for one or more channels is available for new data during a double-buffered waveform generation operation. You can use WFM\_DB\_HalfReady to avoid the waiting period that can occur with the double-buffered transfer functions.

# **Parameters**

#### **Input**

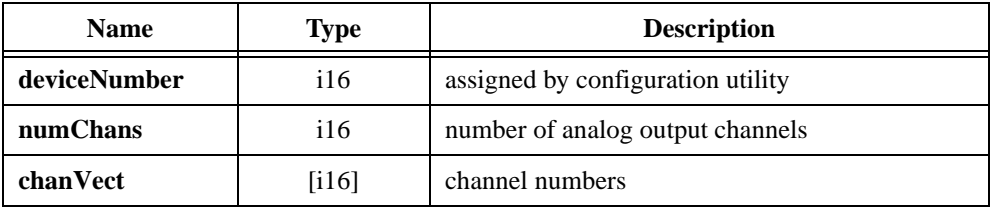

## **Output**

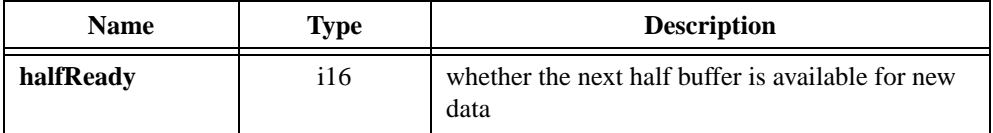

# **Parameter Discussion**

**numChans** indicates the number of analog output channels specified in the array **chanVect**.

**chanVect** is the user array of channel numbers indicating which analog output channels are to be checked to see if the next half buffer for that channel is available.

Channel number range:

0 or 1 for most devices. 0 through 5 for AT-AO-6. 0 through 9 for AT-AO-10.

**halfReady** indicates whether the next half buffer for all of the channels specified in **chanVect** is available for new data. When **halfReady** equals 1, you can use WFM\_DB\_Transfer to write new data to the next half buffer(s) immediately. When **halfReady** equals 0, the next half buffer for one or more channels is not ready for new data.

 $\sqrt{\frac{2}{\pi}}$ 

**Note** *C Programmers—***halfReady** *is a pass-by-reference parameter.*

# **Using This Function**

Double-buffered waveform generation functions cyclically output data from the waveform buffer (specified in WFM\_Load). The waveform buffer is divided into two equal halves so that NI-DAQ can write data from one half of the buffer to the output channels while filling the other half of the buffer with new data. This mechanism makes it necessary to write to both halves of the waveform buffer alternately so that NI-DAQ does not output the old data. Use WFM\_DB\_Transfer to transfer new data to a waveform buffer half. Both of these functions, when called, wait until NI-DAQ can complete the data transfer before returning. During slower paced waveform generation operations, this waiting period can be significant. You can use WFM\_DB\_HalfReady to call the transfer functions only when NI-DAQ can make the transfer immediately.

Refer to the *Double-Buffered Waveform Generation Applications* section, in Chapter 5 of the *NI-DAQ User Manual for PC Compatibles,* for an explanation of double buffering.

# **WFM\_DB\_Transfer**

# **Format**

#### **status = WFM\_DB\_Transfer (deviceNumber, numChans, chanVect, buffer, count)**

# **Purpose**

Transfers new data into one or more waveform buffers (selected in WFM\_Load) as waveform generation is in progress. WFM\_DB\_Transfer waits until NI-DAQ can transfer the data from the buffer to the waveform buffers.

# **Parameters**

### **Input**

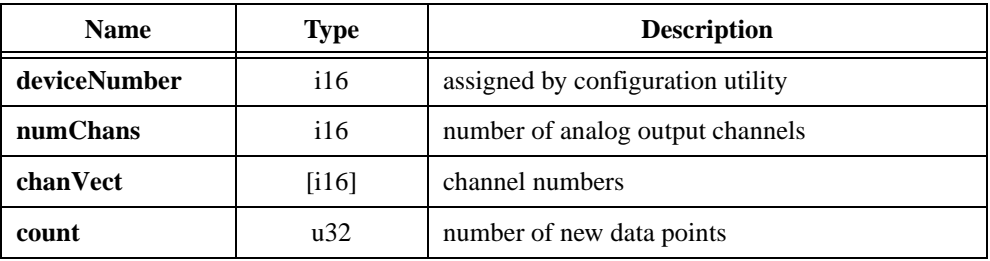

# **Output**

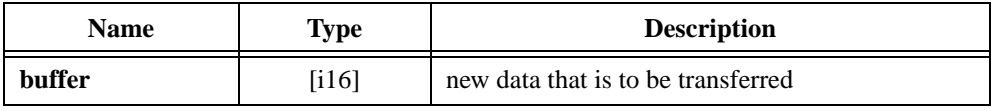

# **Parameter Discussion**

**numChans** indicates the number of analog output channels specified in the array **chanVect**. Range: 1 or 2 for most devices.

1 through 6 for AT-AO-6.

1 through 10 for AT-AO-10.

**chanVect** is the array of channel numbers indicating which analog output channels are to receive new data from the buffer.

Channel number range:

0 or 1 for most devices. 0 through 5 for AT-AO-6. 0 through 9 for AT-AO-10. **buffer** is the array of new data that is to be transferred into the waveform buffer(s). WFM\_DB\_Transfer can transfer new data to more than one waveform buffer, except on PCI E Series devices. For example, if two channels use separate waveform buffers (you called WFM\_Load once for each channel), you can use a single call to WFM\_DB\_Transfer to transfer data to both waveform buffers. If **numChans** is greater than 1, the data in the **buffer** must be interleaved and data for each channel must follow the order given in **chanVect**.

**count** holds the number of new data points contained in **buffer**. When you make repeated calls to WFM\_DB\_Transfer during a waveform generation, it is most efficient if the amount of data transferred for each channel is equal to one-half the number of data points for the channel in the channel's waveform buffer. For example, suppose channel 0 is using a waveform buffer of size 100 and channel 1 are each is using a waveform buffer of size 100. WFM DB Transfer should transfer 50 to channel 0 and 50 to channel 1, giving **count** a value of 100. If NI-DAQ makes transfers to more than one waveform buffer, it is most efficient if all the waveform buffers contain the same number of samples for each channel.

(AT-AO-6/10 only) For group 1 channels using DMA, if you enable **oldDataStop**, transfers of less than half the number of samples in the circular waveform buffer are only allowed if you enable **partialTransferStop**.

# **Using This Function**

Use WFM\_DB\_Transfer to transfer new data into one or more waveform buffers as waveform generation is in progress. The double-buffered mode, with **oldDataStop** set to 1, ensures that NI-DAQ generates each data point for a specified output channel exactly once. If **partialTransferStop** is enabled, a transfer of less than half of the waveform buffer size of a channel stops the waveform generation when NI-DAQ has output the partial half buffer.

(AT-MIO-16F-5 only) If the waveform buffer that you used in calling WFM\_Load was aligned by calling Align\_DMA\_Buffer, WFM\_DB\_Transfer automatically indexes to the correct starting index in the waveform buffer, if necessary. You need not align the buffer used in the WFM\_DB\_Transfer call.

# **WFM\_from\_Disk**

# **Format**

#### **status = WFM\_from\_Disk (deviceNumber, numChans, chanVect, fileName, startPt, endPt, iterations, rate)**

# **Purpose**

Assigns a disk file to one or more analog output channels, selects the rate and the number of times the data in the file is to be generated, and starts the generation. WFM  $\pm$ rom Disk always waits for completion before returning, unless you call Timeout\_Config.

# **Parameters**

#### **Input**

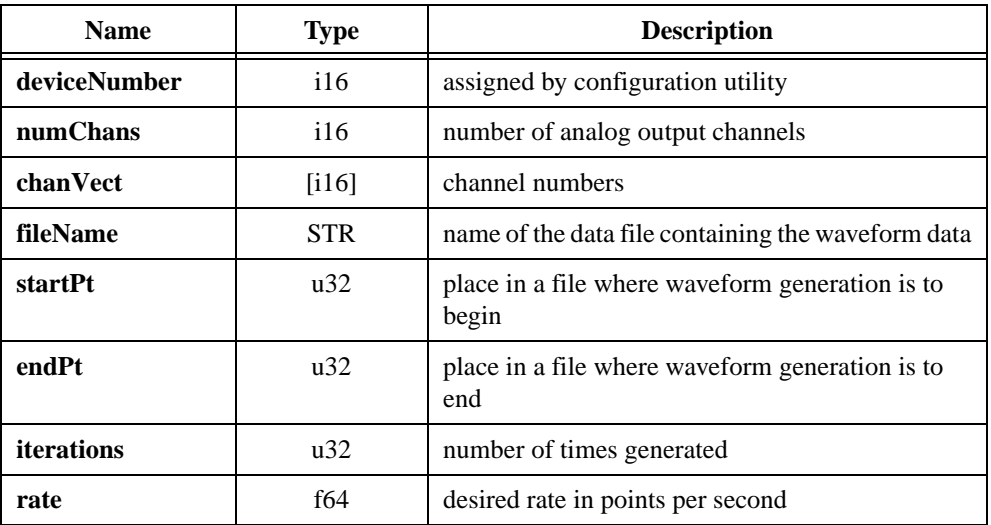

# **Parameter Discussion**

**numChans** indicates the number of analog output channels specified in the array **chanVect**.

**chanVect** is the array of channel numbers indicating which analog output channels are to receive output data from the file.

Channel number range:

0 or 1 for most devices. 0 through 5 for AT-AO-6. 0 through 9 for AT-AO-10. **fileName** is the name of the data file containing the waveform data. For MIO devices (except AT-MIO-16X, PCI-MIO-16XE-10, and VXI-MIO-64XE-10), AT-AO-6/10, and Lab and 1200 Series analog output devices, the file must contain integer data ranging from 0 to 4,095 for unipolar mode and from –2,048 to 2,047 for bipolar mode. For an AT-MIO-16X or a PCI-MIO-16XE-10, the file must contain integer data ranging from 0 to 65,535 for unipolar mode, and from  $-32,768$  to  $+32,767$  for bipolar mode.

For DSA devices, the file must contain integer data ranging from -131,072 to +131,071. Each data point is 32 bits wide but only the most significant 18 bits are used. The lower 14 bits are ignored and should be zero. You can move each data point into the upper 18 bits with a left shift operation or by multiplying it by 16,384.

**startPt** is the place in a file where waveform generation is to begin. Range: 1 through the number of samples in the file.

**endPt** is the place in a file where waveform generation is to end. A value of 0 for **endPt** has a special meaning. When **endPt** equals 0, waveform generation proceeds to the end of the file and wrap around to **startPt** if **iterations** is greater than 1. Range: 1 through the number of samples in the file.

**iterations** is the number of times the data in the file is generated. Range: 1 through  $2^{32} - 1$ .

**rate** is the rate of waveform generation you want in points per second (pts/s). A value of 0.0 for **rate** means that external update pulses (applied to OUT2 for the MIO-16 and AT-MIO-16D, to EXTDACUPDATE for the AT-MIO-16F-5, AT-MIO-64F-5, and AT-MIO-16X, and to EXTUPDATE for the AT-AO-6/10 and Lab and 1200 Series analog output devices) determines the waveform generation rate. If you are using an E Series device, see the Select\_Signal function for information about the external timing signals. Range: 0.0 for external update or approximately 0.0015 to 500,000 pts/s. Your maximum rate depends on your device type and your computer system.

If the number of points that represent one cycle of the waveform equals **count**, the frequency of the generated waveform is related to the **rate** by this the following formula:

```
frequency = (rate/count) cycles/s
```
## **Using This Function**

WFM from Disk initiates a waveform generation operation. NI-DAQ writes the portion of data in the file determined by **startPt** and **endPt** to the specified analog output channels at a rate as close to the rate you want as the hardware permits (see WFM\_Rate for further explanation). If **numChans** is greater than one, NI-DAQ writes the data values from file to the DAC in ascending order. WFM\_from\_Disk always waits until the requested number of file iterations is complete before returning.

If you have changed the analog output configuration from the defaults by changing the jumpers on the device, you must call AO\_Configure to set the software copies of the settings prior to calling WFM\_from\_Disk.

NI-DAQ ignores the group settings made by calling WFM\_Group\_Setup when you call WFM\_from\_Disk. WFM\_from\_Disk and the settings are not changed after you execute WFM\_from\_Disk.

#### **Note** *For the MIO-16 and AT-MIO-16D, counter 2 must be available in order to use waveform generation. If an interval scan is in progress (see* SCAN\_Start*) or a CTR function is using counter 2, waveform generation cannot proceed.*

For the AT-MIO-16F-5, AT-MIO-64F-5, and AT-MIO-16X, you can use counters 1, 2, and 5, as well as a dedicated external update signal, to generate either interrupts or DMA requests. If you use counter 1 or 2, a RTSI line must also be available. NI-DAQ uses the first available counter among counters 5, 2, and 1, in that order.

For Lab and 1200 Series analog output devices, if the rate is smaller than 15.26 pts/s and counter B0 is busy in a data acquisition or counting operation, waveform generation cannot proceed.

On Am9513-based devices, to externally trigger a waveform generation operation, you can do so by first changing the gating mode of the counter NI-DAQ uses.

WFM from Disk uses either the default gating mode (none) or the gating mode you specify through the CTR\_Config function. You need to connect your trigger signal to the gate pin on the I/O connector. Refer to the CTR\_Config function description for details.

On a variety of E Series devices, you can externally trigger a waveform generation in a variety of ways. Refer to the Select\_Signal function for more details.

# **WFM\_Group\_Control**

#### **Format**

**status = WFM\_Group\_Control (deviceNumber, group, operation)**

#### **Purpose**

Controls waveform generation for a group of analog output channels.

## **Parameters**

### **Input**

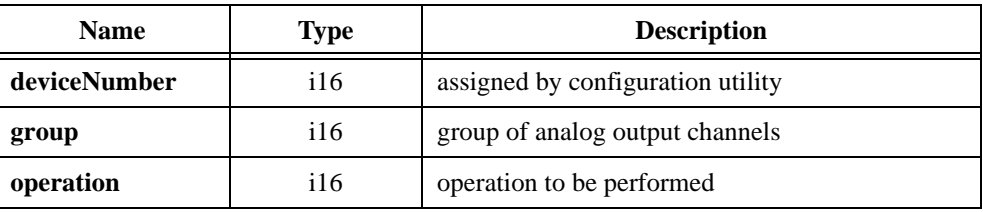

# **Parameter Discussion**

**group** is the group of analog output channels (see WFM\_Group\_Setup).

Range: 1 for most devices.

1 or 2 for the AT-AO-6/10.

**operation** selects the operation NI-DAQ is to perform for the group of output channels.

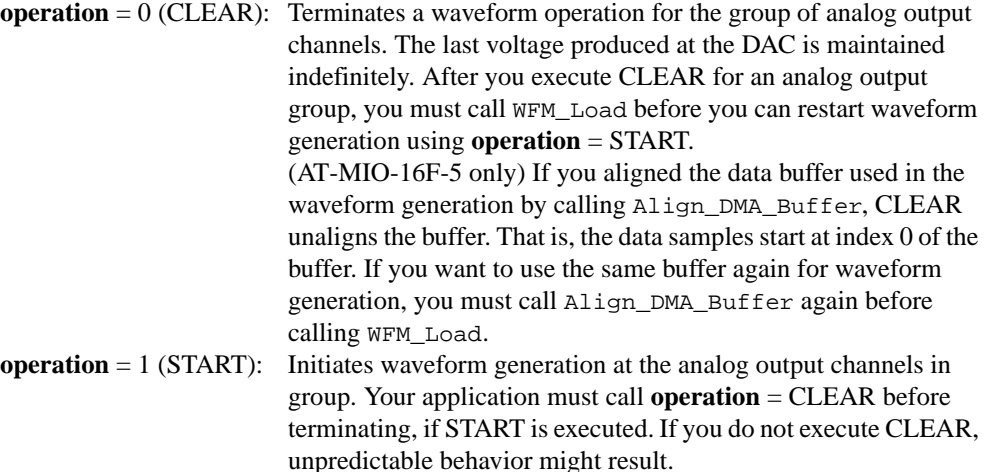

#### **Note** *If you invoke this function to clear continuous waveform generation that was*  $\mathbb{R}^n$ *stopped previously because of an underflow error,* WFM\_Group\_Control *does not report the occurrence of the underflow error. If you want to check for this type of error, invoke function* WFM\_Check *prior to invoking* WFM\_Group\_Control *to clear waveform generation.*

**Note** *For the MIO-16/16D, counter 2 must be available in order to use waveform generation. If an interval scan is in progress (see* SCAN\_Start*) or a* CTR *function is using counter 2, waveform generation cannot proceed.*

> *For Lab and 1200 Series analog output devices, if the rate is smaller than 15.26 pts/s and counter B0 is busy in a data acquisition operation, waveform generation cannot proceed.*

*For the AT-MIO-16F-5, AT-MIO-64F-5, and AT-MIO-16X, one of the counters 1, 2, or 5 must be available. NI-DAQ uses the first available counter among counters 5, 2, and 1, in that order. If counter 5 is in use, and NI-DAQ if forced to use counters 2 or 1, a RTSI line must also be available.*

*On Am9513-based MIO devices, to trigger a waveform generation operation externally, you can do so by first changing the gating mode of the counter NI-DAQ uses.*

*On Am9513-based MIO devices,* WFM\_OP *uses either the default gating mode (none) or the gating mode you specify through the* CTR\_Config *function. You need to connect your trigger signal to the gate pin on the I/O connector.*

**operation** = 2 (PAUSE): Temporarily halts waveform generation for the group of channels. NI-DAQ maintains the last voltage written to the DAC indefinitely.

**Note** *This value of* **operation = 2** *is not supported for the AT bus E Series devices (except the AT-MIO-16XE-10), the 4451 devices, the 4551 devices, or the DAQArb 5411 devices.* 

**operation** = 4 (RESUME): Restarts waveform generation for the group of channels that previously halted by **operation** = PAUSE.

**Note** *This value of* **operation = 4** *is not supported for the AT bus E Series devices (except the AT-MIO-16XE-10), the 4451 devices, the 4551 devices, or the DAQArb 5411 devices.* 

When you have halted a waveform generation by executing PAUSE, RESUME restarts the waveform exactly at the point in your buffer where it left off. If *n* iterations of the buffer remained to be completed when you executed **operation** = PAUSE, those *n* iterations are

generated after NI-DAQ executes RESUME. RESUME restarts waveform generation if NI-DAQ has completed the number of iterations specified in WFM\_Load.

**operation** = 5 (STEP): This operation initiates a waveform generation at the analog output channels in the group when the trigger mode has been set up to STEPPED or BURST using AO\_Change\_Parameter call. To advance to the next stage defined in the sequence list, call WFM\_Group\_Control again with **operation** = STEP. In this way, you can step through all of the stages defined in the sequence list.

#### **Note** *This value of* **operation** *=* **STEP** *is supported for the DAQArb 5411 devices only.*

# **WFM\_Group\_Setup**

## **Format**

#### **status = WFM\_Group\_Setup (deviceNumber, numChans, chanVect, group)**

# **Purpose**

Assigns one or more analog output channels to a waveform generation group. A call to WFM\_Group\_Setup is only required for the AT-AO-6/10. By default, both analog output channels for the MIO devices and the Lab-PC+ are in group 1.

# **Parameters**

#### **Input**

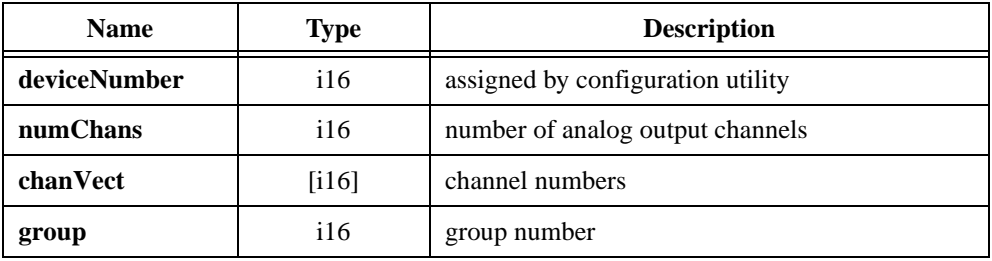

# **Parameter Discussion**

**numChans** indicates the number of analog output channels specified in the array **chanVect**. A 0 clears the channel assignments for group.

Range: 0 through 2 for most devices. 0 through 6 for AT-AO-6. 0 through 10 for AT-AO-10. 1 for DAQArb 5411 devices.

**chanVect** is your array of channel numbers indicating which analog output channels are in a group.

Channel number range:

0 or 1 for most devices. 0 through 5 for AT-AO-6. 0 through 9 for AT-AO-10. 0 for DAQArb 5411 devices.

**group** is the group number.

Range: 1 for most devices. 1 or 2 for AT-AO-6/10.

# **Using This Function**

For the AT-AO-6/10, you can assign analog output channels to one of two waveform generation groups. Each group has a separate update clock source. You can assign different update rates to each group by calling WFM\_ClockRate.

Also you cannot split channel pairs between groups (channel pairs are 0 and 1, 2 and 3, 4 and 5, and so on) for the AT-AO-6/10. For example, you can assign channel 4 alone to group 1, but you cannot then assign channel 5 to group 2.

When you use the AT-AO-6, restrictions on group 1 assignments are as follows:

- 0 to *n*, where  $n \le 5$  and the channel list is consecutive, or any one channel.
- Uses interrupts/DMA with FIFO.
- Interrupt when the FIFO is half full; thus, group 1 will be faster than group 2, even when interrupts are used for both.
- If more than one channel is in the channel list, then channel 0 must be the first channel in that list.

The restrictions for AT-AO-6 group 2 assignments are as follows:

- Channels 0 or 1 cannot be in group 2.
- Uses interrupts only.

Restrictions on AT-AO-10 group assignments are as follows:

- All rules of assignment for the AT-AO-6 apply to the AT-AO-10.
- 0 to *n*, where  $n \le 9$  and the channel list is consecutive, or any one channel.
- If exactly one channel is assigned to group 1, it cannot be channel 8 or 9.

# **WFM\_Load**

### **Format**

**status = WFM\_Load (deviceNumber, numChans, chanVect, buffer, count, iterations, mode)**

# **Purpose**

Assigns a waveform buffer to one or more analog output channels and indicates the number of waveform cycles to generate.

# **Parameters**

### **Input**

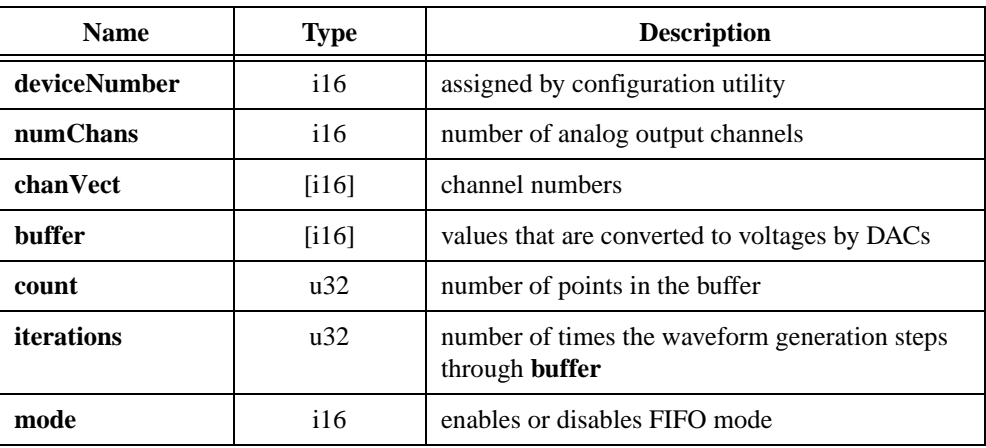

# **Parameter Discussion**

**numChans** indicates the number of analog output channels specified in the array **chanVect**.

- Range: 1 or 2 for most devices. 1 through 6 for AT-AO-6. 1 through 10 for AT-AO-10.
	- 1 for DAQArb 5411 devices.

**chanVect** is the array of channel numbers indicating to which analog output channels the buffer to be assigned.

Channel number range:

0 or 1 for most devices. 0 through 5 for AT-AO-6. 0 through 9 for AT-AO-10. 0 for DAQArb 5411 devices. **buffer** is an array of integer values that are converted to voltages by DACs. If your device has 12-bit DACs, the data ranges from 0 to 4,095 in unipolar mode and from –2,048 to 2,047 in bipolar mode. If your device has 16-bit DACs, the data ranges from 0 to 65,535 in unipolar mode and from  $-32,768$  to  $+32,767$  in bipolar mode.

#### **Note** *For all devices except the DAQArb devices, data points for the output channels need to be interleaved when you set up the* **buffer** *parameter.*

The DSA devices have 18-bit DACs and operate only in bipolar mode. Data ranges from –131,072 to +131,071. For DSA devices each buffer element is 32 bits wide. Each data point goes in the upper 18 bits of its buffer element. You should set the lower 14 bits to zero.You can move each data point into the upper 18 bits with a left shift operation or by multiplying it by 16,384.

#### **The following information applies to DAQArb 5411 devices only:**

Refer to the **mode** parameter description to learn more about different modes and staging.

| Mode     | Data Range             | Buffer                                                            |
|----------|------------------------|-------------------------------------------------------------------|
| $\theta$ | not supported          | Not supported                                                     |
| 1, 2, 3  | $-32,768$ to $+32,767$ | Contains data values that are converted to<br>voltages by the DAC |
| 4        | $-32,768$ to $+32,767$ | Contains stages for generating multiple<br>waveforms              |

**Table 2-39.** Data Ranges for the Buffer Parameter for DAQArb 5411 Devices

**count** is the number of points in your buffer. When you use interleaved waveform generation, **count** should be a multiple of **numChans** and not less than 2 \* **numChans**. When you use double-buffered interleaved waveform generation, **count** should not be less than 4 \* **numChans**.

Range: 1 through  $2^{32} - 1$  (most devices). 2 through 224 (E Series and 4451devices).

On the PCI-61*XX* devices, the buffer must contain an even number of samples because of the 32-bit FIFO.

#### **T Note** *The following information applies to DAQArb 5411 devices only:*

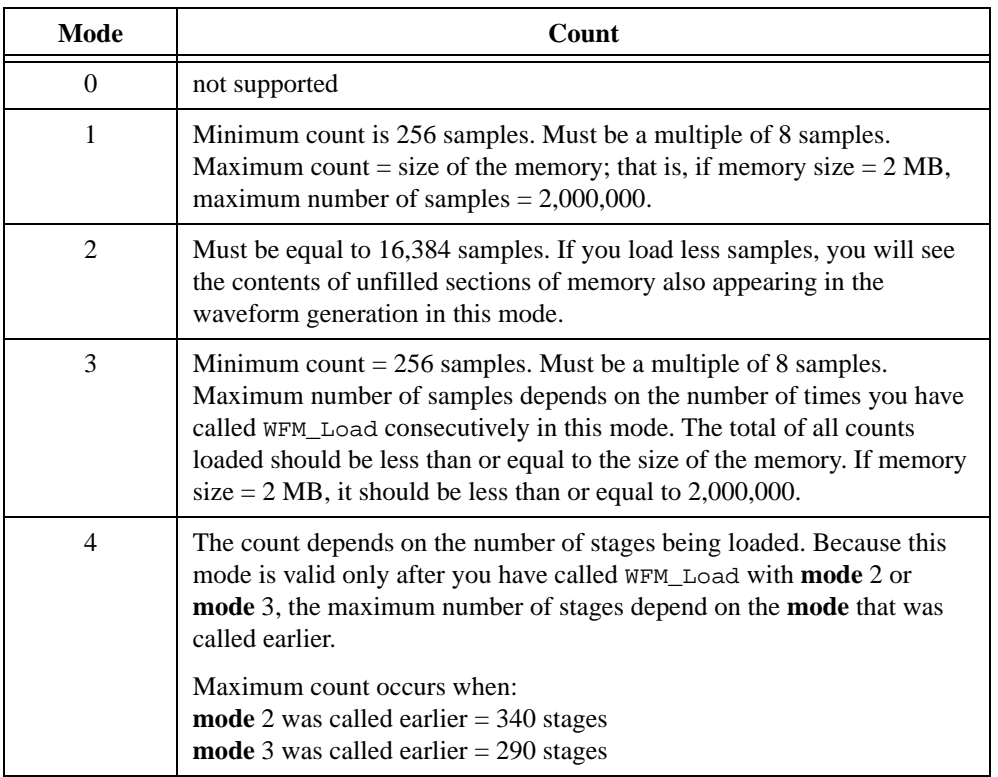

**Table 2-40.** Mode Values for the Count Parameter for DAQArb 5411 Devices

**iterations** is the number of times the waveform generation steps through **buffer**. A value of 0 means that waveform generation proceeds indefinitely. Range: 0 through  $2^{32} - 1$ .

Enabling FIFO mode waveform generation places some restrictions on the allowable values for the **iterations** parameter. Refer to the **mode** parameter description below.

Enabling pulsed FIFO mode waveform generation by turning on the delay clock via WFM\_ClockRate places two additional restrictions on the allowed values of **iterations** and also changes its meaning. Setting **iterations** to 0 is not allowed. Setting **iterations** to 1 is not allowed if you are using an AT-MIO-16X or AT-MIO-64F-5. Also, instead of determining the number of times the waveform generation steps through **buffer** before stopping, pulsed FIFO mode causes the **iterations** setting to determine the number of times the data in the FIFO is generated before pausing for the specified delay. Once the delay has elapsed, the data in the FIFO is generated again. In other words, when you use pulsed FIFO mode, the value of **iterations** determines the number of cycles through the FIFO that occurs between delays,

and the pattern of waveform followed by delay followed by waveform and so on, which goes on indefinitely (for devices other than DAQArb 5411 devices).

#### **The following information applies to DAQArb 5411 devices only.**

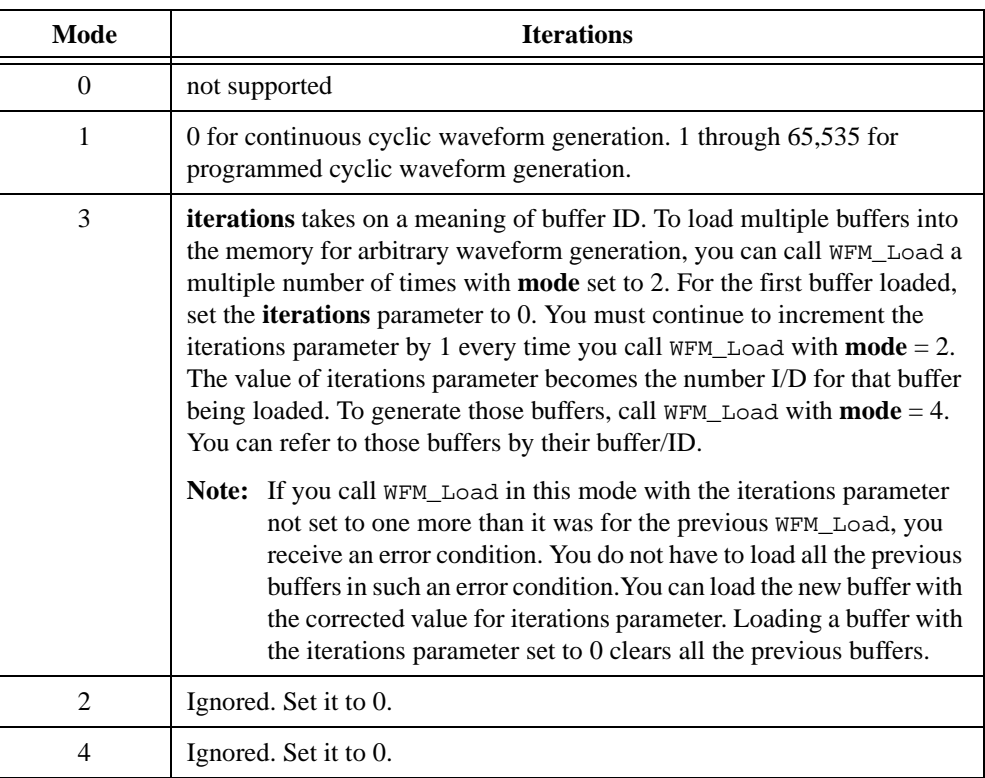

**Table 2-41.** Mode Values for the Iterations Parameter for DAQArb 5411 Devices

**mode** allows you to indicate whether to use FIFO mode waveform generation, if your device has a FIFO.

Range: 0 or 1 for most devices.

0 for all other devices.

1, 2, 3, or 4 for the DAQArb 5411 devices.

#### **The** *To determine the size of the analog output FIFO on your board, refer to your hardware manual.*

When **mode** is 0, NI-DAQ does not use FIFO mode waveform generation. When **mode** is 1 and all of the following conditions are satisfied, NI-DAQ uses FIFO mode waveform generation:

- The waveform buffer is small enough to reside in the DAC FIFO. If you load more than one channel, the total number of points must be less than or equal to the FIFO size.
- You have not enabled double-buffered waveform generation mode.
- For the AT-AO-6/10, iterations must be 0. For the AT-MIO-16X and AT-MIO-64F-5, iterations can be:

0 for continuous cyclic waveform generation.

- 1 through 65,535 inclusive for programmed cyclic waveform generation.
- 2 through 65,535 inclusive for pulsed waveform generation.
- All the channels listed in **chanVect** must belong to group 1.
- If more than one channel of group 1 is loaded, the number of points per channel and iterations are the same for each channel. Also, all the channels of group 1 must have the same **mode**.

NI-DAQ returns error **fifoModeError** if any of the previously described conditions is not satisfied and **mode** is 1. If you call the WFM\_Load function several times to load different channels, the WFM\_Group\_Control function checks for conditions 1 and 5.

#### **Note** *On PCI/PXI/CPCI E Series devices, you cannot load multiple buffers for a single group.*

When **mode** is 1 and you have enabled the delay clock (see the WFM\_ClockRate function), the waveform generation proceeds until it is stopped by software. In this case, **iterations** indicates how many times the waveform is generated between delays.

#### **Note** *The following information applies to DAQArb 5411 devices only.*

**Note** *Before you go on to modes 2, 3, and 4, you need to understand some terms introduced in the following paragraphs.*

A *sequence list* is used in staging-based waveform generation for linking, looping, and generating multiple waveforms stored on the on-board memory. The sequence list has a list of entries. Each entry is called a *stage*. Each stage specifies which waveform to generate and other associated settings for that waveform (for example, the number of loops).

For staging-based waveform generation, you first must load all the data buffers (using **mode** = 2 or **mode** = 3) and then you can load the sequence list (using **mode** = 4).

Use **mode** = 2 for loading waveforms that are repetitive in nature and in which very high frequency resolution is required. This **mode** is referred to as DDS (Direct Digital Synthesis) mode. For more details on the DDS mode, refer to Chapter 16, *DAQArb 5411 Devices*, in the *DAQ Hardware Overview Guide*. You must use the entire 16,384 points of buffer to define one cycle of your waveform. For example, to generate different frequencies of a sinusoidal waveform, you must load only one cycle of a sine wave to fit the entire 16,384 points of the buffer. To generate different frequencies of the loaded waveform, you must then call WFM\_Load again with **mode** = 4. Notice that only one buffer is allowed for a mode of 2.

Use **mode** = 3 for loading waveforms which are arbitrary in nature and for which very deep memory is required. Very complex waveforms also can be generated using the linking and looping capabilities of the device in this mode. This mode is referred to as arbitrary waveform generation (ARB) mode. For more details on the ARB mode, refer to Chapter 16, *DAQArb 5411 Devices*, in the *DAQ Hardware Overview Guide*. The minimum size of the buffer is 256 samples, and the total number of samples must be a multiple of 8 samples. You can call *WFM\_Load* a multiple number of times, consecutively, to load different buffers. When you do this, you must assign each buffer an ID using the **iterations** parameter. The first buffer should have an ID of 0 and the successive buffers always should have the buffer ID of one more than the previously loaded buffer. To generate a sequence of these buffers in the order you want, call WFM\_Load again with **mode** = 4. Notice that a multiple number of buffers are allowed for mode of 3.

Use **mode** = 4 for loading a sequence list of buffers (for ARB mode) or frequencies (DDS mode) to be generated. Each stage in the sequence list is an array of 16-bit values. The total number of these 16-bit values for a stage depends on the previous mode WFM\_Load mode being 2 or 3. The structure of this array for one stage in the DDS and ARB mode is as follows.

#### **DDS Mode**

| <b>Frequency</b>                    | <b>Array Element</b>                             |
|-------------------------------------|--------------------------------------------------|
| DDS Frequency Word [63:48]          | $\leftarrow$ Array element 0 (range 0 to 65,535) |
| DDS Frequency Word [47:32]          | $\leftarrow$ Array element 1 (range 0 to 65,535) |
| DDS Frequency Word [31:16]          | $\leftarrow$ Array element 2 (range 0 to 65,535) |
| DDS Frequency Word [15:0]           | $\leftarrow$ Array element 3 (range 0 to 65,535) |
| Duration in 5 MHz Intervals [31:16] | $\leftarrow$ Array element 4 (range 0 to 65,535) |
| Duration in 5 MHz Intervals [15:0]  | $\leftarrow$ Array element 5 (range 0 to 65,535) |

**Table 2-42.** Array Structures for DDS Mode

For each stage, DDS Frequency Word specifies the frequency to be generated of the waveform loaded into the DDS lookup memory. DDS Frequency Word is 64 bits long and is divided into four 16-bit unsigned words as shown in the array.

Assume the following conditions:

Update rate of the waveform is  $= U Hz$ , Accumulator size is  $= n$  bits. Desired frequency is  $= fHz$ 

Then, the DDS Frequency word  $[63:0]$  is=  $(f * 2<sup>n</sup>)/U$ .

#### **Note** *For the DAQArb 5411, accumulator size n is 32 bits.*

Example: If one cycle of sine wave already is loaded into the lookup memory by calling WFM<sub>Load</sub> with  $\text{mode} = 2$  and  $U = 40$  MHz, use the following formulas for the frequency you want:

1MHz: DDS Frequency Word  $[63:0] = (1,000,000 * 2^{32})/40,000,000 = 107,374,182$ .

1.234567 MHz: DDS Frequency Word [63:0] =  $(1,234,567 * 2^{32})$ /40,000,000 = 132,560,622.

1kHz: DDS Frequency Word  $[63:0] = (1,000 * 2^{32})/40,000,000 = 107,374$ .

25Hz: DDS Frequency Word  $[63:0] = (25 * 2^{32})/40,000,000 = 2,684$ .

1.256 kHz: DDS Frequency Word  $[63:0] = (1,256 * 2^{32})/40,000,000 = 13,486$ .

#### **Note** *For the DAQArb 5411, the maximum sinewave frequency that you can generate is 16 MHz. The corresponding maximum valid DDS Frequency Word is 1,717,986,918.*

You also can specify the duration you want the frequency to be generated for each stage. This duration is specified in number of 5 MHz interval (200 ns) counts. The duration in 5 MHz interval [31:0] is divided into two 16-bit unsigned words as shown in the previous array. For DAQArb 5411 devices, the range for the duration in 5 MHz interval [31:0] is through 16,777,215. Also, you can refer to the triggering modes in your *DAQArb 5411 User Manual* for more details on the various operation modes available.

#### **ARB Mode**

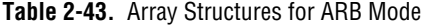

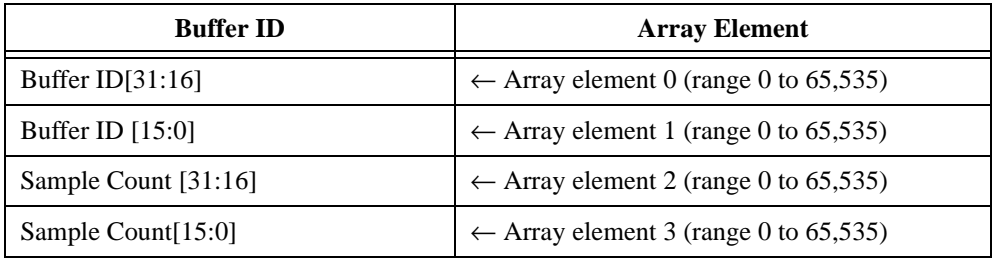

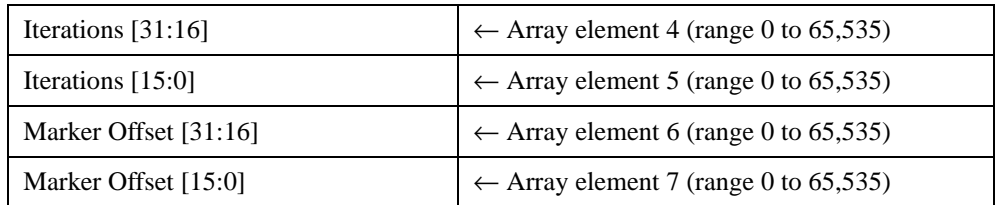

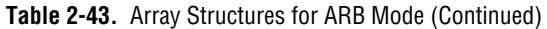

For each stage, Buffer ID [31:0] specifies the buffer number to be generated. This buffer ID should correspond to one of the buffers that was loaded into the memory earlier by calling WFM Load with  $\text{mode} = 3$ . If this is not the case, NI-DAQ then returns an error.

Sample Count [31:0] specifies the number of samples from the start of the buffer given by Buffer ID. If this is set to 0, NI-DAQ uses the original size for that buffer specified during WFM\_Load call with **mode** = 3. You can concatenate two consecutive buffers for generation by specifying the Buffer ID of the first buffer and the Sample Count to be equal to the first and following buffers. This feature allows flexibility to generate different waveforms from the buffers already loaded into the memory.

Iterations [31:0] is used to specify the number of times you want to loop over the waveform specified by the Buffer ID and Sample Count before jumping to the next stage. The valid range of Iterations [31:0] is 1 to 65,536 for DAQArb 5411.

Marker Offset is equivalent to a trigger output signal. You can place a marker in every stage; however, only one marker is allowed per stage. The marker is specified by giving a Marker Offset [31:0] value (in number of samples) from the start of the waveform specified by the stage. If the offset is out of range of the number of samples in that stage, the marker will not appear at the output.

**Note** *For information about staging-based waveform generation, refer to your NI-DAQ User Manual for PC Compatibles.*

# **Using This Function**

WFM\_Load assigns your buffer to a selected analog output channel or channels. The values in this buffer are translated to voltages by the D/A circuitry and produced at the output channel when you have called WFM\_Group\_Control (**operation** = START) for a channel group. To change the shape of a waveform in progress, use WFM\_DB\_Config to enable double-buffered mode and WFM\_DB\_Transfer to transfer data into the waveform buffer. When loading buffers for double-buffered mode, all of the channel buffers should be the same size.

WFM Load assigns your buffer to a selected analog output channel or channels. The values in this buffer are translated to voltages by the digital-to-analog (D/A) circuitry and produced at the output channel when you have called WFM\_Group\_Control (**operation** = START) for a channel group. If you have changed the analog output configuration from the defaults by

changing the jumpers on the device, you must call AO\_Configure to set the software copies of the settings prior to calling WFM\_Group\_Control (**operation** = START). You can make repeated calls to WFM\_Load to change the shape of a waveform in progress, except on E Series devices and SCXI DAQ modules used with remote SCXI; if you make repeated calls using these devices, this function will return a **transferInProgError**. You also must use the parameter values for **numChans** and **chanVect** used in the call to WFM\_Load prior to starting the waveform when making calls to WFM\_Load while a waveform is in progress.

(AT-MIO-16F-5 only) If your buffer has been aligned by a previous call to Align\_DMA\_Buffer, WFM\_Load automatically indexes into the buffer to the new starting point of the data. If you call WFM\_Load with a new buffer while a waveform generation is in progress, NI-DAQ unaligns the previous buffer when the function returns.

The DSA devices use 32-bit data buffers. If you are using C or Delphi, you will need to type cast your i32 array to i16 when you call WFM\_Load. If you are using Visual Basic, you should use the nidaqr32.bas file (instead of nidaq32.bas) to relax type checking on **buffer**. The DSA devices use the upper 18 bits of each buffer element. The lower 14 bits are ignored and you should set them to zero.

# **WFM\_Op**

### **Format**

**status = WFM\_Op (deviceNumber, numChans, chanVect, buffer, count, iterations, rate)**

#### **Purpose**

Assigns a waveform buffer to one or more analog output channels, selects the rate and the number of times the data in the buffer is to be generated, and starts the generation. If the number of buffer generations is finite, WFM\_Op waits for completion before returning, unless you call Timeout\_Config.

# **Parameters**

#### **Input**

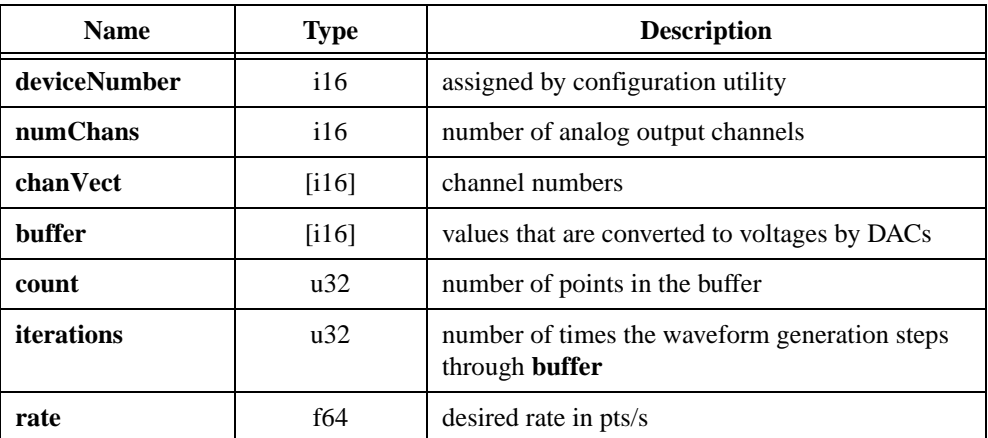

# **Parameter Discussion**

**numChans** indicates the number of analog output channels specified in the array **chanVect**.

**chanVect** is the array of channel numbers indicating which analog output channels are to receive output data from the buffer.

Channel number range:

0 or 1 for most devices. 0 through 5 for AT-AO-6. 0 through 9 for AT-AO-10.

**buffer** is an array of integer values that DACs convert to voltages. If your device has 12-bit DACs, these data will range from 0 to 4,095 in unipolar mode and from  $-2,048$  to 2,047 in bipolar mode. If your device has 16-bit DACs, data will range from 0 to 65,535 in unipolar mode and from  $-32,768$  to  $+32,767$  in bipolar mode.

The DSA devices have 18-bit DACs and operate in bipolar mode only. Data will range from –131,072 to +131,071. For DSA devices each buffer element is 32 bits wide. Each data point goes in the upper 18 bits of its buffer element. You should set the lower bits to zero.

**count** is the number of points in your buffer. When NI-DAQ is using interleaved waveform generation, **count** should be a multiple of **numChans** and not less than 2 \* **numChans**. Range: 1 through  $2^{32} - 1$  (except E Series devices).

2 through  $2^{24}$  (E Series devices).

On PCI-61*XX* devices, the buffer must contain an even number of samples because of the 32-bit FIFO.

**iterations** is the number of times the waveform generation steps through **buffer**. A value of 0 means that waveform generation proceeds indefinitely. Range: 0 through  $2^{32} - 1$ .

**rate** is the rate of waveform generation you want in points per second (pts/s). A value of 0.0 for **rate** means that external update pulses (applied to OUT2 for the MIO-16 and AT-MIO-16D, to EXTDACUPDATE for the AT-MIO-16F-5, AT-MIO-64F-5, and AT-MIO-16X, to EXTUPDATE for the AT-AO-6/10 and Lab and 1200 Series analog output devices, and to PFI Pin 5 on E Series devices) will determine the waveform generation rate. Range: 0.0 for external update or approximately 0.0015 to 500,000 pts/s.

Your maximum **rate** depends on your device type and your computer system. If the number of points that represents represent one cycle of the waveform equals **count**, the frequency of the generated waveform is related to the rate by this the following formula:

```
frequency = (rate/count) cycles/s
```
## **Using This Function**

WFM\_Op initiates a waveform generation operation. NI-DAQ writes the data in the buffer to the specified analog output channels at a rate as close to the rate you want as the specified rate hardware permits (see WFM\_Rate for a further explanation). With the exception of indefinite waveform generation, WFM\_Op waits until NI-DAQ completes the waveform generation is complete before returning (that is, it is synchronous).

(AT-MIO-16F-5 only) If you have aligned the buffer with a previous call to Align DMA Buffer, WFM Op automatically indexes into the buffer at the new starting point if necessary. If the call to  $WFM$   $Op$  is synchronous, when the function returns, the buffer is unaligned. That is, the data samples will start at index 0 of the buffer. If the waveform generation is indefinite, the buffer remains aligned until you call WFM\_Group\_Control **.**
If you have changed the analog output configuration from the defaults by changing the jumpers on the device, you must call AO\_Configure to set the software copies of the settings prior to calling WFM\_Op.

NI-DAQ ignores the group settings made by calling WFM\_Group\_Setup when you call WFM\_Op and the settings are not changed after NI-DAQ executes you execute WFM\_Op.

#### **Note** *For the MIO-16/16D, counter 2 must be available in order to use waveform generation. If an interval scan is in progress (see* SCAN\_Start*) or a CTR function is using counter 2, waveform generation cannot proceed.*

For the AT-MIO-16F-5, AT-MIO-64F-5, and AT-MIO-16X, you can use counter 1, 2, and 5, as well as a dedicated external update signal, to generate either interrupt or DMA requests. If you use counter 1 or 2, a RTSI line must also be available. NI-DAQ uses the first available counter among counters 5, 2, and 1, in that order.

For Lab and 1200 Series analog output devices, if the rate is smaller than 15.26 and counter B0 is busy in a data acquisition or counting operation, waveform generation cannot proceed.

On Am9513-based MIO devices, to externally trigger a waveform generation operation, you can do so by first changing the gating mode of the counter NI-DAQ will use.

WFM\_OP will use either the default gating mode (none) or the gating mode you specify through the CTR\_Config function. You will need to connect your trigger signal to the gate pin on the I/O connector. Refer to the CTR\_Config function description for details.

On E Series devices, you can externally trigger a waveform generation operation in a variety of ways. Refer to the Select\_Signal function for more details.

The DSA devices use 32-bit data buffers. If you are using C or Delphi, you will need to typecast your i32 array to i16 when you call WFM\_Op. If you are using Visual Basic, you should use the nidaqr32.bas file (instead of nidaq32.bas) to relax type checking on **buffer**. The DSA devices use the upper 18 bits of each buffer element. The lower 14 bits are ignored and you should set them to zero. You can move each data point into the upper 18 bits with a left shift operation by multiplying it by 16,384.

# **WFM\_Rate**

#### **Format**

#### **status = WFM\_Rate (rate, units, timebase, updateInterval)**

### **Purpose**

Converts a waveform generation update rate into the timebase and update-interval values needed to produce the rate you want.

# **Parameters**

#### **Input**

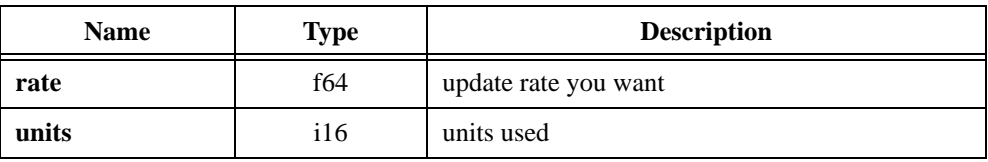

#### **Output**

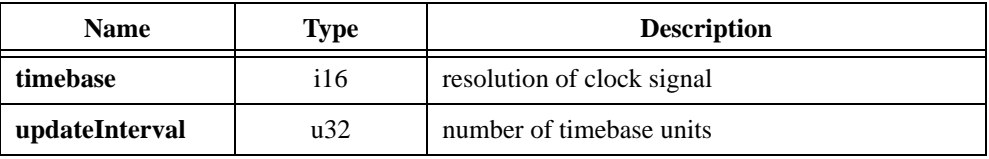

## **Parameter Discussion**

**rate** is the waveform generation update rate you want. **rate** is expressed in either pts/s or seconds per point (s/pt), depending on the value of the **units** parameter.

Range: Roughly 0.00153 pts/s through 500,000 pts/s or 655 s/pt through 0.000002 s/pt.

**units** indicates the units used to express **rate**.

- $0:$  pts/s.
- 1: s/pt.

**timebase** is a code representing the resolution of the onboard clock signal that the device uses to produce the update rate you want. You can input the value returned in **timebase** directly to WFM\_ClockRate. **timebase** has the following possible values:

- –3: 20 MHz clock used as a timebase (50 ms) (E Series only).
- –1: 5 MHz clock used as timebase (200 ns resolution) (AT-MIO-16F-5, AT-MIO-64F-5, and AT-MIO-16X only).
	- 1: 1 MHz clock used as timebase (1 µs resolution) (Am9513-based MIO devices only).
- 2: 100 kHz clock used as timebase (10 µs resolution).
- 3: 10 kHz clock used as timebase (100 µs resolution) (Am9513-based MIO devices only).
- 4: 1 kHz clock used as timebase (1 ms resolution) (Am9513-based MIO devices only).
- 5: 100 Hz clock used as timebase (10 ms resolution) (Am9513-based MIO devices only).

**updateInterval** is the number of timebase units that elapse between consecutive writes (updates) to the D/A converters. The combination of the timebase resolution value and the **updateInterval** produces the waveform generation rate you want. You can input the value returned in **updateInterval** directly to WFM\_ClockRate.

Range: 2 through 65,535.

#### **Note** *If you are using an SCXI-1200 with remote SCXI, the maximum rate will depend on the baud rate setting and* **updateRate***. Refer to the SCXI-1200 User Manual for more details.*

#### **Note** *C Programmers—***timebase** *and* **updateInterval** *are pass-by-reference parameters.*

#### **Using This Function**

WFM\_Rate produces timebase and update-interval values to closely match the update rate you want. To calculate the actual rate produced by these values, first determine the clock resolution that corresponds to the value **timebase** returns. Then use the appropriate formula below, depending on the value specified for **units**:

 $units = 0$  (pts/s). actual rate  $= 1/(clock resolution * updateInterval)$ . **units** = 1 ( $s$ /pt). actual rate = clock resolution \* **updateInterval.**

# **WFM\_Scale**

#### **Format**

#### **status = WFM\_Scale (deviceNumber, chan, count, gain, voltArray, binArray)**

## **Purpose**

Translates an array of floating-point values that represent voltages into an array of binary values that produce those voltages when NI-DAQ writes the binary array to one of the board DACs. This function uses the current analog output configuration settings to perform the conversions.

# **Parameters**

#### **Input**

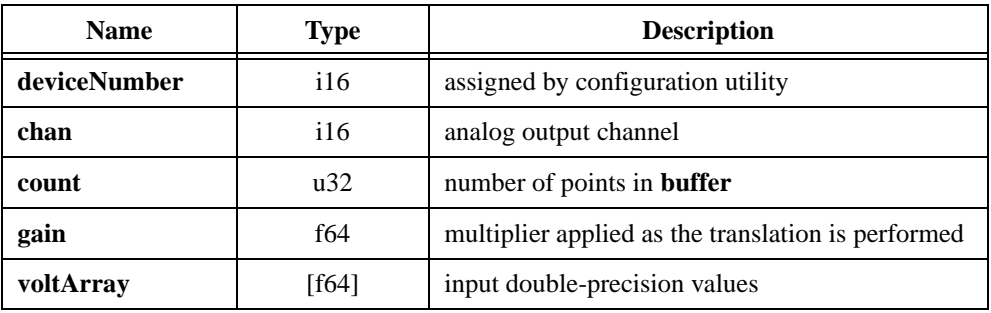

# **Output**

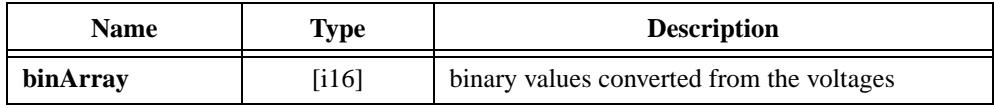

# **Parameter Discussion**

**chan** indicates to which analog output channel the binary array is to be assigned.

Range: 0 or 1 for most devices. 0 through 5 for AT-AO-6. 0 through 9 for AT-AO-10.

**count** is the number of points in your buffer. Range:1 through  $2^{32} - 1$ .

**gain** is a multiplier applied to the array as NI-DAQ performs the translation. If the result of multiplying each element in the array by the value of gain produces a voltage that is out of

range, NI-DAQ sets the voltage to the maximum or minimum value and returns an error. NI-DAQ still completes the translation, however.

Range: Any real number that produces a voltage within the analog output range.

**voltArray** is the input array of double-precision values that represents the voltages NI-DAQ is to produce at one of the outputs.

Range: Any real number that produces a voltage within the analog output range.

**binArray** is the array of binary values converted from the voltages contained in **voltArray**. The values in **binArray** produce the original voltages when NI-DAQ writes them to a DAC on your device. Refer to Appendix [B,](#page-498-0) *[Analog Input Channel, Gain Settings, and](#page-498-0)  [Voltage Calculation](#page-498-0)*, for the calculation of binary value.

#### **Using This Function**

WFM\_Scale calculates each binary value using the following formulas:

Unipolar configuration:

```
12-bit DACs: binVal = voltage * (gain * (4,096/outputRange)).
```
16-bit DACs: **binVal** = **voltage \*** (gain \* (65,536/**outputRange**)).

• Bipolar configuration:

12-bit DACs: **binVal** = **voltage \*** (gain \* (2,048/**outputRange**)). 16-bit DACs: **binVal** = **voltage \*** (gain \* (32,768/**outputRange**)). 18-bit DACs: **binVal** = **voltage** \* (gain \* (131,072/**outputRange**)).

The DSA devices use 32-bit data buffers. If you are using C or Delphi, you will need to typecast your i32 array to i16 when you call WFM\_Scale. If you are using Visual Basic, you should use the nidaqr32.bas file (instead of nidaq32.bas) to relax type checking on **binArray**. Each 18-bit **binVal** is shifted into the upper 18 bits of the array element.

# **WFM\_Set\_Clock**

#### **Format**

#### **WFM\_Set\_Clock (deviceNumber, group, whichClock, desiredRate, units, actualRate)**

#### **Purpose**

Sets the update rate for a group of channels (DSA devices only).

### **Parameters**

#### **Input**

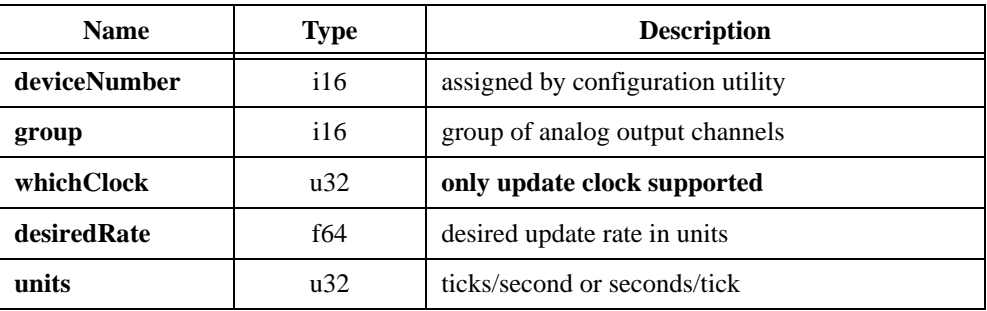

### **Output**

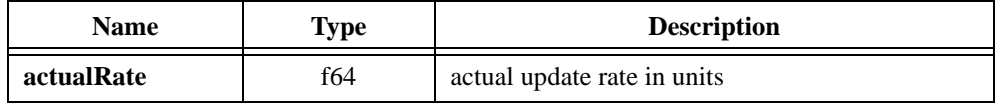

### **Parameter Discussion**

**group** is the group of analog output channels (see WFM\_Group\_Setup). Range: 1.

**whichClock** indicates the type of clock. Only one clock is currently supported so set this parameter to zero.

**desiredRate** is the rate at which you want data points to be sent to the DACs.

#### **units** determines how **desiredRate** and **actualRate** are interpreted:

- 0: points per second
- 1: seconds per point

**actualRate** is the rate at which data points are sent to the DACs. The capabilities of your device will determine how closely **actualRate** matches **desiredRate**. The DSA devices use the same base clock for both DAQ/SCAN and WFM operations so the rates available for WFM will be restricted if a DAQ/SCAN operation is already in progress.

#### *C Programmers—actualRate is a pass-by-reference parameter.*

#### **Using This Function**

The frequency of a waveform is related to the update rate and the number of points in the buffer (indicated in an earlier call to WFM\_Load). Assuming that your buffer contains exactly one period of your waveform:

```
frequency = update rate/points in the buffer
```
You can make repeated calls to WFM\_Set\_Clock to change the update rate of a waveform in progress.

# **Status Codes**

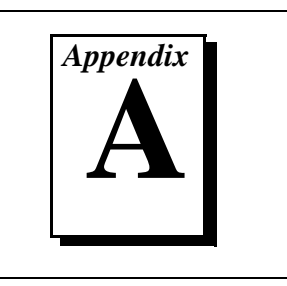

This appendix lists the status codes returned by NI-DAQ, including the name and description.

Each NI-DAQ function returns a status code that indicates whether the function was performed successfully. When an NI-DAQ function returns a code that is a negative number, it means that the function did not execute. When a positive status code is returned, it means that the function did execute, but with a potentially serious side effect. A summary of the status codes is listed in Table A-1.

#### **Note** *All status codes and descriptions are also listed in the NI-DAQ online help.*  $\sqrt{r}$

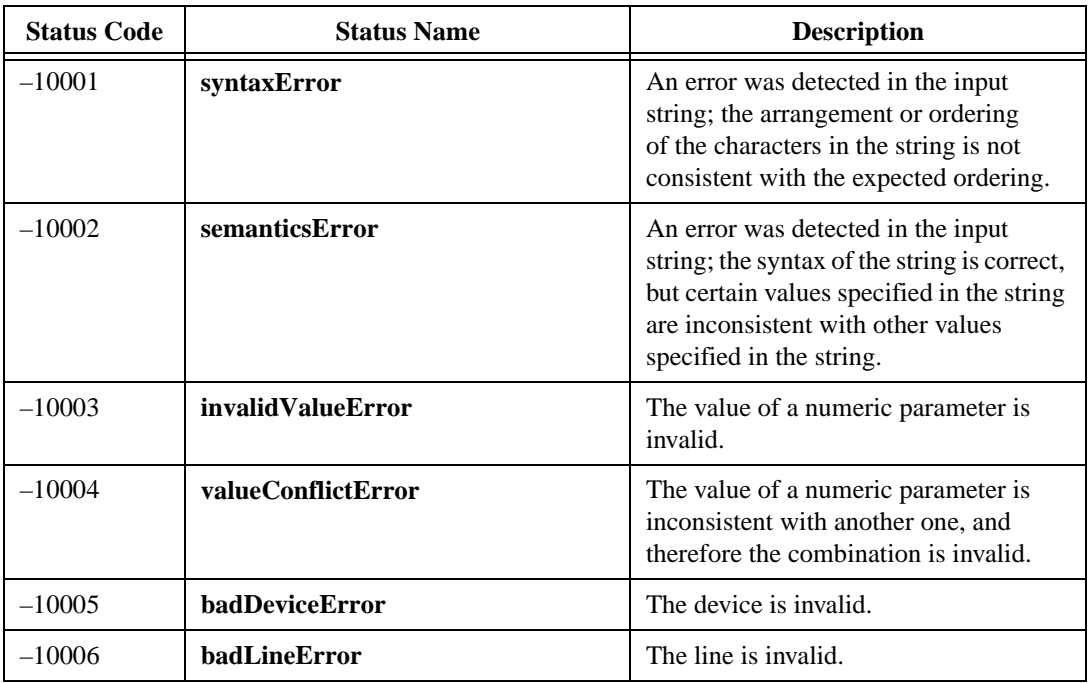

**Table A-1.** Status Code Summary

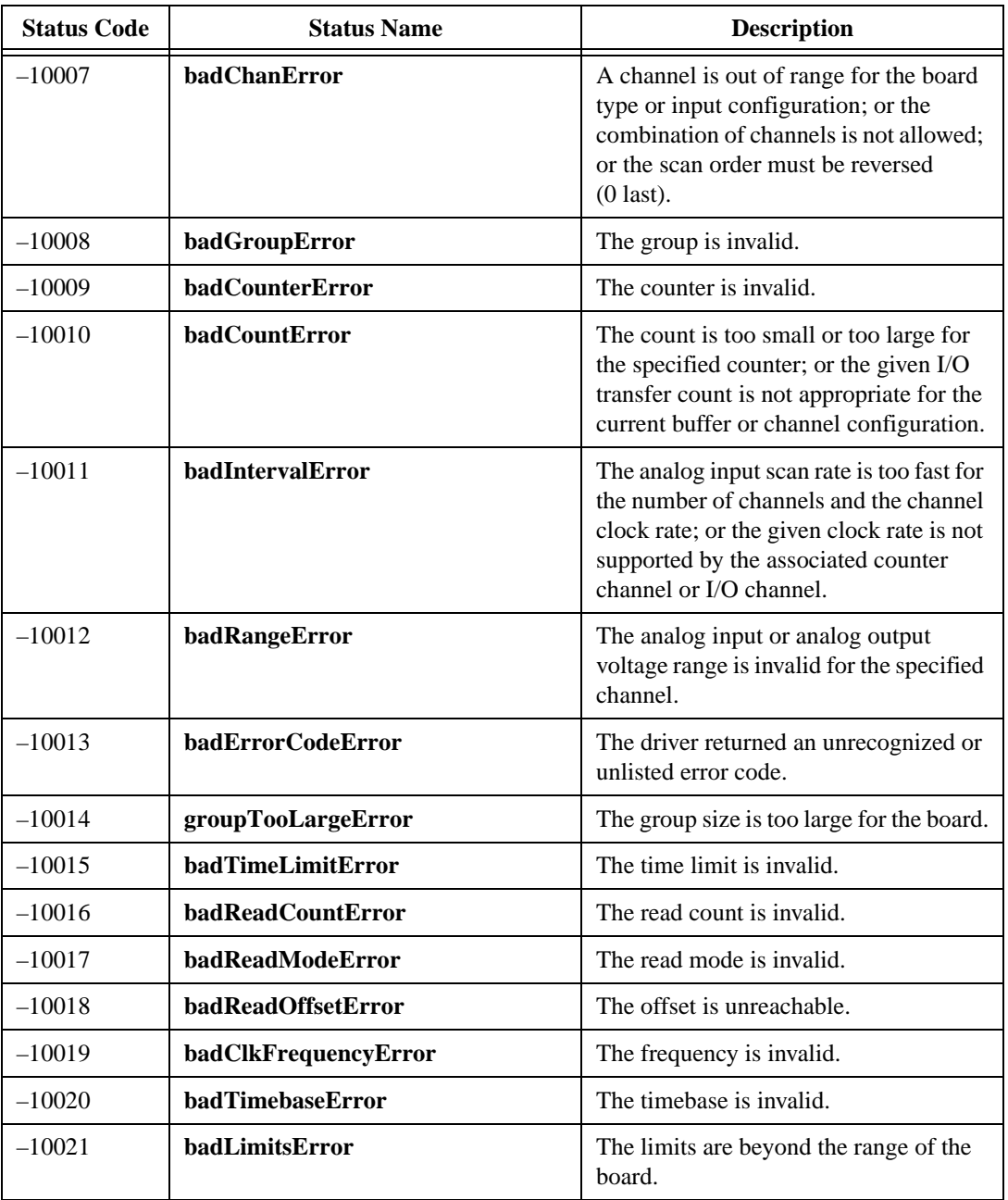

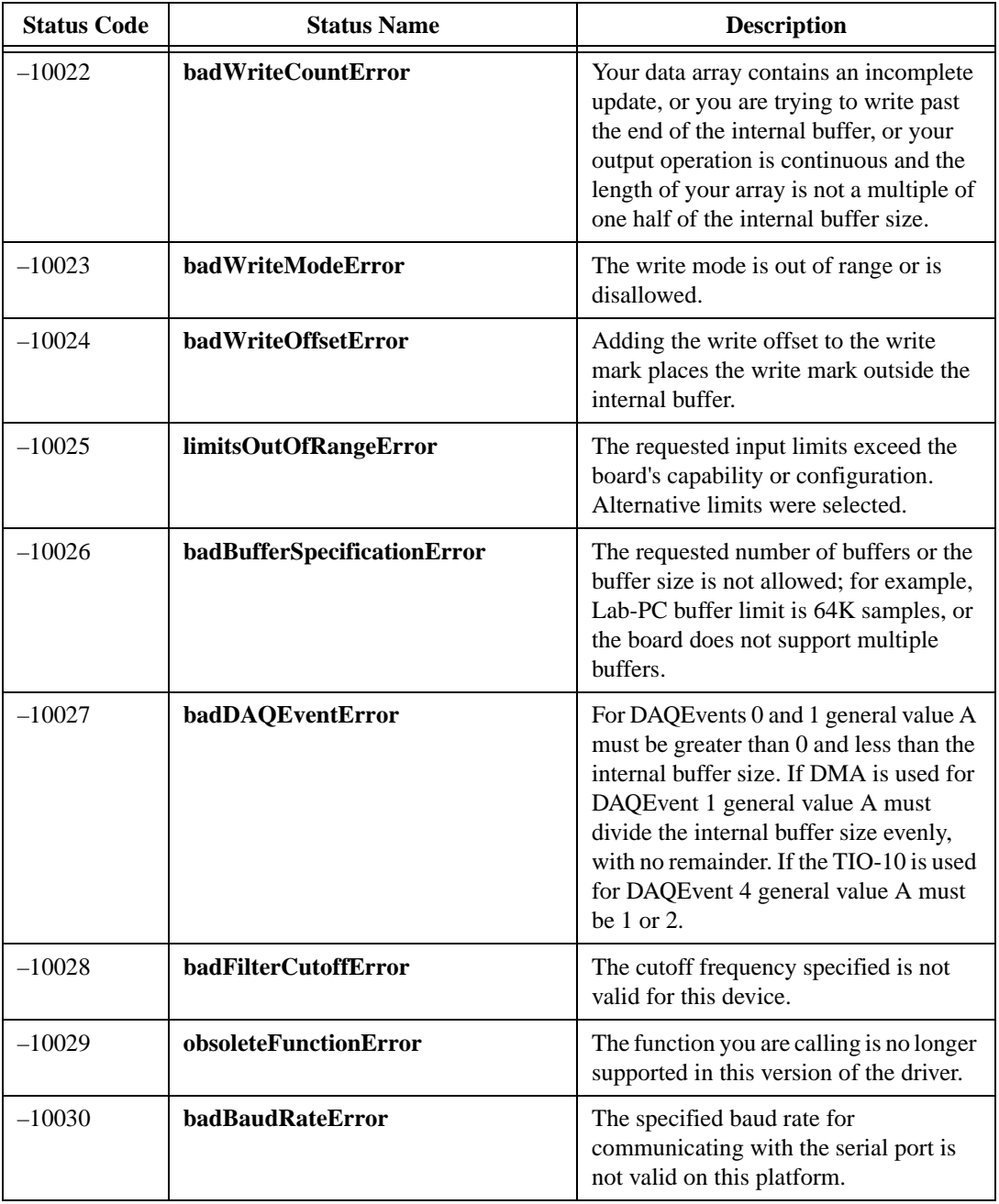

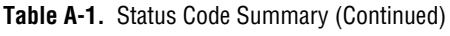

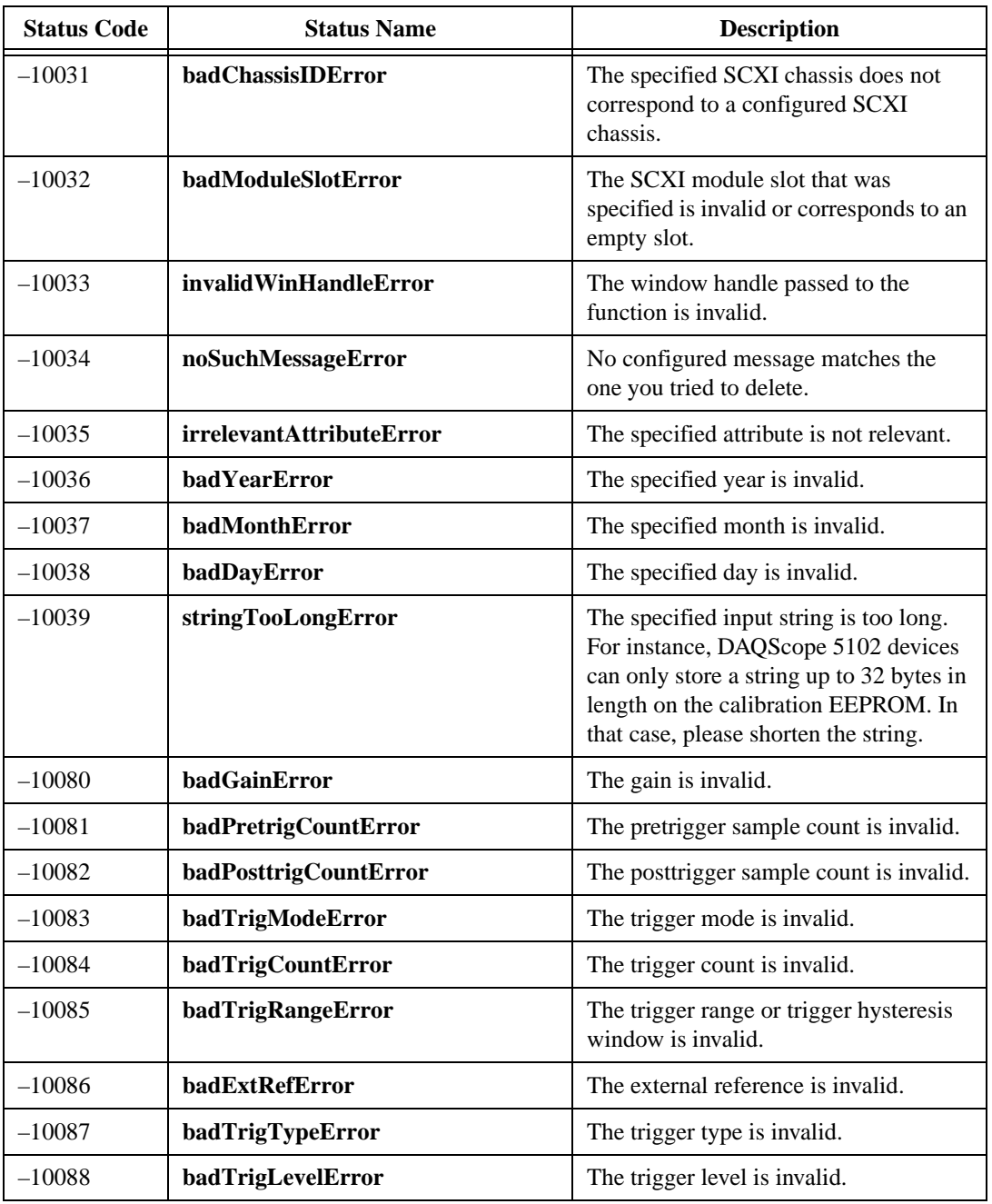

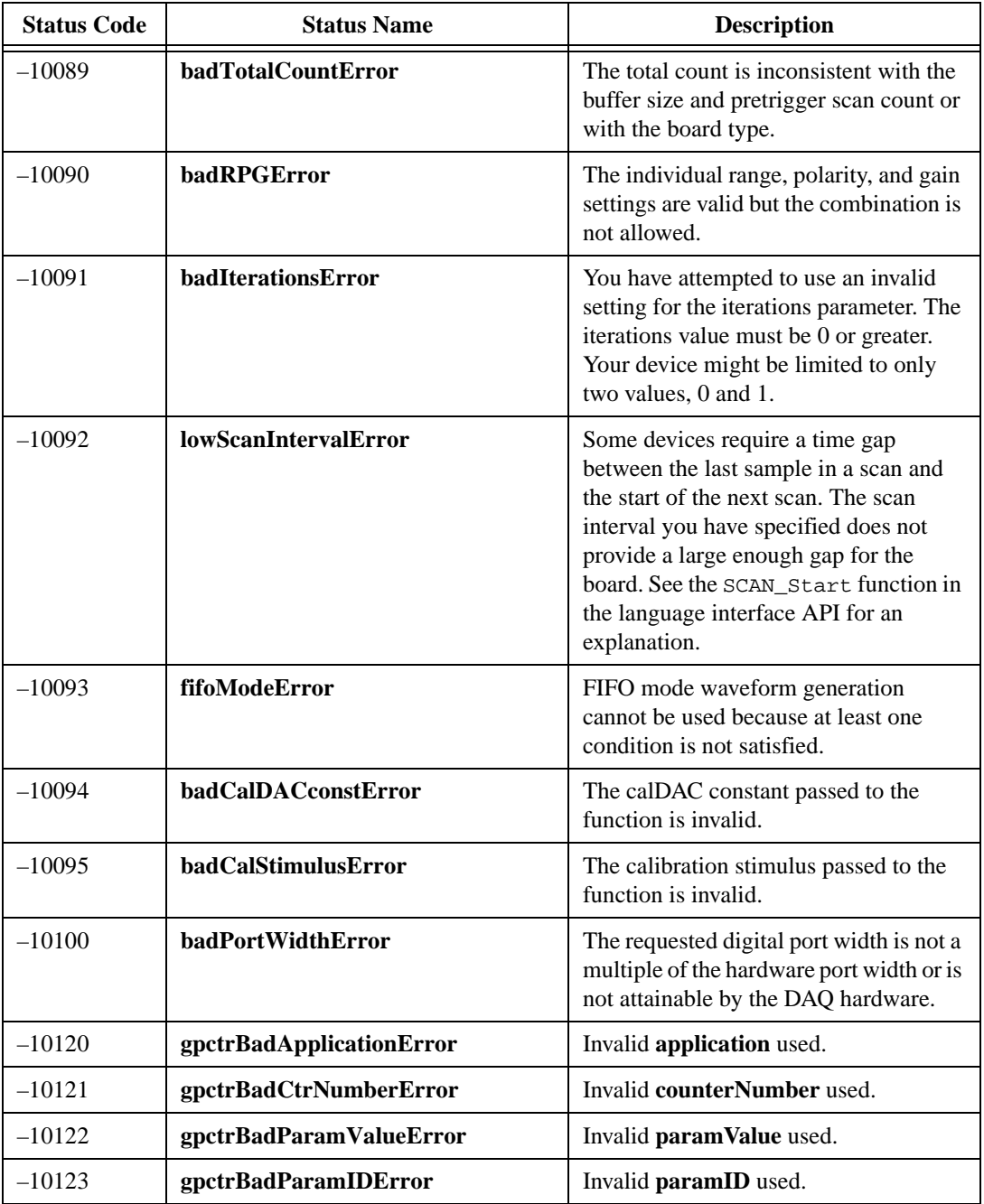

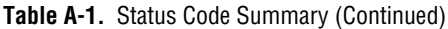

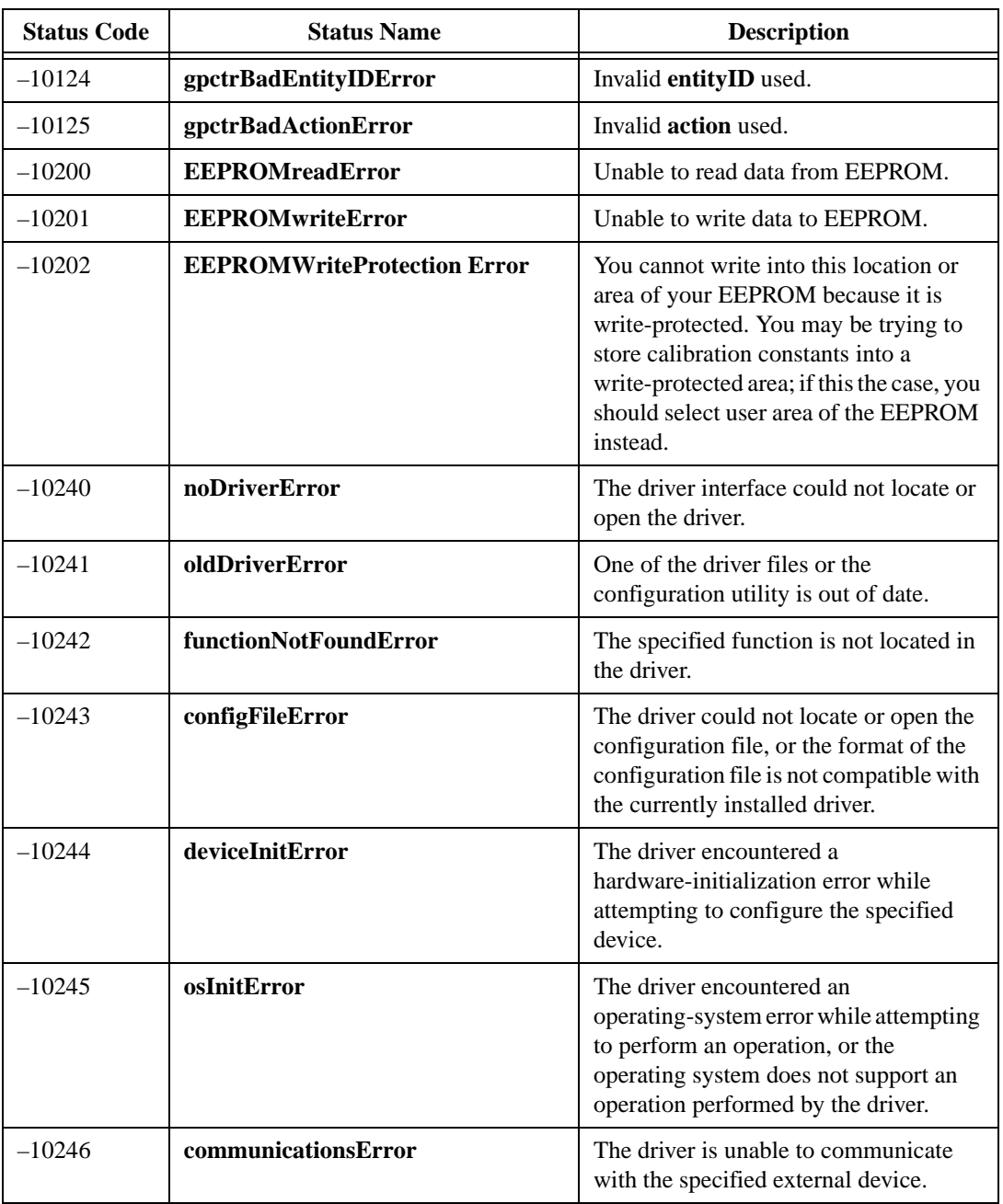

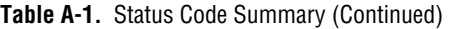

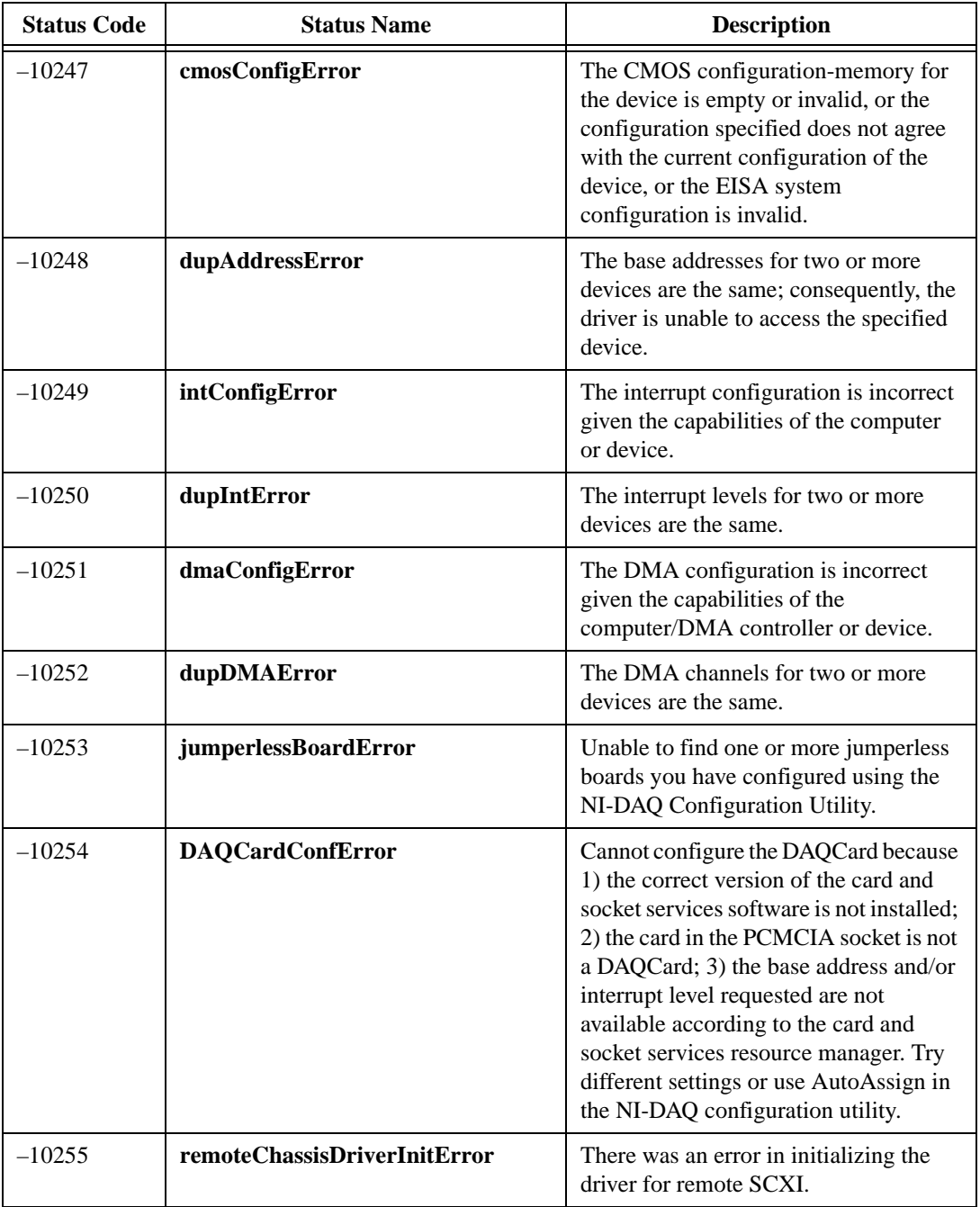

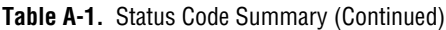

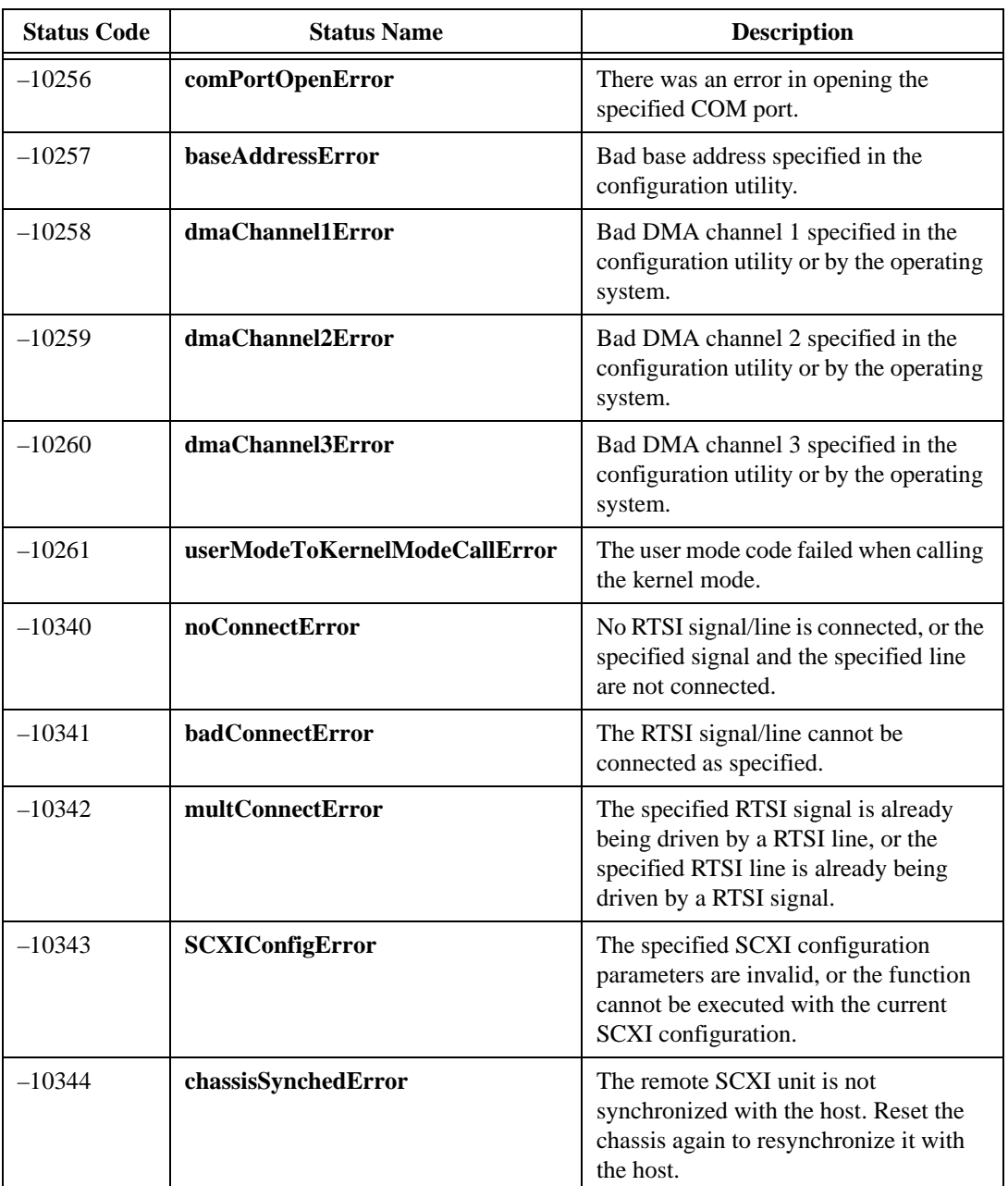

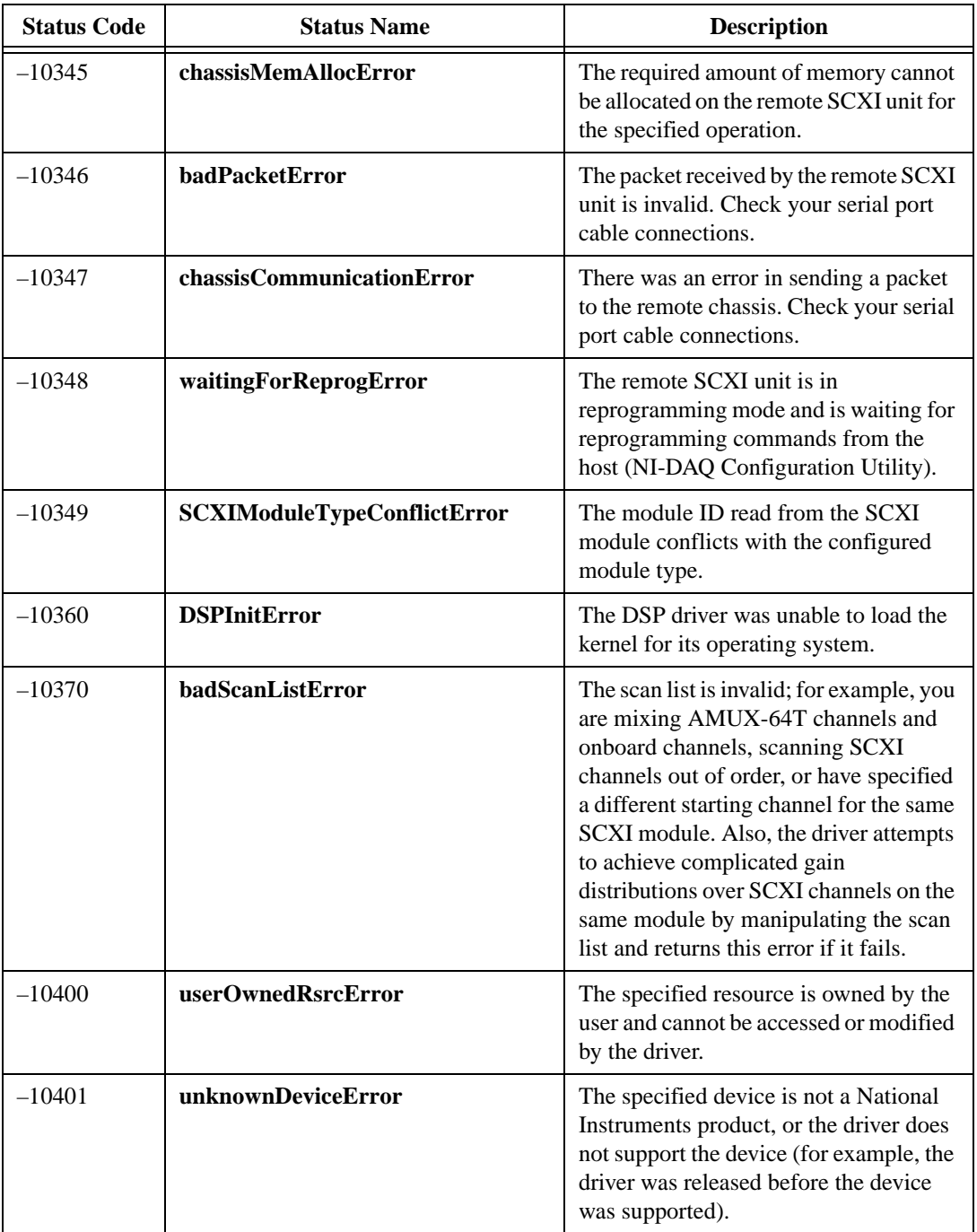

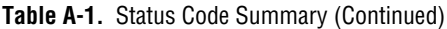

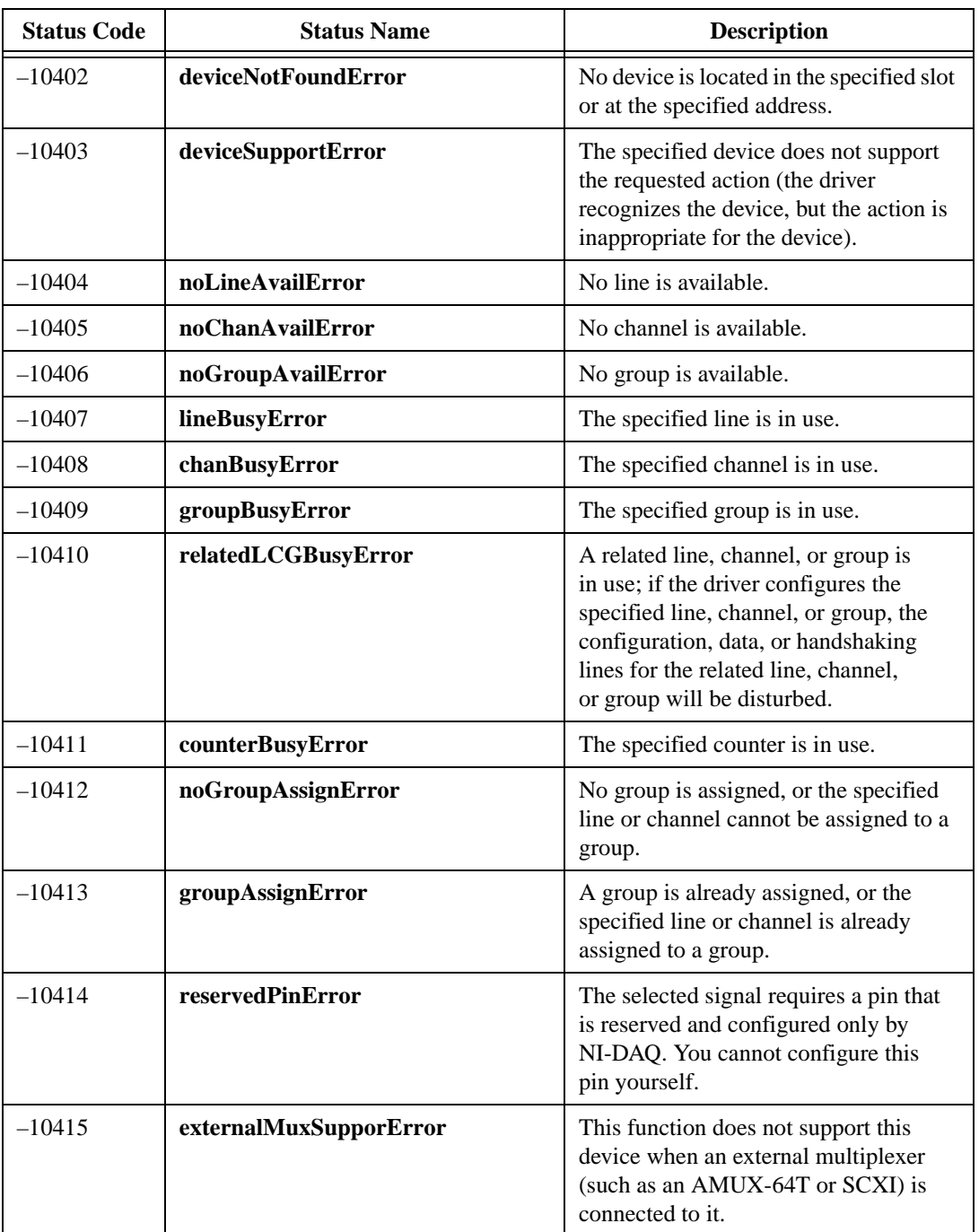

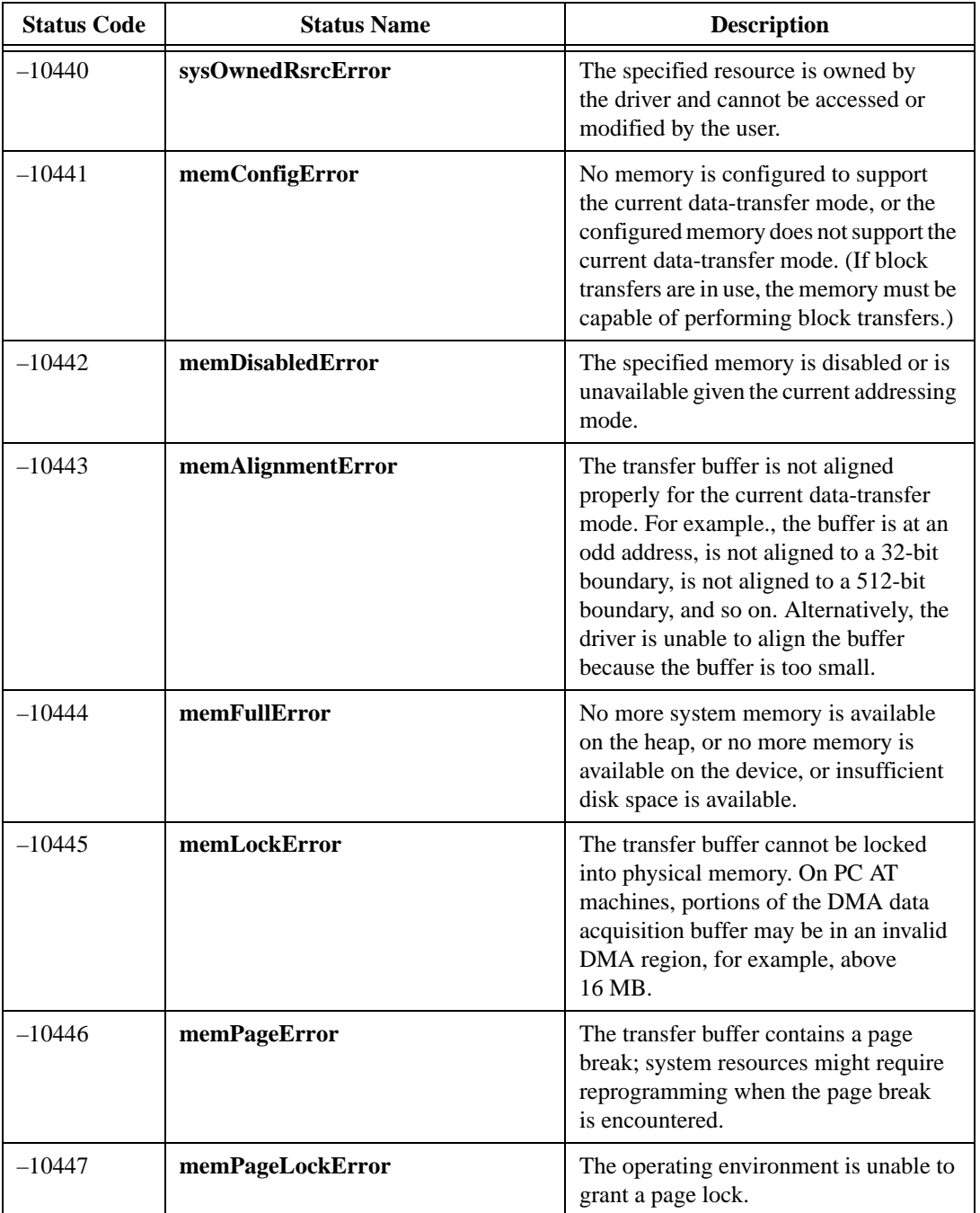

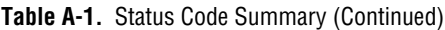

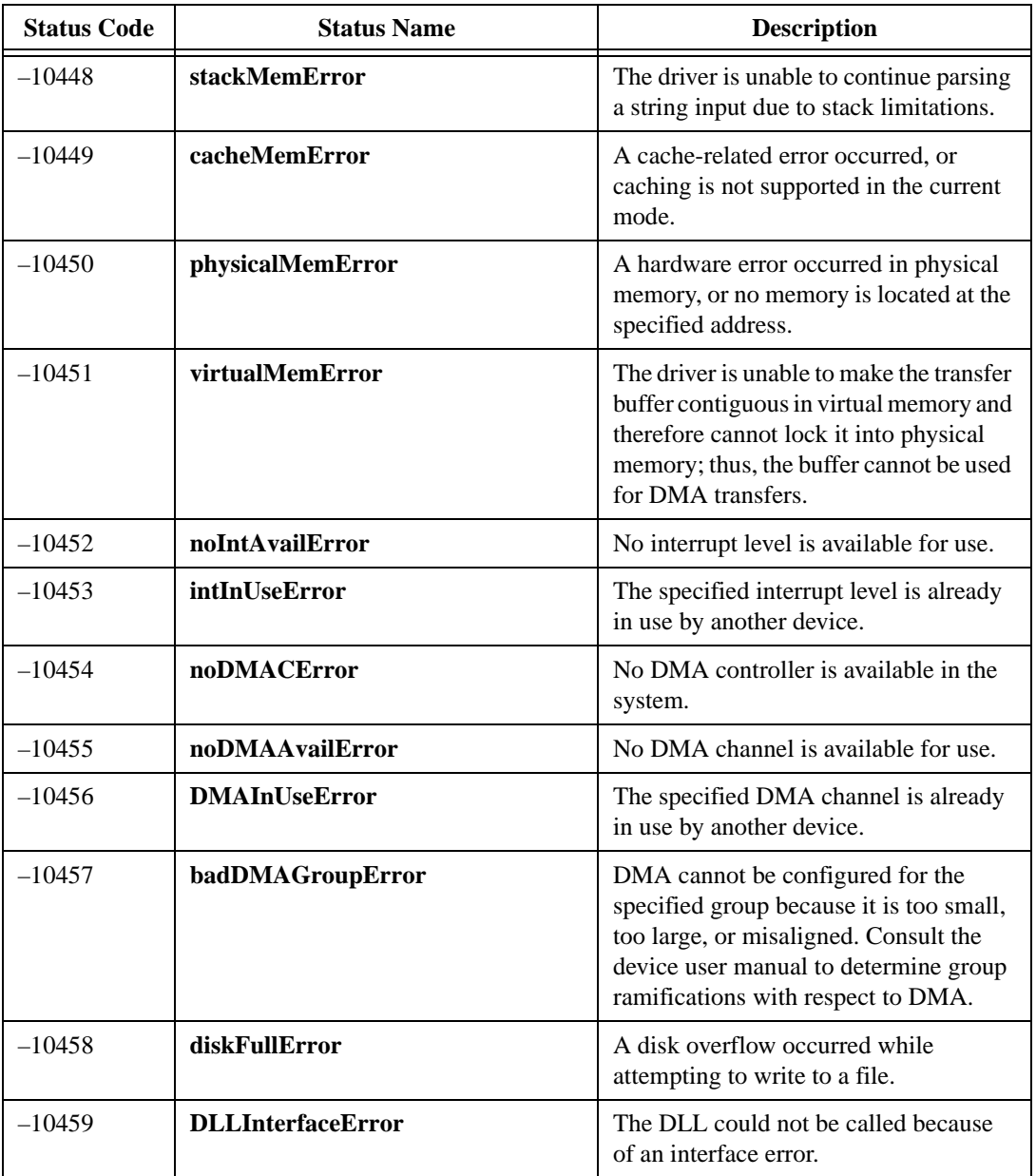

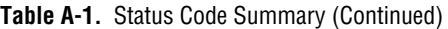

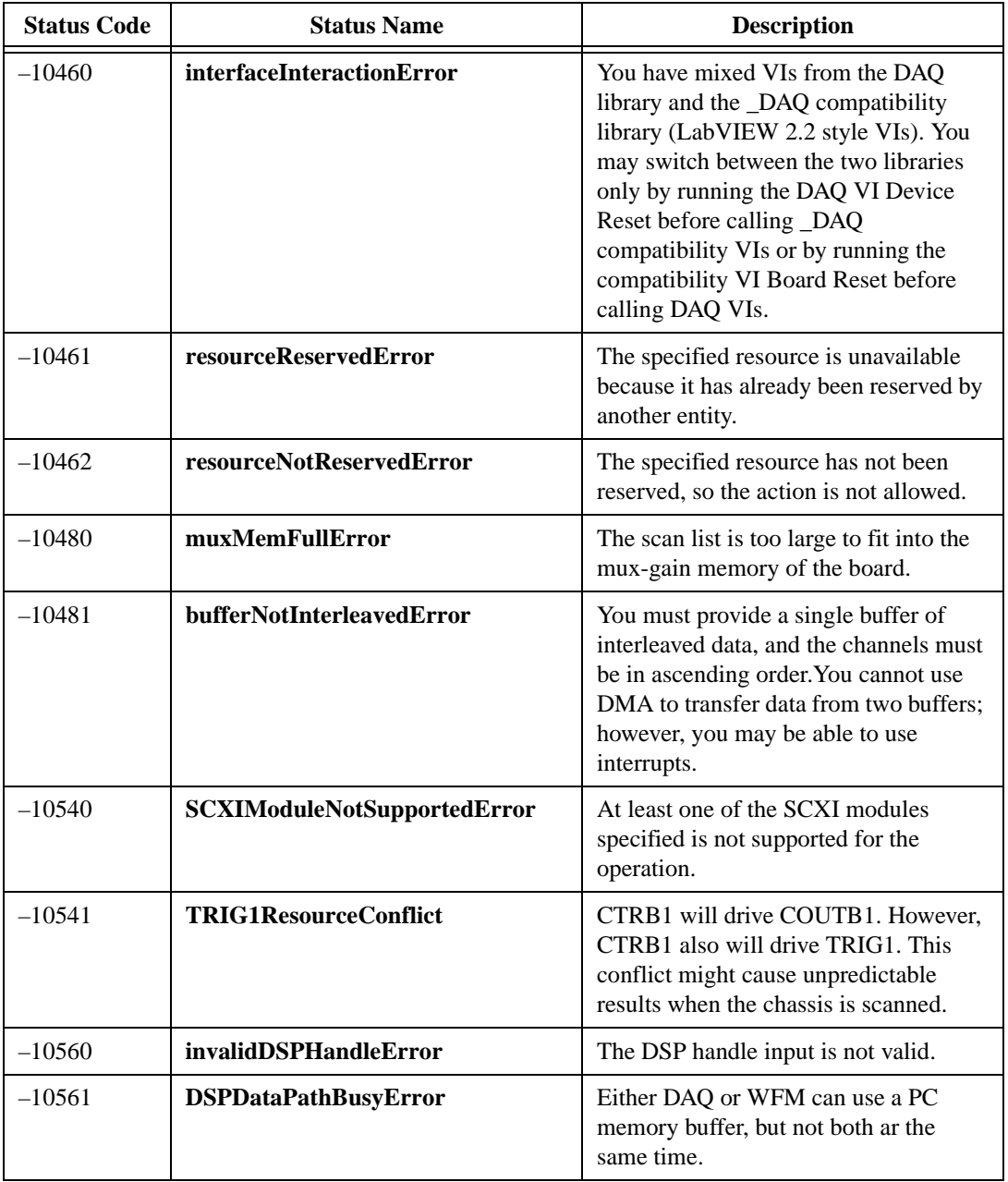

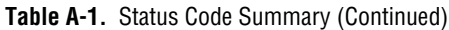

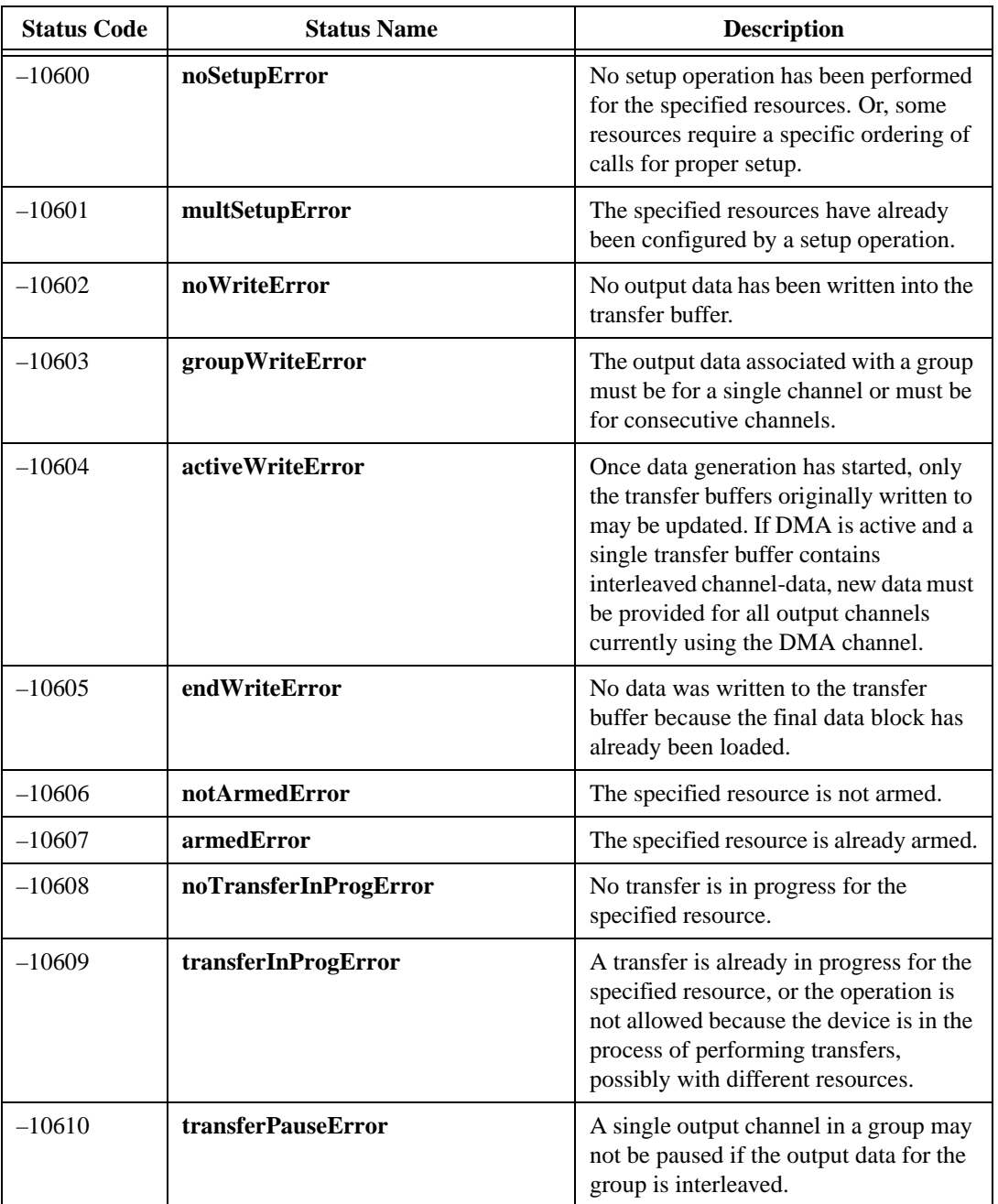

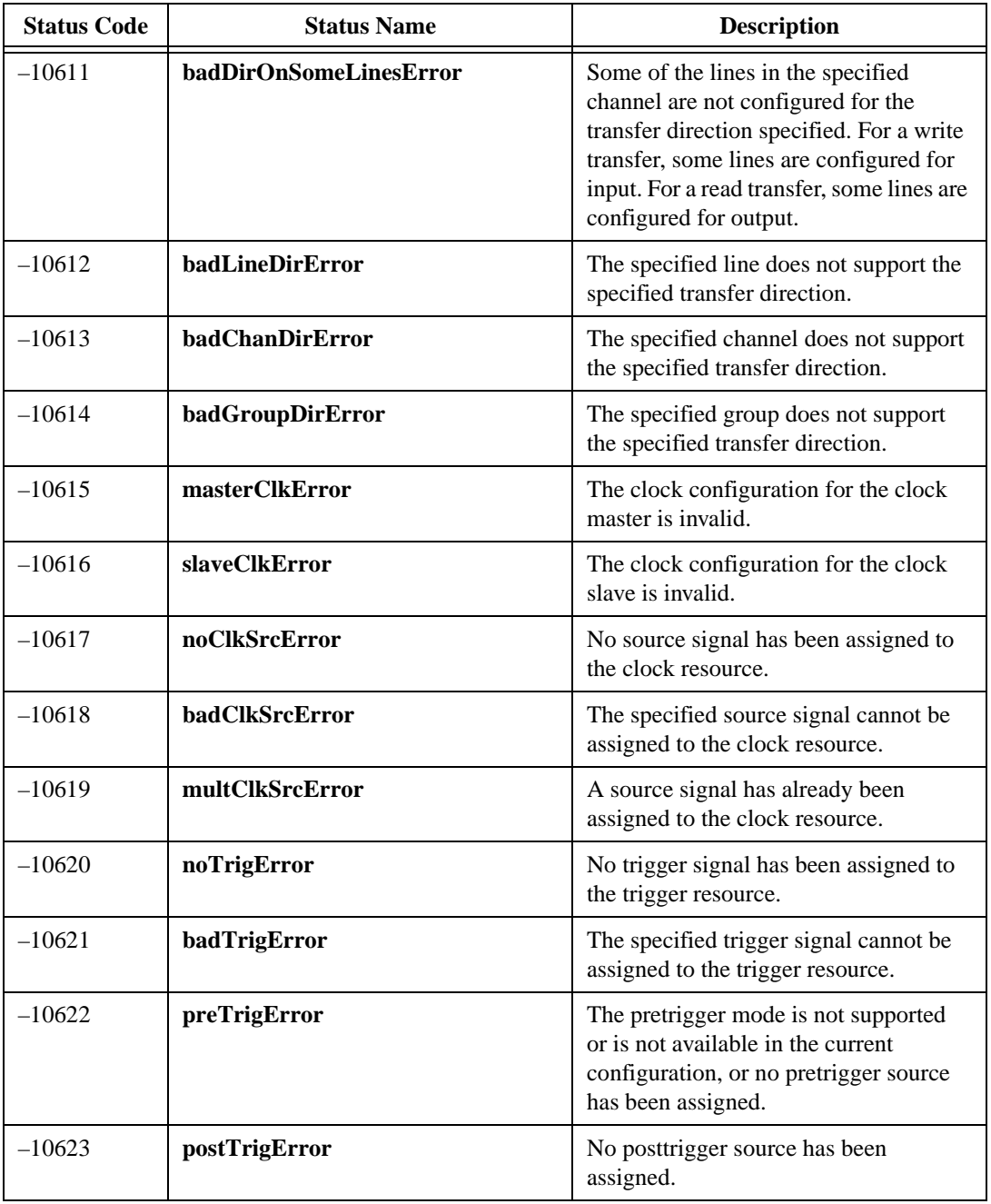

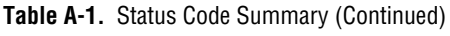

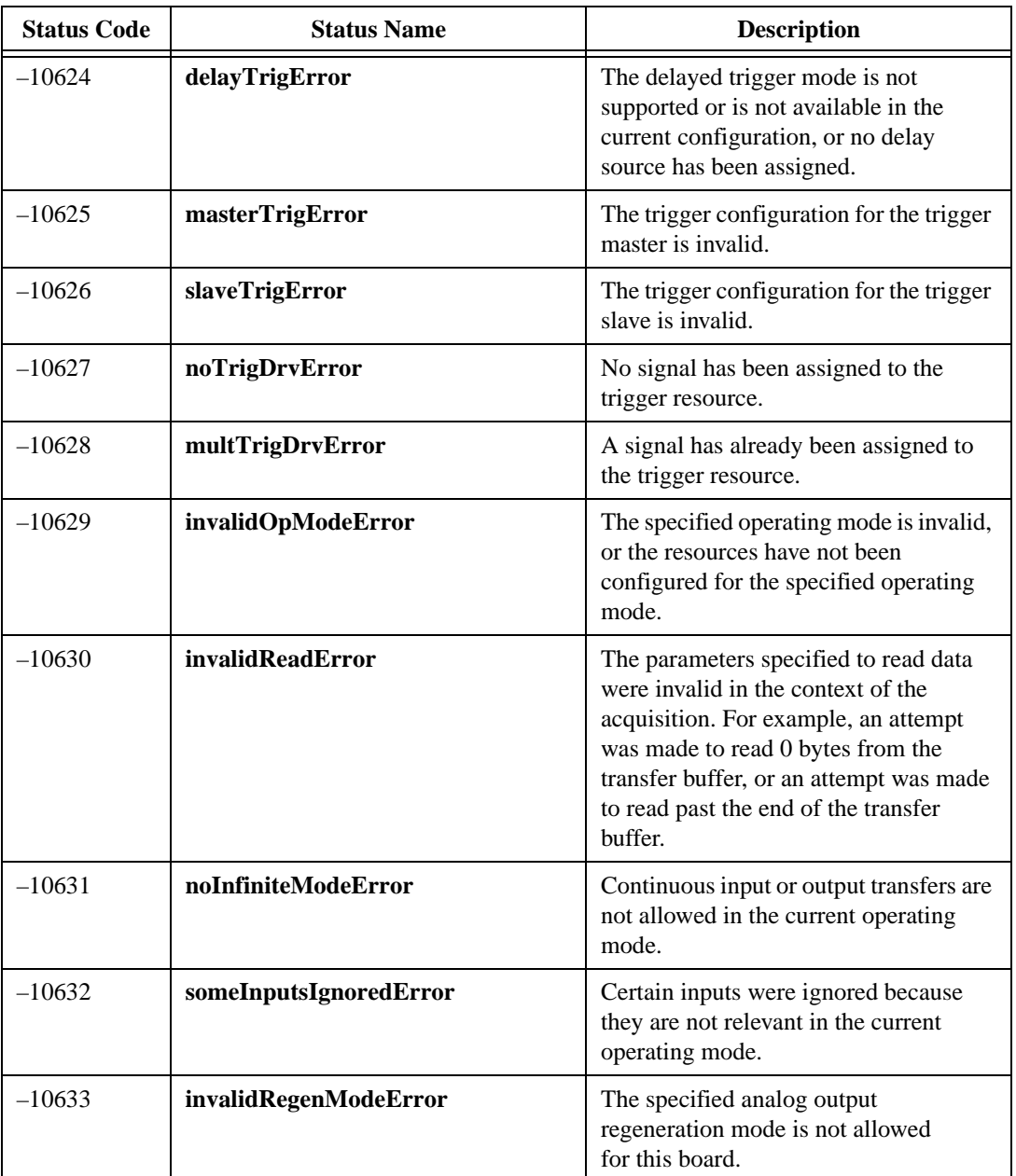

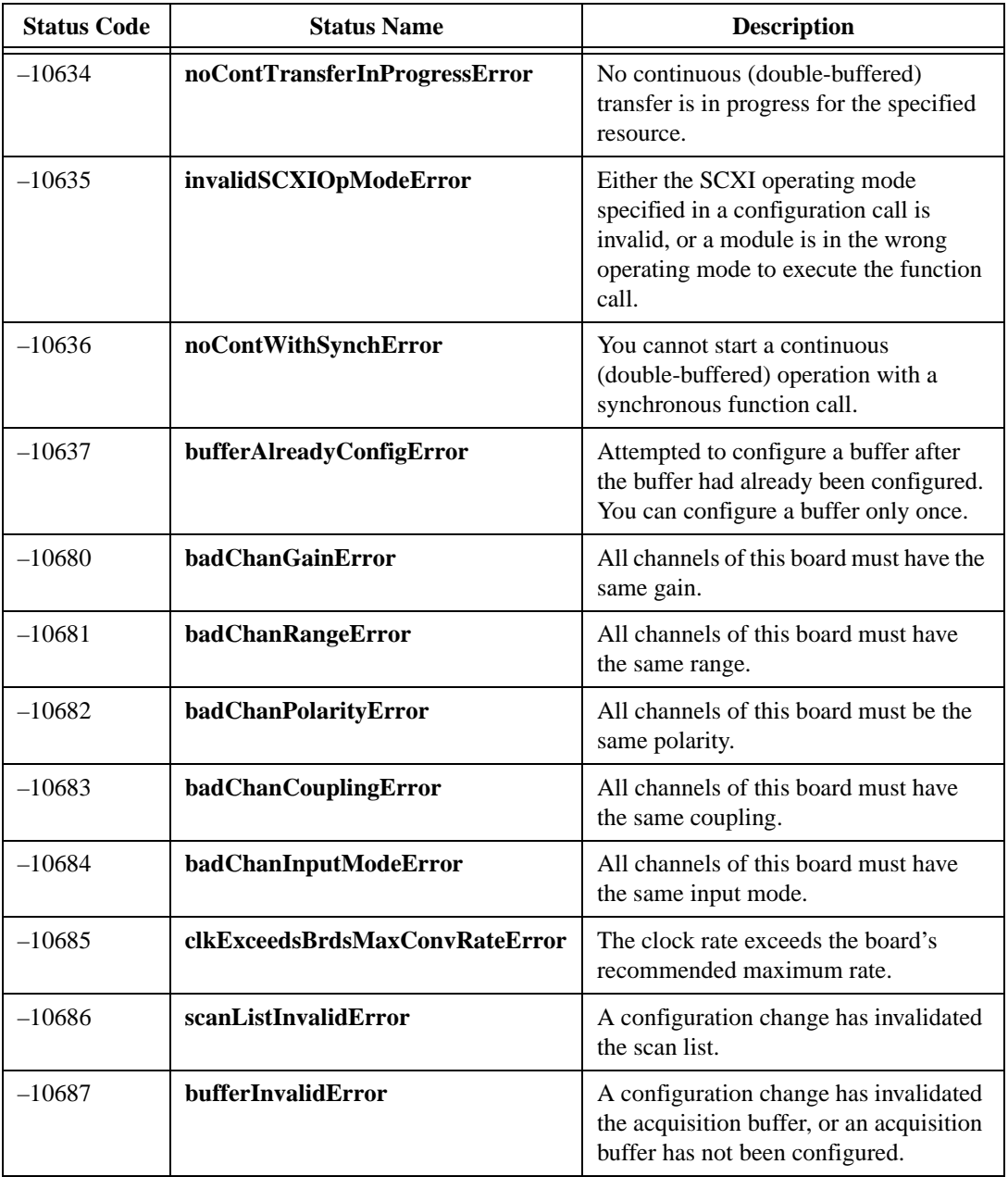

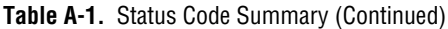

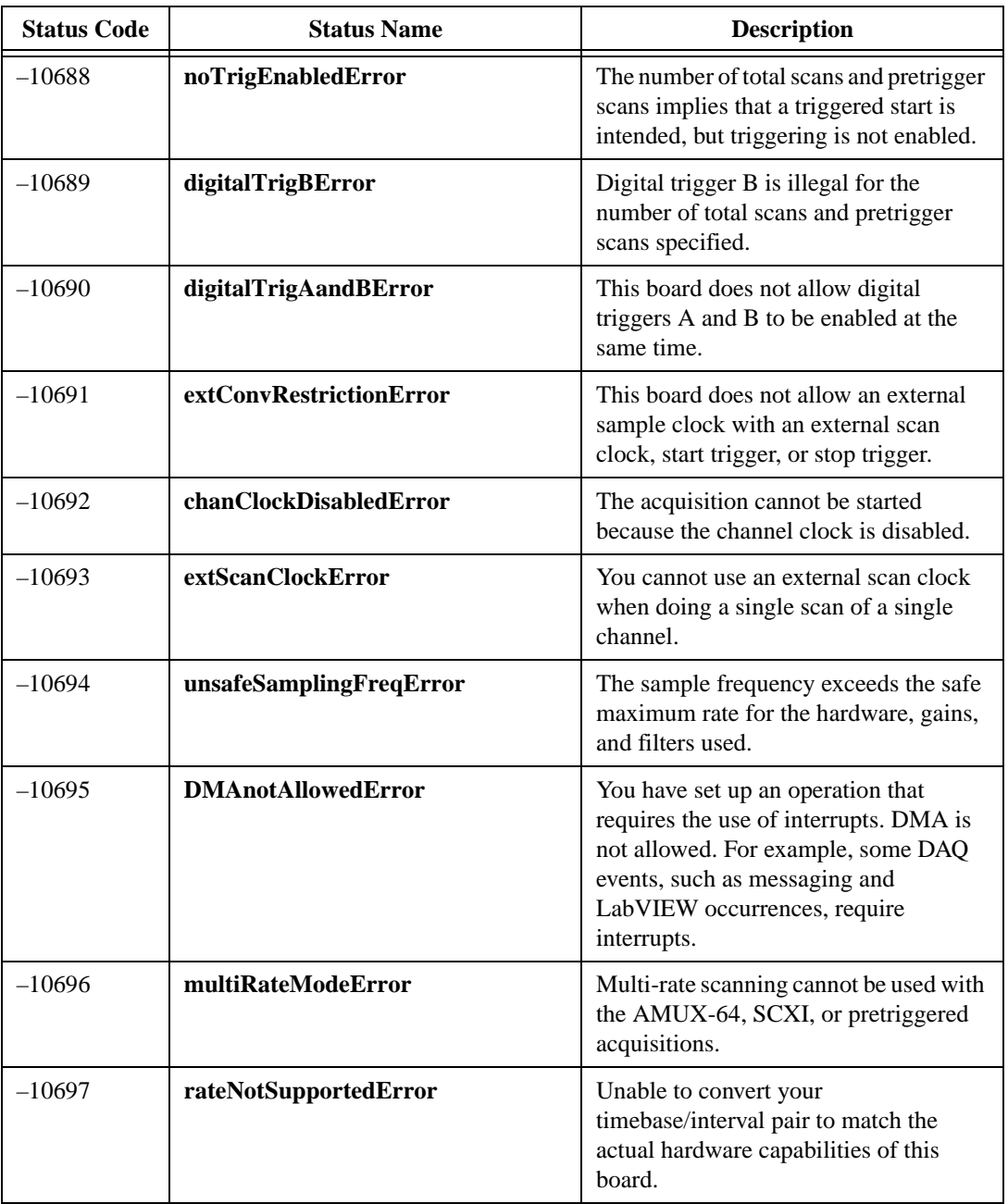

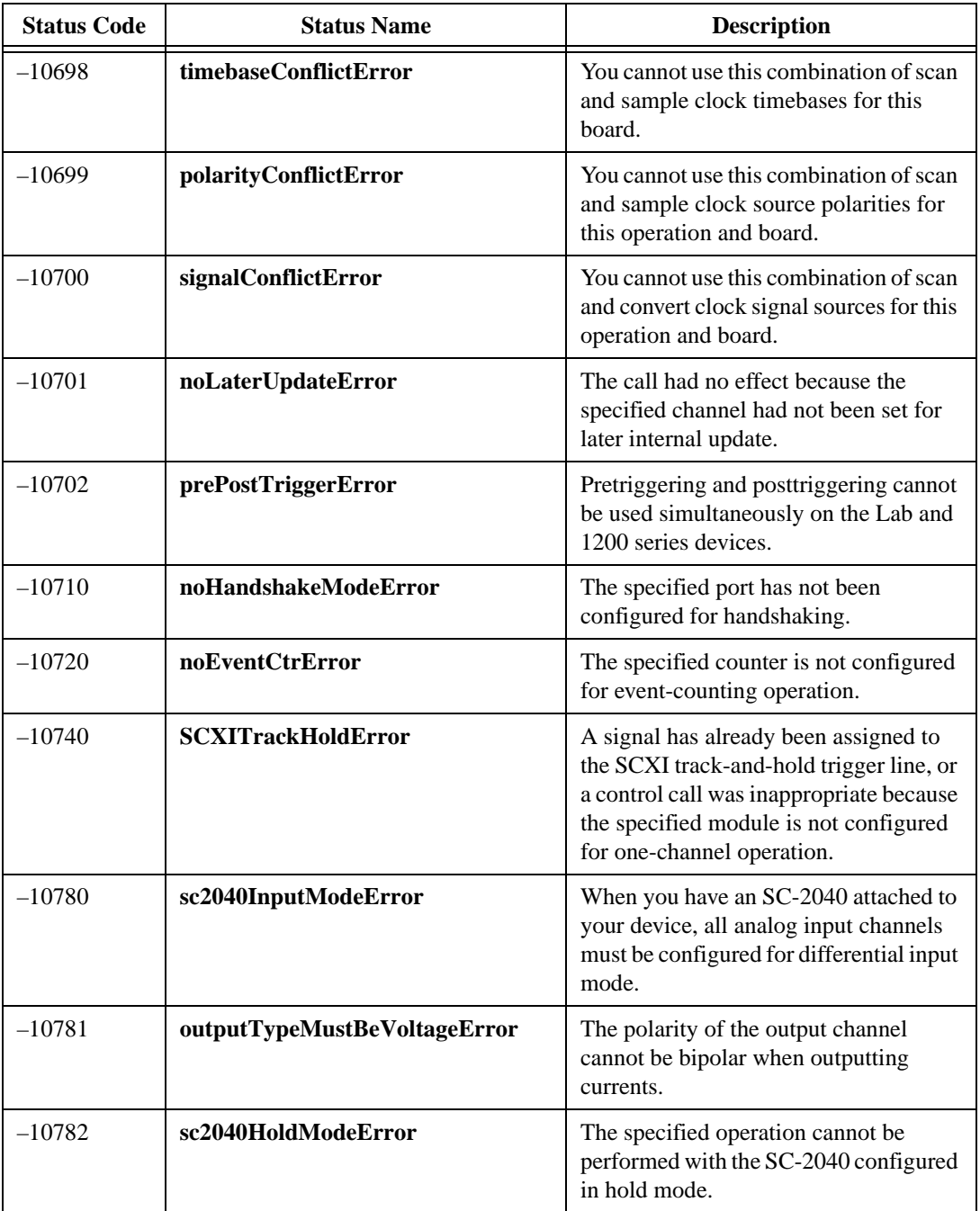

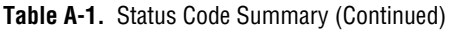

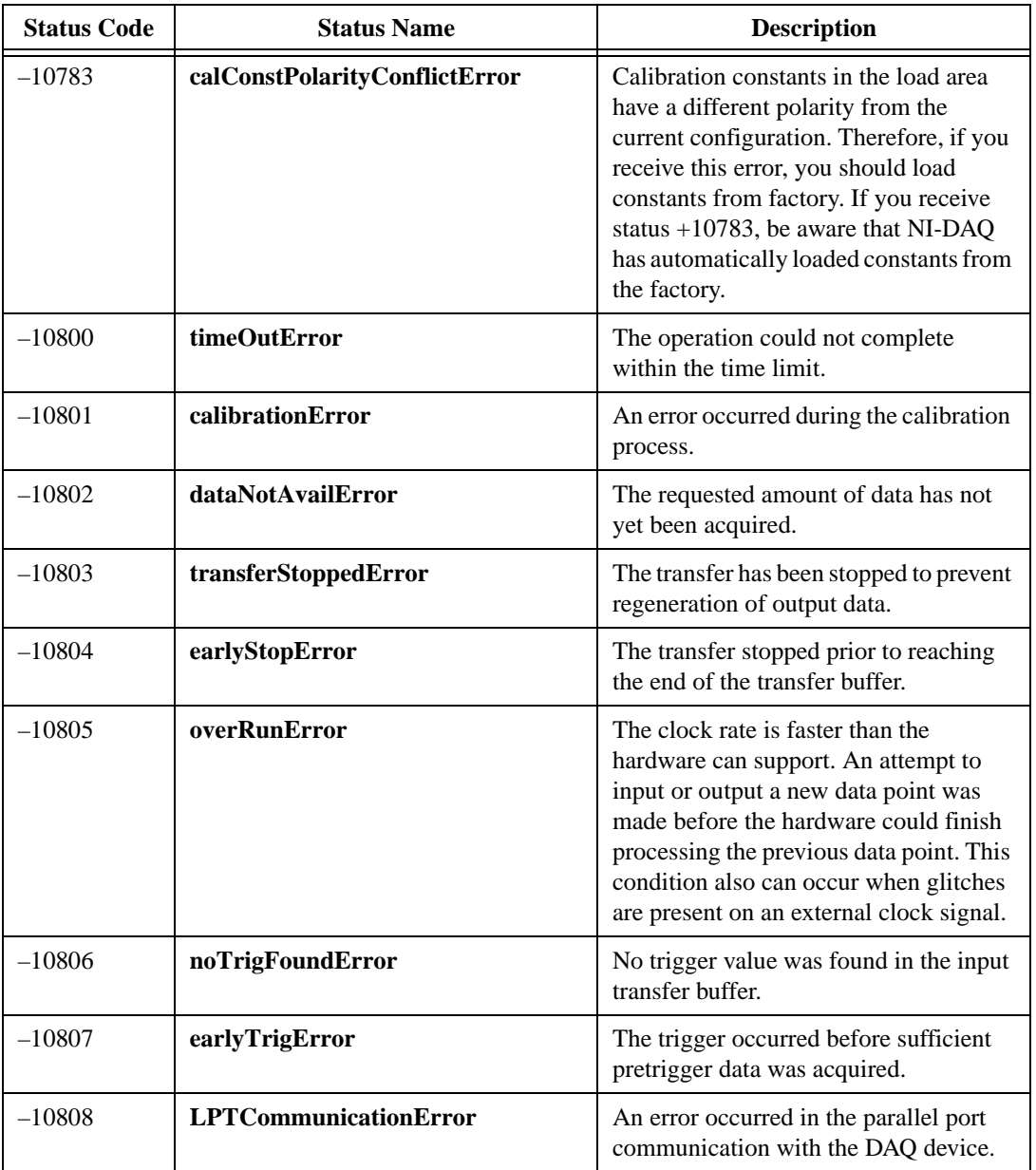

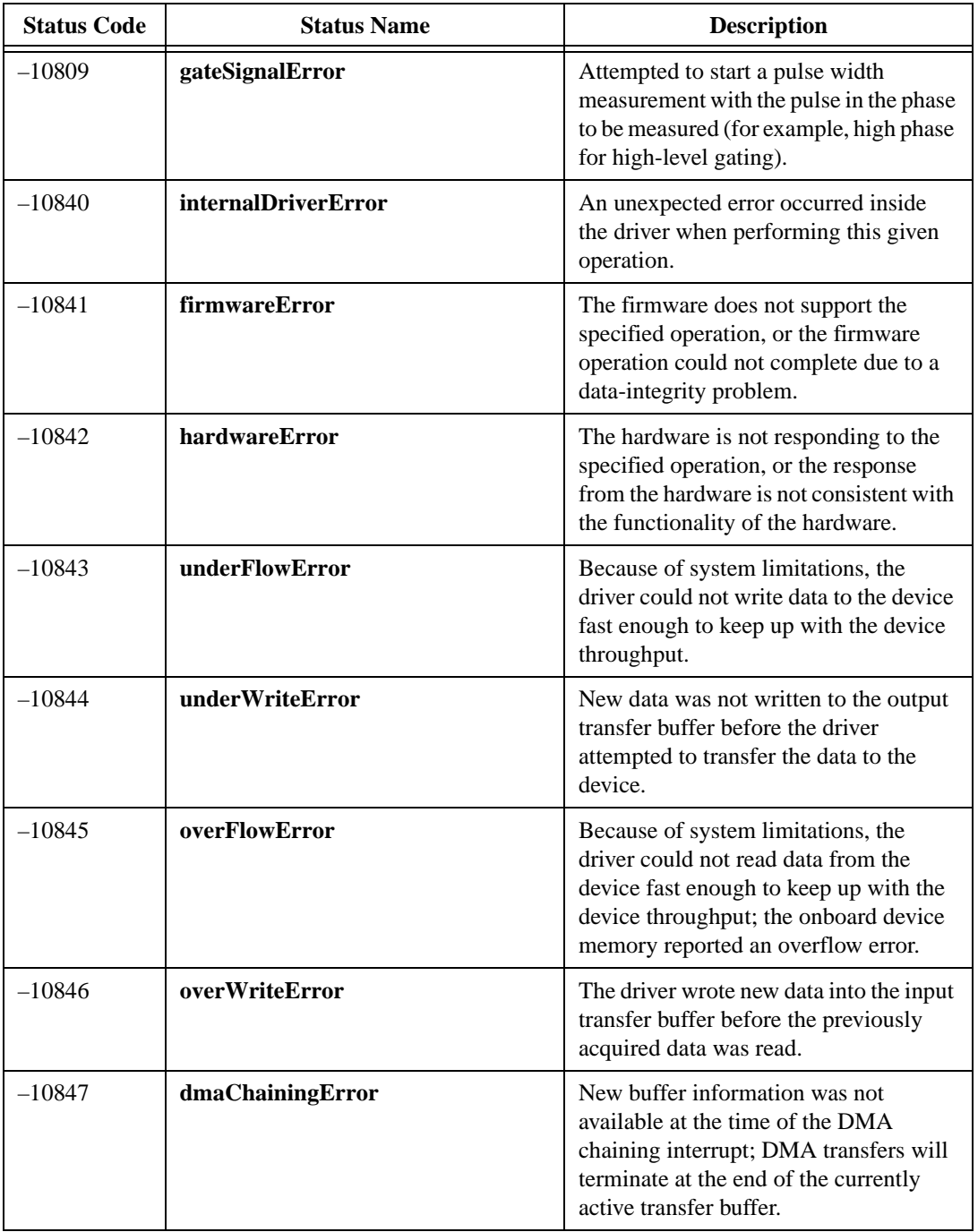

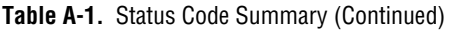

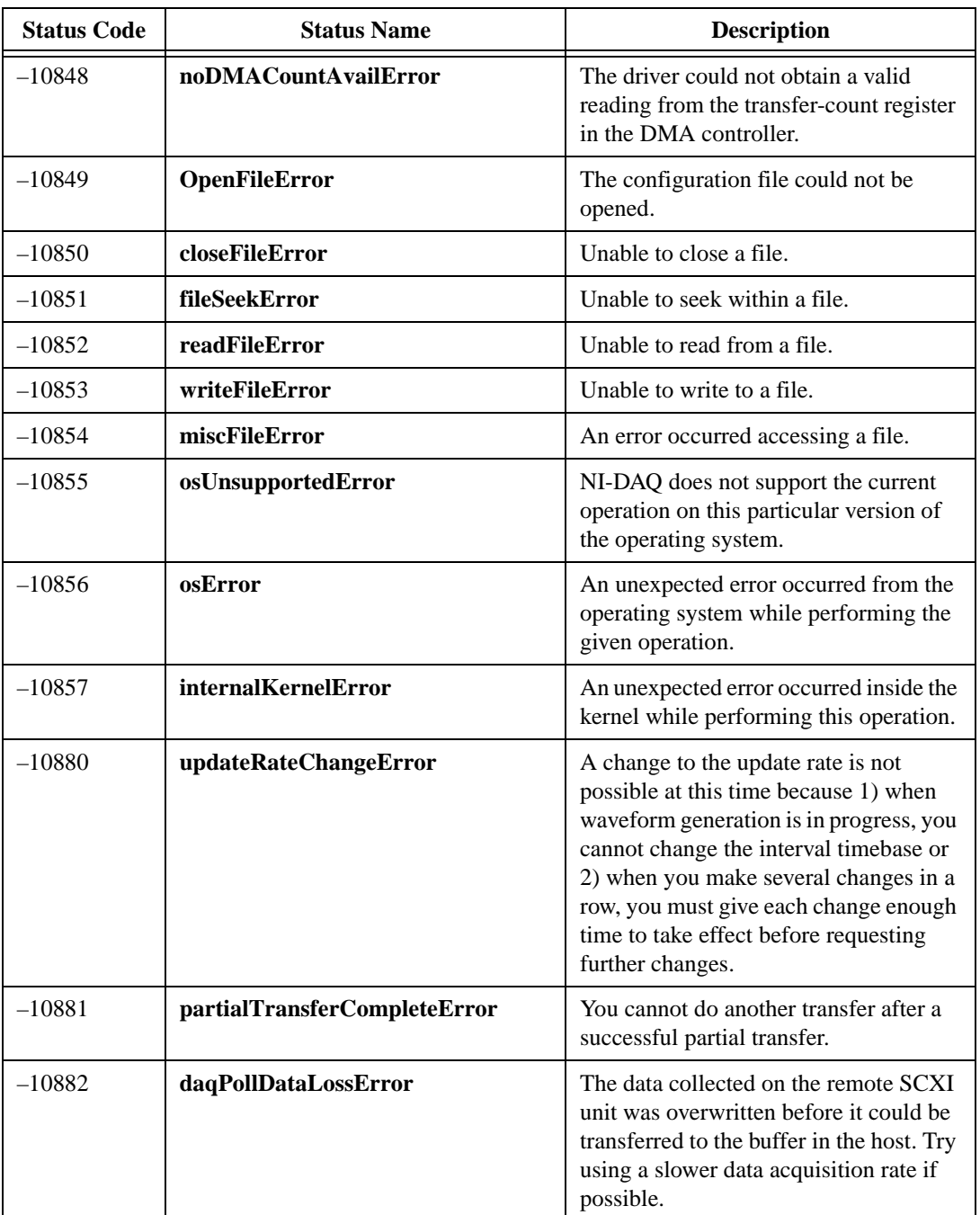

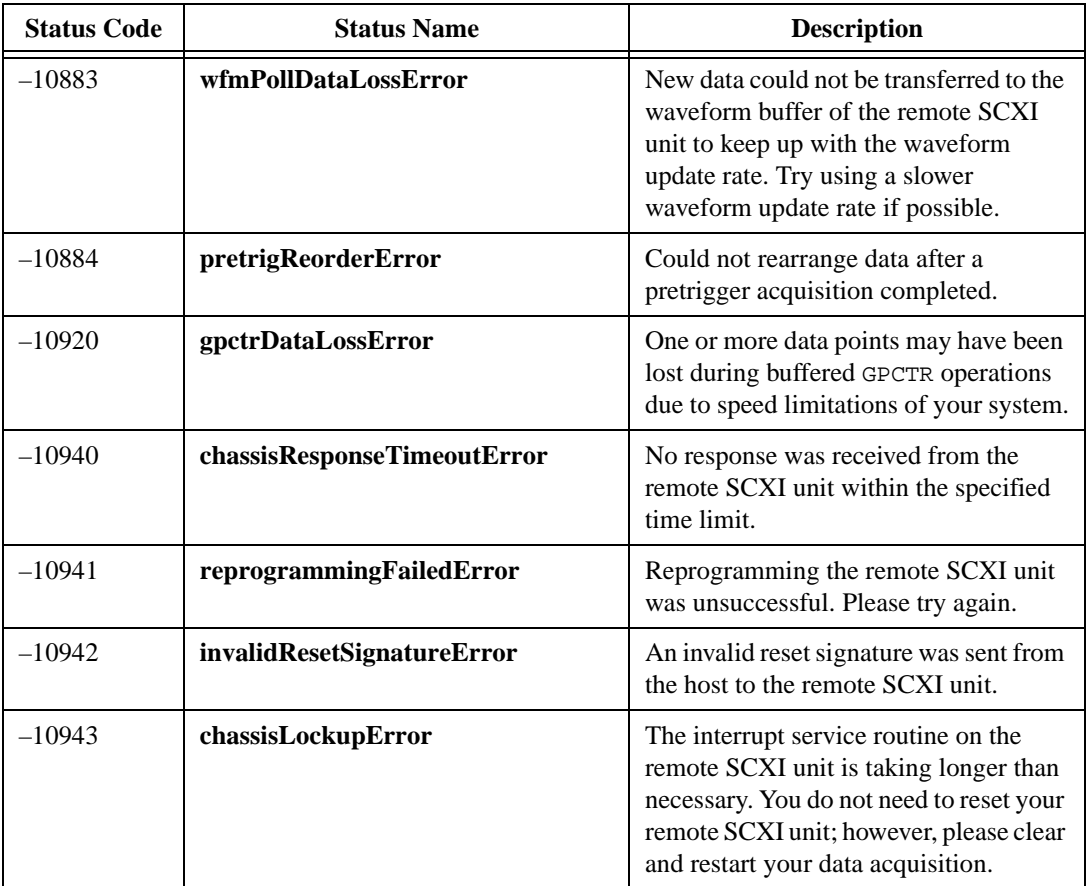

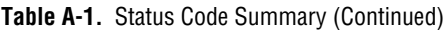

# <span id="page-498-0"></span>**Analog Input Channel, Gain Settings, and Voltage Calculation**

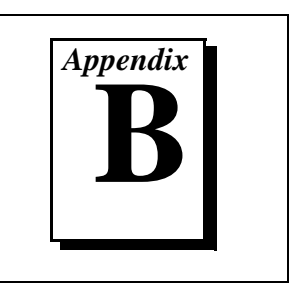

This appendix lists the valid channel and gain settings for DAQ boards, describes how NI-DAQ calculates voltage, and describes the measurement of offset and gain adjustment.

# **DAQ Device Analog Input Channel Settings**

Table B-1 lists the valid analog input (ADC) channel settings. If you have one or more AMUX-64T boards and an MIO board, see Chapter 10, *AMUX-64T External Multiplexer Device*, in the *DAQ Hardware Overview Guide* for more information.

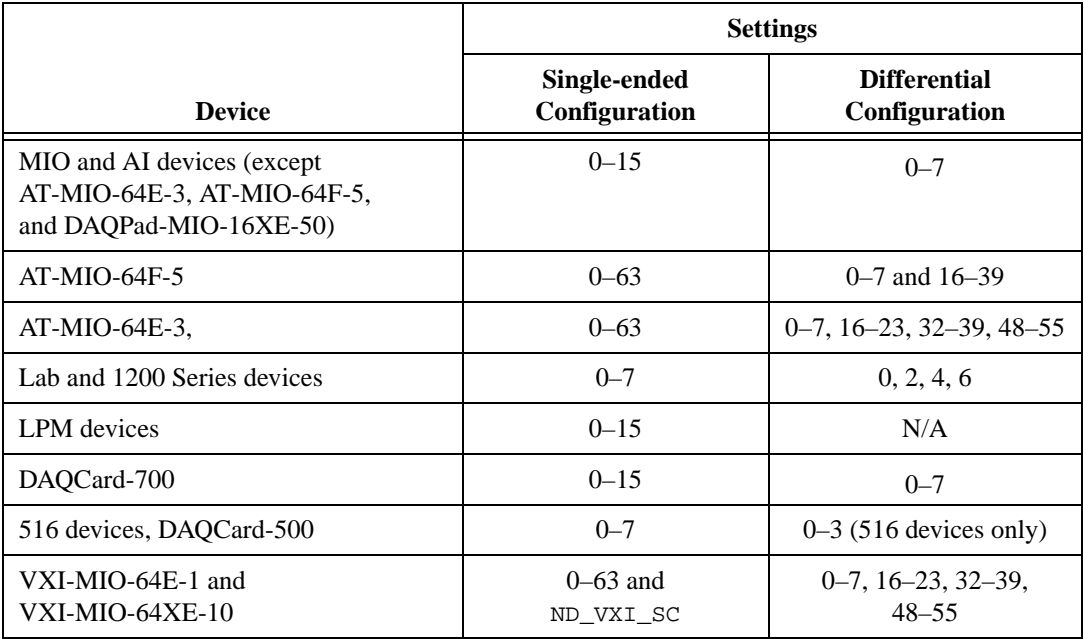

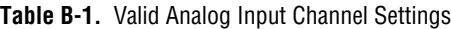

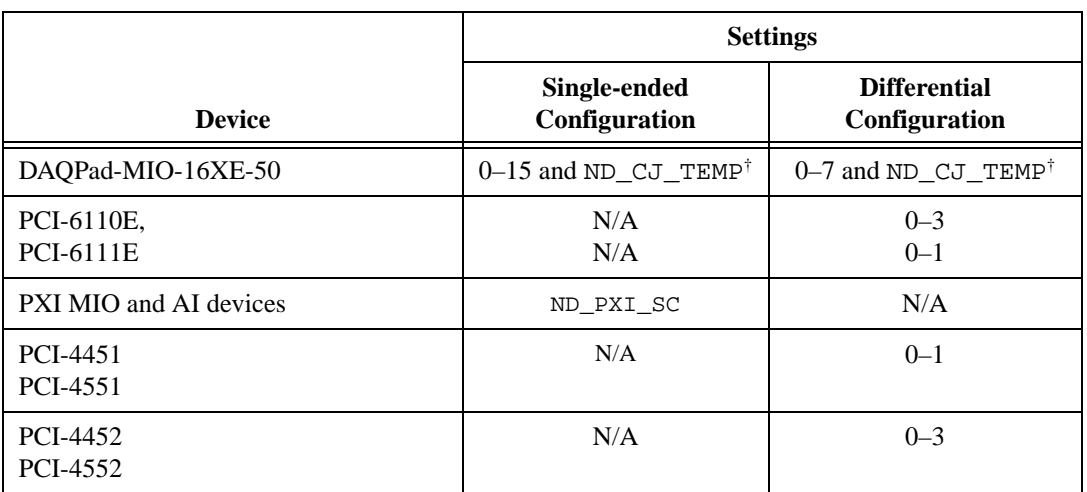

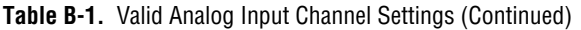

† ND\_CJ\_TEMP, ND\_PXI\_SC, and ND\_VXI\_SC are constants that are defined in the following header files:

• C programmers—NIDAQCNS.H (DATAACQ.H for LabWindows/CVI)

- BASIC programmers—NIDAQCNS.INC (Visual Basic for Windows programmers should refer to the *Programming Language Considerations* section in Chapter 1, *Using the NI-DAQ Functions,* for more information.)
- Pascal programmers—NIDAQCNS.PAS

# **Valid Internal Analog Input Channels**

Table B-2 lists the valid internal channels for analog input devices.

| <b>Device</b>                                                                   | <b>Internal Channels</b>                                                                                                    |  |  |  |
|---------------------------------------------------------------------------------|----------------------------------------------------------------------------------------------------|--|--|--|
| $AT-MIO-16XE-10$<br>$AT-MIO-16XE-50$<br>$NEC-MIO-16XE-50$<br>DAOPad-MIO-16XE-50 | ND INT AI GND<br>ND INT REF 5V<br>ND INT AO GND VS AI GND<br>ND INT AO CH 0<br>ND INT CH 0 VS REF 5V<br>ND INT AO CH 1<br>ND INT AO CH 1 VS REF 5V |  |  |  |
| DAOCard-AI-16E-4<br>$NEC-AI-16E-4$                                              | ND INT AI GND<br>ND INT REF 5V<br>ND INT CM REF 5V<br>ND INT AO GND VS AI GND                                                                      |  |  |  |

**Table B-2.** Valid Internal Analog Input Channels

| <b>Device</b>                                                                                                    | <b>Internal Channels</b>                                                                                                    |  |  |  |
|----------------------------------------------------------------------------------------------------|----------------------------------------------------------------------------------------------------|--|--|--|
| <b>PCI-MIO-16XE-10</b><br><b>PCI-MIO-16XE-50</b><br><b>PXI-6030E</b><br><b>PXI-6011E</b><br>PCI-6031E<br><b>CPCI-6030E</b><br><b>CPCI-6011E</b><br>$VXI-MIO-64XE-10$ | ND INT AI GND<br>ND INT REF 5V<br>ND INT AO GND VS AI GND<br>ND_INT_AO_CH_0<br>ND INT AO CH 0 VS REF 5V<br>ND INT AO CH 1<br>ND INT AO CH 1 VS REF 5V<br>ND INT AO CH 1 VS AO CH 0<br>ND_INT_DEV_TEMP |  |  |  |
| PCI-MIO-16E-1<br>PCI-MIO-16E-4<br><b>PXI-6070E</b><br><b>PXI-6040E</b><br><b>CPCI-6070E</b><br><b>CPCI-6040E</b><br>$VXI-MIO-64E-1$                                  | ND INT AI GND<br>ND_INT_REF_5V<br>ND_INT_CM_REF_5V<br>ND_INT_AO_GND_VS_AI_GND<br>ND INT AO CH 0<br>ND INT AO CH 0 VS REF 5V<br>ND INT AO CH 1<br>ND INT AO CH 1 VS AO CH 0<br>ND_INT_DEV_TEMP         |  |  |  |
| $AT-AI-16XE-10$<br>PCI-6032<br>PCI-6033E<br>DAQCard-AI-16XE-50<br><b>NEC-AI-16XE-50</b>                                                                              | ND INT AI GND<br>ND INT REF 5V<br>ND INT AO GND VS AI GND                                                                                                    |  |  |  |
| $AT-MIO-16E-1$<br>$AT-MIO-16E-2$<br>$AT-MIO-64E-3$<br>AT-MIO-16DE-10<br>$AT-MIO-16E-10$<br>DAQPad-6020E<br>NEC-MIO-16E-4                                             | ND INT AI GND<br>ND INT REF 5V<br>ND_INT_CM_REF_5V<br>ND_INT_AO_GND_VS_AI_GND<br>ND_INT_AO_CH_0<br>ND INT AO CH 0 VS REF 5V<br>ND INT AO CH 1<br>ND_INT_AO_CH_1_VS_REF_5V                             |  |  |  |

**Table B-2.** Valid Internal Analog Input Channels (Continued)

| <b>Internal Channel</b>   | <b>Purpose</b>                                     |  |  |  |
|---------------------------|----------------------------------------------------|--|--|--|
| ND INT AI GND             | Analog Input Channels Offset                       |  |  |  |
| ND INT AO GND VS AI GND   | Ground Differential                                |  |  |  |
| ND INT AO CH 0            | Analog Output Channel 0 Offset/Linearity           |  |  |  |
| ND INT AO CH 1            | Analog Output Channel 1 Offset/Linearity           |  |  |  |
| ND INT CM REF 5V          | Analog Input Channels Offset                       |  |  |  |
| ND INT REF 5V             | Analog Input Channels Gain                         |  |  |  |
| ND INT AO CH 0 VS REF 5V  | Analog Output Channel 0 Gain                       |  |  |  |
| ND INT AO CH 1 VS REF 5V  | Analog Output Channel 1 Gain                       |  |  |  |
| ND INT AO CH 1 VS AO CH 0 | Analog Output Channel 1 vs Analog Output Channel 0 |  |  |  |
| ND INT DEV TEMP           | Device Temperature                                 |  |  |  |

**Table B-3.** Internal Channel Purposes for Analog Input Devices

Internal Channel constants are defined in the following header files:

- C programmers—NIDAQCNS.H (DATAACQ.H for LabWindows/CVI)
- BASIC programmers—NIDAQCNS.INC (Visual Basic for Windows programmers should refer to the *[Programming Language](#page-22-0)  [Considerations](#page-22-0)* section in Chapte[r 1,](#page-19-0) *[Using the NI-DAQ Functions](#page-19-0)*, for more information.)
- Pascal programmers—NIDAQCNS.PAS

# **DAQ Device Gain Settings**

Table B-4 lists the valid gain settings for DAQ devices.

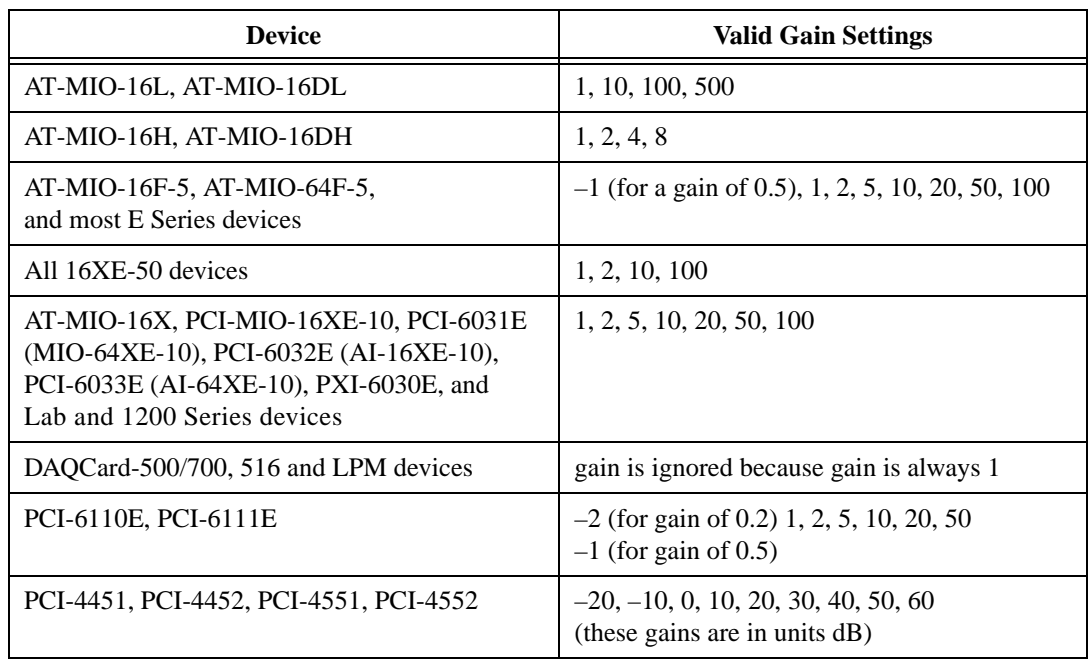

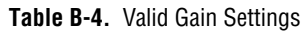

# **Voltage Calculation**

AI\_VScale and DAQ\_VScale calculate voltage from **reading** as follows:

$$
voltage = \left(\frac{reading - offset}{maxReading}\right) \times \left(\frac{maxVolt}{gain \times gainAdjust}\right)
$$

where:

- **maxReading** is the maximum binary reading for the given board, channel, range, and polarity.
- **maxVolt** is the maximum voltage the board can measure at a gain of 1 in the given range and polarity.

Table B-5 lists the values of **maxReading** and **maxVolt** for different boards.

|                                                                                                 | <b>Unipolar Mode</b> |                 | <b>Bipolar Mode</b> |                 |
|-------------------------------------------------------------------------------------------------|----------------------|-----------------|---------------------|-----------------|
| <b>Device</b>                                                                                   | maxReading           | maxVolt         | maxReading          | maxVolt         |
| MIO-16, AT-MIO-16D                                                                              | 4,096                | $\ast$          | 2,048               | $\ast$          |
| AT-MIO-16F-5,<br>AT-MIO-64F-5, and<br>most E Series devices                                     | 4,096                | 10 <sub>V</sub> | 2,048               | 5 V             |
| 16-bit E Series devices and<br>AT-MIO-16X                                                       | 65,536               | 10 <sub>V</sub> | 32,768              | 10 <sub>V</sub> |
| Lab-PC+, Lab-PC- $1200$ ,<br>Lab-PC-1200AI,<br>DAQPad-1200,<br>DAQCard-1200,<br><b>PCI-1200</b> | 4,096                | 10 <sub>V</sub> | 2,048               | 5V              |
| DAQCard-700, LPM devices                                                                        | 4,096                | $\ast$          | 2,048               | $\ast$          |
| 516 devices                                                                                     | N/A                  | N/A             | 32,768              | 5 V             |
| DAQCard-500                                                                                     | N/A                  | N/A             | 2,048               | 5 V             |
| PCI-6110E and PCI-6111E                                                                         | N/A                  | N/A             | 2,048               | 10 V            |
| DSA devices                                                                                     | N/A                  | N/A             | 2,147,418,112       | 10 <sub>V</sub> |

**Table B-5.** The Values of maxReading and maxVolt

\* The value of **maxVolt** depends on **inputRange**, as discussed in AI\_Configure.

For the PC-LPM-16 and DAQCard-1200, gain is ignored, and the following formula is used:

$$
voltage = \left(\frac{reading - offset}{maxReading}\right) \times (maxVolt)
$$

 $\overline{\phantom{a}}$
## **Offset and Gain Adjustment**

### **Measurement of Offset**

To determine the **offset** parameter used in the AI\_VScale and DAQ VScale functions, follow this procedure:

- 1. Ground analog input channel *i*, where *i* can be any valid input channel.
- 2. Call the AI\_Read function with **gain** set to the gain that will be used in your real acquisition  $(g)$ . The reading given by the  $AT$ <sub>Read</sub> function is the value of **offset**. The offset is only valid for the gain setting at which it was measured. Remember that the data type of **offset** in the AI\_VScale and DAQ\_VScale functions is floating point, so if you use AI\_Read to get the offset, you will have to typecast it before passing it to the scale function.

**Note** *Another way to read the offset is to perform multiple readings using a DAQ function call and average them to be more accurate and reduce the effects of noise.*

## **Measurement of Gain Adjustment**

To determine the **gainAdjust** parameter used in the AI\_VScale and DAQ\_VScale functions, follow this procedure:

- 1. Connect the known voltage  $V_{in}$  to channel *i*.
- 2. Call the AI\_Read function with gain equal to *g*. Use the reading returned by AI\_Read with the offset value determined above to calculate the real gain.

#### **Note** *You can use the DAO functions to take many readings and average them instead n of using the* AI\_Read *function.*

The real gain is computed as follows:

$$
\mathbf{G}_R = \left(\frac{reading - offset}{maxReading}\right) \times \left(\frac{maxVolt}{\mathbf{V}_{in}}\right)
$$

The gain adjustment is computed as follows:

$$
gainAdjust = \left[1 - \frac{(g - G_R)}{g}\right]
$$

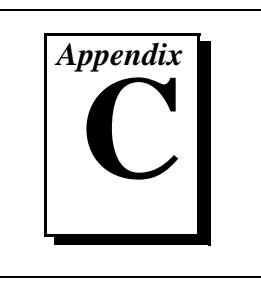

This appendix contains tables that show which DAQ hardware each NI-DAQ function call supports.

The NI-DAQ functions are listed in alphabetical order. A check mark indicates the hardware that the function supports. If you attempt to call an NI-DAQ function using a device that the function does not support, NI-DAQ returns a **deviceSupportError**.

Table C-1 lists the NI-DAQ functions for MIO and AI devices. Table [C-2](#page-510-0) lists the NI-DAQ functions for the Lab/516/DAQCard-500/700 devices. Table [C-3](#page-513-0) lists the NI-DAQ functions for the DSA devices. Table [C-4](#page-515-0) lists the NI-DAQ functions for the Analog Output device family. Table [C-5](#page-516-0) lists the NI-DAQ functions for the Digital I/O device family. Table [C-6](#page-518-0) lists the NI-DAQ functions for the PC-TIO-10 device. Tabl[e C-7](#page-520-0) lists the SCXI functions used with SCXI modules and compatible DAQ boards.

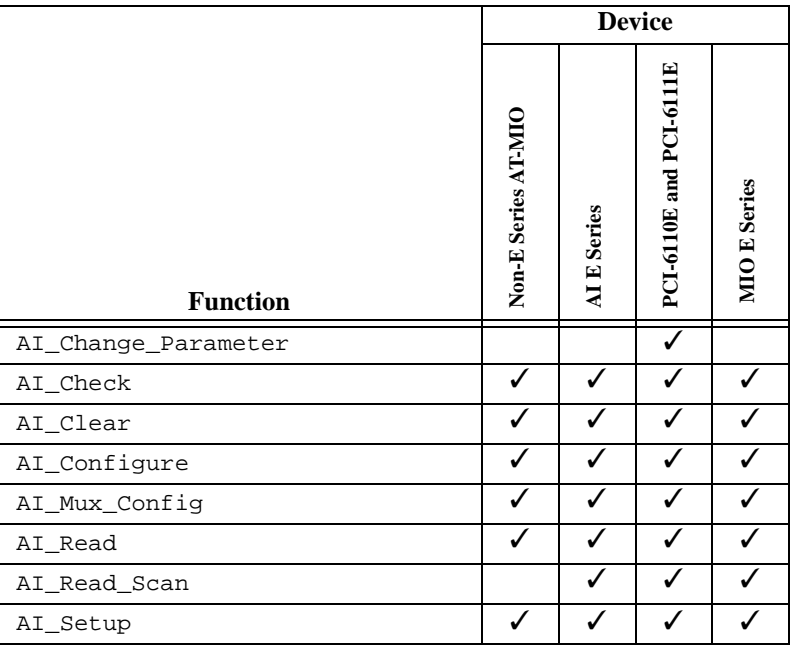

**Table C-1.** MIO and AI Device Functions

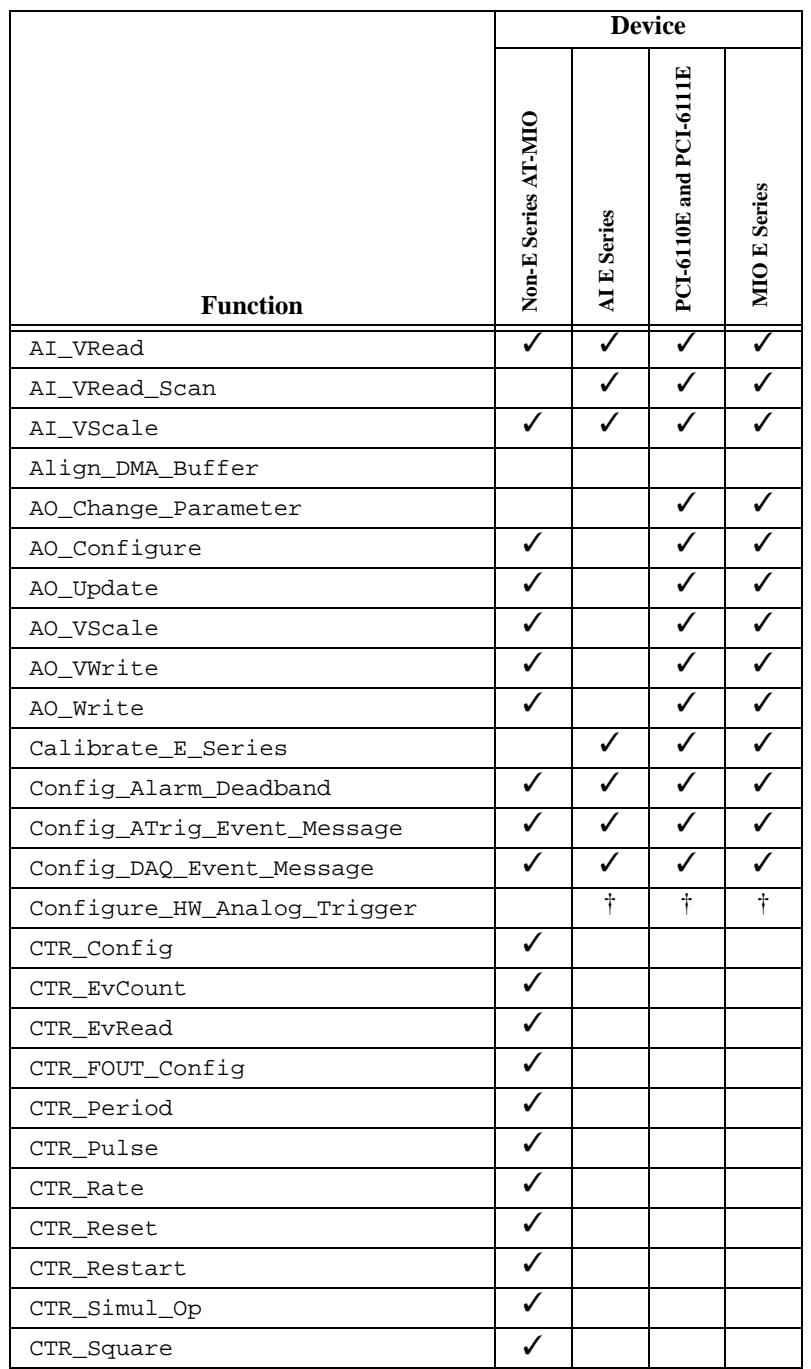

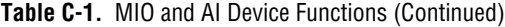

|                        | <b>Device</b>                      |                   |                         |                    |  |  |
|------------------------|------------------------------------|-------------------|-------------------------|--------------------|--|--|
| <b>Function</b>        | Non-E Series AT-MIO                | <b>AIE</b> Series | PCI-6110E and PCI-6111E | <b>MIOE</b> Series |  |  |
| CTR_State              | $\overline{\overline{\checkmark}}$ |                   |                         |                    |  |  |
| CTR_Stop               | $\overline{\checkmark}$            |                   |                         |                    |  |  |
| DAQ Check              | ✓                                  | ✓                 | ✓                       | ✓                  |  |  |
| DAQ Clear              | Ī                                  |                   | ✓                       |                    |  |  |
| DAQ_Config             | ✓                                  | ✓                 | ✓                       | ✓                  |  |  |
| DAQ_DB_Config          | ✓                                  | ✓                 | ✓                       | ✓                  |  |  |
| DAQ DB HalfReady       | ✓                                  | ✓                 | ✓                       | ✓                  |  |  |
| DAQ DB Transfer        | ✓                                  | ✓                 | ✓                       | ✓                  |  |  |
| DAQ_Monitor            | ✓                                  | ✓                 | ✓                       | ✓                  |  |  |
| DAQ_Op                 | $\bar{V}$                          | ✓                 | ✓                       | ✓                  |  |  |
| DAQ Rate               | ✓                                  | ✓                 | ✓                       | ✓                  |  |  |
| DAO Start              | ✓                                  | ✓                 | ✓                       | ✓                  |  |  |
| DAQ_StopTrigger_Config | ✓                                  | ✓                 | ✓                       | ✓                  |  |  |
| DAQ_to_Disk            | ✓                                  | ℐ                 | ✓                       | ℐ                  |  |  |
| DAQ VScale             | ✓                                  | ✓                 | ✓                       | ✓                  |  |  |
| DIG Block Check        |                                    |                   |                         | $\ast$             |  |  |
| DIG Block Clear        |                                    |                   |                         | $\ast$             |  |  |
| DIG_Block_In           |                                    |                   |                         | $\ast$             |  |  |
| DIG_Block_Out          |                                    |                   |                         | $\ast$             |  |  |
| DIG_In_Line            | J                                  | ✓                 | ✓                       | ✓                  |  |  |
| DIG_In_Port            |                                    |                   | ✓                       | ✓                  |  |  |
| DIG Line Config        |                                    |                   | ✓                       | ✓                  |  |  |
| DIG Out Line           | ✓                                  | J                 | ✓                       | ✓                  |  |  |
| DIG_Out_Port           | $\overline{\checkmark}$            | ✓                 | ✓                       | ✓                  |  |  |
| DIG_Prt_Config         | ✓                                  | ✓                 | ✓                       | ✓                  |  |  |
| DIG_Prt_Status         |                                    |                   |                         | *                  |  |  |

**Table C-1.** MIO and AI Device Functions (Continued)

| <b>Function</b>        | Non-E Series AT-MIO | <b>AIE</b> Series | PCI-6110E and PCI-6111E | <b>MIOE</b> Series |
|------------------------|---------------------|-------------------|-------------------------|--------------------|
| DIG_SCAN_Setup         |                     |                   |                         | $\overline{\ast}$  |
| Get_DAQ_Device_Info    | ✓                   | ✓                 | ✓                       | ✓                  |
| Get_NI_DAQ_Version     |                     |                   | ✓                       | ✓                  |
| GPCTR_Change_Parameter |                     |                   | ✓                       | ✓                  |
| GPCTR_Config_Buffer    |                     | ✓                 | ✓                       | ✓                  |
| GPCTR_Control          |                     | ✓                 | ✓                       | ✓                  |
| GPCTR_Set_Application  |                     | ✓                 | ✓                       | ✓                  |
| GPCTR_Watch            |                     | ✓                 | ✓                       | ✓                  |
| Init DA Brds           | ✓                   |                   | ✓                       |                    |
| MIO_Calibrate          |                     |                   |                         |                    |
| MIO_Config             |                     | ✓                 |                         | ✓                  |
| RTSI_Clear             | ✓                   |                   |                         |                    |
| RTSI Clock             |                     |                   |                         |                    |
| RTSI_Conn              | ✓                   |                   |                         |                    |
| RTSI_DisConn           | ✓                   |                   |                         |                    |
| SC_2040_Config         |                     | ✓                 |                         | ✓                  |
| <b>SCAN Demux</b>      | ✓                   | ✓                 |                         | ✓                  |
| SCAN Op                | ✓                   | ✓                 | ✓                       | ✓                  |
| SCAN_Sequence_Demux    | ✓                   | ✓                 |                         | ✓                  |
| SCAN_Sequence_Retrieve | ✓                   |                   |                         |                    |
| SCAN_Sequence_Setup    | ✓                   | ✓                 |                         | ✓                  |
| SCAN Setup             | ✓                   | ✓                 | ✓                       | ✓                  |
| SCAN_Start             | ✓                   | ℐ                 | ✓                       | ✓                  |
| SCAN_to_Disk           | ✓                   |                   | ✓                       |                    |
| Select_Signal          |                     |                   | ✓                       | ✓                  |
| Set_DAQ_Device_Info    | ✓                   | ✓                 | ✓                       | ✓                  |

**Table C-1.** MIO and AI Device Functions (Continued)

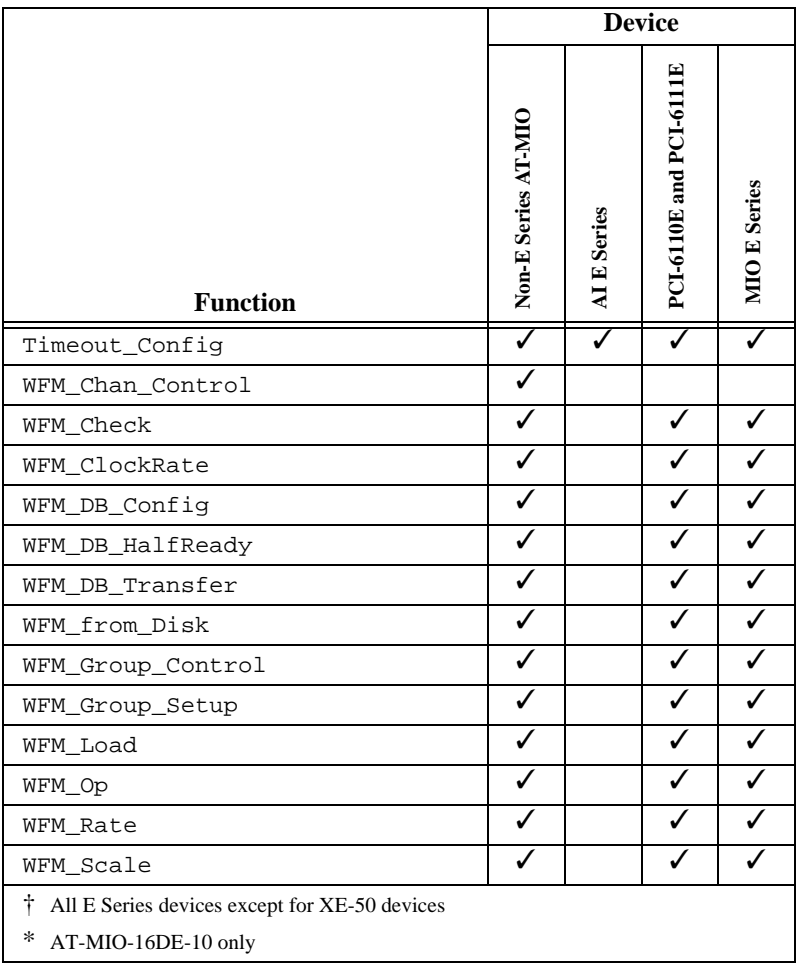

**Table C-1.** MIO and AI Device Functions (Continued)

<span id="page-510-0"></span>

|                            |                         | <b>Device</b>           |                         |                         |  |  |  |
|----------------------------|-------------------------|-------------------------|-------------------------|-------------------------|--|--|--|
| <b>Function</b>            | 516 and LPM Devices     | DAQCard-500/700         | $Lab-PC+$               | 1200 Series             |  |  |  |
| AI_Check                   | $\overline{\checkmark}$ | $\overline{\checkmark}$ | $\overline{\checkmark}$ | $\overline{\checkmark}$ |  |  |  |
| AI_Clear                   | ✓                       | ✓                       | $\overline{\checkmark}$ | $\overline{\checkmark}$ |  |  |  |
| AI_Configure               | ✓                       | ✓                       | ✓                       | ✓                       |  |  |  |
| AI Read                    | ✓                       | ✓                       | ✓                       | √                       |  |  |  |
| AI_Setup                   | ✓                       | ✓                       | ✓                       | $\overline{\checkmark}$ |  |  |  |
| AI_VRead                   | J                       | ✓                       | ✓                       | ✓                       |  |  |  |
| AI_VScale                  | ✓                       | ✓                       | ✓                       | ✓                       |  |  |  |
| AO_Configure               |                         |                         | ✓                       | $^{++}$                 |  |  |  |
| AO_Update                  |                         |                         | ✓                       | $\ddagger$              |  |  |  |
| AO_VScale                  |                         |                         | ✓                       | $^{++}$                 |  |  |  |
| AO_VWrite                  |                         |                         | ✓                       | Ħ                       |  |  |  |
| AO_Write                   |                         |                         | ✓                       | $\dagger\dagger$        |  |  |  |
| Calibrate_1200             |                         |                         |                         | ✓                       |  |  |  |
| Config Alarm Deadband      | ✓                       | ✓                       | ✓                       | ✓                       |  |  |  |
| Config ATrig Event Message | ✓                       | ✓                       | ✓                       | √                       |  |  |  |
| Config_DAQ_Event_Message   | ✓                       | ✓                       | ✓                       | $\overline{\checkmark}$ |  |  |  |
| DAQ_Check                  | ✓                       | ✓                       | ✓                       | ✓                       |  |  |  |
| DAQ_Clear                  | ✓                       | ✓                       | ✓                       | ✓                       |  |  |  |
| DAQ_Config                 | ✓                       | ✓                       | ✓                       | ✓                       |  |  |  |
| DAQ_DB_Config              | ✓                       | ✓                       | ✓                       | ✓                       |  |  |  |
| DAQ_DB_HalfReady           | ✓                       | ✓                       | ✓                       | $\overline{\checkmark}$ |  |  |  |
| DAQ DB Transfer            | ✓                       | ✓                       | ✓                       | $\overline{\checkmark}$ |  |  |  |
| DAQ_Monitor                | ✓                       | ✓                       | ✓                       | ✓                       |  |  |  |
| DAQ_Op                     | ✓                       | ✓                       | ✓                       | ✓                       |  |  |  |
| DAQ_Rate                   | ✓                       | ✓                       | ✓                       | ✓                       |  |  |  |
| DAQ Start                  | ✓                       | $\overline{\sqrt{2}}$   | ✓                       | ✓                       |  |  |  |
| DAQ_StopTrigger_Config     |                         |                         | $\checkmark$            | $\overline{\checkmark}$ |  |  |  |

**Table C-2.** Lab/516/DAQCard-500/700 Functions

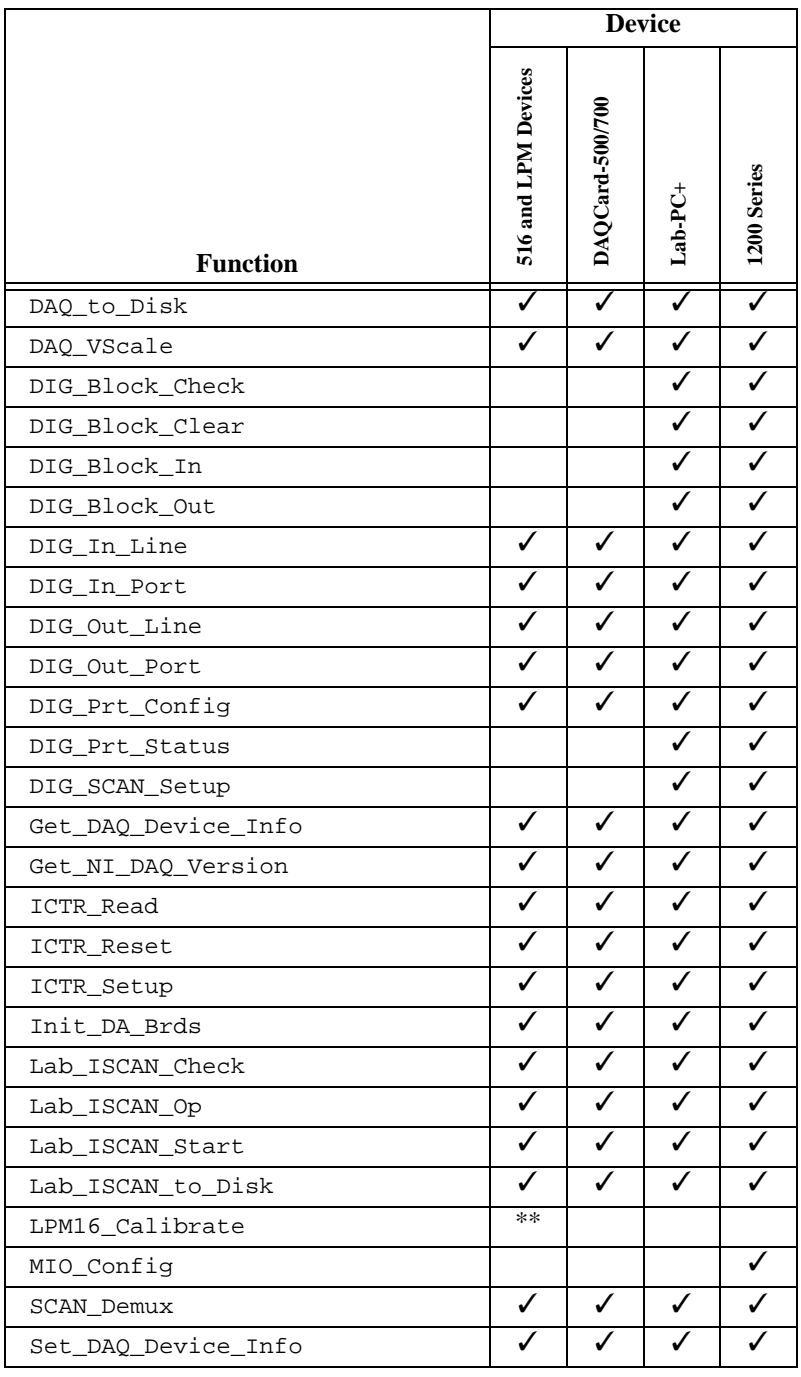

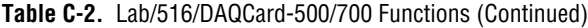

| <b>Function</b>                                            | 516 and LPM Devices | DAQCard-500/700 | $Lab-PC+$ | 1200 Series         |
|------------------------------------------------------------|---------------------|-----------------|-----------|---------------------|
| Timeout_Confiq                                             |                     |                 | J         | ⊽                   |
| WFM Chan Control                                           |                     |                 |           | $^{\dagger\dagger}$ |
| WFM Check                                                  |                     |                 |           | ††                  |
| WFM ClockRate                                              |                     |                 | ✓         | $\overline{1}$      |
| WFM DB Config                                              |                     |                 | ✓         | $^{\dagger\dagger}$ |
| WFM_DB_HalfReady                                           |                     |                 | ✓         | $^{\dagger\dagger}$ |
| WFM DB Transfer                                            |                     |                 |           | $^{\dagger\dagger}$ |
| WFM from Disk                                              |                     |                 |           | $^{\dagger\dagger}$ |
| WFM_Group_Control                                          |                     |                 | ✓         | $^{\dagger\dagger}$ |
| WFM Group Setup                                            |                     |                 | ✓         | $^{\dagger\dagger}$ |
| WFM_Load                                                   |                     |                 | ✓         | $\dagger\dagger$    |
| WFM Op                                                     |                     |                 |           | $\dagger\dagger$    |
| WFM Rate                                                   |                     |                 |           | $^{\dagger\dagger}$ |
| WFM_Scale                                                  |                     |                 | ✓         | $^{\dagger\dagger}$ |
| ** LPM devices only<br>$\dagger \dagger$ Except for 1200AI |                     |                 |           |                     |

**Table C-2.** Lab/516/DAQCard-500/700 Functions (Continued)

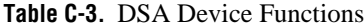

<span id="page-513-0"></span>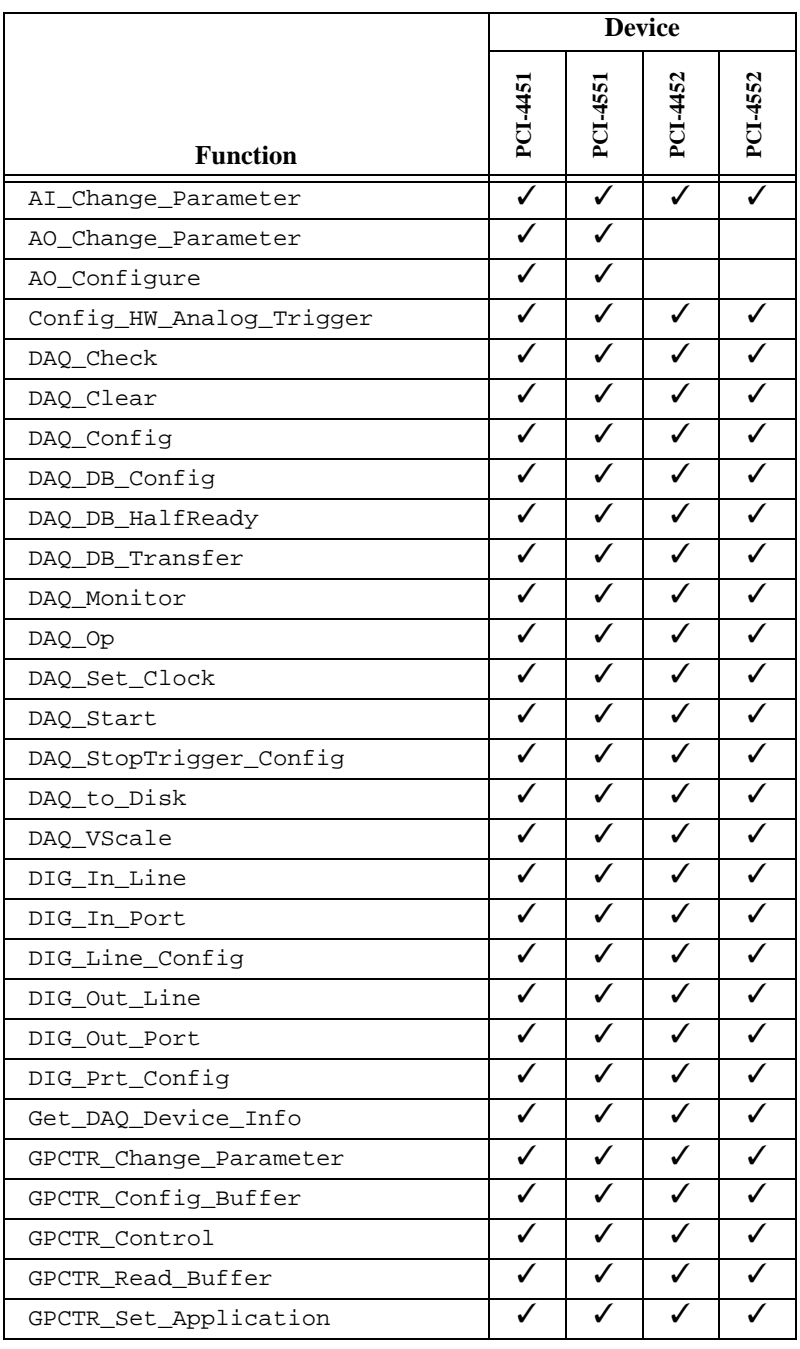

|                     | <b>Device</b> |         |          |          |  |  |  |  |
|---------------------|---------------|---------|----------|----------|--|--|--|--|
| <b>Function</b>     | PCI-4451      | PCI-455 | PCI-4452 | PCI-4552 |  |  |  |  |
| GPCTR_Watch         | J             | J       | ✓        | ✓        |  |  |  |  |
| Init DA Brds        | ✓             | J       | ✓        | ✓        |  |  |  |  |
| SCAN Demux          | ✓             | J       | ✓        | ✓        |  |  |  |  |
| SCAN_Op             | J             | ✓       | J        | ✓        |  |  |  |  |
| SCAN Setup          | ✓             | J       | ✓        | ✓        |  |  |  |  |
| SCAN Start          | ✓             | J       | ✓        | ✓        |  |  |  |  |
| SCAN_to_Disk        | ✓             | ✔       | ✓        | ✓        |  |  |  |  |
| Select_Signal       |               | J       | ✓        |          |  |  |  |  |
| Set_DAQ_Device_Info |               |         | J        |          |  |  |  |  |
| Timeout_Config      |               |         |          |          |  |  |  |  |
| WFM_Check           |               |         |          |          |  |  |  |  |
| WFM_DB_Config       |               |         |          |          |  |  |  |  |
| WFM_DB_HalfReady    | J             | ✓       |          |          |  |  |  |  |
| WFM_DB_Transfer     | ✓             | ✓       |          |          |  |  |  |  |
| WFM from Disk       | J             | J       |          |          |  |  |  |  |
| WFM_Group_Control   | ✓             | ✓       |          |          |  |  |  |  |
| WFM_Group_Setup     | J             | J       |          |          |  |  |  |  |
| WFM Load            | ✓             | ✓       |          |          |  |  |  |  |
| WFM_Op              | J             | J       |          |          |  |  |  |  |
| WFM Scale           |               | ✓       |          |          |  |  |  |  |
| WFM_Set_Clock       |               |         |          |          |  |  |  |  |

**Table C-3.** DSA Device Functions (Continued)

<span id="page-515-0"></span>

|                          |                     | <b>Device</b>        |                         |                         |
|--------------------------|---------------------|----------------------|-------------------------|-------------------------|
| <b>Function</b>          | DAQArb 5411 Devices | <b>AO-2DC</b> Series | AT-AO-6/10              | VXI-AO-48XDC            |
| AO_Calibrate             |                     |                      | $\overline{\checkmark}$ |                         |
| AO_Change_Parameter      | ✓                   | ✓                    |                         | $\overline{\checkmark}$ |
| AO_Configure             |                     |                      | Ī                       | ✓                       |
| AO Update                |                     |                      | ✓                       | ✓                       |
| AO_VScale                |                     |                      | J                       | ✓                       |
| AO_VWrite                |                     | ✓                    | ✓                       | ✓                       |
| AO_Write                 |                     |                      | ✓                       | ✓                       |
| Config_DAQ_Event_Message |                     |                      | ✓                       |                         |
| DIG In Line              |                     |                      | ✓                       |                         |
| DIG_In_Port              |                     |                      | ✓                       | ✓                       |
| DIG_Line_Config          |                     |                      |                         | ✓                       |
| DIG_Out_Line             |                     | ✓                    | ✓                       | ✓                       |
| DIG_Out_Port             |                     | ✓                    | ✓                       | ✓                       |
| DIG_Prt_Config           |                     |                      |                         |                         |
| Get_DAQ_Device_Info      | ✓                   |                      |                         |                         |
| Get_NI_DAQ_Version       |                     | ✓                    | ✓                       | ✓                       |
| Init DA Brds             | ✓                   | ✓                    | ✓                       |                         |
| RTSI_Clear               |                     |                      | ✓                       |                         |
| RTSI_Clock               |                     |                      | ✓                       |                         |
| RTSI_Conn                |                     |                      | ✓                       |                         |
| RTSI_DisConn             |                     |                      |                         |                         |
| Select_Signal            | ✓                   |                      |                         |                         |
| Set_DAQ_Device_Info      |                     |                      |                         | ✓                       |
| Timeout_Config           |                     |                      | ✓                       |                         |
| WFM_Chan_Control         |                     |                      |                         |                         |
| WFM_Check                |                     |                      |                         |                         |
| WFM_ClockRate            |                     |                      |                         |                         |

**Table C-4.** Analog Output Family Functions

<span id="page-516-0"></span>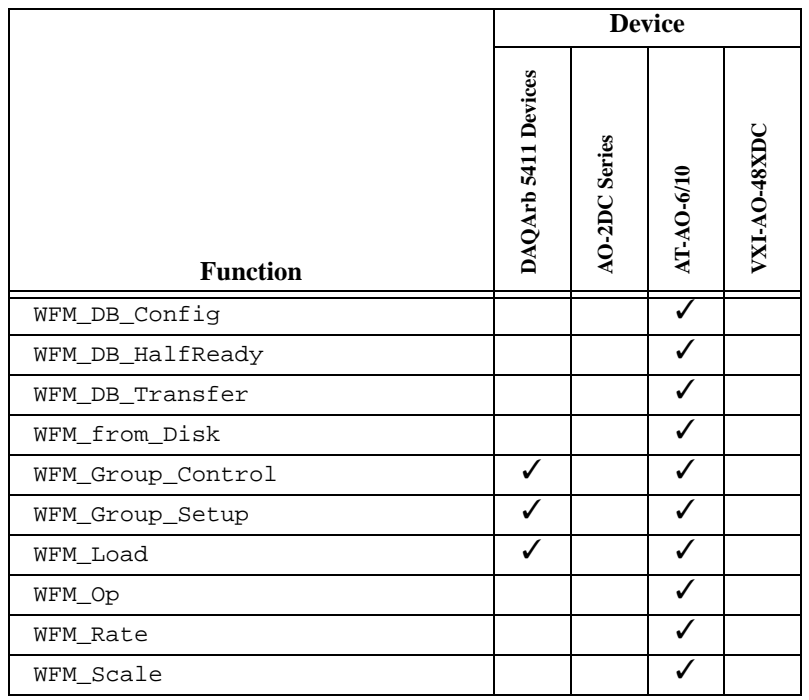

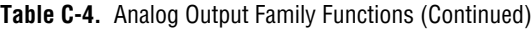

**Table C-5.** Digital I/O Family Functions

|                          |                   | <b>Device</b>            |                   |                    |                    |  |  |
|--------------------------|-------------------|--------------------------|-------------------|--------------------|--------------------|--|--|
| <b>Function</b>          | <b>AT-DIO-32F</b> | (DIO-32HS<br>DAQDIO 6533 | DIO-24 and DIO-96 | <b>PC-OPDIO-16</b> | <b>VXI-DIO-128</b> |  |  |
| Align DMA Buffer         |                   |                          |                   |                    |                    |  |  |
| Config_DAQ_Event_Message |                   |                          |                   |                    |                    |  |  |
| DIG_Block_Check          |                   |                          |                   |                    |                    |  |  |
| DIG Block Clear          |                   |                          |                   |                    |                    |  |  |
| DIG Block In             |                   |                          |                   |                    |                    |  |  |
| DIG Block Out            |                   |                          |                   |                    |                    |  |  |

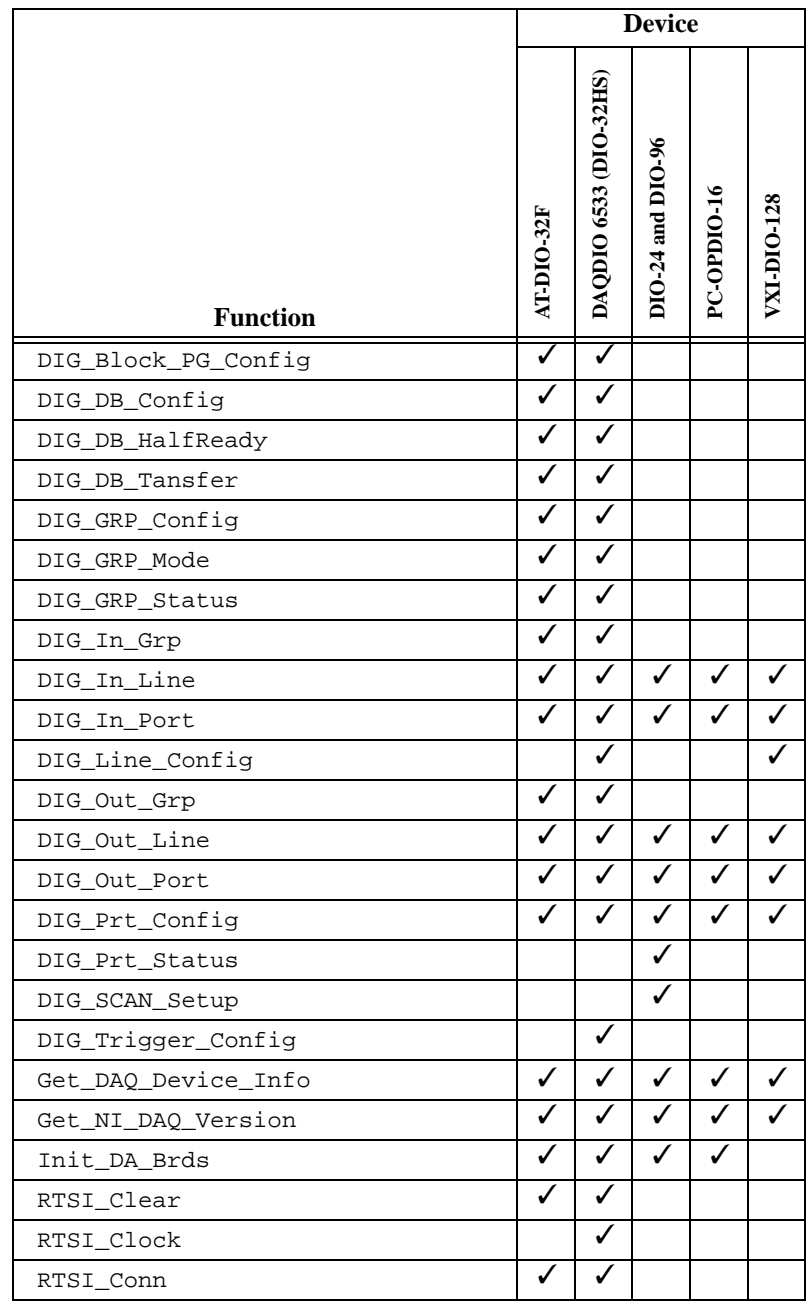

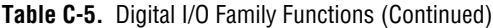

<span id="page-518-0"></span>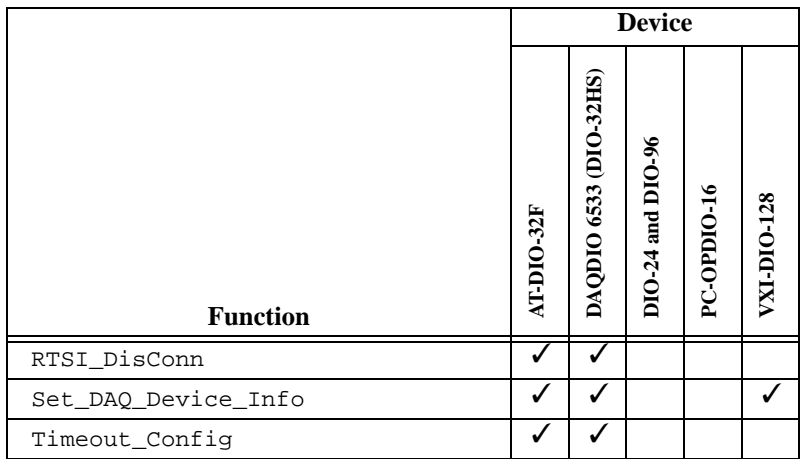

#### **Table C-5.** Digital I/O Family Functions (Continued)

**Table C-6.** Timing Device Functions

|                          |                  | <b>Device</b> |
|--------------------------|------------------|---------------|
| <b>Function</b>          | <b>PC-TIO-10</b> | 6602 devices  |
| Config_DAQ_Event_Message |                  |               |
| CTR_Config               |                  |               |
| CTR_EvCount              |                  |               |
| CTR_EvRead               |                  |               |
| CTR_FOUT_Config          |                  |               |
| CTR_Period               |                  |               |
| CTR_Pulse                |                  |               |
| CTR Rate                 |                  |               |
| CTR_Reset                |                  |               |
| CTR_Restart              |                  |               |
| CTR_Simul_Op             |                  |               |
| CTR_Square               |                  |               |
| CTR_State                |                  |               |
| CTR_Stop                 |                  |               |
| DIG_In_Line              |                  |               |
| DIG_In_Port              |                  |               |

|                        |           | <b>Device</b> |
|------------------------|-----------|---------------|
| <b>Function</b>        | PC-TIO-10 | 6602 devices  |
| DIG_Line_Config        |           |               |
| DIG_Out_Line           |           |               |
| DIG_Out_Port           |           |               |
| DIG Prt Config         |           |               |
| Get DAQ Device Info    |           |               |
| Get NI DAQ Version     |           |               |
| GPCTR_Change_Parameter |           |               |
| GPCTR_Config_Buffer    |           |               |
| GPCTR_Control          |           |               |
| GPCTR_Read_Buffer      |           |               |
| GPCTR_Set_Application  |           |               |
| GPCTR_Watch            |           |               |
| Init DA Brds           |           |               |
| Line_Change_Attribute  |           |               |
| Select_Signal          |           |               |
| Set_DAQ_Device_Info    |           |               |

**Table C-6.** Timing Device Functions (Continued)

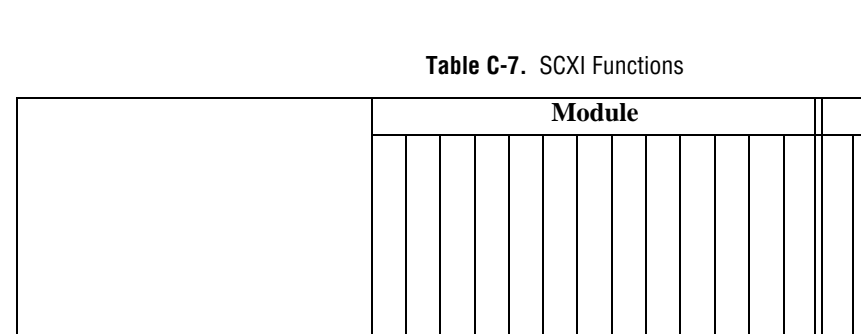

<span id="page-520-0"></span>Appendix C NI-DAQ Function Support

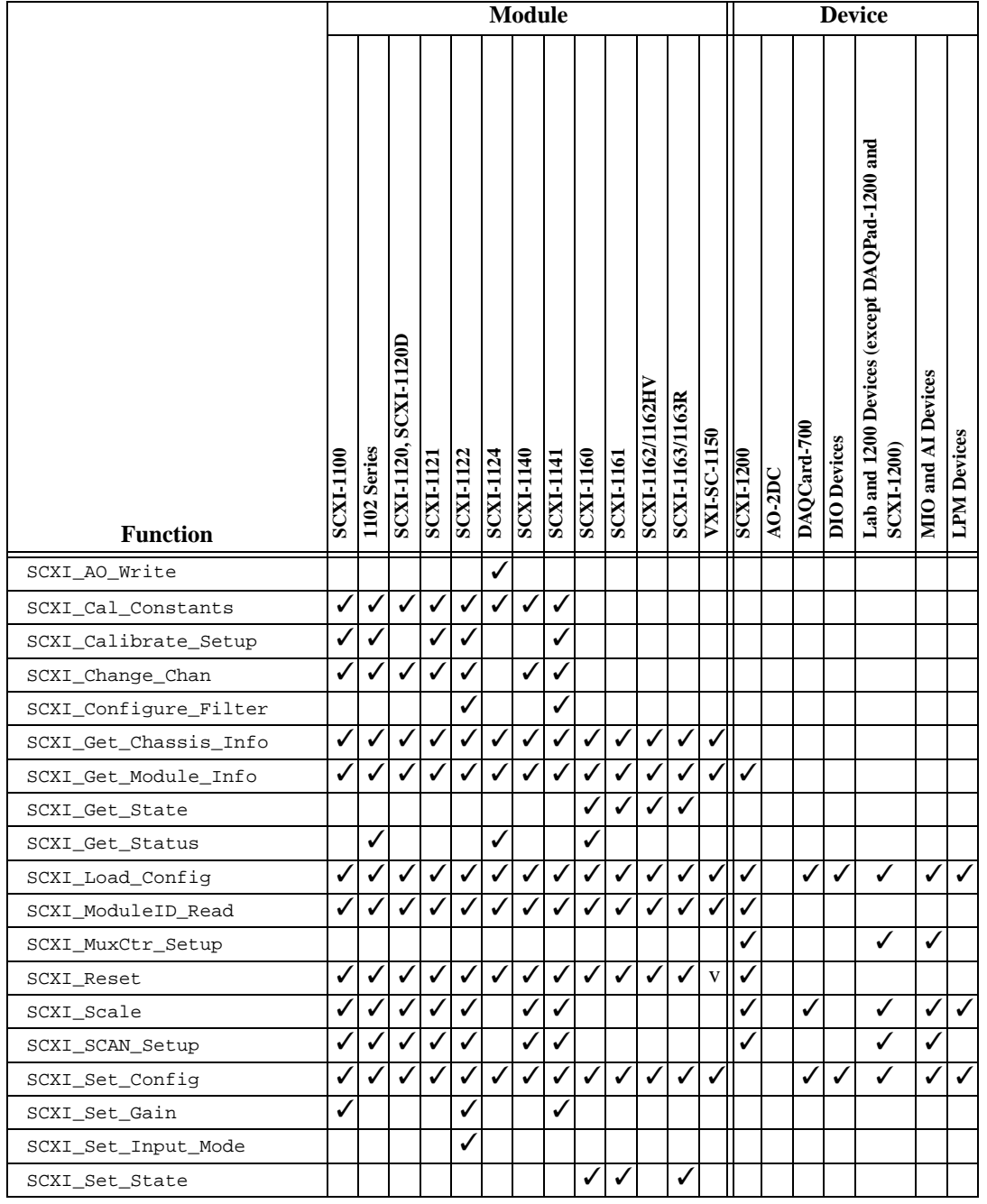

T

|                         | <b>Module</b> |             |                                 |                  |           |                  |              |           |           |                  | <b>Device</b>    |                        |             |                  |          |              |                    |                                                            |                           |                    |
|-------------------------|---------------|-------------|---------------------------------|------------------|-----------|------------------|--------------|-----------|-----------|------------------|------------------|------------------------|-------------|------------------|----------|--------------|--------------------|------------------------------------------------------------|---------------------------|--------------------|
| <b>Function</b>         | SCXI-1100     | 1102 Series | <b>SCXI-1120D</b><br>SCXI-1120, | <b>SCXI-1121</b> | SCXI-1122 | <b>SCXI-1124</b> | SCXI-1140    | SCXI-1141 | SCXI-1160 | <b>SCXI-1161</b> | SCXI-1162/1162HV | <b>SCXI-1163/1163R</b> | VXI-SC-1150 | <b>SCXI-1200</b> | $AO-2DC$ | DAQCard-700  | <b>DIO</b> Devices | Lab and 1200 Devices (except DAQPad-1200 and<br>SCXI-1200) | <b>MIO</b> and AI Devices | <b>LPM</b> Devices |
| SCXI_Single_Chan_Setup  | ✓             | ✓           | ✓                               |                  | ✓         |                  | $\checkmark$ | √         |           |                  |                  |                        |             | $\checkmark$     |          | ✓            |                    | ✓                                                          | $\checkmark$              | ✓                  |
| SCXI_Track_Hold_Control |               |             |                                 |                  |           |                  | √            |           |           |                  |                  |                        |             | √                |          | $\checkmark$ |                    | ✓                                                          | $\checkmark$              | ✓                  |
| SCXI_Track_Hold_Setup   |               |             |                                 |                  |           |                  | √            |           |           |                  |                  |                        |             |                  |          | $\checkmark$ |                    | $\checkmark$                                               |                           | ✓                  |

**Table C-7.** SCXI Functions (Continued)

[Click here to comment on this document via the](http://www.natinst.com/documentation/daq/) National Instruments website at http://www.natinst.com/documentation/daq/

# **Customer Communication**

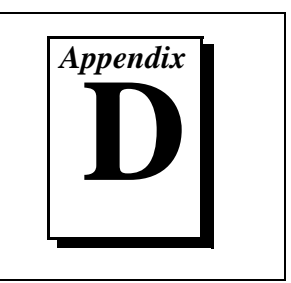

For your convenience, this appendix contains forms to help you gather the information necessary to help us solve your technical problems and a form you can use to comment on the product documentation. When you contact us, we need the information on the Technical Support Form and the configuration form, if your manual contains one, about your system configuration to answer your questions as quickly as possible.

National Instruments has technical assistance through electronic, fax, and telephone systems to quickly provide the information you need. Our electronic services include a bulletin board service, an FTP site, a fax-on-demand system, and e-mail support. If you have a hardware or software problem, first try the electronic support systems. If the information available on these systems does not answer your questions, we offer fax and telephone support through our technical support centers, which are staffed by applications engineers.

## **Electronic Services**

#### **Bulletin Board Support**

National Instruments has BBS and FTP sites dedicated for 24-hour support with a collection of files and documents to answer most common customer questions. From these sites, you can also download the latest instrument drivers, updates, and example programs. For recorded instructions on how to use the bulletin board and FTP services and for BBS automated information, call 512 795 6990. You can access these services at:

United States: 512 794 5422 Up to 14,400 baud, 8 data bits, 1 stop bit, no parity United Kingdom: 01635 551422 Up to 9,600 baud, 8 data bits, 1 stop bit, no parity France: 01 48 65 15 59 Up to 9,600 baud, 8 data bits, 1 stop bit, no parity

#### **FTP Support**

To access our FTP site, log on to our Internet host, ftp.natinst.com, as anonymous and use your Internet address, such as joesmith@anywhere.com, as your password. The support files and documents are located in the /support directories.

#### **Fax-on-Demand Support**

Fax-on-Demand is a 24-hour information retrieval system containing a library of documents on a wide range of technical information. You can access Fax-on-Demand from a touch-tone telephone at 512 418 1111.

### **E-Mail Support (Currently USA Only)**

You can submit technical support questions to the applications engineering team through e-mail at the Internet address listed below. Remember to include your name, address, and phone number so we can contact you with solutions and suggestions.

support@natinst.com

## **Telephone and Fax Support**

National Instruments has branch offices all over the world. Use the list below to find the technical support number for your country. If there is no National Instruments office in your country, contact the source from which you purchased your software to obtain support.

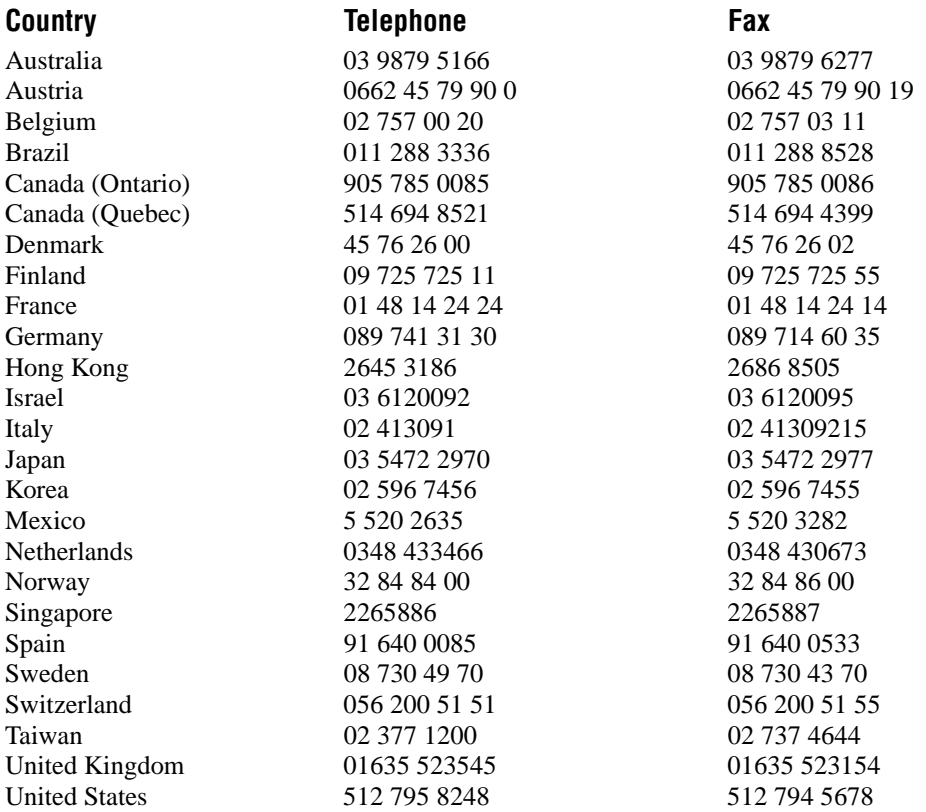

#### [Click here to comment on this document via the](http://www.natinst.com/documentation/daq/) National Instruments website at http://www.natinst.com/documentation/daq/

## **Technical Support Form**

Photocopy this form and update it each time you make changes to your software or hardware, and use the completed copy of this form as a reference for your current configuration. Completing this form accurately before contacting National Instruments for technical support helps our applications engineers answer your questions more efficiently.

If you are using any National Instruments hardware or software products related to this problem, include the configuration forms from their user manuals. Include additional pages if necessary.

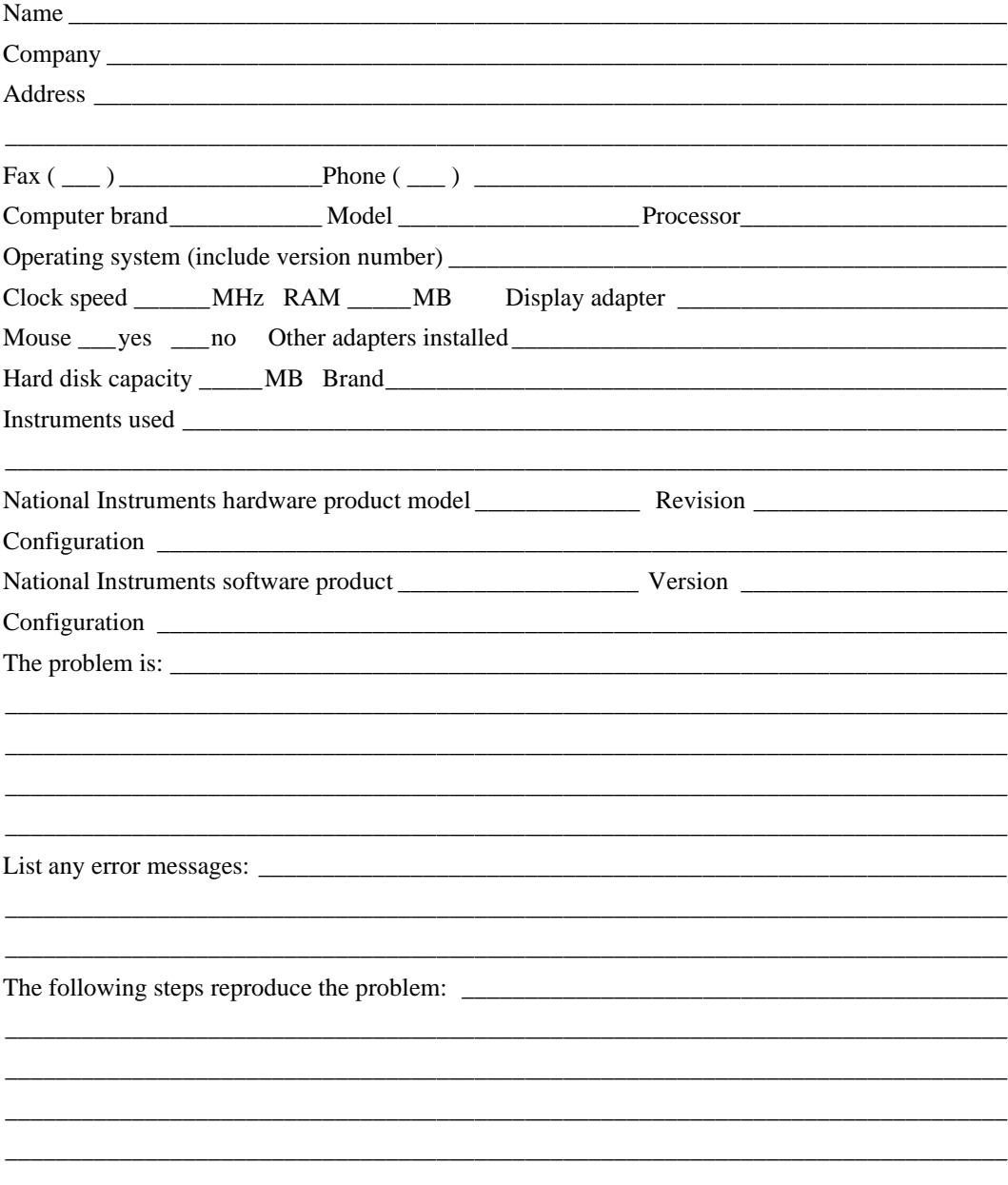

[Click here to comment on this document via the](http://www.natinst.com/documentation/daq/) National Instruments website at http://www.natinst.com/documentation/daq/

## **NI-DAQ for PC Compatibles Hardware and Software Configuration Form**

Record the settings and revisions of your hardware and software on the line to the right of each item. Complete a new copy of this form each time you revise your software or hardware configuration, and use this form as a reference for your current configuration. Completing this form accurately before contacting National Instruments for technical support helps our applications engineers answer your questions more efficiently.

## **National Instruments Products**

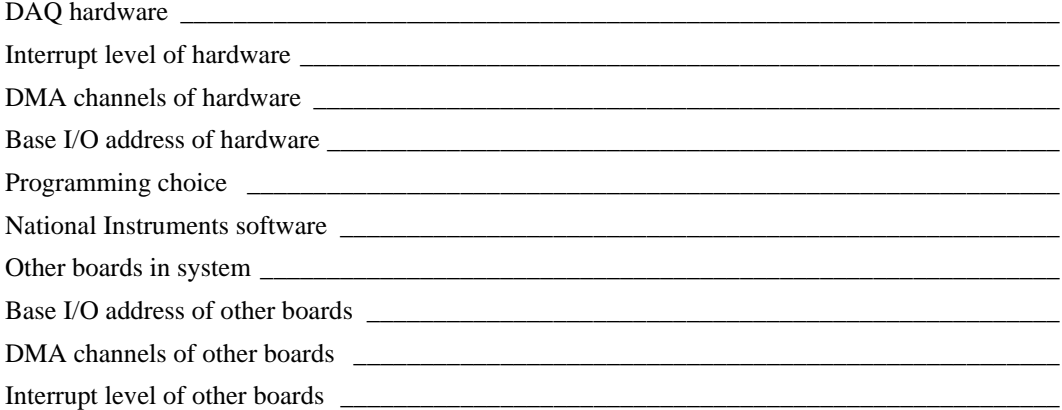

## **Other Products**

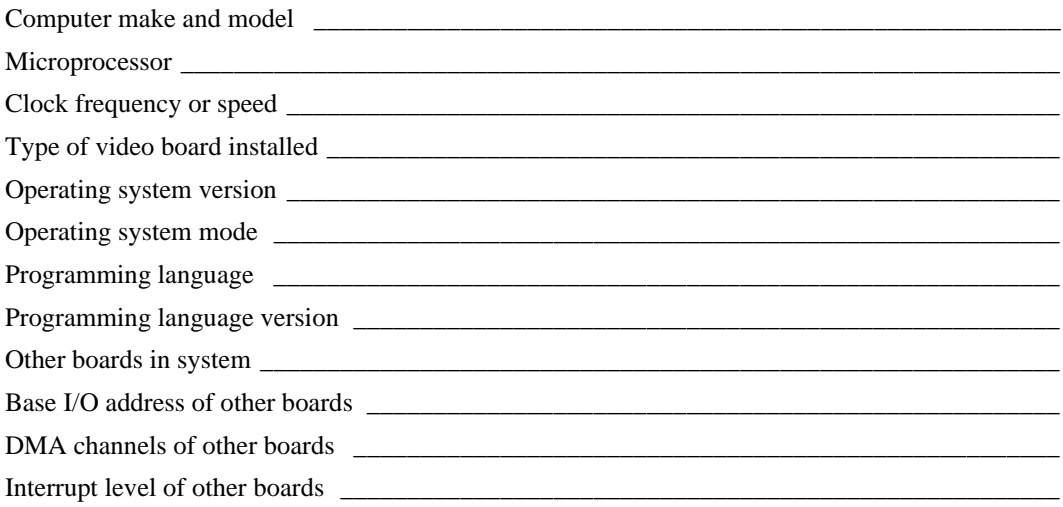

[Click here to comment on this document via the](http://www.natinst.com/documentation/daq/) National Instruments website at http://www.natinst.com/documentation/daq/

## **Documentation Comment Form**

National Instruments encourages you to comment on the documentation supplied with our products. This information helps us provide quality products to meet your needs.

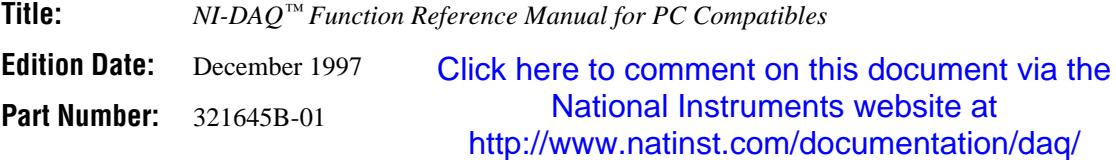

\_\_\_\_\_\_\_\_\_\_\_\_\_\_\_\_\_\_\_\_\_\_\_\_\_\_\_\_\_\_\_\_\_\_\_\_\_\_\_\_\_\_\_\_\_\_\_\_\_\_\_\_\_\_\_\_\_\_\_\_\_\_\_\_\_\_\_\_\_\_\_\_\_\_\_\_\_\_\_ \_\_\_\_\_\_\_\_\_\_\_\_\_\_\_\_\_\_\_\_\_\_\_\_\_\_\_\_\_\_\_\_\_\_\_\_\_\_\_\_\_\_\_\_\_\_\_\_\_\_\_\_\_\_\_\_\_\_\_\_\_\_\_\_\_\_\_\_\_\_\_\_\_\_\_\_\_\_\_ \_\_\_\_\_\_\_\_\_\_\_\_\_\_\_\_\_\_\_\_\_\_\_\_\_\_\_\_\_\_\_\_\_\_\_\_\_\_\_\_\_\_\_\_\_\_\_\_\_\_\_\_\_\_\_\_\_\_\_\_\_\_\_\_\_\_\_\_\_\_\_\_\_\_\_\_\_\_\_ \_\_\_\_\_\_\_\_\_\_\_\_\_\_\_\_\_\_\_\_\_\_\_\_\_\_\_\_\_\_\_\_\_\_\_\_\_\_\_\_\_\_\_\_\_\_\_\_\_\_\_\_\_\_\_\_\_\_\_\_\_\_\_\_\_\_\_\_\_\_\_\_\_\_\_\_\_\_\_ \_\_\_\_\_\_\_\_\_\_\_\_\_\_\_\_\_\_\_\_\_\_\_\_\_\_\_\_\_\_\_\_\_\_\_\_\_\_\_\_\_\_\_\_\_\_\_\_\_\_\_\_\_\_\_\_\_\_\_\_\_\_\_\_\_\_\_\_\_\_\_\_\_\_\_\_\_\_\_ \_\_\_\_\_\_\_\_\_\_\_\_\_\_\_\_\_\_\_\_\_\_\_\_\_\_\_\_\_\_\_\_\_\_\_\_\_\_\_\_\_\_\_\_\_\_\_\_\_\_\_\_\_\_\_\_\_\_\_\_\_\_\_\_\_\_\_\_\_\_\_\_\_\_\_\_\_\_\_ \_\_\_\_\_\_\_\_\_\_\_\_\_\_\_\_\_\_\_\_\_\_\_\_\_\_\_\_\_\_\_\_\_\_\_\_\_\_\_\_\_\_\_\_\_\_\_\_\_\_\_\_\_\_\_\_\_\_\_\_\_\_\_\_\_\_\_\_\_\_\_\_\_\_\_\_\_\_\_

Please comment on the completeness, clarity, and organization of the manual.

If you find errors in the manual, please record the page numbers and describe the errors.

\_\_\_\_\_\_\_\_\_\_\_\_\_\_\_\_\_\_\_\_\_\_\_\_\_\_\_\_\_\_\_\_\_\_\_\_\_\_\_\_\_\_\_\_\_\_\_\_\_\_\_\_\_\_\_\_\_\_\_\_\_\_\_\_\_\_\_\_\_\_\_\_\_\_\_\_\_\_\_

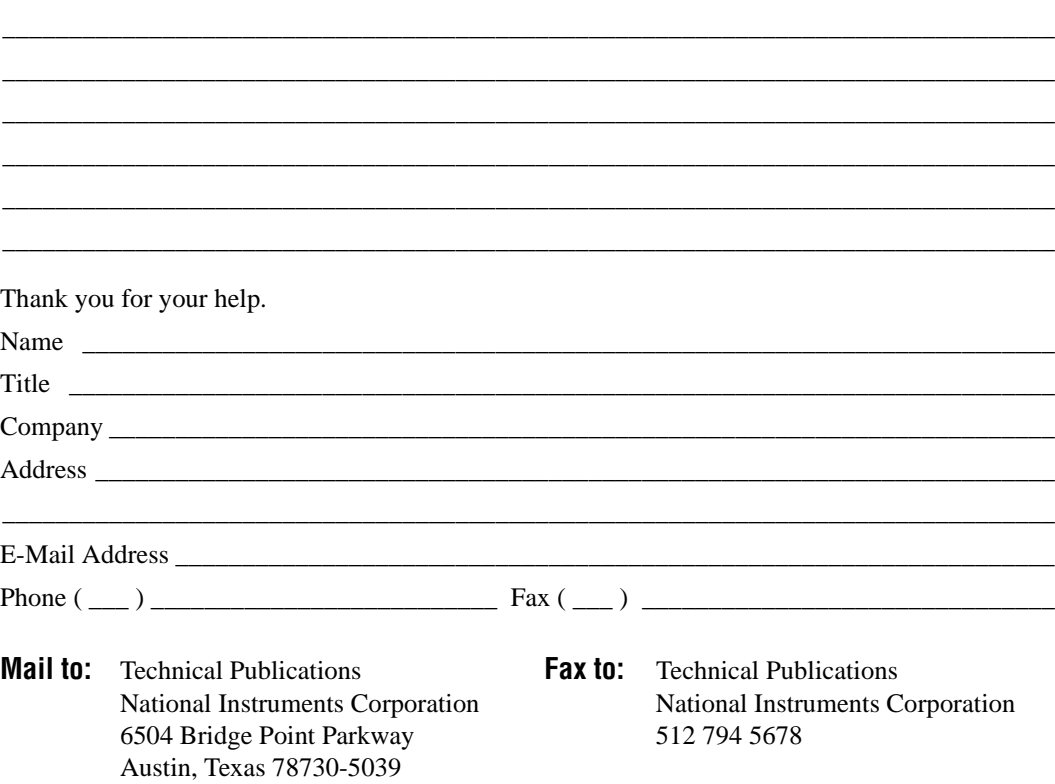

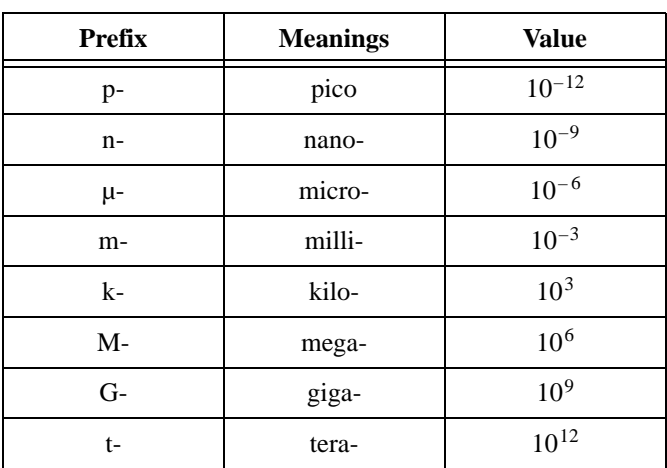

## **Numbers/Symbols**

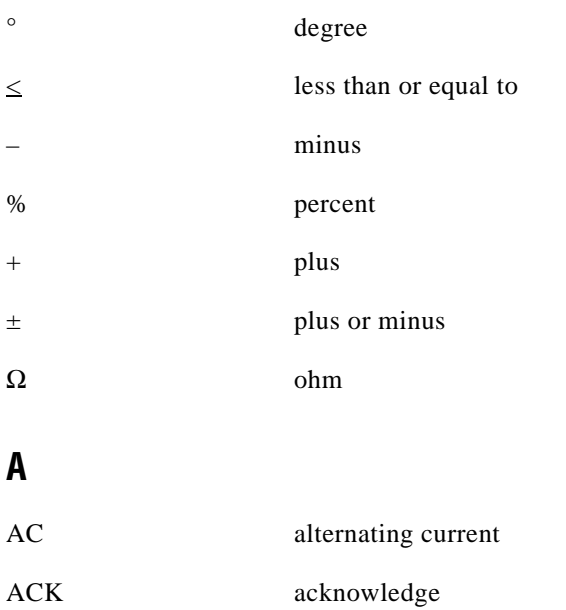

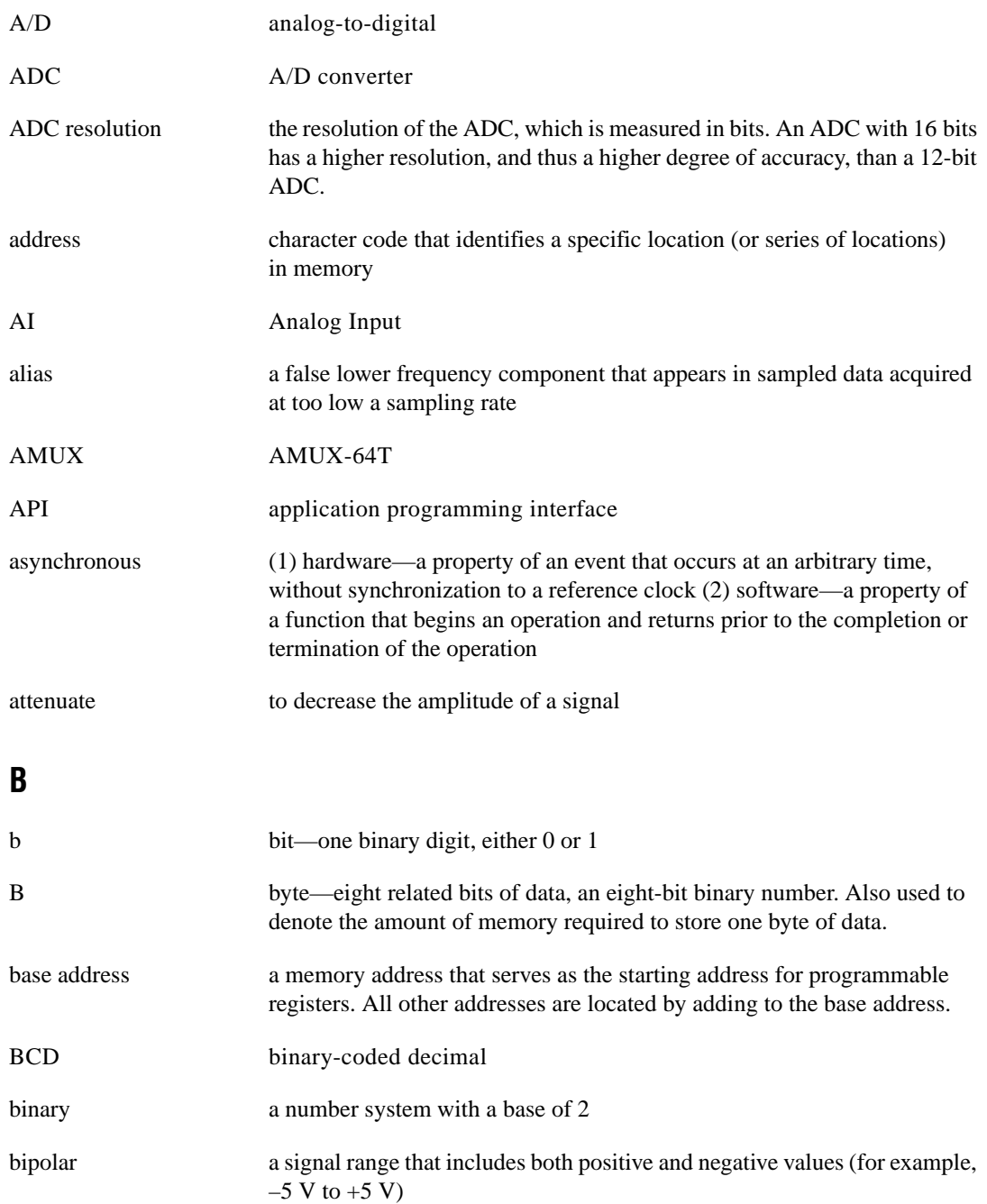

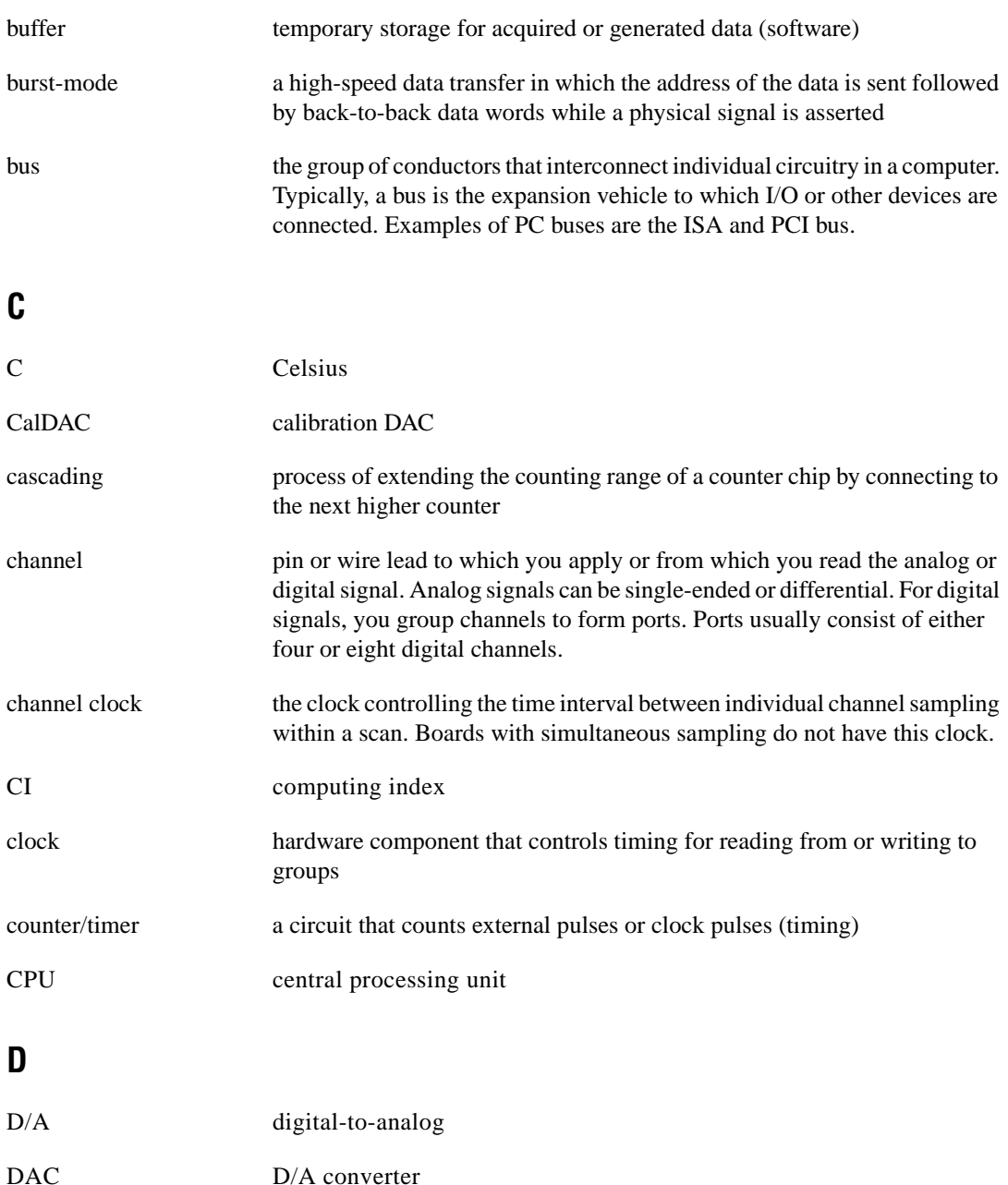

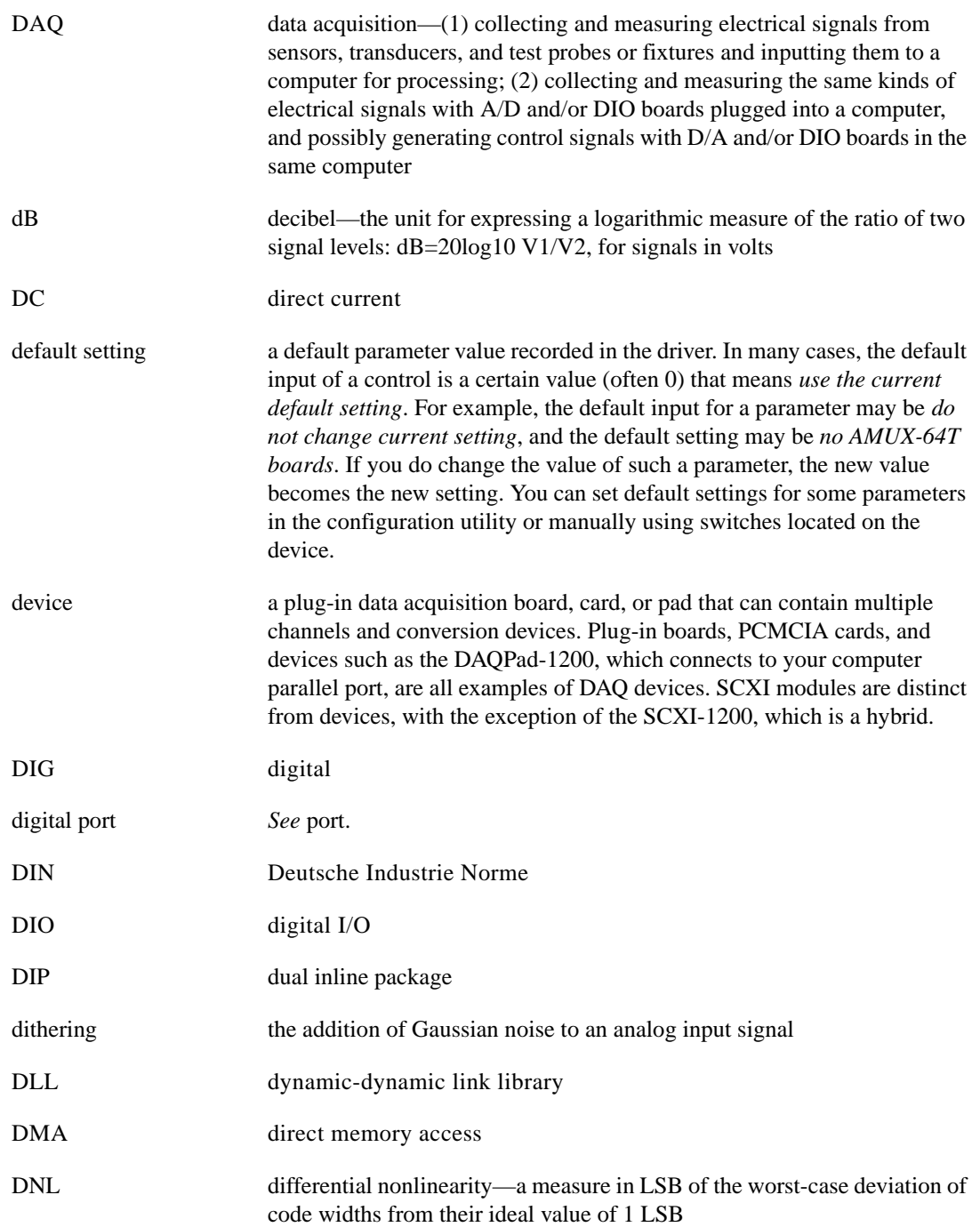

**Glossary** 

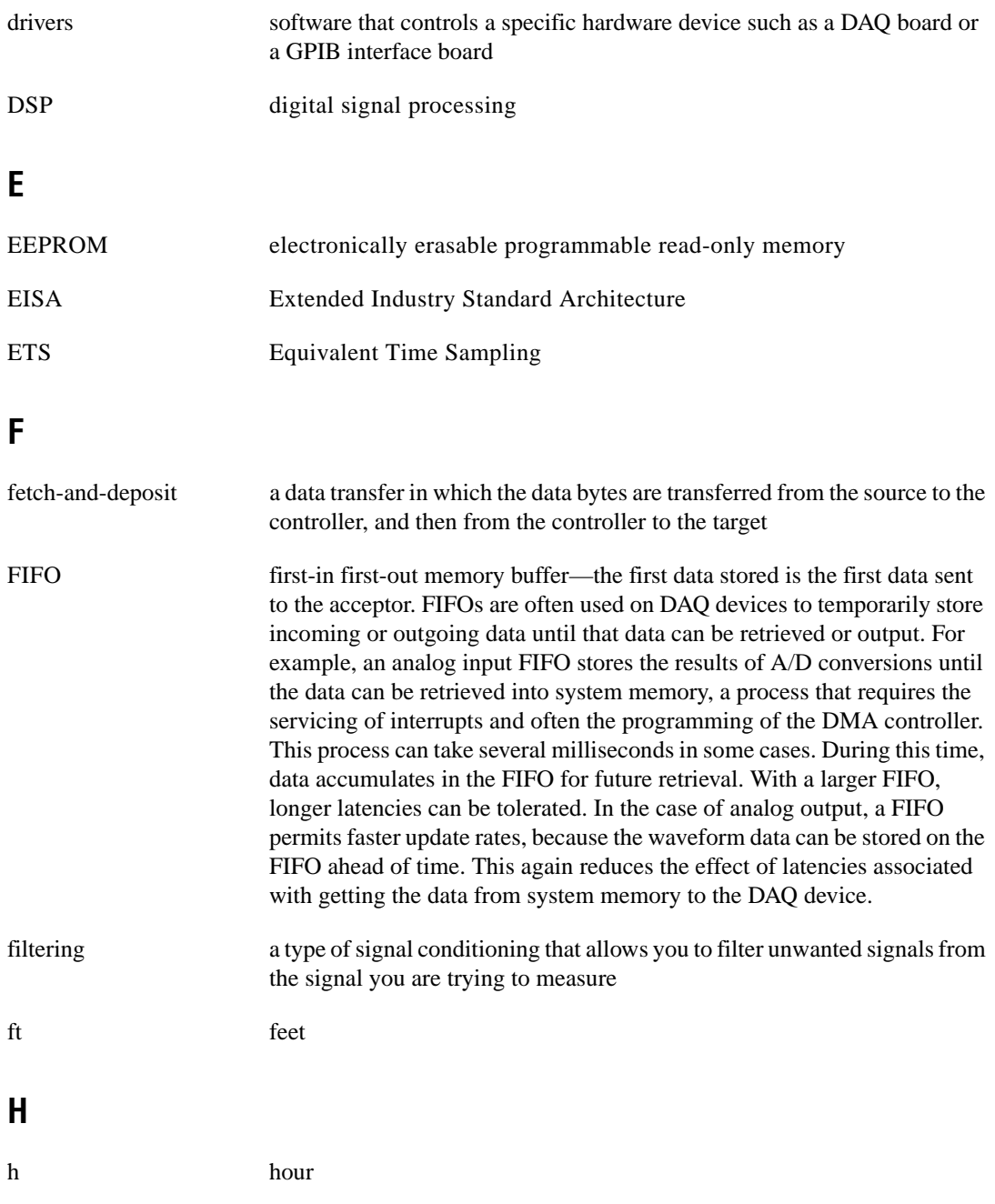

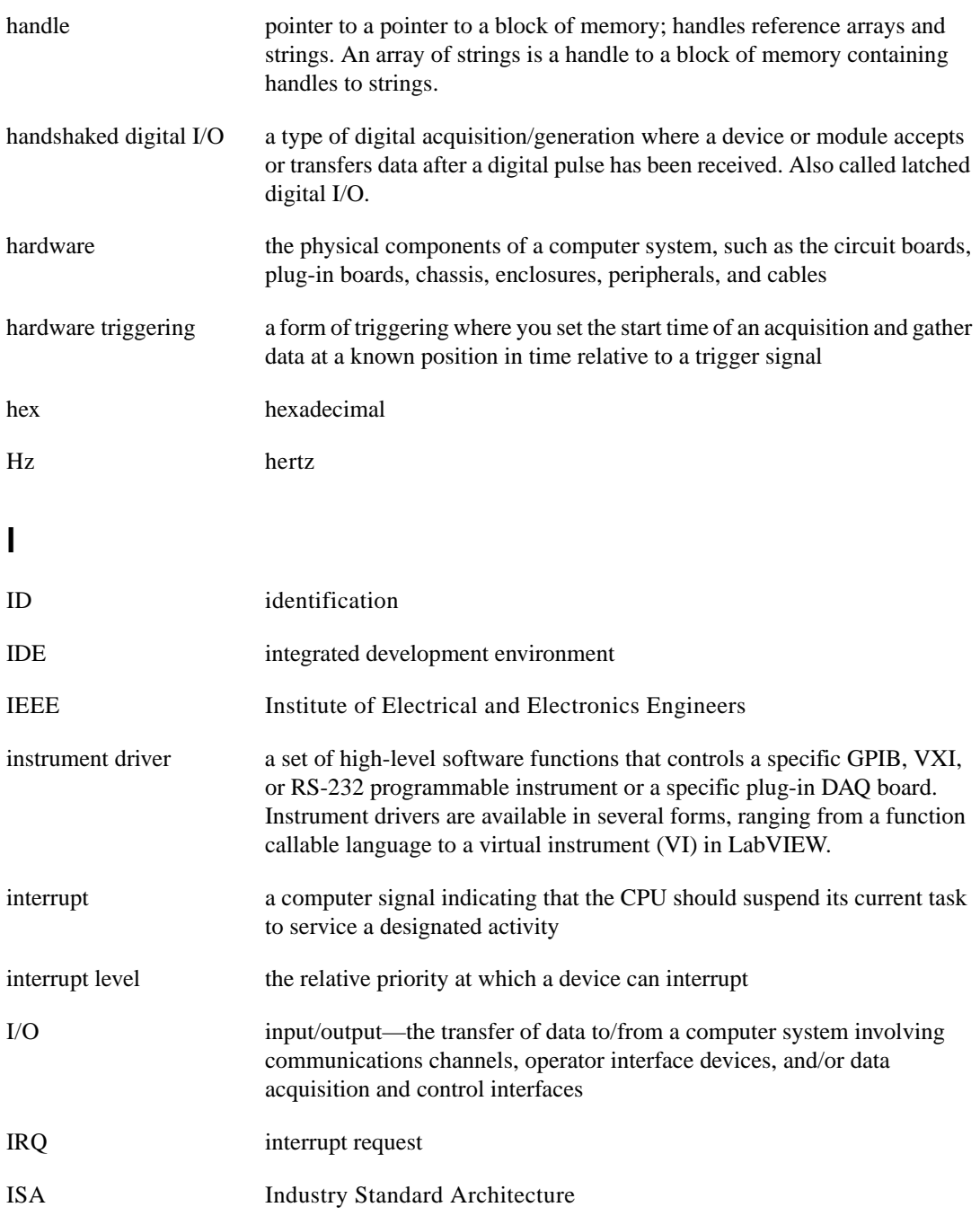

### **K**

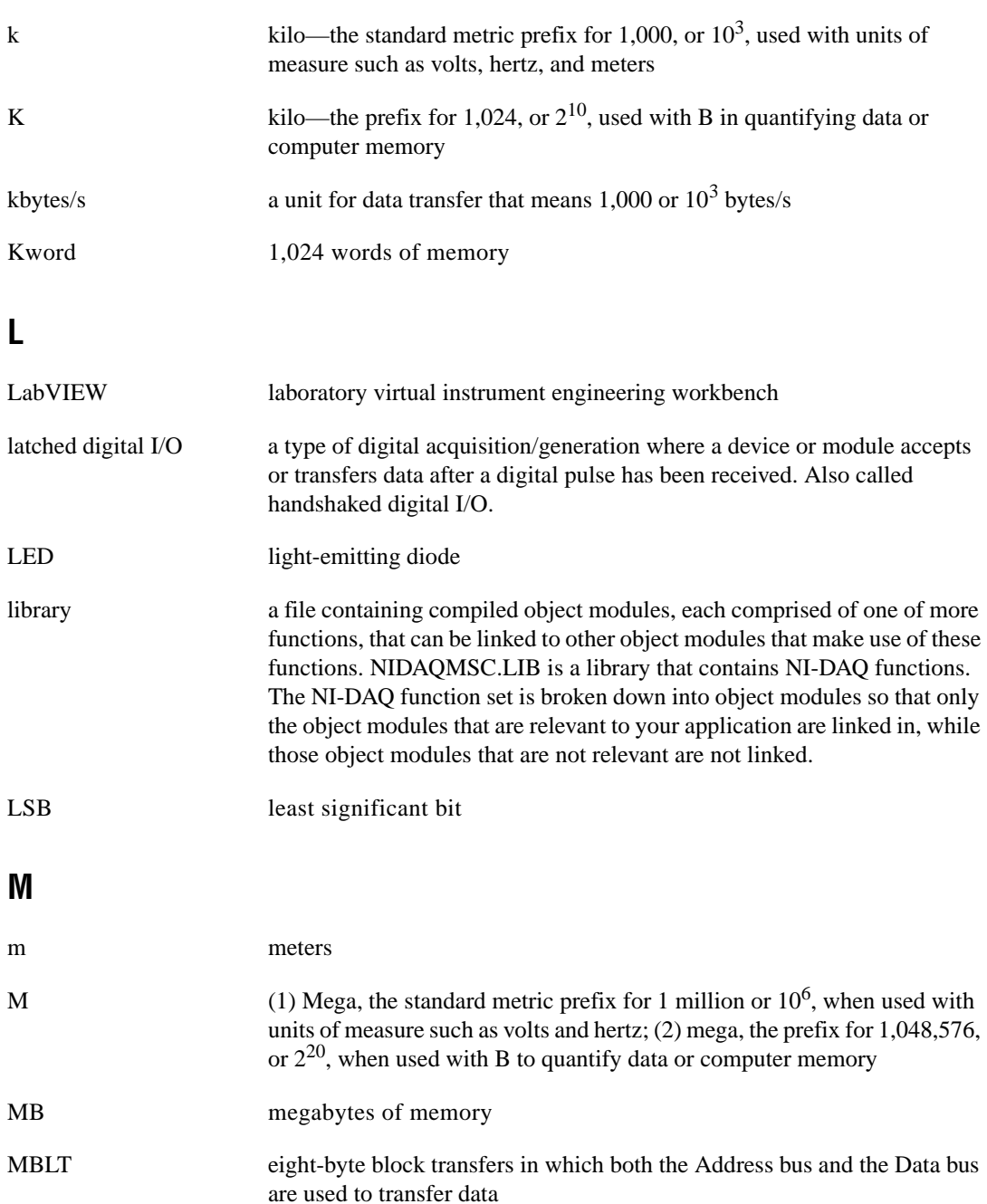

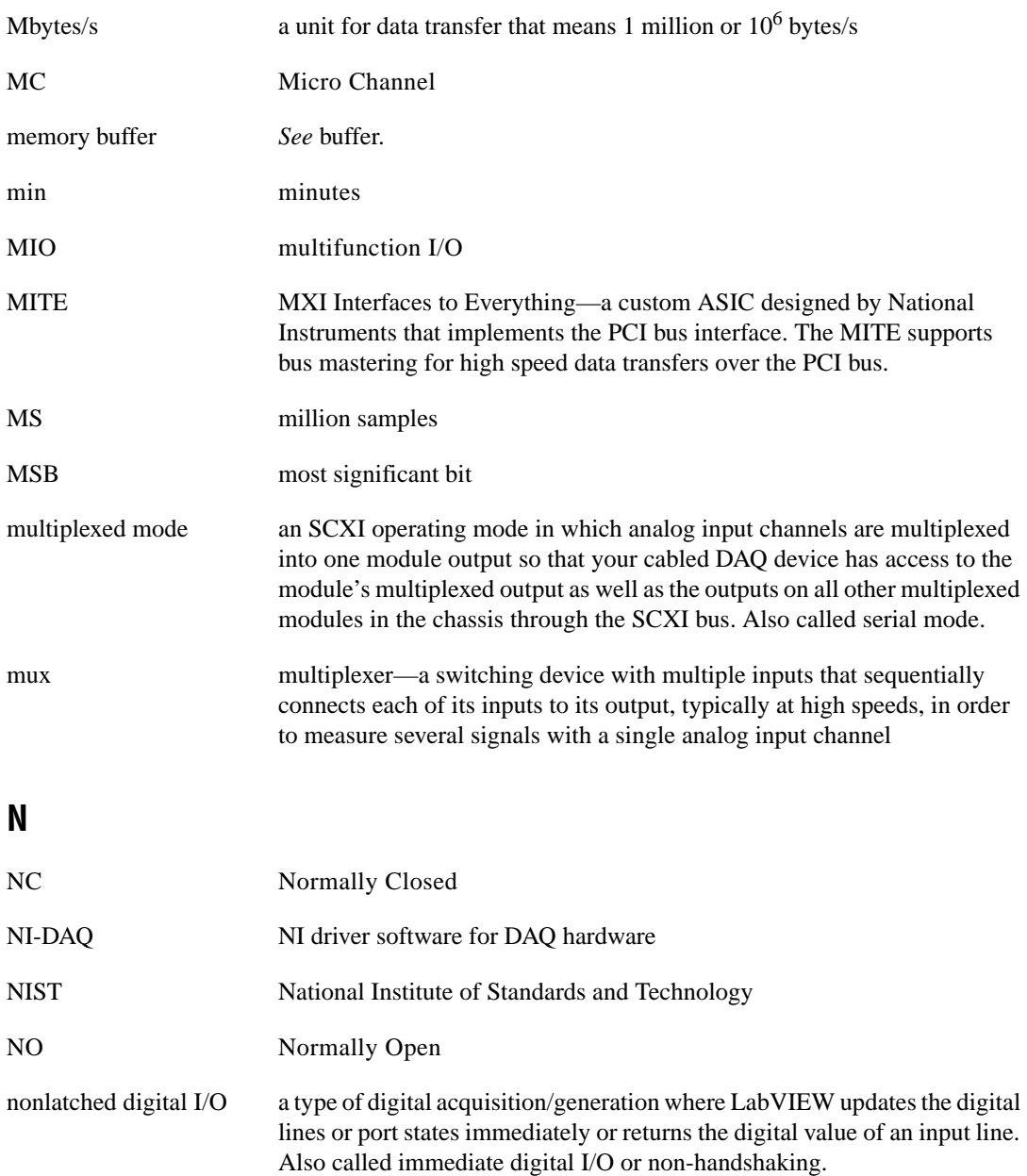

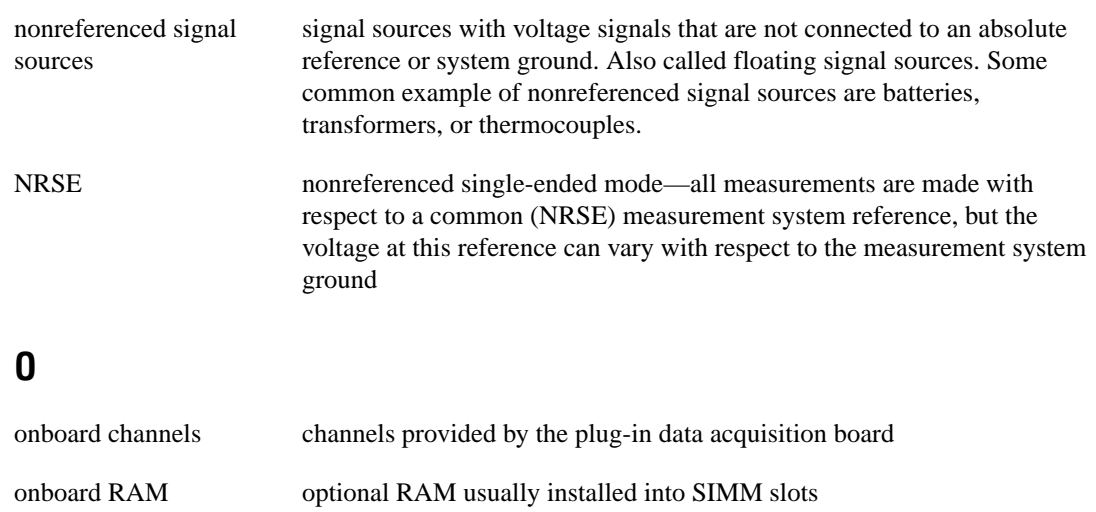

operating system base-level software that controls a computer, runs programs, interacts with users, and communicates with installed hardware or peripheral devices

optical coupler, optocoupler a device designed to transfer electrical signals by utilizing light waves to provide coupling with electrical isolation between input and output. Sometimes called optoisolator or photocoupler.

OUT Output

## **P**

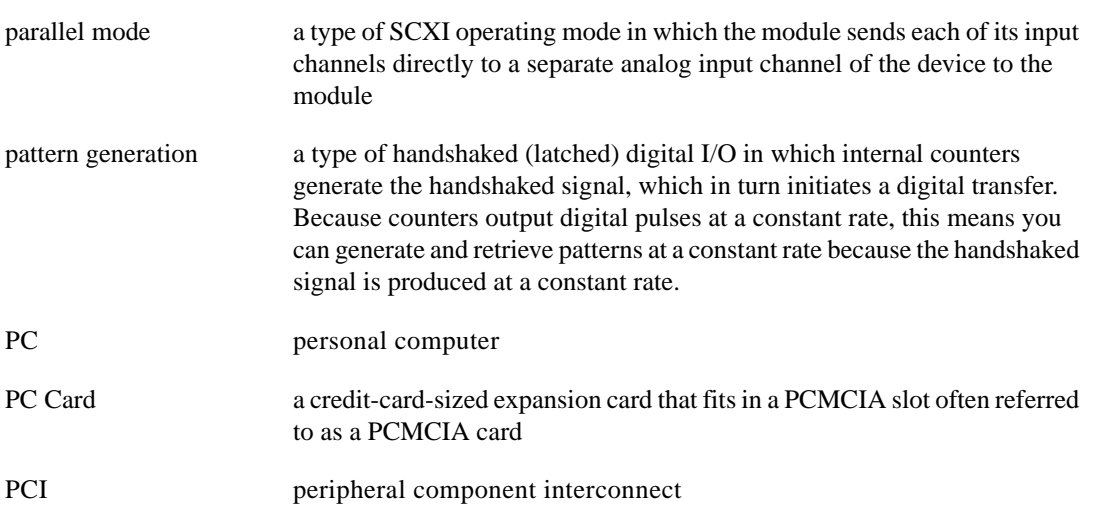

```
Glossary
```
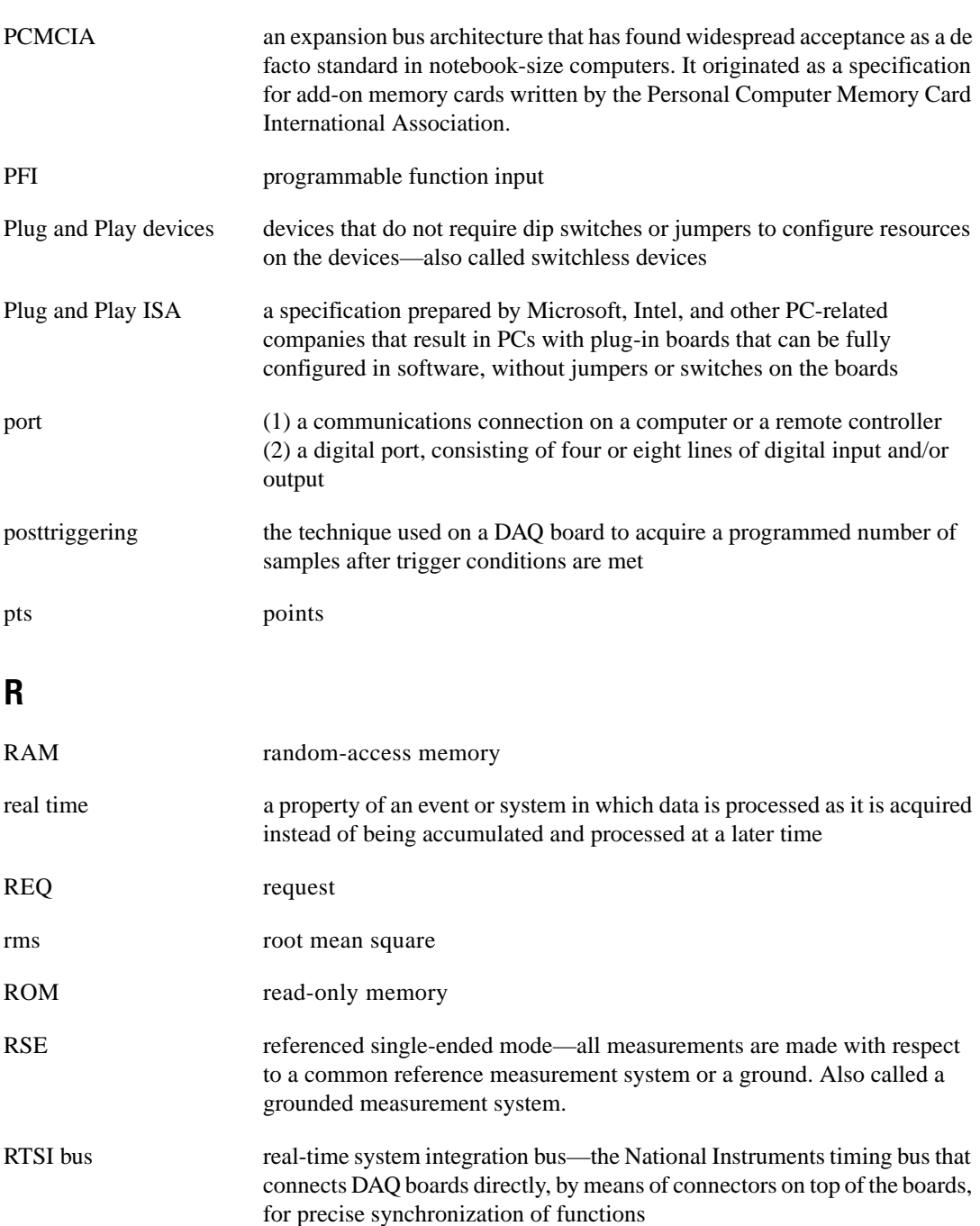

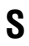

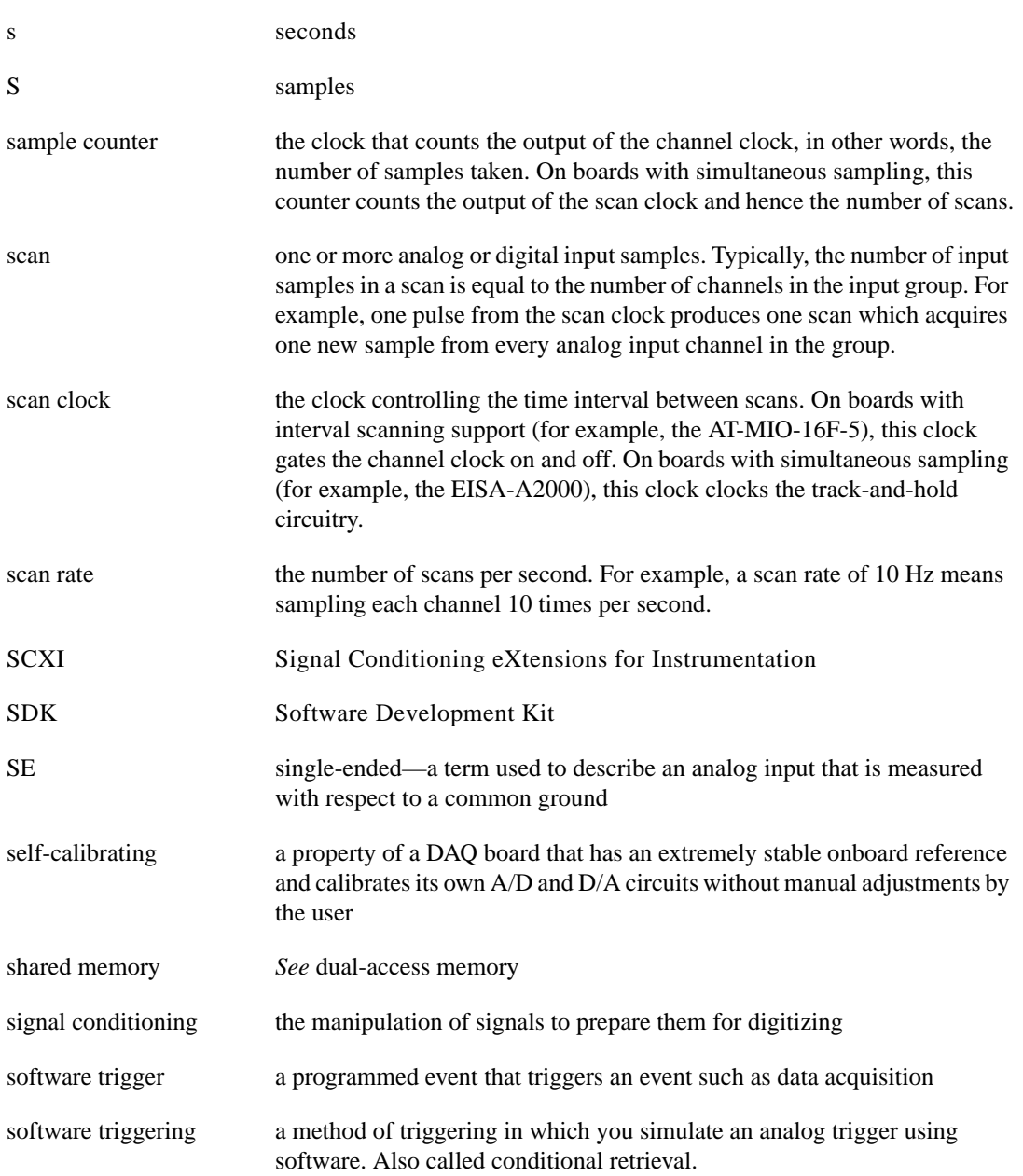

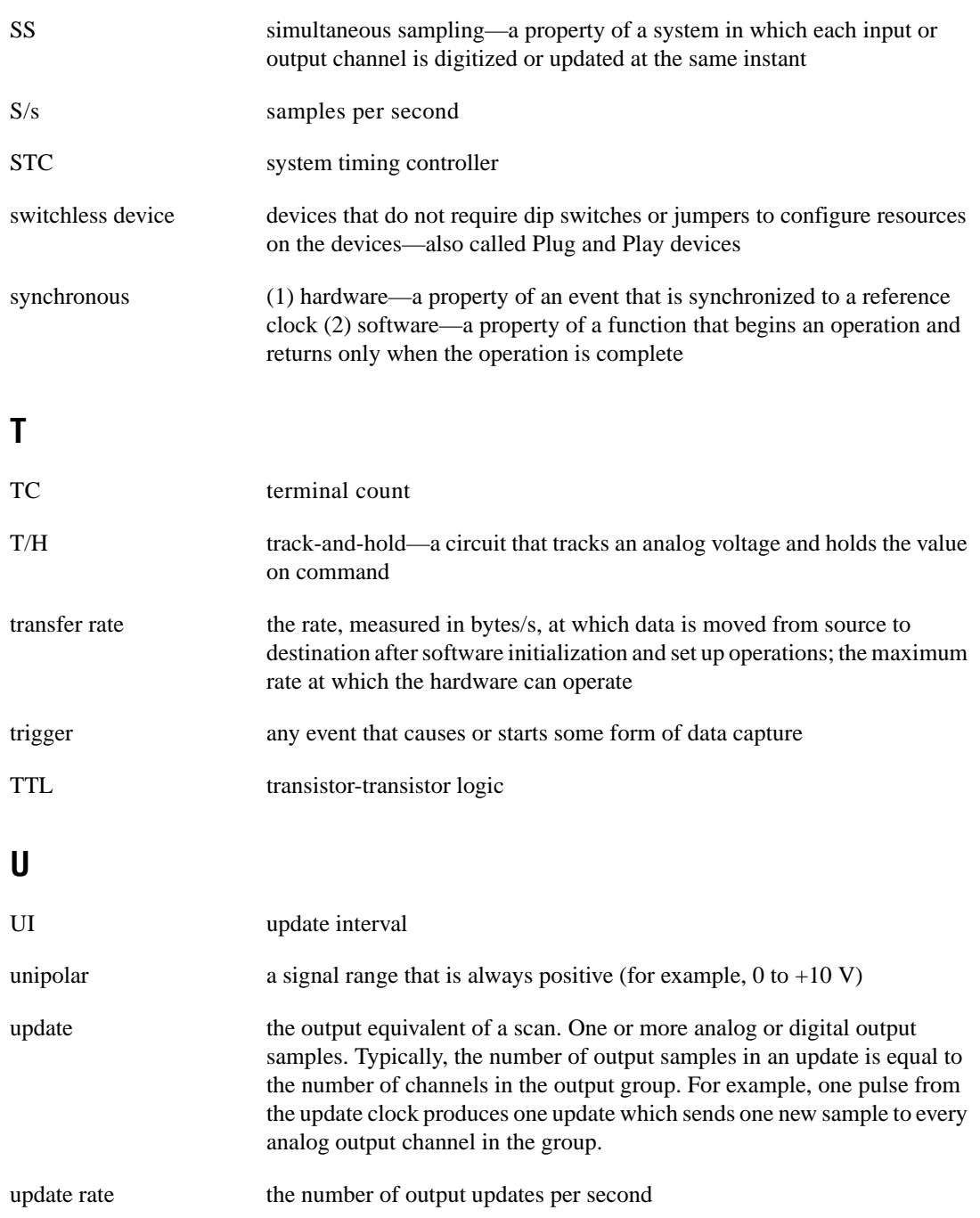

## **V**

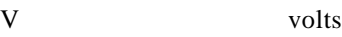

## **W**

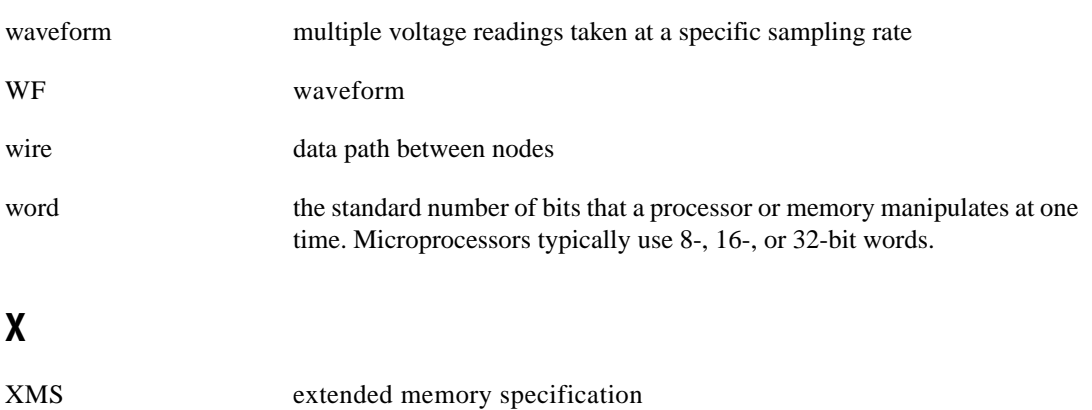
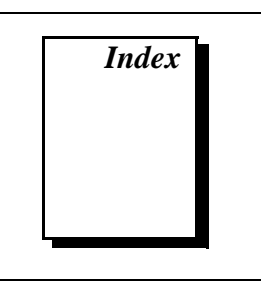

## **Numbers**

8253 counter (ICTR) functions. *See* counter/ timer functions.

## **A**

AI and MIO device function support (table), C-1 to C-5 AI\_Change\_Parameter function, 2-1 to 2-2 AI\_Check function, 2-3 to 2-4 AI Clear function, 2-5 AI\_Configure function, 2-6 to 2-9 AI\_MUX\_Config function, 2-10 to 2-11 AI\_Read function, 2-12 to 2-13 AI\_Read\_Scan function, 2-14 AI\_Setup function, 2-15 to 2-16 AI\_VRead function, 2-17 to 2-18 AI\_VRead\_Scan function, 2-19 AI\_VScale function, 2-20 to 2-21 Align DMA Buffer function, 2-22 to 2-24 Am9513 counter (CTR) functions. *See* counter/ timer functions. AMUX-64T boards, configuring, 2-10 to 2-11 analog filter enabling/disabling, 2-31 frequency correction, 2-33 to 2-34 analog input calibration, SCXI modules, 2-326 to 2-328 analog input channel settings DAQ devices (table), B-1 to B-2 internal channel purposes for analog input devices (table), B-4 valid internal analog input channels (table), B-2 to B-3

analog input functions AI\_Change\_Parameter, 2-1 to 2-2 AI\_Check, 2-3 to 2-4 AI Clear, 2-5 AI\_Configure, 2-6 to 2-9 AI\_MUX\_Config, 2-10 to 2-11 AI\_Read, 2-12 to 2-13 AI\_Setup, 2-15 to 2-16 AI\_VRead, 2-17 to 2-18 AI\_VScale, 2-20 to 2-21 Configure\_HW\_Analog\_Trigger, 2-83 to 2-89 DAO Check function, 2-115 to 2-116 DAQ Clear, 2-117 DAQ\_Config, 2-118 to 2-120 DAO DB Config, 2-121 DAQ\_DB\_HalfReady, 2-122 to 2-123 DAQ DB Transfer, 2-124 to 2-125 DAQ\_Monitor, 2-126 to 2-128 DAO Rate, 2-132 to 2-133 DAQ Set Clock, 2-134 to 2-135 DAO Start, 2-136 to 2-139 DAQ StopTrigger Config, 2-140 to 2-141 DAQ\_VScale, 2-145 to 2-146 definition, 1-13 Lab\_ISCAN\_Check, 2-263 to 2-265 Lab\_ISCAN\_Start, 2-270 to 2-273 LabWindows function panel tree, 1-7 to 1-8 NI-DAQ function support (table) DSA devices, C-9 to C-10 Lab/516/DAQCard-500/700 devices, C-6 to C-7 MIO and AI devices, C-1 to C-5 SCAN\_Demux, 2-294 to 2-295

SCAN\_Sequence\_Demux, 2-300 to 2-302 SCAN Sequence Retrieve, 2-303 SCAN\_Sequence\_Setup, 2-304 to 2-306 SCAN\_Setup, 2-307 to 2-308 SCAN\_Start, 2-309 to 2-314 Select\_Signal, 2-372 to 2-388 analog output calibration, SCXI modules, 2-328 to 2-329 analog output functions. *See also* waveform generation functions. AO\_Change\_Parameter, 2-27 to 2-37 AO\_Configure, 2-38 to 2-41 AO\_Update, 2-42 AO\_VScale, 2-43 to 2-44 AO\_VWrite, 2-45 to 2-46 AO\_Write, 2-47 to 2-48 definition, 1-13 LabWindows function panel tree, 1-8 to 1-9 NI-DAQ function support (table) DAQArb, AO-2DC, AT-AO-6/10, and VXI-AO-48XDC devices, C-11 to C-12 Lab/516/DAQCard-500/700 functions, C-6, C-8 MIO and AI devices, C-2, C-5 analog trigger event (figure), 2-70 AO\_Calibrate function, 2-25 to 2-26 AO\_Change\_Parameter function, 2-27 to 2-37 analog filter, 2-31 buffer interrupts, 2-36 DAQArb 5411 device parameters, 2-31 to 2-36 description, 2-27 to 2-28 digital filter, 2-31 FIFO transfer condition, 2-29 to 2-30 FIFO transfer count, 2-30 to 2-31 frequency correction for analog filter, 2-33 to 2-34 ground DAC reference, 2-31

memory transfer width, 2-37 output attenuation, 2-33 output enable, 2-32 output impedance, 2-32 PLL reference frequency, 2-35 reglitching, 2-28 SYNC duty cycle, 2-35 to 2-36 trigger mode, 2-34 to 2-35 using the function, 2-26 to 2-37 voltage or current output, 2-28 to 2-29 AO\_Configure function, 2-38 to 2-41 AO\_Update function, 2-42 AO\_VScale function, 2-43 to 2-44 AO\_VWrite function, 2-45 to 2-46 AO\_Write function, 2-47 to 2-48 arrays, 1-3

### **B**

block transfer digital I/O functions. *See* digital I/O functions. board numbers. *See* device numbers. boards, terminology for (table), *xvii-xviii* board-specific functions AI\_MUX\_Config, 2-10 to 2-11 AO\_Calibrate, 2-25 to 2-26 Calibrate\_1200, 2-49 to 2-54 LPM16\_Calibrate, 2-279 MIO\_Calibrate, 2-280 to 2-283 MIO\_Config, 2-284 to 2-285 SC\_2040\_Config, 2-292 to 2-293 Borland Delphi, 1-4 buffer interrupts, enabling/disabling, 2-36 buffered counting and time measurement event counting application, 2-235 to 2-237 period measurement application, 2-237 to 2-239 pulse width measurement application, 2-240 to 2-241

semi-period measurement application, 2-239 to 2-240 signals on separate gates application, 2-242 to 2-244 bulletin board support, D-1 burst trigger mode, for DAQArb 5411 devices, 2-34

# **C**

Calibrate\_1200 function, 2-49 to 2-54 Calibrate\_DSA function, 2-55 to 2-57 description, 2-55 to 2-56 performing external calibration of board, 2-56 performing self-calibration of board, 2-56 restoring factory calibration, 2-57 Calibrate\_E\_Series function, 2-58 to 2-62 calibration constant loading by NI-DAQ, 2-62 calibration constants, 2-59 changing default load area, 2-60 description, 2-58 to 2-60 performing external calibration of board, 2-61 performing self-calibration of board, 2-60 to 2-61 calibration functions AO\_Calibrate, 2-25 to 2-26 Calibrate\_1200, 2-49 to 2-54 Calibrate\_DSA, 2-55 to 2-57 Calibrate\_E\_Series function, 2-58 to 2-62 definition, 1-13 LabWindows function panel tree, 1-6 LPM16\_Calibrate, 2-279 MIO\_Calibrate, 2-280 to 2-283 SCXI Cal Constants, 2-322 to 2-329 SCXI Calibrate Setup, 2-330 to 2-331 callback function, enabling. *See* event message functions.

channel settings. *See* analog input channel settings. Config\_Alarm\_Deadband function description, 2-63 to 2-65 high alarm deadband (figure), 2-65 low alarm deadband (figure), 2-66 Config\_ATrig\_Event\_Message function, 2-67 to 2-70 Config\_DAQ\_Event\_Message function, 2-71 to 2-82 callback functions, 2-82 DAQ event messages (table), 2-74 to 2-77 description, 2-71 to 2-73 example, 2-81 to 2-82 usable parameters for DAQ event codes (table), 2-79 using the function, 2-80 to 2-82 valid counters and external timing signals for DAQEvent=9 (table), 2-78 configuration functions AI Configure, 2-6 to 2-9 AI\_MUX\_Config, 2-10 to 2-11 AO\_Configure, 2-38 to 2-41 Config\_Alarm\_Deadband, 2-63 to 2-66 Config\_ATrig\_Event\_Message, 2-67 to 2-70 Configure\_HW\_Analog\_Trigger, 2-83 to 2-89 CTR\_Config, 2-90 to 2-91 CTR\_FOUT\_Config, 2-96 to 2-97 DAQ\_Config, 2-118 to 2-120 DAQ DB Config, 2-121 DAO StopTrigger Config, 2-140 to 2-141 definition, 1-13 DIG\_Block\_PG\_Config, 2-154 to 2-157 DIG\_DB\_Config, 2-158 to 2-159 DIG\_Grp\_Config, 2-164 to 2-165 DIG Line Config, 2-177 DIG\_Prt\_Config, 2-183 to 2-185 DIG\_SCAN\_Setup, 2-188 to 2-191

DIG\_Trigger\_Config, 2-192 to 2-194 GPCTR\_Config\_Buffer, 2-209 to 2-210 ICTR\_Setup, 2-251 to 2-254 LabWindows function panel tree, 1-6 MIO\_Config, 2-284 to 2-285 SC\_2040\_Config function, 2-292 to 2-293 SCXI Configure Filter, 2-333 to 2-335 SCXI Get Chassis Info, 2-336 to 2-337 SCXI\_Get\_Module\_Info, 2-338 to 2-339 SCXI\_Load\_Config, 2-344 SCXI MuxCtr Setup, 2-347 to 2-348 SCXI\_SCAN\_Setup, 2-355 to 2-356 SCXI\_Set\_Config, 2-357 to 2-359 SCXI\_Single\_Chan\_Setup, 2-366 SCXI\_Track\_Hold\_Setup, 2-368 to 2-371 Timeout\_Config, 2-400 to 2-401 WFM\_DB\_Config, 2-411 to 2-412 WFM\_Group\_Setup, 2-423 to 2-424 Configure\_HW\_Analog\_Trigger function, 2-83 to 2-89 description, 2-83 to 2-87 ND\_ABOVE\_HIGH\_LEVEL (figure), 2-85 ND\_BELOW\_LOW\_LEVEL (figure), 2-85 ND\_HIGH\_HYSTERESIS (figure), 2-86 ND\_INSIDE\_REGION (figure), 2-85 ND\_LOW\_HYSTERESIS (figure), 2-86 using the function, 2-87 to 2-89 continuous trigger mode, for DAQArb 5411 devices, 2-34 counter/timer functions 8253 counters (ICTR) ICTR\_Read, 2-248 to 2-249 ICTR\_Reset, 2-250 ICTR\_Setup, 2-251 to 2-254 LabWindows function panel tree, 1-11 to 1-12

Am9513 counters (CTR) CTR\_Config function, 2-90 to 2-91 CTR\_EvCount function, 2-92 to 2-93 CTR\_EvRead function, 2-94 to 2-95 CTR\_FOUT\_Config, 2-96 to 2-97 CTR\_Period function, 2-98 to 2-99 CTR\_Pulse function, 2-100 to 2-103 CTR\_Rate, 2-104 to 2-105 CTR\_Reset, 2-106 CTR\_Restart, 2-107 CTR\_Simul\_Op, 2-108 to 2-109 CTR\_Square, 2-110 to 2-112 CTR\_State, 2-113 CTR\_Stop function, 2-114 LabWindows function panel tree, 1-11 to 1-12 DAQ-STC counters (GPCTR) GPCTR\_Change\_Parameter, 2-198 to 2-208 GPCTR\_Config\_Buffer, 2-209 to 2-210 GPCTR\_Control, 2-211 to 2-212 GPCTR\_Read\_Buffer, 2-213 to 2-214 GPCTR\_Set\_Application, 2-215 to 2-244 GPCTR\_Watch, 2-245 to 2-247 LabWindows function panel tree, 1-11 definition, 1-14 LabWindows function panel tree, 1-11 to 1-12 NI-DAQ function support (table) DSA devices, C-9 to C-10 Lab/516/DAQCard-500/700 devices,  $C-7$ MIO and AI devices, C-2 to C-3, C-4 PC-TIO-10 and 6602 devices, C-14 to C-15

counting and time measurement applications. *See also* buffered counting and time measurement. event counting application, 2-217 to 2-218 signals on two separate gates, 2-225 to 2-227 single period measurement, 2-218 to 2-220 single pulse width measurement, 2-220 to 2-223 triggered pulse width measurement, 2-223 to 2-225 customer communication, *xx,* D-1 to D-2

# **D**

DAQArb 5411 device settings. *See* AO\_Change\_Parameter function. DAQ Check function, 2-115 to 2-116 DAO Clear function, 2-117 DAQ\_Config function, 2-118 to 2-120 DAQ DB Config function, 2-121 DAO DB HalfReady function, 2-122 to 2-123 DAQ\_DB\_Transfer function, 2-124 to 2-125 DAQ Monitor function, 2-126 to 2-128 DAO Op function, 2-129 to 2-131 DAQ\_Rate function, 2-132 to 2-133 DAQ Set Clock function, 2-134 to 2-135 DAO Start function, 2-136 to 2-139 DAQ-STC counter functions. *See* counter/ timer functions. DAQ StopTrigger Config function, 2-140 to 2-141 DAQ\_to\_Disk function, 2-142 to 2-144 DAQ\_VScale function, 2-145 to 2-146 data acquisition functions Configure\_HW\_Analog\_Trigger, 2-83 to 2-89 DAQ\_Check, 2-115 to 2-116 DAQ\_Clear, 2-117

DAQ\_Config, 2-118 to 2-120 DAQ\_DB\_Config, 2-121 DAQ\_DB\_HalfReady, 2-122 to 2-123 DAQ\_DB\_Transfer, 2-124 to 2-125 DAQ\_Monitor, 2-126 to 2-128 DAQ\_Op, 2-129 to 2-131 DAQ\_Rate, 2-132 to 2-133 DAO Set Clock, 2-134 to 2-135 DAQ\_Start, 2-136 to 2-139 DAQ StopTrigger Config, 2-140 to 2-141 DAQ to Disk, 2-142 to 2-144 DAO VScale, 2-145 to 2-146 Lab\_ISCAN\_Check, 2-263 to 2-265 Lab\_ISCAN\_Op, 2-266 to 2-269 Lab\_ISCAN\_Start, 2-270 to 2-273 Lab ISCAN to Disk,  $2-274$  to  $2-276$ Line\_Change Attribute, 2-277 to 2-278 NI-DAQ function support (table) DSA devices, C-9 Lab/516/DAQCard-500/700 devices, C-6 to C-7 MIO and AI devices, C-3 SCAN\_Demux, 2-294 to 2-295 SCAN\_Op, 2-296 to 2-299 SCAN\_Sequence\_Retrieve, 2-303 SCAN Sequence Setup, 2-304 to 2-306 SCAN\_Setup, 2-307 to 2-308 SCAN\_Start, 2-309 to 2-314 SCAN to Disk, 2-315 to 2-318 Select Signal, 2-372 to 2-388 data types. *See* variable data types. demultiplexing functions SCAN\_Demux, 2-294 to 2-295 SCAN\_Sequence\_Demux, 2-300 to 2-302 device numbers, 1-1 to 1-2, 2-255 to 2-257 digital filter, 2-31 digital I/O functions block transfer, group mode DIG\_Block\_Check, 2-147

DIG\_Block\_Clear, 2-148 DIG\_Block\_In, 2-149 to 2-151 DIG\_Block\_Out, 2-152 to 2-153 DIG\_Block\_PG\_Config, 2-154 to 2-157 DIG DB Config, 2-158 to 2-159 DIG\_DB\_HalfReady, 2-160 to 2-161 DIG DB Transfer, 2-162 to 2-163 DIG SCAN Setup, 2-188 to 2-191 definition, 1-13 DIG\_In\_Line, 2-173 to 2-174 DIG\_In\_Port, 2-175 to 2-176 DIG\_Line\_Config, 2-177 DIG\_Out\_Line, 2-179 to 2-180 DIG\_Out\_Port, 2-181 to 2-182 DIG\_Prt\_Config, 2-183 to 2-185 DIG\_Prt\_Status, 2-186 to 2-187 DIG\_Trigger\_Config, 2-192 to 2-194 group mode DIG Grp Config, 2-164 to 2-165 DIG\_Grp\_Mode, 2-166 to 2-168 DIG\_Grp\_Status, 2-169 to 2-170 DIG\_In\_Grp, 2-171 to 2-172 DIG\_Out\_Grp, 2-178 DIG\_SCAN\_Setup, 2-188 to 2-191 LabWindows function panel tree, 1-9 NI-DAQ function support (table) AT-DIO-32F, DAQDIO 6533, DIO-24, DIO-96, PC-OPDIO-16, and VXI-DIO-128 devices, C-12 to C-14 DSA devices, C-9 Lab/516/DAQCard-500/700 devices, C-7 MIO and AI devices, C-3 to C-4 DIG SCAN Setup function, 2-188 to 2-191 bidirectional port configuration (table), 2-189 digital scanning input group handshaking connections (figure), 2-190

digital scanning output group handshaking connections (figure), 2-191 DIG Trigger Config function, 2-192 to 2-194 dithering, 2-284 DMA buffer. *See* Align\_DMA\_Buffer function. documentation about the National Instruments documentation set, *xix* conventions used in manual, *xiv-xvii* how to use manual set, *xiii* organization of manual, *xiii-xiv* related documentation, *xx* double-buffered digital I/O functions DIG\_DB\_Config, 2-158 to 2-159 DIG DB HalfReady, 2-160 to 2-161 DIG DB Transfer, 2-162 to 2-163 DSA device function support (table), C-9 to C-10

#### **E**

E series devices, signal name equivalencies (table), 2-387 EEPROM organization, 2-329. *See also* calibration functions. e-mail support, D-2 event counting buffered event counting application, 2-235 to 2-237 GPCTR\_Set\_Application function, 2-217 to 2-218 simple event counting (figure), 2-217 event message functions Config\_Alarm\_Deadband, 2-63 to 2-66 Config\_ATrig\_Event\_Message, 2-67 to 2-70 Config\_DAQ\_Event\_Message, 2-71 to 2-82

definition, 1-14 LabWindows function panel tree, 1-12

## **F**

fax and telephone support, D-2 Fax-on-Demand support, D-2 FIFO transfer condition, 2-29 to 2-30 FIFO transfer count, 2-30 to 2-31 frequency shift keying, 2-234 to 2-235 FTP support, D-1

### **G**

gain adjustment. *See* offset and gain adjustment. gain settings, DAQ devices (table), B-5 Get DAQ Device Info function, 2-195 to 2-196 Get NI DAO Version function, 2-197 glitches, 2-28 GPCTR\_Change\_Parameter function, 2-198 to 2-208 default source selection for ND\_SIMPLE\_EVENT\_CNT or ND\_BUFFERED\_EVENT\_CNT (table), 2-200 gpctrNum parameter, legal values for (table), 2-199 ND\_AUTOINCREMENT\_COUNT, 2-206 ND\_BUFFER\_MODE, 2-207 ND\_COUNT\_1, ND\_COUNT\_2, ND\_COUNT\_3, ND\_COUNT\_4, 2-206 ND\_GATE, 2-203 to 2-204 default gate selection (table), 2-204 legal values for (table), 2-203 ND\_GATE\_POLARITY, 2-204 ND\_INITIAL\_COUNT, 2-205 to 2-206 ND\_INPUT\_CONDITIONING, 2-201 to 2-203

ND\_OTHER\_GPCTR\_TC, definition of other counter for (table), 2-200 ND\_OUTPUT\_MODE, 2-208 ND\_OUTPUT\_POLARITY, 2-208 ND\_PRESCALE\_VALUE, 2-201 ND\_RELOAD\_ON\_GATE, 2-204 ND\_SECOND\_GATE, 2-205 ND\_SECOND\_GATE\_POLARITY, 2-205 ND\_SOURCE, legal values for (table), 2-199 ND\_SOURCE\_POLARITY, 2-201 ND\_START\_TRIGGER, 2-201 ND\_UP\_DOWN, 2-206 to 2-207 hardware control, 2-207 software control, 2-207 ND\_Z\_INDEX\_PULSE, 2-204 GPCTR\_Config\_Buffer function, 2-209 to 2-210 GPCTR\_Control function, 2-211 to 2-212 GPCTR\_Read\_Buffer function, 2-213 to 2-214 GPCTR\_Set\_Application function, 2-215 to 2-244 description, 2-215 ND\_BUFFERED\_EVENT\_CNT application, 2-235 to 2-237 ND\_BUFFERED\_PERIOD\_MSR application, 2-237 to 2-239 ND\_BUFFERED\_PULSE\_WIDTH\_MS R application, 2-240 to 2-241 ND\_BUFFERED\_SEMI\_PERIOD\_MSR application, 2-239 to 2-240 ND\_BUFFERED\_TWO\_SIGNAL\_EDG E\_SEPARATION\_MSR application, 2-242 to 2-245 ND FSK application, 2-234 to 2-235 ND\_PULSE\_TRAIN\_GNR application, 2-232 to 2-234 ND\_RETRIG\_PULSE\_GNR application, 2-231 to 2-232

ND\_SIMPLE\_EVENT\_CNT application, 2-217 to 2-218 ND\_SINGLE\_PERIOD\_MSR application, 2-218 to 2-220 ND\_SINGLE\_PULSE\_GNR application, 2-227 to 2-229 ND\_SINGLE\_PULSE\_WIDTH\_MSR application, 2-220 to 2-223 ND\_SINGLE\_TRIG\_PULSE\_GRN application, 2-229 to 2-231 ND\_TRIG\_PULSE\_WIDTH\_MSR application, 2-223 to 2-225 ND\_TWO\_SIGNAL\_EDGE\_SEPARATI ON\_MSR application, 2-225 to 2-227 GPCTR\_Watch function, 2-245 to 2-247 grounding of DAC reference, 2-31 group digital I/O functions DIG\_Block\_Check, 2-147 DIG\_Block\_Clear, 2-148 DIG\_Block\_In, 2-149 to 2-151 DIG\_Block\_Out, 2-152 to 2-153 DIG\_Block\_PG\_Config, 2-154 to 2-157 DIG DB Config, 2-158 to 2-159 DIG DB HalfReady, 2-160 to 2-161 DIG\_DB\_Transfer, 2-162 to 2-163 DIG\_Grp\_Config, 2-164 to 2-165 DIG\_Grp\_Mode, 2-166 to 2-168 DIG\_Grp\_Status, 2-169 to 2-170 DIG In Grp, 2-171 to 2-172 DIG\_Out\_Grp, 2-178 DIG\_SCAN\_Setup, 2-188 to 2-191

## **H**

handshaking functions DIG\_Grp\_Mode, 2-166 to 2-168 DIG Grp Status, 2-169 to 2-170 DIG\_Prt\_Status, 2-186 to 2-187 DIG\_SCAN\_Setup, 2-188 to 2-191 high alarm deadband (figure), 2-65

### **I**

ICTR\_Read function, 2-248 to 2-249 ICTR\_Reset function, 2-250 ICTR\_Setup function, 2-251 to 2-254 Init DA Brds function,  $2-255$  to  $2-262$ default conditions for specific boards, 2-258 to 2-261 description, 2-255 device numbers, 2-255 to 2-257 initialization/utility functions Align\_DMA\_Buffer, 2-22 to 2-24 Configure\_HW\_Analog\_Trigger, 2-83 to 2-89 definition, 1-13 Get\_DAQ\_Device\_Info, 2-195 to 2-196 Get NI DAQ Version, 2-197 Init\_DA\_Brds, 2-255 to 2-262 Line\_Change Attribute, 2-277 to 2-278 SCAN\_Sequence\_Setup, 2-304 to 2-306 Set DAO Device Info, 2-389 to 2-399 Timeout\_Config, 2-400 to 2-401 interval counter/timer functions. *See* counter/ timer functions.

# **L**

Lab/516/DAQCard-500/700 function support  $(table)$ , C-6 to C-8 Lab ISCAN Check function, 2-263 to 2-265 Lab\_ISCAN\_Op function, 2-266 to 2-269 Lab\_ISCAN\_Start function, 2-270 to 2-273 Lab\_ISCAN\_to\_Disk function, 2-274 to 2-276 LabWindows function tree for data acquisition, 1-6 to 1-12 8253 counter (ICTR) functions, 1-12 Am9513 counter (CTR) functions, 1-11 to 1-12 analog input functions, 1-7 to 1-8 analog output functions, 1-8 to 1-9 block transfer digital I/O functions, 1-10

configuration and calibration functions, 1-6 counter/timer functions, 1-11 to 1-12 DAQ-STC counters (GPCTR), 1-11 digital input/output functions, 1-9 event messaging functions, 1-12 group mode digital I/O functions, 1-10 initialization/utilities functions, 1-6 low-level analog input functions, 1-7 to 1-8 low-level waveform generation functions, 1-9 multiple-point analog input functions, 1-7 RTSI bus functions, 1-12 SCXI functions, 1-10 to 1-11 single-point analog input functions, 1-7 single-point analog output functions, 1-8 waveform generation functions, 1-9 Line Change Attribute function, 2-277 to 2-278 low alarm deadband (figure), 2-66 LPM16\_Calibrate function, 2-279

### **M**

manual. *See* documentation. memory transfer width, 2-37 Microsoft Visual Basic for Windows, 1-4 to 1-5 MIO and AI device function support (table), C-1 to C-5 MIO\_Calibrate function, 2-280 to 2-283 MIO Config function, 2-284 to 2-285 dithering, 2-284 Mode 0 through Mode 5 timing diagrams, 2-252 to 2-253 multiple-point analog input functions AI\_Read\_Scan function, 2-14 AI\_VRead\_Scan function, 2-19 Configure\_HW\_Analog\_Trigger, 2-83 to 2-89

DAQ\_Check function, 2-115 to 2-116 DAO Clear, 2-117 DAQ\_Config, 2-118 to 2-120 DAQ DB Config, 2-121 DAQ\_DB\_HalfReady, 2-122 to 2-123 DAQ\_DB\_Transfer, 2-124 to 2-125 DAQ\_Monitor, 2-126 to 2-128 DAO Op, 2-129 to 2-131 DAQ\_Rate, 2-132 to 2-133 DAQ Set Clock, 2-134 to 2-135 DAO Start, 2-136 to 2-139 DAQ\_StopTrigger\_Config, 2-140 to 2-141 DAQ to Disk, 2-142 to 2-144 DAO VScale, 2-145 to 2-146 definition, 1-13 Lab\_ISCAN\_Check, 2-263 to 2-265 Lab\_ISCAN\_Op, 2-266 to 2-269 Lab\_ISCAN\_Start, 2-270 to 2-273 Lab ISCAN to Disk,  $2-274$  to  $2-276$ LabWindows function panel tree, 1-7 SCAN\_Demux, 2-294 to 2-295 SCAN\_Op, 2-296 to 2-299 SCAN\_Sequence\_Demux, 2-300 to 2-302 SCAN\_Sequence\_Retrieve, 2-303 SCAN Sequence Setup, 2-304 to 2-306 SCAN\_Setup, 2-307 to 2-308 SCAN\_Start, 2-309 to 2-314 SCAN to Disk, 2-315 to 2-318 Select\_Signal, 2-372 to 2-388 multiplexing operations AI\_MUX\_Config function, 2-10 to 2-11 SCXI MuxCtr Setup function, 2-347 to 2-348 SCXI\_Single\_Chan\_Setup function, 2-366

## **N**

NI-DAQ constants include file, Microsoft Visual Basic for Windows, 1-5

# **O**

offset and gain adjustment gain adjustment measurement, B-7 offset measurement, B-7 output attenuation, 2-33 output enable setting, 2-32 output impedance, 2-32 overflow detection, 2-95

## **P**

page boundaries, 2-23 to 2-24 PCI-MITE DMA transfers enabling/disabling interrupts, 2-36 memory transfer width, 2-37 period measurement applications buffered period measurement, 2-237 to 2-239 buffered semi-period measurement, 2-239 to 2-240 single period measurement, 2-218 to 2-220 phase locking of internal timebases, 2-35 PLL reference frequency, 2-35 Port 0 digital I/O lines reserved (table), 2-11 programming language considerations, 1-4 to 1-5 pulse generation applications frequency shift keying, 2-234 to 2-235 retriggerable, 2-231 to 2-232 single pulse, 2-227 to 2-229 triggered, 2-229 to 2-231 pulse generation timing considerations, 2-102 to 2-103 pulse generation timing (figure), 2-102

pulse timing for pulseWidth=0 (figure), 2-103 pulse train generation application, 2-232 to 2-234 pulse width measurement applications buffered pulse width, 2-240 to 2-241 signals on two separate gates, 2-225 to 2-227 single pulse width, 2-220 to 2-223 single triggered pulse width measurement, 2-223 to 2-225

### **R**

reglitching, 2-28 retriggerable pulse generation application, 2-231 to 2-232 RTSI bus functions definition, 1-14 LabWindows function panel tree, 1-12 NI-DAQ function support (table) AT-AO-6/10, C-11 AT-DIO-32F and DAQDIO 6533, C-13 to C-14 MIO and AI devices, C-4 RTSI\_Clear, 2-286 RTSI\_Clock, 2-287 to 2-288 RTSI\_Conn, 2-289 to 2-290 rules for RTSI bus connections, 2-290 RTSI\_DisConn, 2-291 RTSI bus line and VXIbus trigger mapping (table), 2-387 to 2-388

### **S**

SC\_2040\_Config function, 2-292 to 2-293 SCAN Demux function, 2-294 to 2-295 SCAN\_Op function, 2-296 to 2-299 SCAN Sequence Demux function, 2-300 to 2-302 SCAN Sequence Retrieve function, 2-303 SCAN\_Sequence\_Setup function, 2-304 to 2-306 SCAN Setup function, 2-307 to 2-308 SCAN\_Start function, 2-309 to 2-314 SCAN to Disk function, 2-315 to 2-318 SCXI chassis IDs, 1-2 SCXI functions definition, 1-13 LabWindows function panel tree, 1-10 to 1-11 NI-DAQ function support (table), C-16 to C-17 SCXI AO Write function, 2-319 to 2-321 SCXI Cal Constants function, 2-322 to 2-329 analog input calibration, 2-326 to 2-328 analog output calibration, 2-328 to 2-329 EEPROM organization, 2-329 parameter discussion, 2-322 to 2-326 SCXI\_Calibrate\_Setup function, 2-330 to 2-331 SCXI Change Chan function, 2-332 SCXI\_Configure\_Filter function, 2-333 to 2-335 SCXI Get Chassis\_Info function, 2-336 to 2-337 SCXI Get Module Info function, 2-338 to 2-339 SCXI\_Get\_State function, 2-340 to 2-341 SCXI Get Status function, 2-342 to 2-343 SCXI\_Load\_Config function, 2-344 SCXI\_ModuleID\_Read function, 2-345 to 2-346 SCXI MuxCtr Setup function, 2-347 to 2-348 SCXI Reset function, 2-349 to 2-351 SCXI\_Scale function, 2-352 to 2-354 SCXI\_SCAN\_Setup function, 2-355 to 2-356 SCXI\_Set\_Config function, 2-357 to 2-359 SCXI\_Set\_Filter function. *See* SCXI\_Configure\_Filter function.

SCXI Set Gain function, 2-360 SCXI Set Input Mode function, 2-361 SCXI\_Set\_State function, 2-362 to 2-363 SCXI Set Threshold function, 2-364 to 2-365 SCXI Single Chan Setup function, 2-366 SCXI\_Track\_Hold\_Control function, 2-367 SCXI Track Hold Setup function, 2-368 to 2-371 Select Signal function, 2-372 to 2-388 6602 device parameters, 2-385 to 2-386 E Series, DAQArb 5411, and DSA parameters, 2-372 to 2-384 E series signal name equivalencies (table), 2-387 ND\_BOARD\_CLOCK signal definition (table), 2-375 purpose and use, 2-384 ND\_FREQ\_OUT signal definition (table), 2-374 purpose and use, 2-382 ND\_GPCTR0\_OUTPUT signal definition (table), 2-374 purpose and use, 2-381 ND\_GPCTR1\_OUTPUT signal definition (table), 2-374 purpose and use, 2-381 to 2-382 ND\_IN\_CHANNEL\_CLOCK\_TIMEBA SE signal definition (table), 2-374 purpose and use, 2-378 ND\_IN\_CONVERT signal definition (table), 2-374 purpose and use, 2-377 ND\_IN\_EXTERNAL\_GATE signal definition (table), 2-374 purpose and use, 2-376 ND\_IN\_SCAN\_CLOCK\_TIMEBASE signal definition (table), 2-374 purpose and use, 2-378

ND\_IN\_SCAN\_START signal definition (table), 2-374 purpose and use, 2-376 to 2-377 ND\_IN\_START\_TRIGGER signal definition (table), 2-374 purpose and use, 2-375 ND\_IN\_STOP\_TRIGGER signal definition (table), 2-374 purpose and use, 2-376 ND\_OUT\_EXTERNAL\_GATE signal definition (table), 2-374 purpose and use, 2-379 to 2-380 ND\_OUT\_START\_TRIGGER signal definition (table), 2-374 purpose and use, 2-378 to 2-379 ND\_OUT\_UPDATE signal definition (table), 2-374 purpose and use, 2-379 ND\_OUT\_UPDATE\_CLOCK\_TIMEBA SE signal definition (table), 2-374 purpose and use, 2-380 ND\_PFI\_0 through ND\_PFI\_9 signals definition (table), 2-374 purpose and use, 2-380 to 2-381 ND\_PLL\_REF\_SOURCE signal definition (table), 2-374 purpose and use, 2-384 ND\_RTSI\_0 through ND\_RTSI\_6 signals definition (table), 2-375 purpose and use, 2-382 to 2-383 ND\_RTSI\_CLOCK signal definition (table), 2-375 purpose and use, 2-383 to 2-384 RTSI bus line and VXIbus trigger mapping (table), 2-387 to 2-388 special considerations when source  $=$ ND\_CONVERT, 2-384 using the function, 2-386 Set DAQ Device Info function, 2-389 to 2-399

data transfer modes, for supported devices (table), 2-393 to 2-398 infoValue parameters (table), 2-391 to 2-392 intoType parameters (table), 2-390 to 2-391 using the function, 2-392 to 2-399 signal name equivalencies, E series (table), 2-387 single period measurement application, 2-218 to 2-220 single pulse generation application, 2-227 to 2-229 single pulse width measurement application, 2-220 to 2-223 single trigger mode, for DAQArb 5411 devices, 2-34 single triggered pulse generation application, 2-229 to 2-231 single triggered pulse width measurement application, 2-223 to 2-225 single-point analog input functions AI\_Change\_Parameter, 2-1 to 2-2 AI\_Check, 2-3 to 2-4 AI\_Clear, 2-5 AI\_Configure, 2-6 to 2-9 AI\_Read, 2-12 to 2-13 AI\_Setup, 2-15 to 2-16 AI\_VRead, 2-17 to 2-18 AI\_VScale, 2-20 to 2-21 definition, 1-13 LabWindows function panel tree, 1-7 single-point analog output functions AO\_Calibrate, 2-25 to 2-26 AO\_Change\_Parameter, 2-27 to 2-37 AO\_Configure, 2-38 to 2-41 AO\_Update, 2-42 AO\_VScale, 2-43 to 2-44 AO\_VWrite, 2-45 to 2-46 AO\_Write, 2-47 to 2-48 LabWindows function panel tree, 1-8

square wave generation timing considerations, 2-112 status codes, 1-1 to 1-2 format, 1-1 status values (table), 1-1 summary of codes, A-1 to A-23 stepped trigger mode, for DAQArb 5411 devices, 2-34 SYNC duty cycle, 2-35 to 2-36

## **T**

technical support, D-1 to D-2 telephone and fax support, D-2 Timeout\_Config function, 2-400 to 2-401 timing diagrams, Mode 0 through Mode 5, 2-252 to 2-253 timing signal name equivalencies, E series (table), 2-387 trigger functions Config\_ATrig\_Event\_Message, 2-67 to 2-70 Configure\_HW\_Analog\_Trigger, 2-83 to 2-89 DAO StopTrigger Config. 2-140 to 2-141 trigger generation ND\_ABOVE\_HIGH\_LEVEL signal (figure), 2-85 ND\_BELOW\_LOW\_LEVEL signal (figure), 2-85 ND\_HIGH\_HYSTERESIS signal (figure), 2-86 ND\_INSIDE\_REGION signal (figure), 2-85 ND\_LOW\_HYSTERESIS signal (figure), 2-86 trigger modes, for DAQArb 5411 devices, 2-34 to 2-35 triggered pulse generation application, 2-229 to 2-231

triggered pulse width measurement applications, 2-223 to 2-225

#### **V**

variable data types, 1-2 to 1-4 arrays, 1-3 multiple types, 1-3 to 1-4 primary type names (table), 1-3 to 1-4 Visual Basic for Windows, 1-4 to 1-5 voltage calculation, B-5 to B-6 voltage or current output parameters, 2-28 to 2-29 VXIbus trigger mapping (table), 2-387 to 2-388

#### **W**

waveform generation functions definition, 1-13 LabWindows function panel tree, 1-9 NI-DAQ function support (table) DAQArb, AO-2DC, AT-AO-6/10, and VXI-AO-48XDC devices, C-11 to C-12 DSA devices, C-10 Lab/516/DAQCard-500/700 devices, C-8 MIO and AI devices, C-5 WFM\_Chan\_Control function, 2-402 to 2-403 WFM\_Check function, 2-404 to 2-405 WFM\_ClockRate function, 2-406 to 2-410 WFM DB Config function, 2-411 to 2-412 WFM\_DB\_HalfReady function, 2-413 to 2-414 WFM\_DB\_Transfer function, 2-415 to 2-416 WFM\_from\_Disk, 2-417 to 2-419 WFM\_Group\_Control function, 2-420 to 2-422 WFM\_Group\_Setup function, 2-423 to 2-424 WFM Load function, 2-425 to 2-433

Index

ARB mode, 2-431 to 2-432 data ranges for buffer parameter, DAQArb 5411 devices (table), 2-426 DDS mode, 2-430 to 2-431 mode values for DAQArb 5411 devices count parameter (table), 2-427

iterations parameter (table), 2-428 using the function, 2-432 to 2-433 WFM\_Op, 2-434 to 2-436 WFM Rate function, 2-437 to 2-438 WFM\_Scale function, 2-439 to 2-440 WFM\_Set\_Clock function, 2-441 to 2-442